# sgi

DMF 5 Administrator's Guide for SGI<sup>®</sup> InfiniteStorage

007–5484–005

#### COPYRIGHT

© 2008-2010 SGI. All Rights Reserved; provided portions may be copyright in third parties, as indicated elsewhere herein. No permission is granted to copy, distribute, or create derivative works from the contents of this electronic documentation in any manner, in whole or in part, without the prior written permission of SGI.

#### LIMITED RIGHTS LEGEND

The software described in this document is "commercial computer software" provided with restricted rights (except as to included open/free source) as specified in the FAR 52.227-19 and/or the DFAR 227.7202, or successive sections. Use beyond license provisions is a violation of worldwide intellectual property laws, treaties and conventions. This document is provided with limited rights as defined in 52.227-14.

#### TRADEMARKS AND ATTRIBUTIONS

Altix, CXFS, IRIX, OpenVault, Performance Co-Pilot, SGI, SGI ProPack, the SGI logo, Silicon Graphics, Supportfolio, and XFS are trademarks or registered trademarks of Silicon Graphics International Corp. or its subsidiaries in the United States and other countries.

AMPEX is a trademark of Ampex Corporation. Atempo and Time Navigator are trademarks or registered trademarks of Atempo S.A. and Atempo, Inc. DLT is a trademark of Quantum Corporation. FLEXlm is a trademark of Macrovision Corporation. HP is a trademark of Hewlett-Packard Company. IBM is a trademark and MVS is a product of International Business Machines Corporation. Intel and Itanium are trademarks or registered trademarks of Intel Corporation in the United States and other countries. EMC, LEGATO,and Networker are trademarks or registered trademarks of EMC Corporation in the United States or other countries. Linux is a registered trademark of Linux Torvalds. Firefox, the Firefox logo, and Mozilla are trademarks or registered trademarks of the Mozilla Foundation. FLEXlm is a registered trademark of Macrovision Corporation. Internet Explorer, Microsoft, and Windows are either registered trademarks or trademarks of Microsoft Corporation in the United States and/or other countries. MIPSpro is a trademark of MIPS Technologies, Inc., used under license by Silicon Graphics, Inc., in the United States and/or other countries worldwide. RedWood, STK, and TimberLine are trademarks of Storage Technology Corporation. Red Hat and Red Hat Enterprise Linux are registered trademarks of Red Hat, Inc. in the United States and other countries. Seagate is a registered trademark of Seagate Technology LLC in the United States and/or other countries. Java, Solaris, and Sun are trademarks or registered trademarks of Sun Microsystems, Inc. or its subsidiaries in the United States and other countries. UltraSPARC is a registered trademark of SPARC International, Inc. in the United States and other countries. Products bearing SPARC trademarks are based upon an architecture developed by Sun Microsystems, Inc. Novell and SUSE are registered trademarks of Novell, Inc. in the United States and other countries. UNIX is a registered trademark of the Open Group in the United States and other countries. All other trademarks mentioned herein are the property of their respective owners.

## **New Features in this Guide**

This guide includes the following changes:

- Support for DMF 5.0 licenses. Upgrading customers must obtain new licenses; contact your SGI support person.
- Support for SLES 11 on DMF servers.
- Support for the FADV\_SIZE\_MSP configuration parameter, which specifies the size of files in the MSP's STORE\_DIRECTORY for which posix\_fadvise() will be called with advice POSIX\_FADV\_DONTNEED. See:
	- "Disk msp Object" on page 240
	- "Disk Cache Manager (DCM) msp Object" on page 244
- Clarifications to "Backups and DMF" on page 339.
- Removal of the best practice of setting RECALL\_NOTIFICATION\_RATE to 0; this is no longer needed because CXFS supports range tokens, which means that token thrashing should no longer occur. See "Use Default Setting for RECALL\_NOTIFICATION\_RATE" on page 67.

# **Record of Revision**

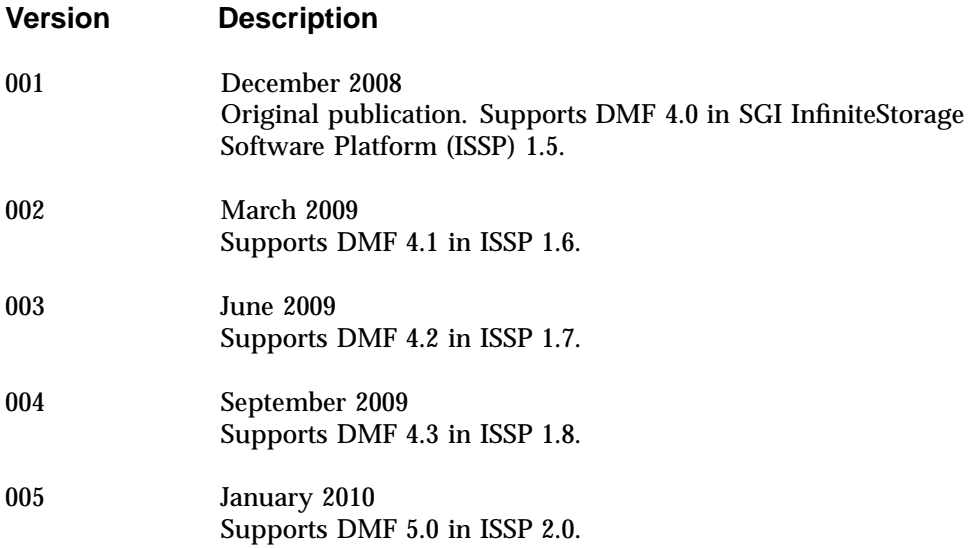

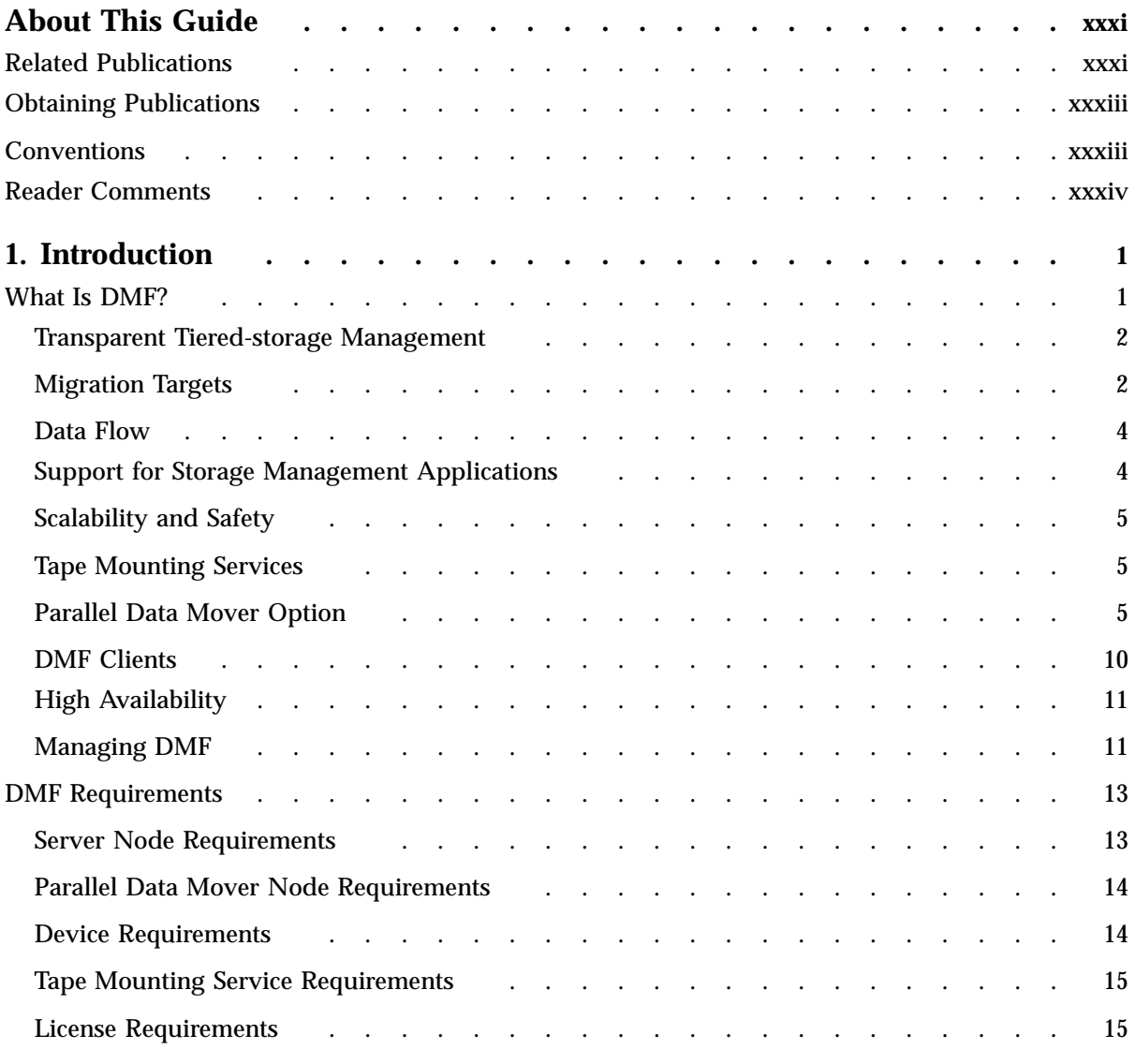

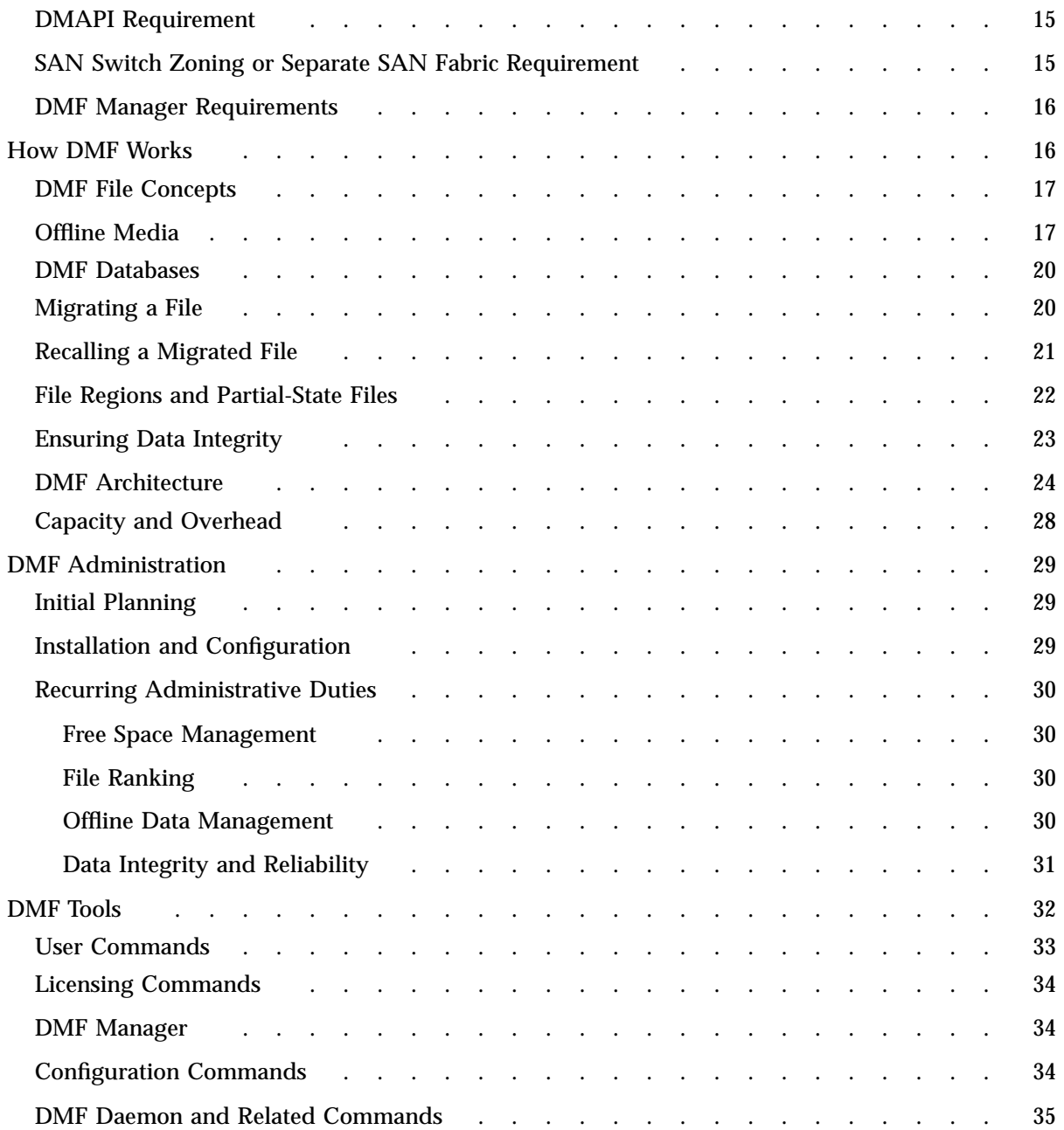

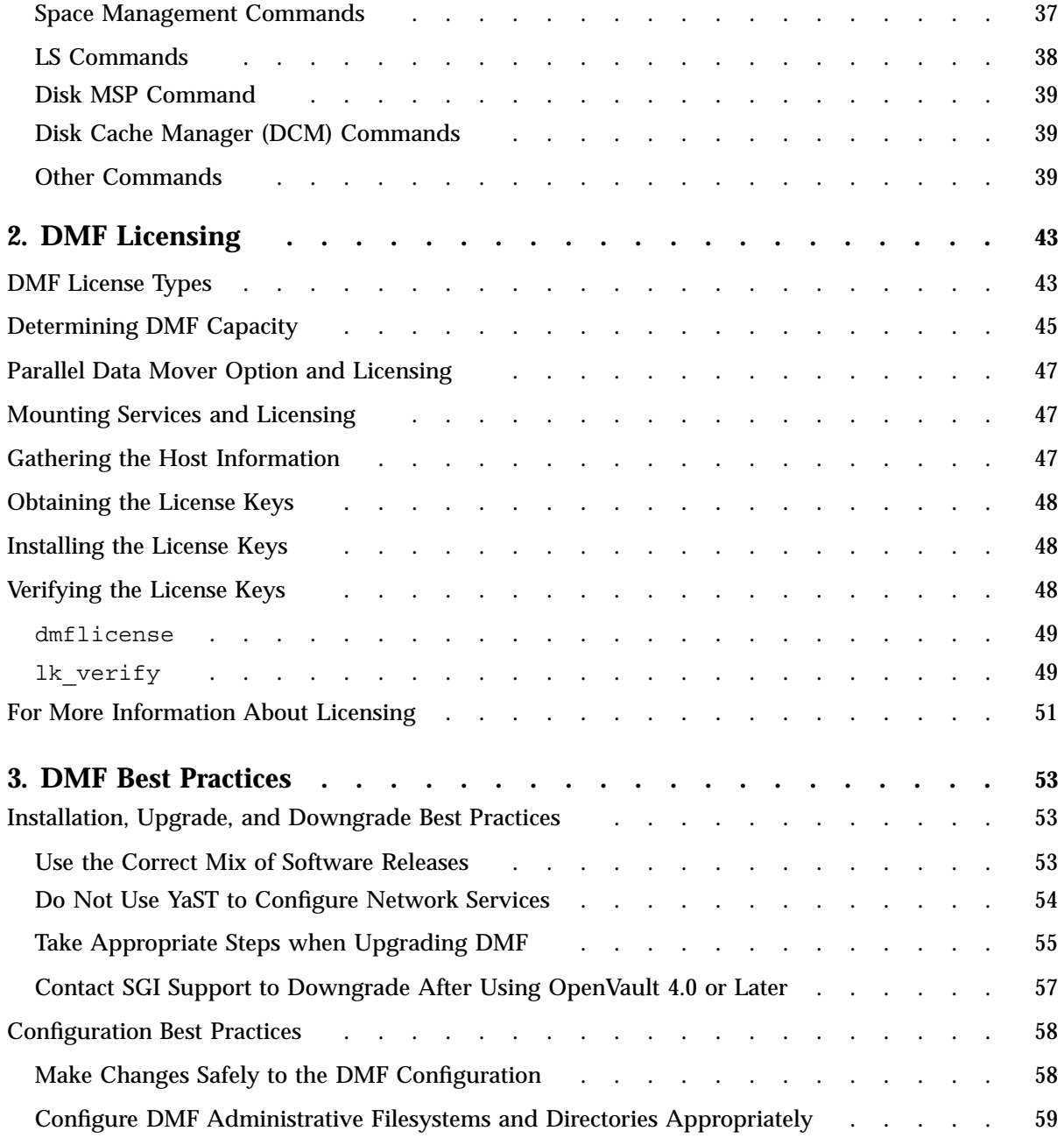

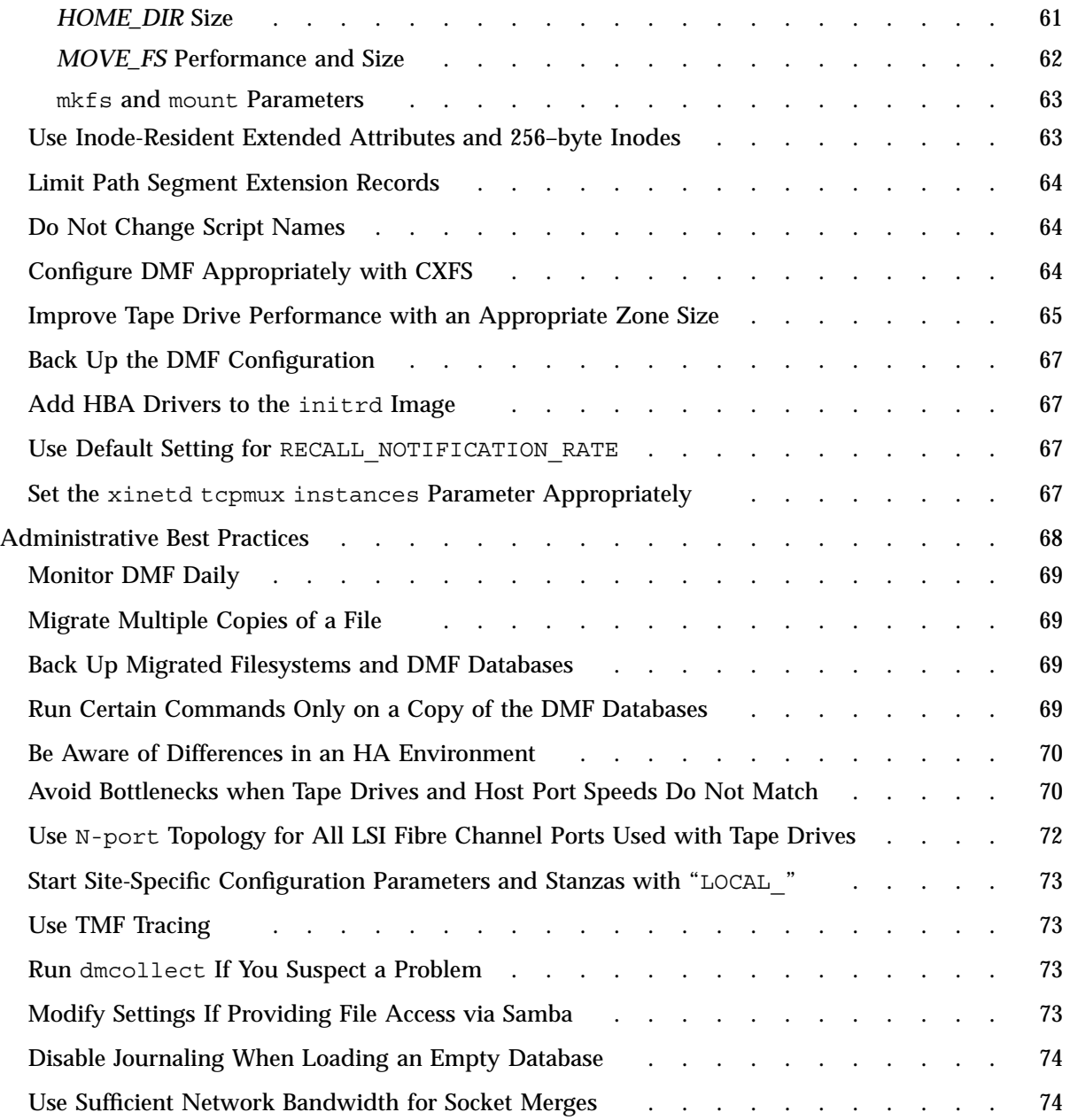

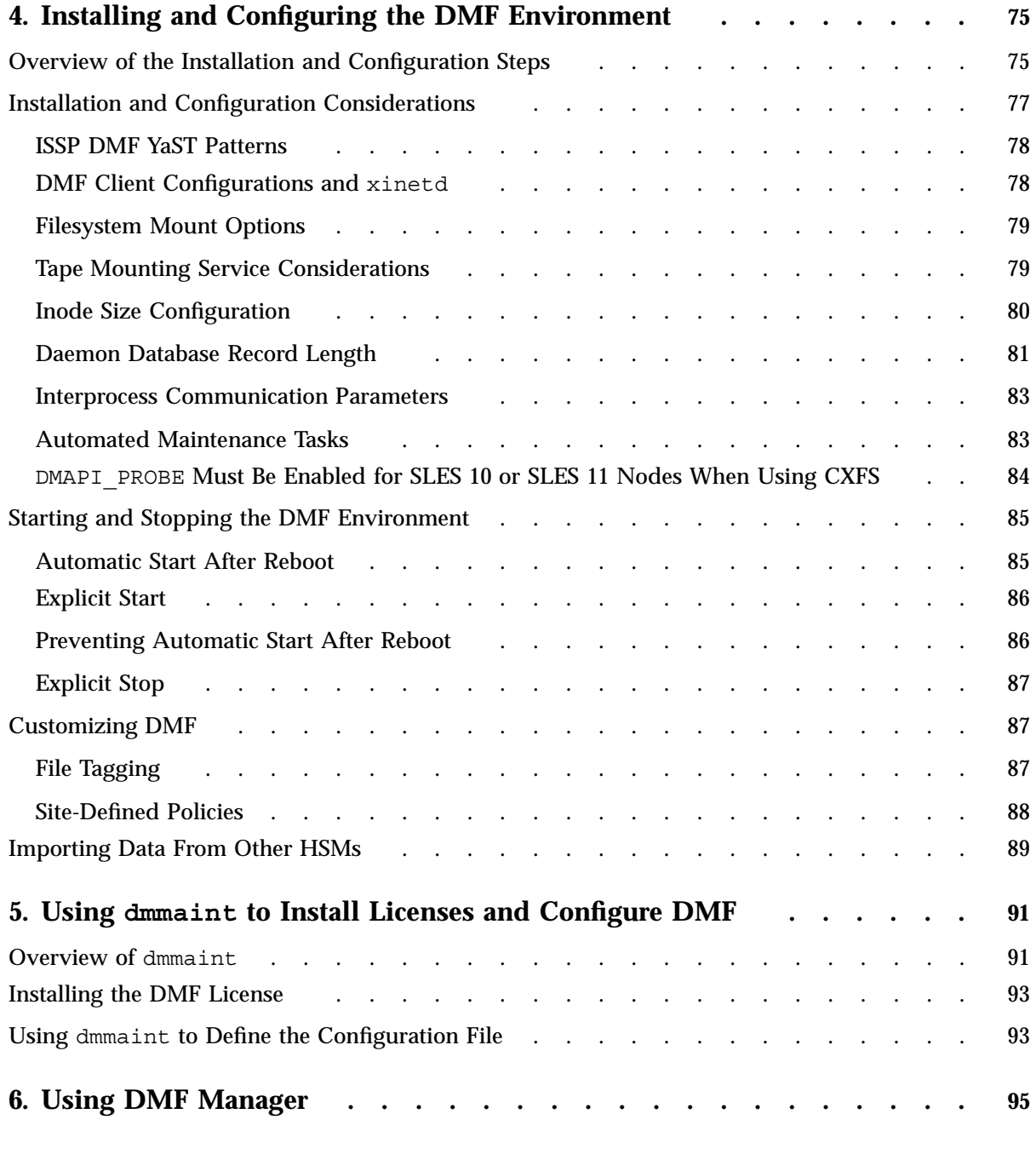

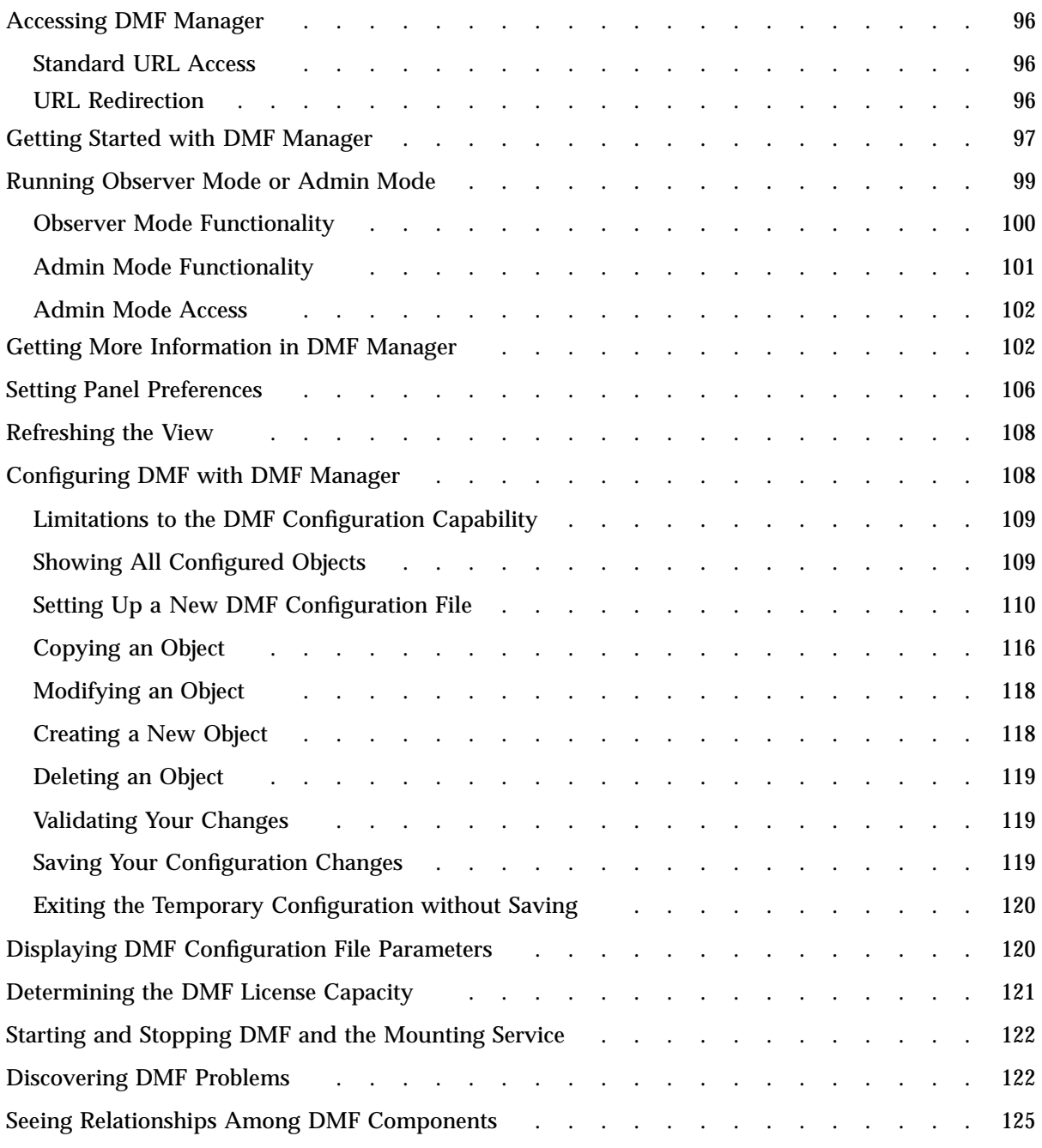

**xii 007–5484–005**

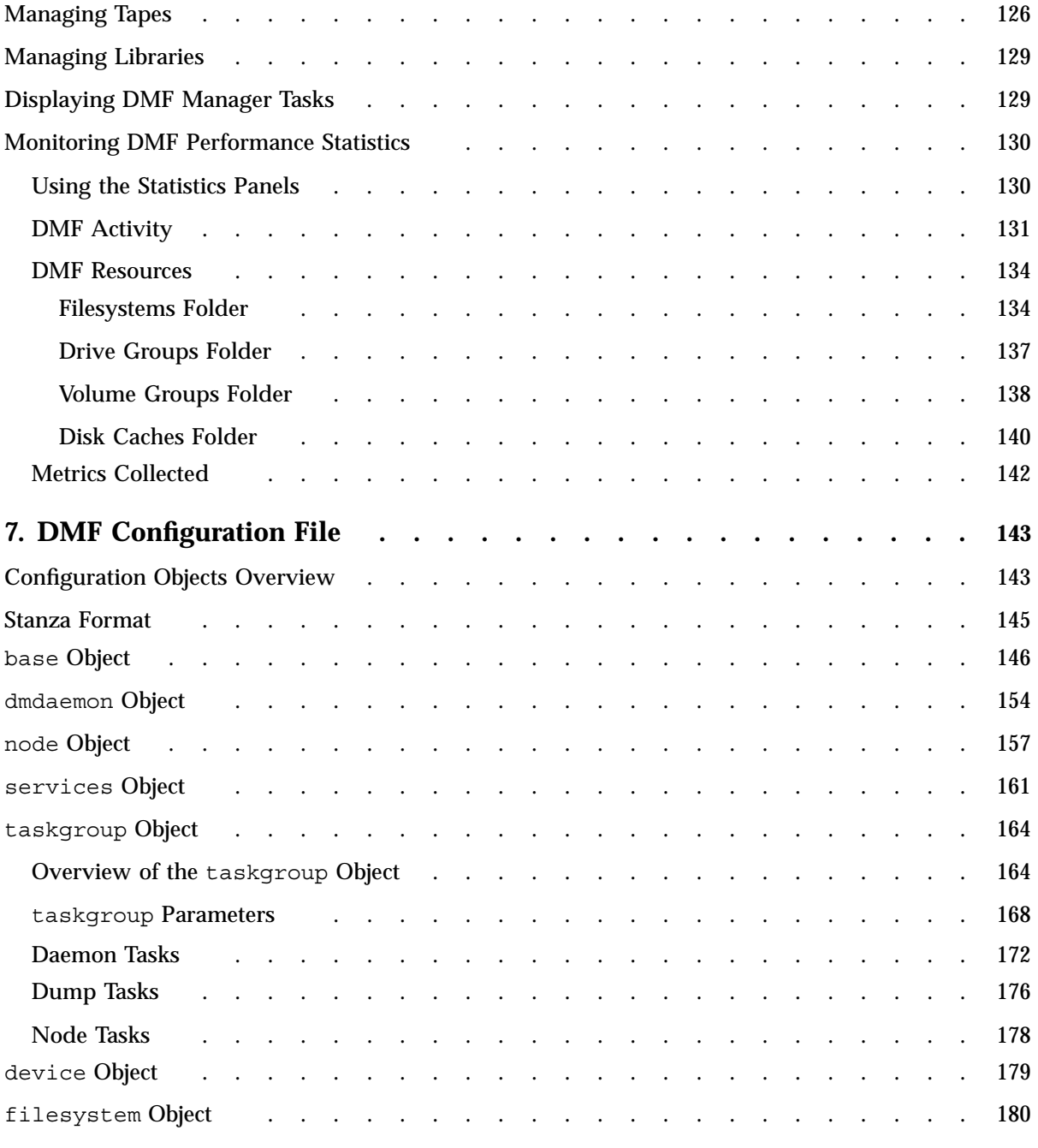

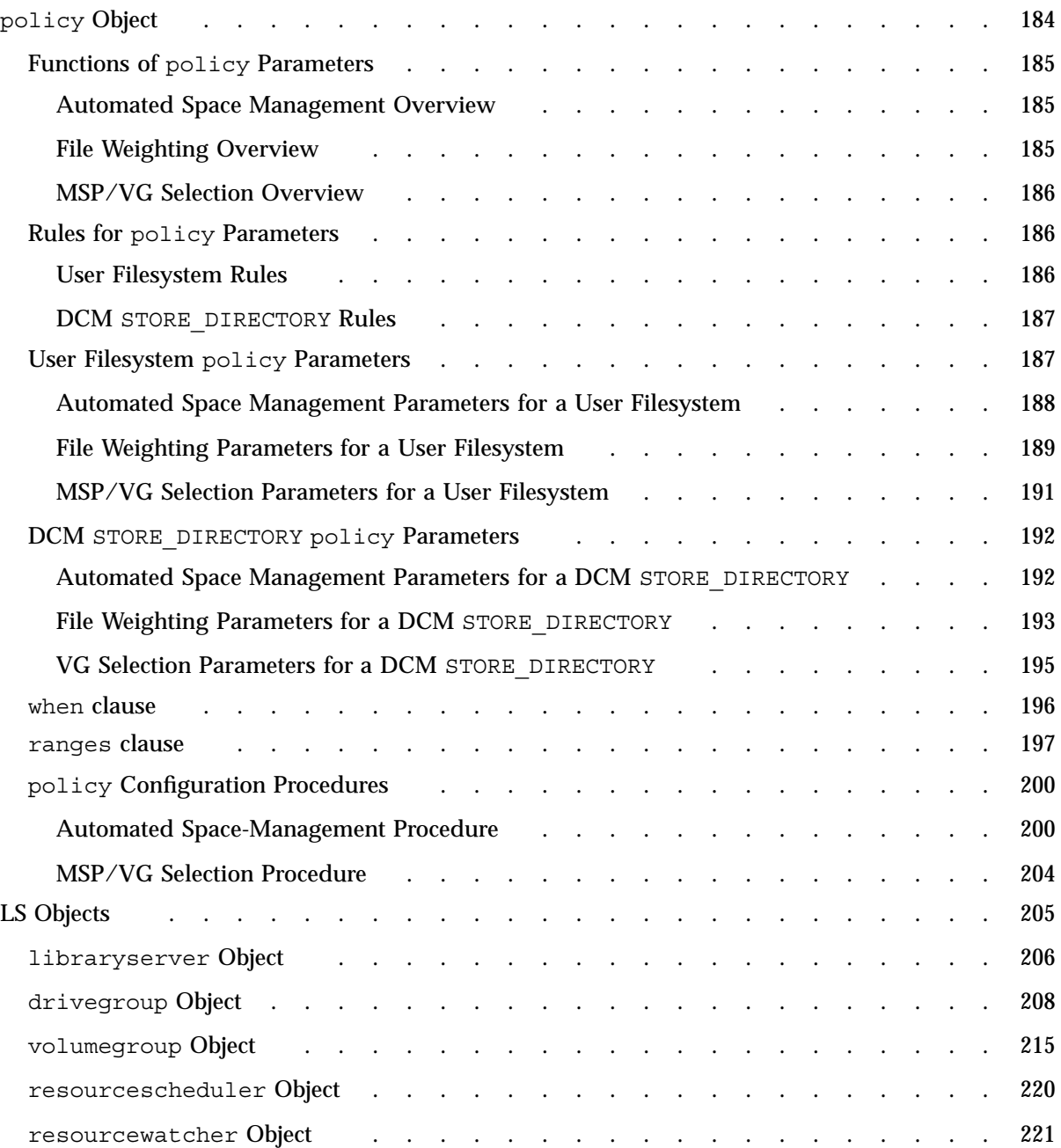

**xiv 007–5484–005**

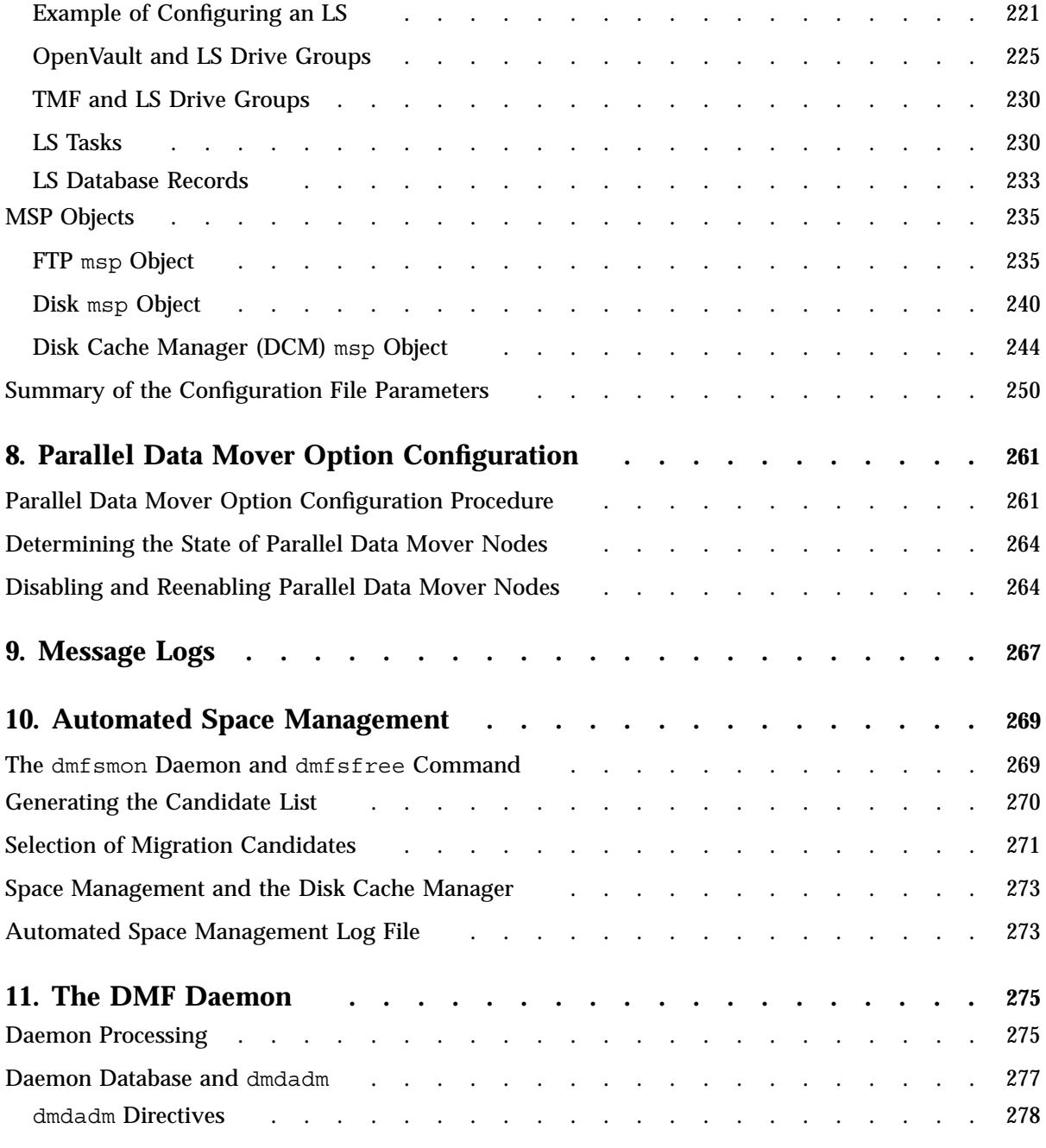

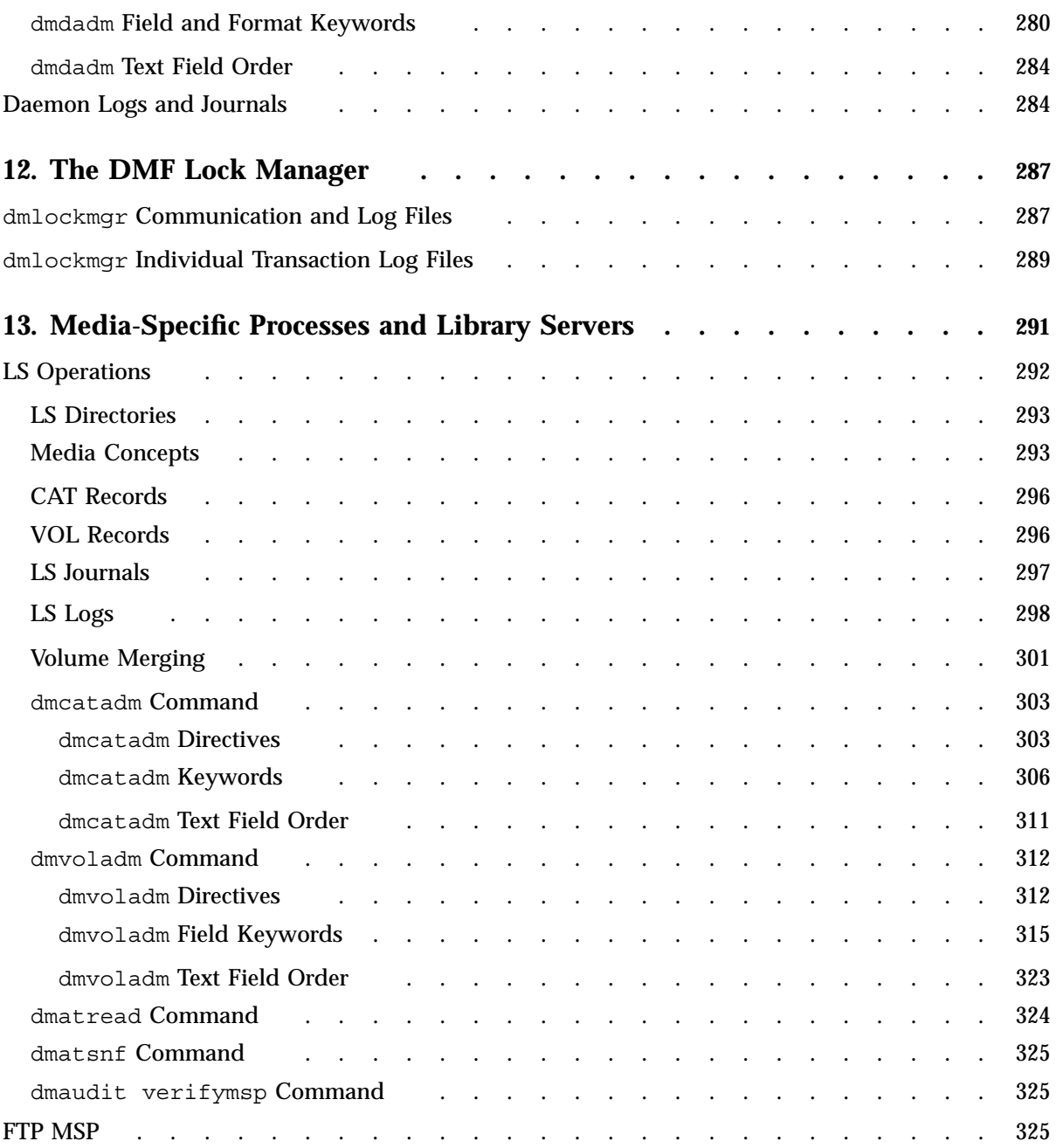

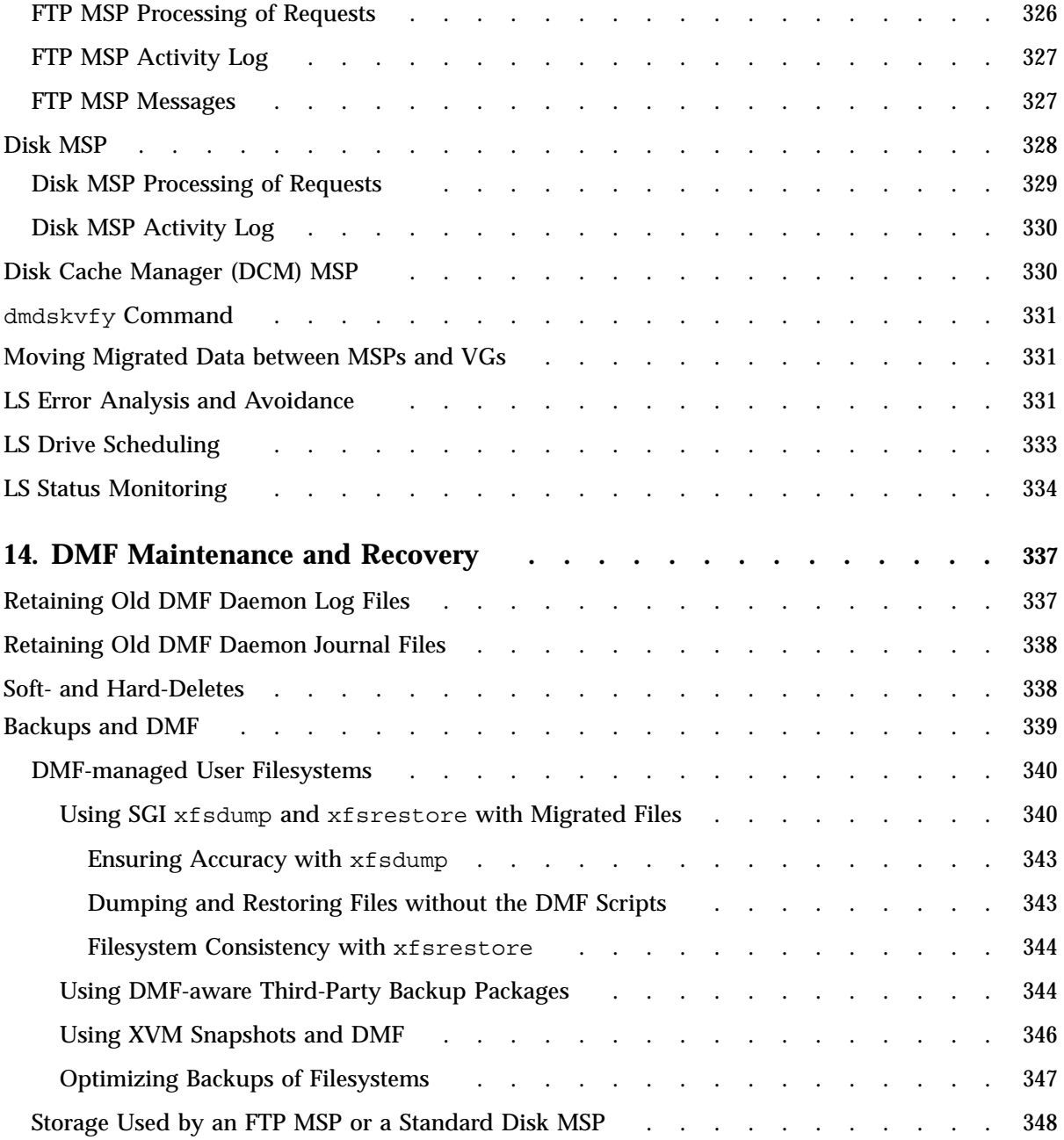

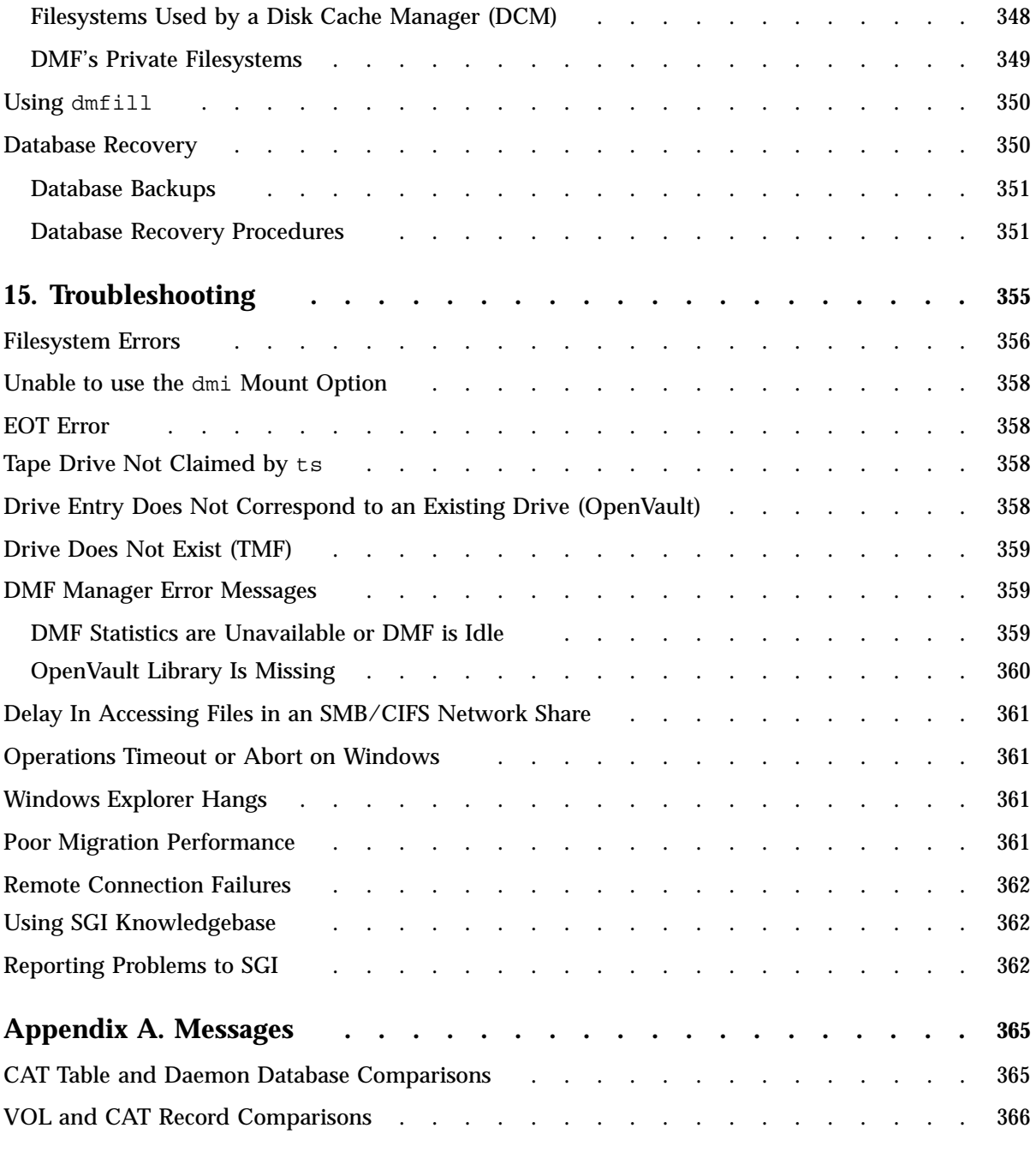

**xviii 007–5484–005**

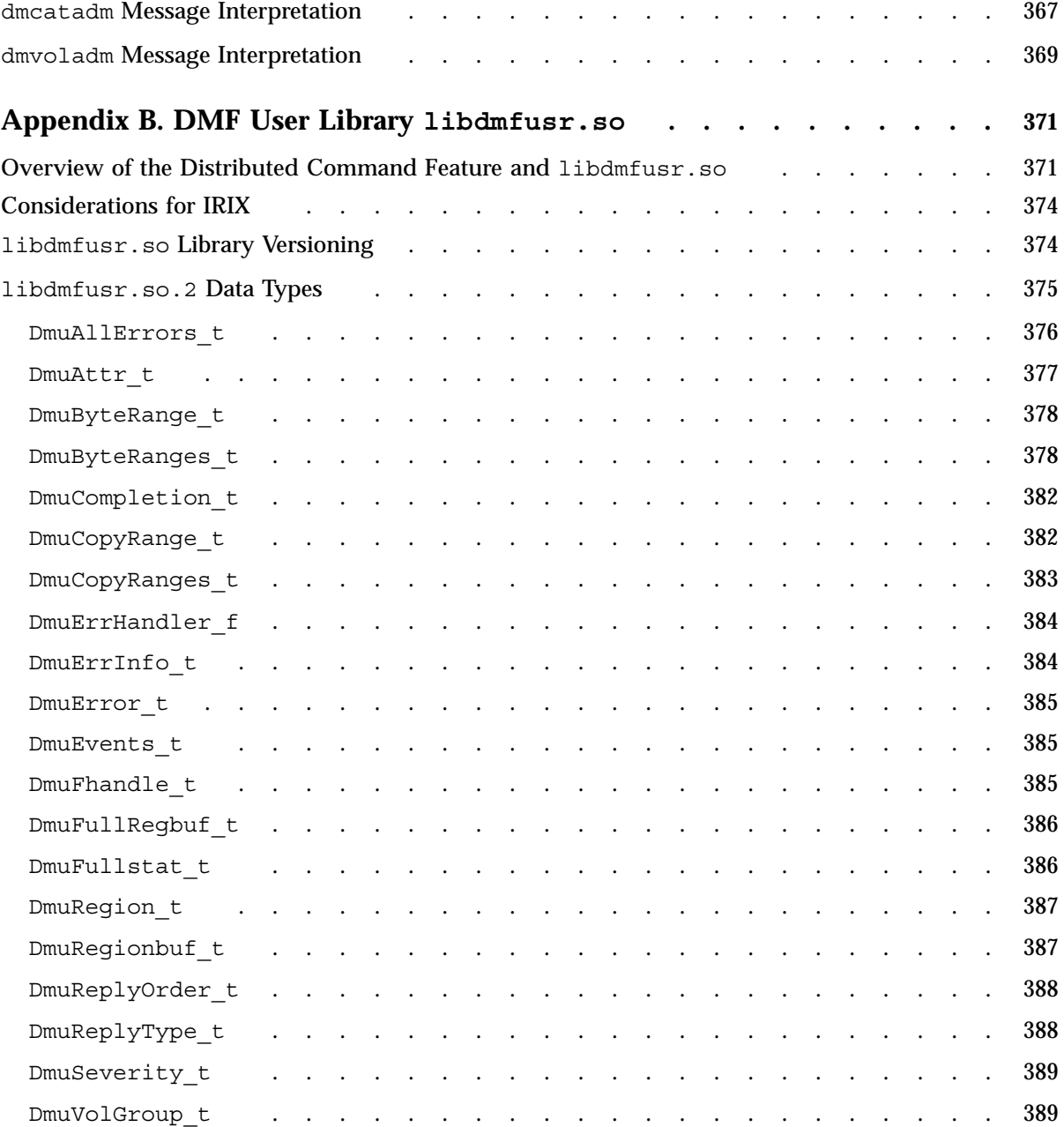

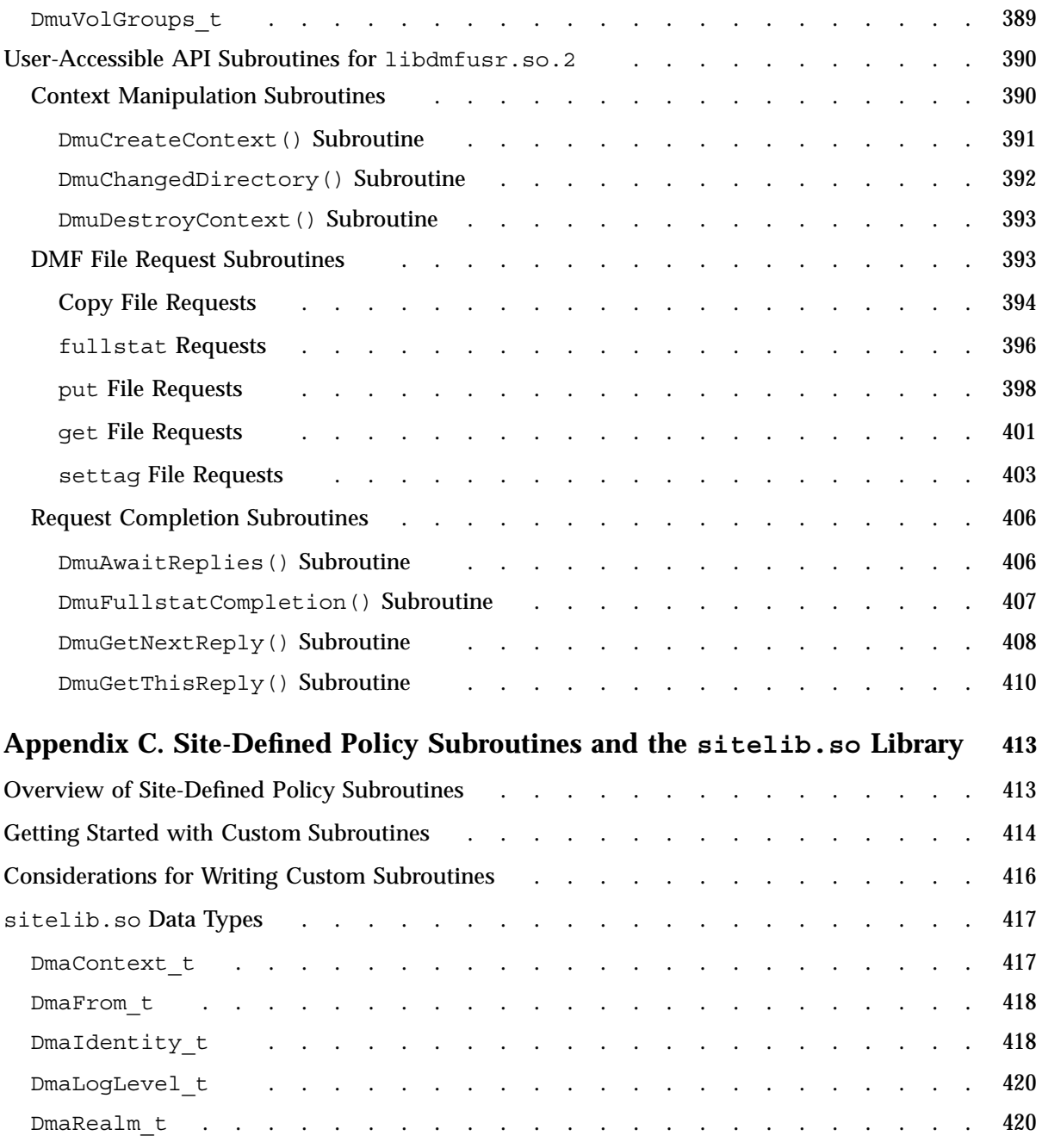

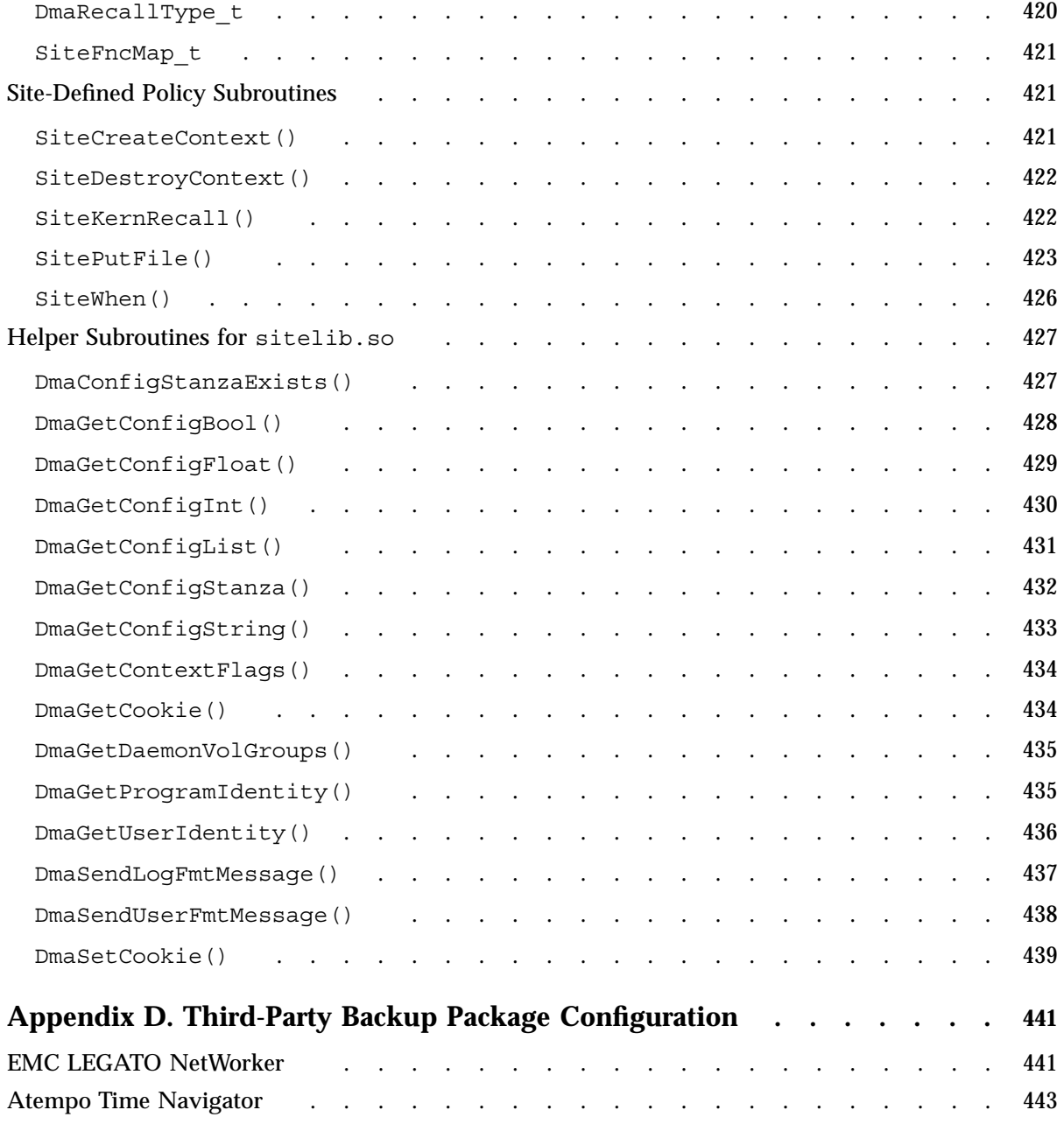

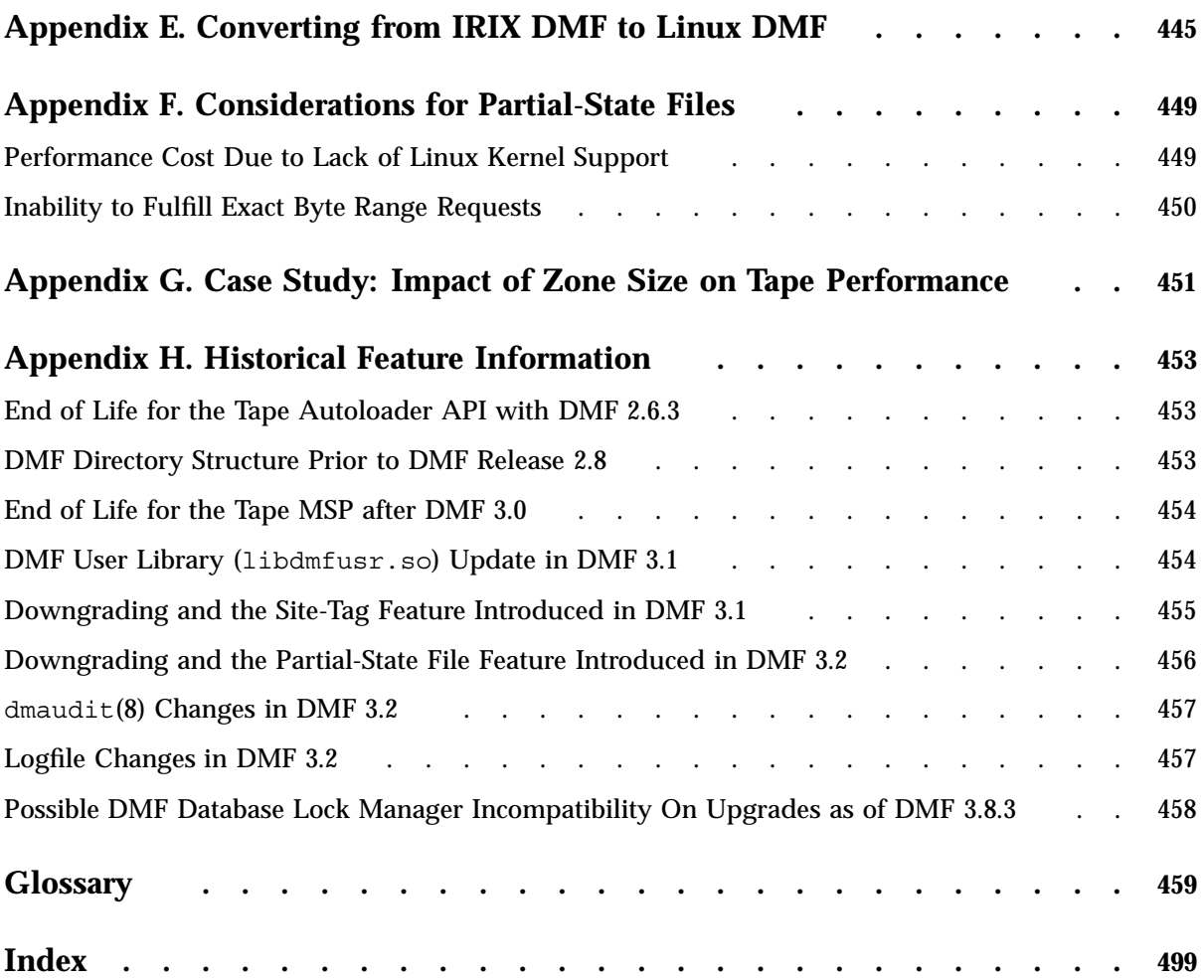

# **Figures**

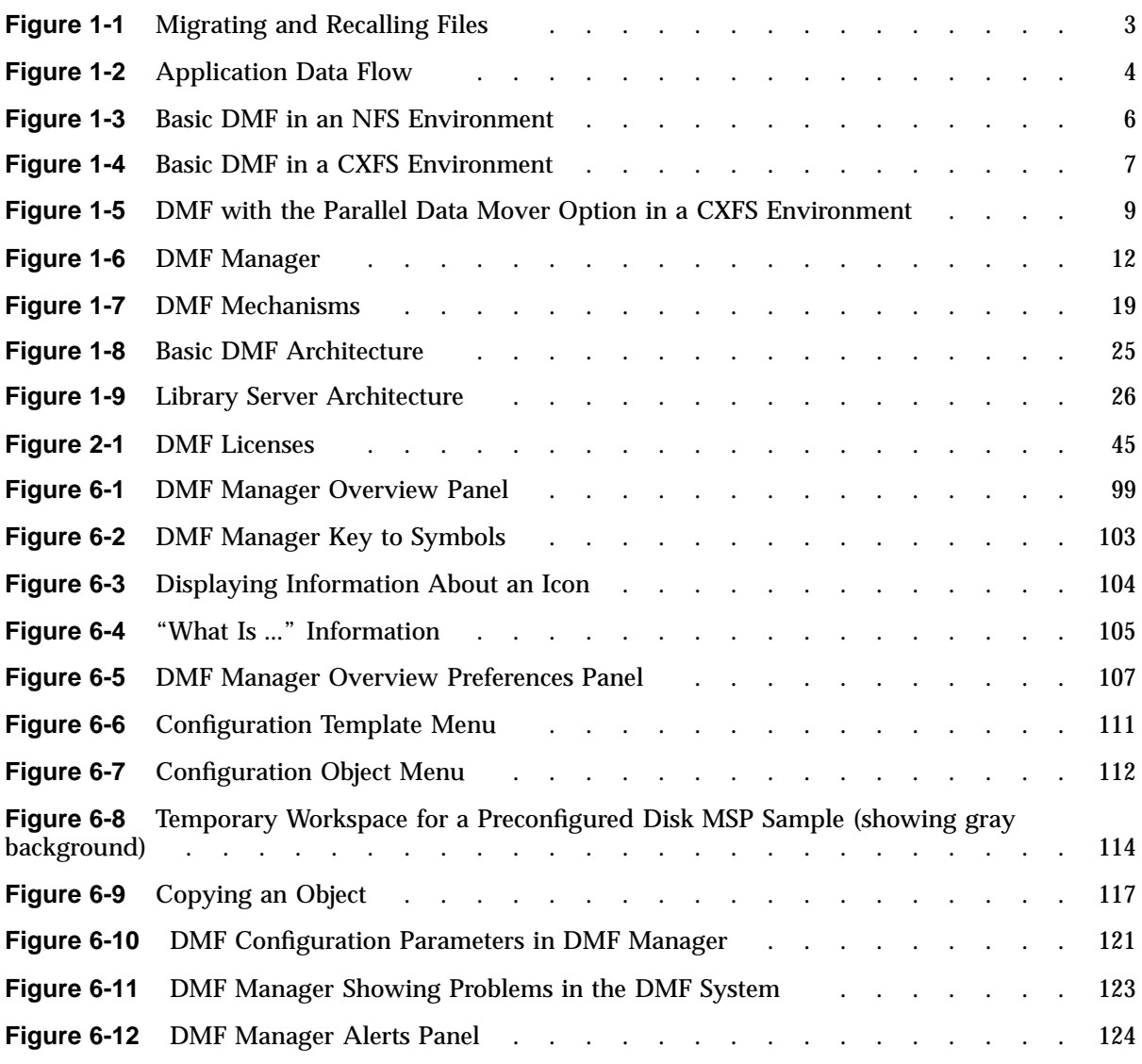

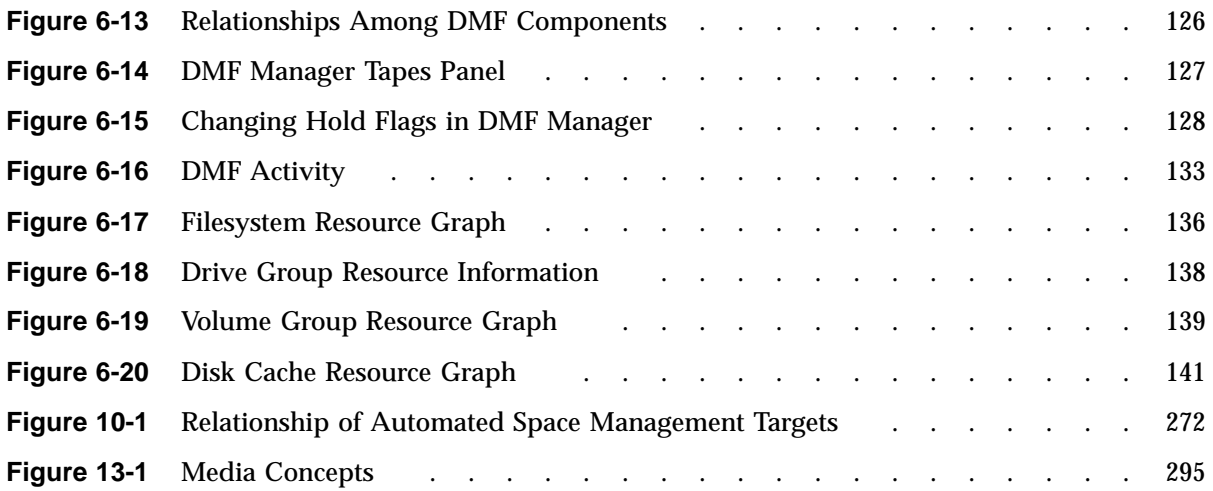

# **Tables**

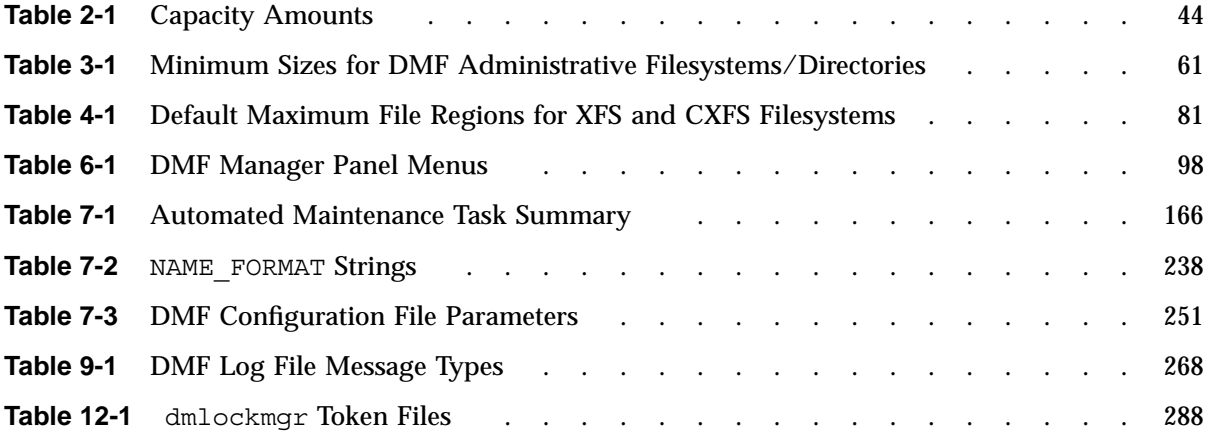

# **Examples**

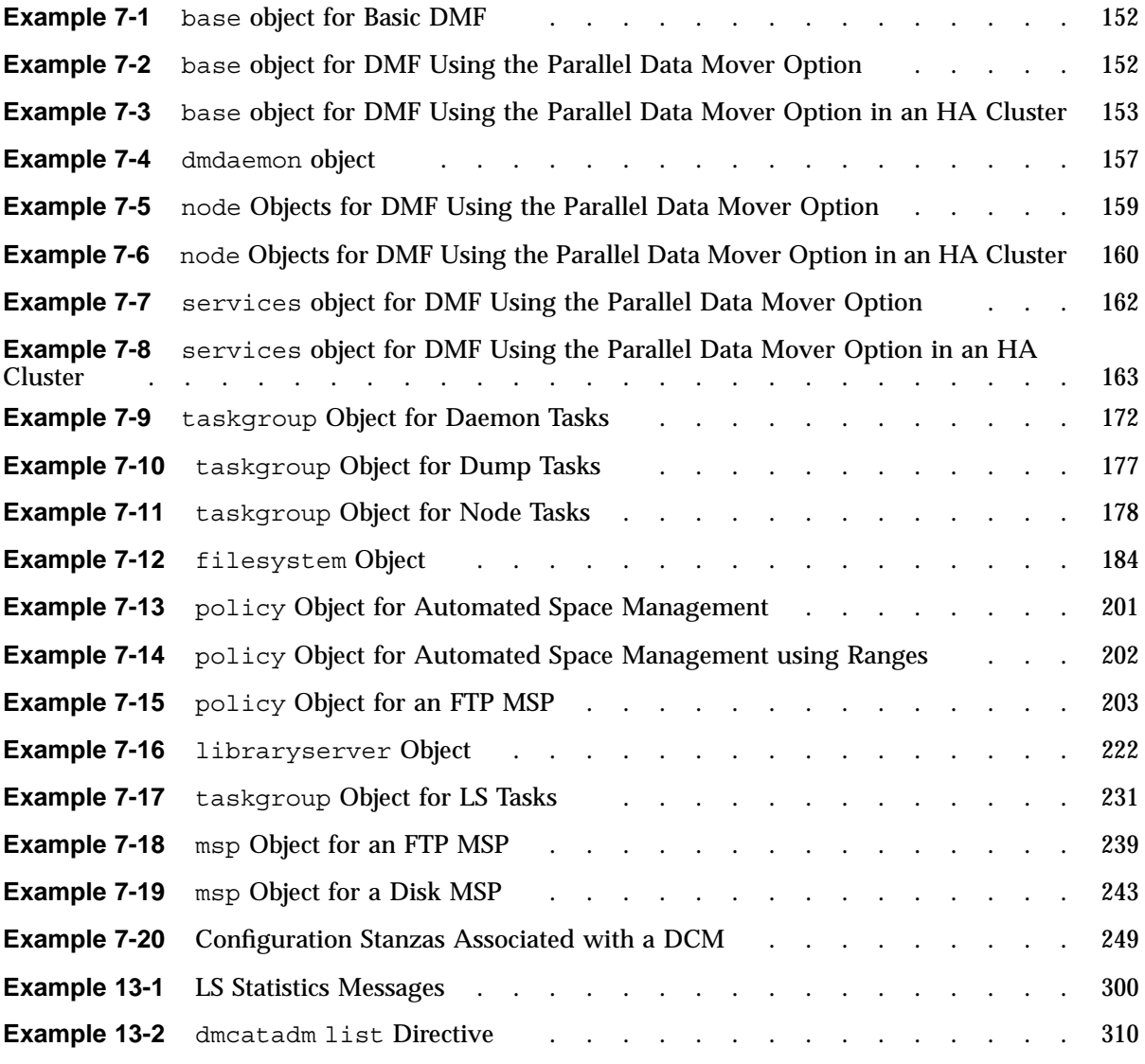

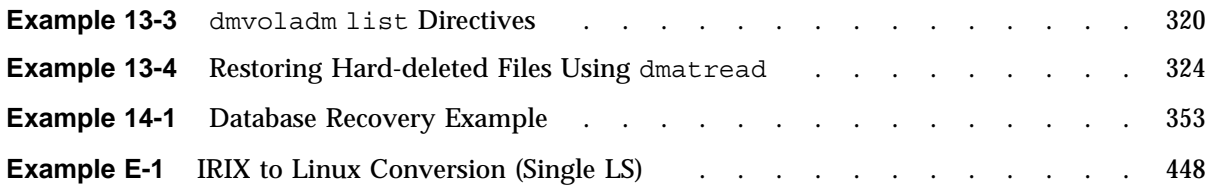

# **Procedures**

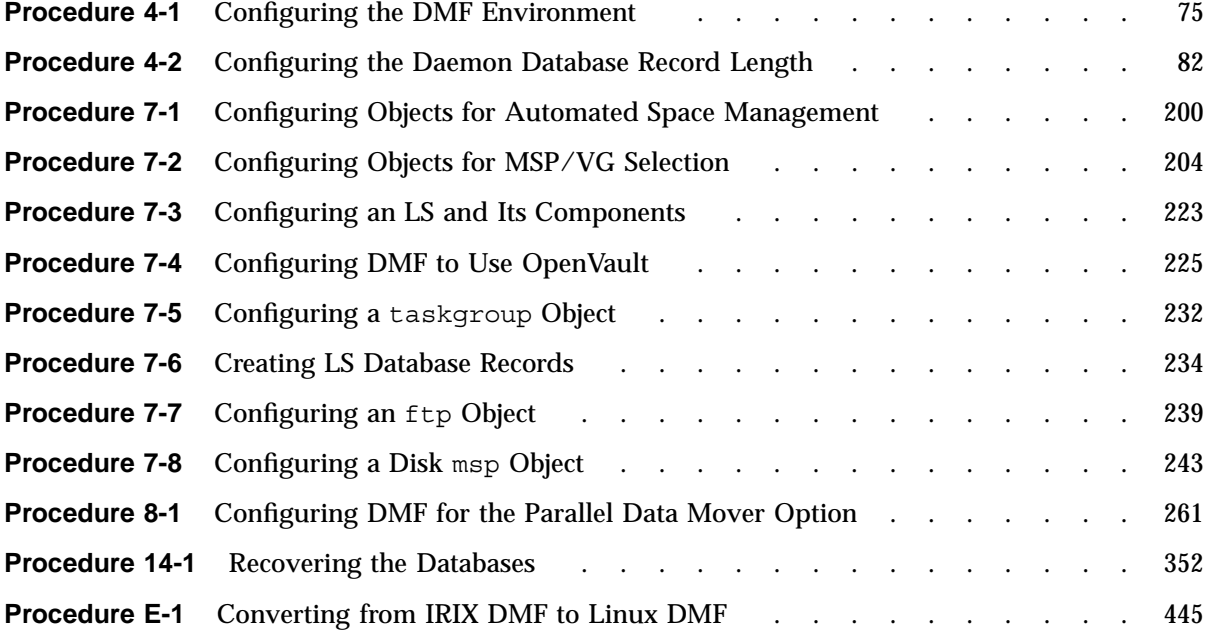

## **About This Guide**

This publication documents administration of the Data Migration Facility (DMF) environment.

## **Related Publications**

For information about this release, see the SGI InfiniteStorage Software Platform (ISSP) release notes (README.txt) and the DMF release notes (README\_DMF.txt).

The *DMF Filesystem Audit Guide for SGI InfiniteStorage* describes how to solve problems with DMF should you encounter them.

Also see the following DMF man pages:

dmarenadump(8) dmatsnf(8)  $dmattr(1)$ dmaudit(8)  $d$ matvfy $(8)$ dmcheck(8) dmcollect(8)  $d$ mconfiq $(8)$ dmdadm(8) dmdate(8) dmdbcheck(8) dmdbrecover(8) dmdidle(8) dmdskvfy(8) dmdstat(8) dmdstop(8) dmdu(1) dmdump(8) dmdumpj(8) dmfill $(8)$ dmfind(1) dmflicense(8) dmfsfree(8) dmfsmon(8)

**007–5484–005 xxxi**

dmfdaemon(8) dmget(1) dmhdelete(8) dmlockmgr(8) dmmaint(8) dmmigrate(8) dmmove(8) dmnode\_admin(8) dmov\_keyfile(8) dmov\_loadtapes(8) dmov makecarts(8)  $dmscanfs(8)$ dmselect(8) dmsnap(8) dmtag(1) dmusage(8) dmversion(1) dmvoladm(8) dmxfsrestore(8) dmxfsprune(8) sgi\_dmdu(1) sgi dmfind(1) sgi\_dmls(1)  $\mathrm{vi}(1)$ xfsdump(8) (Linux) xfsrestore(8) (Linux)

For information about running DMF in a high-availability (HA) Linux cluster, see the SGI HA documentation.

Also see:

- *CXFS 6 Administration Guide for SGI InfiniteStorage*
- *CXFS 6 Client-Only Guide for SGI InfiniteStorage*
- *TMF 4 Administrator's Guide for SGI InfiniteStorage*
- *OpenVault Operator's and Administrator's Guide*
- *XVM Volume Manager Administrator's Guide*

## **Obtaining Publications**

You can obtain SGI documentation as follows:

- See the SGI Technical Publications Library at http://docs.sgi.com. Various formats are available. This library contains the most recent and most comprehensive set of online books, man pages, and other information.
- You can view man pages by typing man *title* at a command line.
- The /docs directory on the ISSP DVD or in the Supportfolio download directory contains the following:
	- The ISSP release note: /docs/README.txt
	- DMF release notes: /docs/README\_DMF.txt
	- A complete list of the packages and their location on the media: /docs/RPMS.txt
	- The packages and their respective licenses: /docs/PACKAGE\_LICENSES.txt
- The release notes and manuals are provided in the noarch/sgi-isspdocs RPM and will be installed on the system into the following location:

/usr/share/doc/packages/sgi-issp-*ISSPVERSION*-*TITLE*

## **Conventions**

The following conventions are used throughout this document:

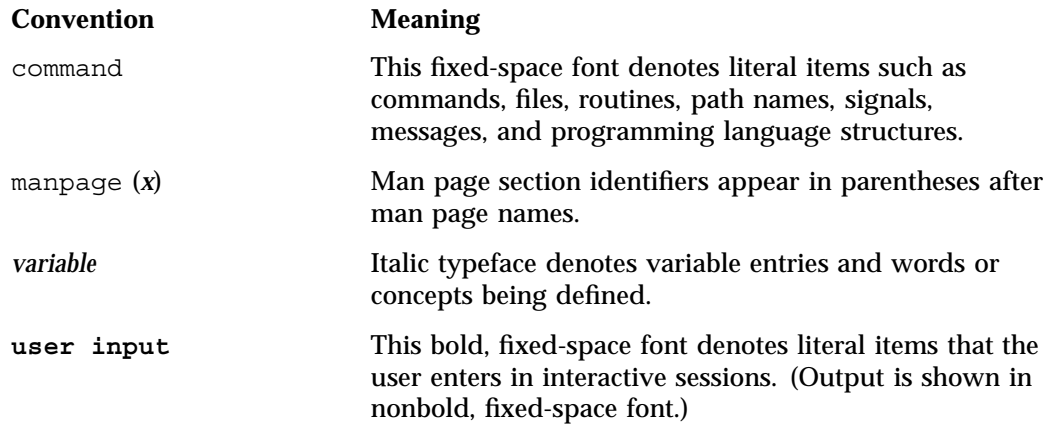

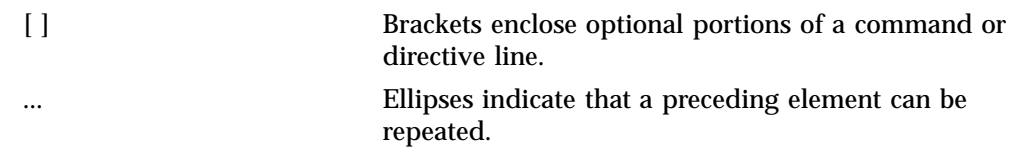

### **Reader Comments**

If you have comments about the technical accuracy, content, or organization of this publication, contact SGI. Be sure to include the title and document number of the publication with your comments. (Online, the document number is located in the front matter of the publication. In printed publications, the document number is located at the bottom of each page.)

You can contact SGI in any of the following ways:

• Send e-mail to the following address:

techpubs@sgi.com

- Contact your customer service representative and ask that an incident be filed in the SGI incident tracking system.
- Send mail to the following address:

SGI Technical Publications 46600 Landing Parkway Fremont, CA 94538

SGI values your comments and will respond to them promptly.

*Chapter 1*

## **Introduction**

This chapter provides an overview of the SGI InfiniteStorage Data Migration Facility (DMF). It discusses the following:

- "What Is DMF?" on page 1
- "DMF Requirements" on page 13
- "How DMF Works" on page 16
- "DMF Administration" on page 29
- "DMF Tools" on page 32

#### **What Is DMF?**

This section discusses the following:

- "Transparent Tiered-storage Management" on page 2
- "Migration Targets" on page 2
- "Data Flow" on page 4
- "Support for Storage Management Applications" on page 4
- "Scalability and Safety" on page 5
- "Tape Mounting Services" on page 5
- "Parallel Data Mover Option" on page 5
- "DMF Clients" on page 10
- "High Availability" on page 11
- "Managing DMF" on page 11

#### **Transparent Tiered-storage Management**

DMF is an automated tiered-storage management system for SGI environments. As a filesystem migrator, DMF manages the capacity of online disk resources by transparently moving file data from disk to offline media. This lets you cost-effectively maintain a seemingly infinite amount of data without sacrificing accessibility for users.

DMF automatically detects a drop below the filesystem free-space threshold and then selects files for migration based on site-defined criteria, such as time of last access. DMF then migrates the file data from high-performance but more expensive online disk to levels of decreased-performance but less-expensive offline secondary storage.

Although DMF moves the file data, it leaves inodes and directories intact within the native filesystem. When a user accesses a file's data with normal operating system commands, DMF automatically recalls the file data from offline media. Because the inodes and directories are not migrated, users never need to know where the file data actually resides; migrated files remain cataloged in their original directories and are accessed as if they were still online. In fact, when using POSIX-compliant commands for filesystem inquiry, a user cannot determine whether a file is online or offline; determining the data's actual residence requires special commands or command options. The only difference users might notice is a delay in access time.

Therefore, DMF allows you to oversubscribe your online disk in a manner that is transparent to users.

#### **Migration Targets**

The secondary storage used by DMF is usually tape, although it can be any bulk-storage device accessible locally through NFS or FTP.

DMF can migrate data to the following:

- Disk
- Tape
- Another server (via NFS or FTP)
- Disk cache on slower disk and then to tape, providing multiple levels of migration using *n-tier capability*

You should migrate at least two copies of a file to prevent file data loss in the event that a migrated copy is lost. Figure 1-1 shows the concept of migrating a file from high-performance disk to multiple copies on secondary storage, and then recalling
one of the copies. The top diagram uses two tape libraries as secondary storage, the bottom diagram uses multiple tiers of secondary storage (first to lower-performance but less-expensive disk, then to inexpensive tape), plus a second copy that goes directly to tape. The file will be recalled from disk cache as long as it resides there because it is faster than recalling from tape. The file will be recalled from the second tape copy only if necessary.

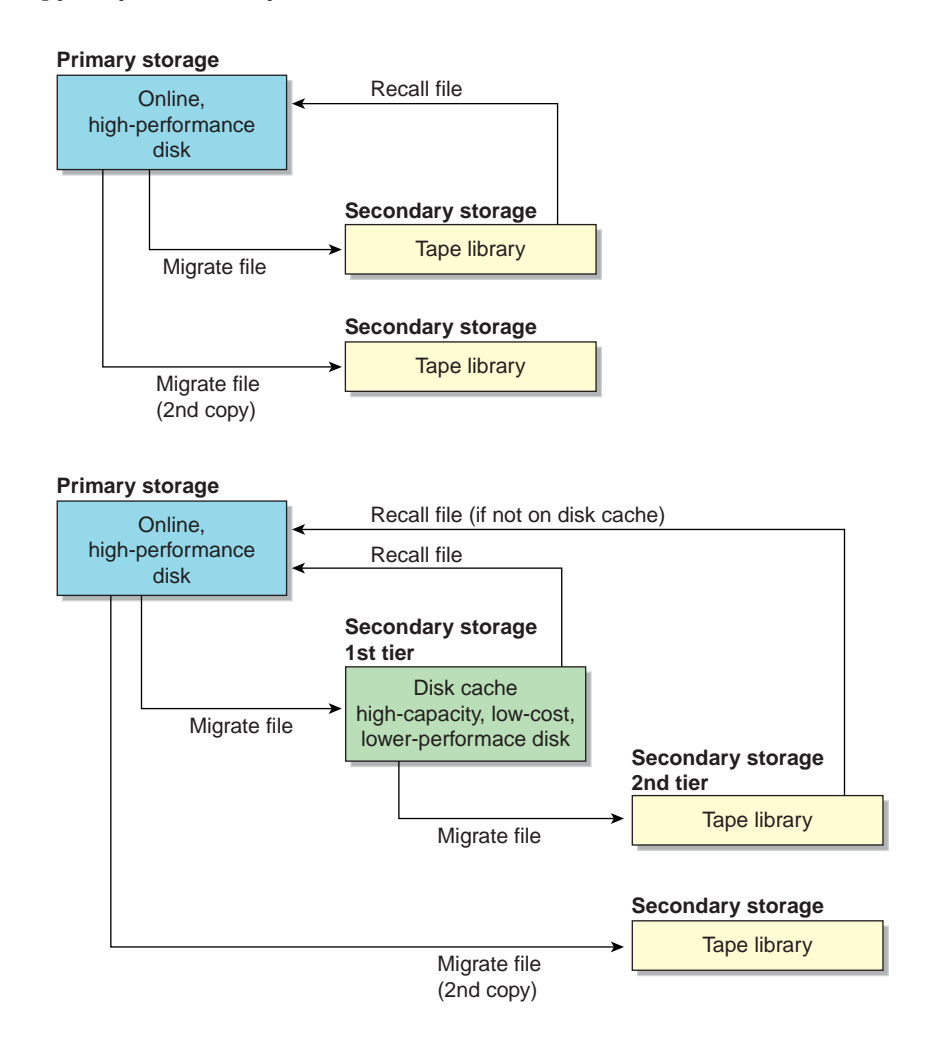

**Figure 1-1** Migrating and Recalling Files

## **Data Flow**

Figure 1-2 provides a conceptual overview of the data flow between applications and storage media.

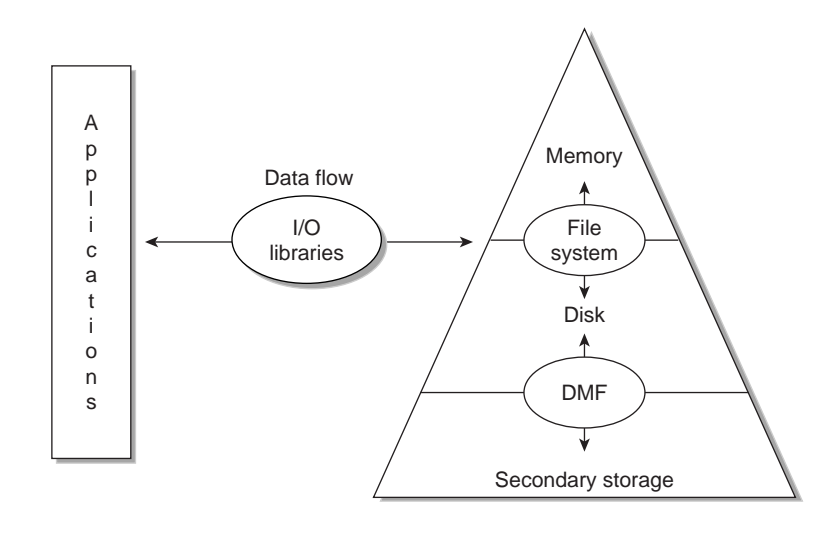

**Figure 1-2** Application Data Flow

## **Support for Storage Management Applications**

DMF supports a range of storage management applications. In some environments, DMF is used strictly to manage highly stressed online disk resources. In other environments, it is also used as an organizational tool for safely managing large volumes of offline data. In all environments, DMF scales to the storage application and to the characteristics of the available storage devices.

DMF interoperates with the following:

- Standard data export services such as Network File System (NFS) and File Transfer Protocol (FTP)
- XFS filesystems
- CXFS (clustered XFS) filesystems

• Microsoft's Server Message Block (SMB), which is also known as the Common Internet File System (CIFS), as used by Samba when fileserving to Windows systems

By combining these services with DMF, you can configure an SGI system as a high-performance fileserver.

### **Scalability and Safety**

DMF transports large volumes of data on behalf of many users and has evolved to satisfy customer requirements for scalability and the safety of data. Because system interrupts and occasional storage device failures cannot be avoided, it is essential that the integrity of data be verifiable. Therefore, DMF also provides tools necessary to validate your storage environment. See "DMF Tools" on page 32.

### **Tape Mounting Services**

When you purchase DMF, you also receive the following tape mounting services:

- OpenVault storage library management facility
- Tape Management Facility (TMF)

#### **Parallel Data Mover Option**

The individual processes that migrate and recall data to tape are known as *data mover processes*. Nodes that run data mover processes are *data movers*; this may include the DMF server node if it is configured to use *integrated data mover functionality* and, if you have purchased the *Parallel Data Mover Option*, the *parallel data mover nodes*. The DMF server and the parallel data mover nodes can each run multiple data mover processes.

As shown in Figure 1-3, the *basic DMF* product (that is, without the optional Parallel Data Mover Option) runs data mover processes on the DMF server. This allows the DMF control system to reside on a single server and minimizes the cost of a DMF implementation. Additional nodes can be installed with DMF client software (see "DMF Clients" on page 10).

**Note:** All nodes connect to a network. This is not shown in the following figures.

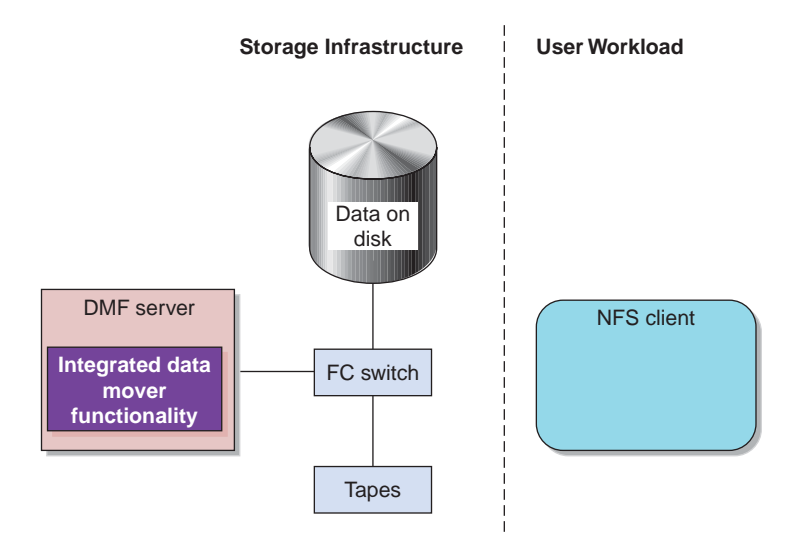

**Figure 1-3** Basic DMF in an NFS Environment

**6 007–5484–005**

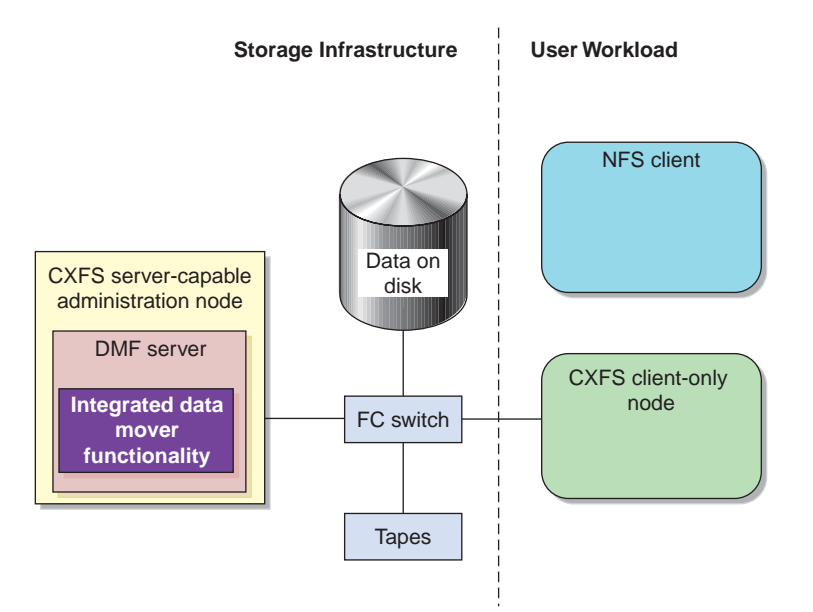

Figure 1-4 shows DMF in a CXFS clustered filesystem environment.

**Figure 1-4** Basic DMF in a CXFS Environment

For users with higher throughput requirements, the Parallel Data Mover Option allows additional data movers to operate in parallel with the integrated data mover functionality on the DMF server, increasing data throughput and enhancing resiliency.

The parallel data mover node's dedicated function is to move data from the filesystem to offline tape storage or from offline tape storage back into the filesystem. Offloading the majority of tape I/O from the integrated data mover functionality on the DMF server improves I/O throughput performance.

Because multiple parallel data mover nodes can be used to move data, DMF can scale its I/O throughput capabilities. When one parallel data mover node hits its peak throughput capabilities, you can add another parallel data mover node to the configuration, as often as needed to improve I/O performance. Each parallel data mover node can improve overall DMF performance by up to its maximum performance. For example, if you have parallel data mover nodes that each provide up to a 2–GB/s increase, then having a configuration with three of these parallel data mover nodes would provide a net increase of up to 6 GB/s. Additional tape drives

and filesystem bandwidth may be required to realize the benefit from additional parallel data mover nodes.

Basic DMF can run in an environment with or without CXFS. If DMF is managing a CXFS filesystem, DMF will ensure that the filesystem's CXFS metadata server is the DMF server and will use metadata server relocation if necessary to achieve that configuration (see "Configure DMF Appropriately with CXFS" on page 64). With the Parallel Data Mover Option, DMF must always run in a CXFS environment. The parallel data mover nodes are SGI Altix ia64 and SGI Altix XE x86-64 machines that are installed with the DMF Parallel Data Mover software package, which includes the required underlying CXFS client-only software.

**Note:** From the CXFS cluster point of view, the DMF parallel data mover node is a CXFS client-only node. Therefore, each parallel data mover node counts towards the total CXFS cluster node count, which is 64 nodes maximum. If you have a cluster with 2 CXFS server-capable administration nodes and 2 CXFS client-only nodes installed as parallel data mover nodes, then you could have a total maximum number of 60 other CXFS client-only nodes doing normal client-only work  $(2+2+60=64)$ . The parallel data mover nodes must be dedicated to DMF data mover activities; they cannot perform any other functions that would be normal for CXFS client-only nodes.

The parallel data mover node has specific hardware requirements and must have separate HBAs for disk and tape I/O. For details, see the DMF release notes. (To access the release notes, see "Obtaining Publications" at the front of this guide.)

If you choose the DMF Parallel Data Mover Option, you must use OpenVault for those drive groups that contain tape drives on parallel data mover nodes.

Figure 1-5 shows the concept of DMF using parallel data mover nodes in a CXFS cluster with only one server-capable administration node.

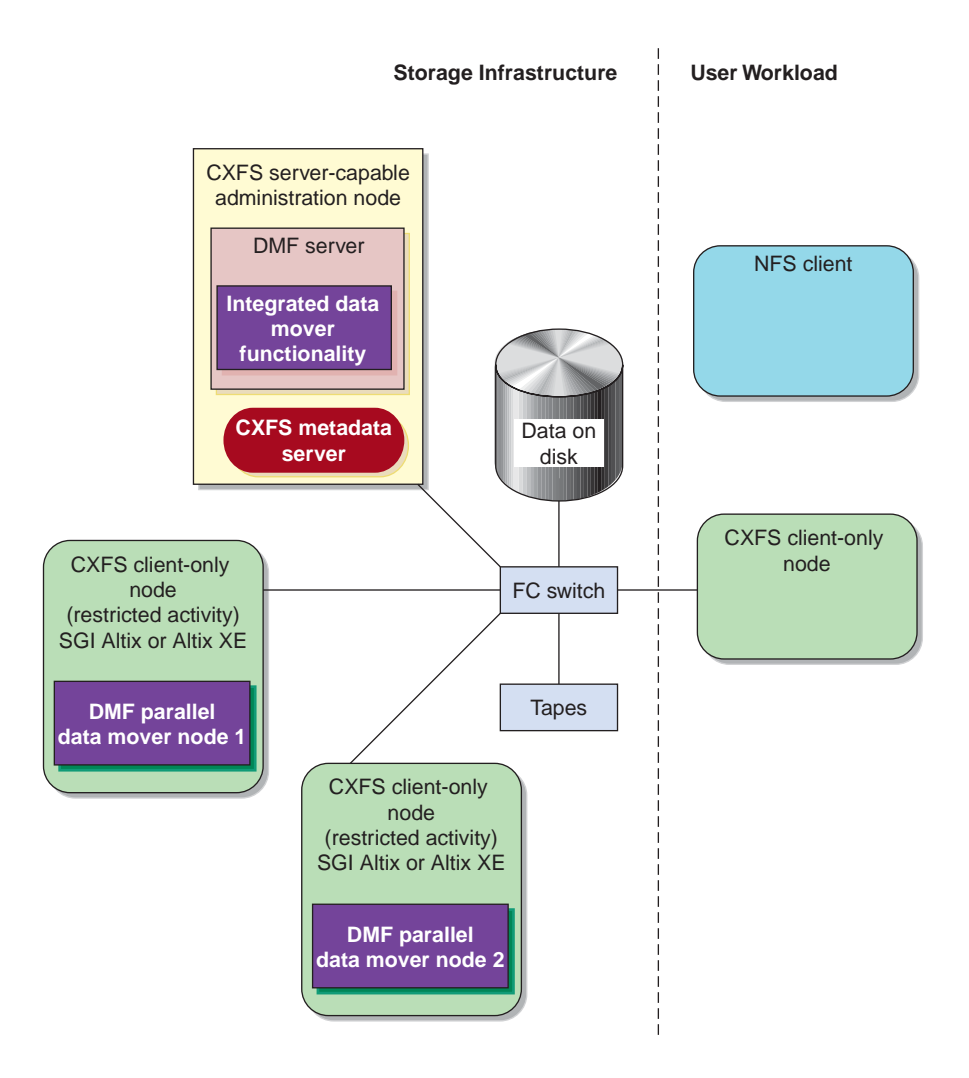

**Figure 1-5** DMF with the Parallel Data Mover Option in a CXFS Environment

In a configuration with the Parallel Data Mover Option, the DMF server still provides the following services (just as with basic DMF):

- DMF administration (see "DMF Administration" on page 29)
- Backups
- Snapshots
- All I/O for data transfer to and from disks that is associated with FTP, disk, or disk cache manager (DCM) media-specific processes (MSPs) (see "How DMF Works" on page 16)
- By default, a portion of  $I/O$  for data transer to and from tape (using its integrated data mover functionality)

For more information, see Chapter 8, "Parallel Data Mover Option Configuration" on page 261.

For more information about CXFS, see *CXFS 6 Administration Guide for SGI InfiniteStorage* and *CXFS 6 Client-Only Guide for SGI InfiniteStorage*.

### **DMF Clients**

DMF supports clients running one of the following operating systems (for the specific versions supported, see the DMF release notes):

- SGI IRIX
- Apple Mac OS X
- Red Hat Enterprise Linux (RHEL)
- SUSE Linux Enterprise Server (SLES)
- SGI Foundation Software on RHEL
- SGI Foundation Software on SLES
- Sun Solaris

**Note:** The supported level of SGI ProPack may be optionally installed on any DMF client node running SGI Foundation Software.

A subset of DMF commands are available on DMF clients. See "User Commands" on page 33.

**Note:** If you have DMF client platforms in your configuration, the DMF server must be configured to have the xinetd(8) daemon running. The xinetd daemon is enabled by default.

### **High Availability**

You can run DMF in a high-availability (HA) cluster using the Linux-HA Heartbeat product. The Heartbeat product provides the infrastructure to fail over *HA resources* that survive a single point of failure. An *HA resource* is a service, associated with an IP address, that is managed by Heartbeat. A *resource group* is a set of resources that must be managed and failed over as a set.

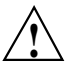

**Caution:** If you run DMF in an HA cluster, there are some configuration requirements and administrative procedures (such as stopping DMF) that differ from the information in this guide. For more information, see the SGI documentation.

#### **Managing DMF**

DMF provides a set of tools to help you configure, monitor, and manage the DMF system. See "DMF Tools" on page 32.

*DMF Manager* is a web-based tool you can use to configure DMF, deal with day-to-day DMF operational issues, and focus on work flow. DMF Manager is useful for all DMF customers from enterprise to HPC and is available via the Firefox and Internet Explorer web browsers.

At a glance, you can see if DMF is operating properly. An icon in the upper-right corner indicates if DMF is up (green) or down (upside down and red). If DMF requires attention, DMF Manager makes actions available to identify and resolve problems. The tool volunteers information and provides context-sensitive online help. DMF Manager also displays performance statistics, allowing you to monitor DMF activity, filesystems, and hardware.

Figure 1-6 is an example of the **Overview** panel. It shows that DMF is up (green icon), that it has some warnings that may require action (yellow icon), and that the

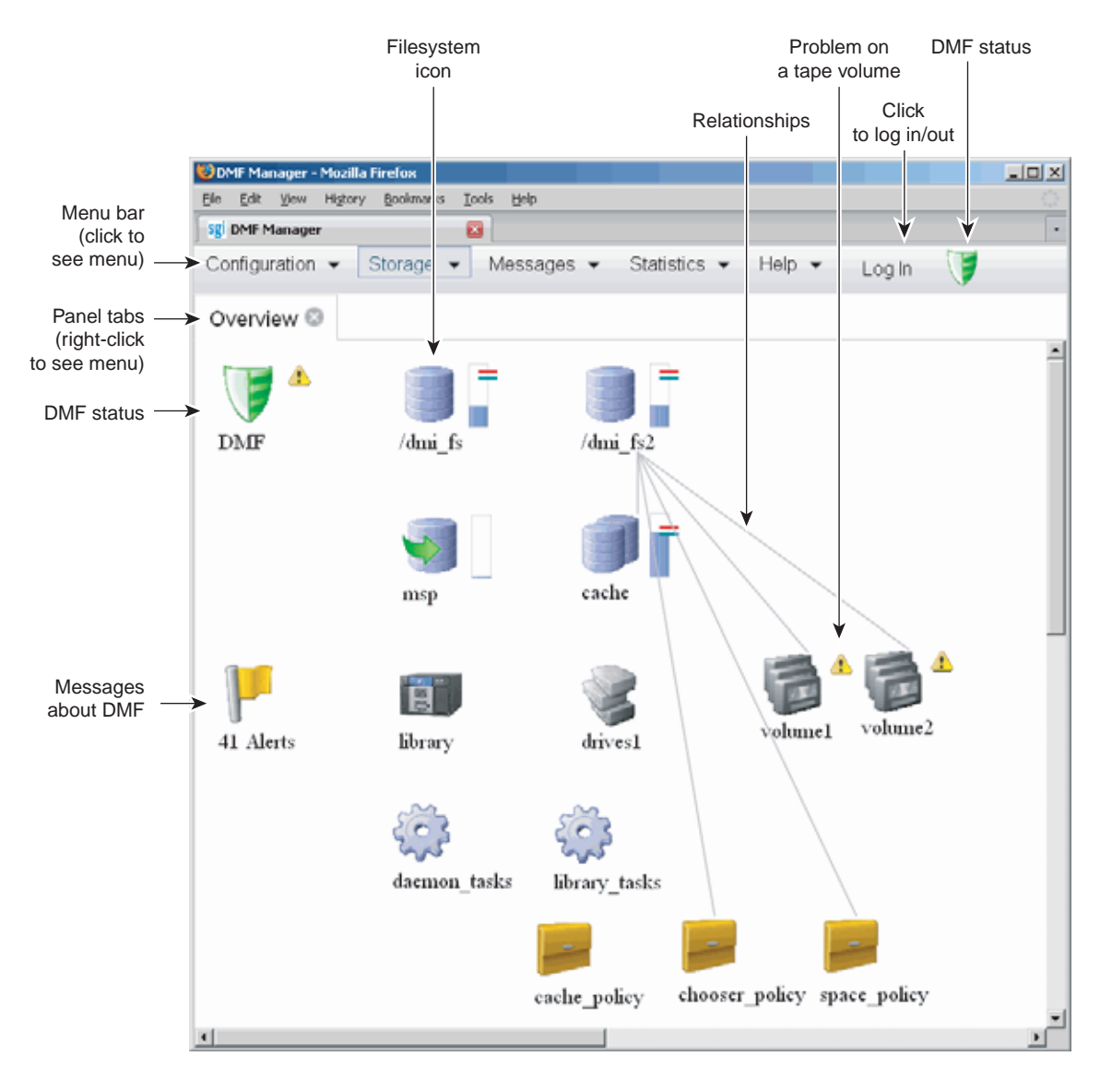

/dmi\_fs2 filesystem is related to the volume1 and volume2 tape volume groups (VGs).

**Figure 1-6** DMF Manager

**12 007–5484–005**

For details, see Chapter 6, "Using DMF Manager" on page 95.

# **DMF Requirements**

**Note:** See the ISSP release notes and the DMF release notes for the supported kernels, update levels, service pack levels, software versions, libraries, and tape devices.

This section discusses the following:

- "Server Node Requirements" on page 13
- "Parallel Data Mover Node Requirements" on page 14
- "Device Requirements" on page 14
- "Tape Mounting Service Requirements" on page 15
- "License Requirements" on page 15
- "DMAPI Requirement" on page 15
- "SAN Switch Zoning or Separate SAN Fabric Requirement" on page 15
- "DMF Manager Requirements" on page 16

#### **Server Node Requirements**

A DMF server node requires the following:

• SGI Altix ia64 or SGI Altix XE x86-64 hardware

**Note:** In a DMF configuration with CXFS or HA, the DMF server must run on either **all Altix ia64 systems** or **all Altix XE x86-64 systems**.

- SUSE Linux Enterprise Server (SLES)
- SGI Foundation Software (the supported level of SGI ProPack may be optionally installed on any DMF server node running SGI Foundation Software)
- DMF server software and associated products distributed with the ISSP release

**007–5484–005 13**

### **Parallel Data Mover Node Requirements**

DMF parallel data mover nodes require the following:

- SGI Altix or SGI Altix XE hardware
- **SLES**
- **SGI Foundation Software**

**Note:** Do not install SGI ProPack on DMF parallel data mover nodes; they must be dedicated to data mover activities, and they cannot run other normal client-only applications.

• DMF parallel data mover node software and associated products distributed with the ISSP release (which includes the required underlying CXFS client-only software)

If you use the Parallel Data Mover Option, you must use OpenVault for those drive groups that contain tape drives on data mover nodes. See "Parallel Data Mover Option" on page 5.

#### **Device Requirements**

DMF supports the following devices:

- Fibre Channel tapes and tape libraries.
- SCSI low-voltage differential (LVD) tapes and tape libraries. If you have a high-voltage differential (HVD) tape or tape library that you want to use for DMF, you must contact SGI Professional Services for assistance in obtaining the appropriate HVD-LVD converter.

**Note:** The LVD requirement is only for tapes and tape libraries. It does not apply to HVD disk.

• Media transports and robotic automounters. Generally, DMF can be used with any transport and automounter that is supported by either OpenVault or TMF.

#### **Tape Mounting Service Requirements**

OpenVault requires ksh, not pdksh.

TMF has no DMF-specific requirements.

#### **License Requirements**

DMF is a licensed product. See Chapter 2, "DMF Licensing" on page 43.

#### **DMAPI Requirement**

For filesystems to be managed by DMF, they must be mounted with the DMAPI interface enabled. See "Filesystem Mount Options" on page 79.

### **SAN Switch Zoning or Separate SAN Fabric Requirement**

Tape drives must be visible only from the active DMF server, the passive DMF server (if applicable), and the parallel data mover nodes. The tape drives must not be visible to any other nodes. You must use either independent switches (in a separate SAN fabric) or independent switch zones for CXFS/XVM volume paths and DMF tape drive paths.

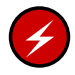

**Warning:** If the tape drives are visible to any other nodes, such as CXFS client-only nodes (other than those that are dedicated to being parallel data mover nodes), data can become corrupted or overwritten.

DMF requires independent paths to tape drives so that they are not fenced by CXFS. The ports for the tape drive paths on the switch must be masked from fencing in a CXFS configuration.

XVM must not failover CXFS filesystem I/O to the paths visible through the tape HBA ports when Fibre Channel port fencing occurs.

#### **DMF Manager Requirements**

DMF Manager has the following requirements:

- The DMF Manager software is installed on the DMF server node.
- One of the following web browsers:
	- Firefox 2.*n* through Firefox 3.5.1 *(Firefox is the preferred browser)*
	- Internet Explorer 7.*n* (7.0 or later) and Internet Explorer 8.
- Before saving or applying configuration changes, you must make and mount the DMF administrative filesystems. See "Configure DMF Administrative Filesystems and Directories Appropriately" on page 59.

# **How DMF Works**

This section discusses the following:

- "DMF File Concepts" on page 17
- "Offline Media" on page 17
- "DMF Databases" on page 20
- "Migrating a File" on page 20
- "Recalling a Migrated File" on page 21
- "File Regions and Partial-State Files" on page 22
- "Ensuring Data Integrity" on page 23
- "DMF Architecture" on page 24
- "Capacity and Overhead" on page 28

### **DMF File Concepts**

DMF regards files as being one of the following:

- *Regular files* are user files residing only on online disk
- *Migrating files* are files whose offline copies are in progress
- *Migrated files* can be one of the following:
	- *Fully-migrated files* are files whose offline copies are completed, either:
		- *Dual-state files*, where the data resides both on online disk and on secondary storage
		- *Offline files*, where the data is no longer on online disk
	- *Unmigrating files* are previously offline files in the process of being recalled to online disk
	- *Partial-state files* are files with some combination of dual-state, offline, and/or unmigrating regions

DMF does not migrate pipes, directories, or UNIX or Linux special files.

Like a regular file, a migrated file has an inode. An offline file or a partial-state file requires the intervention of the DMF daemon to access its offline data; a dual-state file is accessed directly from the online disk copy.

The operating system informs the DMF daemon when a migrated file is modified. If anything is written to a migrated file, the offline copy is no longer valid, and the file becomes a regular file until it is migrated again.

### **Offline Media**

Offline media is the destination of all migrated data and is managed by daemon-like DMF components called the *library server* (LS) and the *media-specific process (MSP)*:

- *LS* (dmatls) transfers to and from magnetic tape in a tape library (also known as a *robotic library* or *silo*).
- *FTP MSP* (dmftpmsp) uses the file transfer protocol to transfer to and from disks of another system on the network.
- *Disk MSP* (dmdskmsp) uses a filesystem mounted on the DMF server itself. This can be a local filesystem or a remote filesystem mounted through NFS or similar filesharing protocol.
- *Disk cache manager (DCM) MSP* is the disk MSP configured for *n*–tier capability by using a dedicated filesystem as a cache. DMF can manage the disk MSP's storage filesystem and further migrate it to tape, thereby using a slower and less-expensive dedicated filesystem as a cache to improve the performance when recalling files. The filesystem used by the DCM must be a local XFS or CXFS filesystem.

A site can use any combination of LS, disk MSP, FTP MSP, or DCM MSP; they are not mutually exclusive.

Figure 1-7 summarizes these concepts.

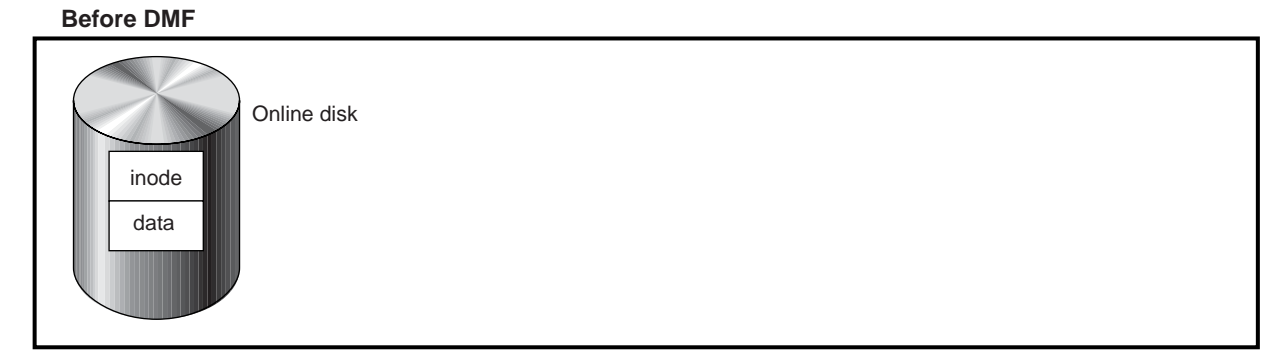

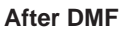

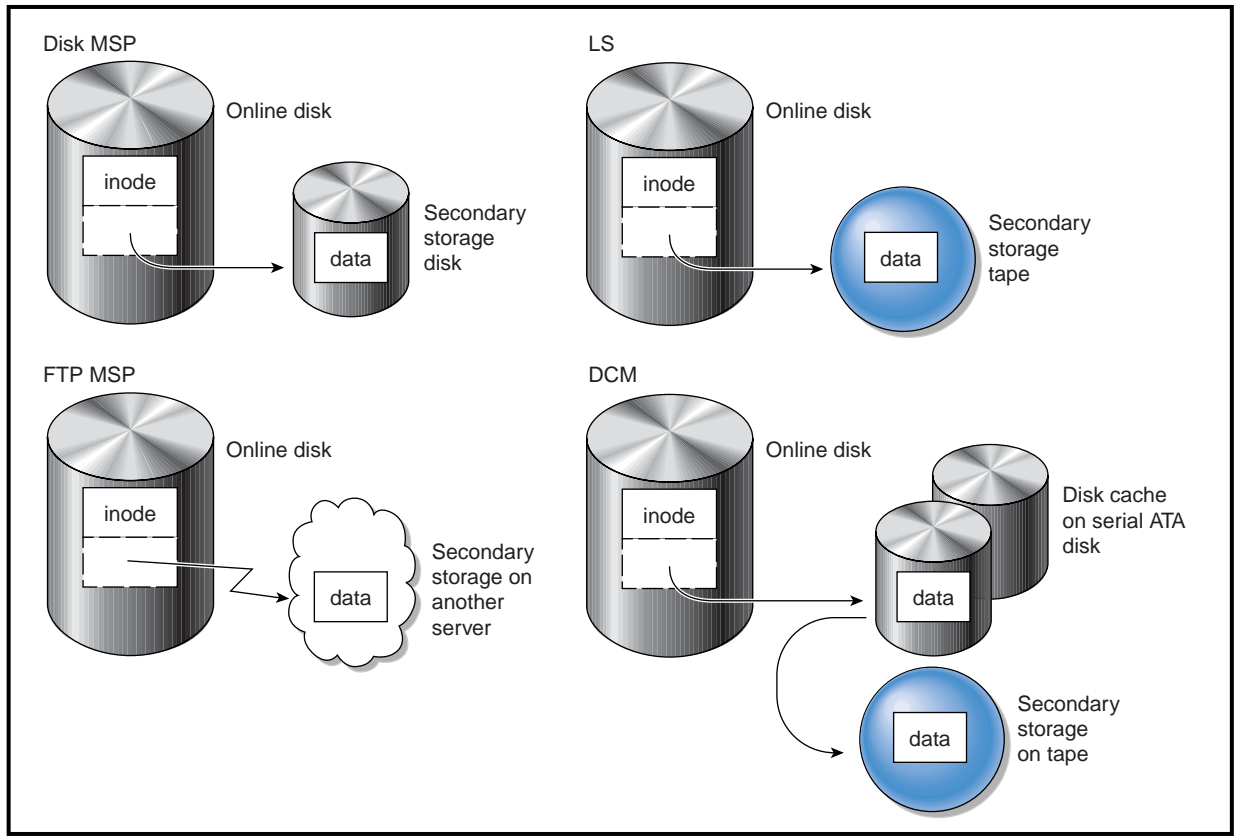

**Figure 1-7** DMF Mechanisms

### **DMF Databases**

The DMF daemon keeps track of migrated files in its *daemon database*. The key to each file is its *bit-file identifier (BFID)*. For each migrated file, the daemon assigns a BFID that is stored in the file's inode. There is a daemon database record for each copy of a migrated file. The daemon database also contains information such as the following: • The MSP or volume group (VG) name The MSP or VG key for each copy of a migrated file When you use an MSP, the daemon database contains all of the information required to track a migrated file. If you use an LS, there is also the *LS database*, which contains two tables of records: • *Catalog (CAT) records* track the location of migrated data on tape volumes. There is one CAT record for each migrated copy of a file. If a migrated copy is divided between two physical media, there will be a CAT record for each portion or *chunk*. See "CAT Records" on page 296. • *Volume (VOL) records* contain information about the tape volumes. There is one VOL record for each volume. See "VOL Records" on page 296. Detailed information about the DMF databases and their associated utilities is provided in "CAT Records" on page 296 and "VOL Records" on page 296. **Note:** The databases consist of multiple files. However, these are not text files and cannot be updated by standard utility programs. See "Database Backups" on page 351. For information about the OpenVault database, see *OpenVault Operator's and Administrator's Guide*. As a DMF administrator, you determine how disk space capacity is handled by doing

• Selecting the filesystems that DMF will manage

the following:

• Specifying the volume of free space that will be maintained on each filesystem

**Migrating a File**

Space management begins with a list of user files that you rank according to your own criteria. File size and file age are among the most common ranking criteria.

File migration occurs in two stages:

- Stage One: A file is copied (*migrated*) to secondary storage.
- Stage Two: After the copy is secure, the file is eligible to have its data blocks released (this usually occurs only after a minimum space threshold is reached).

A file with all offline copies completed is called *fully migrated*. A file that is fully migrated but whose data blocks have not yet been released is called a *dual-state file*; its data exists both online and offline, simultaneously. After a file's data blocks have been released, the file is called an *offline file*.

You choose both the percentage of filesystem volume to migrate and the volume of free space. You as the administrator can trigger file migration or file owners can issue manual migration requests.

A file is migrated when the automated space management controller dmfsfree(8) selects the file or when an owner requests that the file be migrated by using the dmput(1) command.

When the daemon receives a request to migrate a file, it does the following:

- 1. Adjusts the state of the file
- 2. Ensures that the necessary MSP or VGs are active
- 3. Sends a request to the MSPs or VGs, who in turn copy data to the offline storage media

When the MSPs or VGs have completed the offline copies, the daemon marks the file as fully migrated in its database and changes the file to dual-state. If the user specifies the dmput  $-r$  option, or if dmfsfree requests that the file's space be released, the daemon releases the data blocks and changes the user file state to offline.

For more information, see the  $d$ mput $(1)$  man page.

#### **Recalling a Migrated File**

When a migrated file must be recalled, a request is made to the DMF daemon. The daemon selects an MSP or VG from its internal list and sends that MSP/VG a request to recall a copy of the file. If more than one MSP or VG has a copy, the first one in the list is used. (The list is created from the configuration file.)

After a user has modified or removed a migrated file, its BFID is *soft-deleted*, meaning that it is logically deleted from the daemon database. This is accomplished by setting the delete date field in the database to the current date and time for each entry referring to the modified or removed file.

A file is *hard-deleted* when its BFID is completely removed from the DMF databases. You can configure DMF to automatically perform hard-deletes. This is done using the run hard delete.sh task, which uses the dmhdelete(8) utility.

The soft-delete state allows for the possibility that the filesystem might be restored after the user has removed a file. When a filesystem is reloaded from a dump image, it is restored to a state at an earlier point in time. A file that had been migrated and then removed might become migrated again due to the restore operation. This can create serious problems if the database entries for the file have been hard-deleted. In this case, the user would receive an error when trying to open the file because the file cannot be retrieved.

Do not hard-delete a database entry until after you are sure that the corresponding files will never be restored. Hard-delete requests are sent to the relevant MSPs and VGs so that copies of the file can be removed from media. For a VG, this involves volume merging.

### **File Regions and Partial-State Files**

DMF-managed files can have different residency states (online or offline) for different regions of a file. A *region* is a contiguous range of bytes that have the same residency state. This means that a file can have one region that is online for immediate access and another region that is offline and must be recalled to online media in order to be accessed.

DMF allows for multiple distinct file regions. A file that has more than one region is called a *partial-state* file. A file that is in a *static state* (that is, not currently being migrated or unmigrated) can have multiple online and offline regions. You can use the MAX\_MANAGED\_REGIONS parameter to configure the maximum number of file regions that DMF will allow on a file. You can set this parameter on a per-filesystem basis.

**Note:** You should use MAX\_MANAGED\_REGIONS cautiously. If set capriciously, filesystem scan times can increase greatly. For details about using MAX MANAGED REGIONS, see "filesystem Object" on page 180.

Partial-state files provide the following capabilities:

- *Accelerated access to first byte*, which allows you to access the beginning of an offline file before the entire file has been recalled.
- *Partial-state file online retention*, which allows you to keep a specific region of a file online while freeing the rest of it (for example, if you wanted to keep just the beginning of a file online; see "ranges clause" on page 197.
- *Partial-state file recall*, which allows you to recall a specific region of a file without recalling the entire file. For more information, see the  $d$ mput $(1)$  and  $d$ mquet $(1)$  man pages.

To turn off the partial-state file feature, set the PARTIAL\_STATE\_FILES daemon configuration parameter to off.

For additional details, see Appendix F, "Considerations for Partial-State Files" on page 449.

### **Ensuring Data Integrity**

DMF provides capabilities to ensure the integrity of offline data. For example, you can have multiple MSPs or VGs with each managing its own pool of media volumes. Therefore, you can configure DMF to copy filesystem data to multiple offline locations.

DMF stores data that originates in a CXFS or XFS filesystem. Each object stored corresponds to a file in the native filesystem. When a user deletes a file, the inode for that file is removed from the filesystem. Deleting a file that has been migrated begins the process of invalidating the offline image of that file. In the LS, this eventually creates a gap in the migration medium. To ensure effective use of media, the LS provides a mechanism for reclaiming space lost to invalid data. This process is called *volume merging*.

Much of the work done by DMF involves transaction processing that is recorded in databases. The DMF databases provide for full transaction journaling and employ two-phase commit technology. The combination of these two features ensures that DMF applies only whole transactions to its databases. Additionally, in the event of an unscheduled system interrupt, it is always possible to replay the database journals in order to restore consistency between the DMF databases and the filesystem. DMF utilities also allow you to verify the general integrity of the DMF databases themselves.

See "DMF Administration" on page 29 for more information.

## **DMF Architecture**

DMF consists of the DMF daemon and one or more MSPs or LSs. The DMF daemon accepts requests to migrate filesystem data from the DMF administrator or from users, and communicates with the operating system kernel to maintain a file's migration state in that file's inode.

The DMF daemon is responsible for dispensing a unique bit-file identifier (BFID) for each file that is migrated. The daemon also determines the destination of migration data and forms requests to the appropriate MSP/LS to make offline copies.

The MSP/LS accepts requests from the DMF daemon. For outbound data, the LS accrues requests until the volume of data justifies a volume mount. Requests for data retrieval are satisfied as they arrive. When multiple retrieval requests involve the same volume, all file data is retrieved in a single pass across the volume.

DMF uses the DMAPI kernel interface defined by the Data Management Interface Group (DMIG). DMAPI is also supported by  $X/O$  pen, where it is known as the *XDSM standard*.

Figure 1-8 illustrates the basic DMF architecture. Figure 1-9 shows the architecture of the LS.

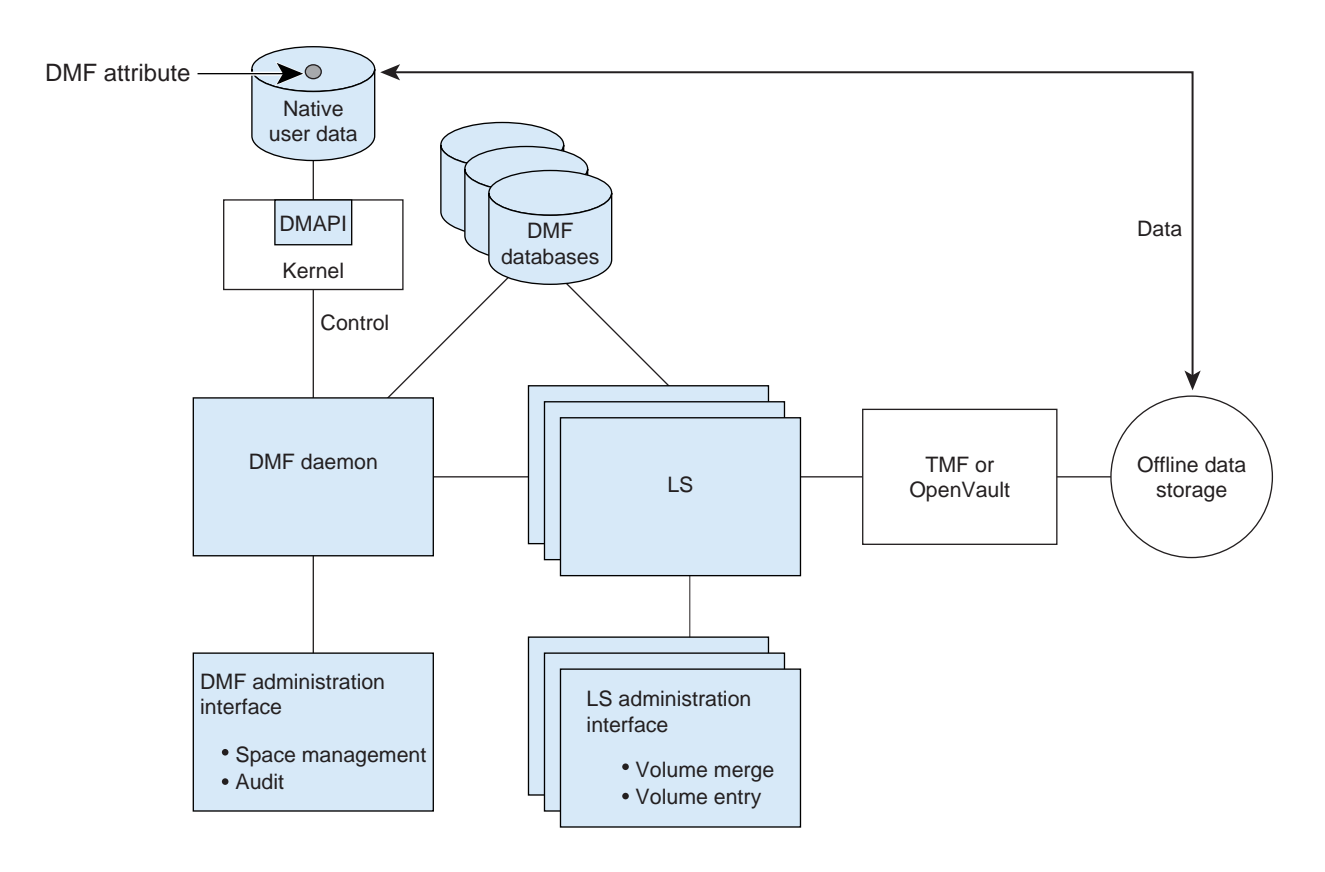

**Figure 1-8** Basic DMF Architecture

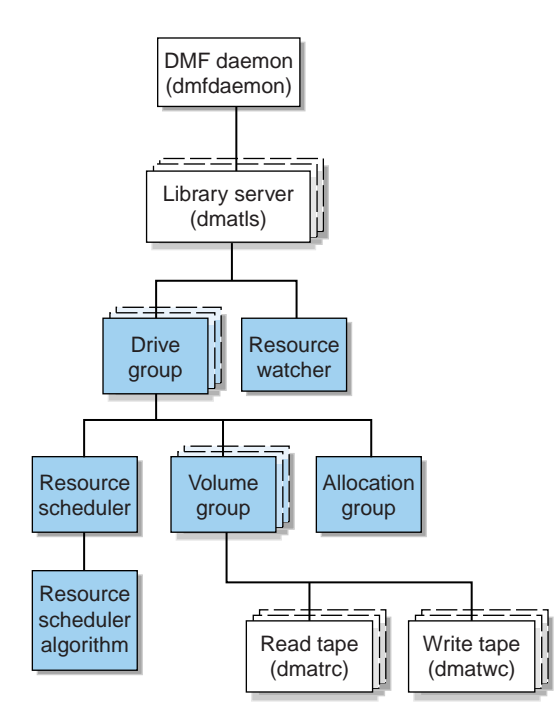

**Figure 1-9** Library Server Architecture

There is one LS process (dmatls) per tape library, which maintains a database that all of its components share. The entities in the shaded boxes in Figure 1-9 are internal components of the dmatls process. Their functions are as follows:

Drive group The drive group is responsible for the management of a group of interchangeable tape drives located in the tape library. These drives can be used by multiple VGs (see *volume group* below) and by non-DMF processes, such as backups and interactive users. However, in the latter cases, the drive group has no management involvement; the mounting service (TMF or OpenVault) is responsible for ensuring that these possibly competing uses of the tape drives do not interfere with each other.

The main tasks of the drive group are to:

• Monitor tape I/O for errors • Attempt to classify the errors as volume, drive, or mounting service problems • Take preventive action Volume group The VG holds at most one copy of user files on a pool of tape volumes, of which it has exclusive use. It can use only the tape drives managed by a single drive group. Allocation group The allocation group is really a special type of VG, used to hold a communal pool of empty tapes. These tapes can be transferred to a VG as they are needed, and can be returned when empty again. Use of an allocation group is optional. Resource scheduler **In a busy environment, it is common for the number of** drives requested by VGs to exceed the number available. The purpose of the resource scheduler is to decide which VGs should have first access to drives as they become available, and which should wait, and to advise the drive group of the result. The DMF administrator can configure the resource scheduler to meet site requirements. Resource scheduler algorithm These routines are an internal component of the dmatls process. Standard algorithms are provided with DMF. Resource watcher The resource watcher monitors the activity of the other components and frequently updates files that contain data of use to the administrator. These are usually HTML files viewable by a web browser, but can also be text files designed for use by awk or perl scripts.

The dmatrc and dmatwc processes are called the *read children* and *write children*. They are created by VGs to perform the actual reading and writing of tapes. Unlike most of the other DMF processes that run indefinitely, these processes are created as needed, and are terminated when their specific work has been completed.

Media transports and robotic automounters are also key components of all DMF installations. Generally, DMF can be used with any transport and automounter that is supported by either OpenVault or TMF. Additionally, DMF supports *absolute block*

*positioning*, a media transport capability that allows rapid positioning to an absolute block address on the tape volume. When this capability is provided by the transport, positioning speed is often three times faster than that obtained when reading the volume to the specified position.

#### **Capacity and Overhead**

DMF has evolved in production-oriented, customer environments. It is designed to make full use of parallel and asynchronous operations, and to consume minimal system overhead while it executes, even in busy environments in which files are constantly moving online or offline. Exceptions to this rule will occasionally occur during infrequent maintenance operations when a full scan of filesystems or databases is performed.

The capacity of DMF is measured in several ways, as follows:

- Total number of files. The daemon database addressing limits the size of the daemon database to approximately 4 billion entries. There is one database entry for each copy of a file that DMF manages. Therefore, if a site makes two copies of each DMF-managed file, DMF can manage approximately 2 billion files.
- Total volume of data. Capacity in data volume is limited only by the physical environment and the density of media.
- Total volume of data moved between online and offline media. The number of tape drives configured for DMF, the number of tape channels, and the number of disk channels all figure highly in the effective bandwidth. In general, DMF provides full-channel performance to both tape and disk.
- Storage capacity. DMF can support any file that can be created on the CXFS or XFS filesystem being managed.

# **DMF Administration**

This section discusses the following aspects of DMF administration:

- "Initial Planning" on page 29
- "Installation and Configuration" on page 29
- "Recurring Administrative Duties" on page 30

### **Initial Planning**

DMF manages two primary resources:

- Pools of offline media
- Free space on native filesystems

You can configure DMF to manage those resources in a variety of environments, including the following:

- Support of batch and interactive processing in a general-purpose environment with limited disk space
- Dedicated fileservers
- Lights-out operations

As the DMF administrator, you must evaluate the environment in which DMF will run. You should plan for a certain capacity, both in the number of files and in the volume of data. You should also estimate the rate at which you will be moving data between the DMF store of data and the native filesystem. You should select autoloaders and media transports that are suitable for the data volume and delivery rates you anticipate.

#### **Installation and Configuration**

You will install the DMF server software (which includes the software for TMF and OpenVault) from the SGI InfiniteStorage Software Platform media.

To configure DMF, you must define a set of parameters in the DMF configuration file (/etc/dmf/dmf.conf). See Chapter 4, "Installing and Configuring the DMF Environment" on page 75.

To make site-specific modifications to DMF, see "Customizing DMF" on page 87.

### **Recurring Administrative Duties**

DMF requires that you perform recurring administrative duties in the following areas:

- "Free Space Management" on page 30
- "File Ranking" on page 30
- "Offline Data Management" on page 30
- "Data Integrity and Reliability" on page 31

**Note:** You can use tasks that automate these duties. A *task* is a process initiated on a time schedule you determine, similar to a  $c_{\text{r}}(1)$  job. Tasks are defined with configuration file parameters and are described in detail in "taskgroup Object" on page 164 and "LS Tasks" on page 230.

#### **Free Space Management**

You must decide how much free space to maintain on each managed filesystem. DMF has the ability to monitor filesystem capacity and to initiate file migration and the freeing of space when free space falls below the prescribed thresholds. See Chapter 10, "Automated Space Management" on page 269.

#### **File Ranking**

You must decide which files are most important as migration candidates. When DMF migrates and frees files, it selects files based on criteria you chose. The ordered list of files is called the *candidate list*. Whenever DMF responds to a critical space threshold, it builds a new migration candidate list for the filesystem that reached the threshold. See "Generating the Candidate List" on page 270.

#### **Offline Data Management**

DMF offers the ability to migrate data to multiple offline locations. Each location is managed by a separate MSP or VG and is usually constrained to a specific type of medium.

Complex strategies are possible when using multiple MSPs, LSs, or VGs. For example, short files can be migrated to a device with rapid mount times, while long files can be routed to a device with extremely high density.

You can describe criteria for MSP or VG selection. When setting up a VG, you assign a pool of tapes for use by that VG. The dmvoladm(8) utility provides management of the VG media pools.

You can configure DMF to automatically merge tapes that are becoming *sparse*—that is, full of data that has been deleted by the owner. With this configuration (using the run merge tapes. sh task), the media pool is merged on a regular basis in order to reclaim unusable space.

Recording media eventually becomes unreliable. Sometimes, media transports become misaligned so that a volume written on one cannot be read from another. The following utilities support management of failing media:

- $d$ matsnf(8) is used to check a DMF volume for flaws
- $d$ matread $(8)$  is used for recovering data

Additionally, the volume merge process built into the LS is capable of effectively recovering data from failed media.

Chapter 13, "Media-Specific Processes and Library Servers" on page 291, provides more information on administration.

#### **Data Integrity and Reliability**

To maintain the integrity and reliability of data managed by DMF, you must do the following:

• Run backups. DMF moves only the data associated with files, not the file inodes or directories, so you must still run filesystem backups in order to preserve the metadata associated with migrated files and their directories. You can configure DMF to automatically run backups of your DMF-managed filesystems. See "Back Up Migrated Filesystems and DMF Databases" on page 69.

The xfsdump and xfsrestore utilities understand when a file is fully migrated. The xfsdump utility has an option that allows for dumping only files that are not fully migrated. Files that are dual-state or offline have only their inodes backed up.

You can establish a policy of migrating 100% of DMF-managed filesystems, thereby leaving only a small volume of data that the dump utility must record. This practice can greatly increase the availability of the machine on which DMF is running because, generally, dump commands must be executed in a quiet environment.

You can configure the run full dump.sh and run partial dump.sh tasks to ensure that all files have been migrated. These tasks can be configured to run when the environment is quiet.

• Configure DMF to automatically run dmaudit to examine the consistency and integrity of the databases it uses. DMF databases record all information about stored data. The DMF databases must be synchronized with the filesystems that DMF manages. Much of the work done by DMF ensures that the DMF databases remain aligned with the filesystems.

You can configure DMF to periodically copy the databases to other devices on the system to protect them from loss (using the run copy databases.sh task). This task also uses the dmdbcheck utility to ensure the integrity of the databases before saving them.

DMF uses journal files to record database transactions. Journals can be replayed in the event of an unscheduled system interrupt that causes database corruption. You must ensure that journals are retained in a safe place until a full backup of the DMF databases can be performed.

You can configure the run remove logs.sh and run remove journals.sh tasks to automatically remove old logs and journals, which will prevent the DMF SPOOL DIR and JOURNAL DIR directories from overflowing.

• You can configure the run hard delete.sh task to automatically perform hard-deletes to remove expired daemon database entries and release corresponding MSP or VG space, resulting in logically less active data. See "Recalling a Migrated File" on page 21.

# **DMF Tools**

The DMF administrator has access to a wide variety of commands for controlling DMF. Users require just a few commands that let file owners affect the manual storing and retrieval of their data. This section discusses the following:

- "User Commands" on page 33
- "Licensing Commands" on page 34
- "DMF Manager" on page 34
- "Configuration Commands" on page 34
- "DMF Daemon and Related Commands" on page 35
- "Space Management Commands" on page 37
- "LS Commands" on page 38
- "Disk MSP Command" on page 39
- "Disk Cache Manager (DCM) Commands" on page 39
- "Other Commands" on page 39

**Note:** The functionality of some of these commands can be affected by site-defined policies; see "Customizing DMF" on page 87.

The FTP MSP uses no special commands, utilities, or databases.

## **User Commands**

End users can run the following commands on DMF clients:

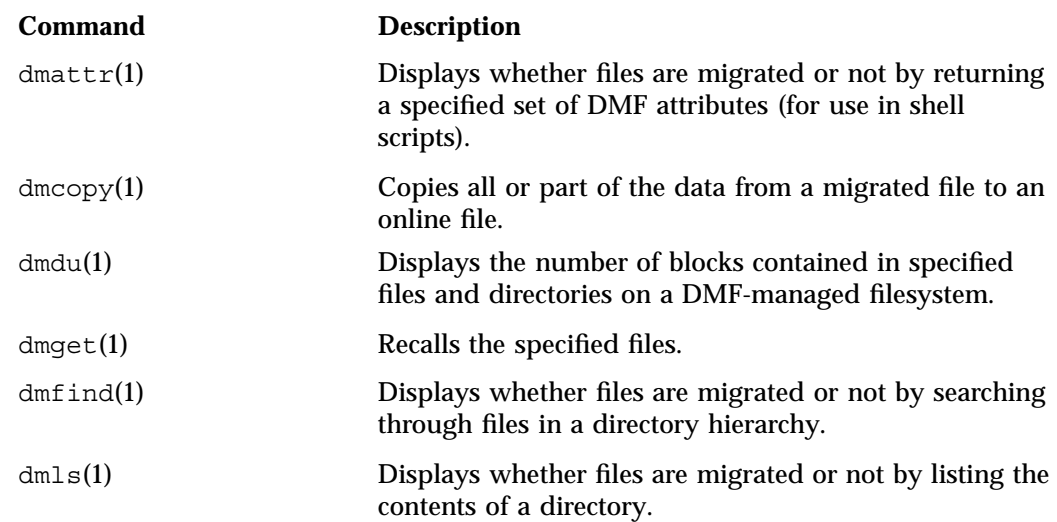

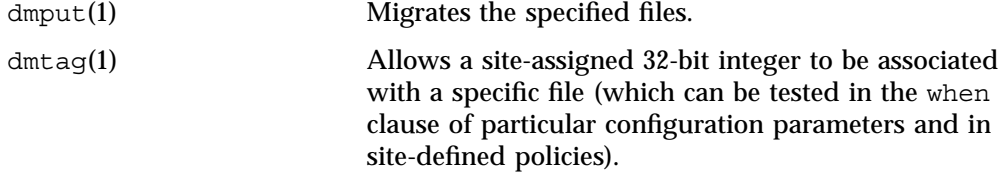

The DMF libdmfusr.so user library lets you write your own site-defined DMF user commands that use the same application program interface (API) as the above DMF user commands. See Appendix B, "DMF User Library libdmfusr.so" on page 371.

#### **Licensing Commands**

The following commands help you to manage DMF licenses:

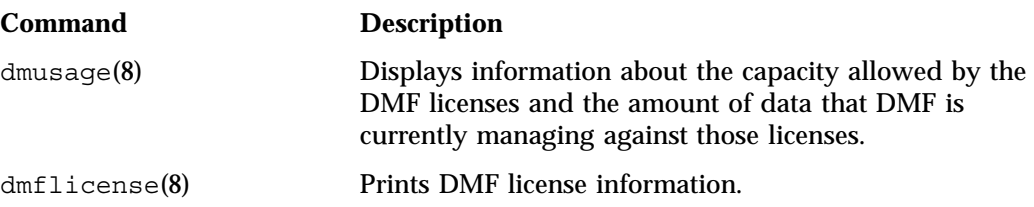

### **DMF Manager**

DMF Manager is an intuitive web-based tool you can use to configure DMF, deal with day-to-day DMF operational issues, and focus on work flow, introduced in "Managing DMF" on page 11. To access DMF Manager, point your browser to the following secure address:

https://*YOUR\_DMF\_SERVER*:1179

For details, see Chapter 6, "Using DMF Manager" on page 95.

### **Configuration Commands**

The DMF configuration file (/etc/dmf/dmf.conf) contains *configuration objects* and associated *configuration parameters* that control the way DMF operates. By changing the values associated with these objects and parameters, you can modify the behavior of DMF.

To configure DMF, you can use DMF manager or the dmmaint(8) command.

For information about configuration, see:

- "Overview of the Installation and Configuration Steps" on page 75
- Chapter 5, "Using dmmaint to Install Licenses and Configure DMF" on page 91
- Chapter 6, "Using DMF Manager" on page 95
- Chapter 7, "DMF Configuration File" on page 143
- Chapter 8, "Parallel Data Mover Option Configuration" on page 261

The following man pages are also related to the configuration file:

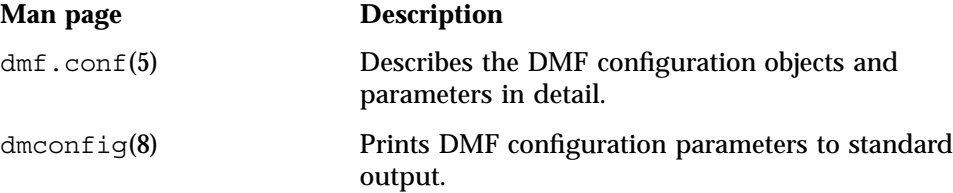

## **DMF Daemon and Related Commands**

The DMF daemon, dmfdaemon (8), communicates with the kernel through a device driver and receives backup and recall requests from users through a socket. The daemon activates the appropriate MSPs and LSs for file migration and recall, maintaining communication with them through unnamed pipes. It also changes the state of inodes as they pass through each phase of the migration and recall process. In addition, the daemon maintains a database containing entries for every migrated file on the system. Updates to database entries are logged in a journal file for recovery. See Chapter 11, "The DMF Daemon" on page 275, for a detailed description of the DMF daemon.

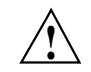

**Caution:** If used improperly, commands that make changes to the daemon database can cause data to be lost.

The following administrator commands are related to dmfdaemon and the daemon database:

**007–5484–005 35**

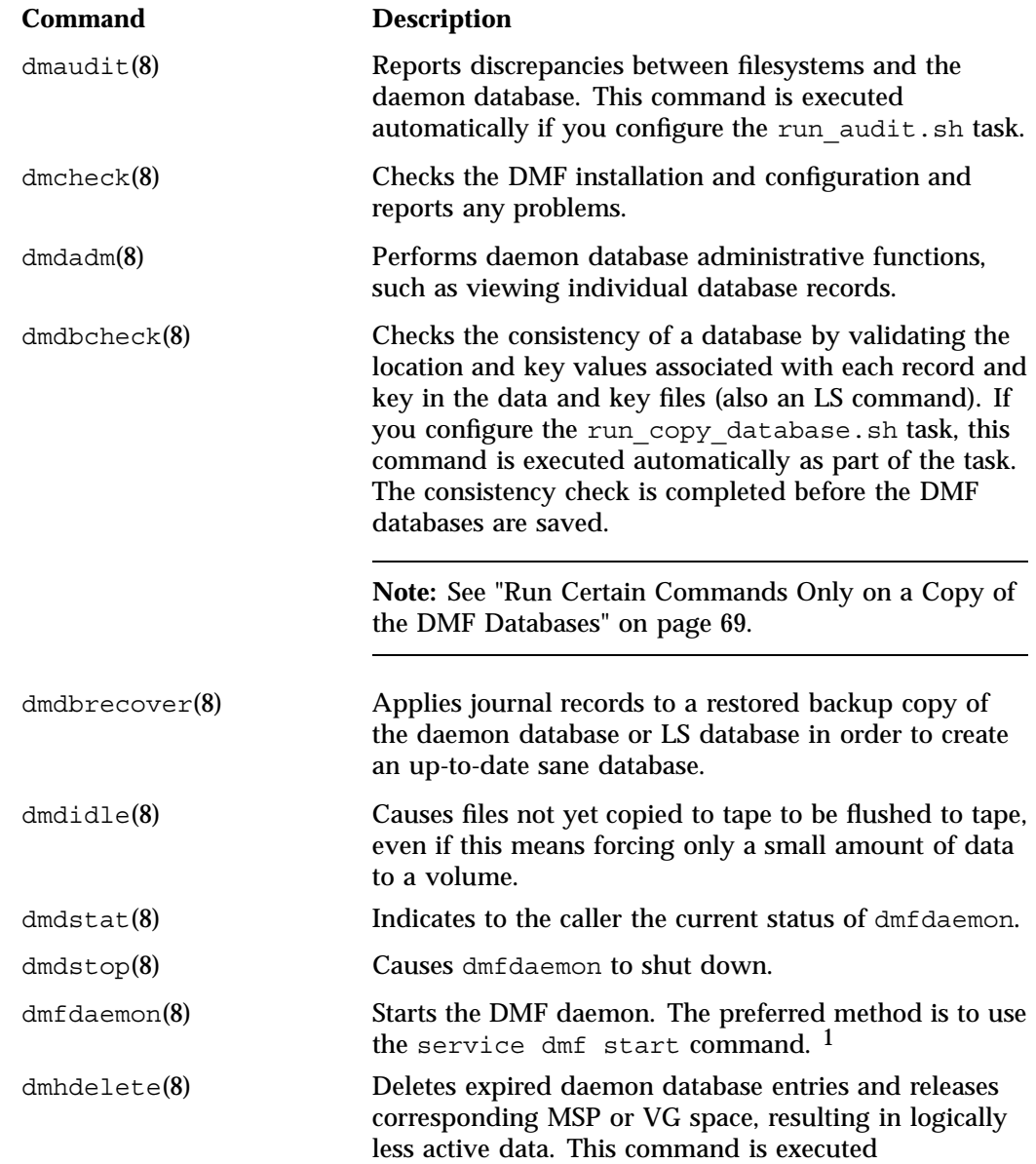

<sup>&</sup>lt;sup>1</sup> For instructions about starting and stopping DMF and the mounting service in an HA environment, see the SGI HA documentation.

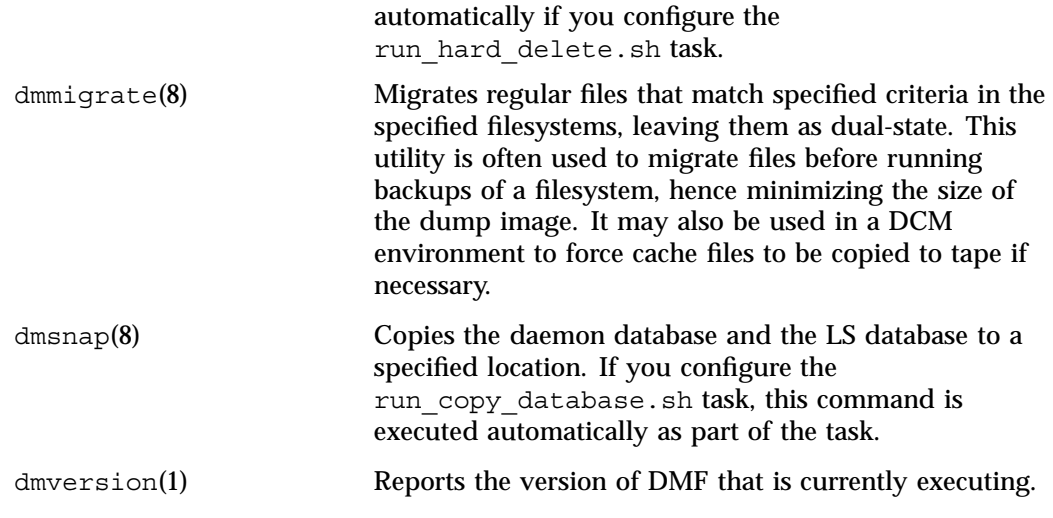

# **Space Management Commands**

The following commands are associated with automated space management, which allows DMF to maintain a specified level of free space on a filesystem through automatic file migration:

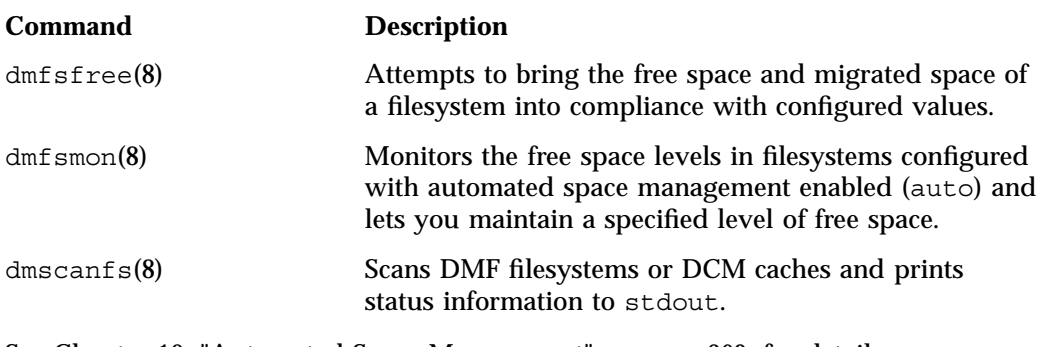

See Chapter 10, "Automated Space Management" on page 269, for details.

# **LS Commands**

The following commands manage the CAT and VOL records for the LS:

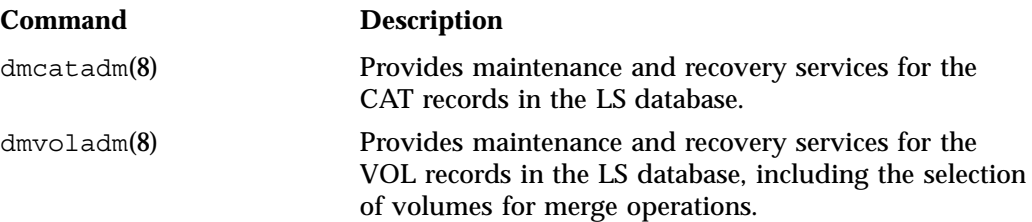

Most data transfers to and from tape media are performed by components internal to the LS. However, the following commands can read LS volumes directly:

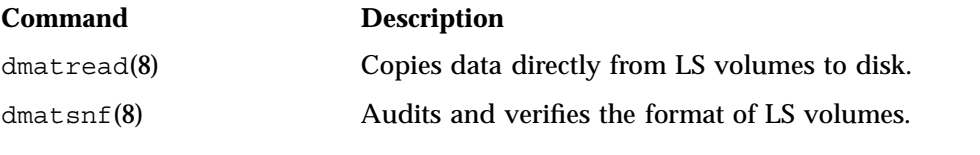

The following commands check for inconsistencies in the LS database:

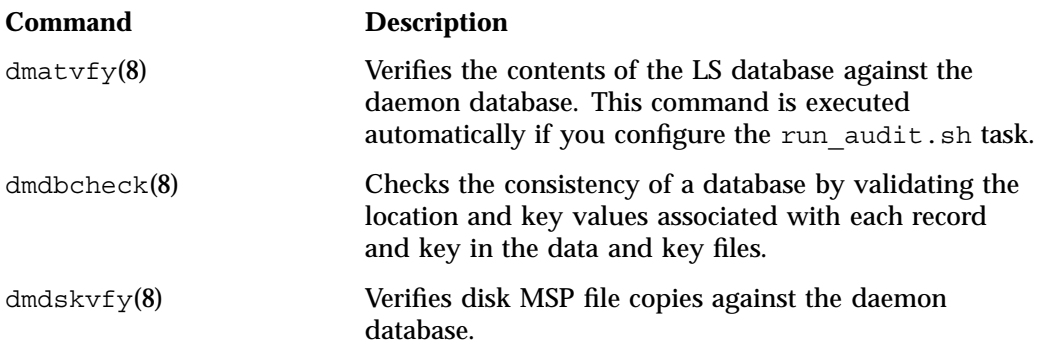
# **Disk MSP Command**

The following command supports the disk MSP:

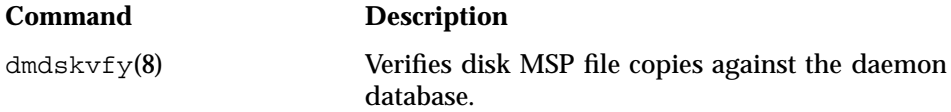

# **Disk Cache Manager (DCM) Commands**

The following commands support the DCM:

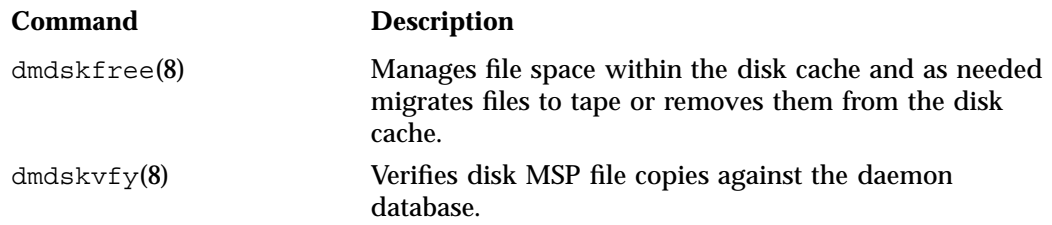

# **Other Commands**

The following commands are also available:

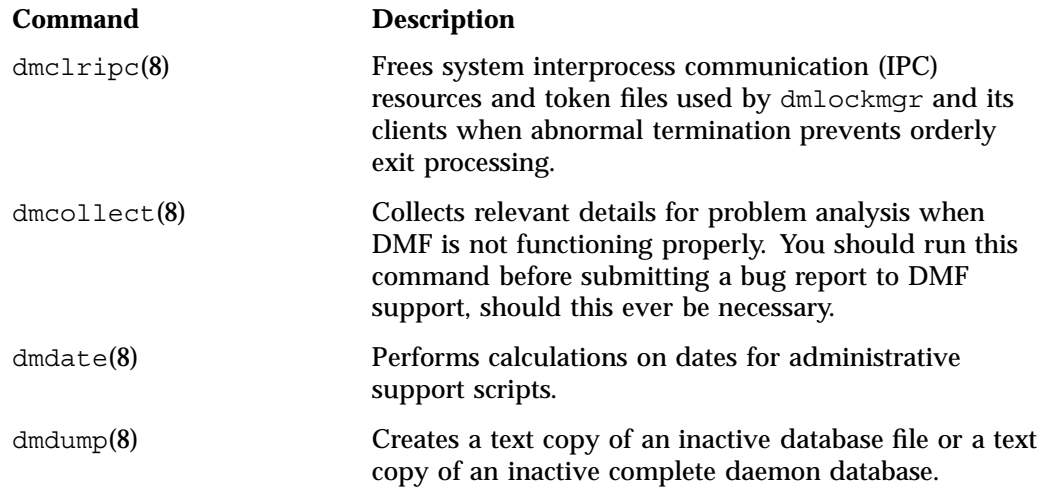

**007–5484–005 39**

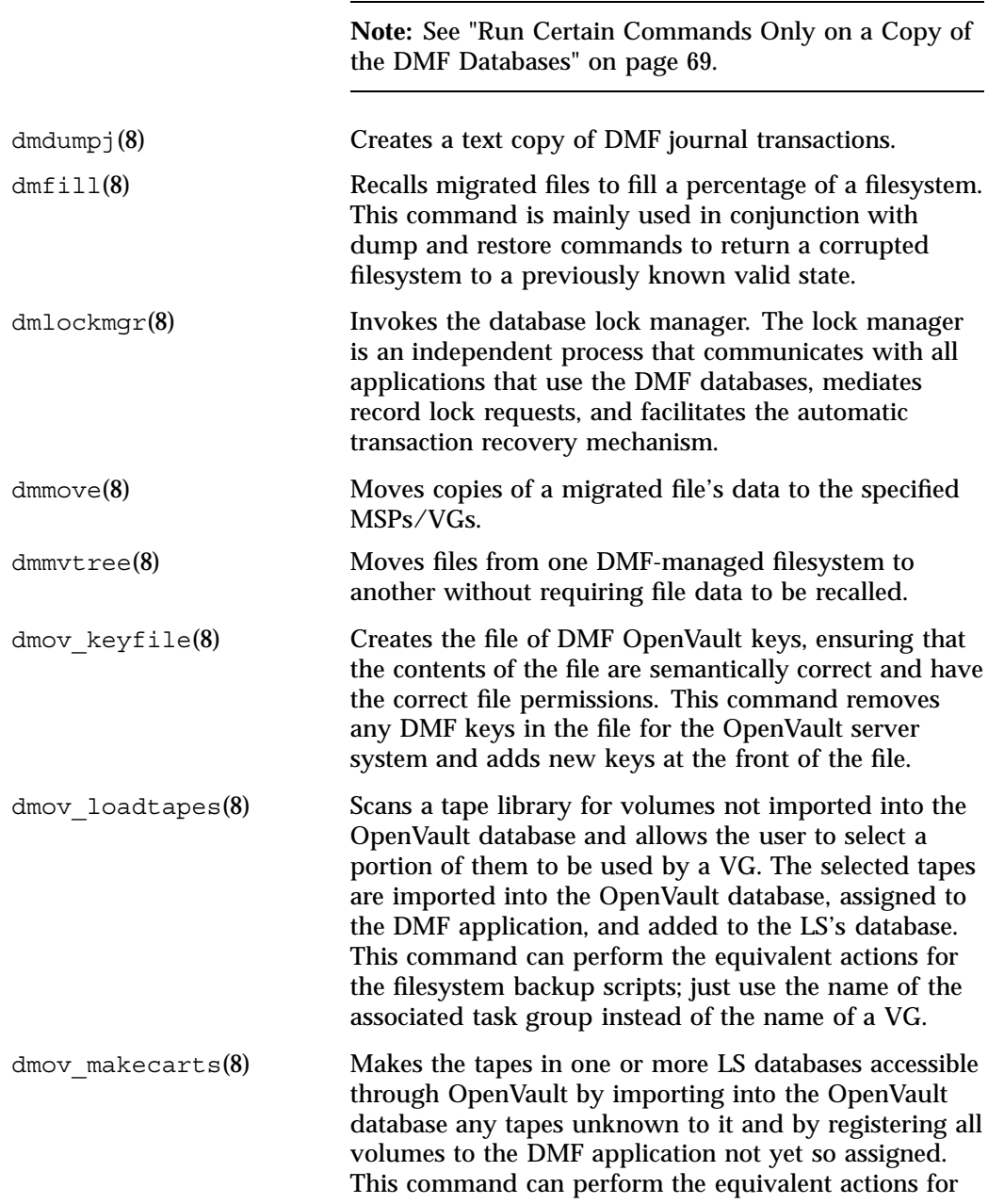

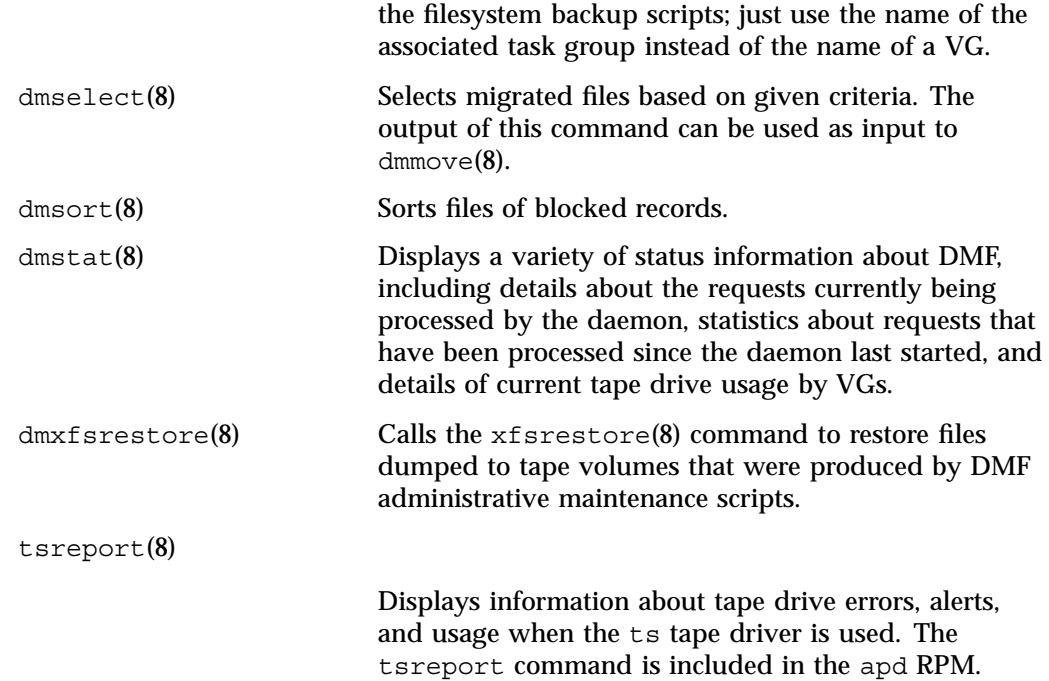

# **DMF Licensing**

This chapter discusses the following:

- "DMF License Types" on page 43
- "Determining DMF Capacity" on page 45
- "Parallel Data Mover Option and Licensing" on page 47
- "Mounting Services and Licensing" on page 47
- "Gathering the Host Information" on page 47
- "Obtaining the License Keys" on page 48
- "Installing the License Keys" on page 48
- "Verifying the License Keys" on page 48
- "For More Information About Licensing" on page 51

# **DMF License Types**

DMF uses software licensing based on License Keys (LK), an SGI Linux product. A production DMF environment requires the following licenses to be installed on the DMF server node: <sup>1</sup>

- DMF *server capability license*.
- One or more cumulative DMF *capacity licenses* (*base* and optional *incremental*), available in different amounts, as shown in Table 2-1.

<sup>&</sup>lt;sup>1</sup> To support training and functional demonstrations, DMF will run on a server with no license at all up to a maximum stored capacity of 1 TB without TMF or OpenVault.

|       | <b>Base Capacity</b> Incremental Capacity |
|-------|-------------------------------------------|
| 10TB  | $10TB+$                                   |
| 100TB | $100TB+$                                  |
| 1PB   | $1PR+$                                    |
| 10PB  |                                           |

**Table 2-1** Capacity Amounts

At least one base capacity license is required. If multiple base capacity licenses are installed, they are additive.

In order to install an incremental capacity license, the total capacity amount already installed (base plus incremental) must equal or exceed the amount of the new incremental amount. For example, to install a new 100TB+ incremental license, the environment must already be licensed for a total of 100 TB, which could be accomplished by several licensing methods, including any of the following:

- One 100TB base license
- One 10TB base license plus nine 10TB+ incremental licenses
- Two 10TB base licenses plus eight 10TB+ incremental licenses

**Note:** Some combinations are more cost-effective than others.

• One or more DMF *parallel data mover node licenses*, when using the Parallel Data Mover Option

In high-availability (HA) environments, the passive DMF server will require a DMF HA capability license. In addition, corresponding licenses will be issued for the DMF passive server for each DMF capacity license and each parallel data mover node license that has been purchased for the DMF server.

Figure 2-1 shows the DMF licenses required for a DMF HA environment using two parallel data mover nodes (each of which requires a Parallel Data Mover Option capability license to be installed on the DMF server). The amount of data that DMF is managing requires two capacity licenses. Because this is an HA configuration, the passive DMF server must have the same set of licenses that are installed on the active DMF server.

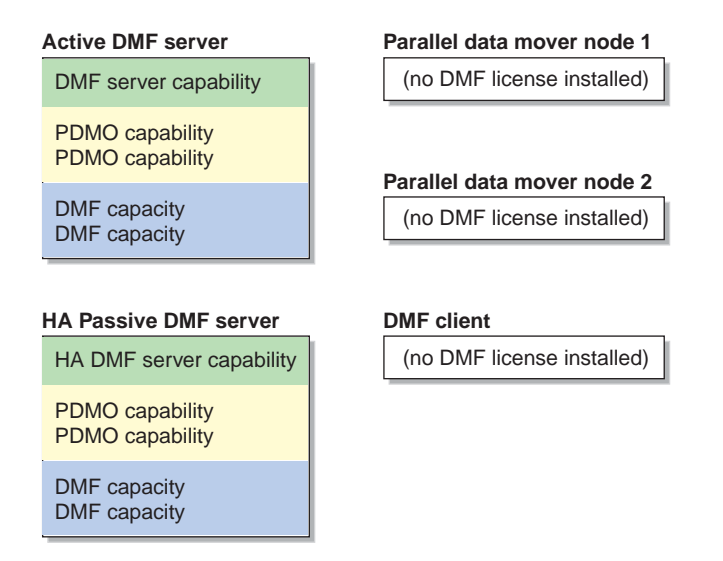

**Figure 2-1** DMF Licenses

# **Determining DMF Capacity**

The dmusage(8) command displays information about the capacity allowed by the current DMF licenses that are installed on your DMF server and the amount of data that DMF is currently managing, which is defined as the total number of bytes that DMF is managing on all library server (LS) tapes and in all disk cache manager (DCM) or disk media-specific process (MSP) stores.

For example:

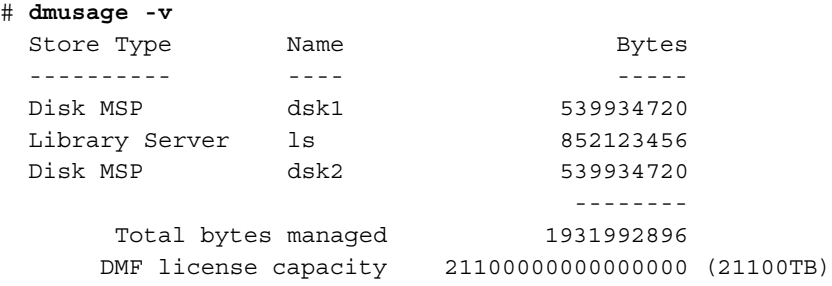

**Note:** In the DCM and disk MSP calculation, if the STORE\_DIRECTORY configuration parameter defined for that MSP does not define the root directory of a filesystem, or if other subdirectories of that filesystem are used by other users or processes to store data, the amount of data that DMF is managing that is currently being charged to that MSP may exceed the actual amount of data being managed by that MSP.

The DMF daemon compares the amount of data that DMF is currently managing against the licensed capacity and takes action if the following thresholds are exceeded:

- At 95%, the daemon will send a warning alert once per day.
- At 100%, the daemon will send a critical alert once per day. DMF will continue to function and will recall any data that has already been migrated, but further migrations will not be allowed. The daemon will check once every 2 minutes to see if the usage once again becomes legal (below capacity). This can be achieved by either of the following:
	- The deletion of managed data.
	- The addition of one or more capacity licenses in order to increase the cumulative capacity total to the new desired limit.

**Note:** In order to install an incremental capacity license, the total capacity amount already installed (base plus incremental) must equal or exceed the amount of the new incremental amount. See "DMF License Types" on page 43.

The daemon will issue another alert when the usage once again becomes legal (below capacity).

For details about the right set of licenses for your site, contact SGI Support.

# **Parallel Data Mover Option and Licensing**

Each *active parallel data mover node* requires a corresponding license on the DMF server. DMF will allow as many DMF parallel data mover nodes to become active at one time as there are DMF parallel data mover licenses in the DMF server's license file. (However, a parallel data mover license is not required for the DMF server's integrated data mover functionality.) No license is installed on the parallel data mover node itself.

# **Mounting Services and Licensing**

Use of the TMF or OpenVault mounting service requires DMF licenses.

# **Gathering the Host Information**

When you order DMF, you will receive an entitlement ID. You must submit the system host ID, host name, and entitlement ID when requesting your permanent DMF license keys.

To obtain the host information for a server, execute the following command (assuming that the lkSGI RPM from SGI Foundation Software has been installed):

/usr/sbin/lk\_hostid

For example, the following shows that the serial number is 000423d5fd92 and the license ID is 23d5fd92:

# **/usr/sbin/lk\_hostid** 000423d5fd92 23d5fd92 socket=1 core=2 processor=2 #--------------------------------------------------------------------------- -- #The above is the default selected by lk hostid. See below for additional #hostid pairs. #--------------------------------------------------------------------------- -- #Interface SN LI Driver ( Comment ) #--------------------------------------------------------------------------- - eth0 000423d5fd92 23d5fd92 e1000 eth1 000423d5fd93 23d5fd93 e1000

# **Obtaining the License Keys**

To obtain your DMF license keys, see information provided in your customer letter and the following web page:

http://www.sgi.com/support/licensing

# **Installing the License Keys**

To install the license keys, copy them into the /etc/lk/keys.dat file.

# **Verifying the License Keys**

You can verify your licenses with the following commands:

- "dmflicense" on page 49
- "lk\_verify" on page 49

#### **dmflicense**

You can use the dmflicense(8) to verify the license keys. To see more output, use the -v option. For example:

```
# dmflicense -v
        File /etc/lk/keys.dat, line 6 is a valid DMF SERVER license
        File /etc/lk/keys.dat, line 24 is a valid DMF_PDMO license
        File /etc/lk/keys.dat, line 29 is a valid DMF_PDMO license
        File /etc/lk/keys.dat, line 12 is a valid DMF CAPACITY TB=100 license
        File /etc/lk/keys.dat, line 18 is a valid DMF CAPACITY TB=100+ license
        Valid DMF license found.
        DMF capacity is 200TB.
```
#### **lk\_verify**

You can use the  $lk$  verify(1) command with the -A option to verify LK licenses. To see more output, use the -v option. For example:

```
# lk_verify -A -vvv
lk_check All All : total found=5
 1 /etc/lk/keys.dat:005 product=DMF_SERVER, version=5.000, count=0, begDate=1256145804, \
        expDate=1263967199, licenseID=201e8636, key=OOphH5GgIu25rNQN1GtQAS8OcA4uQ1kB, \
        info='DMF 5.X Server', vendor='Silicon Graphics International', \
        ref_id='207552'
               Verdict: SUCCESS. Nodelock. Uncounted.
                               Available since 12 days on 21-Oct-2009 12:23:24.
                               No End Date.
               Attribute 1 of 3 : info=DMF 5.X Server
               Attribute 2 of 3 : vendor=Silicon Graphics International
               Attribute 3 of 3 : ref_id=207552
 2 /etc/lk/keys.dat:011 product=DMF_PDMO, version=5.000, count=0, begDate=1256145990,
        expDate=1263967199, licenseID=201e8636, key=7hspbTt4yFQ8EWZhzvQiNX8HzbTCw5Yp, \
        info='DMF 5.X PDMO 1 NODE', attr='NODE 1', \ \ \vendor='Silicon Graphics International', ref_id='207554'
               Verdict: SUCCESS. Nodelock. Uncounted.
                               Available since 12 days on 21-Oct-2009 12:26:30.
```

```
No End Date.
             Attribute 1 of 4 : info=DMF 5.X PDMO 1 NODE
             Attribute 2 of 4 : attr=NODE 1
             Attribute 3 of 4 : vendor=Silicon Graphics International
             Attribute 4 of 4 : ref_id=207554
3 /etc/lk/keys.dat:017 product=DMF_PDMO, version=5.000, count=0, begDate=1256145990, \
      expDate=1263967199, licenseID=201e8636, key=bG962h6V2yKZ9Wii3FD5FvyOLC9EL+1F, \
      info='DMF 5.X PDMO 1 NODE', attr='NODE 1', \ \ \vendor='Silicon Graphics International', ref id='207555'
             Verdict: SUCCESS. Nodelock. Uncounted.
                              Available since 12 days on 21-Oct-2009 12:26:30.
                              No End Date.
             Attribute 1 of 4 : info=DMF 5.X PDMO 1 NODE
             Attribute 2 of 4 : attr=NODE 1
             Attribute 3 of 4 : vendor=Silicon Graphics International
             Attribute 4 of 4 : ref_id=207555
4 /etc/lk/keys.dat:023 product=DMF_CAPACITY, version=5.000, count=0, begDate=1256146084, \
      expDate=1263967199, licenseID=201e8636, key=QDDj528gHnysskk8jTKgIOSj78j01seU, \
      info='DMF 5.X 10tb base', attr='TB=10', \ \ \vendor='Silicon Graphics International', ref_id='207559'
             Verdict: SUCCESS. Nodelock. Uncounted.
                              Available since 12 days on 21-Oct-2009 12:28:04.
                              No End Date.
             Attribute 1 of 4 : info=DMF 5.X 10tb base
             Attribute 1 of 4 : info=DMF 5.X 10tb base
             Attribute 2 of 4 : attr=TB=10
             Attribute 3 of 4 : vendor=Silicon Graphics International
             Attribute 4 of 4 : ref_id=207559
5 /etc/lk/keys.dat:029 product=DMF_CAPACITY, version=5.000, count=0, begDate=1256146158, \
      expDate=1263967199, licenseID=201e8636, key=5Muz5pXr3xo7bEG/9OS8pD6AgIRBrHhB, \
      info='DMF 5.X 10tb incrmt', attr='TB=10+', \n\big\}vendor='Silicon Graphics International', ref_id='207560'
             Verdict: SUCCESS. Nodelock. Uncounted.
```
**50 007–5484–005**

```
Available since 12 days on 21-Oct-2009 12:29:18.
                               No End Date.
               Attribute 1 of 4 : info=DMF 5.X 10tb incrmt
               Attribute 2 of 4 : attr=TB=10+
               Attribute 3 of 4 : vendor=Silicon Graphics International
               Attribute 4 of 4 : ref_id=207560
lk_check All All : total matched=5
```
# **For More Information About Licensing**

To request software keys or information about software licensing, see the following web page:

http://www.sgi.com/support/licensing

If you do not have access to the web, please contact your local Customer Support Center.

# **DMF Best Practices**

This chapter discusses the following:

- "Installation, Upgrade, and Downgrade Best Practices" on page 53
- "Configuration Best Practices" on page 58
- "Administrative Best Practices" on page 68

# **Installation, Upgrade, and Downgrade Best Practices**

This section discusses the following:

- "Use the Correct Mix of Software Releases" on page 53
- "Do Not Use YaST to Configure Network Services" on page 54
- "Take Appropriate Steps when Upgrading DMF" on page 55
- "Contact SGI Support to Downgrade After Using OpenVault 4.0 or Later" on page 57

### **Use the Correct Mix of Software Releases**

In a production system, all nodes that are functioning as DMF servers or DMF data movers (DMF server nodes and any DMF parallel data mover nodes) should run the same set of releases as supported by and provided in a given ISSP release; the same level of OS, DMF, and (in a system with parallel data mover nodes) CXFS.

To support upgrading without having to take down the whole environment, nodes can temporarily run different releases during the upgrade process, as provided by the CXFS rolling upgrade procedure.

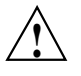

**Caution:** You must upgrade all CXFS server-capable administration nodes before upgrading any CXFS client-only nodes (server-capable administration nodes must run the same or later release as client-only nodes.) Operating a cluster with clients running a mixture of older and newer CXFS versions may result in a performance loss. Relocation to a server-capable administration node that is running an older CXFS version is not supported.

Although CXFS client-only nodes and DMF parallel data mover nodes that are not upgraded might continue to function without problems, new functionality may not be enabled until all nodes are upgraded; SGI does not provide support for any problems encountered on the nodes that are not upgraded.

For details, see the section about CXFS release versions and rolling upgrades in the *CXFS 6 Administration Guide for SGI InfiniteStorage*.

# **Do Not Use YaST to Configure Network Services**

If you try to configure network services using YaST and you are using DHCP, YaST will modify the /etc/hosts file to include the following entry, where hostname is the name of your machine:

127.0.0.2 *hostname hostname*

The above line will prevent  $\infty$  admin from working because there cannot be multiple IP addresses defined for the DMF server hostname. You will see an error such as the following:

The OpenVault server name "*hostname*" matches this host's hostname, but network packets for this hosts's IP address: 127.0.0.2 are not being accepted by any installed ethernet card, so there appears

to be a problem with the configuration of /etc/hosts. Please correct this problem before continuing.

If you are using OpenVault, you should do one of the following:

- Remove the 127.0.0.2 line from the /etc/hosts file prior to configuring OpenVault
- Do not use YaST to configure network services

# **Take Appropriate Steps when Upgrading DMF**

**Note:** DMF 3.10 and later releases require SLES 10 SP2. If you are upgrading from DMF 3.9 or earlier, see the information about SGI ProPack and SGI Foundation Software and upgrade caveats in the *SGI InfiniteStorage Software Platform* (ISSP) release note for more information.

To perform an upgrade, do the following:

- 1. Read the ISSP release note, DMF release note, and any late-breaking caveats on Supportfolio. Pay particular attention to any installation and upgrade caveats.
- 2. Stop all applications that are writing data to the DMF managed filesystems.
- 3. Save the established DMF and mounting service configurations to an external storage medium.
- 4. Stop DMF (non-HA environment):

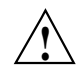

**Caution:** For instructions about starting and stopping DMF and the mounting service in an HA environment, see the SGI HA documentation. .

- # **service dmf stop**
- 5. Stop the applicable mounting service:
	- TMF:
		- # **service tmf stop**
	- OpenVault:
		- # **service openvault stop**
- 6. If the DMF administration filesystems are XFS filesystems, make a copy of the fstab(5) file. For example:

# **cp /etc/fstab /myupgrade/fstab**

- 7. Make a copy of the following:
	- a. The DMF configuration file dmf.conf. For example:

# **cp /etc/dmf/dmf.conf /myupgrade/dmf.conf**

- b. The mounting service configuration information:
	- TMF: copy the tmf.config file to a safe location. For example:

# **cp /etc/tmf/tmf.config /myupgrade/tmf.config**

• OpenVault (if the OpenVault configuration is set up on the boot partition and not under a DMF administration filesystem): create a compressed file of the OpenVault mounting service directory /var/opt/openvault. For example:

```
# cd /var/opt
# /bin/tar cf /myupgrade/somefile.tar openvault/*
# /usr/bin/compress /myupgrade/somefile.tar
```
c. Networking files for exports(5), auto.master(5), and resolve.conf(5). For example:

```
# cp /etc/exports /myupgrade/exports
# cp /etc/auto.master /myupgrade/auto.master
```
- # **cp /etc/resolv.conf /myupgrade/resolv.conf**
- 8. Upgrade the operating system and SGI Foundation Software to the level supported by the version of DMF that you are upgrading to, paying particular attention to any installation and upgrade caveats in the ISSP release note, DMF release note, and any late-breaking caveats on Supportfolio.
- 9. If your DMF administration filesystems are of XFS type, do the following:

**Note:** To avoid copying the fstab information from a previous partition, **do not copy** the saved /myupgrade/fstab file to the new /etc directory in the upgraded system.

a. Use the cat command to view the previous fstab file:

```
# cat /myupgrade/fstab
```
The following is an example of how DMF administration filesystems could be set up within a /etc/fstab file:

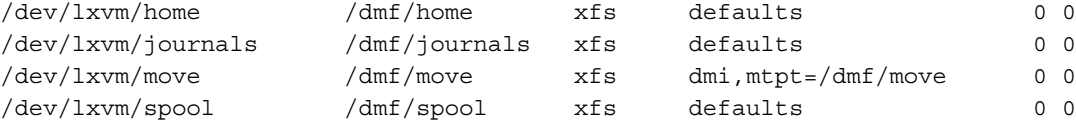

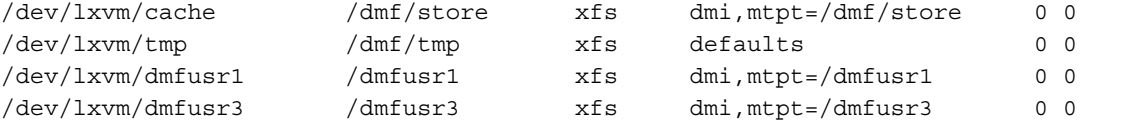

b. Verify the existence of the matching XFS devices on the upgraded system by using the ls command:

# **ls -al /dev/lxvm\***

- c. Copy and paste the DMF administration filesystem entry lines (those that contain /dmf/*filesystemname*) from the copy of the fstab (/myupgrade/fstab) into the new /etc/fstab file for the upgraded system.
- 10. Reestablish the files and directories copied in step 7 above to their normal locations on the upgrade system. For example:
	- # **cp /myupgrade/dmf.conf /etc/dmf/dmf.conf**
	- # **cp /myupgrade/exports /etc/exports**
	- # **cp /myupgrade/auto.master /etc/auto.master**
	- # **cp /myupgrade/resolv.conf /etc/resolv.conf**

If TMF, also:

```
# cp /myupgrade/tmf.config /etc/tmf/tmf.config
```
If OpenVault (and if the OpenVault configuration is set up on the boot partition and not under a DMF administration filesystem), also do the following, for example:

```
# cd /var/opt
# /bin/tar xf /myupgrade/somefile.tar.Z
```
11. Follow upgrade instructions in the ISSP release note to update the DMF and mounting service software.

### **Contact SGI Support to Downgrade After Using OpenVault 4.0 or Later**

If you are running OpenVault and want to downgrade after using OpenVault 4.0, you must contact SGI support for assistance.

# **Configuration Best Practices**

This section discusses the following:

- "Make Changes Safely to the DMF Configuration" on page 58
- "Configure DMF Administrative Filesystems and Directories Appropriately" on page 59
- "Use Inode-Resident Extended Attributes and 256–byte Inodes" on page 63
- "Limit Path Segment Extension Records" on page 64
- "Do Not Change Script Names" on page 64
- "Configure DMF Appropriately with CXFS" on page 64
- "Improve Tape Drive Performance with an Appropriate Zone Size" on page 65
- "Back Up the DMF Configuration" on page 67
- "Add HBA Drivers to the initrd Image" on page 67
- "Use Default Setting for RECALL\_NOTIFICATION\_RATE" on page 67
- "Set the xinetd tcpmux instances Parameter Appropriately" on page 67

### **Make Changes Safely to the DMF Configuration**

It is safest to make changes to the DMF configuration while DMF is stopped.<sup>1</sup> Make a backup copy of the DMF configuration file before making changes.

You should make and mount the DMF administrative filesystems before using DMF Manager or dmmaint. If you try to apply configuration changes without these filesystems in place, you will get errors. See "Configure DMF Administrative Filesystems and Directories Appropriately" on page 59.

<sup>&</sup>lt;sup>1</sup> For instructions about starting and stopping DMF and the mounting service in an HA environment, see the SGI HA documentation.

SGI recommends that you use one of the following tools and verify any configuration changes you make:

• When using DMF Manager, select:

```
Overview
    > Configuration ...
        > Validate Current Configuration
```
• When using the dmmaint tool, use the INSPECT button before committing the changes. See Chapter 5, "Using dmmaint to Install Licenses and Configure DMF" on page 91.

If using a file editing tool such as  $v_i$  to directly edit the DMF configuration file, you should run dmcheck after making changes.

If you make changes while DMF is running, be cautious. Never change the following parameters while DMF is running:

DRIVE\_GROUPS EXPORT\_METRICS LS\_NAMES  $MSP$  NAMES SERVICES\_PORT VOLUME\_GROUPS

For more information, see Chapter 7, "DMF Configuration File" on page 143.

# **Configure DMF Administrative Filesystems and Directories Appropriately**

The DMF server uses a set of filesystems and directories in which it stores databases, log files, journal files, and temporary file directories. These are known as the *DMF administrative filesystems and directories*. You specify the location of these filesystems and directories by using the following parameters in the DMF configuration file:

- HOME DIR specifies the base pathname (such as  $/dmf/home$ ) for directories in which the DMF daemon database, LS database, and related files reside.
- JOURNAL DIR specifies the base pathname (such as  $/dmf/journals)$  for directories in which the journal files for the daemon database and LS database will be written.
- SPOOL DIR specifies the base pathname (such as  $/dmf/\text{spool}$ ) for directories in which DMF log files are kept.
- TMP DIR specifies the base pathname (such as  $/dmf/tmp$ ) for directories in which DMF puts temporary files for its own internal use.
- MOVE FS specifies the scratch filesystem (such as /move fs) that is used by dmmove(8) to move files between media-specific processes (MSPs) or volume groups (VGs).
- CACHE DIR specifies the directory (such as /dmf/cache) in which the VG stores chunks while merging them from sparse tapes.
- STORE DIRECTORY specifies the directory (such as /remote/dir) that is used to hold files for a DCM or disk MSP (there is one STORE\_DIRECTORY parameter for each DCM or disk MSP). You must mount *STORE\_DIRECTORY* with the dirsync option in order to ensure the integrity and consistency of *STORE\_DIRECTORY* with the DMF daemon database in the event of a system crash.

**Note:** To minimize the possibility that the filesystem will become full and cause DMF to abort, *HOME\_DIR*, *JOURNAL\_DIR*, and *SPOOL\_DIR* should each be the mount point of a filesystem that is used only by DMF. To provide the best chance for database recovery, *HOME\_DIR* must be on a different physical device from *JOURNAL\_DIR*. When using the Parallel Data Mover Option, *HOME\_DIR*, *SPOOL\_DIR*, *TMP\_DIR*, *MOVE\_FS*, *CACHE\_DIR* (if used), and *STORE\_DIRECTORY* for a DCM must be CXFS filesystems or be in CXFS filesystems.

In general, these filesystems should be sized in terms of gigabytes. Table 3-1 shows the minimum recommended sizes.

**Table 3-1** Minimum Sizes for DMF Administrative Filesystems/Directories

| Filesystem/Directory | Minimum Recommended Size (GB)          |
|----------------------|----------------------------------------|
| HOME DIR             | 300                                    |
| JOURNAL DIR          | 300                                    |
| SPOOL DIR            | 1000                                   |
| TMP DIR              | 300                                    |
| MOVE FS              | The capacity of one new tape cartridge |

For individual guidelines and requirements for each filesystem or directory, see the specific parameter descriptions in Chapter 7, "DMF Configuration File" on page 143 and the following sections:

- "*HOME\_DIR* Size" on page 61
- "*MOVE\_FS* Performance and Size" on page 62
- "mkfs and mount Parameters" on page 63

See also "Make Changes Safely to the DMF Configuration" on page 58.

#### *HOME\_DIR* **Size**

You can better estimate the size required for the *HOME\_DIR* filesystem that holds the daemon database and the LS database by using the following guidelines:

- The daemon data records file (dbrec.dat) holds 27 records per 4096–byte block, and there is one record for each copy of a migrated file.
- An additional file that indexes the daemon records (dbrec.keys) requires 50% as much space the daemon data records file.
- If you have an LS:
	- The CAT data records file (tpcrdm.dat) holds 35 records per 4096–byte block, and there is one CAT record for each migrated copy of a file. (If a migrated copy of a file is divided between two physical media, there will be a CAT record for each chunk.)

– Two additional files that index the CAT records (tpcrdm.key1.keys and tpcrdm.key2.keys) require 75% and 50% as much space, respectively, as the CAT data records file.

For example, suppose you have 10 million DMF-managed files, each with 2 migrated copies controlled by an LS. This situation would require approximately the following amounts of space:

• Daemon database:

dbrec.dat:  $10m * 2 / 27 * 4096 = 3.0 GB$ dbrec.keys:  $3.0$  GB  $*$   $0.50 = 1.5$  GB Total:  $3.0 + 1.5 = 4.5$  GB

• CAT records in the LS database:

tpcrdm.dat:  $10m * 2 / 35 * 4096 = 2.3 GB$ tpcrdm.key1.keys:  $2.3$  GB  $*$  0.75 = 1.7 GB tpcrdm.key2.keys:  $2.3$  GB  $*$   $0.50 = 1.2$  GB Total :  $2.3 + 1.7 + 1.2 = 5.2$  GB

Therefore, the *HOME\_DIR* directory in this case must have at least 9.7 GB (4.5 GB + 5.2 GB) available for the databases.

**Note:** Other database information, such as for the VOL records in the LS database, requires an insignificant amount of space in comparison to the daemon database and CAT records in the LS database.

#### *MOVE\_FS* **Performance and Size**

The *MOVE\_FS* filesystem should have performance characteristics similar to the primary DMF-managed filesystems because DMF will follow the same rules for drive utilization as defined in the drive groups and volume groups (DRIVE\_MAXIMUM and MAX\_PUT\_CHILDREN) when moving large numbers of files. A *MOVE\_FS* filesystem with slower bandwidth than what DRIVE\_MAXIMUM and MAX\_PUT\_CHILDREN are tuned for may become overloaded with DMF requests. In extreme cases, DMF can become backlogged on the *MOVE\_FS* filesystem and delay the processing of user requests.

The size of the *MOVE\_FS* filesystem should be approximately the capacity of a data cartridge, including compression, times the MAX\_PUT\_CHILDREN value.

For example:

*500 GB native capacity \* 1.6 compression \* 3 drives = 2.4 TB*

#### **mkfs and mount Parameters**

Tuning the XFS log is important for performance, especially on the *MOVE\_FS* filesystem, which will have heavy metadata activity from the quantity of small files that pass through it.

SGI recommends the following options to tune the XFS log:

• mkfs.xfs options:

-i attr=2 -l version=2,sunit=512,size=128m

• mount options:

logbufs=8,logbsize=256k

By default, the XFS create inodes such that inode numbers will not occupy more than 32 bits of significance. You should not use the inode64 option for the *MOVE\_FS* filesystem because DMF places all files being moved in a single directory (such as*MOVE\_FS*/.dmfprivate/unmigdir), and inode64 will try to create all files in the same allocation group, which may not be ideal. The default (equivalent to inode32) will place each file in the next allocation group and spread the work around the filesystem.

The defaults for the allocation group size and number are usually sufficient.

Also see the following:

- "Filesystem Mount Options" on page 79
- "DMAPI\_PROBE Must Be Enabled for SLES 10 or SLES 11 Nodes When Using CXFS" on page 84
- The mount(8) and mkfs.xfs(8) man pages

#### **Use Inode-Resident Extended Attributes and 256–byte Inodes**

SGI recommends that you configure your filesystems so that the extended attribute used by DMF is always inode-resident and that you use 256–byte inodes and the

default attr2 (-i attr=2 option to mkfs.xfs) when possible. See "Inode Size Configuration" on page 80.

#### **Limit Path Segment Extension Records**

You should configure your database record length so that the number of records that require a path segment extension record is kept to as small a number as possible. See "Daemon Database Record Length" on page 81.

### **Do Not Change Script Names**

Do not change the pathnames or script names of the DMF administrative tasks. For more information, see "Automated Maintenance Tasks" on page 83.

### **Configure DMF Appropriately with CXFS**

DMF must make all of its DMAPI interface calls through the CXFS active metadata server. The CXFS client nodes do not provide a DMAPI interface to CXFS mounted filesystems. A CXFS client routes all of its communication to DMF through the metadata server. This generally requires that DMF run on the CXFS metadata server. If DMF is managing a CXFS filesystem, DMF will ensure that the filesystem's CXFS metadata server is the DMF server and will use metadata server relocation if necessary to achieve that configuration.

**Note:** DMF data mover processes must run only on the DMF server node and any parallel data mover nodes. Do not run data mover processes on CXFS standby metadata server nodes.

To use DMF with CXFS, do the following:

• For server-capable administration nodes, install the sgi-dmapi and sgi-xfsprogs packages from the SGI InfiniteStorage Software Platform (ISSP) release. These are part of the **DMF Server** and **DMF Parallel Data Mover** YaST patterns. The DMF software will automatically enable DMAPI, which is required to use the dmi mount option.

For CXFS client-only nodes, no additional software is required.

- When using the Parallel Data Mover Option, install the **DMF Parallel Data Mover** software package, which includes the required underlying CXFS client-only software. (From the CXFS cluster point of view, the DMF parallel data mover node is a CXFS client-only node but one that is dedicated to DMF data mover activities.) For more information, see:
	- "Parallel Data Mover Option" on page 5
	- "Parallel Data Mover Option Configuration Procedure" on page 261
- Use the dmi option when mounting a filesystem to be managed.
- Start DMF on the CXFS active metadata server for each filesystem to be managed.

See also "SAN Switch Zoning or Separate SAN Fabric Requirement" on page 15.

For more information about CXFS, see:

- *CXFS 6 Administration Guide for SGI InfiniteStorage*
- *CXFS 6 Client-Only Guide for SGI InfiniteStorage*

### **Improve Tape Drive Performance with an Appropriate Zone Size**

When using a library server (LS), it is critical that the zone size you specify for the VG (the ZONE\_SIZE parameter) is appropriate for the tape speed and average data compression rate at your site. A value that is too small can cause poor write performance because a tape mark is written at the end of each zone; a value that is too large can reduce parallelism when migrating files.

The optimal zone size depends upon several site-specific factors. Answering the following questions will help you determine the correct zone size for your site:

• How long does it take the tape drive to flush data to media?

**Note:** Different drive types have different bandwidths, and the same drive type can have different bandwidths with different cartridge types.

- How fast can the tape drive write data?
- What is the average data compression rate? If your data compresses well, the zone size should be larger; if the data does not compress well, the zone size should be smaller.

**007–5484–005 65**

A good zone size is one where the time spent flushing data to media is not a significant amount of the total I/O time. For increased write performance, choose a zone size such that the average time to write a tape mark for the drive type is a small percentage (for example, 5%) of the time to write a zone at the drive's native rate.

For example, suppose the following:

- The tape drive requires 2 seconds to flush the data to tape
- The tape drive writes data at 120 MB/s
- The average compression rate is 2 to 1

In order to waste no more than 5% of the full bandwidth of the drive flushing data to media, the ZONE SIZE value in this case must be large enough to hold 40 seconds (2 seconds / 0.05) worth of data in each zone. Because the tape drive writes at about 120 MB/s, then 40\*120=4800 MB of data that can be written in 40 seconds. Not considering compression, a good preliminary ZONE\_SIZE value is therefore 5g (5 GB).

Because the example site has a compression rate of 2 to 1, the preliminary ZONE SIZE value should be multiplied by 2; the resulting ZONE SIZE value should be 10g (10 GB), which is how much data will get written in 40 seconds while still keeping the flush waste within 5% of the total bandwidth.

**Note:** The zone size influences the required cache space. The value for the CACHE\_SPACE parameter should be at least twice the value used for ZONE\_SIZE. Increasing the ZONE\_SIZE value without also increasing CACHE\_SPACE could cause tape merging to become inefficient. Tape merges could have problems if the ZONE SIZE value is larger than the CACHE\_SPACE value. For more information about CACHE SPACE, see "libraryserver Object" on page 206.

For more information about zone size, see the following:

- ZONE\_SIZE parameter in "volumegroup Object" on page 215
- "Media Concepts" on page 293
- Appendix G, "Case Study: Impact of Zone Size on Tape Performance" on page 451

### **Back Up the DMF Configuration**

After you have initially successfully configured DMF, make a backup copy of the DMF configuration file ( $/$ etc $/$ dmf $/$ dmf.conf) so that you can return to it in case of failure.

If you are using DMF Manager, it will automatically make a time-stamped backup for you.

# **Add HBA Drivers to the initrd Image**

The ts tape driver reads HBA information from sysfs just after being loaded in order to discover controller information. To ensure that this information is available when ts loads, SGI recommends that you add the HBA drivers to the initrd image so that they load early in the boot process. Do the following:

- 1. Add the HBA driver to the INITRD\_MODULES line in the /etc/sysconfig/kernel file. For example, to add the driver QLogic QLA2200, you would include  $q$ la2xxx in the INITRD\_MODULES line.
- 2. Create the initial RAM disk image so that it contains your modification:
	- # **mkinitrd**
- 3. Reboot the DMF server.

# **Use Default Setting for RECALL\_NOTIFICATION\_RATE**

You should use the default setting for RECALL\_NOTIFICATION\_RATE unless you are aware of a value that is more appropriate for your site. Setting RECALL\_NOTIFICATION\_RATE to 0 is no longer a standard best practice.

#### **Set the xinetd tcpmux instances Parameter Appropriately**

You must use a sufficient setting for the tcpmux instances parameter in either the /etc/xinetd.conf file or the /etc/xinetd.d/tcpmux file.

Each remote DMF client command will consume one instance of a tcpmux service while it is active. For that reason, SGI recommends that you add the instances parameter to /etc/xinetd.d/tcpmux rather than increasing the instances parameter in /etc/xinetd.conf.

Determining the correct setting of this parameter depends on what the maximum number of simultaneous remote DMF user commands might be combined with any other xinetd tcpmux services that will be used. See the xinetd(8) man page for more information on setting the parameter.

# **Administrative Best Practices**

This section discusses the following:

- "Monitor DMF Daily" on page 69
- "Migrate Multiple Copies of a File" on page 69
- "Back Up Migrated Filesystems and DMF Databases" on page 69
- "Run Certain Commands Only on a Copy of the DMF Databases" on page 69
- "Be Aware of Differences in an HA Environment" on page 70
- "Avoid Bottlenecks when Tape Drives and Host Port Speeds Do Not Match" on page 70
- "Use N-port Topology for All LSI Fibre Channel Ports Used with Tape Drives" on page 72
- "Start Site-Specific Configuration Parameters and Stanzas with "LOCAL\_"" on page 73
- "Use TMF Tracing" on page 73
- "Run dmcollect If You Suspect a Problem" on page 73
- "Modify Settings If Providing File Access via Samba" on page 73
- "Disable Journaling When Loading an Empty Database" on page 74
- "Use Sufficient Network Bandwidth for Socket Merges" on page 74

### **Monitor DMF Daily**

You should monitor DMF on a daily basis to ensure that it is operating properly and that you find any problems in time to retrieve data.

DMF provides a number of automated tasks that you can configure to generate reports about errors, activity, and status. Additionally, some serious error conditions generate email messages. Examining this information on a timely basis is important to ensure that DMF is operating properly and to diagnose potential problems.

### **Migrate Multiple Copies of a File**

When you migrate a file, make at least two copies of it on separate media to prevent file data loss in the event that a migrated copy is lost.

### **Back Up Migrated Filesystems and DMF Databases**

DMF moves only the data associated with files, not the file inodes or directories, so you must still run filesystem backups in order to preserve the metadata associated with migrated files and their directories. You can configure DMF to automatically run backups of your DMF-managed filesystems.

You must also back up the daemon database and the LS database regularly using the run copy databases.sh task.

See:

- "DMF Administration" on page 29
- "taskgroup Object" on page 164
- "Backups and DMF" on page 339

#### **Run Certain Commands Only on a Copy of the DMF Databases**

You should run the following commands **only on a copy** of the DMF databases:

- dmdbcheck(8)
- dmdump(8)

If you run these commands on an active database, (that is, on a database located in the *HOME\_DIR* directory while DMF is running), the results of the commands will be unreliable because DMF may be actively changing the data while the command is running.

# **Be Aware of Differences in an HA Environment**

If you run DMF in a high-availability (HA) cluster, there are a some configuration requirements and administrative procedures that differ from the information in this guide. For example, in an HA environment you must first remove Heartbeat control of the resource group before stopping DMF.

### **Avoid Bottlenecks when Tape Drives and Host Port Speeds Do Not Match**

**Note:** This section does not apply to STK drives. For those drives, the only control is the size of the tape drive I/O request, which DMF determines. STK 4–Gbit adapters perform at approximately 200 MB/s.

If you have one 4-Gbit host port and are writing data to multiple 2-Gbit tape drives, the aggregate desired bandwidth on the host port is greater than the data rate of the Fibre Channel adapters on the tape drives. This can cause the switch's frame buffers to fill up, causing the switch to stop accepting data from the 4-Gbit HBA, dropping the effective data rate close to that of a 2-Gbit HBA.

You can correct this situation by changing the maximum burst size (burst size) for the tape drive. The maximum burst size specifies the maximum amount of data that the port can transfer during a single operation. It should be double the switch port buffering (after unit conversions, because maximum burst size is in units of 512 bytes). For example, a Brocade 4100 switch has at least 32 KB of buffering per port, so you would start with a value of 128.

**Note:** Determining the optimum value for burst\_size depends upon many site-specific factors, including HBA speed, switch speed, tape speed, and number of tapes per port; it may take some trial-and-error to set optimally. SGI suggests beginning by using a value of 64 or 128, which have been shown to improve results without negative impact.

Before changing the maximum burst size, ensure that you have stopped DMF, APD, and the TMF or OpenVault mounting service.<sup>2</sup>

If you have installed the optional sdparm RPM from SLES, you can use the sdparm command to set the burst size:

# **sdparm -t fcp --set MBS=***burstsize* **/dev/***sgNN*

You can test the effects of changing the burst size by doing the following:

- 1. Stop DMF, APD, and the TMF or OpenVault mounting service.<sup>3</sup>
- 2. Ensure you have two 2–Gbit tape drives on 4–Gbit FC switch with one 4–Gbit host connection.
- 3. Set the maximum burst size to 0 (no limit) on both drives. For example:

# **sdparm -t fcp --set MBS=0 /dev/sg0**

- 4. Load scratch tapes on the drives.
- 5. Enter the following for each drive separately and then both drives in parallel and monitor performance with PCP or an FC switch tool:

# **dd if=/dev/zero of=/dev/ts/... bs=256k**

6. Change maximum burst size. For example, to set it to 128:

# **sdparm -t fcp --set MBS=128 /dev/sg0**

7. Enter the following for each drive separately and then both drives in parallel and monitor performance with PCP or an FC switch tool:

```
# dd if=/dev/zero of=/dev/ts/... bs=256k
```
<sup>&</sup>lt;sup>2</sup> For instructions about starting and stopping DMF and the mounting service in an HA environment, see the SGI HA documentation.

<sup>&</sup>lt;sup>3</sup> For instructions about starting and stopping DMF and the mounting service in an HA environment, see the SGI HA documentation.

To determine the current maximum burst size, use the sginfo -D command. For example:

```
# sginfo -D /dev/sg0
Disconnect-Reconnect mode page (0x2)
------------------------------------
Buffer full ratio 0
Buffer empty ratio 0
Bus Inactivity Limit (SAS: 100us) 0
Disconnect Time Limit 0
Connect Time Limit (SAS: 100us) 0
Maximum Burst Size 128
EMDP 0
Fair Arbitration (fcp:faa,fab,fac) 0
DIMM 0
DTDC 0
First Burst Size 0
```
You can also use the sdparm --get command if you have installed the optional sdparm RPM from SLES. For example:

# **sdparm -t fcp --get MBS /dev/sg0**

For more information about sdparm, see:

http://freshmeat.net/projects/sdparm/

http://dag.wieers.com/rpm/packages/sdparm/

#### **Use N-port Topology for All LSI Fibre Channel Ports Used with Tape Drives**

During error recovery, a bus reset will cause the LSI Fibre Channel port to renegotiate its connection with the Fibre Channel switch. This renegotiation can result in the LSI host port acquiring a different port ID. Should this happen, reservation conflicts or errors that result in the tape driving transitioning to swdn can occur. To avoid this problem, use lsiutil to set the link topology to N-port for all LSI Fibre Channel ports used with tape drives, which eliminates the possibility that the host adapter port could acquire a different port ID.

### **Start Site-Specific Configuration Parameters and Stanzas with "LOCAL\_"**

If you choose to add site-specific parameters or object stanzas to the DMF configuration file, you should begin the parameter name or stanza name with "LOCAL\_" (such as LOCAL\_MYPARAM) so that the names will not cause conflict with future SGI DMF parameters and stanzas.

# **Use TMF Tracing**

Each TMF process writes debugging information to its own trace file, located in the directory specified by the trace directory parameter in the TMF configuration file /etc/tmf/tmf.config. If you use TMF, you should leave TMF tracing on so that this debugging information is available if problems occur.

The trace files are circular, meaning they only contain the most recent activity from a TMF process. To change the amount of history available in a trace file, modify the trace file size configuration parameter.

When TMF is restarted, any trace files from the previous instance of TMF are moved to the directory specified in trace save directory.

For more information, see *TMF 4 Administrator's Guide for SGI InfiniteStorage*.

### **Run dmcollect If You Suspect a Problem**

As soon as you suspect a problem with DMF, run the dmcollect (8)command to gather the relevant information about your DMF environment that will help you and SGI analyze the problem.

**Note:** Take care to enter the correct number of previous days from which to gather information, so that logs containing the first signs of trouble are included in the collection.

Also see Chapter 15, "Troubleshooting" on page 355.

#### **Modify Settings If Providing File Access via Samba**

You can avoid an unnecessary Windows SMB request timeouts by setting the SessTimeout parameter to a value appropriate for a DMF environment, such as 300 seconds. This is especially important for slower mounting/positioning libraries and tape drives. For details, see the following website:

http://technet.microsoft.com/en-au/library/cc938292.aspx

The Windows Explorer desktop can show which files in an SMB/CIFS network share are in a fully or partially offline state. If so enabled, Windows Explorer overlays a small black clock on top of a migrated file's normal icon; the black clock symbol indicates that there may be a delay in accessing the contents of the file. (This feature is disabled by default.)

To enable this feature, do the following:

1. Install the sgi-samba RPMs from ISSP.

**Note:** This feature is not available in community Samba.

2. Add the following line to the Samba configuration file /etc/samba/smb.conf on the DMF server:

dmapi support = Yes

3. Restart the smb daemon on the DMF server:

server# **/etc/init.d/smb restart**

For more information, see the  $smb$ .con $f(5)$  man page.

# **Disable Journaling When Loading an Empty Database**

If you are loading an empty database, you should disable journaling in order to eliminate unnecessary overhead. To do this, use the  $-i$  option to the dmdadm(8) and dmcatadm(8) commands. For example:

```
# dmdadm -j -u -c "load /dmf/scratch/daemon.txt"
# dmcatadm -j -m ls -u -c "load /dmf/scratch/ls_cat_txt" > /dmf/tmp/load.ls.db.out 2>&1
```
#### **Use Sufficient Network Bandwidth for Socket Merges**

If you perform a merge using a socket, you must ensure that the network has sufficient bandwidth. For more information, contact SGI technical support.
# **Installing and Configuring the DMF Environment**

This chapter discusses the following:

- "Overview of the Installation and Configuration Steps" on page 75
- "Installation and Configuration Considerations" on page 77
- "Starting and Stopping the DMF Environment" on page 85
- "Customizing DMF" on page 87
- "Importing Data From Other HSMs " on page 89

### **Overview of the Installation and Configuration Steps**

To install and configure the DMF environment, perform the following steps:

**Procedure 4-1** Configuring the DMF Environment

- 1. Read "Installation and Configuration Considerations" on page 77.
- 2. Install the DMF server software (which includes the software for TMF and OpenVault) according to the instructions in the *SGI InfiniteStorage Software Platform* release note and any late-breaking caveats posted to Supportfolio:

https://support.sgi.com

See "ISSP DMF YaST Patterns" on page 78.

- 3. Determine the DMF drive groups that you want to use.
- 4. Configure the TMF or OpenVault mounting service (if used) according to the following documentation:
	- *TMF 4 Administrator's Guide for SGI InfiniteStorage*
	- *OpenVault Operator's and Administrator's Guide*
- 5. Determine how you want to complete periodic maintenance tasks. See "Automated Maintenance Tasks" on page 83.
- 6. Make and mount the DMF administrative filesystems. See "Configure DMF Administrative Filesystems and Directories Appropriately" on page 59.
- 7. Invoke dmmaint(8) to the install the DMF license (and optional DMF Parallel Data Mover Option license) on the primary DMF server and the passive DMF server (if applicable). See:
	- "Overview of dmmaint" on page 91
	- "Installing the DMF License" on page 93

**Note:** Nodes running DMF client software do not require a DMF license.

- 8. Create or modify your configuration file and define objects for the following:
	- Pathname and file size parameters necessary for DMF operation (the base object)
	- DMF daemon
	- Daemon maintenance tasks
	- Filesystems
	- Automated space management
	- Media-specific process (MSP) or library server (LS)
	- MSP/LS maintenance tasks

See one of the following:

- Chapter 8, "Parallel Data Mover Option Configuration" on page 261
- "Configuration Objects Overview" on page 143
- 9. Verify the configuration:
	- In DMF Manager, select the following:

### **Overview**

#### **> Configuration ...**

#### **> Validate Current Configuration**

• In dmmaint, click the **Inspect** button

If there are errors, fix them and repeat the validation until there are no errors. (To edit the configuration in dmmaint, click the **Configure** button.)

- 10. If you are using the DMF Parallel Data Mover Option, see "Parallel Data Mover Option Configuration Procedure" on page 261 and the *SGI InfiniteStorage Software Platform* release note.
- 11. Start the DMF environment. See "Starting and Stopping the DMF Environment" on page 85.
- 12. If you want to install the DMF client packages on other systems, see the *SGI InfiniteStorage Software Platform* release note and the client installation DMF.Install instructions. Also see "DMF Client Configurations and xinetd" on page 78.

To administer and monitor DMF, see Chapter 6, "Using DMF Manager" on page 95.

# **Installation and Configuration Considerations**

This section discusses the configuration considerations that will affect your system:

- "ISSP DMF YaST Patterns" on page 78
- "DMF Client Configurations and xinetd" on page 78
- "Filesystem Mount Options" on page 79
- "Tape Mounting Service Considerations" on page 79
- "Inode Size Configuration" on page 80
- "Daemon Database Record Length" on page 81
- "Interprocess Communication Parameters" on page 83
- "Automated Maintenance Tasks" on page 83
- "DMAPI PROBE Must Be Enabled for SLES 10 or SLES 11 Nodes When Using CXFS" on page 84

### **ISSP DMF YaST Patterns**

The ISSP release includes the following DMF YaST patterns:

- **DMF Server**, which provides:
	- The full set of DMF server functionality, including the DMF daemon, infrastructure, user and administrator commands, and all man pages. This applies to SGI Altix and SGI Altix XE servers running SGI Foundation Software as specified in the DMF release notes. You should install this software only on those machines from which you will administer DMF, including NFS servers and potential CXFS metadata servers.
	- Client installers, which download the client software onto the server so that you can later transfer the DMF client software to the DMF client nodes. The client packages are installed along with their installation instructions on the server in the following directory:

/opt/dmf/client-dist/*DMFversion*/*clientOS&architecture*

The client software contains the limited set of user commands, libraries, and man pages. This applies to all supported operating systems. You should install this software on machines from which you want to give users access to DMF user commands, such as dmput and dmget.

• **DMF Parallel Data Mover**, which provides the infrastructure for parallel data mover nodes to move data offline to tape and retrieve it, plus the required underlying CXFS client-only software.

Only one of these patterns can be installed on a given machine.

### **DMF Client Configurations and xinetd**

If your configuration includes DMF client platforms, you must ensure that the DMF server is running the xinetd(8) daemon. The xinetd daemon is enabled by default. If it has been disabled, you must reenable it at boot time via the following command:

dmfserver# **chkconfig xinetd on**

If xinetd is not running, you can start it immediately via the following command:

dmfserver# **/usr/sbin/xinetd**

See also "Set the xinetd tcpmux instances Parameter Appropriately" on page 67.

### **Filesystem Mount Options**

DMAPI is the mechanism between the kernel and the XFS or CXFS filesystem for passing file management requests between the kernel and DMF. Ensure that you have installed DMAPI and the appropriate patches.

For filesystems to be managed by DMF, they must be mounted with the DMAPI interface enabled. Failure to enable DMAPI for DMF-managed user filesystems will result in a configuration error.

Do the following:

• Use the following command:

# **mount -o dmi -o mtpt =** *mountpoint*

• Add dmi, mtpt = *mountpoint* to the fourth field in the fstab entry

For more information, see:

- "mkfs and mount Parameters" on page 63
- The mount(8) and fstab(5) man pages

### **Tape Mounting Service Considerations**

Tape mounting services are available through OpenVault or the Tape Management Facility (TMF). The LS checks the availability of the mounting service when it is started and after each occurrence in which an LS data mover process (either a *write child* that migrates data to tape or a *read child* that recalls data from tape) was unable to reserve its drive. If the mounting service is found to be unavailable, the LS does not start any new child processes until the mounting service is once again available.

If the unavailable mounting service is OpenVault, the LS sends an e-mail message to the administrator, asking that OpenVault be started. It then periodically polls OpenVault until it becomes available, at which time child processes are again allowed to run. For the LS, this is the default procedure. You can use MAX\_MS\_RESTARTS to configure the number of automatic restarts.

If the unavailable mounting service is TMF, the LS not only attempts to initiate tmdaemon if it is not up (based on the exit status of tmstat), but it waits until a TMF device in the configuration pending state is configured up before it resumes processing. If TMF cannot be started or if no devices are configured up, the LS sends e-mail to the administrator and polls TMF until a drive becomes available. For the LS, this is the default procedure. You can use MAX\_MS\_RESTARTS to configure the number of automatic restarts.

#### **Inode Size Configuration**

In DMF user filesystems and DCM filesystems, DMF state information is kept within a filesystem structure called an *extended attribute*. Extended attributes can be either inside the inode or in attribute blocks associated with the inode. DMF runs much faster when the extended attribute is inside the inode, because this minimizes the number of disk references that are required to determine DMF information. In certain circumstances, there can be a large performance difference between an inode-resident extended attribute and a non-resident extended attribute.

The size of inodes within a filesystem impacts how much room is available inside the inode for storing extended attributes. Smaller inode sizes have much less room available for attributes. Likewise, the legacy inode attribute format  $(-i \text{ at } t)$ option to  $mkfs$ .  $xfs$ ) results in less available extended attribute space than does the current default format (-i attr=2 option).

SGI recommends that you configure your filesystems so that the extended attribute is always inode-resident. Whenever both 256-byte and 512-byte inode sizes will work, you should use the 256-byte inode size (-i size=256 option to mkfs.xfs) because the inode scans will be up to twice as fast. SGI also highly recommends that you use attr2 (-i attr=2 option) when possible if it allows 256-byte inode sizes to be used.

For optimal performance, you should create any DCM filesystems with 256-byte inode sizes and  $attr2$  attribute format. (For other DMF administrative filesystems, the inode size does not matter.) For best performance, you should use 512-byte inode sizes for DMF user filesystems only under the following circumstances:

- If users require other XFS attributes such as ACLs or other user-specified attributes
- If the user filesystem will have large numbers of partial-state files with more partial-state regions than will fit in a 256-byte inode

If you must have a 512–byte inode size for a DMF user filesystem, you can do so by using the Linux mkfs.xfs command with the -i size=512 option. (Filesystems that already exist must be dumped, recreated, and restored.)

Table 4-1 summarizes the relationship among the inode size, attr type, and file regions.

| Size of inode  | attr Type | Default Maximum<br>Number of File Regions |
|----------------|-----------|-------------------------------------------|
| 256            |           | (Not recommended)                         |
| 256            | 2         |                                           |
| 512 or greater |           |                                           |
| 512 or greater | 2         | 11                                        |

**Table 4-1** Default Maximum File Regions for XFS and CXFS Filesystems

For more information about setting the inode size and the attr type, see the  $mkfs.xfs(8)$  or mount(8) man pages.

### **Daemon Database Record Length**

A daemon database entry is composed of one or more fixed-length records:

- The base record (dbrec), which consists of several fields, including the path field
- Zero or more path segment extension (pathseg) records

If the value that is returned to the daemon by the MSP/LS (such as the pathname resulting from the NAME\_FORMAT value template in an FTP or disk msp object) can fit into the path field of the daemon's dbrec record, DMF does not require pathseg records. If the MSP/LS supplies a path value that is longer than the path field, DMF creates one or more pathseg records to accommodate the extra space.

The default size of the path field of the dbrec is 34 characters. This size allows the default paths returned by dmatls, dmdskmsp, and dmftpmsp to fit in the path field of dbrec as long as the user name portion of the dmftpmsp or dmdskmsp default path (*username*/*bit\_file\_identifier*) is 8 characters or fewer. If you choose to use a value for NAME\_FORMAT that results in longer pathnames, you may want to resize the path field in dbrec in order to increase performance.

The default size of the path field in the pathseg record is 64. For MSP path values that are just slightly over the size of the dbrec path field, this will result in a large amount of wasted space for each record that overflows into the pathseg record. The ideal situation would be to have as few pathseg records as possible, because retrieving pathseg records slows down the retrieval of daemon database records.

The size of the path field in the daemon dbrec record can be configured at any time before or after installation. (The same holds true for any installation that might be using the dmftpmsp or dmdskmsp with a different path-generating algorithm or any other MSP that supplies a path longer than 34 characters to the daemon.)

**Procedure 4-2** Configuring the Daemon Database Record Length

The steps to configure the daemon database entry length are as follows:

1. If dmfdaemon is running, use the following command to halt processing in a non-HA environment:

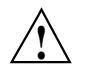

**Caution:** For instructions about starting and stopping DMF and the mounting service in an HA environment, see the SGI HA documentation.

```
# service dmf stop
```
2. If a daemon database already exists, perform the following commands:

```
# cd HOME_DIR/daemon
# dmdump -c . > textfile
# cp dbrec* pathseg* dmd_db.dbd backup_dir
# rm dbrec* pathseg* dmd_db.dbd
```
Where:

- *HOME\_DIR* is the value of HOME DIR returned by the dmconfig base command
- *textfile* is the name of a file that will contain the text representation of the current daemon database
- *backup\_dir* is the name of the directory that will hold the old version of the daemon database
- 3. Change to the rdm directory:
	- # **cd /usr/lib/dmf/rdm**
- 4. Back up the dmd\_db.dbd and dmd\_db.ddl files that reside in /usr/lib/dmf/rdm. This will aid in disaster recovery should something go wrong.
- 5. Edit dmd\_db.ddl to set the new path field lengths for the dbrec and/or pathseg records.
- 6. Regenerate the new daemon database definition, as follows:

```
# /usr/lib/dmf/support/dmddlp -drsx dmd_db.ddl
```
- 7. Back up the new versions of dmd\_db.dbd and dmd\_db.ddl for future reference or disaster recovery.
- 8. If the daemon database was dumped to text in step 2, enter the following commands:

```
# cd HOME_DIR/daemon
# dmdadm -u -c "load textfile"
```
(*textfile* was created in step 2)

9. If the daemon was running in step 1, restart it by executing the following command:

# **service dmf start**

### **Interprocess Communication Parameters**

Ensure that the following interprocess communication kernel configuration parameters are set equal to or greater than the default before running DMF:

- MSGMAX
- MSGMNI

For more information, execute info ipc and see the sysctl $(8)$  and msgop $(2)$  man pages.

#### **Automated Maintenance Tasks**

DMF lets you configure parameters for completing periodic maintenance tasks such as the following:

- Making backups (full or partial) of user filesystems to tape
- Making backups of DMF databases to disk
- Removing old log files and old journal files
- Monitoring DMF logs for errors
- Monitoring the status of tapes in LSs
- Running hard deletes
- Running dmaudit $(8)$
- Merging tapes that have become sparse (and stopping this process at a specified time)

Each of these tasks can be configured in the DMF configuration file (/etc/dmf/dmf.conf) through the use of TASK\_GROUPS parameters for the DMF daemon and the LS. The tasks are then defined as objects.

For each task you configure, a time expression defines when the task should be done and a script file is executed at that time. The tasks are provided in the /usr/lib/dmf directory.

The automated tasks are described in "taskgroup Object" on page 164.

### **DMAPI\_PROBE Must Be Enabled for SLES 10 or SLES 11 Nodes When Using CXFS**

By default, DMAPI is turned off on SLES 10 and SLES 11 systems. To mount CXFS filesystems on a SLES 10 or SLES 11 client-only node with the dmi mount option, you must set DMAPI PROBE="yes" in the /etc/sysconfig/sysctl file on the node. Changes to the file will processed on the next reboot.

After setting that system configuration file, you can immediately enable DMAPI for the current boot session by executing the following:

# **sysctl -w fs.xfs.probe\_dmapi=1**

**Note:** These steps are not required on the DMF server or DMF parallel data mover nodes because these steps are done automatically when installing the dmf or dmf-mover packages.

# **Starting and Stopping the DMF Environment**

This section discusses the following:

- "Automatic Start After Reboot" on page 85
- "Explicit Start" on page 86
- "Preventing Automatic Start After Reboot" on page 86
- "Explicit Stop" on page 87

For more information about the mounting services, see:

- *TMF 4 Administrator's Guide for SGI InfiniteStorage*
- *OpenVault Operator's and Administrator's Guide*

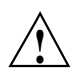

**Caution:** In an HA environment, procedures differ. For example, you must first remove Heartbeat control of the resource group before stopping DMF and the mounting service. See the SGI HA documentation.

### **Automatic Start After Reboot**

To enable automatic startup of the DMF environment, execute the following chkconfig(8) commands as root on the DMF server in a non-HA environment:  $1$ 

dmfserver# **chkconfig tmf on** *(if TMF)* dmfserver# **chkconfig openvault on** *(if OpenVault)* dmfserver# **chkconfig dmf on** dmfserver# **chkconfig dmfman on**

Execute the following on the parallel data mover nodes:

pdmn# **chkconfig dmf\_mover on**

<sup>&</sup>lt;sup>1</sup> For instructions about starting and stopping DMF and the mounting service in an HA environment, see the SGI HA documentation.

### **Explicit Start**

To start the DMF environment daemons explicitly, execute the following on the DMF server in a non-HA environment: <sup>2</sup>

dmfserver# **service tmf start** *(if TMF)* dmfserver# **service openvault start** *(if OpenVault)* dmfserver# **service dmf start** dmfserver# **service dmfman start**

Execute the following on the parallel data mover nodes:

pdmn# **service dmf\_mover start**

### **Preventing Automatic Start After Reboot**

To prevent automatic startup of the DMF environment, execute the following chkconfig(8) commands as root on the DMF server in a non-HA environment:  $3$ 

dmfserver# **chkconfig tmf off** *(if TMF)* dmfserver# **chkconfig openvault off** *(if OpenVault)* dmfserver# **chkconfig dmf off** dmfserver# **chkconfig dmfman off**

Execute the following on the parallel data mover nodes:

pdmn# **chkconfig dmf\_mover off**

<sup>&</sup>lt;sup>2</sup> For instructions about starting and stopping DMF and the mounting service in an HA environment, see the SGI HA documentation.

<sup>&</sup>lt;sup>3</sup> For instructions about starting and stopping DMF and the mounting service in an HA environment, see the SGI HA documentation.

### **Explicit Stop**

To stop the DMF environment daemons explicitly, execute the following on the DMF server in a non-HA environment: 4

dmfserver# **service tmf stop** *(if TMF)* dmfserver# **service openvault stop** *(if OpenVault)* dmfserver# **service dmf stop** dmfserver# **service dmfman stop**

Execute the following on the parallel data mover nodes:

pdmn# **service dmf\_mover stop**

# **Customizing DMF**

You can modify the default behavior of DMF as follows:

- "File Tagging" on page 87
- "Site-Defined Policies" on page 88

### **File Tagging**

*File tagging* allows an arbitrary 32-bit integer to be associated with specific files so that they can be subsequently identified and acted upon. The specific values are chosen by the site; they have no meaning to DMF.

Non-root users may only set or change a tag value on files that they own, but the root user may do this on any files. The files may or may not have been previously migrated.

To set a tag, use the dmtag(1) command or the libdmfusr.so library. For example:

% **dmtag -t 42 myfile**

<sup>&</sup>lt;sup>4</sup> For instructions about starting and stopping DMF and the mounting service in an HA environment, see the SGI HA documentation.

To view the tag set for a given file, use the dmtag or dmattr commands. For example:

```
% dmtag myfile
42 myfile
% dmattr -a sitetag myfile
42
```
A file's tag (if any) can be tested in the when clause of the following configuration parameters by using the keyword sitetag:

```
AGE_WEIGHT
CACHE_AGE_WEIGHT
CACHE_SPACE_WEIGHT
SELECT_LOWER_VG
SELECT_MSP
SELECT_VG
SPACE_WEIGHT
```
For example:

SELECT VG fasttape when sitetag = 42

It may also be accessed in site-defined policies, as described below.

For more information, see the  $dmtag(1)$  man page.

### **Site-Defined Policies**

*Site-defined policies* allow you to do site-specific modifications by writing your own library of C++ functions that DMF will consult when making decisions about its operation. For example, you could write a policy that decides at migration time which volume group (VG) or MSP an individual file should be sent to, using selection criteria that are specific to your site.

**Note:** If you customize DMF, you should inform your users so that they can predict how the user commands will work with your policies in place. You can add error, warning, and informational messages for commands so that the user will understand why the behavior of the command differs from the default.

For information about the aspects of DMF that may be modified, see Appendix C, "Site-Defined Policy Subroutines and the sitelib.so Library" on page 413.

# **Importing Data From Other HSMs**

DMF utilities exist to assist with the import of data from filesystems managed by other HSM packages into DMF, provided that the filesystems to be imported are accessible via FTP or as local or NFS-mounted filesystems. These tools are not distributed with the DMF product. They are for use only by qualified SGI personnel who assist sites doing conversions. To obtain assistance in performing a conversion, contact SGI Support.

# **Using dmmaint to Install Licenses and Configure DMF**

On DMF servers, you can use dmmaint to install your DMF licenses and edit the DMF configuration file. The advantage to using dmmaint rather than a text editor such as vi is that you can edit the configuration file and apply your changes atomically. dmmaint also allows you to verify your changes.

This chapter discusses the following:

- "Overview of dmmaint" on page 91
- "Installing the DMF License" on page 93
- "Using dmmaint to Define the Configuration File" on page 93

You can also use DMF Manager to configure DMF. See "Configuring DMF with DMF Manager" on page 108.

### **Overview of dmmaint**

To use the dmmaint graphical user interface (GUI), ensure that your DISPLAY environment variable is defined, and then enter the following command:

# **/usr/sbin/dmmaint &**

**Note:** If DISPLAY is not defined, dmmaint reverts to line mode, which has menu selections that are equivalent to the fields and buttons on the graphic user interface. Line mode is provided for remote log in, and is not recommended for general use.

The GUI displays the installed version of DMF. The **Help** menu provides access to the dmmaint and dmf.conf man pages.

The GUI buttons are as follows:

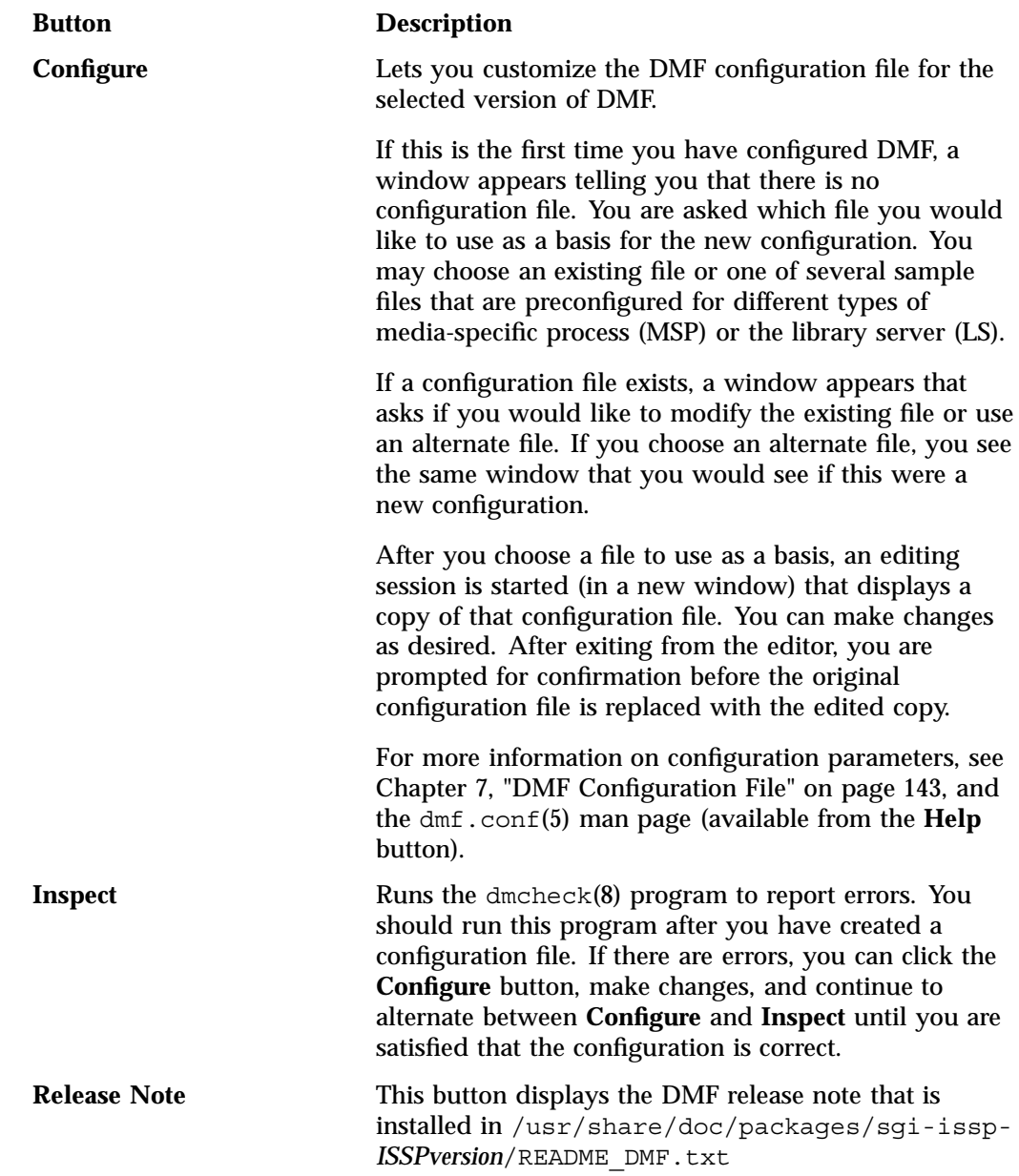

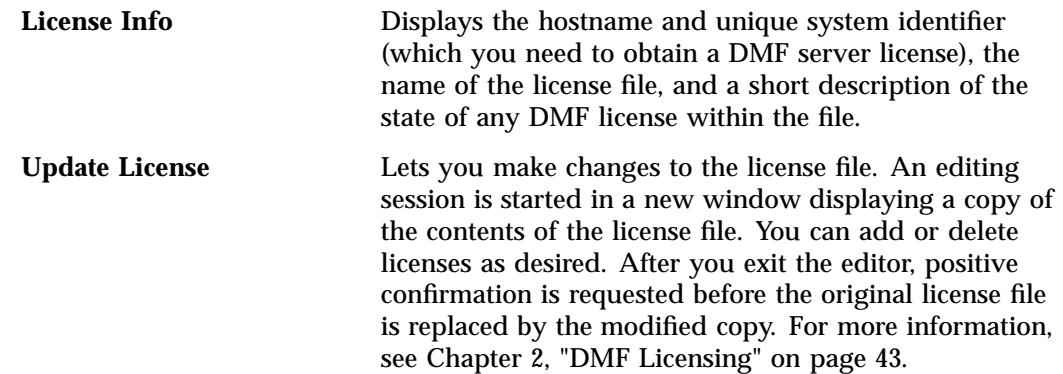

## **Installing the DMF License**

To install the DMF license, do the following:

- 1. Select **Dependencies** to read about all the hardware and software requirements that must be fulfilled before running DMF.
- 2. If needed, select the **Update License** button and use the mouse to copy and paste your license into the file. Close the window. Select **License Info** and examine the output to verify that the license is installed correctly.

# **Using dmmaint to Define the Configuration File**

To use dmmaint to configure DMF, do the following:

- 1. Select **Configure** to edit the configuration file. For more information about this button, see "Overview of dmmaint" on page 91.
- 2. Click the **Inspect** button, which runs dmcheck to report any errors in the configuration. If there are errors, you can click the **Configure** button, make changes, and continue to alternate between **Configure** and **Inspect** until you are satisfied that the configuration is correct.

If you do not want DMF to be automatically started and stopped, see "Starting and Stopping the DMF Environment" on page 85.

# **Using DMF Manager**

This chapter discusses the following:

- "Accessing DMF Manager" on page 96
- "Getting Started with DMF Manager" on page 97
- "Running Observer Mode or Admin Mode" on page 99
- "Getting More Information in DMF Manager" on page 102
- "Setting Panel Preferences" on page 106
- "Refreshing the View" on page 108
- "Configuring DMF with DMF Manager" on page 108
- "Displaying DMF Configuration File Parameters" on page 120
- "Determining the DMF License Capacity" on page 121
- "Starting and Stopping DMF and the Mounting Service" on page 122
- "Discovering DMF Problems" on page 122
- "Seeing Relationships Among DMF Components" on page 125
- "Managing Tapes" on page 126
- "Managing Libraries" on page 129
- "Displaying DMF Manager Tasks" on page 129
- "Monitoring DMF Performance Statistics" on page 130

# **Accessing DMF Manager**

This section discusses the following:

- "Standard URL Access" on page 96
- "URL Redirection" on page 96

### **Standard URL Access**

To access DMF Manager, do the following:

1. Point your browser to the following secure address:

https://*YOUR\_DMF\_SERVER*:1179

2. Accept the security certificate. In Firefox, this will require a series of steps to add an exception and get the certificate.

**Note:** DMF Manager generates its own SSL certificates, rather than having the SSL certificates signed by a commercial certificate authority. Therefore, the certificate warning is safe to ignore.

3. Enter the DMF Manager dmfman access password. The default access password is INSECURE.

**Note:** You should change the access password after installing DMF and only provide it to those persons who you want to access the GUI.

Also see "Running Observer Mode or Admin Mode" on page 99.

### **URL Redirection**

You can optionally have DMF Manager automatically redirect the following address to the secure 1179 port address:

http://*YOUR\_DMF\_SERVER*/dmfman

This redirection requires that apache2 is started. To determine if apache2 is running, enter the following:

dmfserver# **service apache2 status**

If apache2 is not started and you want to use URL redirection, do the following:

• To start apache2 for the current session:

dmfserver# **service apache2 start**

• To start apache2 across reboots:

dmfserver# **chkconfig apache2 on**

# **Getting Started with DMF Manager**

DMF Manager lets you configure DMF, view the current state of your DMF system, and make operational changes.

When you initially open DMF Manager, you will see the **Overview** panel, which displays a high-level graphical view of the DMF environment and status for each DMF component, as shown in Figure 6-1. You can also configure DMF from this panel.

Each menu bar selection provides access to a DMF Manager panel, described in Table 6-1. To open a panel, click on the panel name in the menu. Right-click on the tab title to see its menu. Each panel has a key for its symbols.

**Note:** DMF Manager windows do not automatically update; choose the **Refresh** menu item to update an existing view.

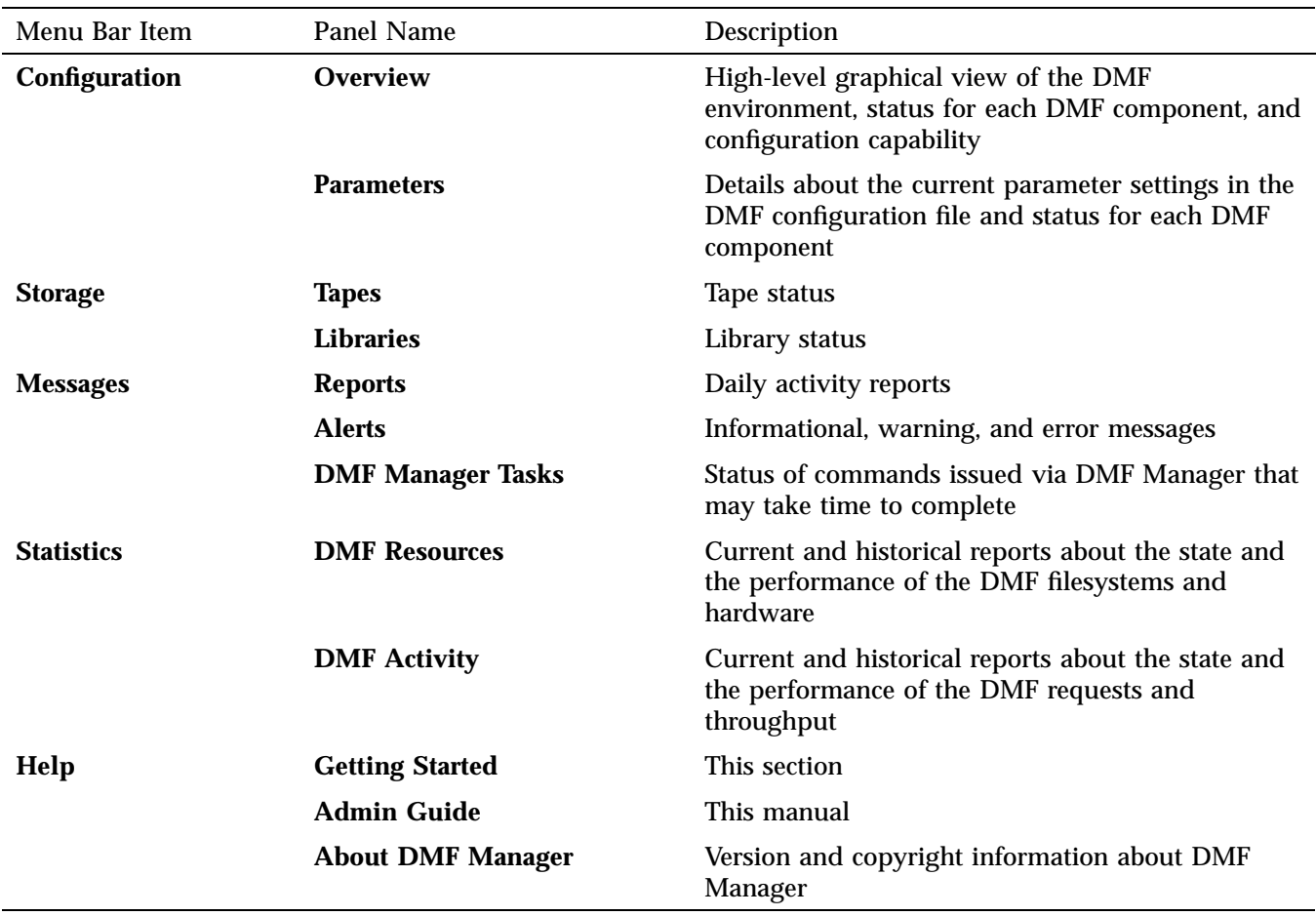

# **Table 6-1** DMF Manager Panel Menus

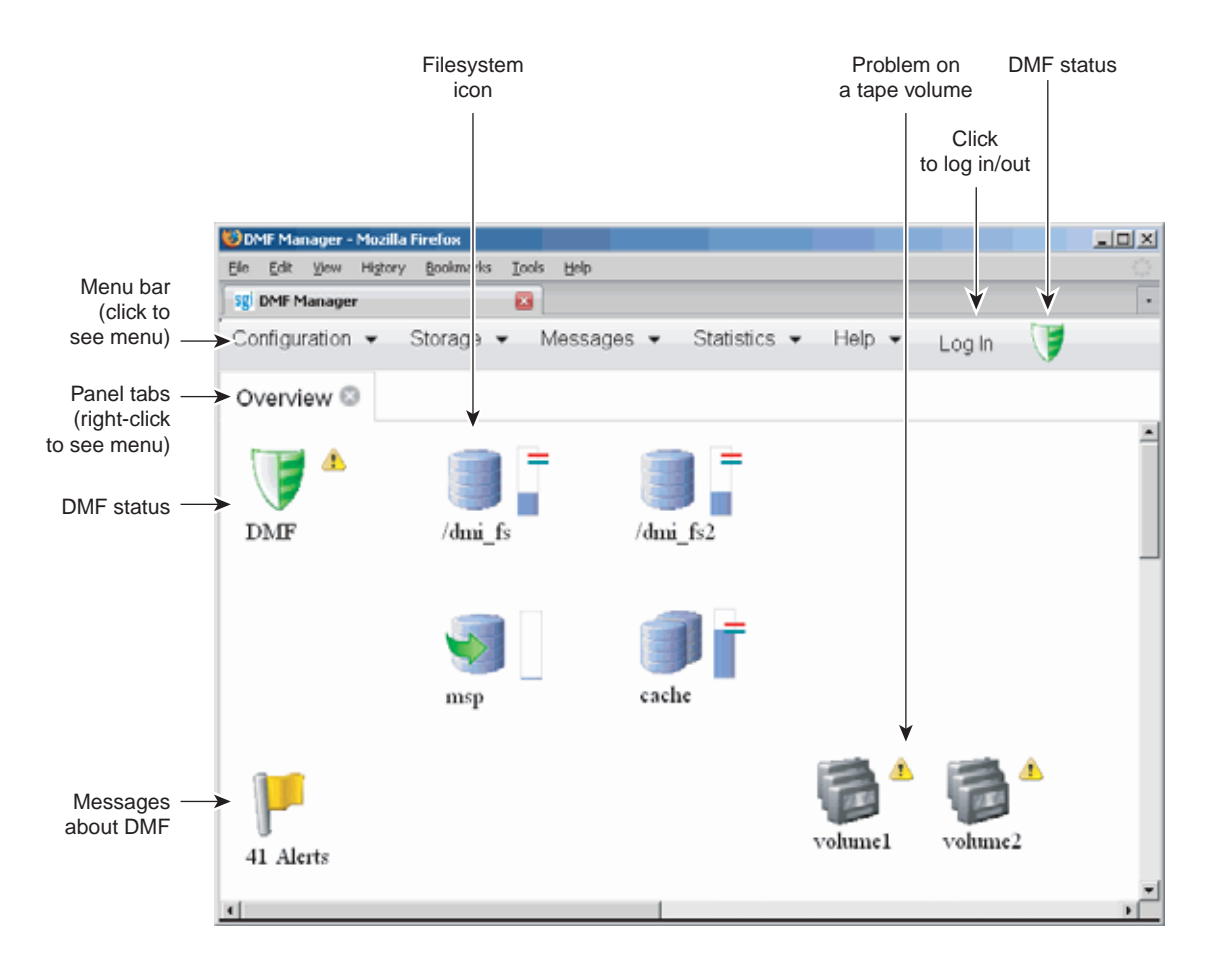

**Figure 6-1** DMF Manager Overview Panel

## **Running Observer Mode or Admin Mode**

You can run DMF Manager in observer mode (the default) or you can log in to Admin mode for more functionality, as described in the following sections:

- "Observer Mode Functionality" on page 100
- "Admin Mode Functionality" on page 101
- "Admin Mode Access" on page 102

### **Observer Mode Functionality**

In the default observer mode in DMF Manager, you can do the following:

- View the state of DMF and the mounting service (enabled/disabled). See:
	- "Getting Started with DMF Manager" on page 97
	- "Discovering DMF Problems" on page 122
- View the fullness of each DMF-managed filesystem. See:
	- "Getting Started with DMF Manager" on page 97
	- "Discovering DMF Problems" on page 122
- View the licensed capacity. See "Determining the DMF License Capacity" on page 121.
- View DMF's configuration. See "Displaying DMF Configuration File Parameters" on page 120.
- View relationships among DMF components. See "Seeing Relationships Among DMF Components" on page 125.
- Get context-sensitive help and view the DMF administration guide. See "Getting More Information in DMF Manager" on page 102.
- View information about tapes:
	- View each tape cartridge's status and fullness
	- Sort which tapes to view
	- Display dump tapes
	- View the status of each tape drive
	- Temporarily create a user-defined tape query

**Note:** Saving the query requires Admin mode. See "Admin Mode Functionality" on page 101.

See:

- "Getting Started with DMF Manager" on page 97
- "Managing Tapes" on page 126
- View the daily reports (with history) and DMF alerts. See "Discovering DMF Problems" on page 122.
- View the long-running DMF Manager tasks (those currently executing and a history of executed tasks). See "Displaying DMF Manager Tasks" on page 129.
- View current and historical reports about DMF activity and resources. See "Monitoring DMF Performance Statistics" on page 130.

### **Admin Mode Functionality**

If you log in to Admin mode, you can perform the following additional tasks:

- Start/stop DMF and the mounting service (in non-HA environments). See "Starting and Stopping DMF and the Mounting Service" on page 122.
- Create or modify the DMF configuration. See "Configuring DMF with DMF Manager" on page 108.
- Manage tapes:
	- Create and save tape cartridge queries
	- Change the hold flags on tape cartridges
	- Manually mark tapes to be sparsed during next DMF sparsing run
	- Empty a damaged tape of all useful data and restore another copy in the volume group (VG)
	- Eject tape cartridges from the library
	- Load tape cartridges into the library and configure them for DMF's use with OpenVault
	- Read data from tape cartridge to verify tape's integrity
	- Enable/disable tape drives

See "Managing Tapes" on page 126.

- Acknowledge/unacknowledge DMF alerts. See "Discovering DMF Problems" on page 122.
- Control long-running DMF Managed tasks (pause, kill, resume, acknowledge). See "Displaying DMF Manager Tasks" on page 129.

### **Admin Mode Access**

To log in to DMF Manager as the Admin user, click the **Log In** button in the upper-right corner of the window, as shown in Figure 6-1 on page 99.

When logged in, you can also choose to reset the Admin password. The default Admin password is INSECURE.

**Note:** You should change this password after installing DMF and only provide it to those persons who have permission to make DMF administrative changes.

### **Getting More Information in DMF Manager**

Each panel that uses icons has a key for its symbols, available via the **Show Key** menu selection. Figure 6-2 shows the key to icons on the **Overview** panel.

| Ø<br>Overview Key           |                                    |  |
|-----------------------------|------------------------------------|--|
| $\mathbf{\mathbf{x}}$       | Serious issue requiring resolution |  |
| Δ                           | Probably requires action           |  |
| $\bf{u}$                    | Informational, may require action  |  |
|                             | Free Space Minimum                 |  |
|                             |                                    |  |
|                             | Free Space Target                  |  |
| T                           | DMF is up                          |  |
| A)                          | DMF is down                        |  |
| 围                           | Filesystem                         |  |
| E                           | Disk Cache                         |  |
| $\bullet$                   | Disk MSP                           |  |
| 插                           | Volume Group                       |  |
| 내                           | FTP MSP                            |  |
| BŤ.                         | Library Server                     |  |
| 3                           | Drive Group                        |  |
|                             | Task Group                         |  |
| ÷,                          | Policy                             |  |
| $\mathcal{O}^{\mathcal{A}}$ | Services                           |  |
| ۰,                          | Node                               |  |
| ♔                           | Resource Watcher                   |  |
| Q                           | Resource Scheduler                 |  |
|                             | Device                             |  |
|                             | Alerts                             |  |
| Close                       |                                    |  |

**Figure 6-2** DMF Manager Key to Symbols

**DMF Manager - Mozilla Firefox**  $\Box$ D $\Box$ File Edit View History Bookmarks **Tools** Help sgi DMF Manager  $\mathbf{z}$ ÷ T Storage  $\blacktriangledown$ Statistics • Configuration  $\blacktriangleright$ Messages  $\blacktriangleright$ Help  $\blacktriangleright$ Log In Overview<sup>®</sup>  $\overline{\phantom{a}}$ = ⚠ Status: normal  $/dmi_fs2$ **DMF** /dmi\_fs Use: 34% FREE\_SPACE\_MINIMUM: 10 FREE\_SPACE\_TARGET: 20 cache msp  $volume1$ volume2 41 Alerts

To display information about an object, you can move the mouse button over the object, as shown for the /dmi\_fs2 filesystem in Figure 6-3.

**Figure 6-3** Displaying Information About an Icon

To get more information about any item, right-click on it and select the **What is this?** option. For example, Figure 6-4 shows the help text for the **Alerts** icon.

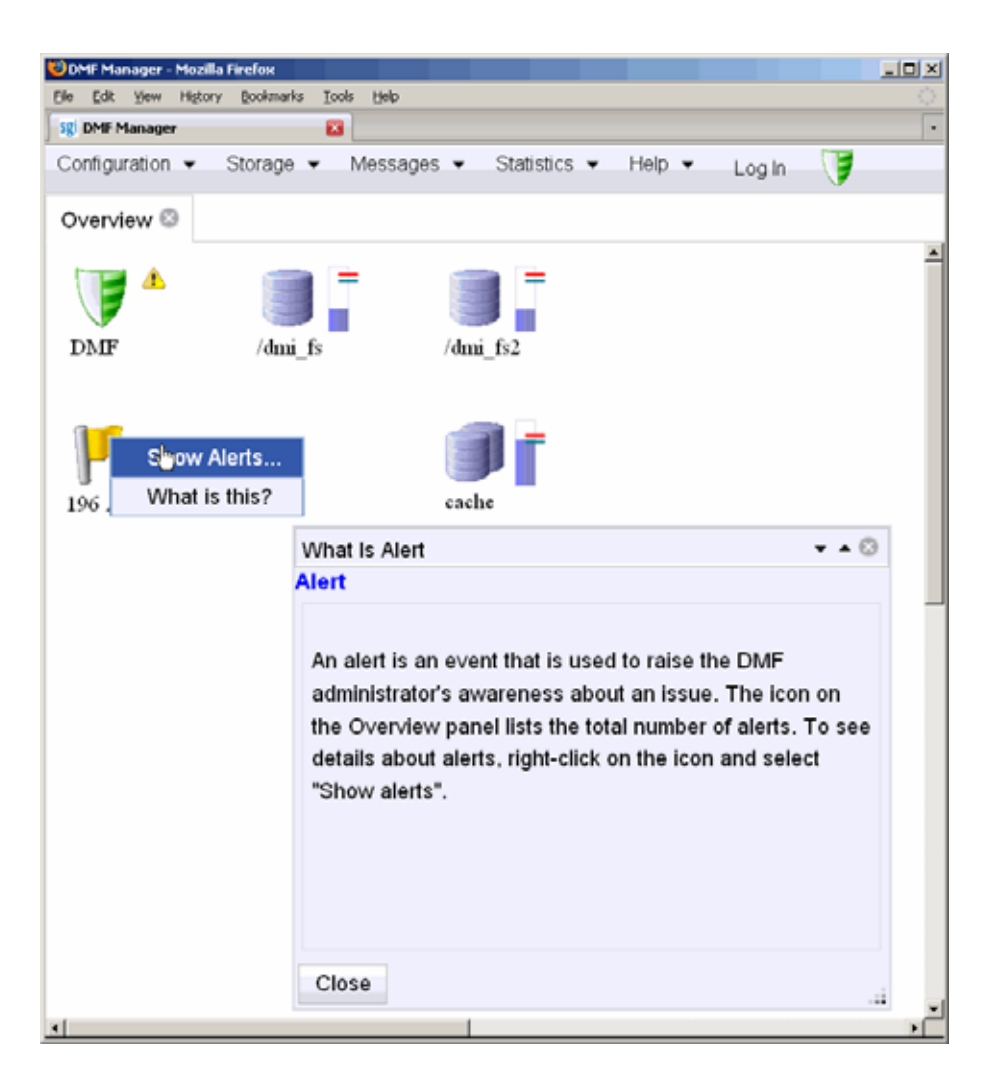

**Figure 6-4** "What Is ..." Information

Each panel also has a **What is '***PanelName***'?** menu selection.

For a quick-start to using DMF Manager, select the following from the menu bar:

**Help > Getting Started** To access the DMF administrator's guide (this manual), select the following:

**Help**

**> Admin Guide**

# **Setting Panel Preferences**

Each DMF Manager panel (other than the **Help** panels) has a **Set** *PanelName* **Preferences** menu item that allows you to vary what is shown on the panel, how it behaves, and how often it is refreshed (see "Refreshing the View" on page 108).

For example, Figure 6-5 shows the preferences that you can set for the **Overview** panel.

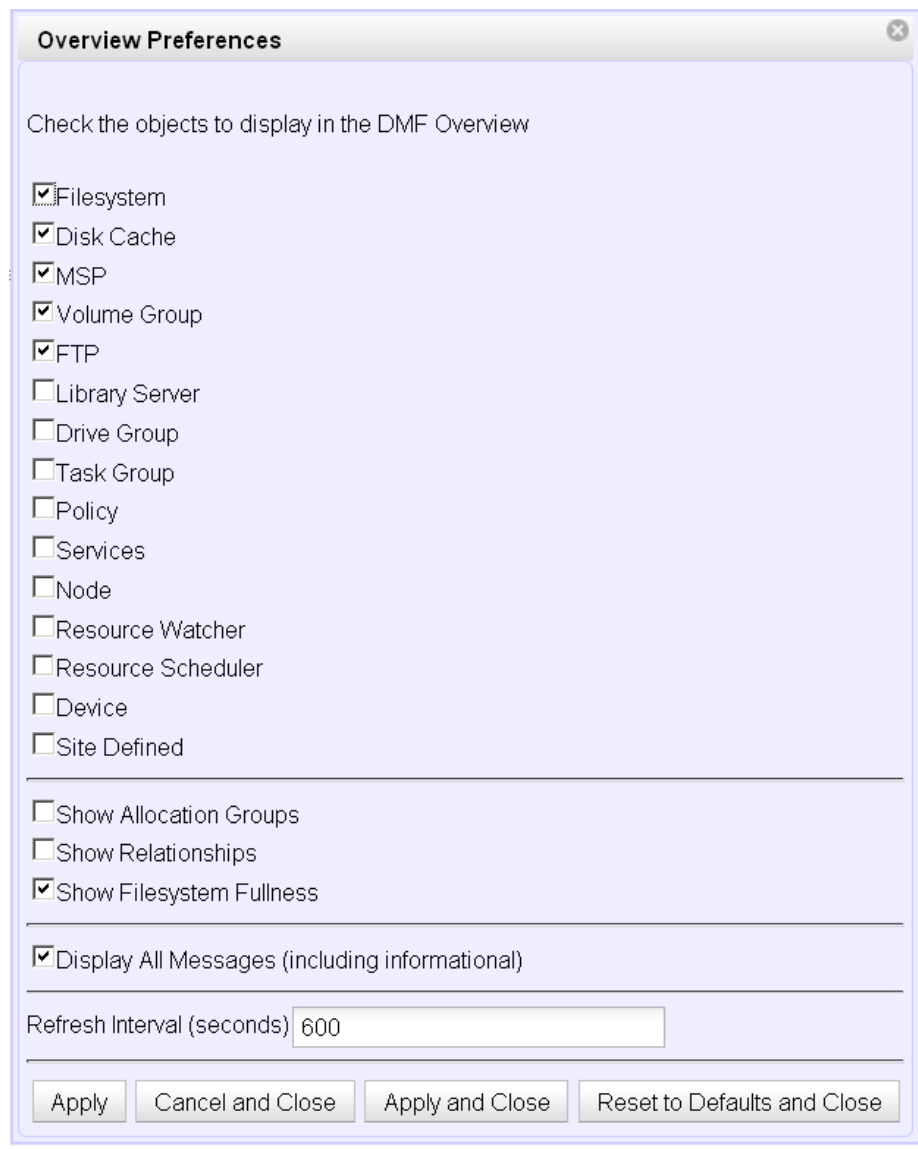

**Figure 6-5** DMF Manager Overview Preferences Panel

### **Refreshing the View**

In general, the DMF Manager panels do not automatically update by default. To refresh a panel, choose the **Refresh** *PanelName* menu item. The exception to this is the **Overview** panel, which by default automatically refreshes every 10 minutes (600 seconds) unless you are in configuration mode.

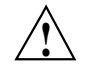

**Caution:** If you refresh the view while in configuration mode, any changes that have been made but not saved or applied will be lost and you will exit from configuration mode.

You can use **Set** *PanelName* **Preferences** menu to set an automatic refresh interval for individual panels. See "Setting Panel Preferences" on page 106.

**Note:** A refresh interval that is too short can cause contention between the DMF server and the browser. On heavily used systems, some displays may not be refreshed at extremely low intervals because the time to gather the information exceeds the refresh time. In such cases, you will only see a refresh as often as one can be completed.

# **Configuring DMF with DMF Manager**

You can establish and edit the DMF configuration by logging in as the Admin user and using the **Overview** panel. If you make a change to the configuration, the background color will change to gray, indicating that you must save or cancel your changes.

This section discusses the following:

- "Limitations to the DMF Configuration Capability" on page 109
- "Showing All Configured Objects" on page 109
- "Setting Up a New DMF Configuration File" on page 110
- "Copying an Object" on page 116
- "Modifying an Object" on page 118
- "Creating a New Object" on page 118
- "Deleting an Object" on page 119
- "Validating Your Changes" on page 119
- "Saving Your Configuration Changes" on page 119
- "Exiting the Temporary Configuration without Saving" on page 120

### **Limitations to the DMF Configuration Capability**

The configuration capability in DMF Manager has the following limitations:

• Comments are not permitted in the configuration file created or modified by DMF Manager. If you edit an existing configuration file that has comments and save the file, the comments will be deleted from the updated configuration file (/etc/dmf/dmf.conf).

**Note:** The original DMF configuration file, including the comments, will be preserved in a time-stamped copy (/etc/dmf/dmf.conf.*TIMESTAMP*).

- **Adding** site-specific objects or site-specific parameters is not supported (if site-specific items already exist in the DMF configuration file, they are preserved).
- DMF Manager does not have the ability to install or verify DMF licenses (you should use dmmaint for this process).
- DMF Manager cannot detect if multiple users have logged in as Admin and are therefore capable of overwriting each other's changes. Only one user should be logged in as Admin and make configuration changes at any given time.

### **Showing All Configured Objects**

To see all currently configured objects, select:

# **Overview**

**> Configure...**

**> Show All Configured Objects**

By default, all currently configured objects will also be shown after you make a configuration change and select **Continue**.

After you either save or cancel the configuration changes, the icons that are displayed will return to the preferences you have set. See "Setting Panel Preferences" on page 106.

### **Setting Up a New DMF Configuration File**

To create a new DMF configuration file, right-click in the **Overview** panel and select one of the preconfigured items, such as **DCM MSP Sample**, or choose a specific object, like **Base**. The following figures show examples of the menus.
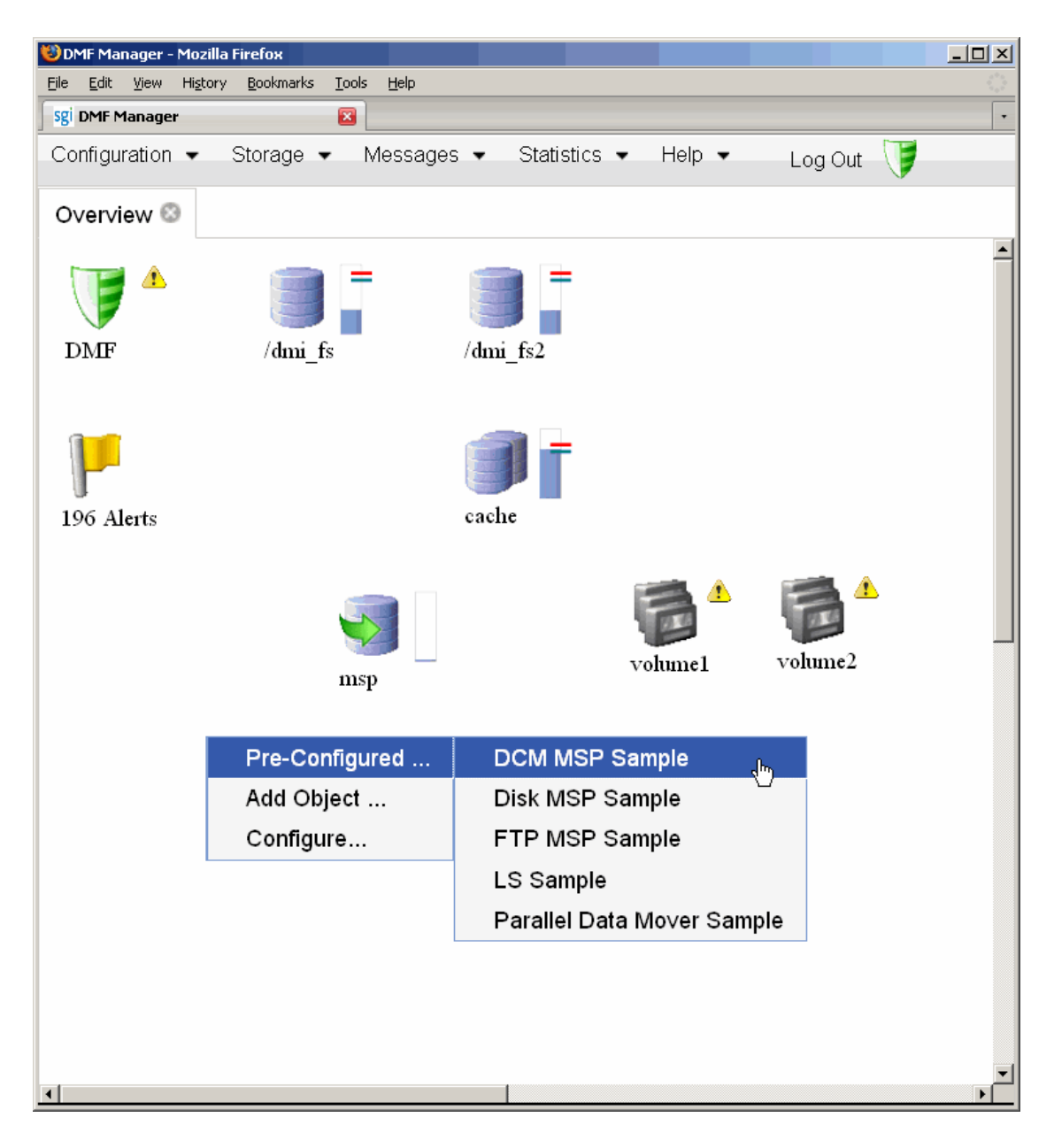

**Figure 6-6** Configuration Template Menu

#### 6: Using DMF Manager

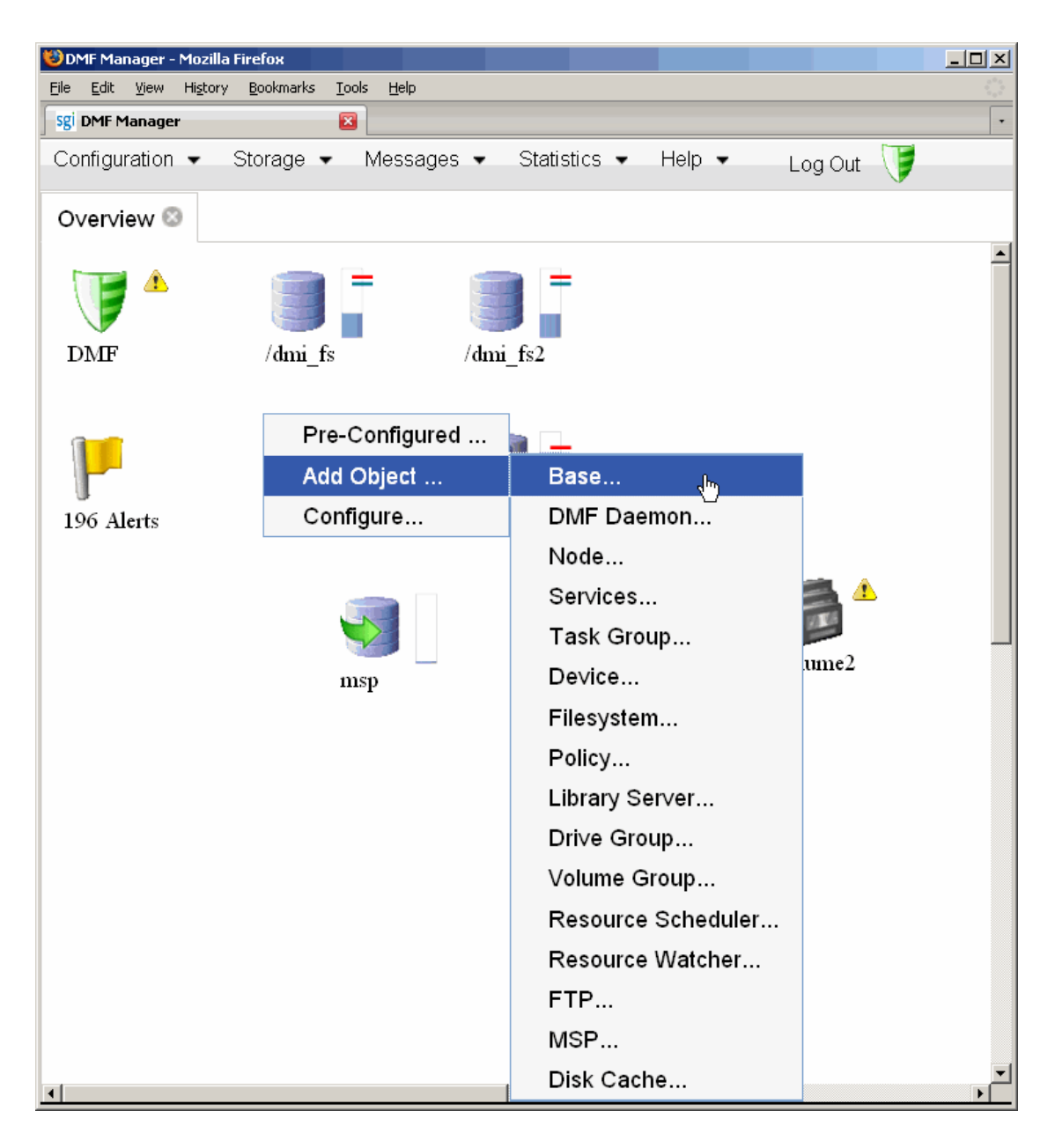

**Figure 6-7** Configuration Object Menu

The preconfigured items provide a set of required objects that you can modify with the specific information for your site. For example, the **DCM MSP Sample** provides the following objects:

- base object and dmdaemon object (represented by the DMF shield icon):
- filesystem object named /dmi\_fs
- msp object named dsk1 configured for a disk MSP
- policy objects named space\_policy and msp\_policy configured for automated space management and MSP selection
- taskgroup object

Figure 6-8 shows the icons that are provided when you select the **DCM MSP Sample**. The gray background indicates that a change has been made that must be applied to the current configuration file, saved to a temporary location, or cancelled.

#### 6: Using DMF Manager

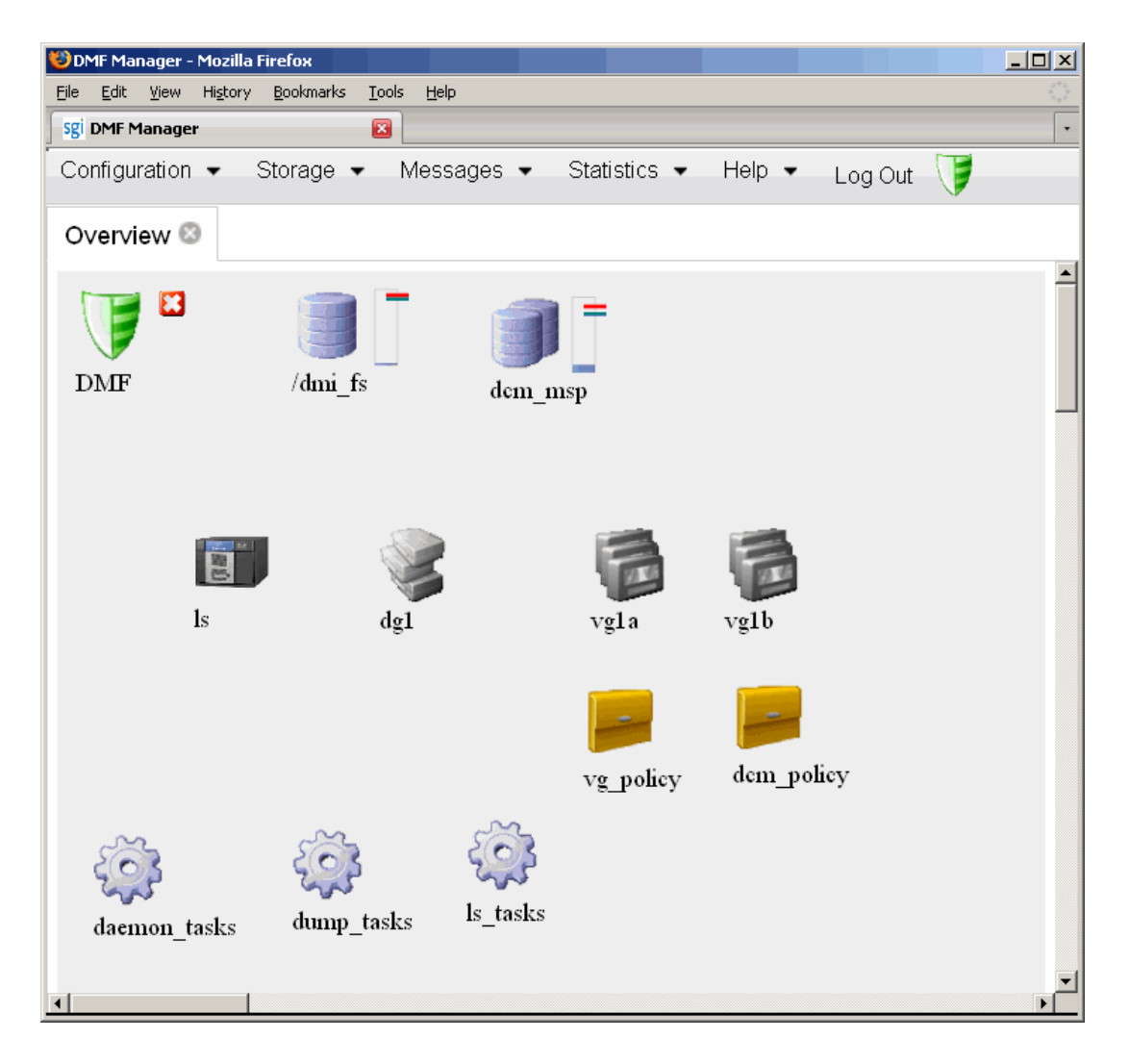

**Figure 6-8** Temporary Workspace for a Preconfigured Disk MSP Sample (showing gray background)

To edit each object, select its icon and choose:

**Configure ... > Modify** Type in the values you desire for the parameters shown. To get more information a parameter, right-click on it and select the **What is this?** option. See "Getting More Information in DMF Manager" on page 102.

To make your changes appear in the **Overview** display, select **Continue** on the parameter window. To permanently save your changes, see "Saving Your Configuration Changes" on page 119.

To exit a preconfigured sample without saving any of your changes, select:

**Overview > Configure... > Cancel Configuration**

The **Configure** menu is also available by right-clicking within the **Overview** display.

**Note:** Many parameters have default values, but these are not shown in the DMF Manager windows. Only those parameters with specified values are added to the configuration file. If a parameter has no value specified, its default value is assumed.

### **Copying an Object**

To copy an object, right-click on it and select:

#### **Configure ... > Copy**

For example, to copy the /dmi\_fs filesystem configuration object, place the icon over the /dmi fs icon shown in Figure 6-9.

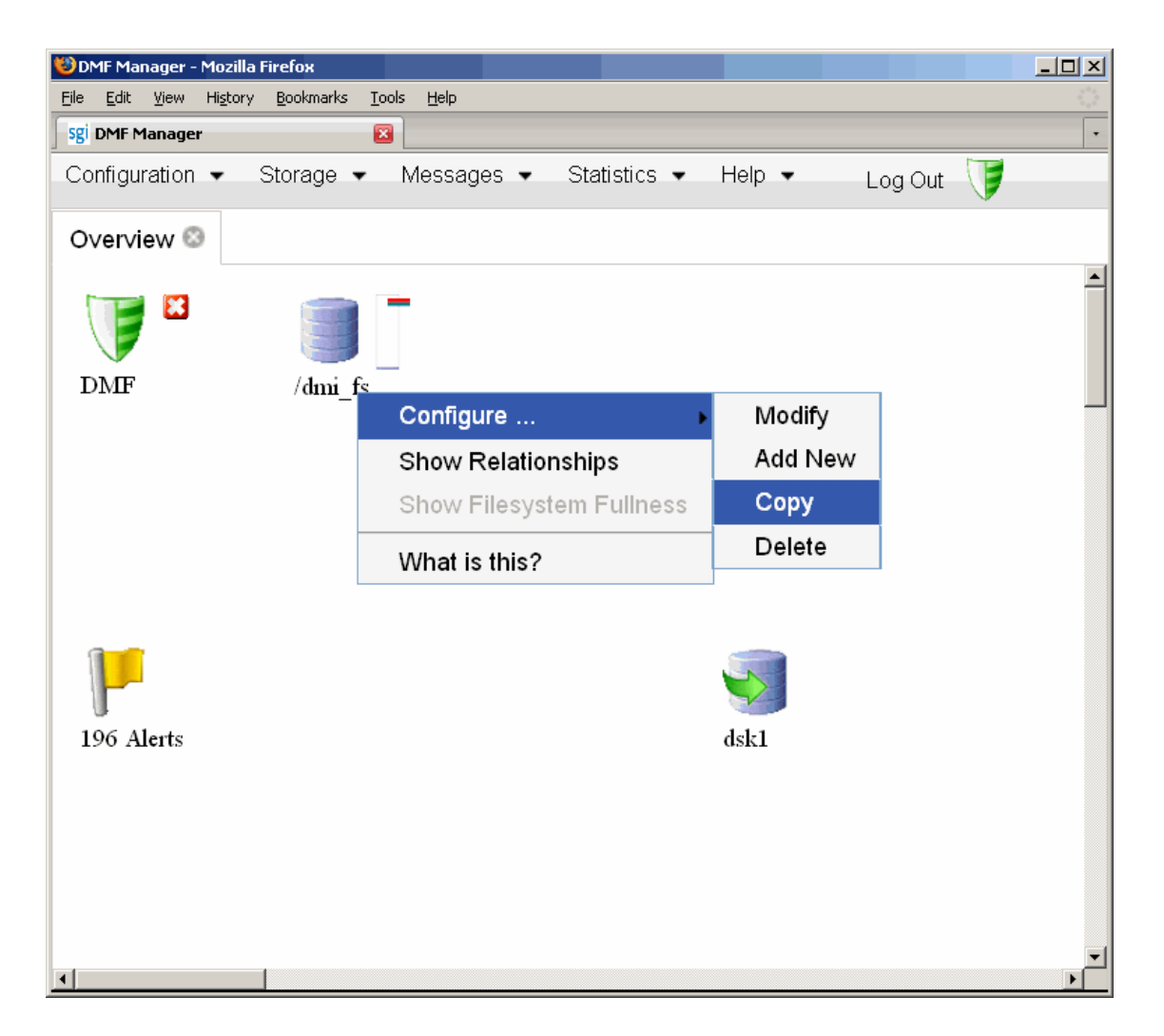

**Figure 6-9** Copying an Object

Then name the new object and type in the values you desire for the parameters shown. To get more information a parameter, right-click on it and select the **What is this?** option. See "Getting More Information in DMF Manager" on page 102.

To make your changes appear in the **Overview** display, select **Continue**. To permanently save your changes, see "Saving Your Configuration Changes" on page 119.

### **Modifying an Object**

To edit the parameters for an existing object, right-click on it and select:

**Configure ... > Modify**

Then type in the values you desire for the parameters shown. To get more information a parameter, right-click on it and select the **What is this?** option. See "Getting More Information in DMF Manager" on page 102.

To rename an object, delete it and create a new object. See:

- "Deleting an Object" on page 119
- "Creating a New Object" on page 118
- "Copying an Object" on page 116

To make your changes in the temporary configuration view, select **Continue**. To permanently save your changes, see "Saving Your Configuration Changes" on page 119.

#### **Creating a New Object**

To create a new object, right-click on blank space anywhere in the **Overview** panel and select the object. Also see "Setting Up a New DMF Configuration File" on page 110.

You can also right-click on an existing object and create another empty object of the same type by selecting:

**Configure ... > Add New**

Then name the object and type in the values you desire for the parameters shown. To get more information a parameter, right-click on it and select the **What is this?** option. See "Getting More Information in DMF Manager" on page 102.

To make your changes appear in the **Overview** display, select **Continue**. To permanently save your changes, see "Saving Your Configuration Changes" on page 119. Also see "Exiting the Temporary Configuration without Saving" on page 120.

### **Deleting an Object**

To delete an object, right-click on it and select:

**Configure ... > Delete**

### **Validating Your Changes**

To verify that your changes to the temporary configuration are valid, select the following:

**Overview > Configure ... > Validate Configuration**

### **Saving Your Configuration Changes**

**Note:** Before saving or applying configuration changes, you must make and mount the DMF administrative filesystems. See "Configure DMF Administrative Filesystems and Directories Appropriately" on page 59.

To make your changes appear in the **Overview** display for this DMF Manager session, click **Continue** after creating or modifying an object. (This does not change the DMF configuration file.)

To save the temporary configuration so that you can work on it later, select:

**Overview > Configure ... > Save Temporary Configuration** To permanently save your changes and apply them to the DMF configuration file /etc/dmf/dmf.conf, do the following:

- 1. Verify that your changes are valid. See "Validating Your Changes" on page 119
- 2. Select:

**Overview > Configure ... > Apply Configuration**

### **Exiting the Temporary Configuration without Saving**

To exit the temporary configuration entirely without saving any of your changes, select:

#### **Overview**

**> Configure...**

**> Cancel Configuration**

The **Configure** menu is also available by right-clicking within the **Overview** display. If you refresh the screen, the temporary configuration will also be canceled.

# **Displaying DMF Configuration File Parameters**

The following menu bar selection displays the contents of the DMF configuration file:

#### **Configuration > Parameters**

For example, Figure 6-10 shows the configuration parameters for a drive group. For information about any individual parameter, right-click on it and select the **What is** option.

| DMF Manager - Mozilla Firefox                                                                                                    |                                                                                                  | $\Box$ o $\boxtimes$                       |
|----------------------------------------------------------------------------------------------------|--------------------------------------------------------------------------------------------------|--------------------------------------------|
| History<br>Bookmarks<br>Edit<br>View<br>Tools<br>Help<br>Eile                                                                                                    |                                                                                                  |                                            |
| sgi DMF Manager<br>$\mathbf{z}$                                                                                                    |                                                                                                  |                                            |
| Configuration $\blacktriangledown$<br>Storage $\blacktriangleright$                                                                                                    | Statistics $\blacktriangleright$<br>Help $\blacktriangleright$<br>Messages $\blacktriangleright$ | C<br>Log In                                |
| Overview <sup>®</sup><br>Parameters <sup>@</sup>                                                                                                    |                                                                                                  |                                            |
| Error/Warning Summary<br>Global A<br>$\pm$<br><b>Filesystems</b><br>۰<br>Disk Caches<br>$\ddot{}$<br>Library Servers<br>÷<br>Drive Group<br>$\ddot{}$<br>Disk MSP<br>÷<br>Volume Group<br>$\ddot{}$ | <b>Drive Group</b><br>drives1 No issues<br>drives1<br><b>Close</b>                               |                                            |
|                                                                                                    | <b>TYPE</b><br>Volume groups<br>Mount service                                                    | drivegroup<br>volume1 volume2<br>openvault |
| Task Group<br>÷                                                                                                    | Mount service group                                                                              | drives                                     |
| Policies<br>÷<br>Last refresh:<br>2009-08-26T16:39:27                                                                                                    |                                                                                                  |                                            |

**Figure 6-10** DMF Configuration Parameters in DMF Manager

# **Determining the DMF License Capacity**

To determine the current DMF license capacity, right-click on the DMF icon in the **Overview** panel and select **Show Usage**. This will display a pop-up window showing the various media-specific processes (MSPs) and library servers (LSs), the number of bytes managed, and the total DMF license capacity.

# **Starting and Stopping DMF and the Mounting Service**

To start or stop DMF and the mounting service, do the following:

- 1. Log in as the Admin user.
- 2. Right-click on the DMF icon in the **Overview** panel.
- 3. Select the desired action.

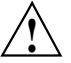

**Caution:** For instructions about starting and stopping DMF and the mounting service in an HA environment, see the SGI HA documentation.

# **Discovering DMF Problems**

DMF Manager denotes areas with problems by adding a red icon next to the component that is experiencing problems. For example, Figure 6-11 shows that although DMF is still running, there is a problem. To investigate, hover the mouse over the shield icon to display pop-up help that details the warning.

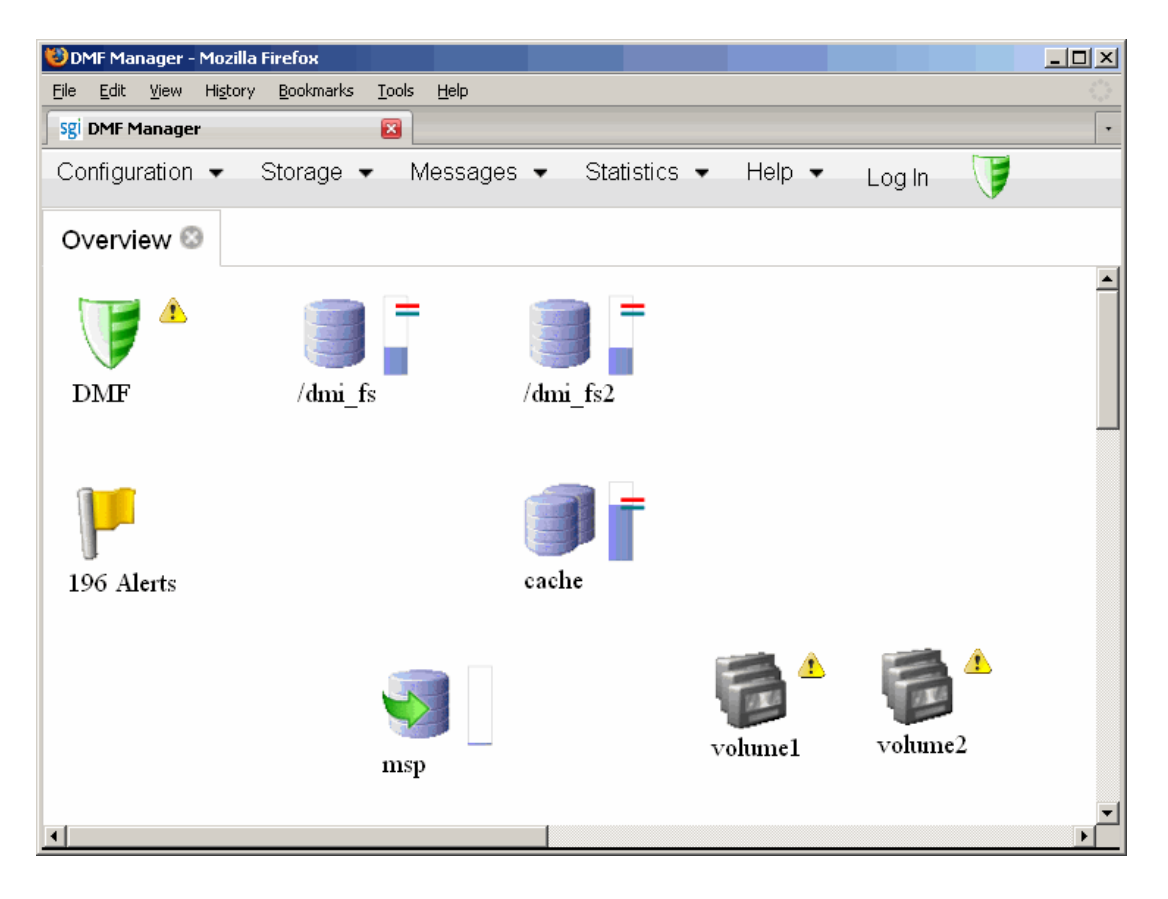

**Figure 6-11** DMF Manager Showing Problems in the DMF System

For more information, click the **Alerts** icon flag and select **Show Alerts...** or choose the following from the menu bar:

#### **Messages > Alerts**

Either action will open the **Alerts** panel, which displays the unacknowledged alerts by day or month, as shown in Figure 6-12. For more information about an alert, select it and choose **Help on this alert**.

#### 6: Using DMF Manager

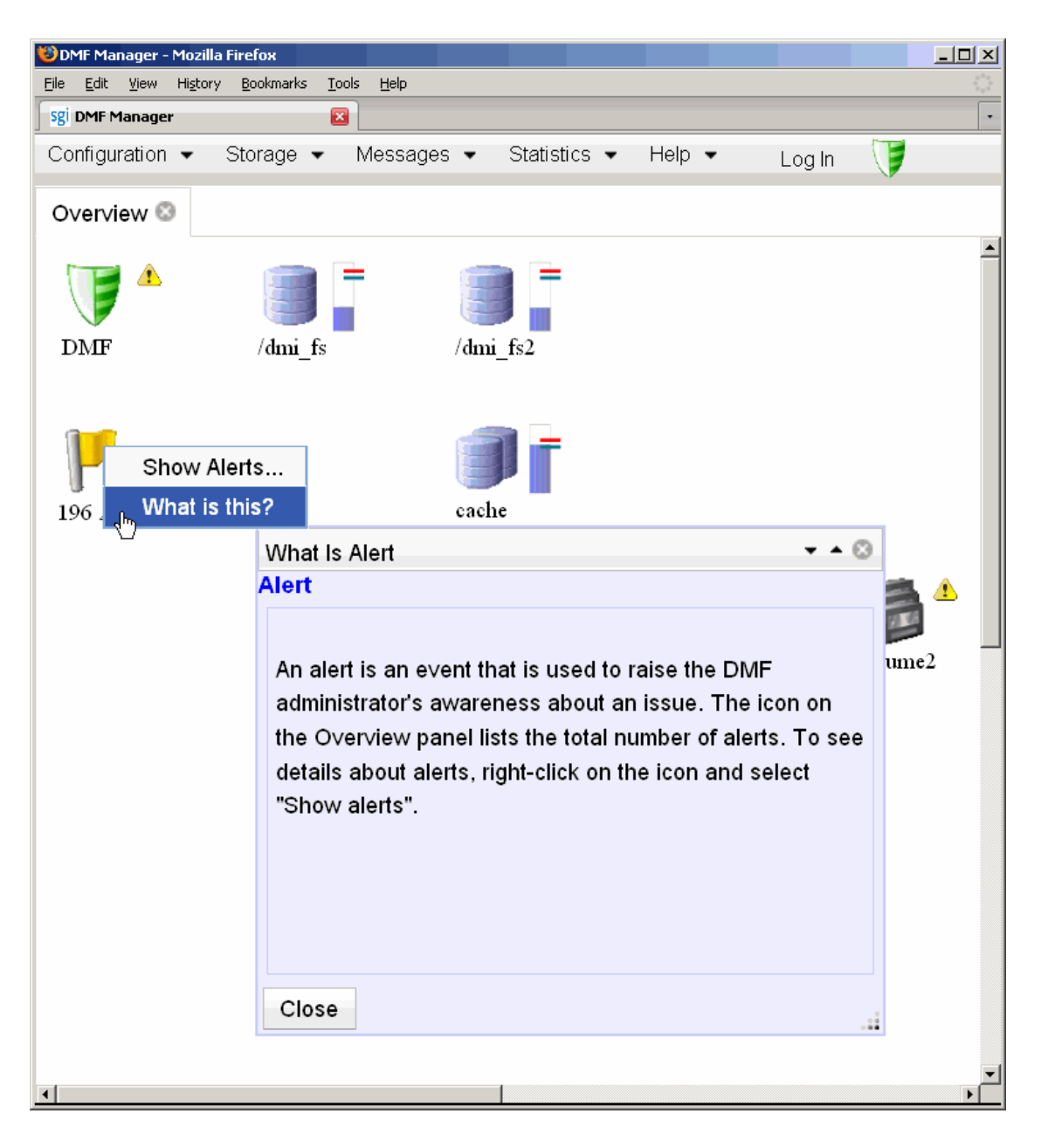

**Figure 6-12** DMF Manager Alerts Panel

If you are logged in, you can acknowledge selected alerts or clear all alerts. See "Running Observer Mode or Admin Mode" on page 99.

You can also use the following panel to view daily activity reports (those containing critical log errors show red warning symbols):

**Messages > Reports**

# **Seeing Relationships Among DMF Components**

To see the relationships among DMF components, click on a component icon in the **Overview** panel and select its **Show Relationships** menu item. Figure 6-13 shows the relationships for the /dmi\_fs2 filesystem.

To remove the relationship lines, click **Hide Relationships**.

#### 6: Using DMF Manager

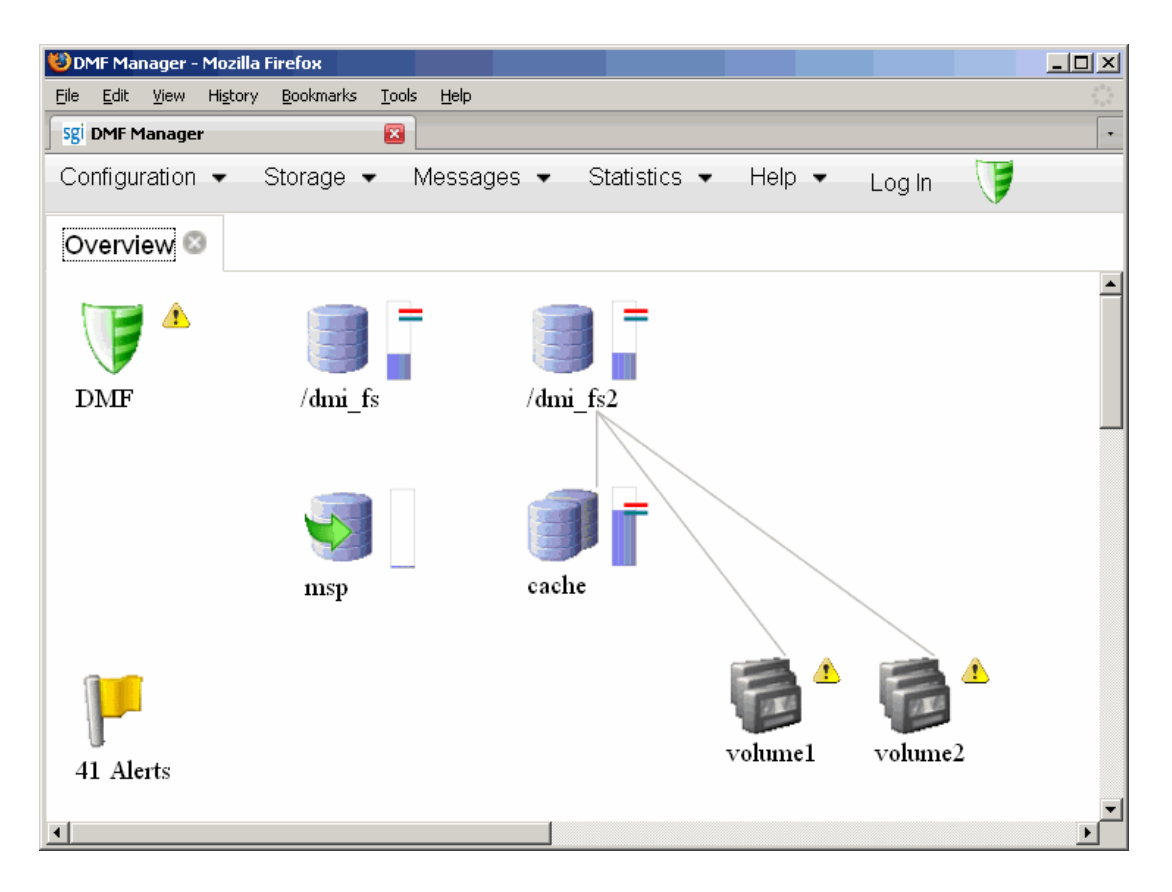

**Figure 6-13** Relationships Among DMF Components

# **Managing Tapes**

Figure 6-14 shows an example of the following menu bar selection:

**Storage > Tapes**

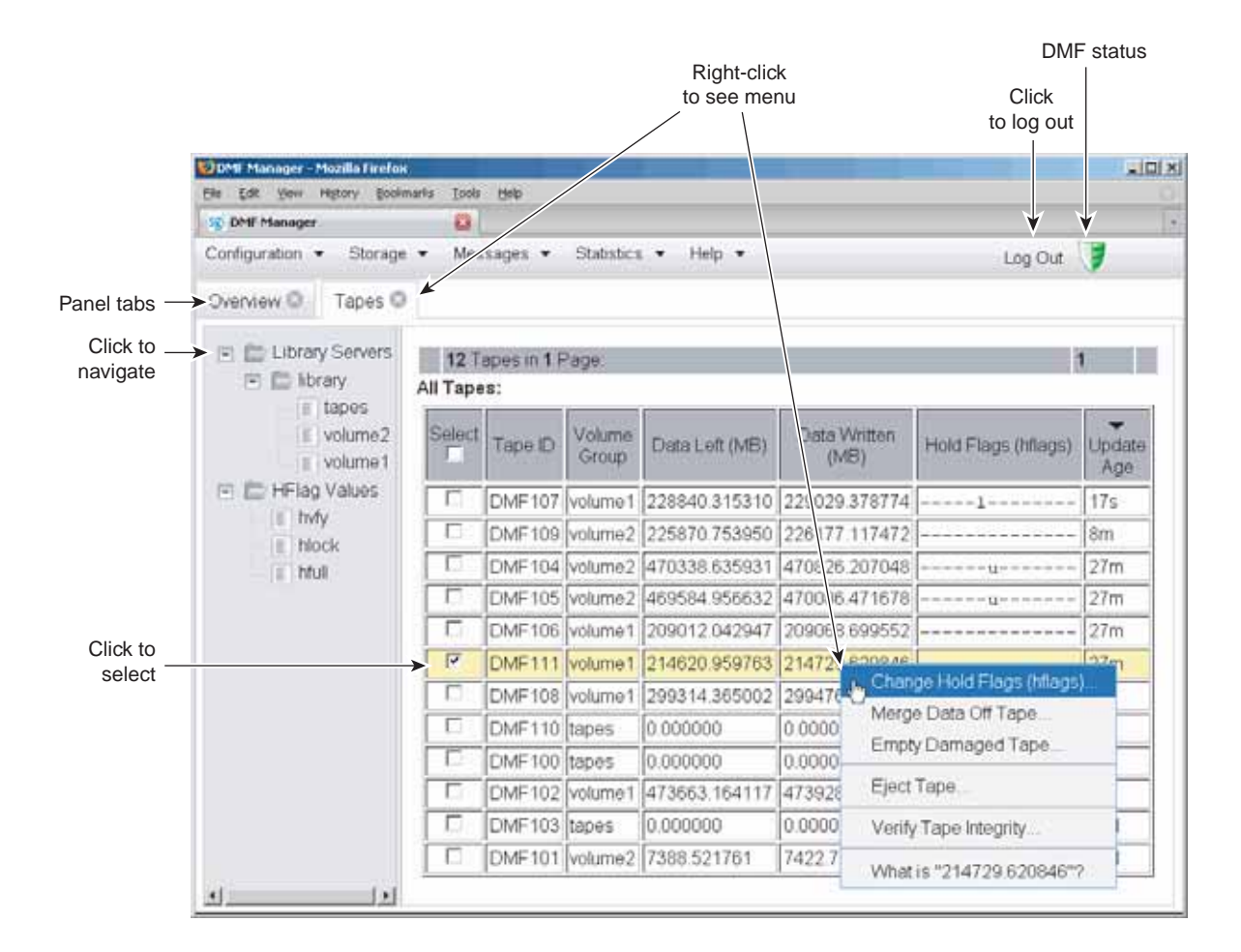

**Figure 6-14** DMF Manager Tapes Panel

The following menu selection lets you create a tape group with more-specifically defined characteristics:

#### **Tapes**

**> Create User-Defined Tape Query ...**

If you are logged in as the Admin user, you can save these queries to unique names so you can reuse them later. When logged in, you can also perform the following actions for selected tapes:

• **Change the Hold Flag (hflag)**, shown in Figure 6-15, which sets the hold flag values on individual tapes. In the pop-up menu, click the **On** column to turn a flag on or click the **Off** column to turn a flag off. For more information about the hold flags, click the **Help** button on the pop-up window or select the **What is** menu for the flags displayed in the **Tapes** panel.

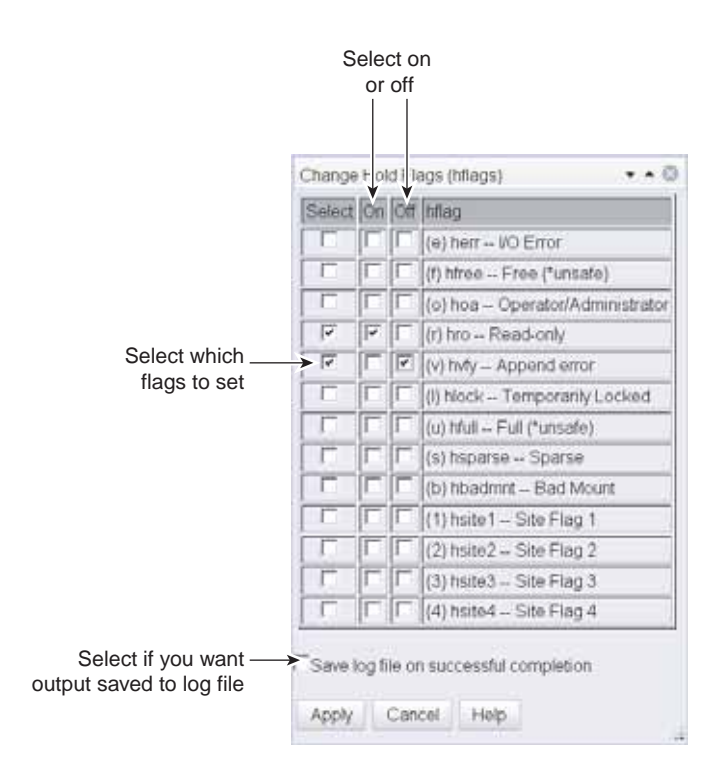

**Figure 6-15** Changing Hold Flags in DMF Manager

- **Merge Data Off Tape**, which marks a tape as a candidate to be merged with another tape, thereby recovering space that was lost due to holes in the tape from deleted data (a sparse tape). These operations will be performed when appropriate. This is the preferred way to move data off of tape.
- **Empty Damaged Tape**, which forces data to immediately move to another tape.

**Note:** Use this as a last resort. You should first try **Merge Data Off Tape**.

- **Eject Tape**, which removes the selected tapes from the library but keeps their tape IDs (volume serial numbers, VSNs) in the VG. (In some cases, this command may cause a door to be unlocked, requiring a human operator to physically extract the cartridge from the library.) This only applies to tapes managed by OpenVault.
- **Verify Tape Integrity**, which runs a verification to make sure that the data on the tape is readable.

See "Running Observer Mode or Admin Mode" on page 99.

You can also use the following menu bar selection to add tapes that are managed by OpenVault:

**Tapes > Add Tapes ...**

### **Managing Libraries**

To view the status of libraries, choose the following from the menu bar:

**Storage > Libraries**

If you are logged in to DMF Manager, you can enable or disable the selected libraries. See "Running Observer Mode or Admin Mode" on page 99.

# **Displaying DMF Manager Tasks**

A given DMF Manager task may require issuing a set of DMF commands, and these commands may take some time to execute. The following panel displays the long-running DMF Manager tasks that have been issued but not yet acknowledged:

# **Messages**

**> DMF Manager Tasks**

When logged in, you can choose to acknowledge, checkpoint, kill, or resume each selected DMF command. See "Running Observer Mode or Admin Mode" on page 99.

# **Monitoring DMF Performance Statistics**

The **Statistics** menu provides current and historical views of DMF activity and resources.

This section discusses the following:

- "Using the Statistics Panels" on page 130
- "DMF Activity" on page 131
- "DMF Resources" on page 134
- "Metrics Collected" on page 142

### **Using the Statistics Panels**

The **DMF Resources** and **DMF Activity** panels of the **Statistics** menu are divided into the following areas:

- Report tree
- Graphs
- Key

To resize an area, drag the divider lines to the left or right.

Expandable folders in the tree (such as **Requests**) contain reports (such as **Requests Summary**) and subfolders (such as **Filesystem Requests**). Click on the **+** symbol to expand a folder or on the **—** symbol to contract it, or use the **Expand All** and **Collapse All** buttons. Click on a report name to display the associated graphs.

White space within a graph means that nothing happened during that time period, or data was unavailable. This does not indicate an error condition.

DMF Manager distinguishes between *current* and *historic* time:

- Current metrics are either drawn live from the server or are taken from the last few minutes of the metric archives
- Historic metrics are taken exclusively from the metric archives

DMF Manager is able to display this historical information for the following time periods:

- Last hour
- Last day (the previous 24 hours)
- Last month (the previous 30 days)

### **DMF Activity**

**Note:** To see all of the available statistics via DMF Manager, you must set the EXPORT\_METRICS configuration parameter to ON. This parameter is not configurable while DMF is running; to change the value, DMF must be stopped and restarted. See "base Object" on page 146.

The reports in the **DMF Activity** panel show user-generated DMF activity:

- **Requests** reports show the number of requests being worked on
- **Throughput** reports show the rate of data throughput resulting from those requests

**Note:** Values shown are averaged over the previous few minutes, so they are not necessarily integers as would be expected. This process also causes a slight delay in the display, which means that the values of **DMF Activity** reports do not necessarily match the current activity on the system, as seen in the DMF log files.

There following types of requests are reflected in these reports:

- Requests from the user to the DMF daemon. These are presented as an aggregate across the DMF server, and on a per-filesystem basis, using the label of **Filesystems**.
- Requests from the DMF daemon to the subordinate daemons managing the back-end storage, the caches, the volume groups (VGs), and the media-specific processes (MSPs). Technically, caches are a variant of MSP despite their different purpose, hence the description **Non-Cache MSP** in the DMF Manager screens.

Sometimes, there is a 1:1 correspondence between a daemon request and a back-end request by cache, VG, or MSP (such as when a file is being recalled from back-end media back to the primary DMF-managed filesystem), but this is frequently not the

case. For example, migrating a newly created file to back-end media will result in one back-end request per copy, but deleting a migrated file results in a single daemon request but no back-end request at that time. Tape merges may cause a lot of activity within a VG but none at the daemon level.

In the **Summary** reports, the different types of requests are not distinguished from each other. However, if you zoom in (via one of the subfolders, such as **DCM Requests**), the resulting report shows the broad categories as well as by filesystem or by back-end storage group, as appropriate.

**Note:** Some DMF configuration parameters use multipliers that are powers of 1000, such as KB, MB, and GB. However, the **DMF Activity** and **DMF Resources** panels use multipliers that are powers of 1024, such as kiB, MiB, and GiB. In particular, this means that 1 MiB/s is  $2^{20} = 1048576$  bytes per second.

Figure 6-16 is an example of a filesystem throughput report. It shows that the primary activity for the  $/\text{dmi}$  fs filesystem are migrations, with a smaller number of recalls and copies.

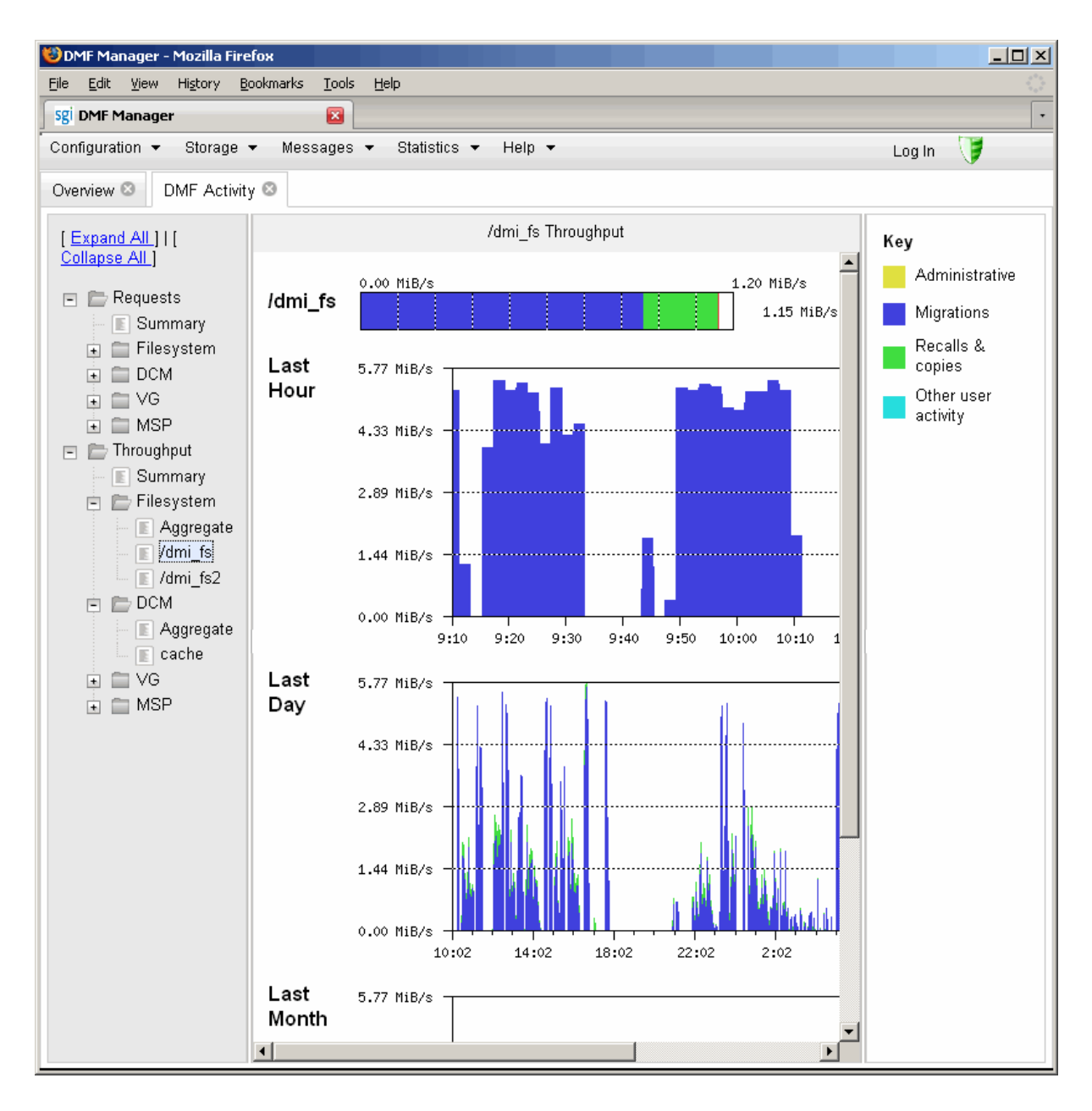

**Figure 6-16** DMF Activity

**007–5484–005 133**

### **DMF Resources**

The **DMF Resources** panel shows how DMF is using its filesystems and hardware, as described in the following sections:

- "Drive Groups Folder" on page 137
- "Volume Groups Folder" on page 138
- "Filesystems Folder" on page 134
- "Disk Caches Folder" on page 140

The reports in this panel are updated at the interval specified in the **DMF Resources Preferences** menu item by those DMF programs that scan the filesystem inodes:

dmaudit dmdadm dmdskfree dmfsfree dmhdelete dmscanfs dmselect

**Note:** Some DMF configuration parameters use multipliers that are powers of 1000, such as KB, MB, and GB. However, the **DMF Activity** and **DMF Resources** panels use multipliers that are powers of 1024, such as kiB, MiB, and GiB. In particular, this means that 1 MiB/s is  $2^{20}$  = 1048576 bytes per second.

#### **Filesystems Folder**

The reports in the **Filesystems** folder show the proportions of files on DMF-managed filesystems that are migrated and not migrated. The reports also display the amount of offline data related to the filesystems and the over-subscription ratios (which are typically in the range of 10:1 to 1000:1, although they vary considerably from site to site).

**Note:** Because this is being viewed from the filesystem perspective, the fact that migrated files may have more than one copy on the back-end media is not considered. That is, this is a measure of data that could be on disk but is not at the time, rather than a measure of the amount of back-end media being used.

The data presented in the graph is gathered periodically by DMF. The time at which this information was gathered is displayed at the top of the page. The default configuration is to update this information once daily (at 12:10am).

The **Tape Libraries** report displays the number of slots used by DMF, used by other applications, or empty.

**Note:** The **Tape Libraries** report is available only if the OpenVault tape subsystem is in use. This report is unavailable if you are using TMF.

Figure 6-17 is an example of a filesystem resource graph. It shows the amount of filesystem space that is free, not migrated, or dual or partial-state for the /dmi\_fs2 filesystem.

#### 6: Using DMF Manager

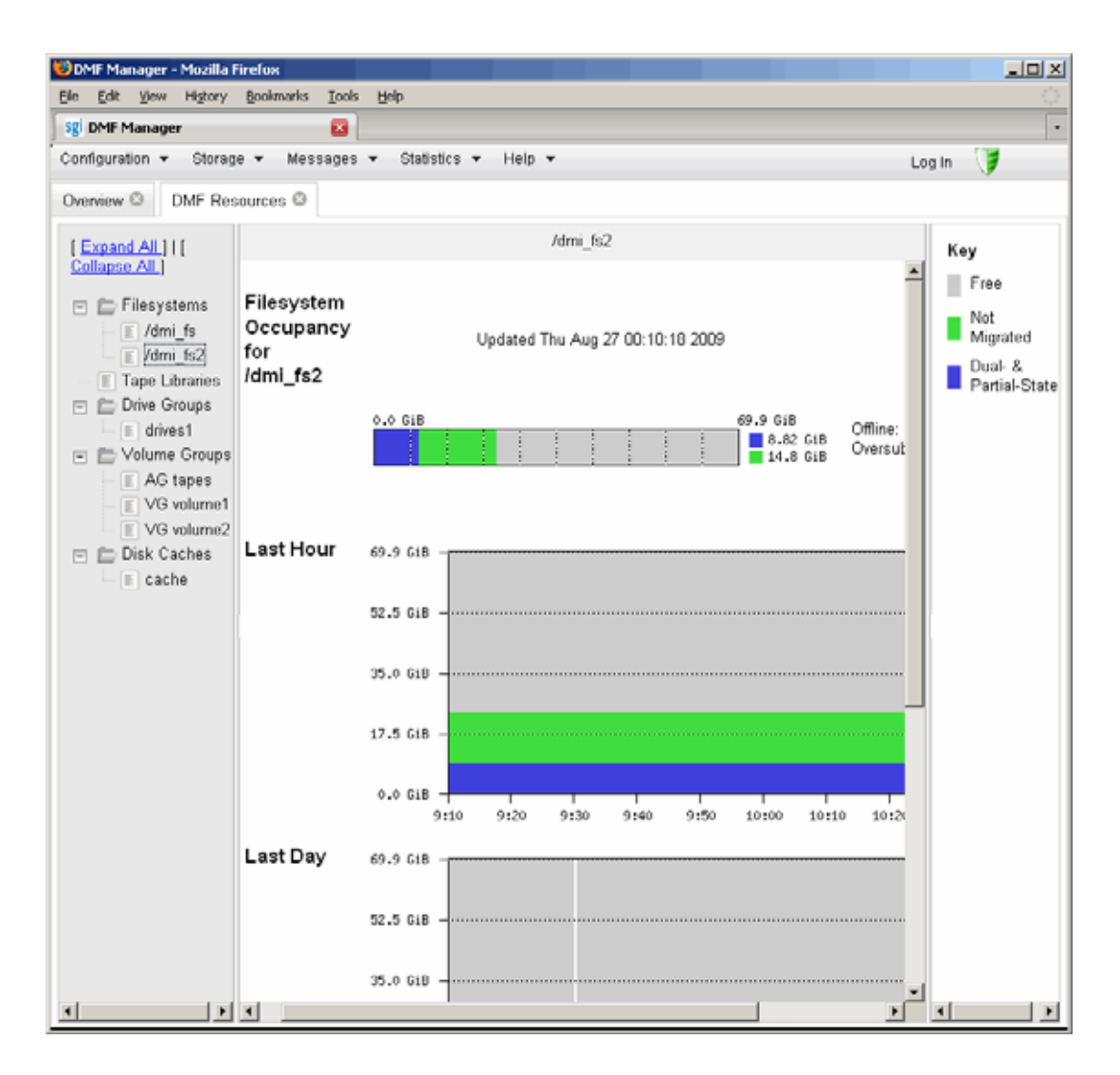

**Figure 6-17** Filesystem Resource Graph

#### **Drive Groups Folder**

The reports in the **Drive Groups** folder provide information for each tape drive concerning its current state:

- Idle
- Busy
- Unavailable

When the drive is in use, it also shows the following:

- Activity (such as waiting)
- Purpose (such as recall)
- Details of the tape volume (such as volume name)

**Note:** This information is available only for DMF's tapes. Any other use, such as filesystem backups or direct tape use by users, is not shown.

Figure 6-18 shows information about the drive1 drive group resource.

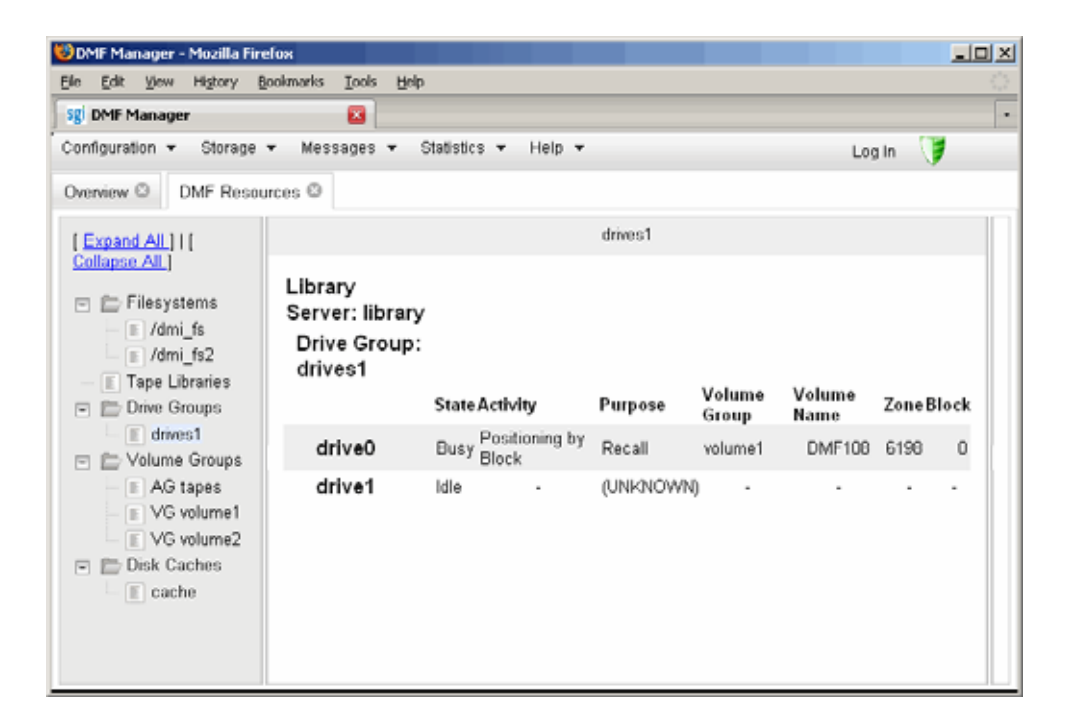

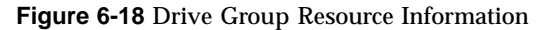

#### **Volume Groups Folder**

The reports in the **Volume Groups** folder show the allocation group (AG) report (if there is an allocation group) and the slot and volume usage and states of each volume group (VG).

Figure 6-19 is an example of a volume group resource graph. It shows that the majority of the volume2 volume group is either read-only or partial-state.

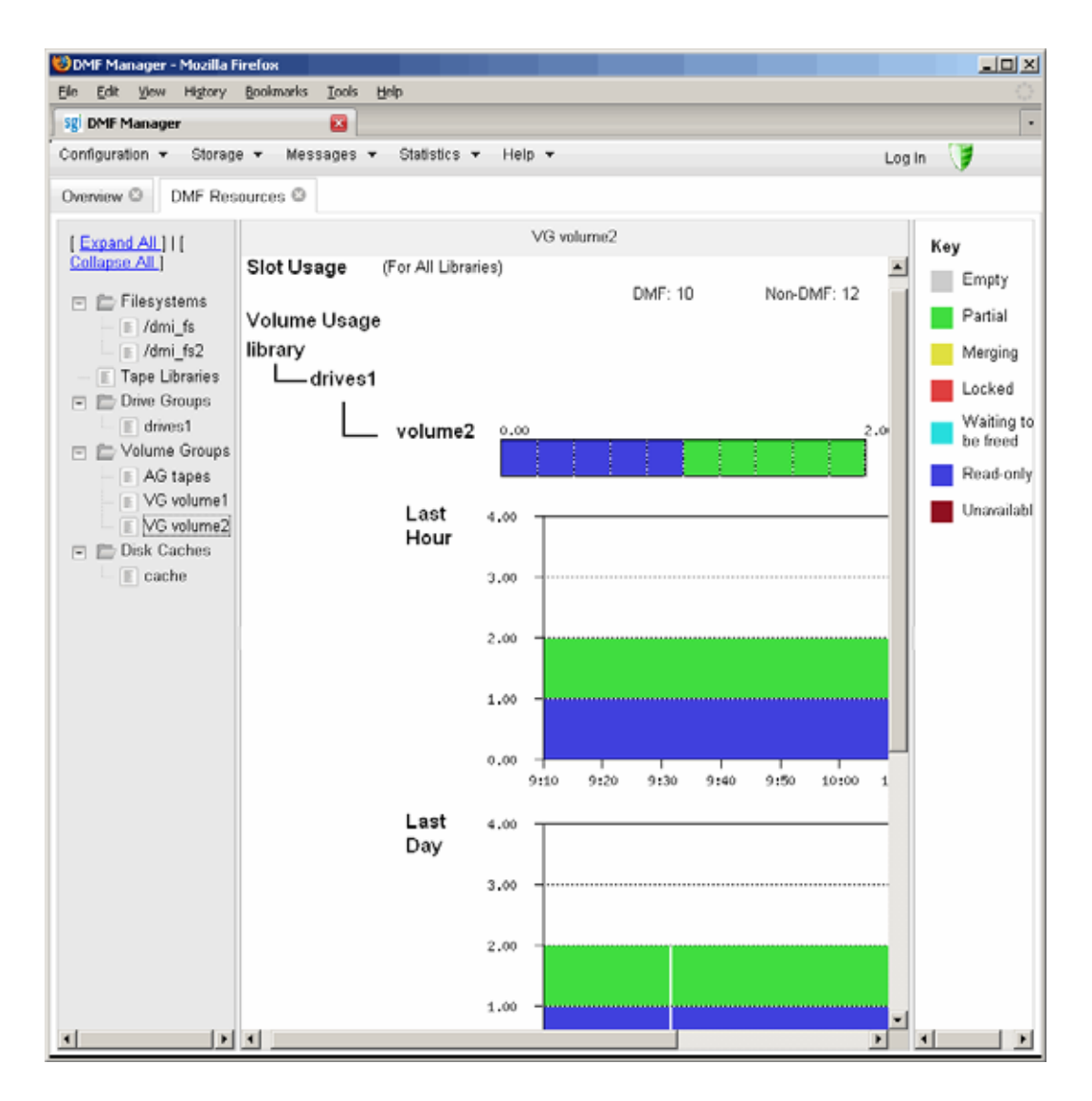

**Figure 6-19** Volume Group Resource Graph

#### **Disk Caches Folder**

The reports in the **Disk Caches** folder show the cache occupancy:

- *Dual-resident* refers to cache files that have already been copied to back-end tape and can therefore be quickly removed from the cache if it starts filling
- *Not Dual-resident* refers to files that would have tape copies made before they could be removed, which is much slower

**Note:** The disk cache reports have similar issues to filesystem reports with regard to the frequency of updates, as described in "Filesystems Folder" on page 134.

Figure 6-20 is an example of a disk cache resource graph. It shows the amount of cache that the majority of the cache disk cache is not dual-resident.

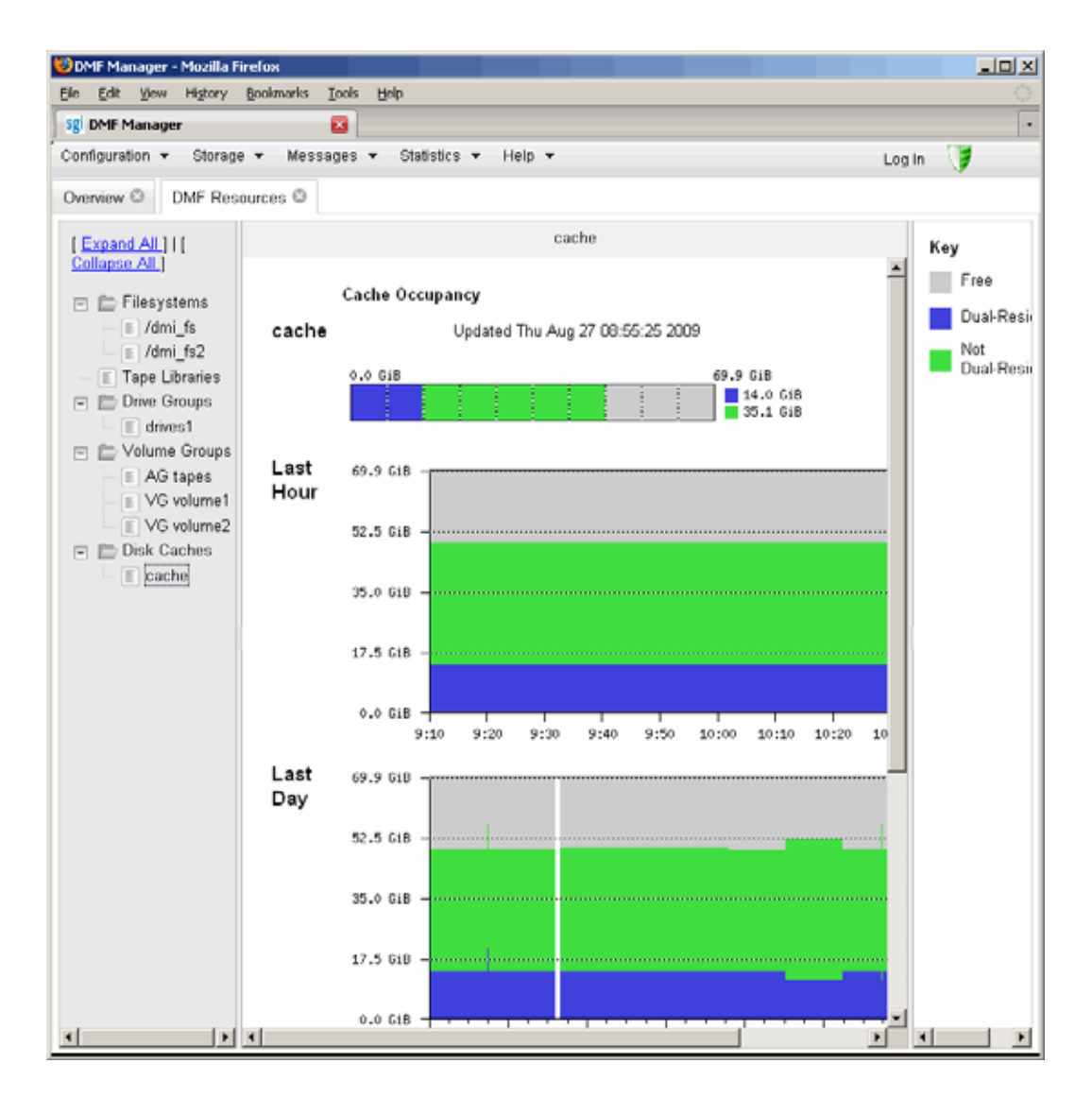

**Figure 6-20** Disk Cache Resource Graph

### **Metrics Collected**

Performance Co-Pilot continuously gathers performance metrics that are stored in /var/lib/pcp-storage/archives. Each month, a data reduction process is performed on the metric gathered for the month. This reduces the size of the archives while retaining a consistent amount of information.

Although the size of metric archives has a bounded maximum, this can still be quite large depending on the configuration of the server and how many clients access it. For example, a server with a large number of filesystems could generate up to 100 Mbytes of archives per day. You should initially allow around 2 GB of space for archive storage and monitor the actual usage for the first few weeks of operation.

# **DMF Configuration File**

This chapter discusses the following:

- "Configuration Objects Overview" on page 143
- "Stanza Format" on page 145
- "base Object" on page 146
- "dmdaemon Object" on page 154
- "node Object" on page 157
- "services Object" on page 161
- "taskgroup Object" on page 164
- "device Object" on page 179
- "filesystem Object" on page 180
- "policy Object" on page 184
- "LS Objects" on page 205
- "MSP Objects" on page 235
- "Summary of the Configuration File Parameters" on page 250

## **Configuration Objects Overview**

The DMF configuration file  $\frac{1}{\text{det}(1-\text{det}(1-\text$ objects required by DMF. Each object is defined by using a sequence of parameters and definitions;this sequence is called a *stanza*. There is one stanza for each object.

The objects defined are as follows:

- The base object defines pathname and file size parameters necessary for DMF operation. See "base Object" on page 146.
- The dmdaemon object defines parameters necessary for dmfdaemon(8) operation. See "dmdaemon Object" on page 154.

**007–5484–005 143**

- The node objects define machines that act as data movers when using the DMF Parallel Data Mover Option. There must be one node object for each data mover. The data movers may be the DMF server and the DMF parallel data mover nodes. In a high-availability (HA) environment, if the DMF server is to be used as a data mover, there must be node objects defined for the primary DMF server and the passive DMF server (DMF client machines are excluded.) See "node Object" on page 157.
- The services object defines parameters for dmnode service and other DMF services. For DMF configurations using the Parallel Data Mover Option, multiple services objects may be defined. For basic DMF configurations, only one services object may be defined. (The services parameters all have defaults, so a services object is only required to change those defaults.) See "services Object" on page 161.
- The taskgroup objects define parameters necessary for automatic completion of specific maintenance tasks. See "taskgroup Object" on page 164.
- The device objects define parameters necessary for automatic use of tape devices. (Normally, the backup scripts would refer to a DMF drive group to define parameters necessary for accessing tape drives, but if they are to use drives that are not in use by DMF, you can use a device object to define these parameters.) See "device Object" on page 179.
- The filesystem object defines parameters necessary for migrating files in that filesystem. See "filesystem Object" on page 180.
- The policy objects specify parameters to determine media-specific process (MSP) or volume group (VG) selection, automated space-management policies, and/or file weight calculations in automatic space management. See "policy Object" on page 184.
- The following objects are related to a library server (LS):
	- The libraryserver object defines parameters relating to a tape library for an LS. See "libraryserver Object" on page 206.
	- The drivegroup object defines parameters relating to a pool of tape devices in a specific LS. See "drivegroup Object" on page 208.
	- The volumegroup object defines parameters relating to a pool of tape volumes mountable on the drives of a specific drive group that are capable of holding, at most, one copy of user files. See "volumegroup Object" on page 215.
- The resourcescheduler object defines parameters relating to scheduling of tape devices in a drive group when requests from VGs exceed the number of devices available. See "resourcescheduler Object" on page 220.
- The resourcewatcher object defines parameters relating to the production of files informing the administrator about the status of the LS and its components. See "resourcewatcher Object" on page 221.
- The msp object defines parameters necessary for an MSP's operation. See:
	- "FTP msp Object" on page 235
	- "Disk msp Object" on page 240
	- "Disk Cache Manager (DCM) msp Object" on page 244

# **Stanza Format**

A stanza has the following general format:

```
define object_name
     TYPE object_type
     parameter-1 values
 ...
     parameter-n values
enddef
```
The *object\_name* varies by stanza:

- For the base object, it must be base
- For filesystem objects, it is the mount point
- For node objects, it must be the same as the output of the hostname(1) command
- For other objects, it is chosen by the administrator

The *object\_type* value identifies the type (detailed in the following subsections). The parameters and their values depend on the type of the object.

The configuration file is case-sensitive and lines within it can be indented for readability. The fields can be separated by spaces and/or tabs. Blank lines and all commentary text between a hash character (#) and the end of that line are ignored. Except for comments, any line ending in a back-slash  $(\cdot)$  continues onto the next line. **Note:** Before placing a new configuration into production, it is important to check it by running dmcheck(8).

For a summary of the parameters discussed in this chapter, see Table 7-3 on page 251. For the most current set of parameters, see the dmf.conf(5) man page.

You can add site-specific parameters to any existing stanza or you can create a new stanza. You should choose parameter and stanza names that will not cause conflict with future SGI DMF parameters and stanzas. See "Start Site-Specific Configuration Parameters and Stanzas with "LOCAL\_"" on page 73.

**Note:** The dmcheck command will point out parameters and stanzas that it does not recognize.

## **base Object**

The base object's parameters define pathnames and file sizes necessary for DMF operation. It is expected that you will modify the pathnames, although those provided will work without modification. All pathnames must be unique.

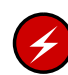

**Warning: Do not** change the directory names while DMF is running (changing the directory names can result in data corruption or loss).

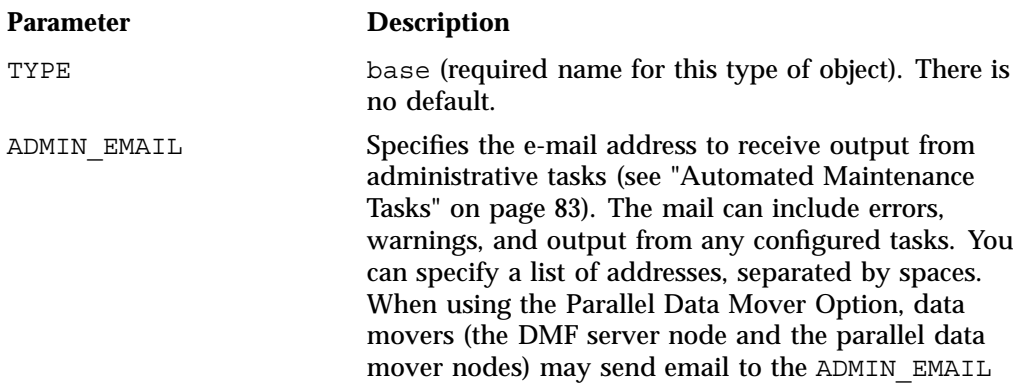
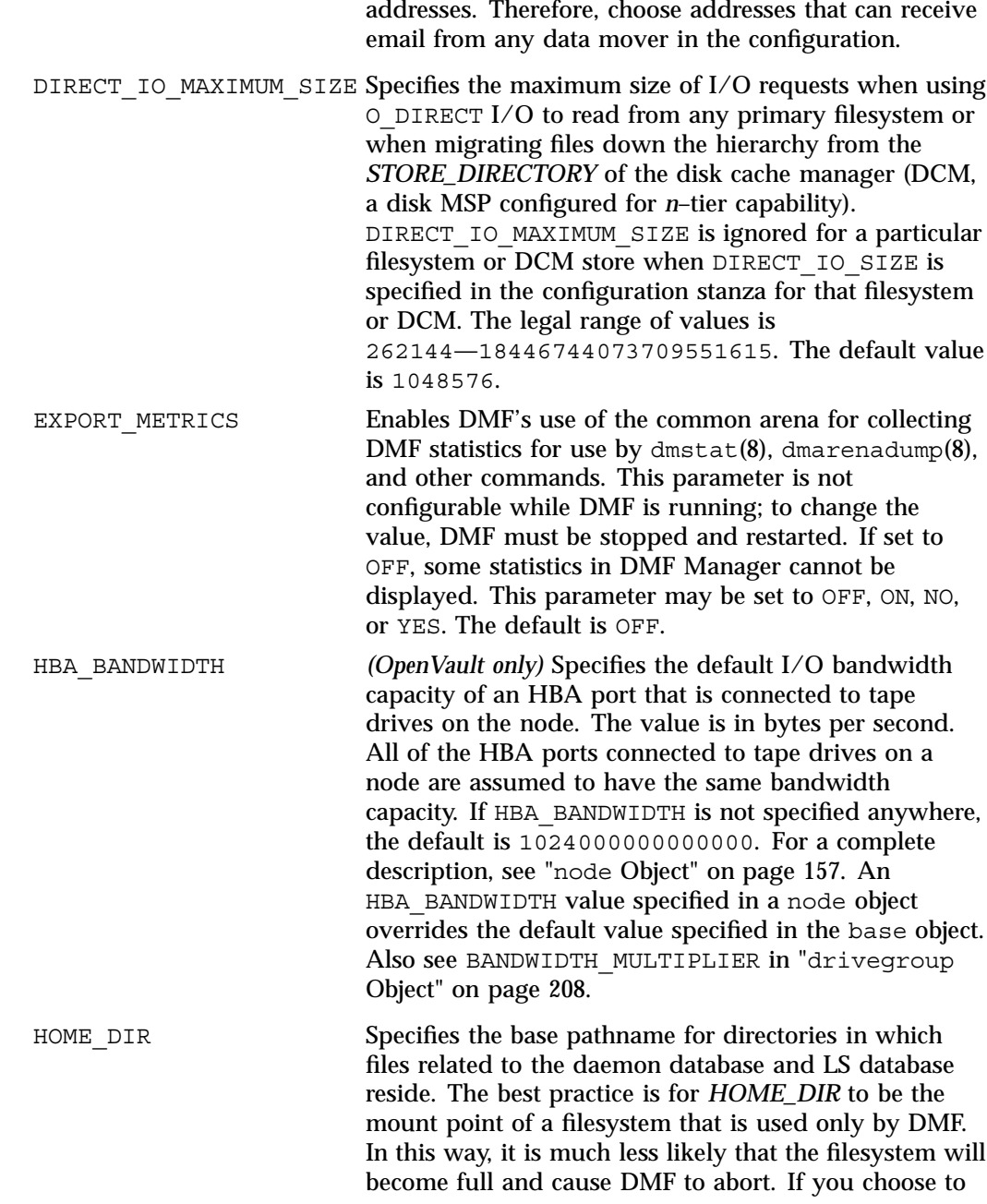

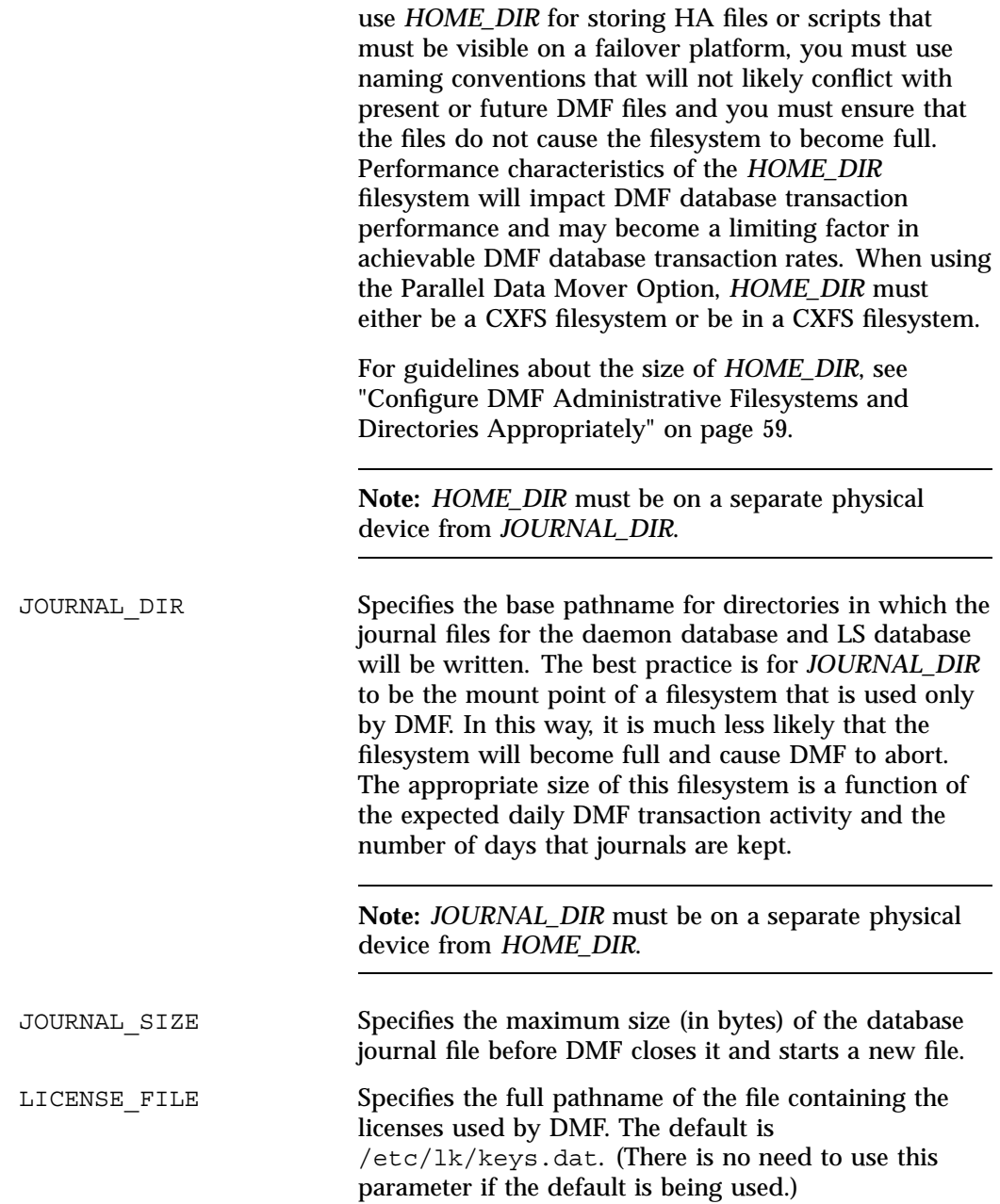

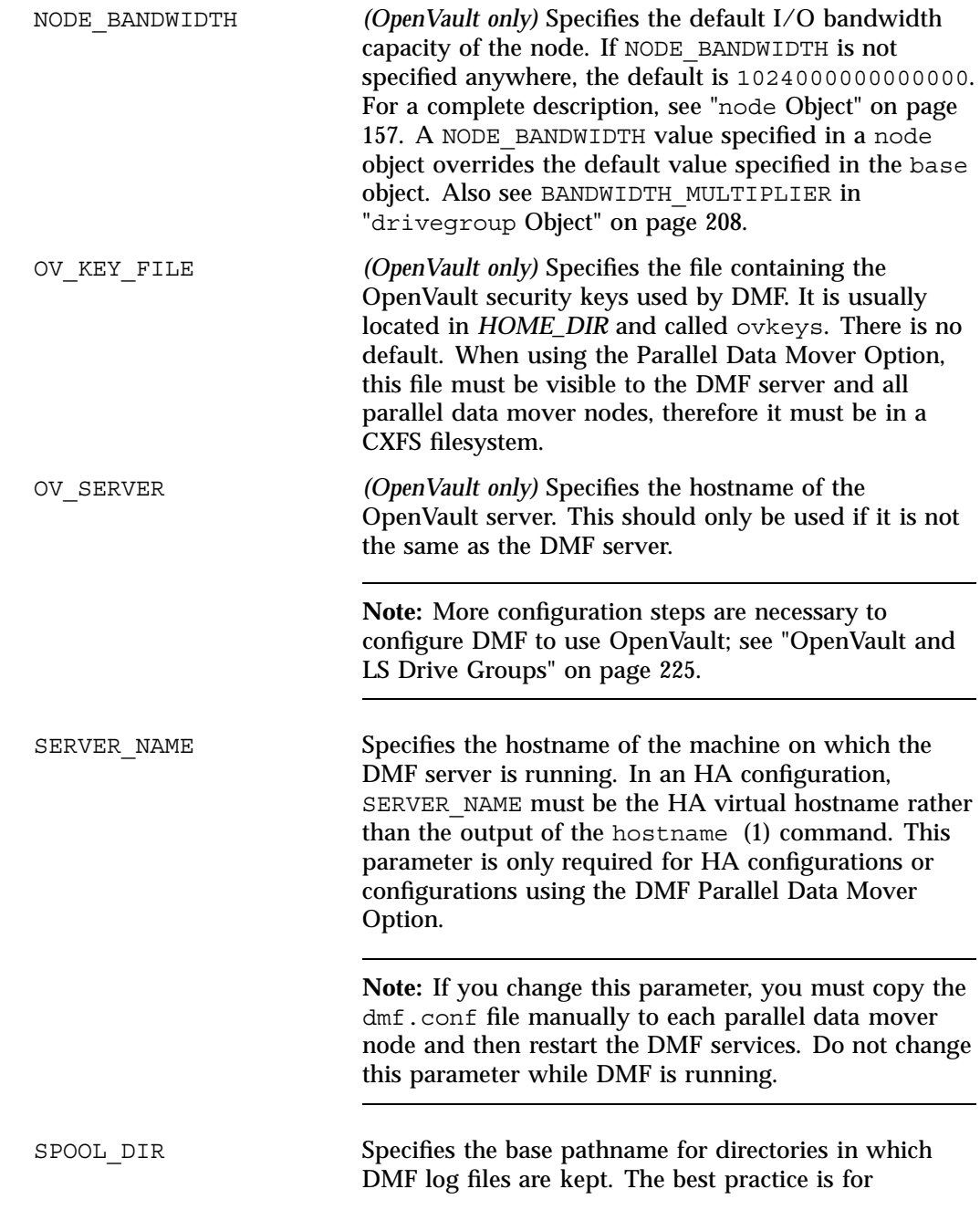

SPOOL\_DIR to be the mount point of a filesystem that is used only by DMF. In this way, it is much less likely that the filesystem will become full and cause DMF to abort. The appropriate size of this filesystem is a function of the expected daily DMF transaction activity, the MESSAGE\_LEVEL parameter setting, and the number of days that logs are kept. When using the Parallel Data Mover Option, *SPOOL\_DIR* must either be a CXFS filesystem or be in a CXFS filesystem.

TMP DIR Specifies the base pathname for directories in which DMF puts temporary files for its own internal use. It is also used by DMF commands and scripts and is the directory used by default by the library server (LS) for caching files if the CACHE\_DIR parameter is not defined. The best practice is for *TMP\_DIR* to be the mount point of a filesystem that is used only by DMF. *TMP\_DIR* filesystem performance will impact the performance of many of the internal DMF administrative tasks, particularly tasks that involve the need to sort DMF databases. When using the Parallel Data Mover Option, TMP DIR must either be a CXFS filesystem or be in a CXFS filesystem.

> **Note:** Many DMF operations that do analysis on the DMF database contents use *TMP\_DIR* as their work directory. Because most of these involve large buffered I/O, SGI recommends that you configure *TMP\_DIR* on a fast disk, with bandwidth at the RAID level.

When an MSP, LS, daemon, or configuration file object (such as the taskgroup object named dump tasks in Example 7-10 on page 177) obtains a path such as HOME DIR from the configuration file, the actual path used is the value of HOME\_DIR plus the MSP/LS/daemon/object name appended as a subdirectory. For example, if the value of HOME DIR was set to /dmf/home in the configuration file, and the taskgroup object named dump\_tasks used a value of HOME\_DIR/tapes for the DUMP\_TAPES parameter, then the actual path for DUMP\_TAPES would resolve to /dmf/home/dump\_tasks/tapes.

**150 007–5484–005**

**Note:** Do not use automated space management to manage the *HOME\_DIR*, *SPOOL\_DIR*, or *JOURNAL\_DIR* directories, because DMF daemon processes will deadlock if files that they are actively using within these directories are migrated. The dmcheck(8) command reports an error if any of the *HOME\_DIR*, *SPOOL\_DIR*, or *JOURNAL\_DIR* directories are also configured as DMF-managed filesystems. You should configure a taskgroup object for daemon tasks to manage old log files and journal files in these directories. See "taskgroup Object" on page 164 for more information.

```
Example 7-1 base object for Basic DMF
```

```
define base
      TYPE base
     ADMIN_EMAIL root@dmfserver
      HOME DIR /dmf/home
      TMP DIR /dmf/tmp
      SPOOL_DIR /dmf/spool
      JOURNAL_DIR /dmf/journals
      JOURNAL_SIZE 10m
      OV KEY FILE /dmf/home/ovkeys
```
enddef

In the above example:

- A new journal file will be created after the present file reaches 10 million bytes
- The OV KEY FILE parameter is necessary if OpenVault is used as the mounting service
- The hostname of the OpenVault server is the same as the DMF server, so OV\_SERVER is not specified

**Example 7-2** base object for DMF Using the Parallel Data Mover Option

```
define base
      TYPE base<br>SERVER NAME server1
      SERVER_NAME
      ADMIN_EMAIL root@dmfserver
      HOME_DIR /dmf/home
       TMP DIR /dmf/tmp
       SPOOL_DIR /dmf/spool
       JOURNAL_DIR /dmf/journals
      JOURNAL_SIZE 10m
      OV KEY FILE /dmf/home/ovkeys
```
enddef

In the above example:

The SERVER\_NAME parameter is required when using the Parallel Data Mover Option. The hostname of the machine that is running the DMF and OpenVault servers in this case is server1 (so OV\_SERVER is not specified).

- /dmf/tmp must either be a CXFS filesystem or be in a CXFS filesystem when using the Parallel Data Mover Option.
- The /dmf/spool directory must either be a CXFS filesystem or be in a CXFS filesystem when using the Parallel Data Mover Option.
- A new journal file will be created after the present file reaches 10 million bytes.
- OpenVault must be configured as the mounting service for tape drives that are used by parallel data mover nodes. The /dmf/home/ovkeys file must be visible to the DMF server node and all parallel data mover nodes, therefore it must be in a CXFS filesystem.

**Example 7-3** base object for DMF Using the Parallel Data Mover Option in an HA Cluster

```
define base
      TYPE base
      SERVER NAME virtual-server
      ADMIN EMAIL root@dmfserver
      HOME DIR /dmf/home
      TMP_DIR /dmf/tmp
      SPOOL_DIR /dmf/spool
      JOURNAL_DIR /dmf/journals
      JOURNAL_SIZE 10m
      OV KEY FILE /dmf/home/ovkeys
```
enddef

In the above example:

- The SERVER NAME parameter is required when using the Parallel Data Mover Option. Because this configuration is using HA, it must be set to the HA virtual hostname (in this case virtual-server), which corresponds to the HA\_VIRTUAL\_HOSTNAME parameter in the node objects for the DMF server.
- /dmf/tmp must either be a CXFS filesystem or be in a CXFS filesystem when using the Parallel Data Mover Option.
- The  $/dmf$  spool directory must either be or be in a CXFS filesystem when using the Parallel Data Mover Option.
- OpenVault must be configured as the mounting service for tape drives that are used by parallel data mover nodes. The /dmf/home/ovkeys file must be visible to the DMF server and all parallel data mover nodes, therefore it must be in a CXFS filesystem.

The hostname of the OpenVault server is the same as the DMF server, so OV SERVER is not specified.

### **dmdaemon Object**

The dmdaemon object defines configuration parameters necessary for the DMF daemon operation. It is expected that you will modify the values for the pathnames and MSP names.

### **Parameter Description**

TYPE

dmdaemon (required name for this type of object). There is no default.

**Note:** This cannot be specified as dmfdaemon. It must be dmdaemon.

#### EXPORT\_QUEUE

Instructs the daemon to export details of its internal request queue to *SPOOL\_DIR*/daemon\_exports every two minutes, for use by dmstat(8) and other utilities. On a busy system, the responsiveness of the daemon may be improved by disabling this feature. This parameter may be set to OFF, ON, NO, or YES. The default is OFF.

### MESSAGE\_LEVEL

Specifies the highest message level number that will be written to the daemon log. It must be an integer in the range 0--6; the higher the number, the more messages written to the log file. The default is 2. For more information on message levels, see Chapter 9, "Message Logs" on page 267.

### MIGRATION\_LEVEL

Sets the highest level of migration service allowed on all DMF filesystems (you can configure a lower service level for a specific filesystem). The value can be:

- none (no migration)
- user (requests from dmput or dmmigrate only)

• auto (automated space management)

The default is auto.

See "policy Object" on page 184 for information about configuring automated space management.

MOVE\_FS

Specifies the scratch filesystem that is used by dmmove(8)to move files between MSPs or VGs. *MOVE\_FS* must be the root of a DMAPI filesystem (mounted with dmi,mtpt=/*MOVE\_FS*). The size of *MOVE\_FS* is a function of expected dmmove activity. *MOVE\_FS* must be mounted when a dmmove command is executed. The best practice when using *MOVE\_FS* is for it to be dedicated to the dmmove function. (The dmmove command calculates the available space in *MOVE\_FS* when selecting move candidates; if other processes are allocating space in *MOVE\_FS*, those calculations can become inaccurate, causing errors.) When using the DMF Parallel Data Mover Option, if MOVE\_FS is specified, it must be a CXFS filesystem.

LS\_NAMES, MSP\_NAMES

Names the LSs or MSPs used by the DMF daemon. You must specify either LS\_NAMES or MSP\_NAMES, but not both (however, the value of either parameter can be a mixture of both forms). There is no default.

The order of the values specified for this parameter is integral to the determination of the MSP/VG from which the DMF daemon attempts to recall an offline file. If the offline file has more than one copy, DMF uses a specific order when it attempts to recall the file. It searches for a good copy of the offline file in MSP or LS order, from the dmdaemon object's MSP\_NAMES or LS\_NAMES parameter. If one of those names refers to an LS, it searches for the copy in drive group order, from the libraryserver object's DRIVE\_GROUPS parameter. It then searches for the copy in VG order from the drivegroup object's VOLUME\_GROUPS parameter.

**Note:** Do not change these parameters while DMF is running.

### PARTIAL\_STATE\_FILES

Enables or disables the DMF daemon's ability to produce partial-state files. The possible values are:

- ON or YES, which means that the daemon will correctly process put and get requests that would result in a partial-state file. The default is on.
- OFF or NO, which means that all put and get requests that require a change to the online status of the file will result in a file that is completely online or offline. That is, any put request that makes any part of the file offline will result in the entire file being made offline. Any get request that would result in any part of the file being brought back online will result in the entire file being brought back online.

### RECALL\_NOTIFICATION\_RATE

Specifies the approximate rate, in seconds, at which regions of a file being recalled are put online. This allows for access to part of a file before the entire file is recalled. The default is 30 seconds. Specify a value of 0 if you want the user process to be blocked until the entire recall is complete. The optimum setting of this parameter is dependent on many factors and must be determined by trial and error. The actual rate at which regions being recalled are put online may vary from the value of RECALL\_NOTIFICATION\_RATE.

### TASK\_GROUPS

Names the task groups that contain tasks the daemon should run. They are configured as objects of TYPE taskgroup. There is no default. For more information, see "taskgroup Object" on page 164. SGI recommends that you use the task groups specified in the sample configuration file, changing the parameters as necessary for your site.

**Example 7-4** dmdaemon object

|                | define daemon |                         |
|----------------|---------------|-------------------------|
|                | TYPE          | dmdaemon                |
|                | MOVE FS       | /dmmove dir             |
|                | LS NAMES      | lib1 ftp2               |
|                | TASK GROUPS   | daemon tasks dump tasks |
| $\blacksquare$ |               |                         |

enddef

In the above example:

- The name of the dmdaemon object is daemon.
- The dmmove command will use the /dmmove dir filesystem (which can accept temporary files) to move files between VGs and/or MSPs.
- The names of the LSs are lib1 and ftp2.
- The daemon will run the tasks specified by the daemon tasks and dump tasks objects (see Example 7-9 on page 172 and Example 7-10 on page 177). In the example, daemon tasks defines the tasks such as scanning and managing log files and journal files. The dump tasks object defines tasks that back up DMF-managed filesystems.
- The MIGRATION LEVEL level is not explicitly set, so the default of auto is used.

## **node Object**

**Note:** The node object is only for DMF configurations using the Parallel Data Mover Option. Basic DMF configurations do not use the node object.

In a configuration using the DMF Parallel Data Mover Option, there must be one node object for each data mover. The data movers may be the DMF server and the DMF parallel data mover nodes. In a high-availability (HA) environment, if the DMF server is to be used as a data mover, there must be node objects defined for the primary DMF server and the passive DMF server (DMF client machines are excluded.) The name of a node object must match the name returned by hostname(1) on the machine.

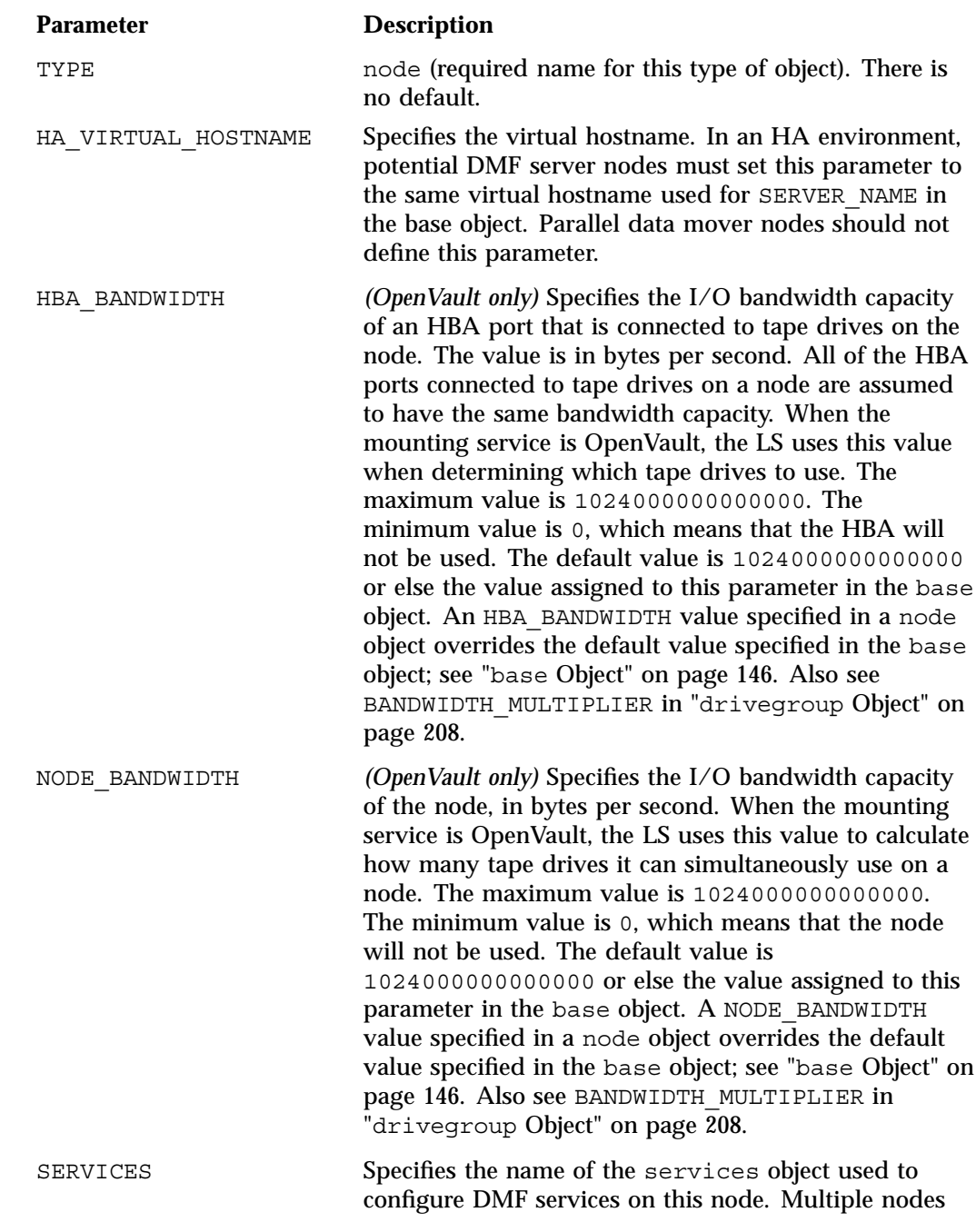

**158 007–5484–005**

may refer to the same services object. For node-specific configuration, each node can refer to a different services object. If no SERVICES parameter is defined, the default values for the services object parameters are used.

**Example 7-5** node Objects for DMF Using the Parallel Data Mover Option

```
define server1
    TYPE node
    SERVICES server1_services
enddef
define pdm1
    TYPE node
     SERVICES pdm1_services
enddef
```
In the above example:

- There are two data movers: the DMF server server1 and the parallel data mover node pdm1.
- The DMF services on the server1 node use the parameters defined in the server1 services object. The DMF services on the pdm1 node use the parameters defined in the pdm1\_services object.

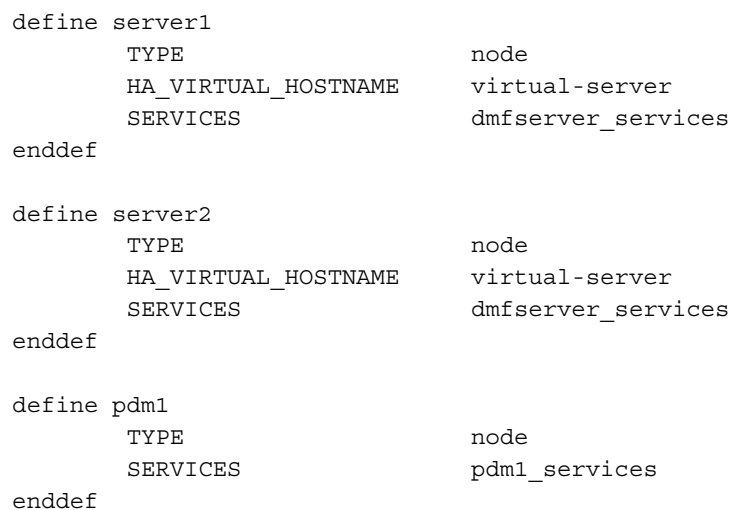

**Example 7-6** node Objects for DMF Using the Parallel Data Mover Option in an HA Cluster

In the above example:

- The following nodes are data movers:
	- Either the primary DMF server server1 or the passive DMF server server2
	- The parallel data mover node pdm1

**Note:** At any given time, only one of the potential DMF server nodes (either server1 or server2) may provide data mover functionality.

- The virtual hostname in the HA cluster is virtual-server. This is required in an HA cluster.
- The potential DMF server nodes provide the tasks that are described by the dmfserver services object. The parallel data mover node provides the DMF services described by the pdm1 services object.

## **services Object**

The services object defines parameters for dmnode\_service and other DMF services. When using the Parallel Data Mover Option, multiple services objects may be defined. For basic DMF configurations, exactly one services object may be defined. (The services parameters all have defaults, so you only need to define a services object if you want to change those defaults.)

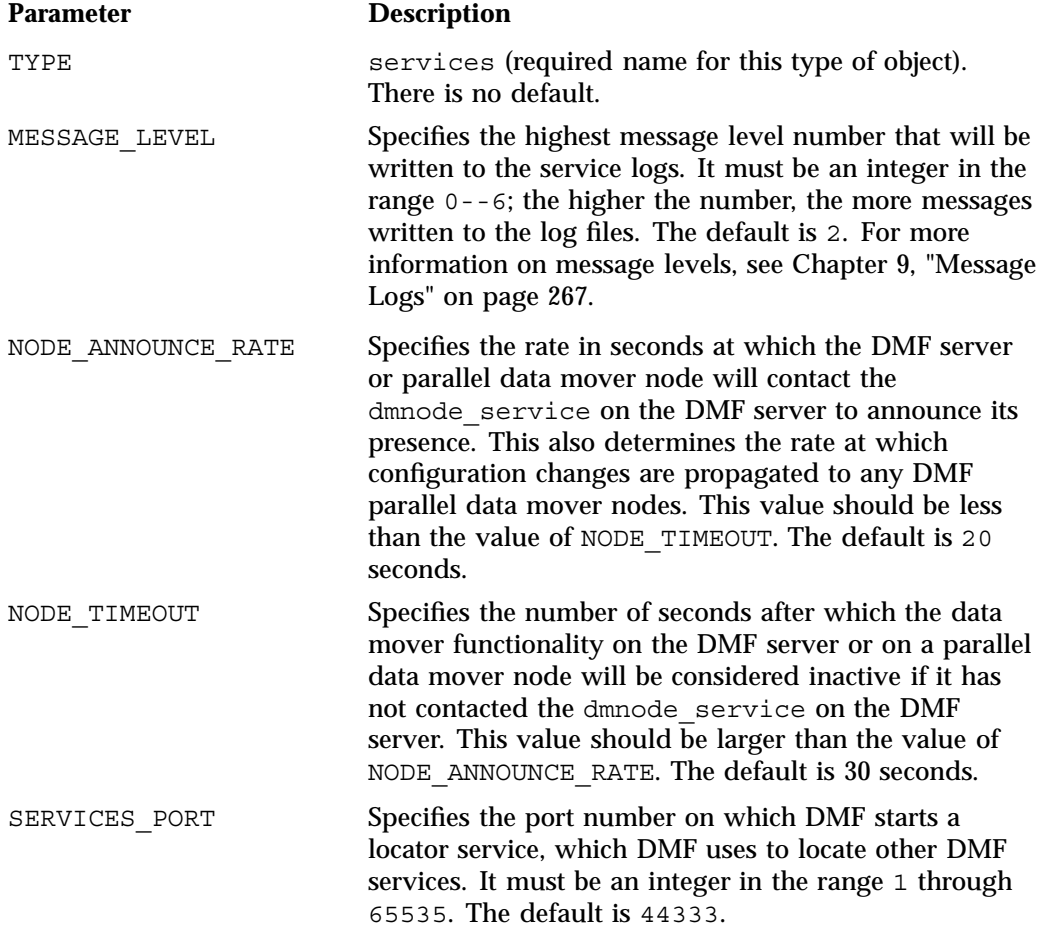

**Note:** If you change this parameter, you must copy the dmf.conf file manually to each parallel data mover node and then restart the DMF services.

Do not change this parameter while DMF is running.

TASK GROUPS Names the task groups that contain tasks that should be run. They are configured as taskgroup objects. Unlike task groups specified for other objects, task groups defined by the TASK\_GROUPS parameter for the services object will run on the DMF server and every parallel data mover node (rather than on just the DMF server). If you specify this parameter, you must specify the scripts to be run. For more information, see "taskgroup Object" on page 164.

SGI recommends that you use the task groups specified in the sample configuration file, changing the parameters as necessary for your site.

**Example 7-7** services object for DMF Using the Parallel Data Mover Option

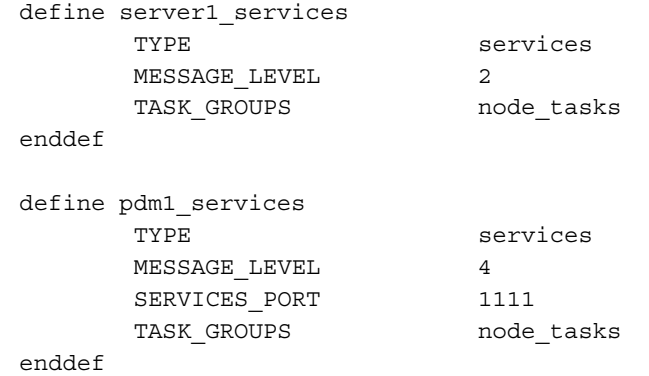

In the above example:

- Two services are defined:
	- server1\_services (which applies to server1 (as shown in Example 7-5 on page 159)
	- pdm1\_services (which applies to pdm1, as also shown in Example 7-5)
- The server1 services will log fewer messages than the pdm1 services.
- The pdm1 services use locator port 1111. The server1 services will use the default port.
- Both services use the tasks described by the node\_tasks object.

**Example 7-8** services object for DMF Using the Parallel Data Mover Option in an HA Cluster

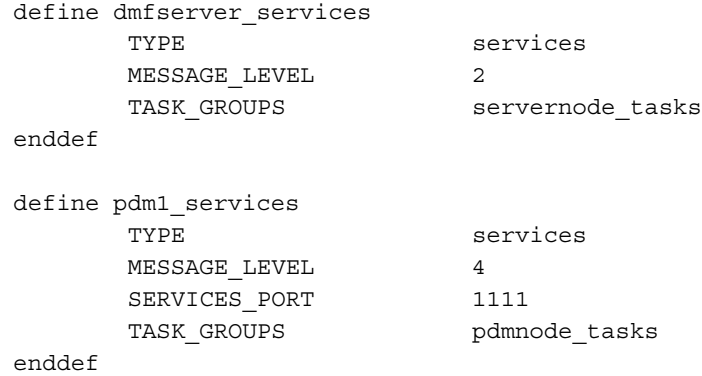

In the above example:

- Two services are defined:
	- dmfserver services, which applies to server1 and server2 (as shown in Example 7-6 on page 160)
	- pdm1 services, which applies to pdm1 (as shown in Example 7-6)
- The dmfserver services services will log fewer messages than the pdm1 services.
- The pdm1 services use locator port 1111. The dmfserver services services will use the default port.
- The active DMF server (either server1 or server2) will run the tasks defined by the servernode tasks object.
- The DMF parallel data mover node pdm1 will run the tasks defined by the pdmnode\_tasks object.

## **taskgroup Object**

This section discusses the following:

- "Overview of the taskgroup Object" on page 164
- "taskgroup Parameters" on page 168
- "Daemon Tasks" on page 172
- "Dump Tasks" on page 176
- "Node Tasks" on page 178

### **Overview of the taskgroup Object**

You can configure taskgroup objects to manage how periodic maintenance tasks are performed. Many of these maintenance tasks are performed by the DMF daemon, while others are performed by LSs, drive groups, services, or DCMs. Table 7-1 summarizes the tasks.

**Note:** For more information about third party backups see, see "Using DMF-aware Third-Party Backup Packages" on page 344.

You can configure when each task should run. For some of the tasks, you must provide more information (such as destinations or retention times for output).

**007–5484–005 165**

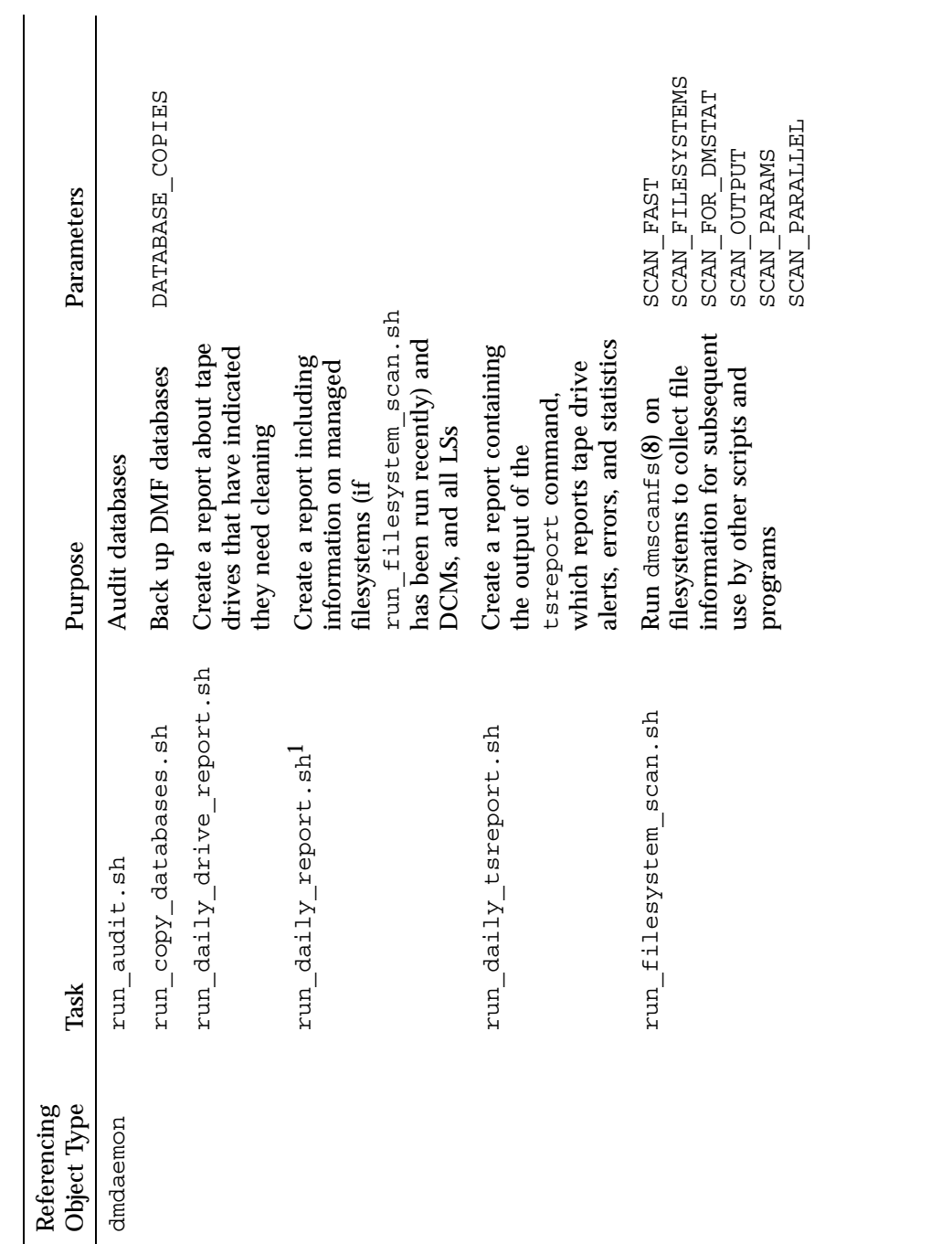

Table 7-1 Automated Maintenance Task Summary **Table 7-1** Automated Maintenance Task Summary The run\_compact\_tape\_report.sh and run\_tape\_report.sh tasks have been superseded by the run\_daily\_report.sh task. The run\_compact\_tape\_report.sh and run\_tape\_report.sh tasks have been superseded by the run\_daily\_report.sh  $\sf task$ 

**166 007–5484–005**

-

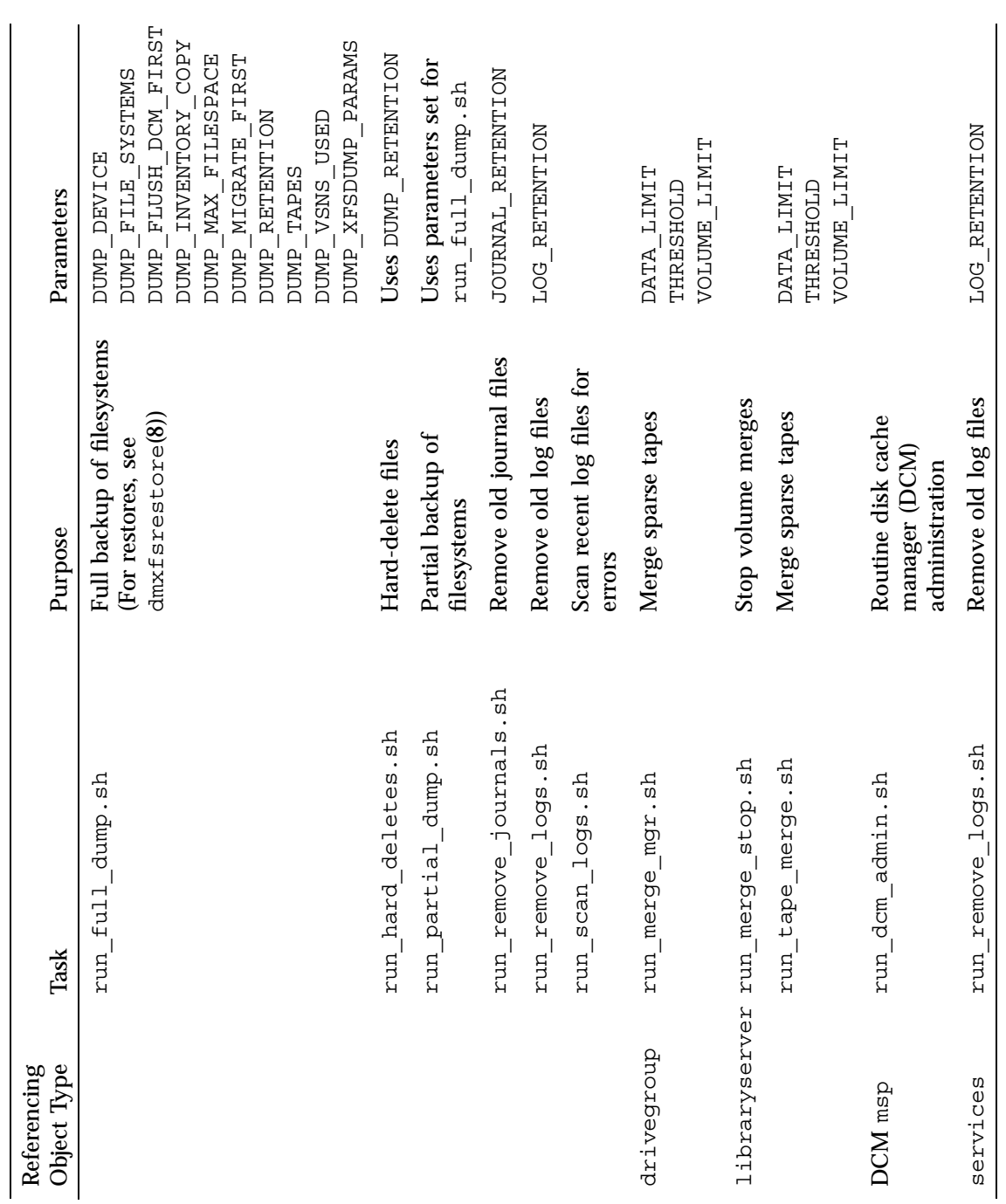

**007–5484–005 167**

# **taskgroup Parameters**

The taskgroup object parameters are as follows:

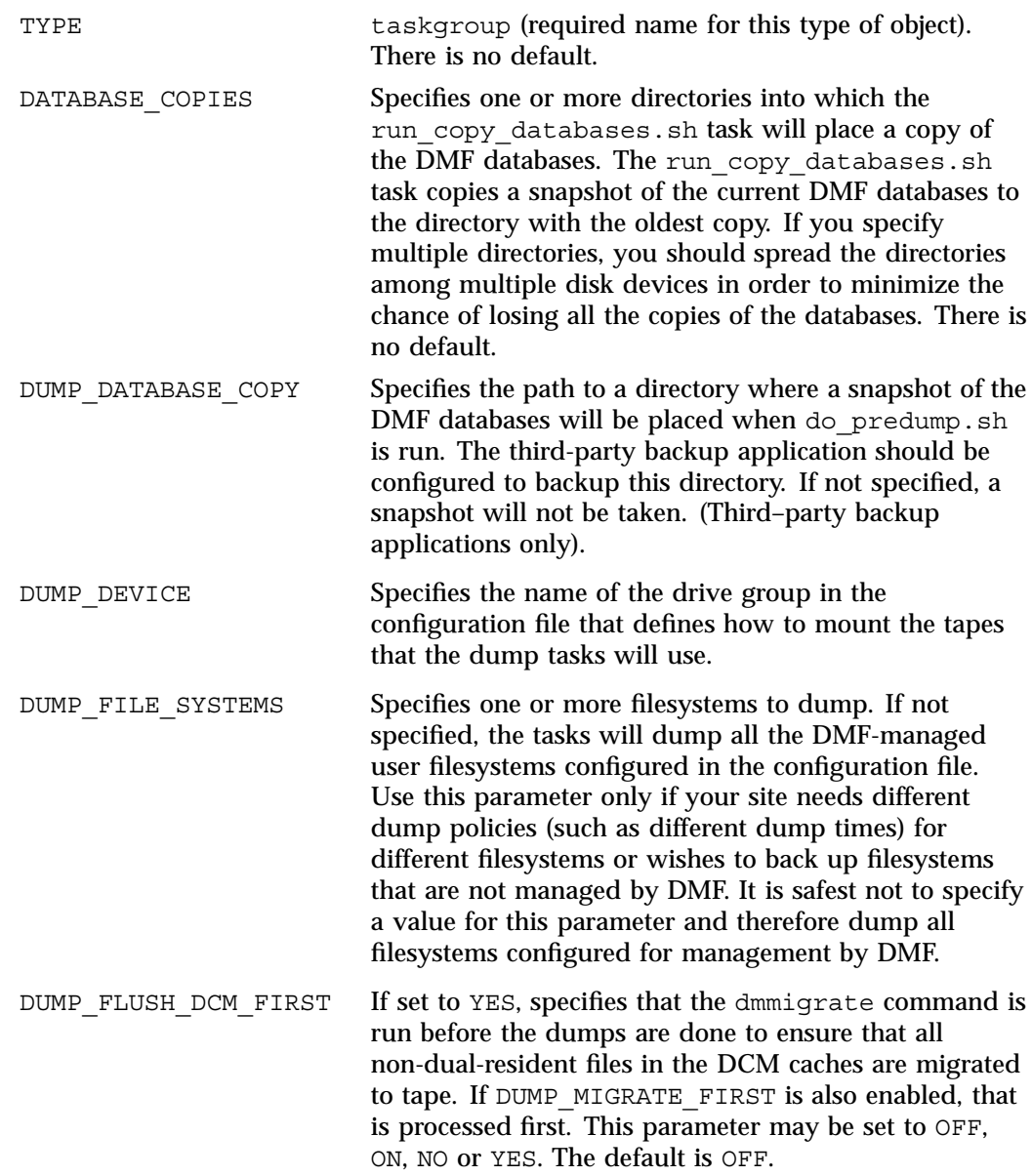

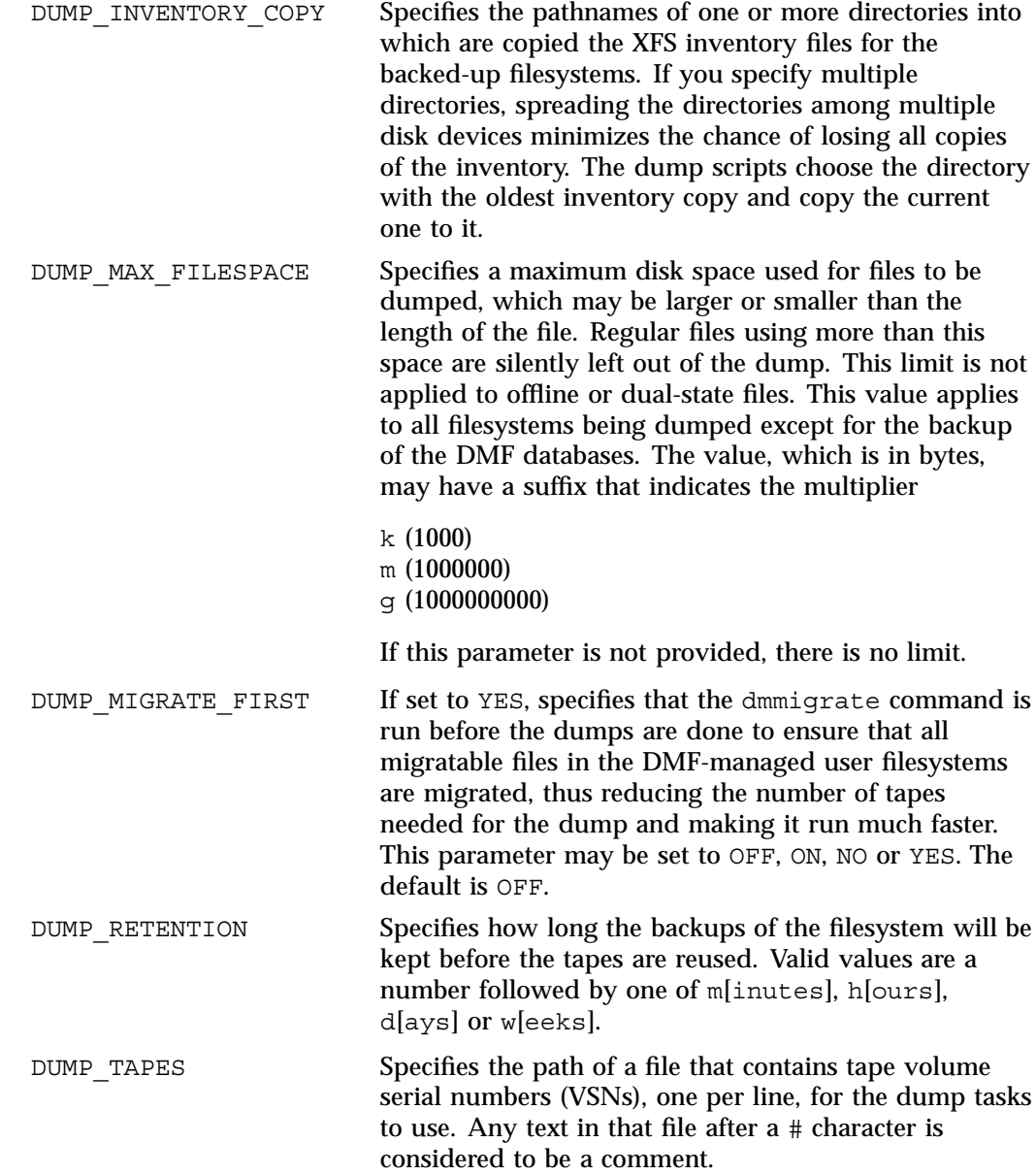

**007–5484–005 169**

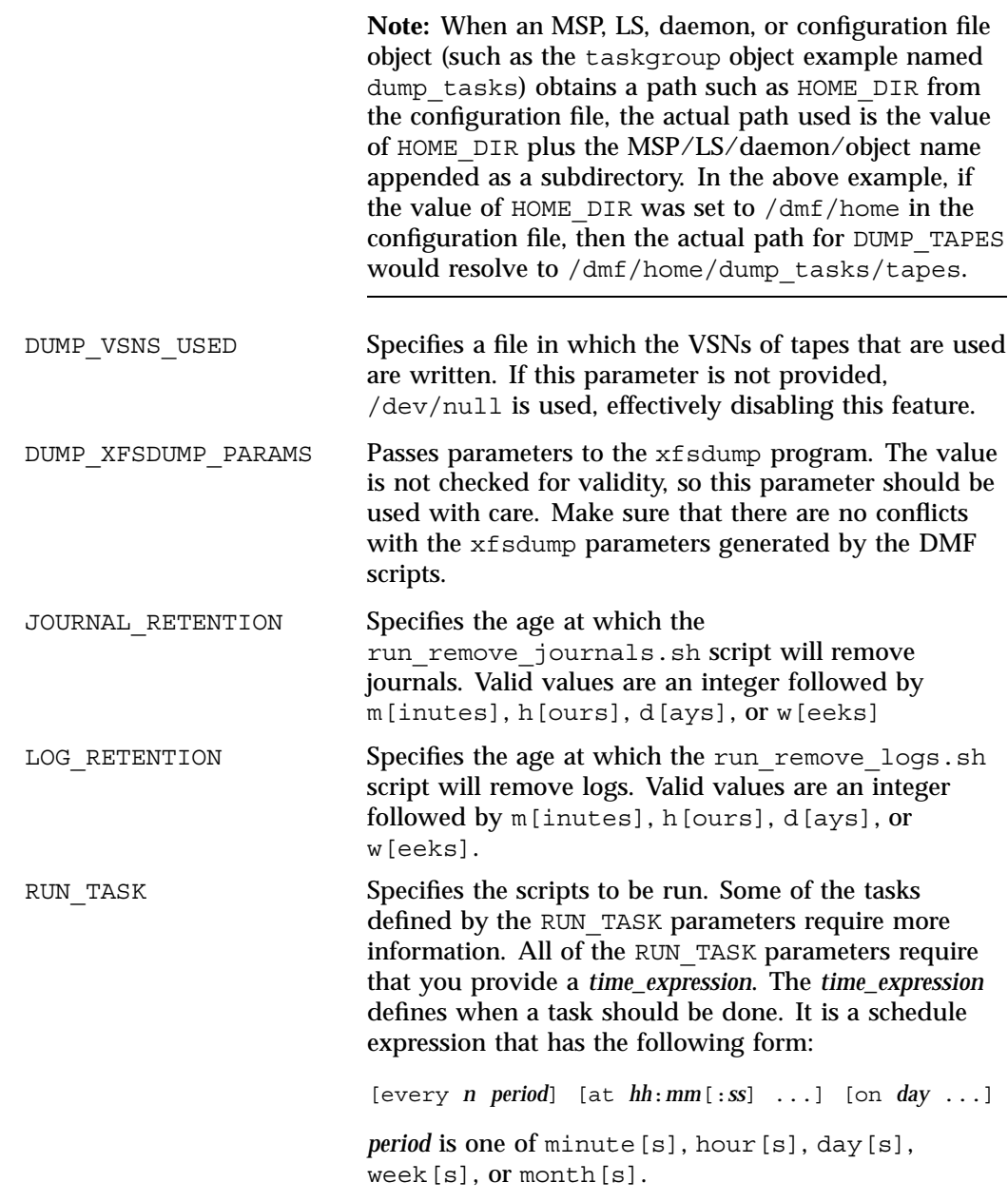

**170 007–5484–005**

*n* is an integer.

*day* is a day of the month (1 through 31) or day of the week (sunday through saturday).

The following are examples of valid time expressions:

at 2:00 every 5 minutes at 1:00 on tuesday

DMF will equate \$ADMINDIR to the appropriate directory, which is usually  $\sqrt{usr/lib/dmf}$ . When the task is run, it is given the name of the object that requested the task as the first parameter and the name of the task group as the second parameter. The task itself may use the dmconfig(8) command to obtain further parameters from either of these objects.

You may comment-out the RUN TASK parameters for any tasks you do not want to run.

SCAN\_FAST Specifies for the run\_filesystem\_scan.sh script (such as in Example 7-9 on page 172) whether dmscanfs(8) will scan filesystems quickly (ON or YES) or will use its recursive option, which is much slower but results in pathnames being included in the output file (NO or OFF). The default is YES. If SCAN\_FAST is disabled, the bfid2path output file is written in the daemon's *SPOOL\_DIR* directory. The bfid2path file is optimized for use by dmstat(8).

- SCAN\_FILESYSTEMS Specifies for the run\_filesystem\_scan.sh script the filesystems that dmscanfs will scan. The default is to scan all DMF-managed filesystems.
- SCAN\_FOR\_DMSTAT Specifies for the run\_filesystem\_scan.sh script whether the fhandle2bfid+path file is created (ON or YES) or not (OFF or NO). The fhandle2bfid+path file may be used by the dmemptytape(8) command. The default is YES.

SCAN\_OUTPUT Specifies for the run\_filesystem\_scan.sh script the name of the file into which dmscanfs will place output. The default is /tmp/dmscanfs.output.

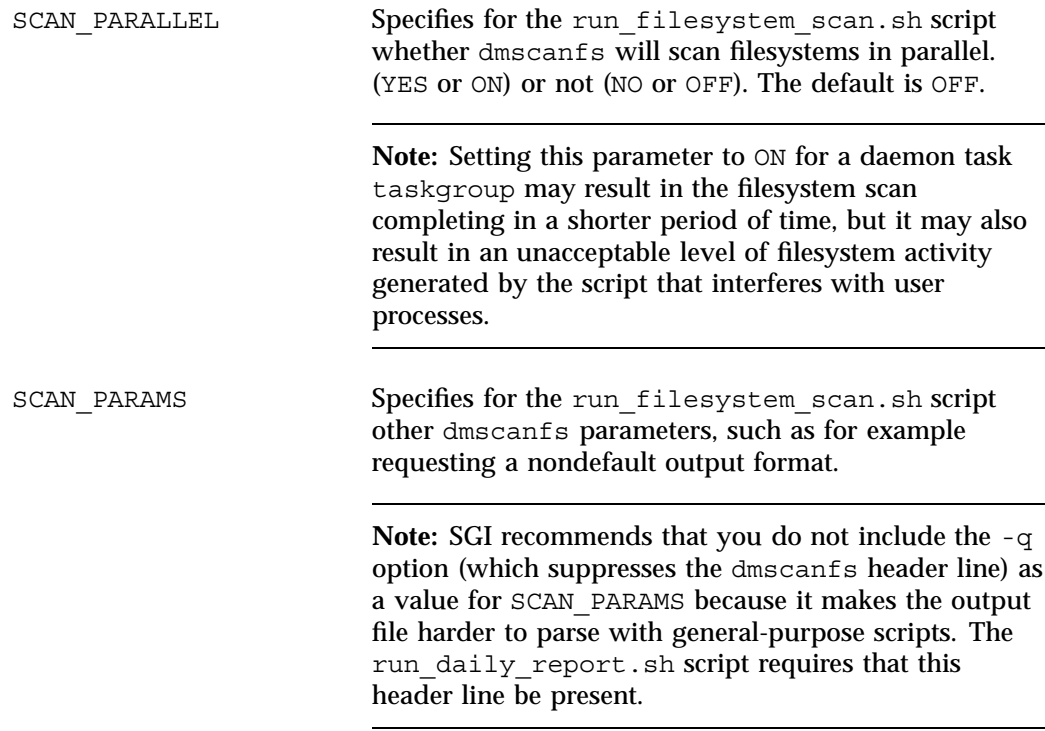

### **Daemon Tasks**

The following example shows the task groups for daemon tasks and describes the specific information required by the scripts.

**Example 7-9** taskgroup Object for Daemon Tasks

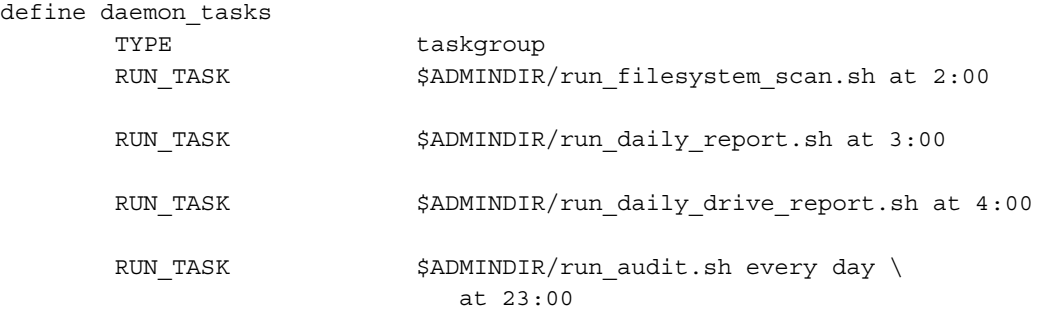

```
RUN_TASK $ADMINDIR/run_scan_logs.sh at 00:01
RUN TASK $ADMINDIR/run remove logs.sh every \
                    day at 1:00
RUN_TASK $ADMINDIR/run\_daily\_tsreport.sh every \ \day at 5:00
LOG_RETENTION 4w
RUN_TASK $ADMINDIR/run remove_journals.sh every \
                    day at 1:00
JOURNAL_RETENTION 4w
RUN_TASK $ADMINDIR/run_copy_databases.sh \
                  every day at 3:00 12:00 21:00
DATABASE COPIES /save/dmf home /alt/dmf home
```
In the above example:

enddef

- The name of this task group is daemon\_tasks. This can be any name you like, but it must be the same as the name provided for the TASK\_GROUPS parameter of the dmdaemon object. See Example 7-4 on page 157.
- \$ADMINDIR in the path will be substituted with /usr/lib/dmf. When the task is run, it will be given the name of the object that requested the task as the first parameter and the name of the task group (in this case, daemon\_tasks) as the second parameter.
- The scripts specify the following:
	- The run filesystem scan.sh task runs dmscanfs (8)on filesystems specified by SCAN\_FILESYSTEMS (by default, all DMF-managed filesystems) writing the output to a file specified by SCAN OUTPUT (by default /tmp/dmscanfs.output).

This file, if it exists, is used by run\_daily\_report.sh and dmstat(8) and may be of use to site-written scripts or programs. Although DMF does not require this file, the output from run\_daily\_report.sh and dmstat will be incomplete if it is unavailable.

You must specify the time at which the run\_filesystem\_scan.sh script is run, in this case 2:00 AM.

Because SCAN\_FAST is not set, its default value of YES means that pathnames will not be included in the output file and the bfid2path file will not be created.

Because SCAN\_FOR\_DMSTAT (a misnomer) is not specified, its default value of YES means that the fhandle2bfid+path file is created in the daemon's *SPOOL\_DIR* directory.

- The run daily report. sh task reports on DCMs and managed filesystems (if run filesystem scan.sh has been run recently) and on all LSs. You must specify the time at which this report will run, in this case 3:00 AM.
- The run daily drive report.sh task generates a report showing tape drives that have requested or required cleaning since the report was last run. If the time that the report was last run cannot be determined, or if this is the first time that the report was run, the reporting period is the previous 24 hours. You must specify the time at which the report will run, in this case 4:00 AM.

The report uses information that the program dmtscopy copies from files in /var/spool/ts/pd/log to the directory *SPOOL\_DIR*/tspdlogs. Only events from files in *SPOOL\_DIR*/tspdlogs are reported. Information is not reported from tape drives that are not used with ts.

The run audit.sh task runs dmaudit. For this task, provide a *time\_expression*. In this case, the script will run each day at 11:00 PM.

If it detects any errors, the run audit. sh task mails the errors to the e-mail address defined by the ADMIN\_EMAIL parameter of the base object (described in "base Object" on page 146).

The run scan logs.sh task scans the DMF log files for errors. For this task, provide a *time\_expression*. In this case, the script will run at 12:01 AM.

If the task finds any errors, it sends e-mail to the e-mail address defined by the ADMIN\_EMAIL parameter of the base object.

- The run remove logs.sh task removes logs that are older than the value you provide by specifying the LOG\_RETENTION parameter. You also provide a *time\_expression* to specify when you want the run\_remove\_logs.sh to run. In the example, log files more than 4 weeks old are deleted each day at 1:00 A.M.
- The run daily tsreport.sh task generates a report containing the output of the tsreport command. The reporting period covers the time since the task was last run. If that cannot be determined, the reporting period is the previous 24 hours. In the example, the report will run every day at 5:00 A.M.

The report uses information that the program dmtscopy copies from files in /var/spool/ts/pd/log to the directory *SPOOL\_DIR*/tspdlogs. Only events from files in *SPOOL\_DIR*/tspdlogs are reported. Information is not reported from tape drives that are not used with ts.

The task uses the following options for the tsreport command:

- --noversion --options --wide --tapestats --drivestats --errors --tapealert --startdate --starttime
- The run remove journals. sh task removes journals that are older than the value you provide by specifying the JOURNAL\_RETENTION parameter. You also provide a *time\_expression* to specify when you want the run remove journal.sh to run. In the example, journal files more than  $4$ weeks old are deleted each day at 1:00 A.M.

**Note:** The run\_remove\_journals.sh and run\_remove\_logs.sh tasks are not limited to the daemon logs and journals; they also clear the logs and journals for MSPs and LSs.

The run copy databases.sh task makes a copy of the DMF databases. For this task, specify a value for *time\_expression* and DATABASE\_COPIES. In this case, the script will run each day at 3:00 AM, 12:00 noon, and 9:00 PM.

The task copies a snapshot of the current DMF databases to the directory specified by DATABASE\_COPIES that contains the oldest copy. In the example, the copy would be made to either  $/save/dmf$  home or  $/alt/dmf$  home. Integrity checks are done on the databases before the copy is saved. If the checks fail, the copy is not saved, and the task sends e-mail to the address defined by the ADMIN\_EMAIL parameter of the base object.

### **Dump Tasks**

You can configure taskgroup object parameters to manage how the daemon completes the following tasks to back up the DMF-managed filesystems:

- Fully back up DMF-managed filesystems (the run full dump.sh task)
- Partially back up DMF-managed filesystems (the run partial dump.sh task)
- Hard-delete files no longer on backup tape (the run hard deletes.sh task)
- Manage the data from the filesystem dumps (the DUMP TAPES, DUMP RETENTION, DUMP\_DEVICE, DUMP\_MIGRATE\_FIRST, DUMP\_INVENTORY\_COPY, DUMP FILE SYSTEMS, and DUMP VSNS USED parameters).

For each of these tasks, you can configure when the task is run. To manage the tapes, you must provide information such as:

- Tape and device names
- Retention times for output
- Whether to migrate files before dumping the filesystem
- Locations for inventory files

Table 7-1 on page 166 provides a summary of automated maintenance tasks.

The following example configures a taskgroup object named dump tasks. You can give the taskgroup object any name you like, but do not change the script names. You may comment-out the RUN TASK parameters for any tasks you do not want to run.

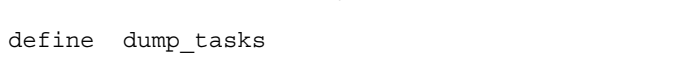

**Example 7-10** taskgroup Object for Dump Tasks

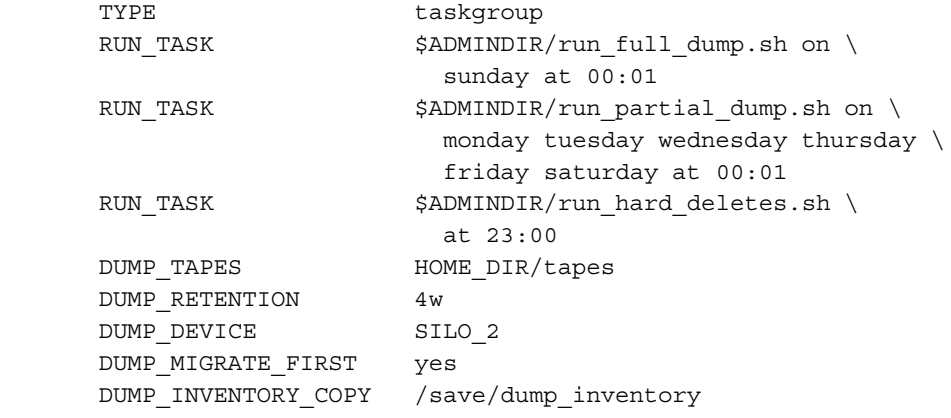

enddef

In the above example:

- The name of this task group is dump tasks. This can be any name you like, but it must be the same as the name provided for the TASK\_GROUPS parameter of the dmdaemon object. See Example 7-4 on page 157.
- $$ADMINDIR$  in the path will be substituted with  $/usr/lib/dmf$ . When the task is run, it will be given the name of the object that requested the task as the first parameter and the name of the task group (in this case, dump\_tasks) as the second parameter.
- The RUN TASK scripts specify the following:
	- The run full dump.sh task runs a full backup of DMF-managed filesystems at intervals specified by the *time\_expression*. In this case, the full backup is run each week on Sunday morning one minute after midnight.
	- The run partial dump.sh task backs up only those files in DMF-managed filesystems that have changed since the time a full backup was completed. The backups are run at intervals specified by the *time\_expression*. In the example, it is run each day of the week except Sunday, at one minute after midnight.
	- The run hard deletes.sh task removes from the DMF databases any files that have been deleted but can no longer be restored because the backup tapes have been recycled (that is, the task hard-deletes the files). The backup tapes are recycled at the time interval set by the DUMP\_RETENTION parameter

described in the next step. For more information on hard-deleting files, see "Soft- and Hard-Deletes" on page 338.

- The other parameters in Example 7-10 determine how the data from the filesystem dumps will be managed:
	- The file HOME DIR/tapes contains the VSNs of tapes that can be used by the dump tasks (where HOME\_DIR is specified in the base object, see "base Object" on page 146)
	- The backups will be kept for 4 weeks
	- The drive group that defines how to mount the tapes is SILO 2
	- The dmmigrate command will be run before the dumps are taken
	- The XFS inventory files will be copied into /save/dump\_inventory

### **Node Tasks**

The following example shows the task groups for node tasks (when using the Parallel Data Mover Option) and describes the specific information required by the scripts.

**Example 7-11** taskgroup Object for Node Tasks

```
define node_tasks
   TYPE taskgroup
   RUN TASK $ADMINDIR/run remove logs.sh every day at 1:00
   LOG_RETENTION 4w
enddef
```
In the above example:

- The name of this task group is node tasks. This can be any name you like, but it must be the same as the name provided for the TASK\_GROUPS parameter of the services object. See "services Object" on page 161.
- The run remove logs.sh task removes logs that are older than the value you provide by specifying the LOG\_RETENTION parameter. You also provide a *time\_expression* to specify when you want the run remove logs.sh to run.

In the example, log files more than 4 weeks old are deleted each day at 1:00 A.M.

When using the Parallel Data Mover Option, you should define the run\_remove\_logs.sh task for the taskgroup that applies to the node object rather than for the taskgroup that applies to the dmdaemon object.

Note: The run remove logs.sh task is the only task available for service objects.

## **device Object**

Normally, a drivegroup object is used to define the tape devices to be used by a taskgroup object (such as the example dump\_tasks), with the DMF LS and the backup scripts sharing the same devices. However, if backups are to use different drives from those in use by DMF, they should be defined by a device object. The parameters you define are based on the mounting service you intend to use.

The following parameters are common to all device objects:

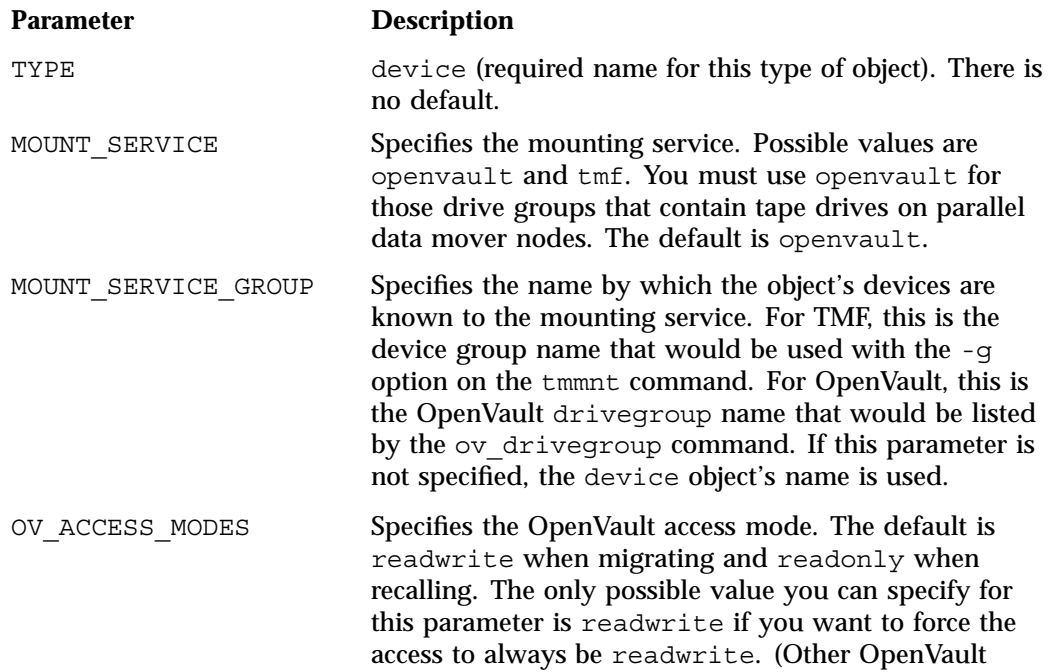

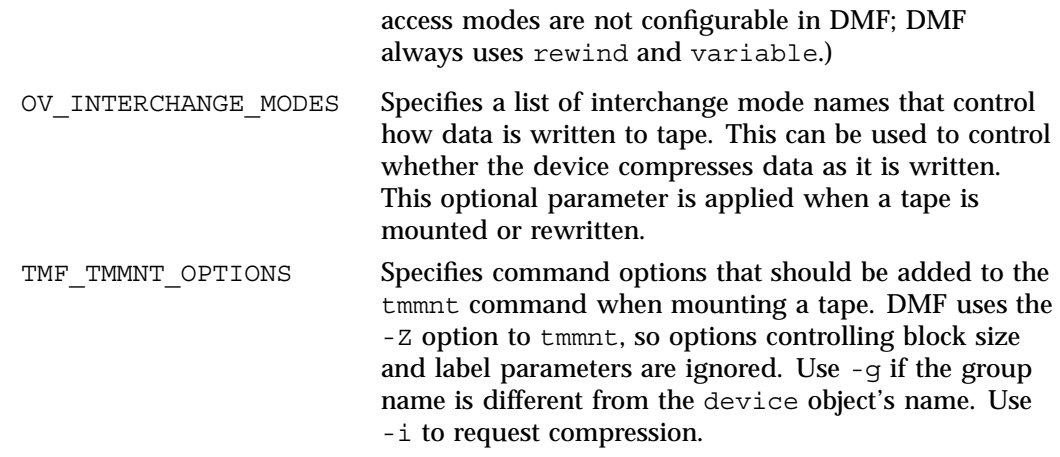

# **filesystem Object**

You must have a filesystem object for each filesystem that can migrate files. The filesystem object parameters are as follows:

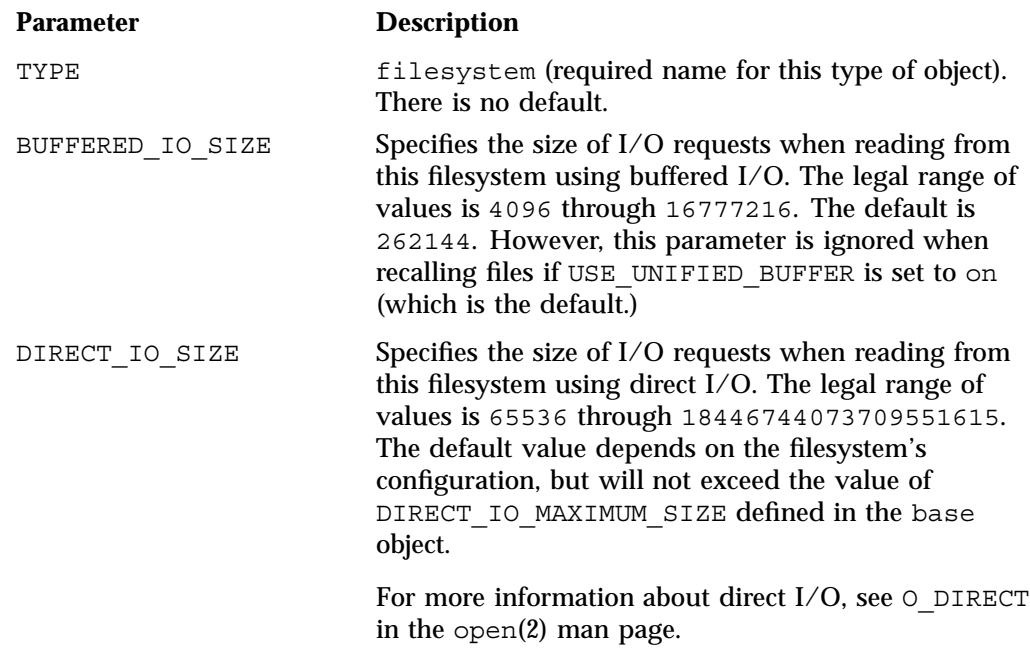

MAX MANAGED REGIONS Sets the maximum number of managed regions that DMF will assign to a file on a per-filesystem basis. You can set MAX\_MANAGED\_REGIONS to any number that is less than the actual number of regions that will fit in a filesystem attribute. For XFS and CXFS filesystems, that number is 3275.

> By default, DMF allows a DMF attribute to contain the maximum number of managed regions that will still allow the attribute to fit completely inside the inode, based on inode size and attr type. The default value for a filesystem object that does not have a MAX\_MANAGED\_REGIONS parameter is calculated at filesystem mount time. This value is chosen to ensure that the DMF attribute will fit inside the inode, assuming that no other attribute (such as an ACL or a parent inode pointer) is already occupying the inode's attribute space. Table 4-1 lists the default maximum file regions.

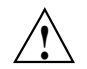

**Caution:** You should use MAX\_MANAGED\_REGIONS cautiously. If you set this parameter to a value that is larger than the default maximum (see Table 4-1 on page 81), the DMF attribute may not fit inside the inode. If there are many files with DMF attributes outside of the inode, filesystem scan times can increase greatly. To avoid this problem, SGI recommends that a file that has exceeded the maximum default file regions be made offline (that is, having a single region) as soon as possible after the online data has been accessed.

MESSAGE\_LEVEL Specifies the highest message level number that will be written to the automated space management log (autolog). It must be an integer in the range 0-6; the higher the number, the more messages written to the log file. The default is 2. For more information on message levels, see Chapter 9, "Message Logs" on page 267.

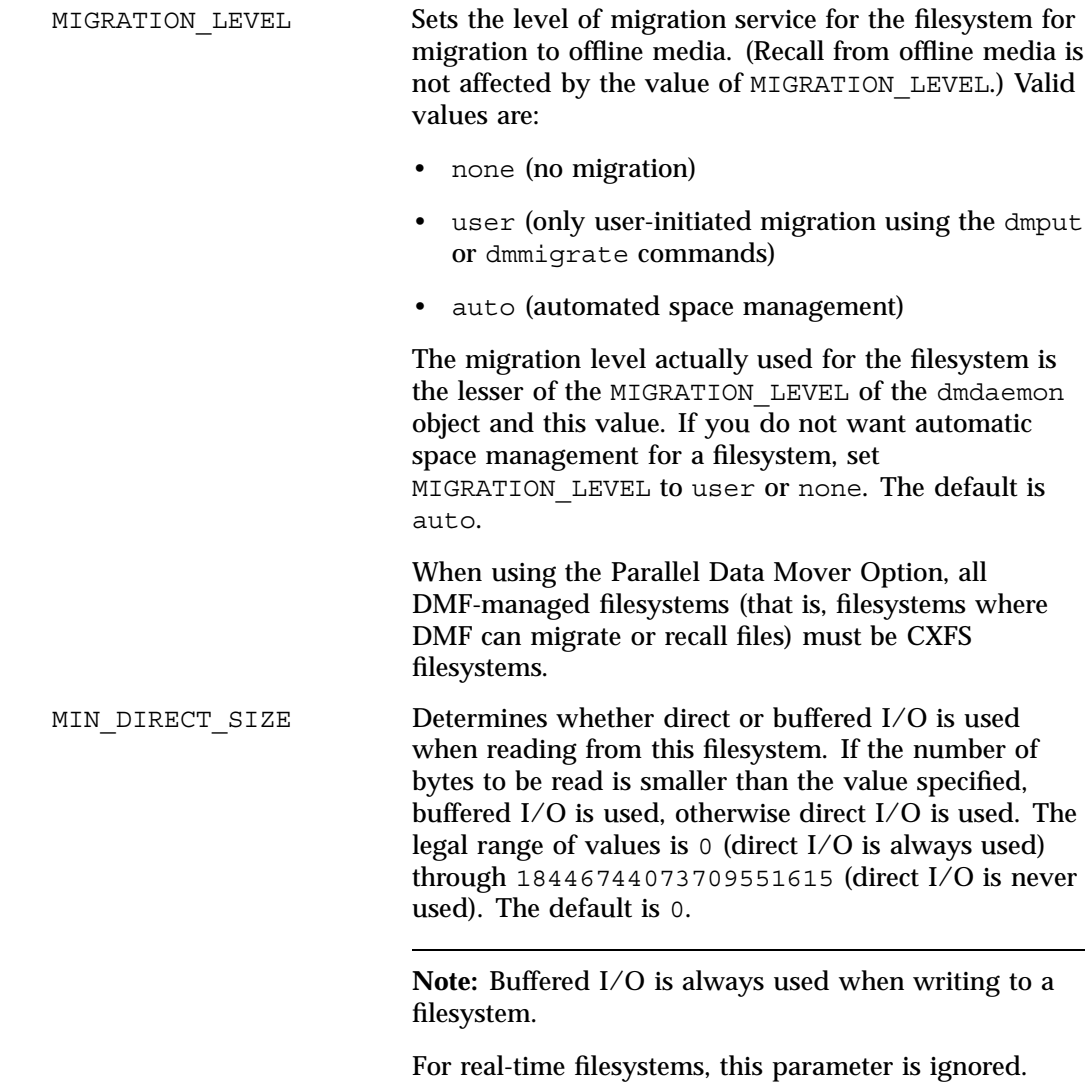

For more information about direct I/O, see  $\circ\_$ DIRECT in the open(2) man page.
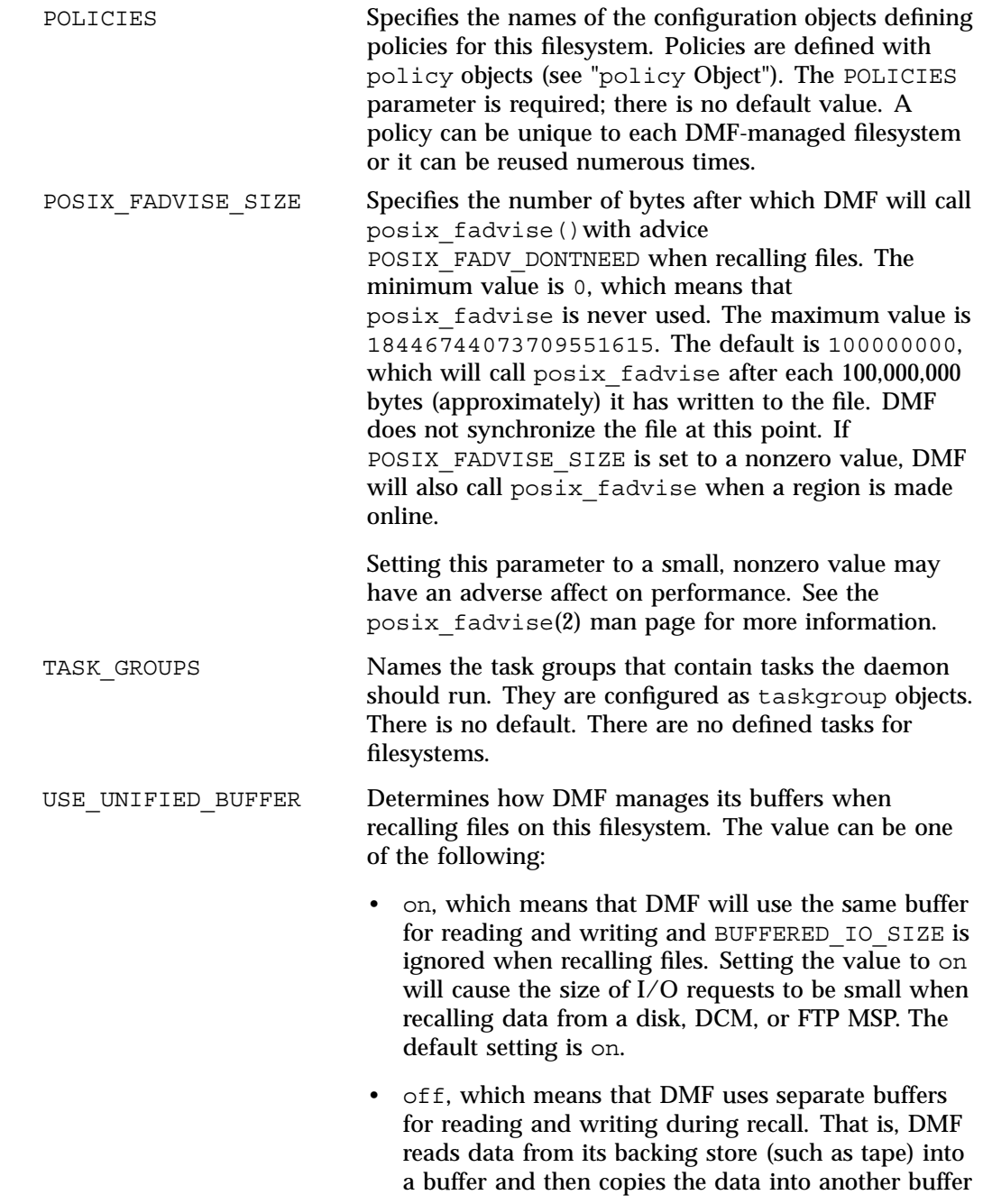

for writing. An additional thread for writing is also used.

The following example defines a filesystem object named /c.

**Example 7-12** filesystem Object

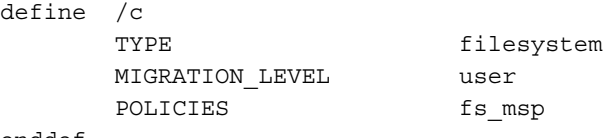

enddef

In the example above:

- The define parameter must have a value that is the mount point of the filesystem you want DMF to manage, in this case  $/c$ . Do not use the name of a symbolic link.
- Only user-initiated migration will be used for migration to offline media.
- The migration policy is set by the policy object named fs\_msp. See "policy Object" on page 184.

## **policy Object**

This section discusses the following:

- "Functions of policy Parameters" on page 185
- "Rules for policy Parameters" on page 186
- "User Filesystem policy Parameters" on page 187
- "DCM STORE\_DIRECTORY policy Parameters" on page 192
- "when clause" on page 196
- "ranges clause" on page 197
- "policy Configuration Procedures" on page 200

## **Functions of policy Parameters**

A policy object specifies behavior for managing the following:

- A user filesystem
- A DCM STORE DIRECTORY

The policy object parameters specify the following functions:

- "Automated Space Management Overview" on page 185
- "File Weighting Overview" on page 185
- "MSP/VG Selection Overview" on page 186

For details about the parameters, see:

- "User Filesystem policy Parameters" on page 187
- "DCM STORE DIRECTORY policy Parameters" on page 192

#### **Automated Space Management Overview**

DMF lets you automatically monitor filesystems and migrate data as needed to prevent filesystems from filling. This capability is implemented by the dmfsmon(8) daemon. After the dmfsmon daemon has been initiated, it will begin to monitor the DMF-managed filesystem in order to maintain the level of free space specified in the configuration file.

**Note:** Ideal values for these parameters are highly site-specific, based largely on filesystem sizes and typical file sizes.

#### **File Weighting Overview**

When DMF is conducting automated space management, it derives an ordered list of files (called a *candidate list*) and migrates or frees files starting at the top of the list. The ordering of the candidate list is determined by weighting factors that are defined by parameters in the configuration file. You can use the file weighting parameters multiple times to specify that different files should have different weights.

For more details, see Chapter 10, "Automated Space Management" on page 269.

#### **MSP/VG Selection Overview**

DMF can be configured to have many MSPs/VGs. Each MSP/VG manages its own set of volumes. The MSP/VG selection parameters let you migrate files with different characteristics to different MSPs /VGs. You can use the MSP/VG selection parameters multiple times to specify that different files should have different MSP/VG selection values.

#### **Rules for policy Parameters**

This section discusses the following:

- "User Filesystem Rules" on page 186
- "DCM STORE DIRECTORY Rules" on page 187

#### **User Filesystem Rules**

The rules for a policy object that is migrating a user filesystem are as follows:

- The POLICIES parameter for a filesystem object must specify one and only one MSP/VG selection policy.
- The TYPE parameter is required for any policy object:

#### **Parameter Description**

TYPE policy (required name for this type of object). There is no default.

- If the MIGRATION LEVEL for a filesystem object is auto, the POLICIES parameter for that object must specify one and only one space-management policy.
- You do not need to specify a weighting policy if the default values are acceptable.
- Providing the above rules are followed, you can have many different combinations of policies. For example, you could configure one policy that defines all three categories of policy parameters (automated space management, MSP/VG selection, and file weighting) and share that policy among all the filesystems, or you could configure any number of individual MSP/VG selection policies and space-management policies (including weighting parameters) that you can apply to one or more filesystems.

#### **DCM STORE\_DIRECTORY Rules**

The rules for a policy object that is managing a DCM STORE\_DIRECTORY are as follows:

• The TYPE parameter is required for any policy object:

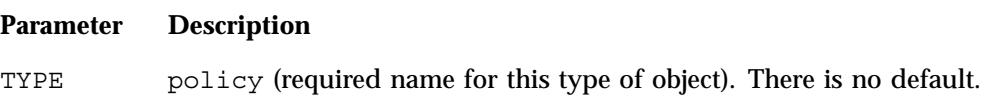

- If the MIGRATION LEVEL for a filesystem object is auto, the POLICIES parameter for that object must specify one and only one space-management policy.
- You do not need to specify a weighting policy if the default values are acceptable.
- You can configure one policy that defines all three categories of policy parameters (automated space management, file weighting, and VG selection) and share that policy among all the filesystems. Alternatively, you might create a VG selection policy for all filesystems and a space-management policy (including weighting parameters) for all filesystems.
- The DCM supports the concept of *dual-residence*, which means that a cache-resident copy of a migrated file has already been copied to tape and can therefore be released quickly in order to prevent the cache filling, without any need to first copy it to tape. It is analogous to a dual-state file that is managed by the standard disk MSP and has equivalent policy parameters to control it.
- The age and space weighting parameters refer to the copies in the cache, not the originals in the managed filesystem.

### **User Filesystem policy Parameters**

This section discusses the following:

- "Automated Space Management Parameters for a User Filesystem" on page 188
- "File Weighting Parameters for a User Filesystem" on page 189
- "MSP/VG Selection Parameters for a User Filesystem" on page 191

## **Automated Space Management Parameters for a User Filesystem**

The following parameters control automated space management for a user filesystem:

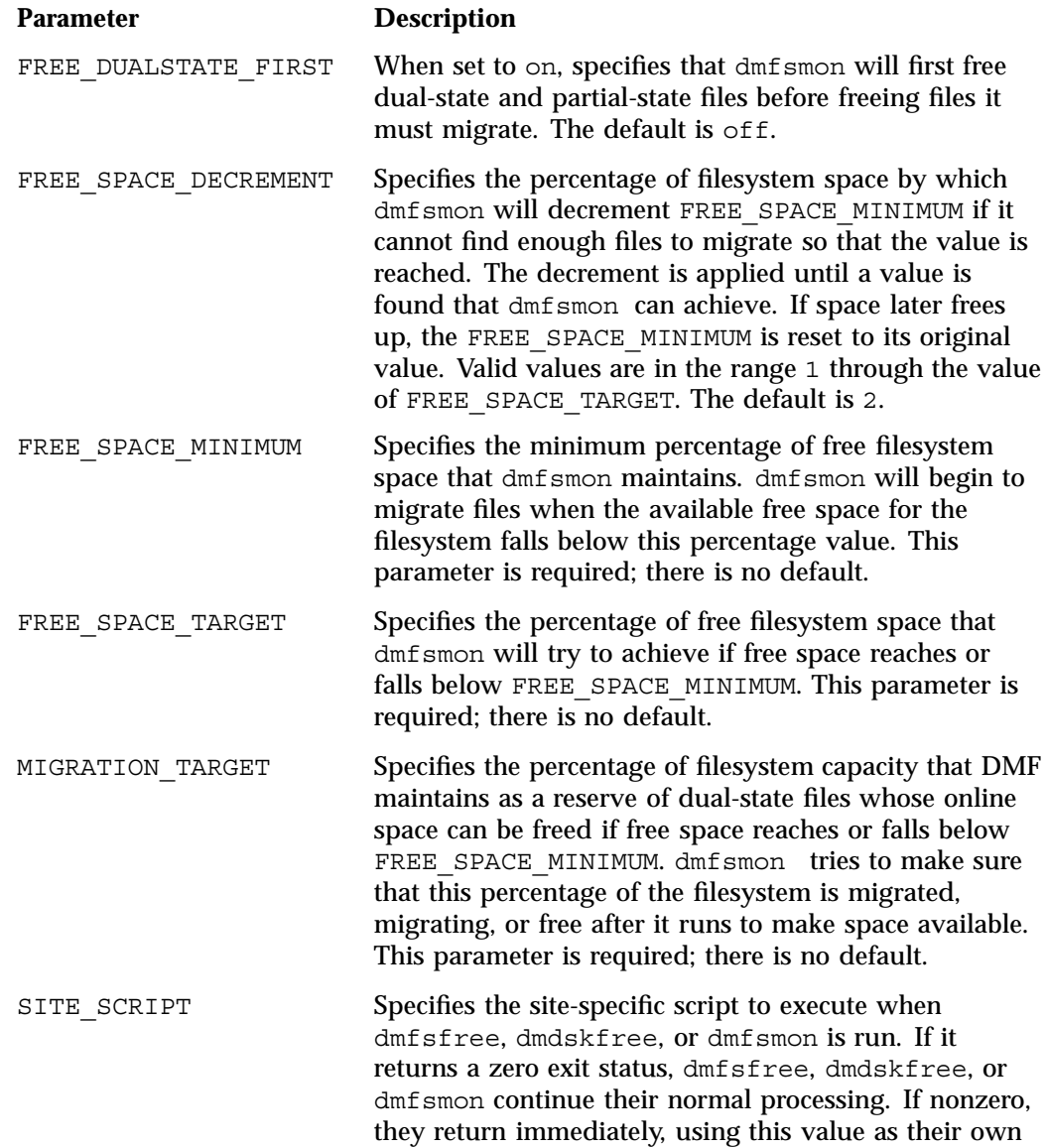

exit status. See dmfsfree(8) or dmdskfree(8) for further details. This parameter is optional.

For more details, see Chapter 10, "Automated Space Management" on page 269.

See also:

- "User Filesystem Rules" on page 186
- "Functions of policy Parameters" on page 185

## **File Weighting Parameters for a User Filesystem**

The following parameters control file weighting for a user filesystem:

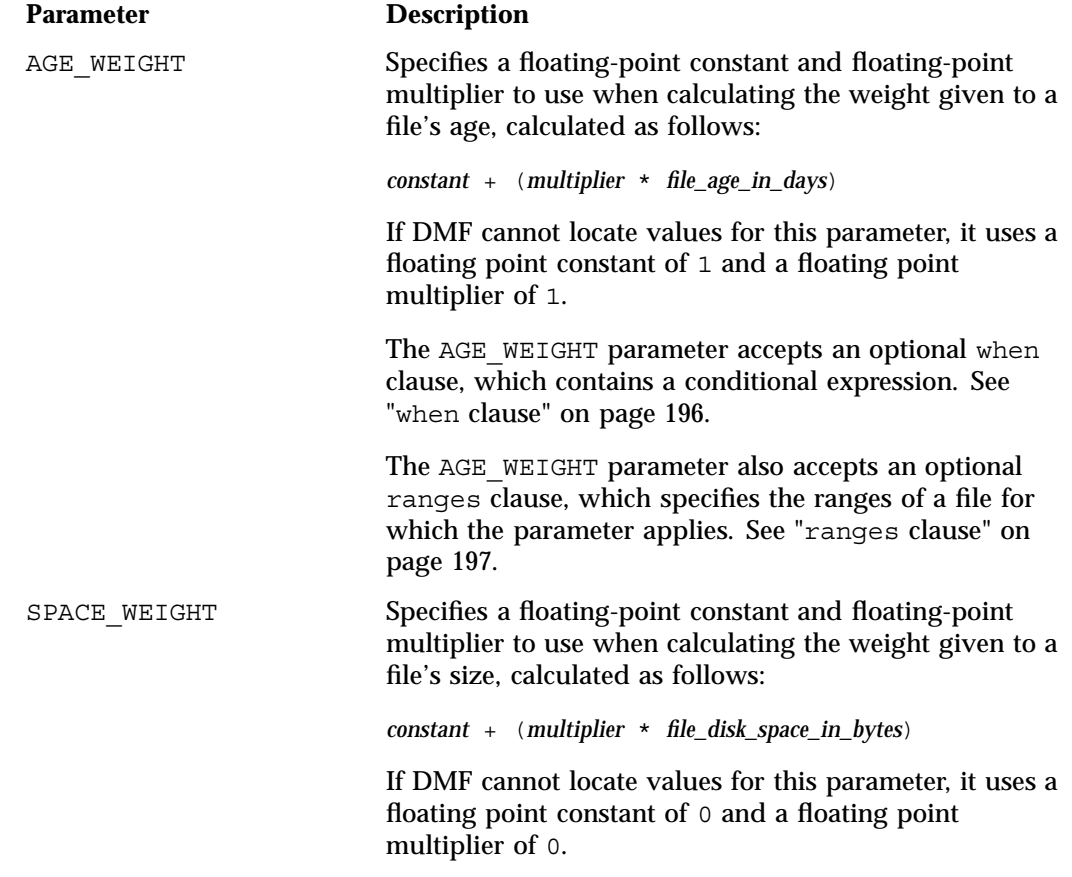

For a partial-state (PAR) file, *file\_disk\_space\_in\_bytes* is the amount of space occupied by the file at the time of evaluation.

The SPACE WEIGHT parameter accepts an optional when clause, which contains a conditional expression. See "when clause" on page 196.

The SPACE\_WEIGHT parameter also accepts an optional ranges clause, which specifies the ranges of a file for which the parameter applies. See "ranges clause" on page 197.

See also:

- "User Filesystem Rules" on page 186
- "Functions of policy Parameters" on page 185

## **MSP/VG Selection Parameters for a User Filesystem**

The following parameters control MSP/VG selection for a user filesystem:

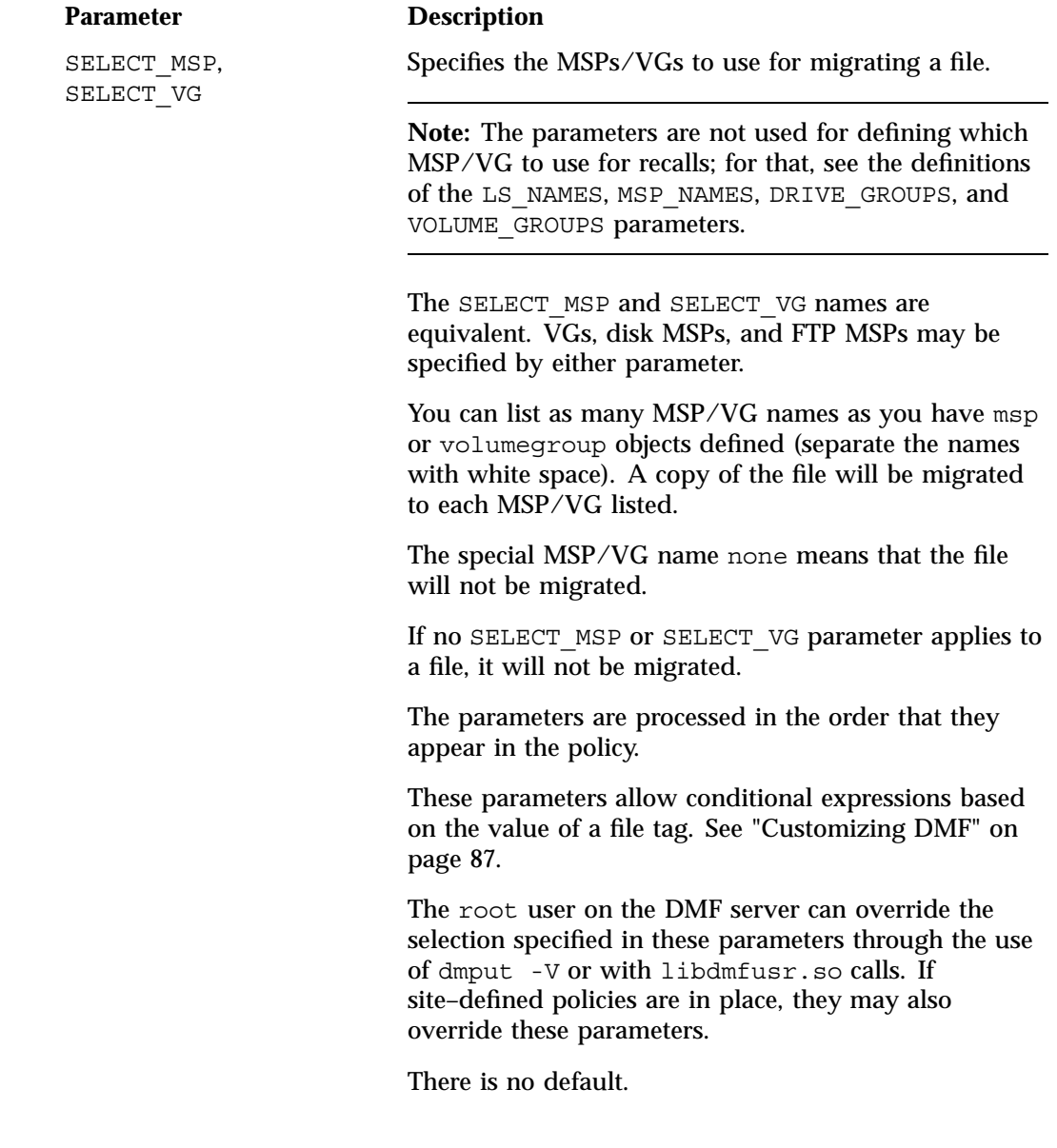

See also:

- "User Filesystem Rules" on page 186
- "Functions of policy Parameters" on page 185

## **DCM STORE\_DIRECTORY policy Parameters**

This section discusses the following:

- "Automated Space Management Parameters for a DCM STORE\_DIRECTORY" on page 192
- "File Weighting Parameters for a DCM STORE\_DIRECTORY" on page 193
- "VG Selection Parameters for a DCM STORE\_DIRECTORY" on page 195

See also "Functions of policy Parameters" on page 185.

#### **Automated Space Management Parameters for a DCM STORE\_DIRECTORY**

The following parameters control automated space management for a DCM STORE\_DIRECTORY:

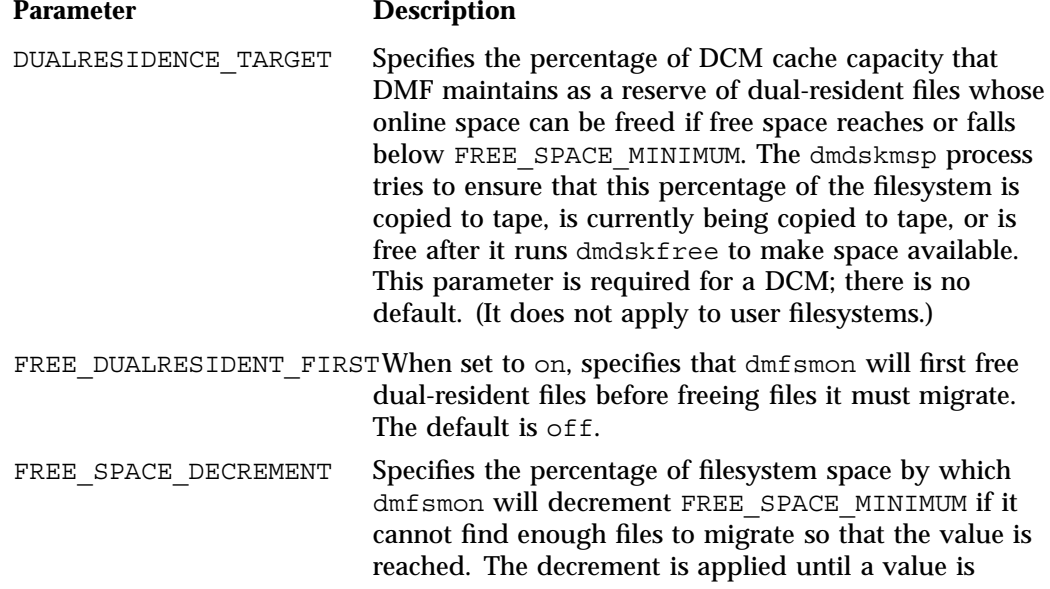

**192 007–5484–005**

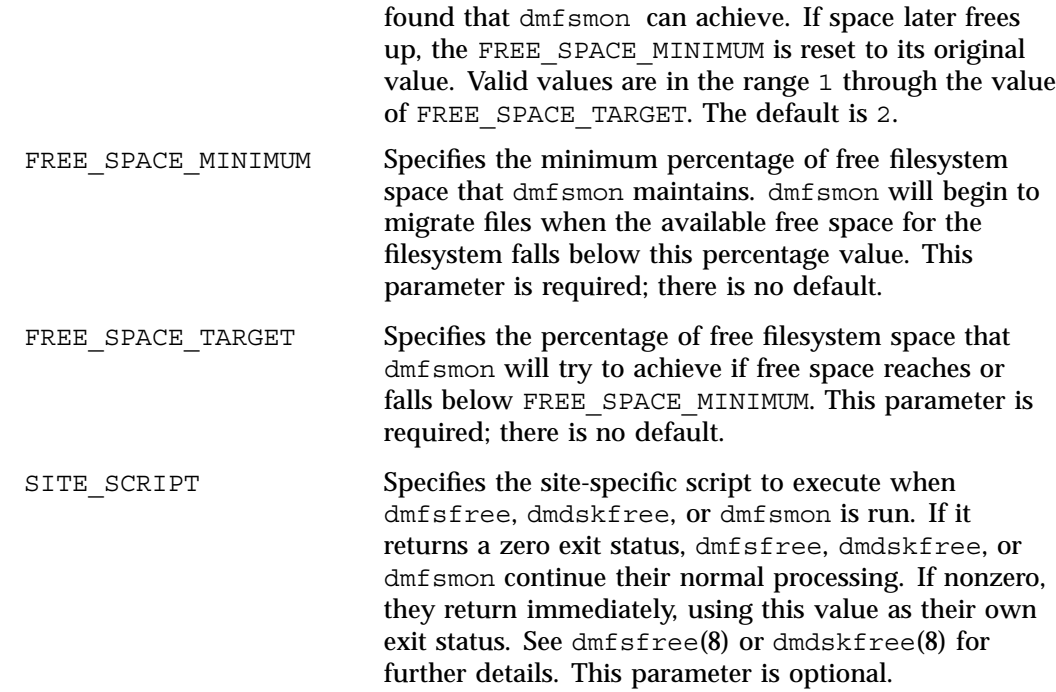

## See also:

- "DCM STORE\_DIRECTORY Rules" on page 187
- "Functions of policy Parameters" on page 185

## **File Weighting Parameters for a DCM STORE\_DIRECTORY**

The policy parameters for file weighting are as follows:

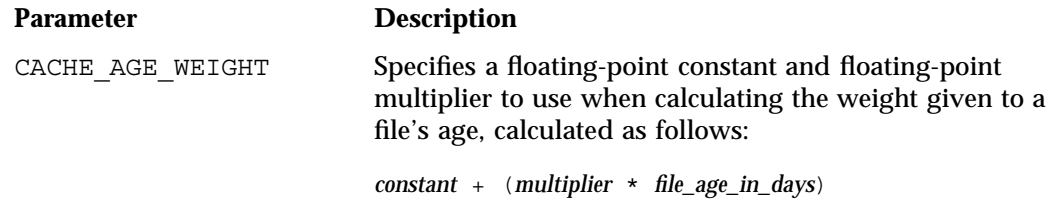

If DMF cannot locate values for this parameter, it uses a floating point constant of 1 and a floating point multiplier of 1.

**Note:** This parameter refers to the copies in the cache, not the originals in the managed filesystem.

The CACHE\_AGE\_WEIGHT parameter accepts an optional when clause, which contains a conditional expression. See "when clause" on page 196.

CACHE\_SPACE\_WEIGHT Specifies a floating-point constant and floating-point multiplier to use when calculating the weight given to a file's size, calculated as follows:

*constant* + (*multiplier* \* *file\_disk\_space\_in\_bytes*)

If DMF cannot locate values for this parameter, it uses a floating point constant of 0 and a floating point multiplier of 0.

For a partial-state (PAR) file, *file\_disk\_space\_in\_bytes* is the amount of space occupied by the file at the time of evaluation.

The CACHE\_SPACE\_WEIGHT parameter accepts an optional when clause, which contains a conditional expression. See "when clause" on page 196.

See also:

- "DCM STORE DIRECTORY Rules" on page 187
- "Functions of policy Parameters" on page 185

## **VG Selection Parameters for a DCM STORE\_DIRECTORY**

The following parameter controls VG selection for a DCM STORE\_DIRECTORY:

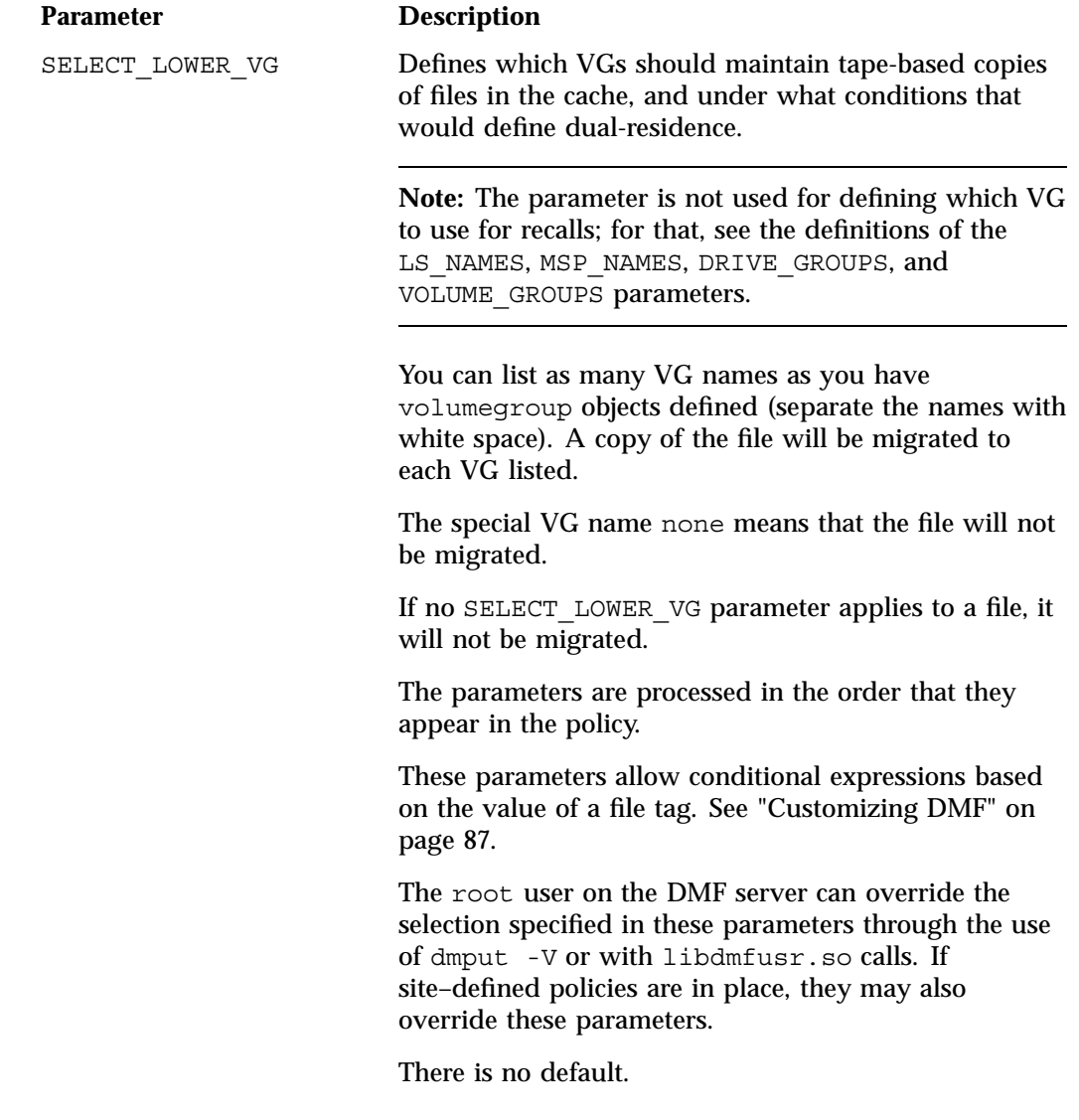

See also:

- "DCM STORE\_DIRECTORY Rules" on page 187
- "Functions of policy Parameters" on page 185

### **when clause**

The file weighting and MSP/VG selection parameters accept an optional when to restrict the set of files to which that parameter applies. It has the following form:

when *expression*

*expression* can include any of the following simple expressions:

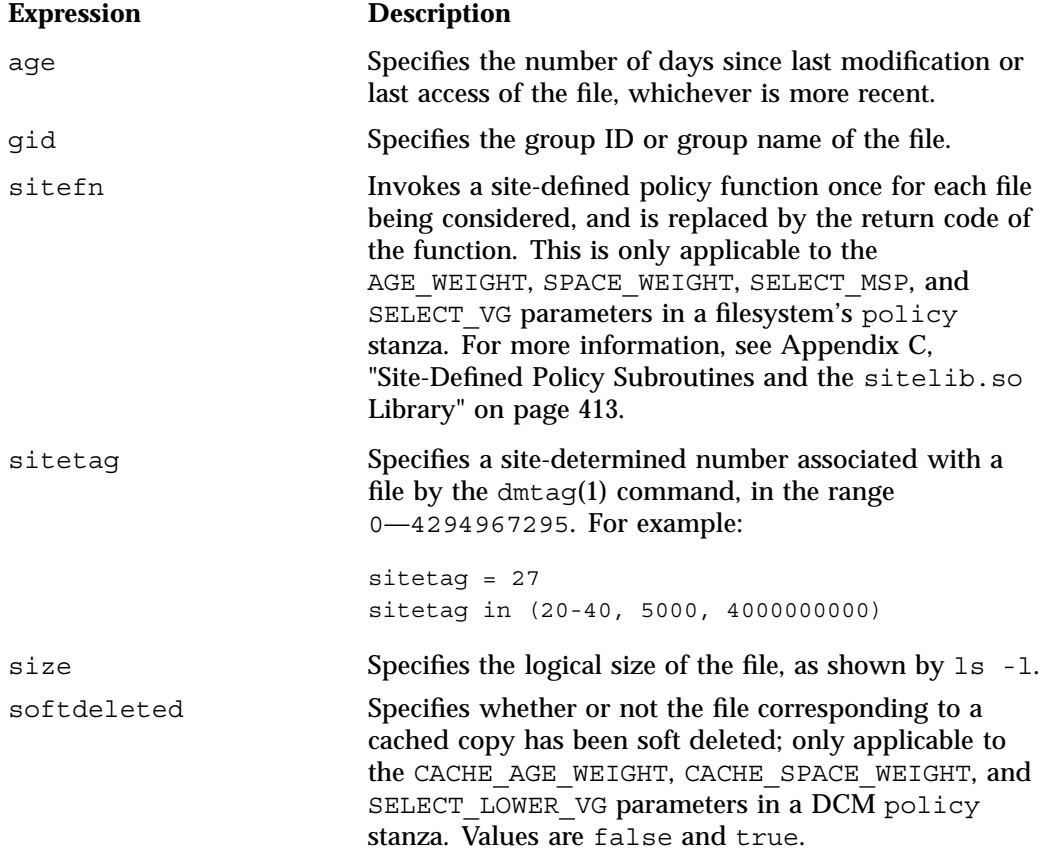

**196 007–5484–005**

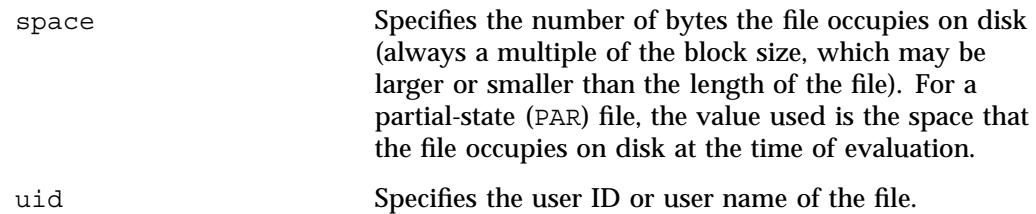

Combine expressions by using and, or, and ().

Use the following operators to specify values:

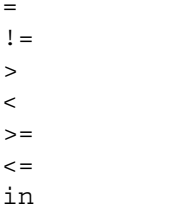

=

>  $\overline{a}$ 

The following are examples of valid expressions:

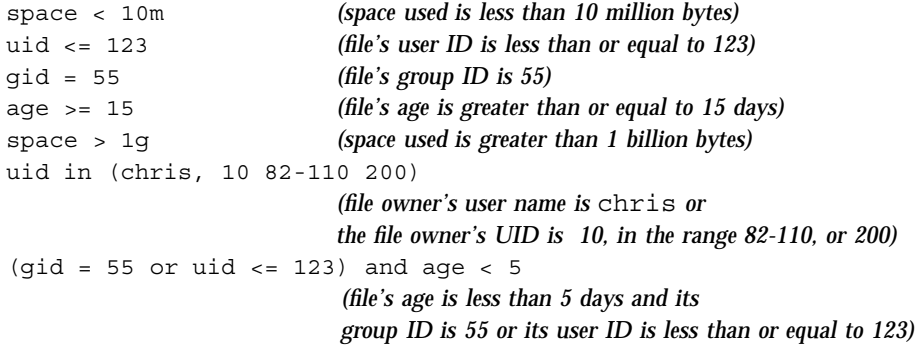

## **ranges clause**

The AGE\_WEIGHT and SPACE\_WEIGHT parameters accept an optional ranges clause to restrict the ranges of a file for which a parameter applies.

**Note:** The ranges clause is not valid with the CACHE\_AGE\_WEIGHT or CACHE\_SPACE\_WEIGHT parameters.

The clause has the following form, where *byteranges* is one or more byte ranges:

ranges *byteranges*

Each byte range consists of a set of numbers that indicate byte positions. (You can also use BOF or bof to indicate the first byte in the file and EOF or eof to indicate the last byte in the file.) Each byte range is separated by a comma and can have one of the following forms:

• A specification of two byte positions, where *first* specifies the first byte in the range and *last* specifies the last byte in the range:

*first*:*last*

If unsigned, *first* and *last* count from the beginning of the file; if preceded by a minus sign (-), they count backwards from the end of the file.

The first byte in the file is byte  $0$  or BOF and the last byte is  $-0$  or EOF. Therefore, BOF: EOF and  $0:-0$  both define a range covering the entire file.

For example:

- ranges 0:4095 specifies the first 4096 bytes of the file
- ranges -4095:EOF specifies the last 4096 bytes of the file
- A specification of the size of the range, starting at a given point, where *first* is a byte position as above and *size* is the number of bytes in the range, starting at *first*:

*first*+*size*

For example, the following indicates bytes 20 through 29:

```
ranges 20+10
```
If *size* is preceded by a minus sign, it specifies a range of *size* bytes ending at *first*. For example, the following indicates bytes 11 through 20:

ranges 20+-10

• A specification of the size of the range only (without a colon or plus symbol), assumed to start at the end of file (when preceded by a minus sign) or beginning of file:

*-size size*

For example, the following specifies the last 20 bytes in the file:

ranges -20

The *first*, *last*, or *size* values can be of the following forms:

- A hexadecimal number: 0x*n*
- A based number: *base*#*n*
- A decimal number with an optional trailing scaling character. The decimal number may include a decimal point (.) and exponent. The trailing scaling character may be one of the following (all of which are powers of 1000, not 1024):
	- k or K for 1 thousand m or M for 1 million g or G for 1 billion t or T for 1 trillion p or P for 1 quadrillion

**Note:** DMF may round byte ranges and join nearby ranges if necessary. If a range is given a negative weight, rounding may cause additional bytes to be ineligible for automatic space management.

Do not use a ranges clause when partial-state files are disabled in DMF. Specifying many ranges for a file is discouraged, as it can cause the time and memory used by automatic space management to grow. DMF has an upper limit on the number of regions that can exist within a file; this can sometimes cause a range to be given an effective lower weight than what was specified in the configuration file. This might happen if the file is already partial-state and the range with largest weight cannot be made offline (OFL) because that would create too many regions. If the file has too many regions to make the range offline, but it could be made offline at the same time as a range with lower weight, it will be given the lower weight. If more than one range in the middle of a file is not a candidate for automatic space migration, the

limit on the number of regions may make it impossible to automatically free other regions of the file.

#### **policy Configuration Procedures**

The following procedures explain how to create policies for automated space management (including file weighting) and MSP/VG selection:

- "Automated Space-Management Procedure" on page 200
- "MSP/VG Selection Procedure" on page 204

#### **Automated Space-Management Procedure**

**Procedure 7-1** Configuring Objects for Automated Space Management

The following steps explain pertinent information for configuring a policy object:

- 1. Ensure that define has a value you set previously in the POLICIES parameter of a filesystem object.
- 2. Ensure that TYPE is set to policy.
- 3. Configure automated space management as follows:
	- a. Set MIGRATION TARGET to an integer percentage of total filesystem space. DMF attempts to maintain this percentage as a reserve of space that is free or occupied by dual-state files that can be deleted if the filesystem free space reaches or falls below FREE\_SPACE\_MINIMUM.
	- b. Configure FREE\_SPACE\_TARGET to an integer percentage of total filesystem space. DMF will try to achieve this level of free space when free space reaches or falls below FREE\_SPACE\_MINIMUM.
	- c. Configure FREE\_SPACE\_MINIMUM to an integer percentage of the total filesystem space that DMF must maintain as free. DMF will begin to migrate files when the available free space for the configured filesystem reaches or falls below this percentage value.
	- d. Configure FREE\_DUALSTATE\_FIRST to be on if you want DMF to free the space used by dual-state or partial-state files before it migrates and frees regular files. The default is off.
- 4. Configure the age and size weighting factors associated with a file when it is evaluated for migration as follows:
	- a. The syntax of the parameter is a floating-point constant followed by a floating-point multiplier. The age weight is calculated as follows:

*constant* + (*multiplier* x *age\_in\_days*)

Add a when clause to select which files should use these values. DMF checks each AGE\_WEIGHT parameter in turn, in the order that they occur in the configuration file. If the when clause is present and no ranges clause is present, DMF determines whether the file matches the criteria in the clause. If no when clause is present, a match is assumed. If the file matches the criteria, the file weight is calculated from the parameter values. If they do not match, the next instance of that parameter is examined.

An AGE WEIGHT of  $1\ 1.0$  is used if no AGE WEIGHT applies for a file.

**Example 7-13** policy Object for Automated Space Management

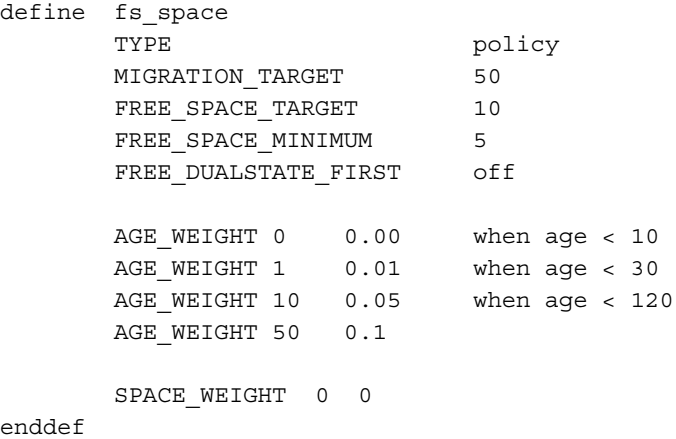

In Example 7-13, files that have been accessed or modified within the last 10 days have a weight of 0. File migration likelihood increases with the length of time since last access because the file will have a greater weight. The final line specifies that files that have not been accessed or modified in 120 days or more have a far greater weight than all other files.

b. The syntax of the parameter is a floating-point constant followed by a floating-point multiplier. Calculate the space weight as follows:

*constant* + (*multiplier* x *file\_disk\_space\_in\_bytes*)

In Example 7-13, the size of the file does not affect migration because all files have SPACE WEIGHT of 0.

A default of  $0 \t 0.0$  is used if no SPACE WEIGHT applies for a file.

c. Configure negative values to ensure that files are never automatically migrated. For example, you might want to set a minimum age for migration. The following parameter specifies that files that have been accessed or modified within 1 day are never automatically migrated:

AGE\_WEIGHT -1 0.0 when age <= 1

The following parameter specifies that small files are never automatically migrated:

SPACE WEIGHT  $-1$  0 when space  $\leq 4k$ 

d. If partial-state files are enabled on your machine (meaning that you have the PARTIAL STATE FILES configuration file parameter set to on and have the appropriate kernel installed, according to the information in the DMF release note), you can use the ranges clause to select ranges of a file.

DMF checks each AGE\_WEIGHT parameter in turn, in the order that they occur in the configuration file. As described in step 4a above, DMF checks the when clause, if present, to see if the file matches the criteria. If the file matches and a ranges clause is present, DMF determines if that range has already been weighted. If it has not been weighted, the specified range is given the weight calculated from the parameter values. DMF examines the next instance of the parameter until all ranges in the file have been assigned a weight.

**Example 7-14** policy Object for Automated Space Management using Ranges

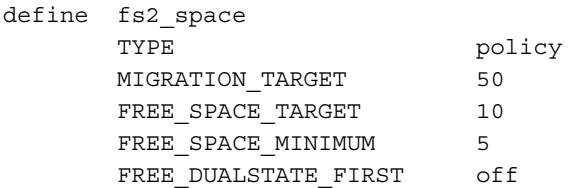

```
AGE WEIGHT -1. 0.00 ranges 0:4095 when uid=624
       AGE_WEIGHT -1 0 ranges 0:4095,-4095:EOF when uid=321
       AGE WEIGHT 1 0.01 when age < 30
       AGE_WEIGHT 10 0.05 when age < 120
       AGE_WEIGHT 50 0.1
       SPACE_WEIGHT 0 0
enddef
```
In Example 7-14, if a file is owned by UID 624 and is 1004096 byes long, the first 4096 bytes are given an AGE\_WEIGHT of -1. The remaining 1000000 bytes are given an AGE\_WEIGHT based on the age of the file. Therefore, the first 4096 bytes of the file would not be eligible for being put offline by automatic space management. If a file is owned by UID 321, the first and last 4096 bytes of it are not eligible for being put offline by automatic space migration. If a file is owned by UID 956, the policy in Example 7-14 would give the entire file an AGE\_WEIGHT based on its age. SPACE\_WEIGHT parameters are evaluated similarly.

**Note:** DMF calculates the size weight and age weight separately. If either value is less than zero, the file is **not** automatically migrated and the file or range is **not** automatically freed. Otherwise, the two values are summed to form the file's or range's weight.

Example 7-15 defines a policy object for MSP/VG selection.

**Example 7-15** policy Object for an FTP MSP

```
define fs_msp
      TYPE policy
      SELECT MSP none when space < 65536
      SELECT MSP cart1 cart2 when gid = 22
      SELECT MSP cart1 when space >= 50m
      SELECT_VG cart2
enddef
```
**007–5484–005 203**

#### **MSP/VG Selection Procedure**

**Procedure 7-2** Configuring Objects for MSP/VG Selection

The following steps explain pertinent information for configuring the above policy object:

- 1. Ensure that define has a value that you set previously in the POLICIES parameter of the filesystem object.
- 2. Ensure that TYPE is set to policy.
- 3. Ensure that the MSP/VG names you specify as the first value of the SELECT MSP or SELECT\_VG parameter is either:
	- The name of an MSP you set previously in the MSP\_NAMES or LS\_NAMES parameter of the dmdaemon object
	- The name of a VG that is a component of an LS named in that same parameter

There is no default.

- 4. Configure MSP/VG selection criteria as follows:
	- a. If you want to select an MSP/VG based on file size, use parameters such as the following, which send large files to cart1 and small files to cart2:

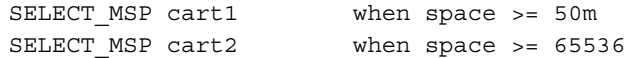

The order of the SELECT statements is important. The first SELECT statement that applies to the file is honored. For example, if the order of the statements above were reversed, a 50m file would be migrated to cart2, because the check for greater than or equal to  $(>=) 65536$  would be done first, and it would be true.

b. If you want certain files to be copied to more than one MSP/VG, use syntax such as the following, which migrates all files that have a group ID of 22 to both of the configured MSPs or VGs:

SELECT\_MSP cart1 cart2 when gid = 22

Separate multiple MSP/VG names with a blank space.

c. If you want to ensure that some files are never migrated, you can designate the MSP/VG selection as none. The following line from the sample file ensures that files smaller than 65,536 bytes are not migrated:

SELECT MSP none when space < 65536

**Note:** The space expression references the number of bytes the file occupies on disk, which may be larger or smaller than the length of the file. For example, you might use the following line in a policy:

SELECT\_VG none when space < 4096

Your intent would be to restrict files smaller than 4 Kbytes from migrating.

However, this line may actually allow files as small as 1 byte to be migrated, because while the amount of data in the file is 1 byte, it will take 1 block to hold that 1 byte. If your filesystem uses 4–Kbyte blocks, the space used by the file is 4096, and it does not match the policy line.

To ensure that files smaller than 4 Kbytes do not migrate, use the following line:

SELECT VG none when space <= 4096

(You could use either SELECT\_VG or SELECT\_MSP in these examples.)

## **LS Objects**

Multiple objects are required to configure an LS. This section discusses the following:

- "libraryserver Object" on page 206
- "drivegroup Object" on page 208
- "volumegroup Object" on page 215
- "resourcescheduler Object" on page 220
- "resourcewatcher Object" on page 221
- "Example of Configuring an LS" on page 221
- "OpenVault and LS Drive Groups" on page 225
- "TMF and LS Drive Groups" on page 230
- "LS Tasks" on page 230
- "LS Database Records" on page 233

# **libraryserver Object**

The entry for an LS, one for each tape library, has the following parameters:

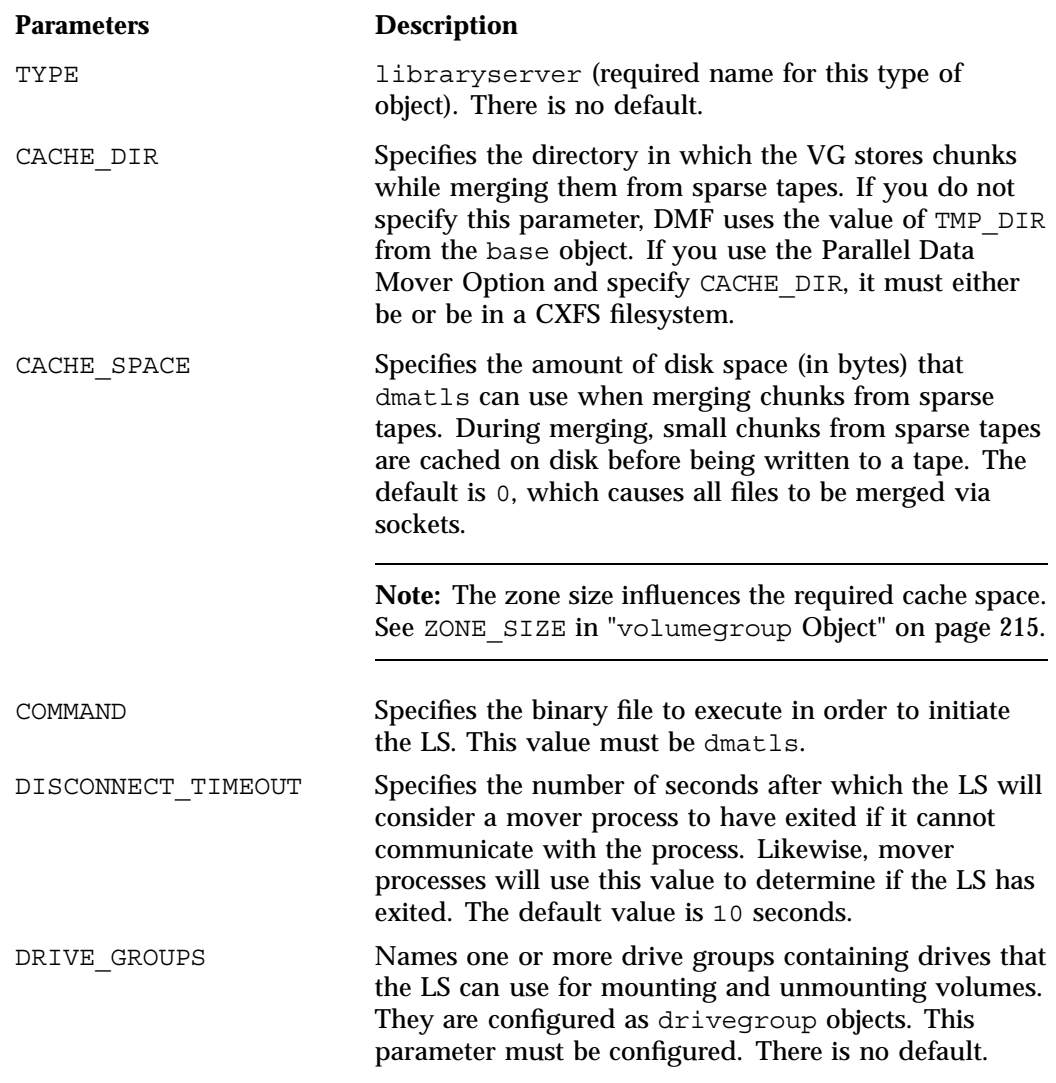

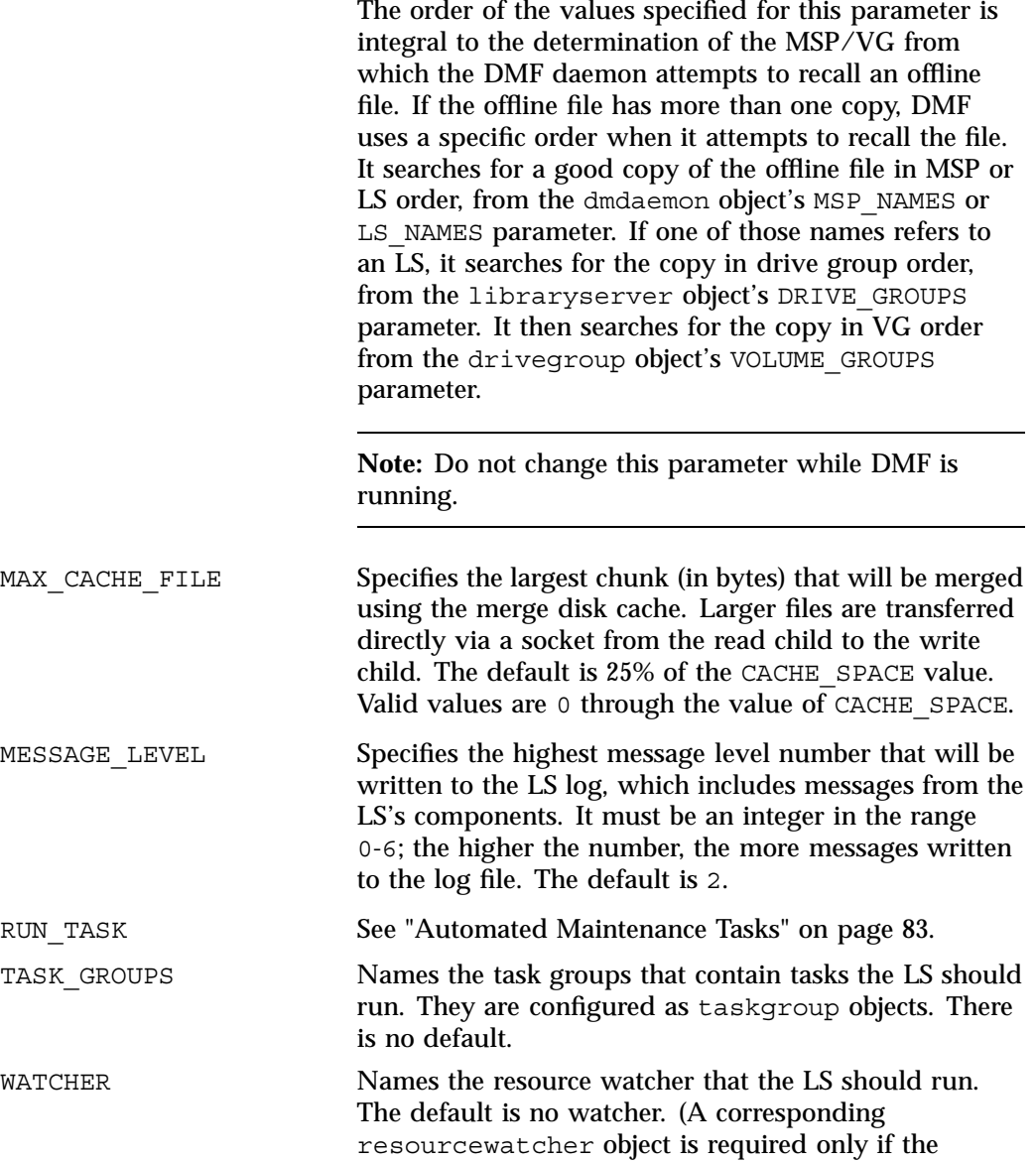

**007–5484–005 207**

default parameters are unacceptable. See "resourcewatcher Object" on page 221.)

## **drivegroup Object**

The entry for a drivegroup object, one for each pool of interchangeable drives in a single library, has the following parameters:

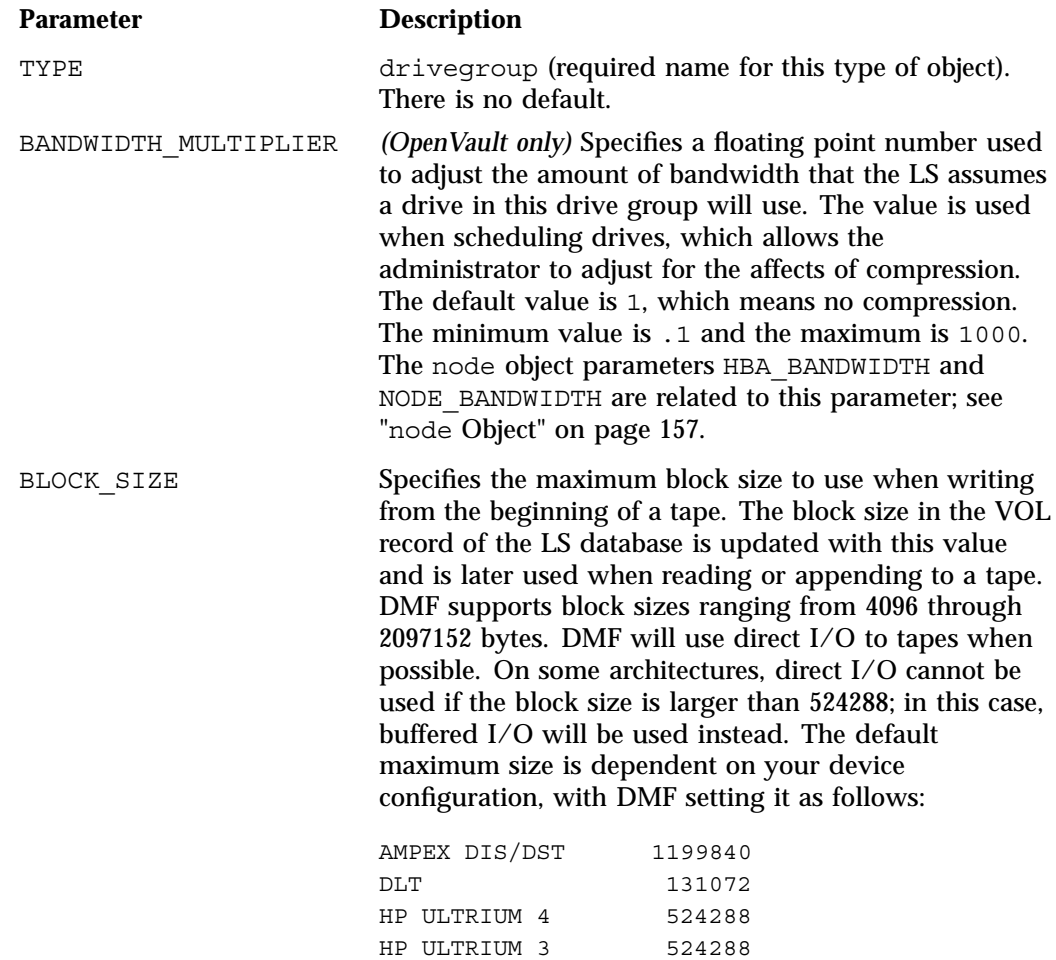

HP ULTRIUM 2 262144 IBM 03590B1A 16384

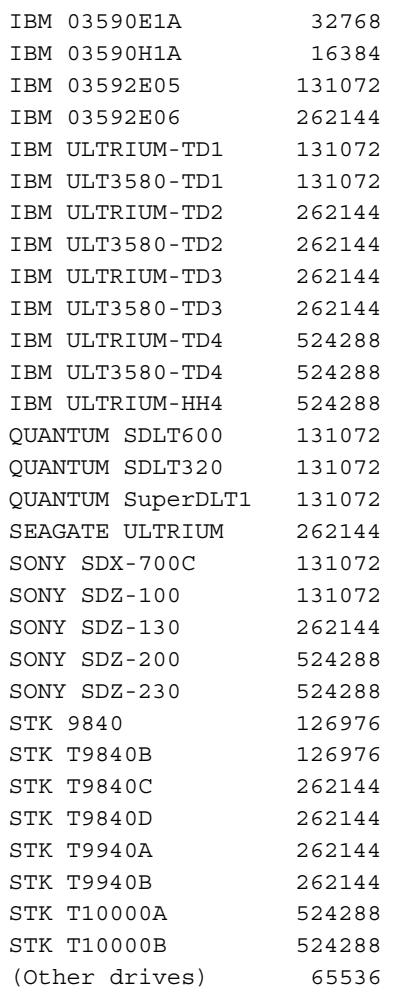

DRIVE\_MAXIMUM Specifies the maximum number of drives within this drive group that the LS is allowed to attempt to use simultaneously. This can be more or less than the number of drives the LS can physically detect. The maximum is 100; the default is 100 for drive groups. If a negative value is specified for DRIVE\_MAXIMUM, the drive group uses the sum of the number of available drives and DRIVE\_MAXIMUM.

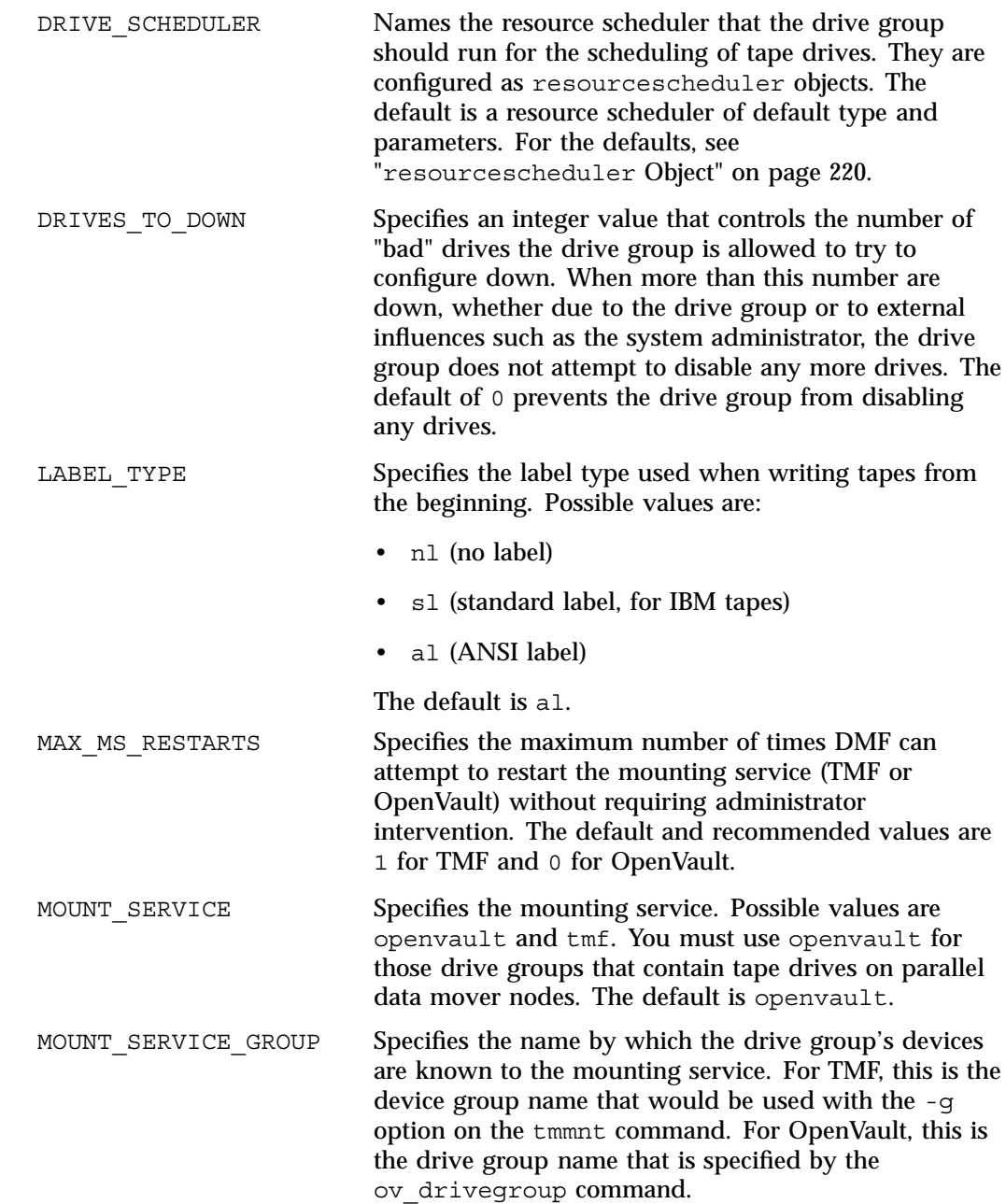

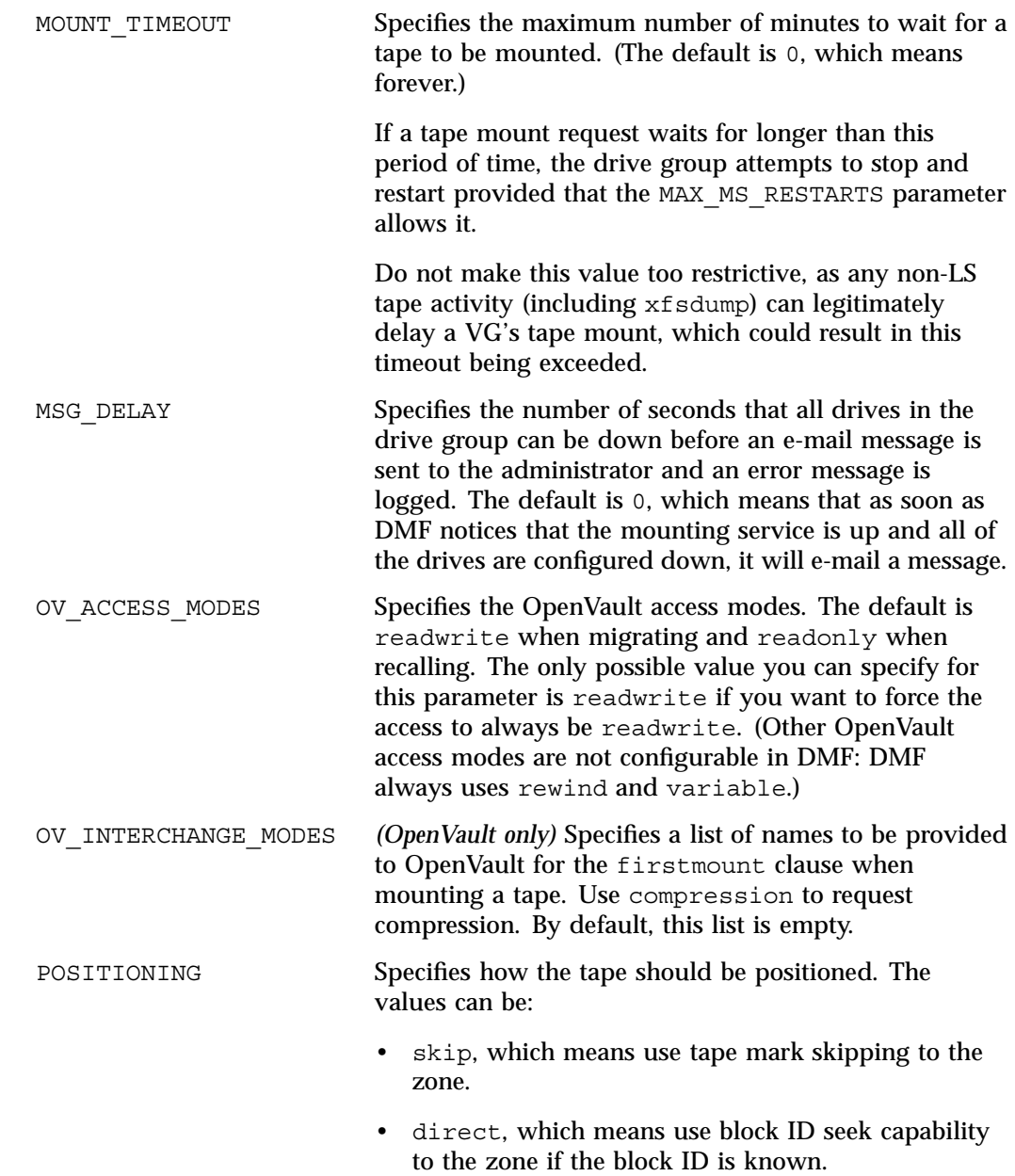

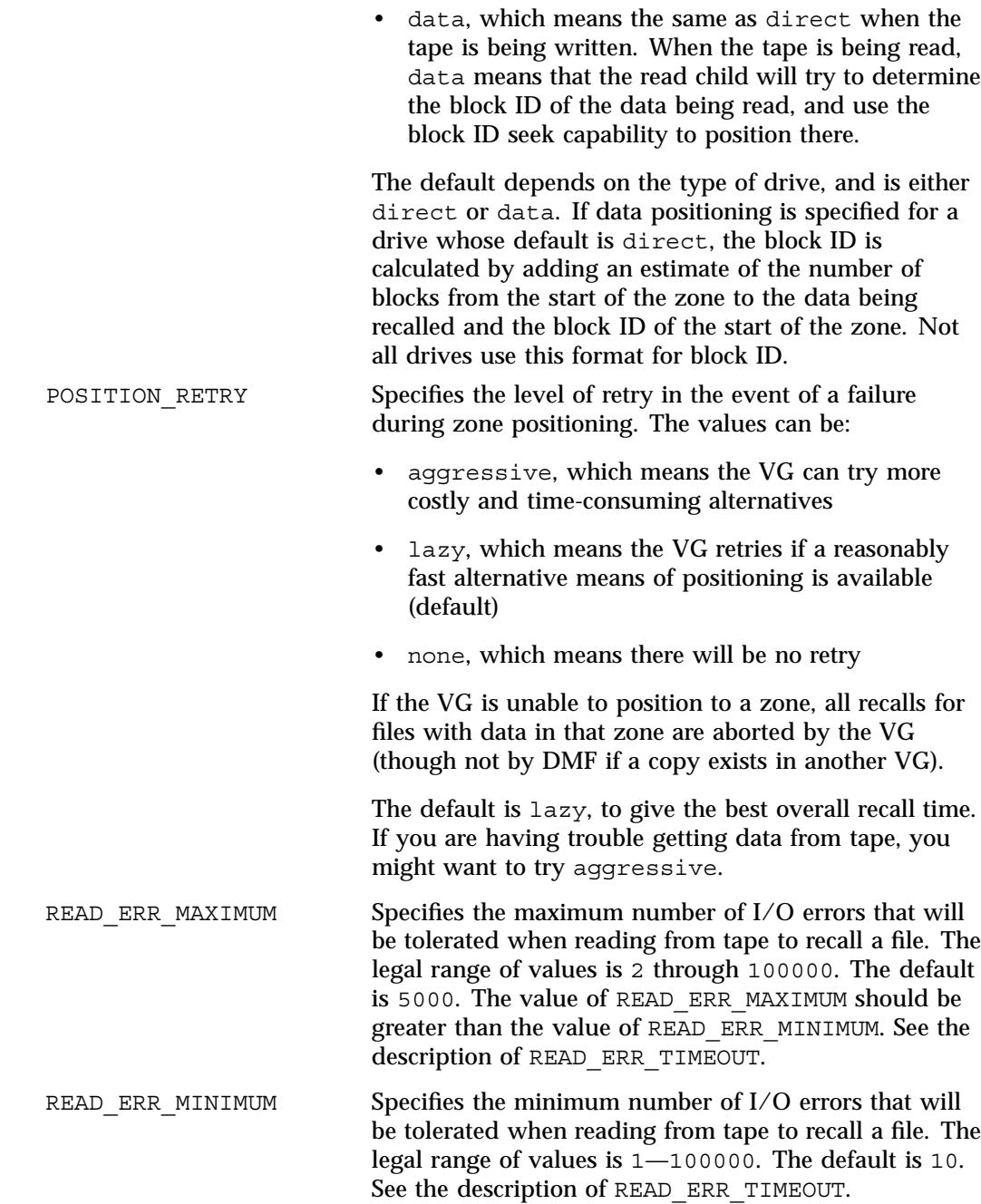

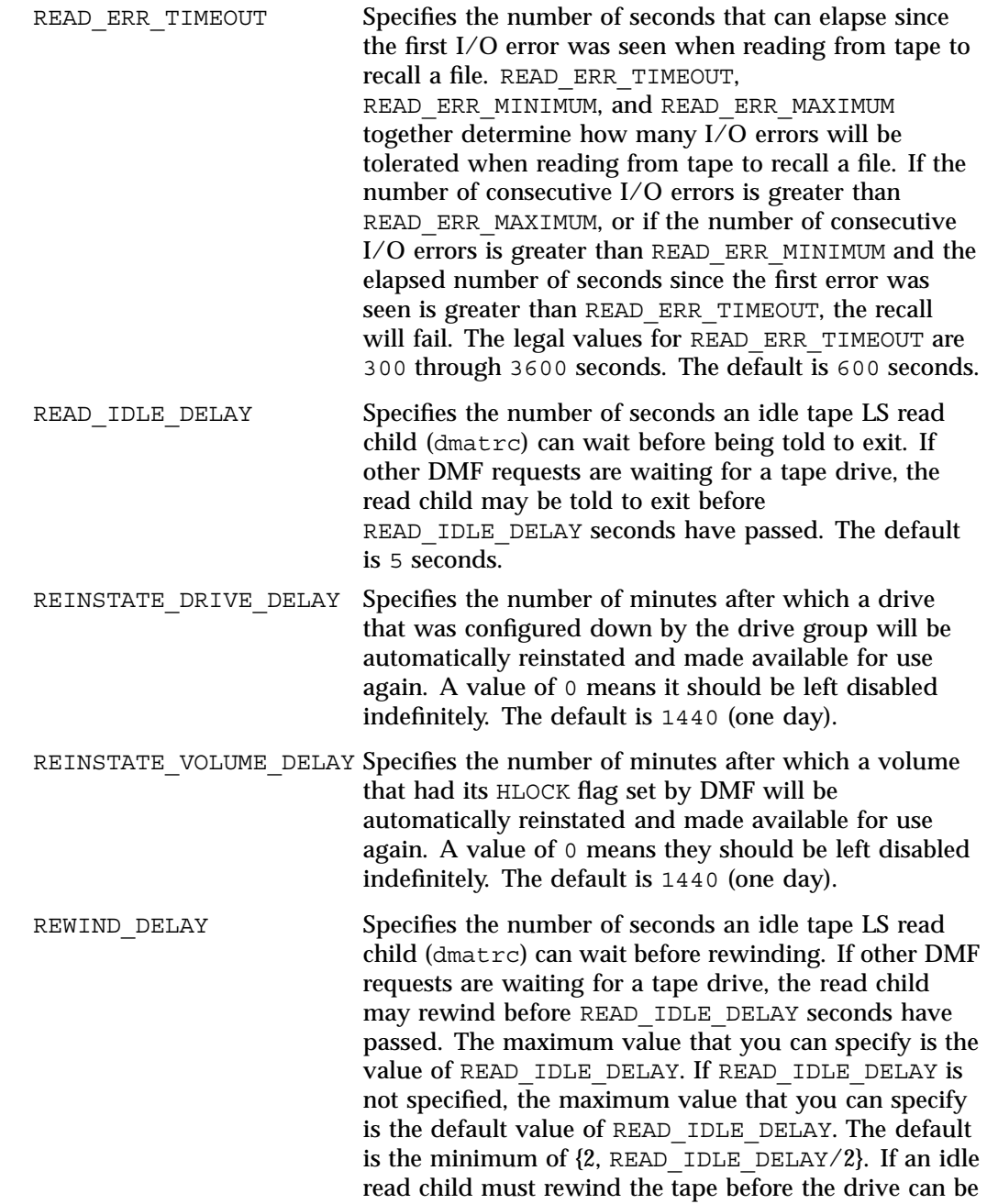

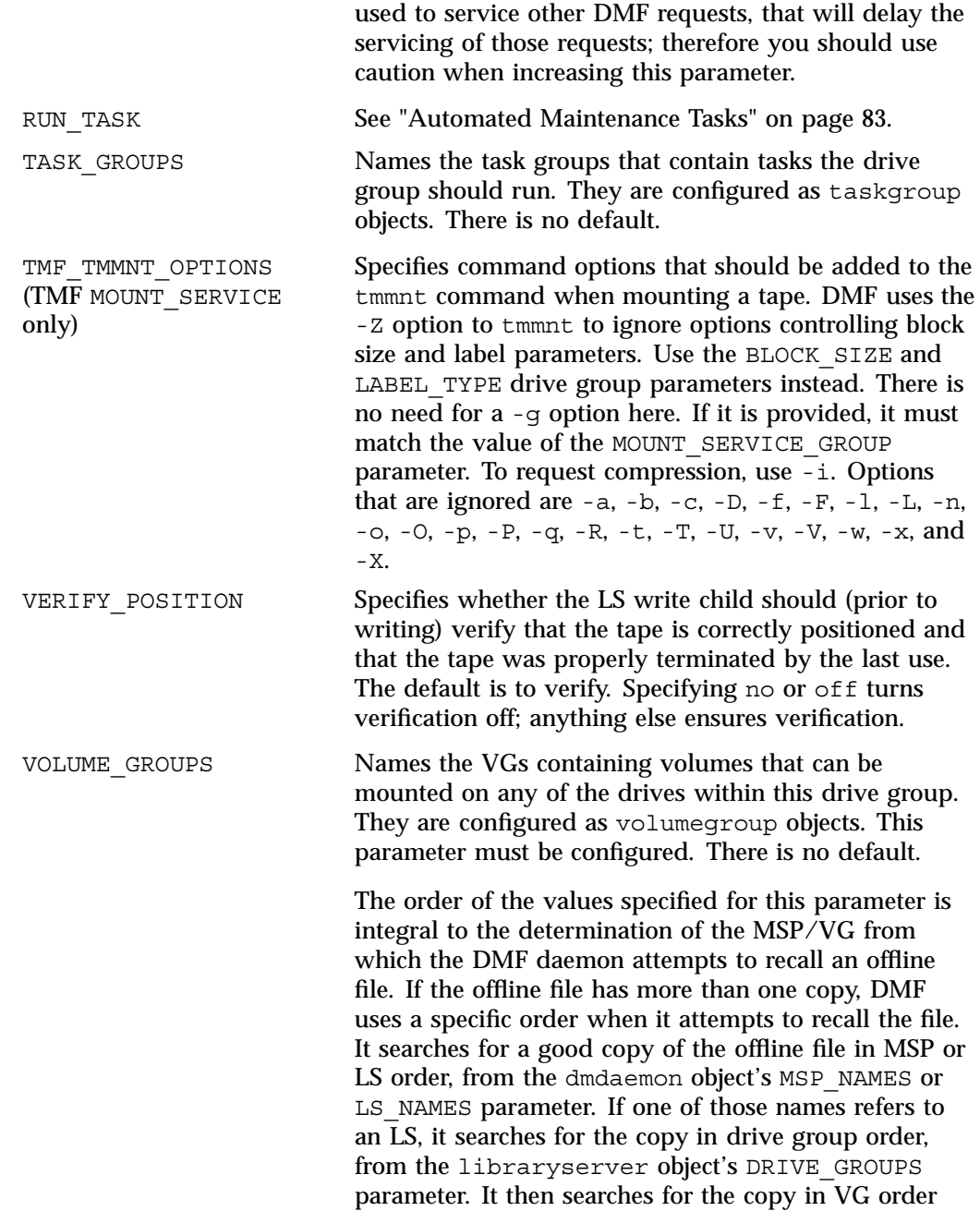

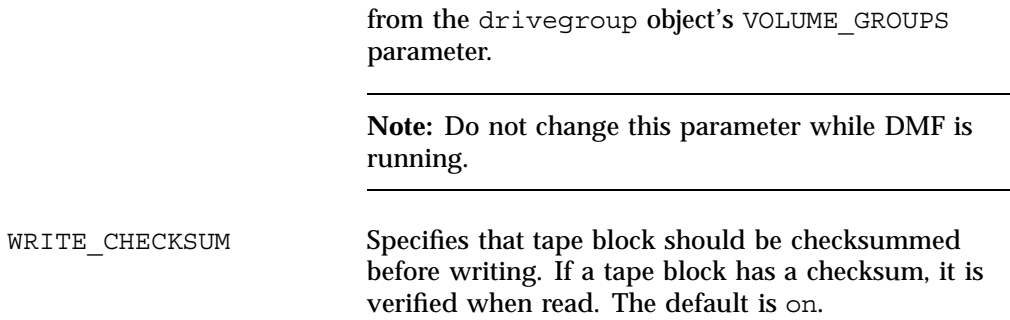

## **volumegroup Object**

There must be a volumegroup object for each pool of tape volumes of the same type. It must be usable on the drives of the associated drive group and capable of holding at most one copy of user files. A volumegroup object has the following parameters:

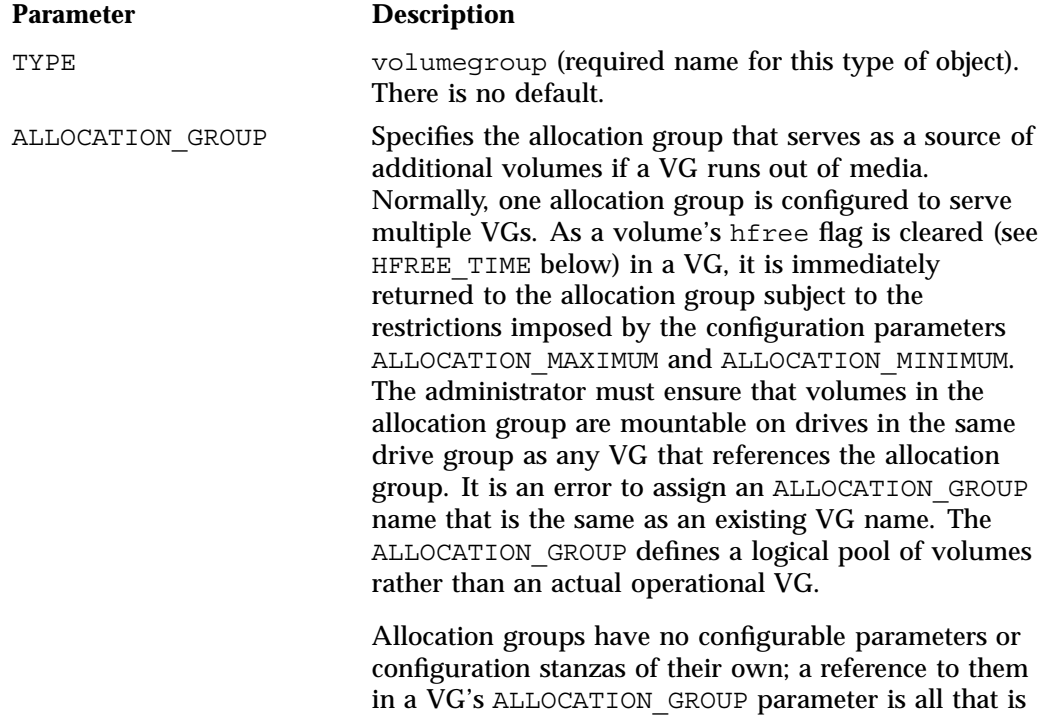

needed to activate them. A VG that does not define the

ALLOCATION\_GROUP option will not use an allocation group.

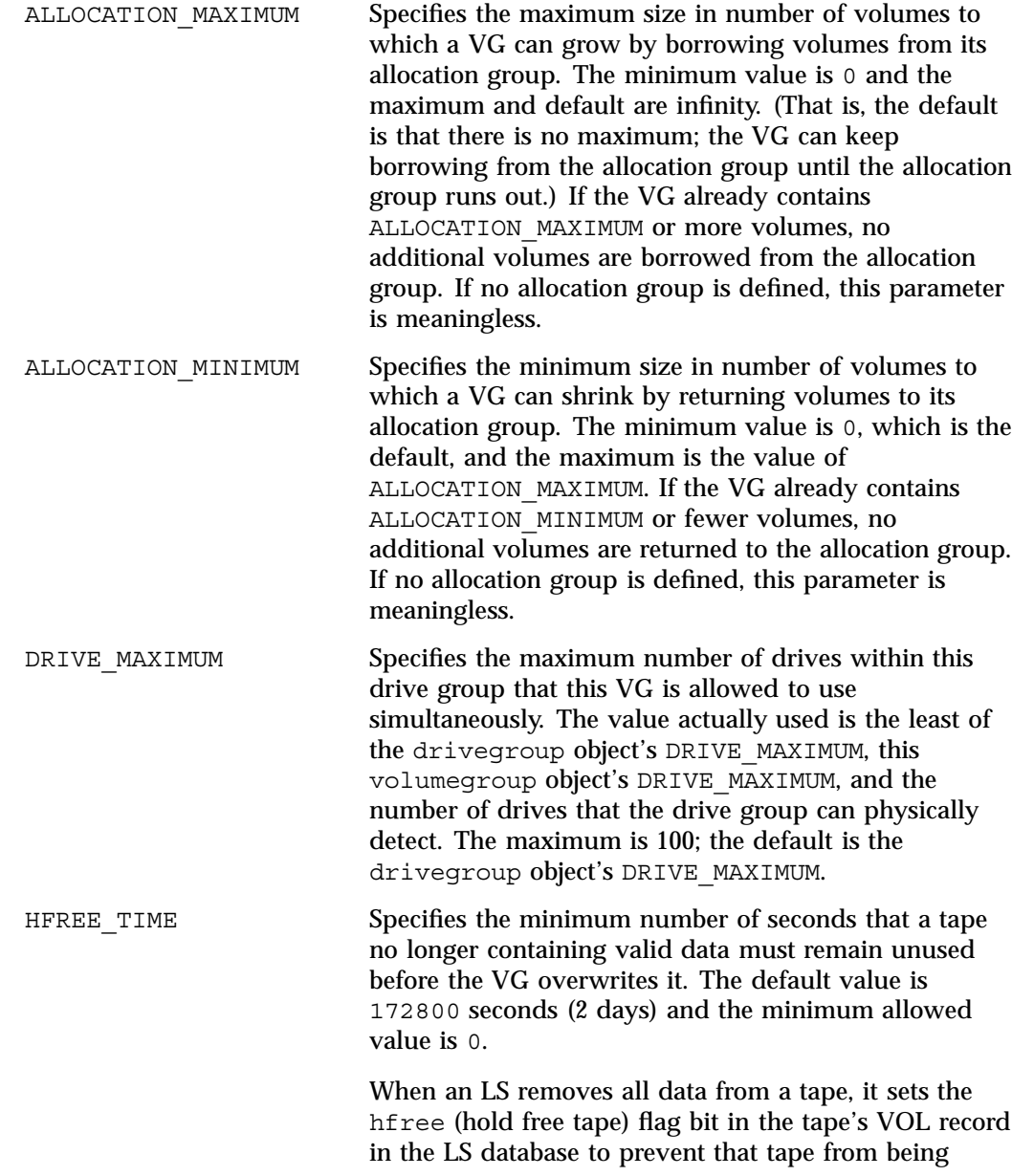

**216 007–5484–005**

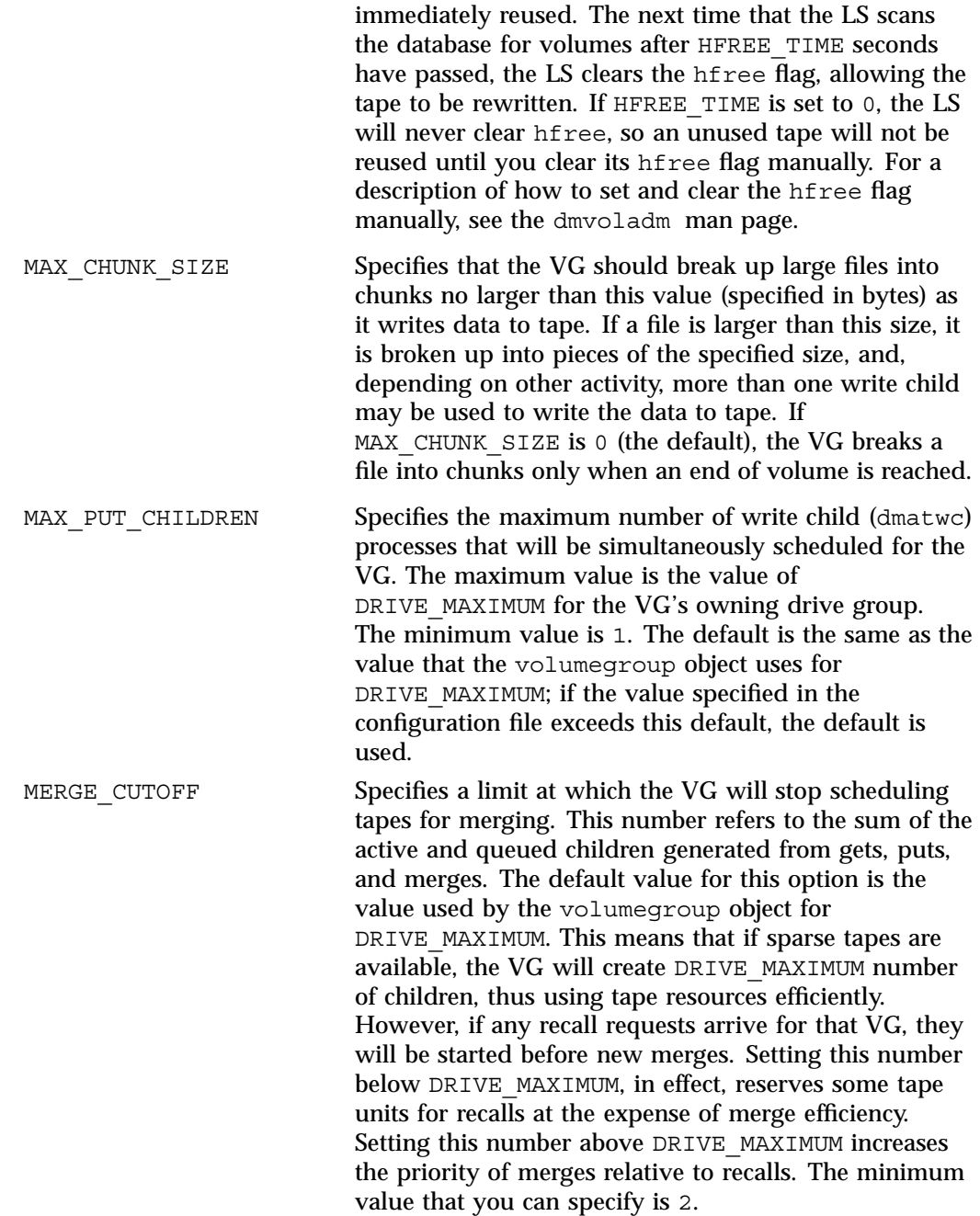

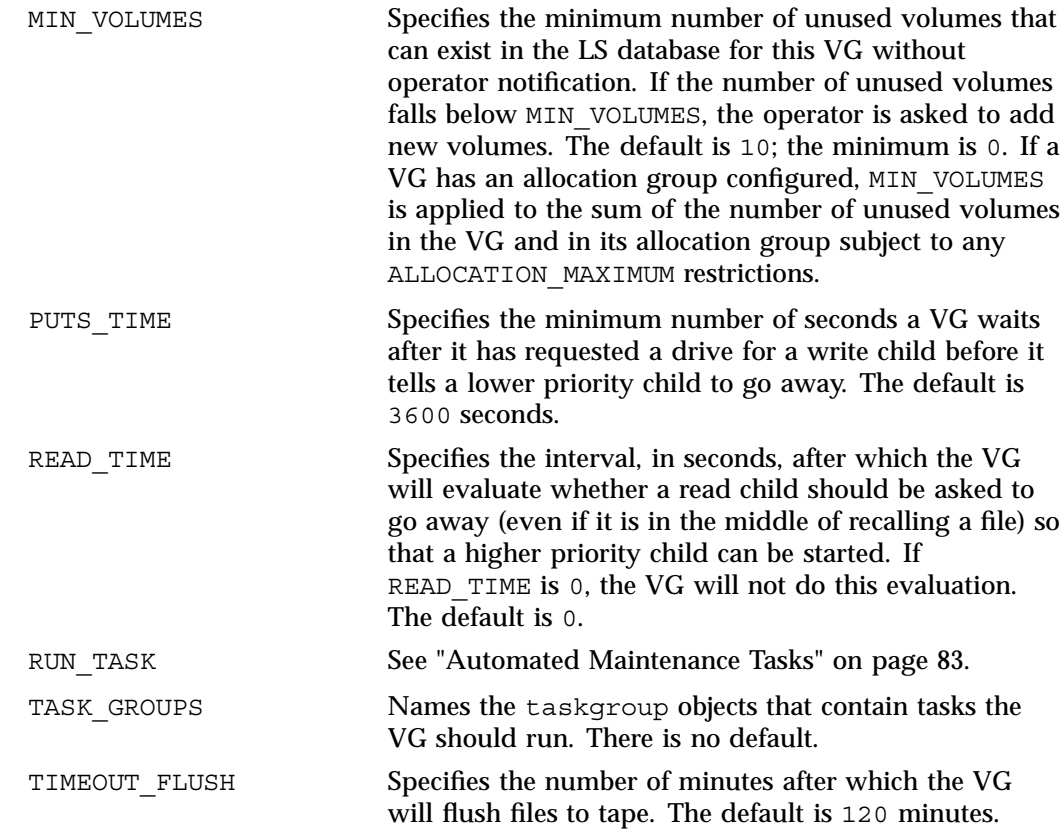
ZONE SIZE Specifies approximately how much data the write child should put in a zone. The write child adds files and chunks to a zone until the data written equals or exceeds this value, at which time it writes a tape mark and updates the data base. The VG also uses zone size to determine when to start write children, and the number of write children to start. By default, the unit of measure is bytes, but you can specify other units of measure as follows: m for megabytes, g for gigabytes. The default is 50000000 bytes. For more information about zone size, also see "Media Concepts" on page 293.

> **Note:** It is critical that the zone size is appropriate for the tape speed and average data compression rate at your site. A value that is too small can cause poor write performance because a tape mark is written at the end of each zone; a value that is too large can reduce parallelism when migrating files. See "Improve Tape Drive Performance with an Appropriate Zone Size" on page 65.

The zone size influences the required cache space. The value for the CACHE\_SPACE parameter should be at least twice the value used for ZONE\_SIZE. Increasing the ZONE SIZE value without also increasing CACHE\_SPACE could cause tape merging to become inefficient. Tape merges could have problems if the ZONE\_SIZE value is larger than the CACHE\_SPACE value. For more information about CACHE\_SPACE, see "libraryserver Object" on page 206.

# **resourcescheduler Object**

The entries for a resourcescheduler object, one for each drive group in a single library, has the following parameters:

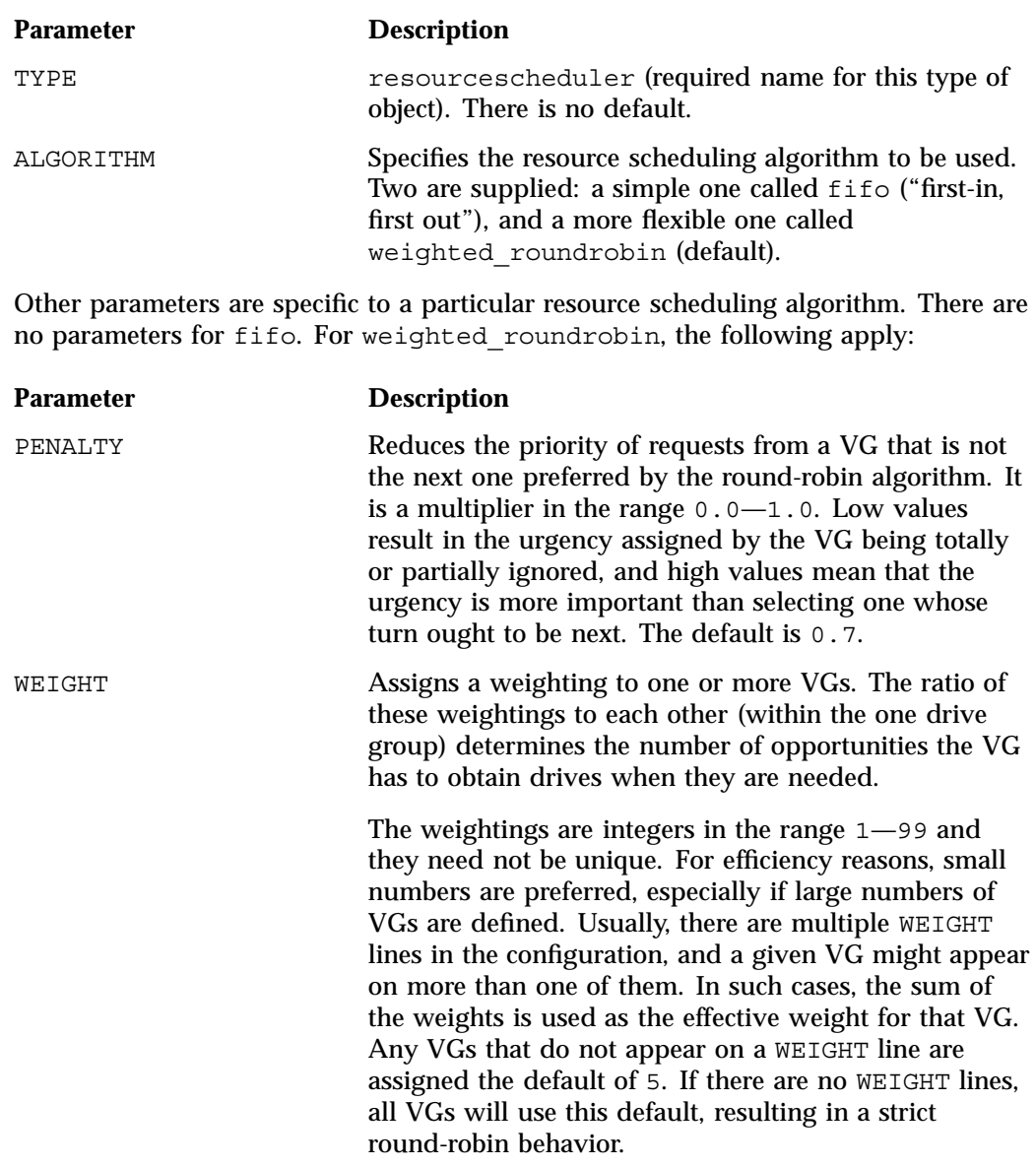

WEIGHT has the following format:

WEIGHT *weight vg1 vg2 ...*

## **resourcewatcher Object**

The entry for a resourcewatcher object is needed only if you wish to change its parameter defaults; a reference to a resource watcher by the libraryserver object is sufficient to activate it.

The resourcewatcher object has the following parameters:

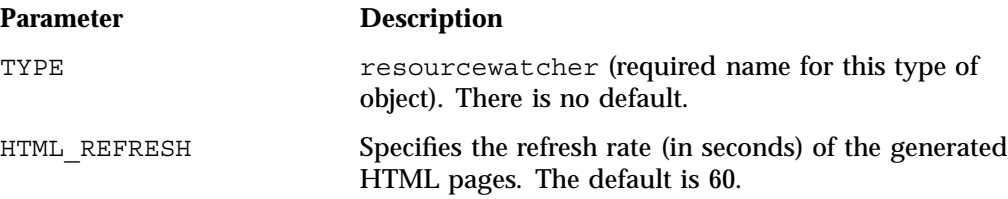

## **Example of Configuring an LS**

Example 7-16 defines an LS containing a default resource watcher and two drive groups:

- Drive group dg1 contains two VGs (the primary VG vg\_prim and the secondary VG vg sec) sharing an allocation group. A resource scheduler is defined to give primary vg\_prim twice the priority of secondary vg\_sec when competing for drives. The volumegroup objects are slightly different, reflecting that the secondary VG is usually write-only.
- Drive group dg2 contains a single VG, vg\_u14.

**Note:** Example 7-16 does not use all of the possible options for configuring a libraryserver object.

```
define ls1
           TYPE libraryserver
           COMMAND dmatls
           DRIVE GROUPS dg1 dg2
           CACHE_SPACE 500m
           TASK GROUPS ls tasks
           WATCHER rw
enddef
define dg1
           TYPE drivegroup
           VOLUME_GROUPS vg_prim vg_sec
           MOUNT SERVICE openvault
           MOUNT SERVICE GROUP ultrium3grp
           OV INTERCHANGE MODES compression
           DRIVE_SCHEDULER rs
           DRIVES TO DOWN 2
           REINSTATE_DRIVE_DELAY 60
enddef
define dg2
           TYPE drivegroup
           VOLUME GROUPS vg ul4
           MOUNT SERVICE openvault
           MOUNT SERVICE_GROUP ultrium4grp
           OV INTERCHANGE MODES compression
           DRIVES TO DOWN 2
           REINSTATE_DRIVE_DELAY 60
enddef
define rs
           TYPE resourcescheduler
           WEIGHT 10 vg_prim
           WEIGHT 5 vg_sec
enddef
define vg_prim
           TYPE volumegroup
           ALLOCATION_GROUP ag_ult3
```
#### **Example 7-16** libraryserver Object

**222 007–5484–005**

```
enddef
define vg_sec
           TYPE volumegroup
           ALLOCATION GROUP ag_ult3
           DRIVE_MAXIMUM 2
enddef
define vg_ul4
           TYPE volumegroup
enddef
```
The steps in Procedure 7-3 explain pertinent information for configuring each of the libraryserver objects in Example 7-16.

**Procedure 7-3** Configuring an LS and Its Components

- 1. Ensure that define parameter has a value that you set previously in the LS NAMES or MSP NAMES parameter of the dmdaemon object. There is no default.
- 2. Set TYPE to libraryserver.
- 3. Set COMMAND is set to dmatls.
- 4. Specify a DRIVE GROUPS parameter that names a collection of interchangeable tape drives. In this example, there are two such groups. There is no default.
- 5. Set the CACHE\_SPACE parameter to tell the LS how much disk space it can use when merging chunks from sparse tapes. The LS can merge tapes more efficiently if it can stage most of the files to disk. The default for CACHE\_SPACE is 0, which causes all data to be transferred by sockets.

The tape zone size influences the required cache space; you should configure the CACHE\_SPACE parameter to be at least twice the value used for ZONE\_SIZE. For more information on zone sizes, see "volumegroup Object" on page 215.

- 6. Configure the TASK\_GROUPS parameter to the names of the objects used to define how periodic maintenance tasks are completed. There is no default. For more information, see "LS Tasks" on page 230.
- 7. To observe LS operation through a web browser, specify a resource watcher by defining the WATCHER parameter. You need only a reference to the resource watcher's name.

**Note:** Define a resourcewatcher object only if you want to change its default parameters. See "resourcewatcher Object" on page 221.

Assuming that SPOOL\_DIR was set in the base object to be /dmf/spool, the URL to use for this example is  $file://dmf/spool/ls/rw/ls.html$ . Text files are generated in the same directory as the HTML files.

- 8. Define the drive groups referenced in step 4. There is no COMMAND line; a drive group is not an independent program, but a component of an LS.
- 9. Define the VGs using the drives managed by each drive group with the VOLUME\_GROUPS parameter.
- 10. Specify the use of OpenVault. Because OpenVault is the default mounting service, this line can be omitted.
- 11. Specify the name that the mounting service uses to refer to this group of drives. When using OpenVault, the MOUNT SERVICE GROUP line specifies the OpenVault drive group to be used.

**Note:** OpenVault uses the same term as does DMF to describe a group of interchangeable tape devices, but the two uses are separate. Their names need not match, though it may be less confusing if they do.

If using TMF, the MOUNT SERVICE GROUP line names the TMF device group name.

- 12. Use the OV\_INTERCHANGE\_MODES and TMF\_TMMNT\_OPTIONS lines to specify that the drives (OpenVault and TMF, respectively) should be used in compression mode.
- 13. For drive group dg1, override the default resource scheduler behavior by referring to an object called rs, to be defined in step 15 below.
- 14. Allow each drive group to configure at most two drives down temporarily for 60 minutes for recovery from I/O errors if the drives are faulty and if doing so will result in a more reliable operation. When this happens, the administrator is e-mailed so that maintenance can be performed.
- 15. In the rs object, specify that when there are more requests for tape drives than there are drives in the drive group, VG  $vg$  prim is to be given access twice as

often as vg\_sec. The ratio of the numbers is important, but the exact values are not.

- 16. Define the VGs. The VOLUME\_GROUPS parameter of the drivegroup object and the SELECT\_LS or SELECT\_MSP lines in the filesystem objects refer to them.
- 17. Define an allocation group for tape type Ultrium 3 called ag  $ult3$ . Allocation groups have no configurable parameters, so they have no defining object; just a reference is sufficient. Use of an allocation group is optional. In this example, no allocation group is defined for tape type Ultrium 4.
- 18. Include any other VG parameters that you require. For example, the definition of the vg sec object specifies that it can use at most two tape drives, so that other drives in the dg1 drive group will be immediately available for use by vg\_prim when it needs them.

### **OpenVault and LS Drive Groups**

Procedure 7-4 describes the steps you must take to configure OpenVault for a drive group.

**Procedure 7-4** Configuring DMF to Use OpenVault

The following procedure describes how to make OpenVault and DMF work together using ov\_admin.

**Note:** The procedure that follows assumes that before you complete the steps described, the OpenVault server is configured and all drives and libraries are configured and OpenVault is running. SGI recommends that the OpenVault server be the same as the DMF server.

- 1. On the OpenVault server, add DMF as an OpenVault application. Use  $\sim$  admin and select the menu option that allows you to manage applications. Create the DMF application with a name of dmf (in lowercase).
- 2. Grant the DMF application access to any cartridge groups that DMF will use. (This can also be done at a later time.) See step 5 for more information.
- 3. Grant the DMF application access to any drive groups DMF will use. (This can also be done at a later time.) See step 6 for more information.

4. Add both a privileged and unprivileged application instance for the DMF application. Enter a wildcard  $("*)$  for the host and application's instance name as shown here:

Enter the name of the Host where an instance of Application "dmf" will run: **\***

Enter the Application's instance name or "\*": **\***

To prevent the application from being used from unauthorized hosts, enter a security key when prompted.

5. Add DMF as a valid application to appropriate cartridge groups.

The ov admin script allows you to specify the cartridge groups when the DMF application is created or, after creation of the DMF application, you can choose the menu option that allows you to manage cartridge groups.

If for some reason you cannot use the  $\sigma v$  admin script, you can enter the command manually, as follows:

ov\_cartgroup -a *tape\_group* -A dmf

6. Add the DMF application as a valid user to appropriate OpenVault drive groups. The OpenVault drive groups that DMF uses must contain only fungible drives. That is, the drives in the OpenVault drive group must have identical characteristics and accessibility, so that any volume that can be mounted and written on one of the drives can also be mounted and read on any of the other drives within the group. Failure to provide identical mounting and accessibility characteristics to all drives in an OpenVault drive group used by an LS might result in tape mount failures.

Choose the appropriate item from the  $\sim$  admin menu. If for some reason you cannot use the ov admin script, you can enter the command manually, as follows:

ov\_drivegroup -a *drive\_group* -A dmf

7. Configure the base object for use with OpenVault:

```
define base
       TYPE base
       HOME_DIR /dmf/home
.
.
.
       OV KEY FILE /dmf/home/ovkeys
       OV_SERVER hostname_ONLY_if_different_from_DMF_server
enddef
```
- a. Configure the OV KEY FILE parameter name of the key file that holds security information for OpenVault. It is usually located in *HOME\_DIR* and called ovkeys. When using the Parallel Data Mover Option, this file must be visible to the DMF server and all parallel data mover nodes, therefore it must be in a CXFS filesystem.
- b. Configure OV SERVER only if the OpenVault server is not running on the same node as the DMF server.
- 8. Use the dmov keyfile (8)command to create the file defined by the OV\_KEY\_FILE parameter. This command will prompt you for the privileged and unprivileged keys that you defined in step 4.
- 9. Configure the LS's drivegroup object for use with OpenVault. In the drivegroup object, use the following steps:
	- a. Configure the MOUNT SERVICE parameter to be openvault.
	- b. Configure the MOUNT SERVICE GROUP parameter to be the name of the OpenVault drive group, as seen in the output from the ov\_stat -d command.
	- c. Configure the OV\_INTERCHANGE\_MODES parameter to be a list of interchange mode names that control how data is written to tape. You can use this to control whether the device compresses data as it is written. This parameter is optional.

To specify that you want data compressed, use:

OV INTERCHANGE MODES compression

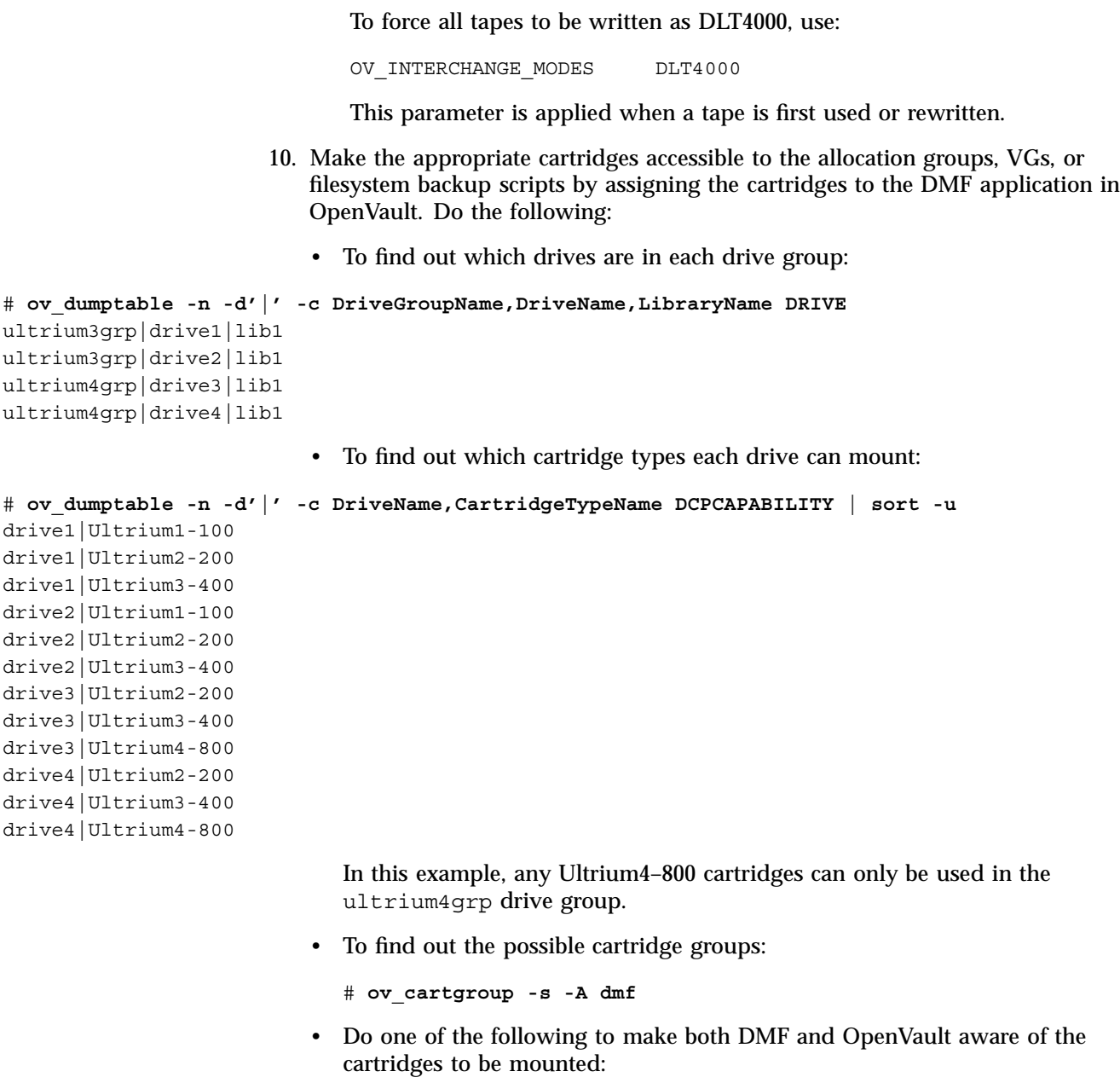

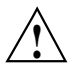

**Caution:** All cartridges that DMF mounts via OpenVault must have the correct cartridge type. Failure to correctly specify the cartridge type can result in errors when reading and writing data. Contact your SGI service representative if you have questions about cartridge type specification.

If you already have tapes defined in your LS database or in a DUMP\_TAPES file but OpenVault is not aware of them, and every cartridge in the given LS, VG, or task group is of the same cartridge type, you can tell OpenVault about these tapes by entering one of the following:

```
dmov_makecarts -g cartgroup -t carttype lsname
dmov_makecarts -g cartgroup -t carttype -v vg1,vg2 lsname
dmov_makecarts -g cartgroup -t carttype taskgroupname
```
You can replace any of the references to a VG previously mentioned with an allocation group. If the  $-v$  parameter is omitted, all VGs and allocation groups in the specified LS will be processed. Tapes will be added to the file controlling the run\_full\_dump.sh and run\_partial\_dump.sh scripts by specifying the name of the task group that refers to them.

If you have tapes that neither DMF nor OpenVault is aware of, you can import them by cartridge type into OpenVault and add them to DMF by VG, allocation group, or task group by entering one of the following:

dmov\_loadtapes -l *library* -g *cartgroup* -t *carttype vgname* dmov\_loadtapes -l *library* -g *cartgroup* -t *carttype agname* dmov\_loadtapes -l *library* -g *cartgroup* -t *carttype taskgroupname*

This command will invoke a  $vi(1)$  session. In the  $vi(1)$  session, delete any cartridges that you do **not** want added to the LS database. All cartridges that are left in the vi session file must be of the same cartridge type, the type you specified with the -t option. Tapes will be added to the file controlling the run\_full\_dump.sh and run\_partial\_dump.sh scripts by specifying the name of the task group which refers to them.

If neither of the above cases apply, you can manually configure the cartridges. The following commands can be useful in this effort:

• Use ov stat to list cartridges in a library. For example:

ov\_stat -s -L *library*

• Use ov lscarts to list information on cartridges known to OpenVault. For example:

ov\_lscarts -f '.\*'

• Use ov import and dmvoladm to add the unmanaged cartridges to OpenVault and DMF, and use vi to edit the task group in the file specified by the DUMP\_TAPES parameter in the taskgroup stanza in the dmf.conf file.

### **TMF and LS Drive Groups**

Use one of the following dmvoladm(8) commands to add tapes to the LS database:

dmvoladm -l *lsname* -c 'create *vsn001-vsn010* vg *vgname*' dmvoladm -l *lsname* -c 'create *vsn001-vsn010* vg *agname*'

An allocation group is specified by the vg option, just like a VG.

There is no special procedure to inform TMF of a tape's existence. TMF assumes that every tape it deals with is in the library or can be provided by an operator, as needed.

## **LS Tasks**

You can configure parameters for how the LS daemon performs the following maintenance tasks:

- Merging sparse tapes with the run tape merge.sh task and the THRESHOLD, VOLUME\_LIMIT, and DATA\_LIMIT parameters
- Stopping volume merges at a specified time with the run merge stop.sh task

Table 7-1 on page 166 provides a summary of automated maintenance tasks.

For each of these tasks, you can configure when the task is run. For merging sparse tapes, you must provide more information such as what determines that a tape is sparse and how many tapes can be merged at one time.

**Note:** The run remove journals.sh and run remove logs.sh tasks are configured as part of the taskgroup object for daemon tasks, but these tasks also clear the MSP/LS logs and journals. These tasks are described in "taskgroup Object" on page 164.

The run daily drive report.sh, run daily tsreport.sh, and run daily report.sh tasks should be configured as part of the taskgroup object for dmdaemon tasks. This is because there could be multiple LSs for which run\_daily\_drive\_report.sh and run\_daily\_tsreport.sh create reports, and run daily report.sh reports on other things besides LS information (such as information about the DMF-managed filesystems).

The following example explains how to define a taskgroup object for LS tasks named libraryserver tasks. (You can change libraryserver tasks to be any name you like.) The example assumes that the LS using this task has only one VG. For information about volume merging when an LS has multiple VGs, see step 3 of Procedure 7-5, page 232.

Do not change the pathnames or task names.

You may comment-out the RUN\_TASK parameters for any tasks you do not want to run.

**Example 7-17** taskgroup Object for LS Tasks

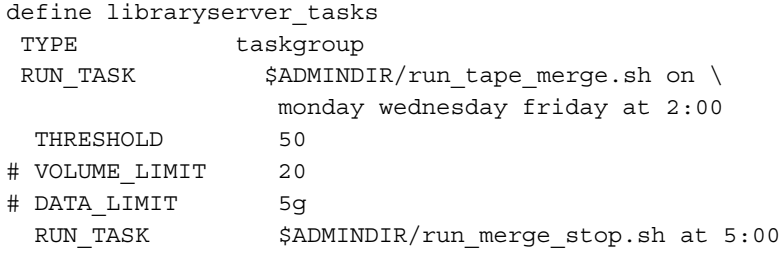

**Procedure 7-5** Configuring a taskgroup Object

- 1. Define the object to have the same name that you provided for the TASK\_GROUPS parameter of the libraryserver object. In the example, it is named libraryserver\_tasks.
- 2. Ensure that TYPE is set to taskgroup. There is no default.
- 3. Configure the RUN\_TASK parameters. DMF substitutes \$ADMINDIR in the path with the /usr/lib/dmf directory. When the task is run, it is given the name of the object that requested the task as the first parameter and the name of the task group (in this case msp\_tasks) as the second parameter. The task itself may use the dmconfig( $8$ ) command to obtain further parameters from either of these objects.

The RUN\_TASK parameters require that you provide a *time\_expression*. See the parameter description in "taskgroup Object" on page 164.

The following steps specify the information you must provide for the tasks to run correctly:

- a. The run tape merge.sh task merges sparse tapes. Specify the criteria that DMF uses to determine that a tape is sparse, as follows:
	- Use the THRESHOLD parameter to set an integer percentage of active data on a tape. DMF will consider a tape to be sparse when it has less than this percentage of data that is still active.
	- Use the VOLUME LIMIT parameter to set the maximum number of tape volumes that can be selected for merging at one time. In the example, this is commented out, so there is no maximum limit.
	- Use the DATA LIMIT parameter to set the maximum amount of data (in bytes) that should be selected for merging at one time. In the example, this is commented out, so there is no maximum limit.

For the LSs, you can configure volume merging as part of the libraryserver object's TASK\_GROUPS parameter or as part of a RUN\_TASK parameter in the VG object. If it is configured as part of the libraryserver object's TASK\_GROUPS parameter, volumes from any of the VGs in that LS may be marked as sparse. This can lead to drive scheduling and cache usage conflicts. To avoid this problem, configure volume merging as part of the volumegroup object and ensure there is no overlap in the times that the various merge tasks run.

As this might become cumbersome when there are large numbers of VGs configured, an alternative has been provided to run\_tape\_merge.sh, called run merge mgr.sh. This script establishes the needs of the VGs for more tapes, using their MIN\_VOLUMES parameters as a guide to expected requirements. The script processes the most urgent requests first, minimizing interference with the production workload. To use this script, perform the following steps:

- i. Define a taskgroup object, which is referred to by the drivegroup object (not the volumegroup or libraryserver object).
- ii. Specify a RUN\_TASK parameter for run\_merge\_mgr.sh in the taskgroup object and (optionally) another for run\_merge\_stop.sh . You can also specify MESSAGE\_LEVEL, THRESHOLD, VOLUME\_LIMIT, and DATA LIMIT parameters.
- iii. Ensure that the libraryserver object that refers to this drive group has a resourcewatcher object defined via the WATCHER parameter.
- iv. For each volumegroup object, confirm that the value of its MIN VOLUMES parameter is realistic.
- b. Use the run merge\_stop.sh task to shut down volume merging at a time you specify by using a *time\_expression*. This task is an alternative to using the VOLUME\_LIMIT and DATA\_LIMIT parameters to stop merging at specified points. In the example, the limit parameters are commented out because run merge stop.sh is used to control volume merging.

### **LS Database Records**

After you have added the LS information to the configuration file, use the dmvoladm(8) command with the -m option to create any missing directories with the proper labels and to create volume (VOL) and catalog (CAT) records in the LS database.

You can follow the steps in Procedure 7-6 for each LSs you have defined.

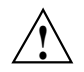

**Caution:** Each LS must have a unique set of volume serial numbers.

**Procedure 7-6** Creating LS Database Records

The following procedure is shown as an example that assumes you have an LS called ls1. This LS contains a VG named vg\_pri.

1. Enter the following command and it will respond as shown:

```
% dmvoladm -m ls1
dmvoladm: at rdm_open - created database libsrv_db
adm: 1>
```
The response is an informational message indicating that dmvoladm could not open an existing LS database, so it is creating a new and empty one. You should get this message the first time you use dmvoladm for an LS, but never again. The next line (adm:1>) is the prompt for dmvoladm directives.

2. Assume that you will use 200 tapes with standard labels VA0001 through VA0200. After the prompt, enter the following directive:

adm:1> **create VA0001-VA0200 vg vg\_pri**

**Note:** You are specifying the VG vg\_pri for the tapes being added. It is also valid to specify an allocation group name instead of a VG name.

After entering this directive, you will receive 200 messages, one for each entry created, beginning with the following:

VSN VA0001 created. VSN VA0002 created.

3. List all of the tape VSNs in the newly created library:

adm:2> **list all**

4. Complete setting up the LS:

adm:3> **quit**

# **MSP Objects**

This section discusses the following:

- "FTP msp Object" on page 235
- "Disk msp Object" on page 240
- "Disk Cache Manager (DCM) msp Object" on page 244

## **FTP msp Object**

To enable a file transfer protocol (FTP) MSP, include a name for it on the MSP\_NAMES or LS\_NAMES parameter in the dmdaemon object and define an msp object for it in the DMF configuration file.

DMF has the capability to use an FTP MSP to convert a non-DMF fileserver to DMF with a minimal amount of down time for the switch over, and at a site-determined pace. Contact your customer service representative for information about technical assistance with fileserver conversion.

An FTP msp object has the following parameters (see also Procedure 7-8, page 243):

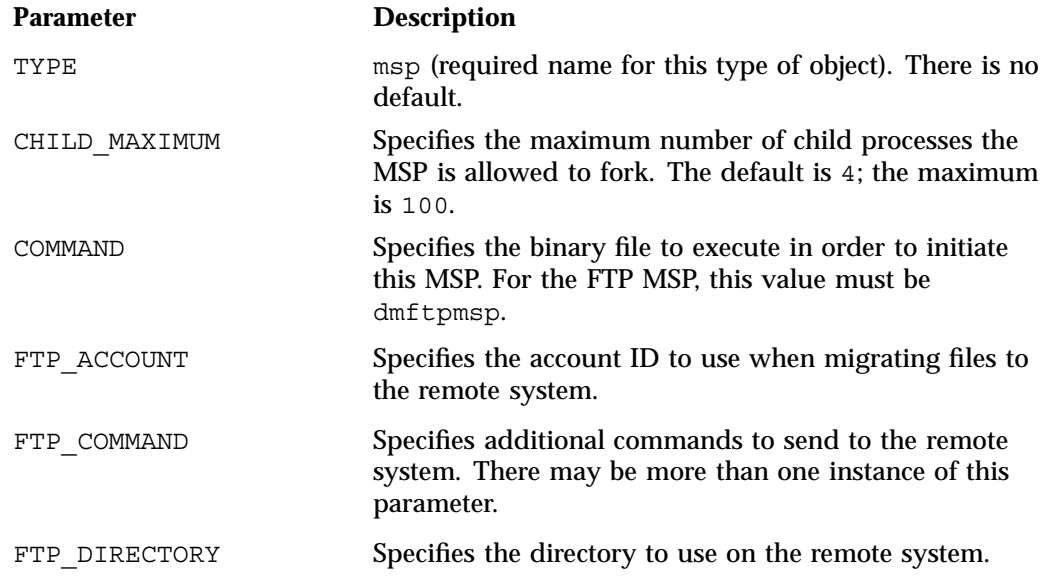

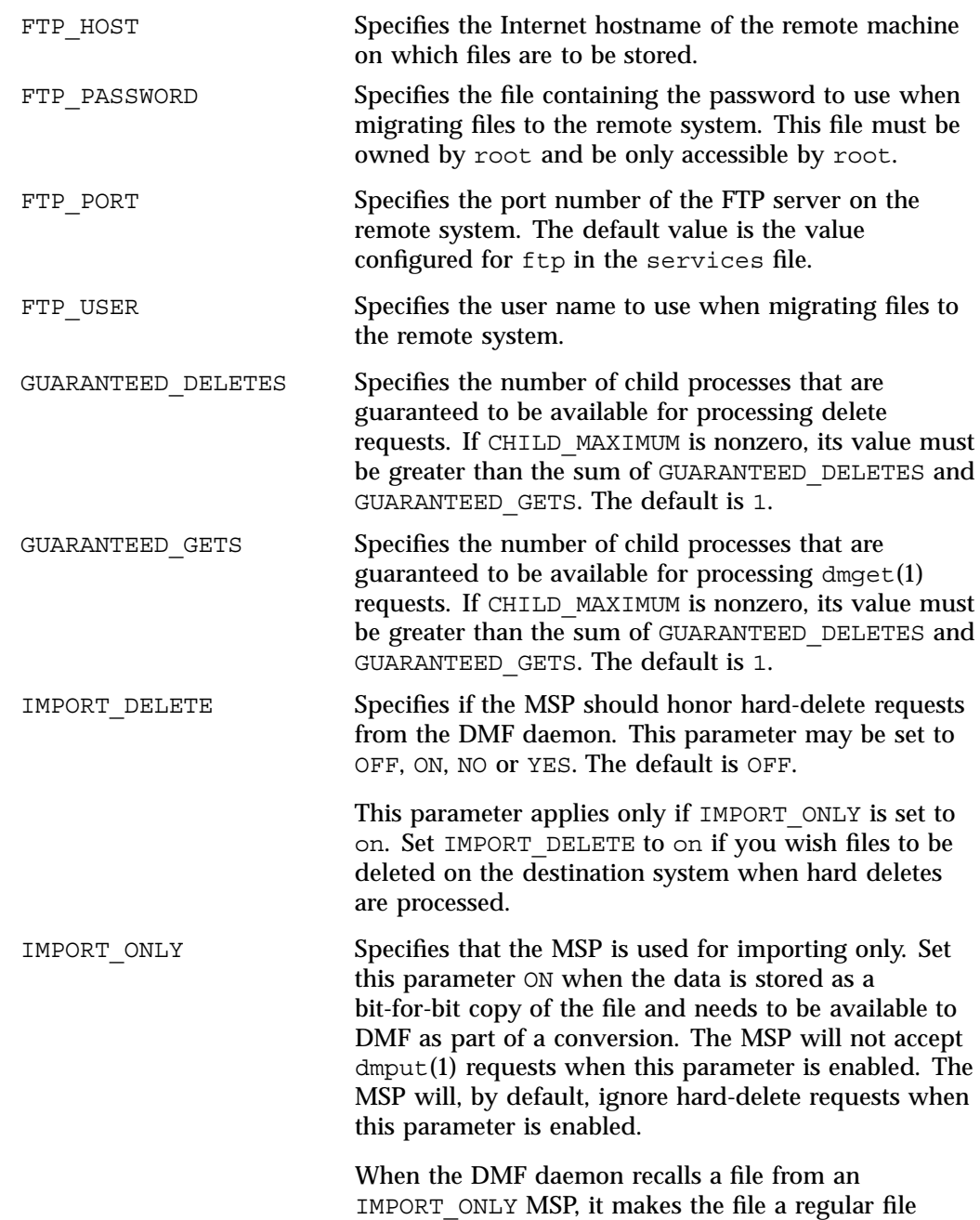

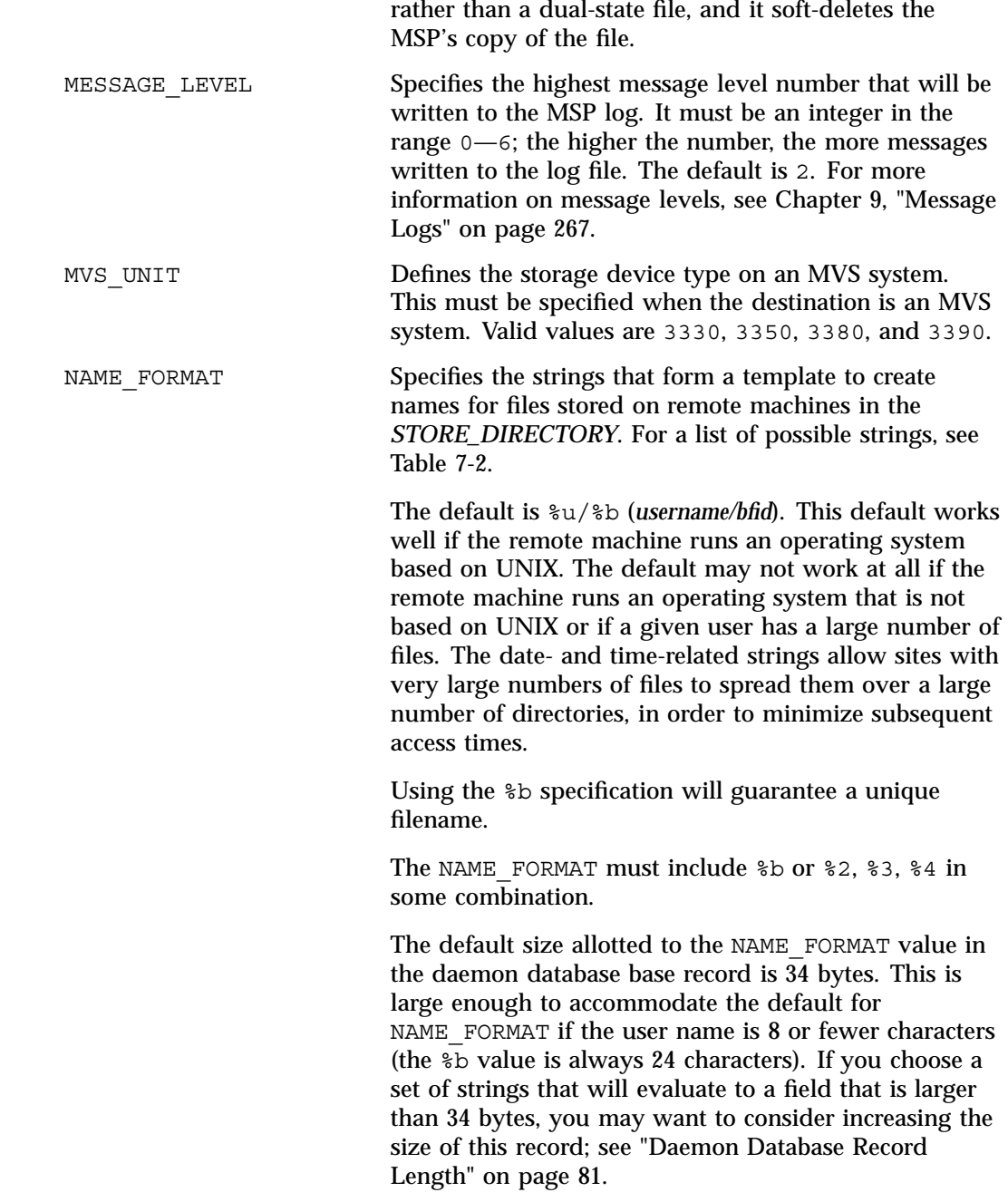

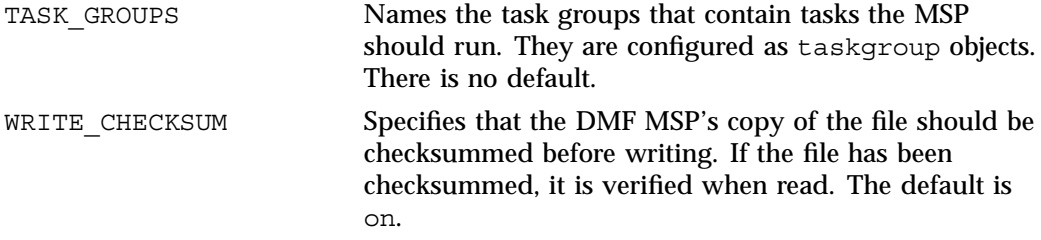

The MSP checks the DMF configuration file just before it starts child processes. If the DMF configuration file changed, it is reread.

If CHILD MAXIMUM is nonzero, its value must be greater than the sum of GUARANTEED\_DELETES and GUARANTEED\_GETS.

The parameters COMMAND, FTP\_HOST, FTP\_USER, FTP\_PASSWORD, and FTP\_DIRECTORY must be present.

The MVS\_UNIT parameter affects only IBM machines; they are further described in the dmf.conf(5) man page.

**Note:** The MSP will not operate if the FTP\_PASSWORD file is readable by anyone other than root.

### **Table 7-2** NAME\_FORMAT Strings

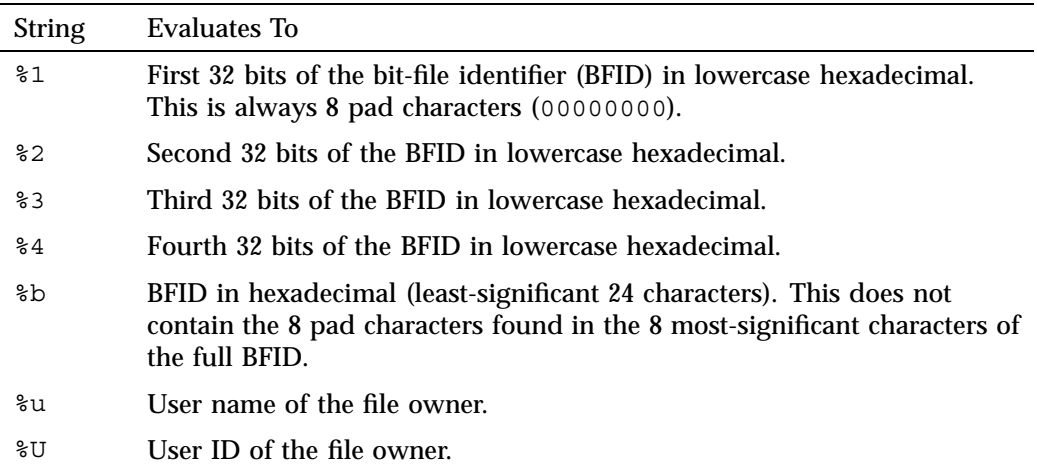

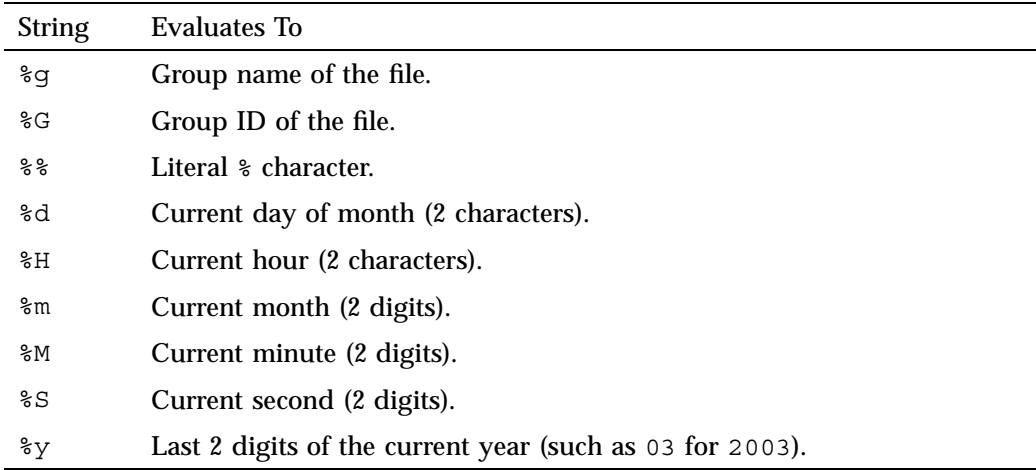

The following example defines an FTP MSP.

**Example 7-18** msp Object for an FTP MSP

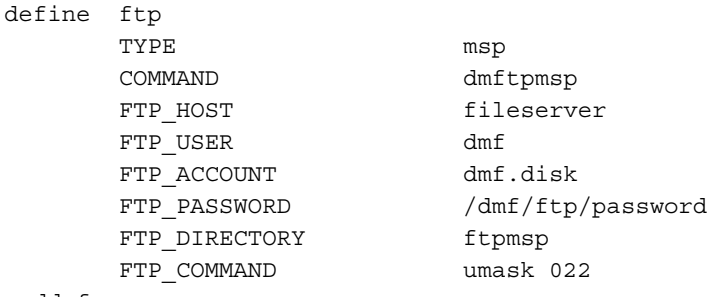

enddef

**Procedure 7-7** Configuring an  $f$ <sub>tp</sub> Object

The following steps explain pertinent information for configuring an ftp object that uses a NAME\_FORMAT of %u/%b:

- 1. Ensure that define has a value that you set previously in the MSP\_NAMES or LS\_NAMES parameter of the dmdaemon object. There is no default.
- 2. Set TYPE to msp.
- 3. Set COMMAND to dmftpmsp.
- 4. Set FTP USER to the user name to use on the remote FTP server during session initialization.
- 5. Set FTP HOST to fileserver.
- 6. Set the FTP\_ACCOUNT parameter (if necessary) to the account to use on the remote FTP server during session initialization. Most FTP servers do not need account information. When account information is required, its nature and format will be dictated by the remote machine and will vary from operating system to operating system. There is no default.
- 7. Set the FTP\_PASSWORD parameter to the name of the file containing the password to be used on the remote FTP server during session initialization. This file must be owned by root and only be accessible by root. In the example, the password for the user dmf on fileserver is stored in the file /dmf/ftp/password. There is no default.
- 8. Set the FTP\_DIRECTORY parameter to the directory into which files will be placed on the remote FTP server. There is no default.
- 9. If necessary, specify commands to the remote machine's FTP daemon. In the example, the umask for files created is set to 022 (removes write permission for group and other). There is no default.

### **Disk msp Object**

**Note:** The parameters differ for a disk cache manager (DCM), which is a disk MSP configured for *n*–tier capability. See "Disk Cache Manager (DCM) msp Object" on page 244.

To enable a disk MSP, include a name for it on the MSP\_NAMES or LS\_NAMES parameter in the dmdaemon object and define an msp object for it in the DMF configuration file.

As with the FTP MSP, you can use a disk MSP to convert a non-DMF fileserver to DMF with a minimal amount of down time for the switch over, and at a site-determined pace. Contact your customer service representative for information about technical assistance with fileserver conversion.

A disk msp object has the following parameters:

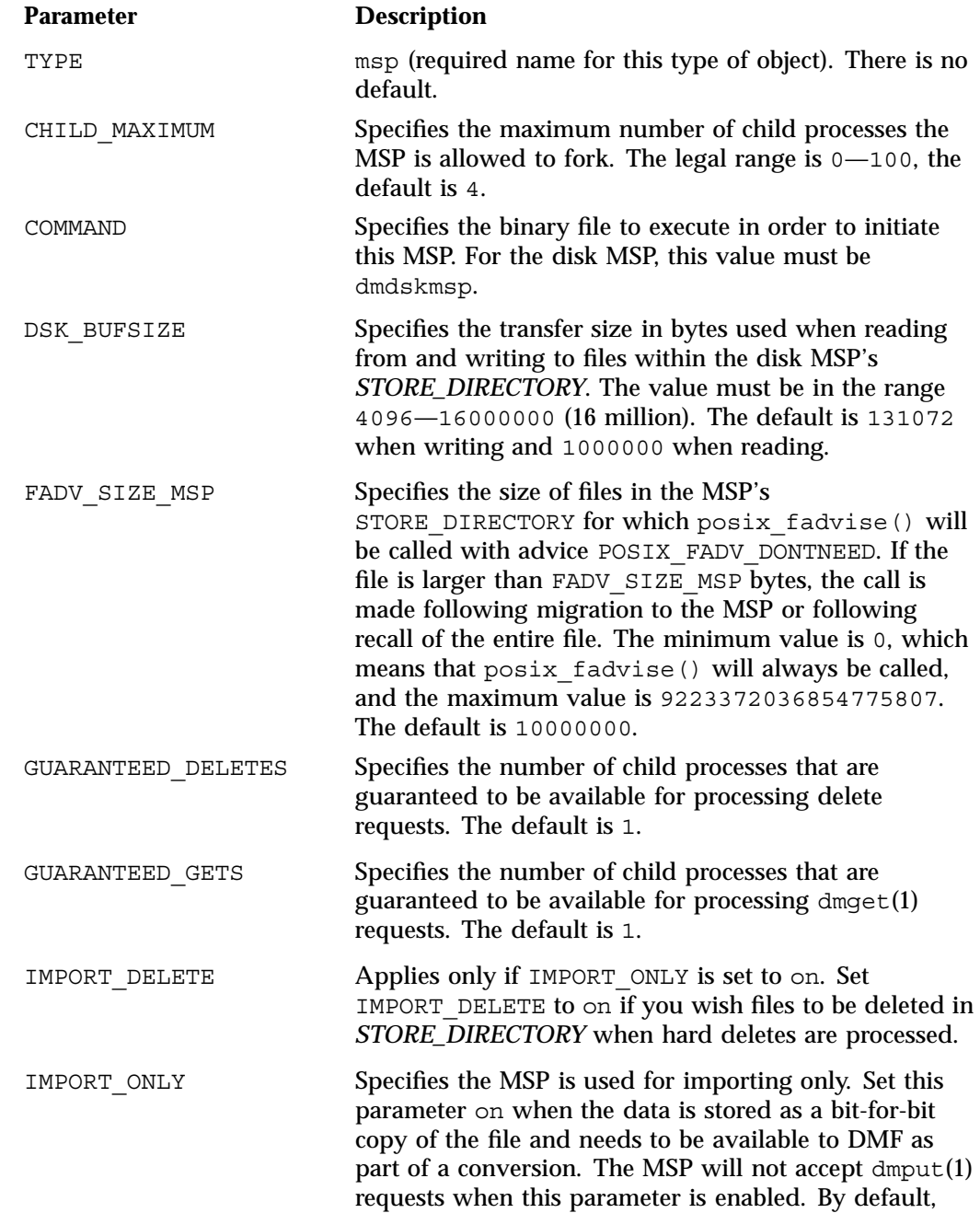

**007–5484–005 241**

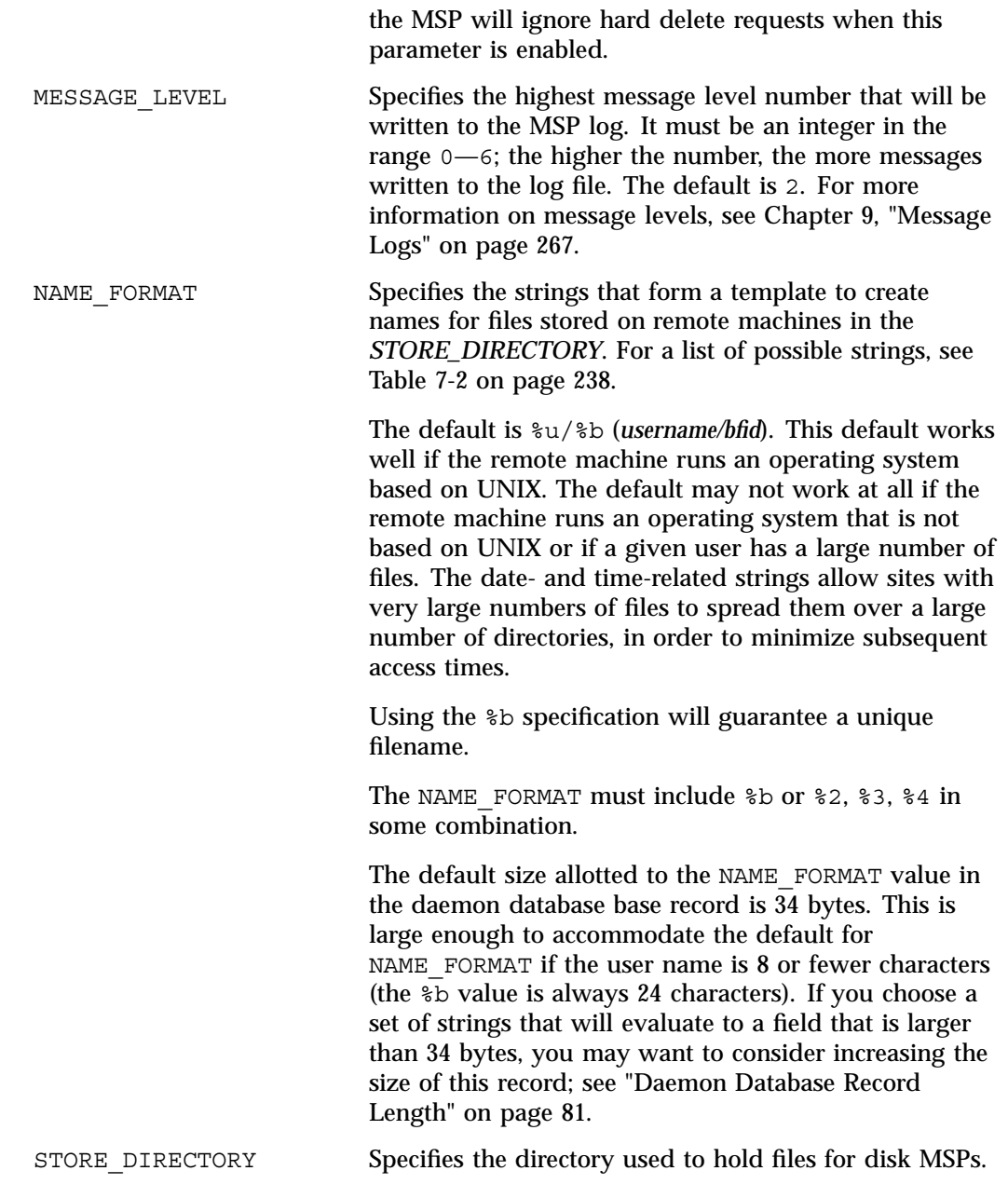

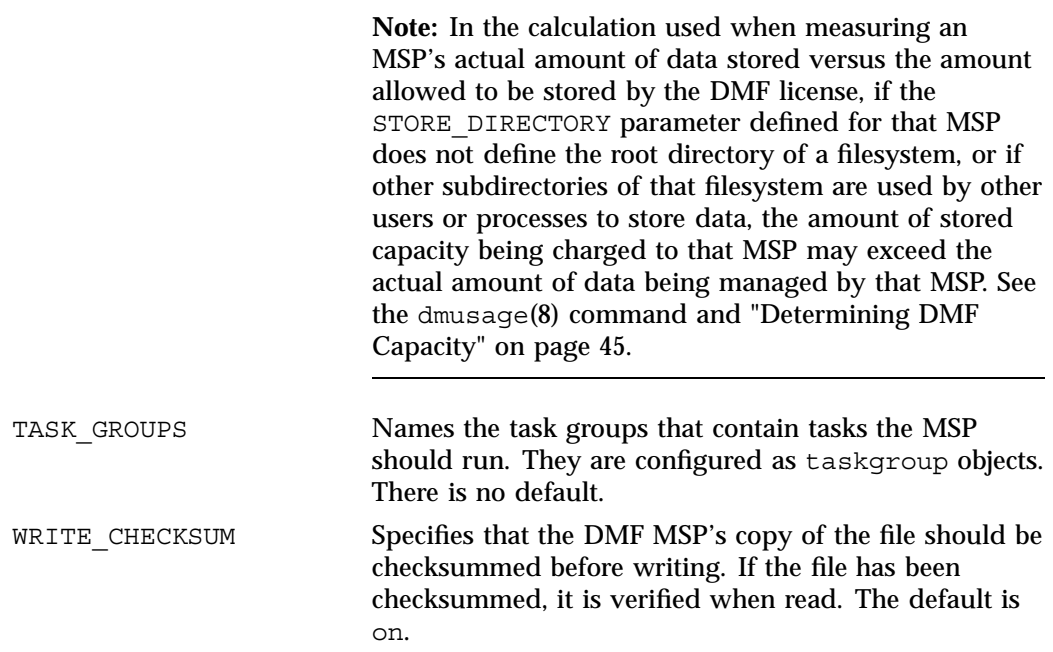

The following example describes setting up a disk msp object:

**Example 7-19** msp Object for a Disk MSP

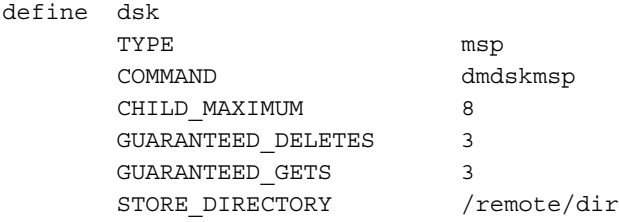

enddef

**Procedure 7-8** Configuring a Disk msp Object

The following steps explain pertinent information for configuring a disk msp object named dsk:

1. Ensure that define has a value that you set previously in the MSP\_NAMES or LS NAMES parameter of the dmdaemon object.

- 2. Set TYPE to msp.
- 3. Set COMMAND to dmdskmsp.
- 4. Set the CHILD\_MAXIMUM parameter to the maximum number of child processes you want this MSP to be able to fork. The default is 4. The example allows 8.
- 5. Set the GUARANTEED\_DELETES parameter to the number of child processes that are guaranteed to be available for processing delete requests. The default is 1. The example allows 3.
- 6. Set the GUARANTEED GETS parameter to the number of child processes that are guaranteed to be available for processing dmget requests. The default is 1. The example allows 3.
- 7. Set the STORE\_DIRECTORY parameter to the directory where files will be stored. This parameter is required; there is no default.

### **Disk Cache Manager (DCM) msp Object**

A disk cache manager (DCM) is a disk MSP that is configured for *n*–tier capability. To enable a DCM, include a name for it on the MSP\_NAMES or LS\_NAMES parameter in the dmdaemon object and define an msp object for it in the DMF configuration file.

**Note:** The parameters differ for a disk MSP that is not a DCM. See "Disk msp Object" on page 240.

As with the FTP MSP, you can use a DCM to convert a non-DMF fileserver to DMF with a minimal amount of down time for the switch over, and at a site-determined pace. Contact your customer service representative for information about technical assistance with fileserver conversion.

A DCM msp object has the following parameters:

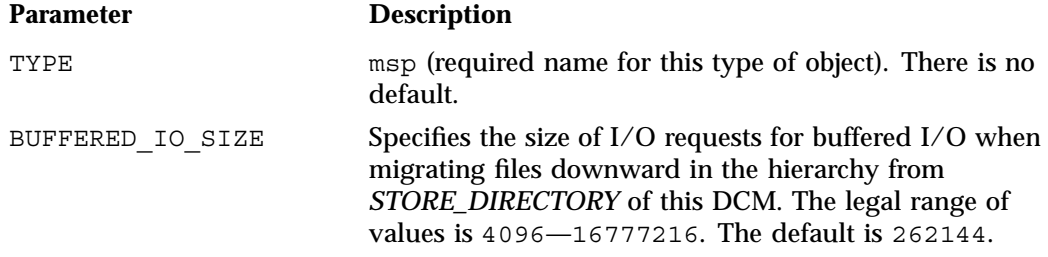

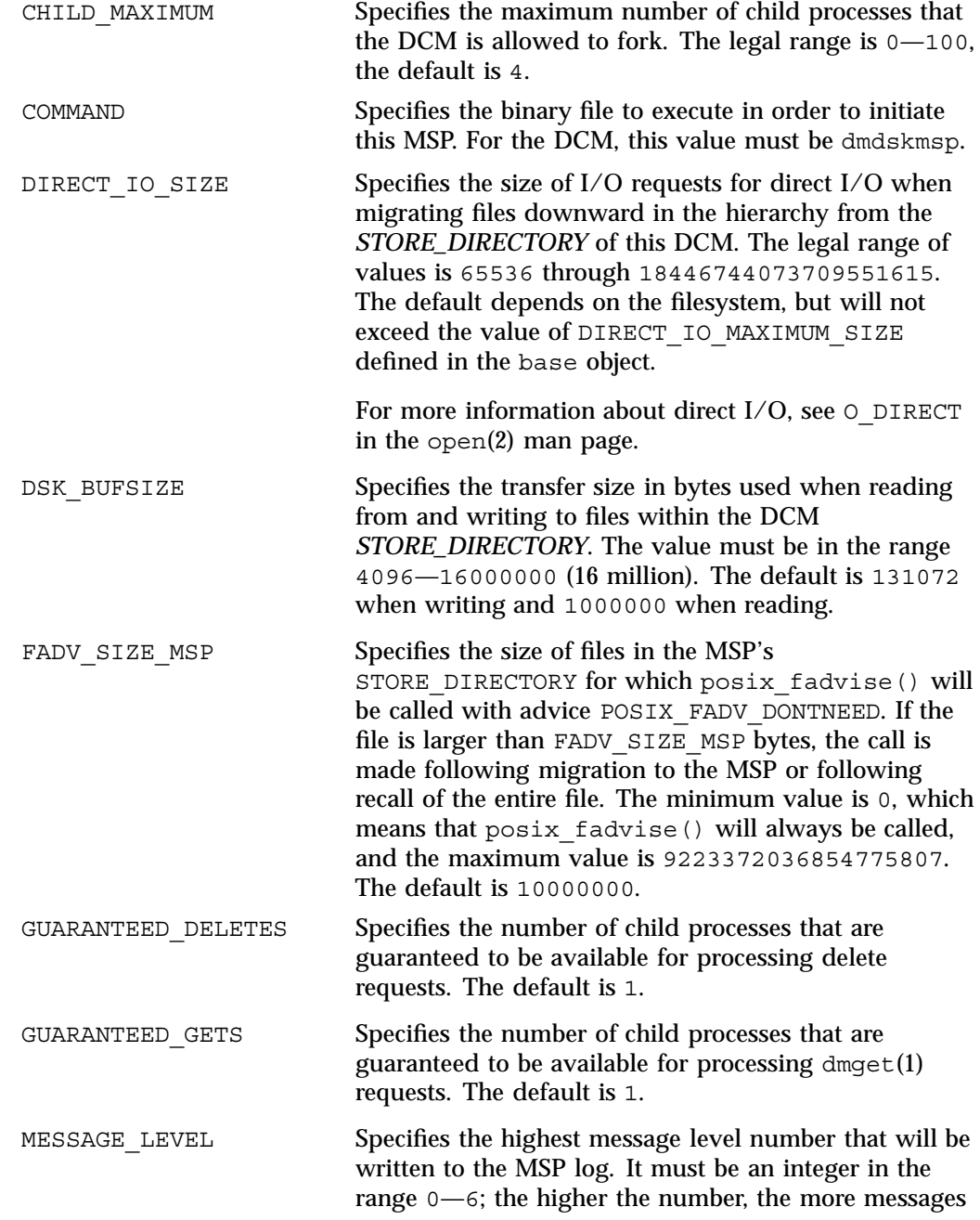

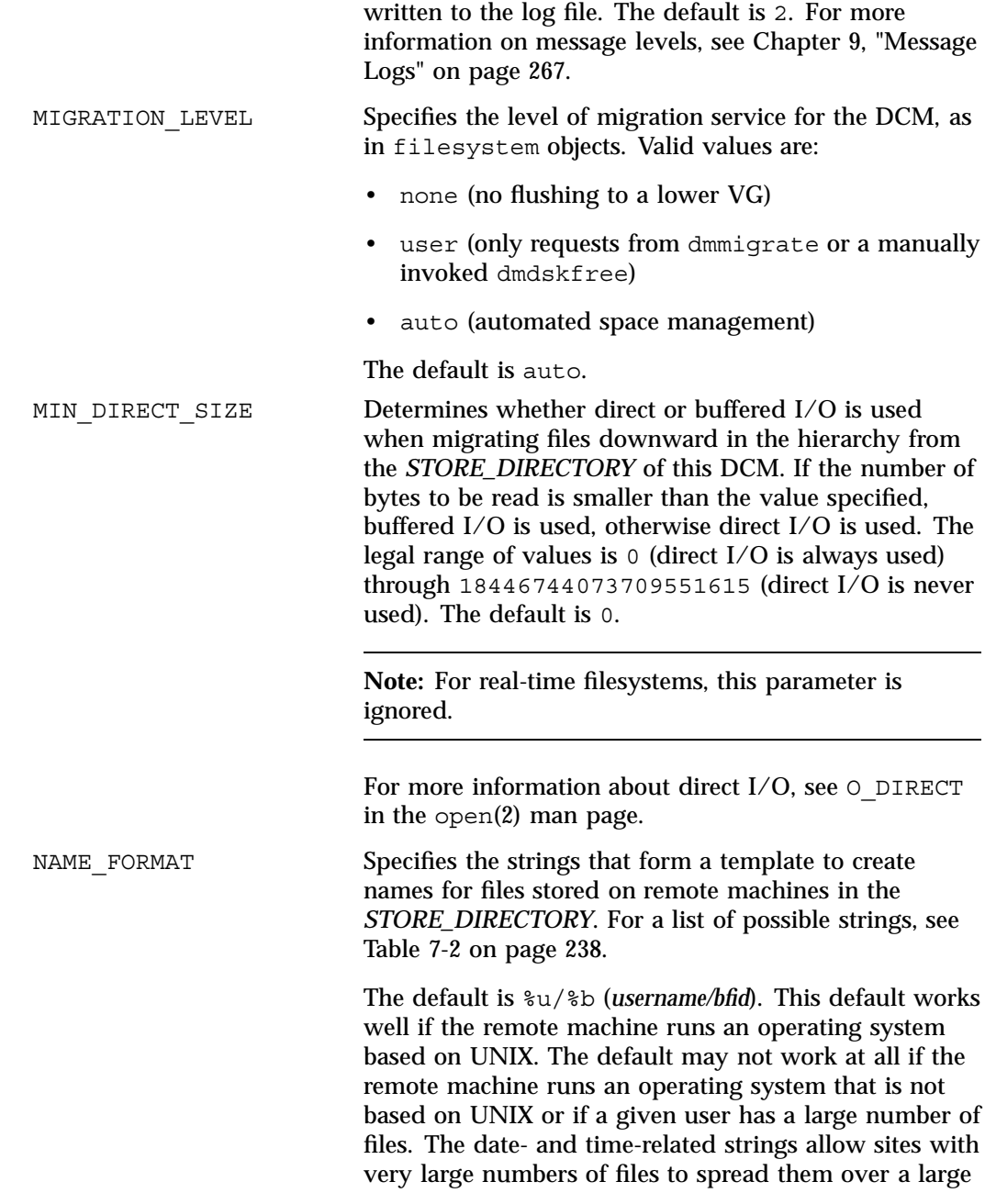

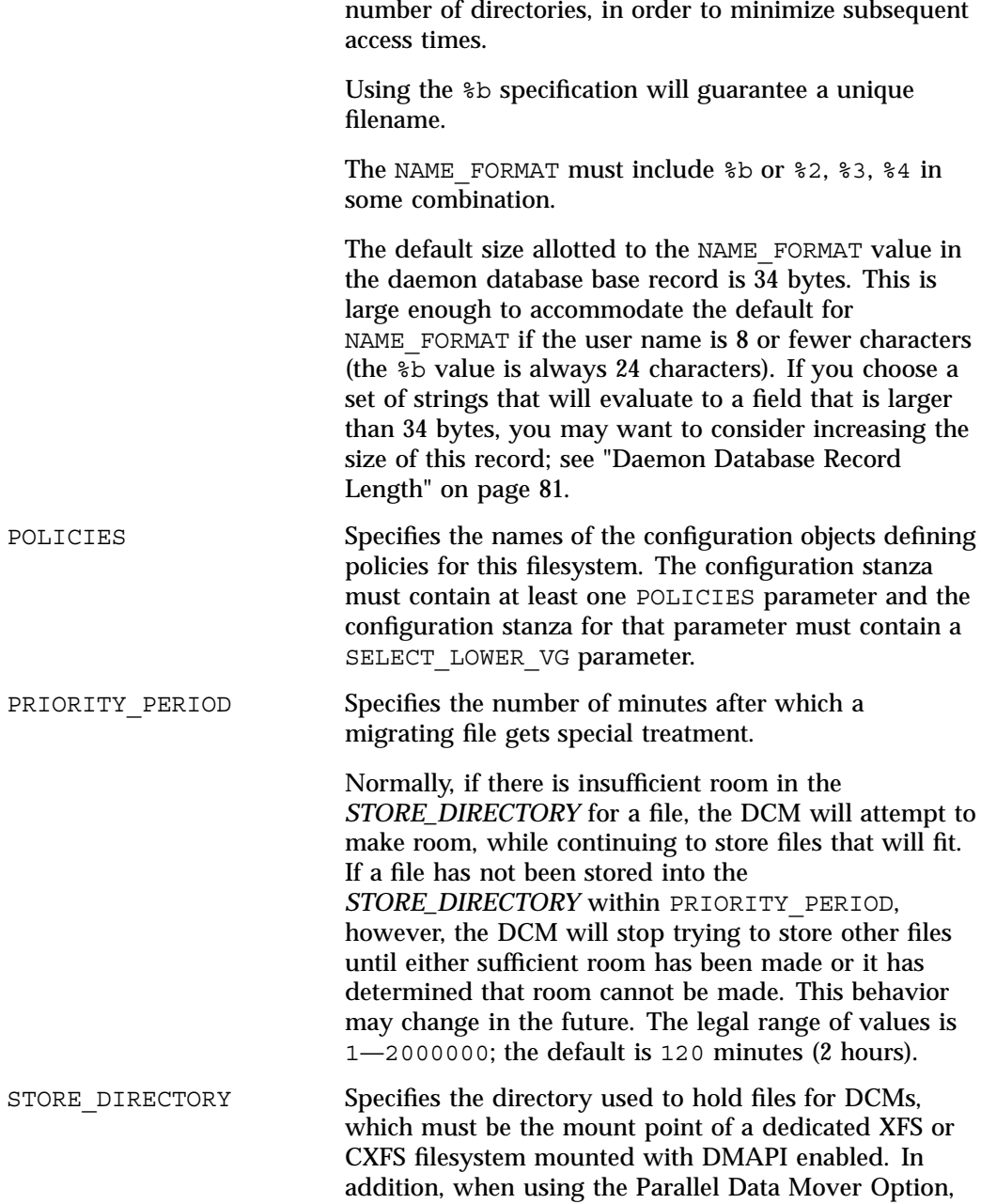

**007–5484–005 247**

the directory must be a CXFS filesystem. See "Filesystem Mount Options" on page 79 for instructions.

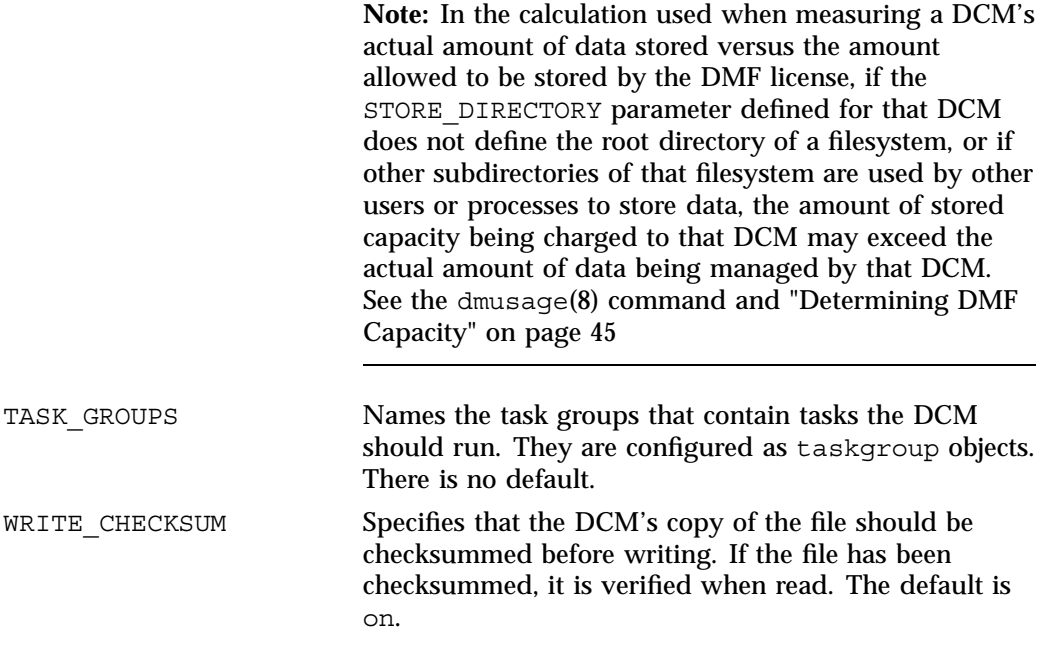

To work with the DCM, the msp object requires the following:

**Note:** A DCM also requires a task group that runs the run\_dcm\_admin.sh script during off-peak hours to perform routine maintenance for the DCM.

The default size allotted to the NAME\_FORMAT value in the daemon database base record is 34 bytes. This is large enough to accommodate the default for NAME\_FORMAT if the user name is 8 or fewer characters (the %b value is always 24 characters). If you choose a set of strings that will evaluate to a field that is larger than 34 bytes, you may want to consider increasing the size of this record; see "Daemon Database Record Length" on page 81.

When using a DCM, dmdskmsp will no longer fail if the *STORE\_DIRECTORY* is full. Instead, it will queue the requests and wait to fulfill them until after dmdskfree has freed the required space.

Following is a sample of the configuration stanzas with some explanatory notes below. Many of these parameters have defaults and can be omitted if they are appropriate.

| define | daemon                     |                                                |                   |
|--------|----------------------------|------------------------------------------------|-------------------|
|        | TYPE                       | dmdaemon                                       |                   |
|        | LS_NAMES                   | dcm_msp ls                                     | $#$ [See note 1]  |
|        | $\cdots$                   |                                                | $\#$ [See note 2] |
| enddef |                            |                                                |                   |
| define | msp_policy                 |                                                |                   |
|        | TYPE                       | policy                                         |                   |
|        | SELECT MSP                 | dcm msp copy2 when space > 4096 # [See note 3] |                   |
|        | $\cdots$                   |                                                | $#$ [See note 2]  |
| enddef |                            |                                                |                   |
|        |                            |                                                |                   |
| define | dcm_msp                    |                                                |                   |
|        | TYPE                       | msp                                            |                   |
|        | COMMAND                    | dmdskmsp                                       |                   |
|        | STORE DIRECTORY            | /dcm_cache                                     | $\#$ [See note 4] |
|        | CHILD MAXIMUM              | 10                                             | $\#$ [See note 5] |
|        | POLICIES                   | dcm_policy                                     |                   |
|        | TASK GROUPS                | dcm tasks                                      |                   |
| enddef |                            |                                                |                   |
|        |                            |                                                |                   |
|        | define dcm_policy          |                                                |                   |
|        | TYPE                       | policy                                         | $#$ [See note 6]  |
|        | FREE SPACE MINIMUM         | 10                                             |                   |
|        | FREE SPACE TARGET          | 70                                             |                   |
|        | DUALRESIDENCE_TARGET       | 90                                             |                   |
|        | FREE SPACE DECREMENT       | 1                                              |                   |
|        | FREE DUALRESIDENT FIRST on |                                                |                   |
|        |                            |                                                |                   |
|        | CACHE AGE WEIGHT           | $\cdot$ 1<br>1                                 |                   |
|        | CACHE SPACE WEIGHT         | $\cdot$ 1<br>$\mathbf{1}$                      |                   |
|        |                            |                                                |                   |
|        | SELECT_LOWER_VG            | none when $uid = 0$                            |                   |
|        | SELECT_LOWER_VG            | $vg1$ when space > 1G                          |                   |
| ----   | SELECT_LOWER_VG            | vg2                                            |                   |

**Example 7-20** Configuration Stanzas Associated with a DCM

enddef

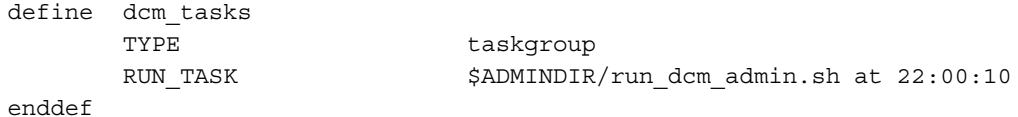

Notes referred to in the preceding example:

- 1. The DCM must be specified before the LSs that contain its lower VGs. (Otherwise, all recalls will attempt to come directly from tape.)
- 2. Other parameters essential to the use of this stanza but not relevant to the DCM have been omitted.
- 3. The DCM and its lower VGs should be considered to act as a single high-speed VG logically maintaining only one copy of a migrated file. You should always have a second copy of all migrated files, which is the purpose of copy2 in this example. It would probably be a tape VG, but could be any type of MSP other than a DCM.

The copy that resides in the DCM *STORE\_DIRECTORY* is not to be considered a permanent copy of the file in terms of the safety of the file's data. It can be deleted at any time, though never before a copy of it exists in one of the SELECT LOWER VG VGs.

- 4. The mount point of a **dedicated** DMAPI-mounted filesystem.
- 5. Any other parameters applicable to a disk MSP may also be used, with the exception of IMPORT\_ONLY and IMPORT\_DELETE.
- 6. Several parameters in DCM policies have functions that are analogous to those in disk MSP policies; see "Rules for policy Parameters" on page 186 and "User Filesystem policy Parameters" on page 187.

## **Summary of the Configuration File Parameters**

Table 7-3 alphabetically lists the DMF configuration file parameters discussed in this chapter.

Note: For the complete list of parameters, see the dmf.conf(5) man page.

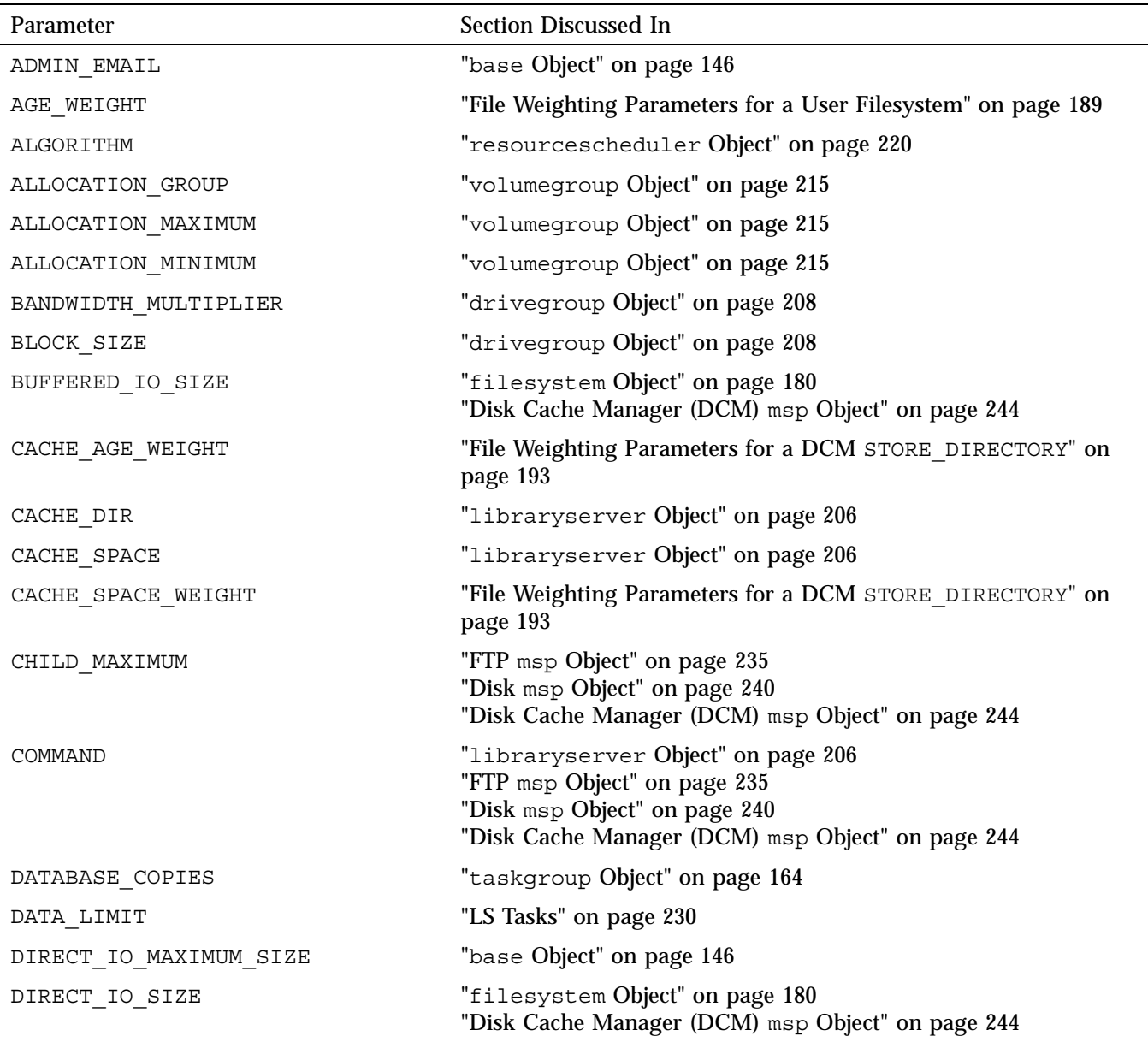

# **Table 7-3** DMF Configuration File Parameters

**007–5484–005 251**

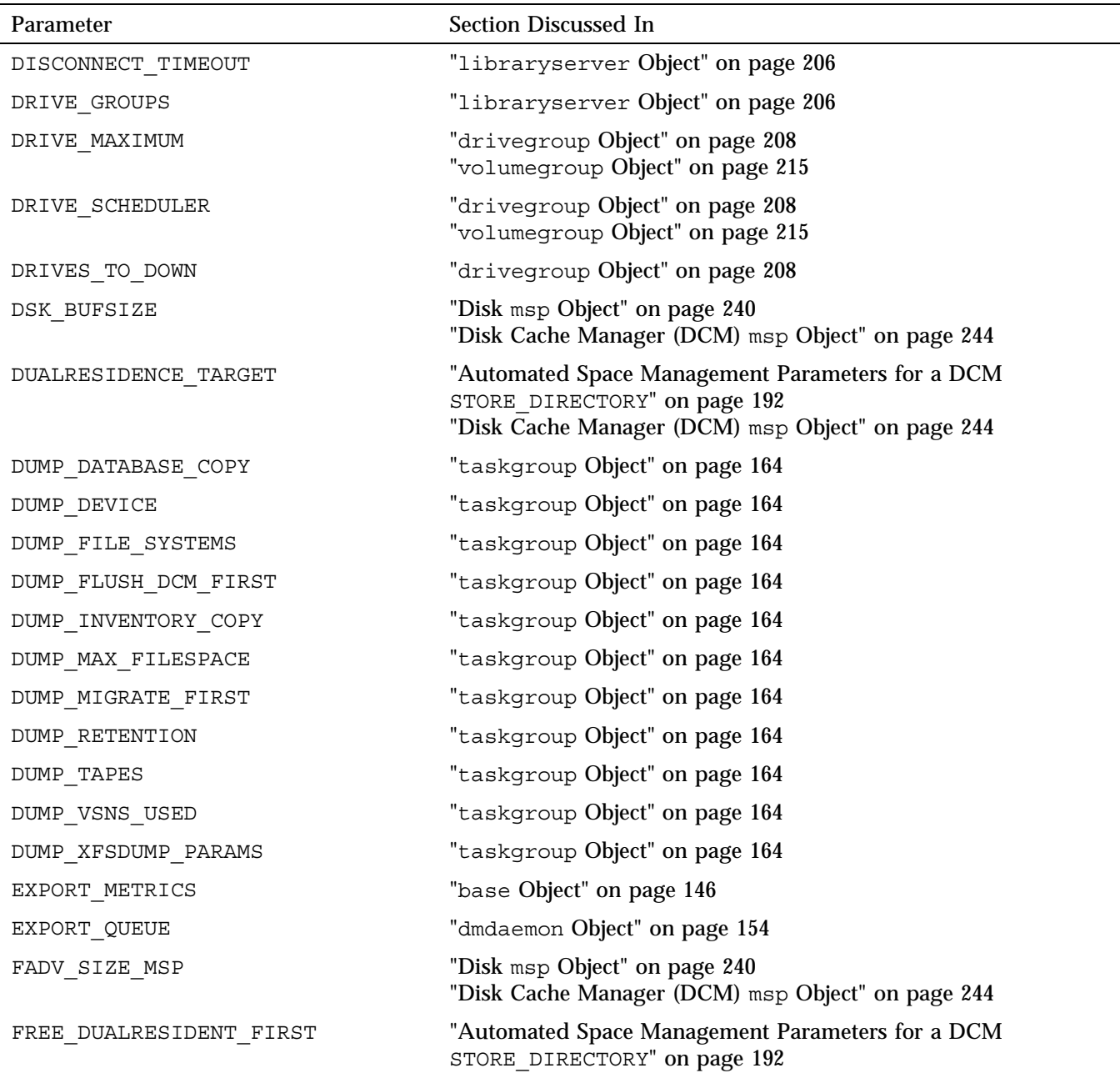

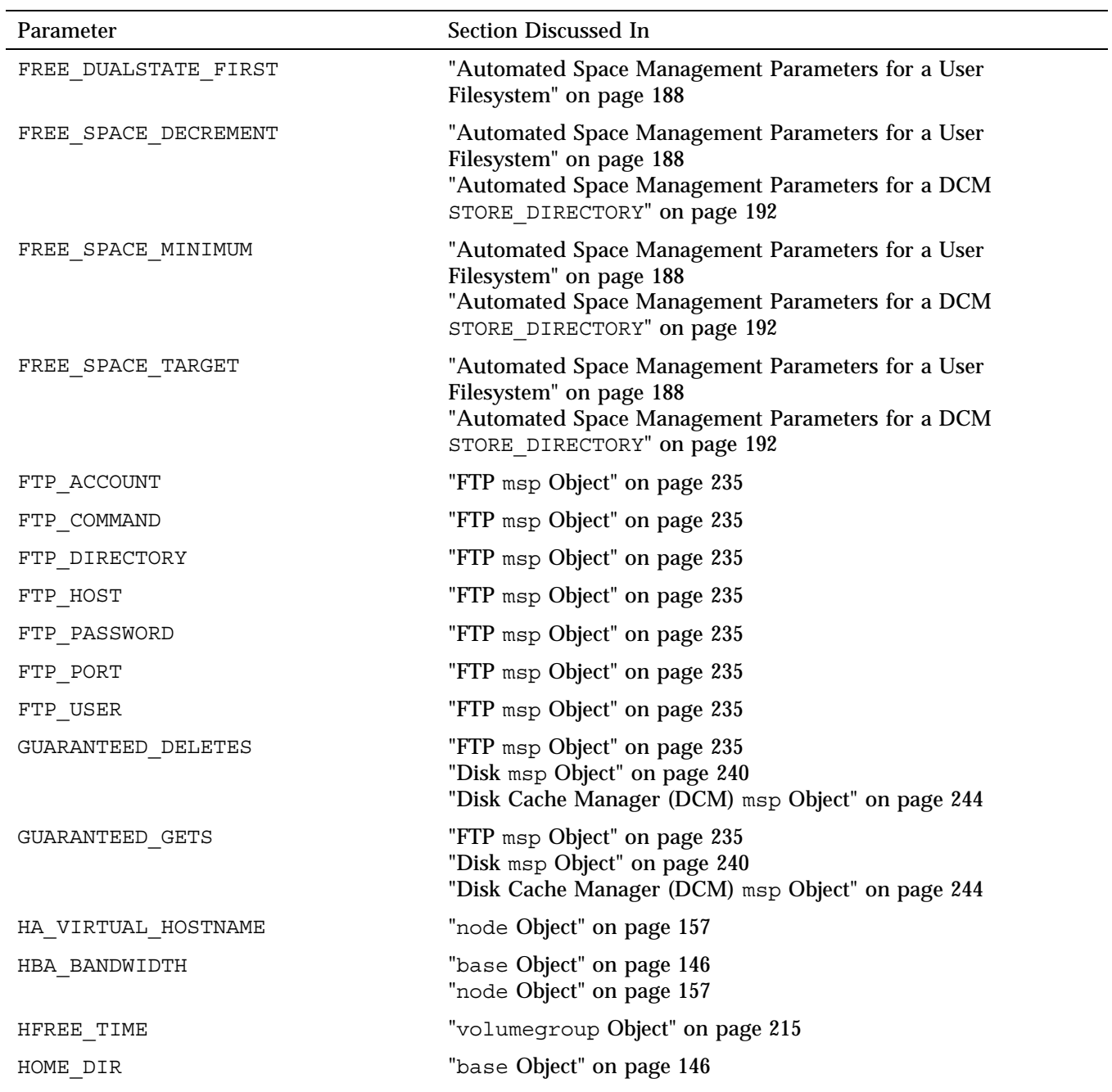

**007–5484–005 253**

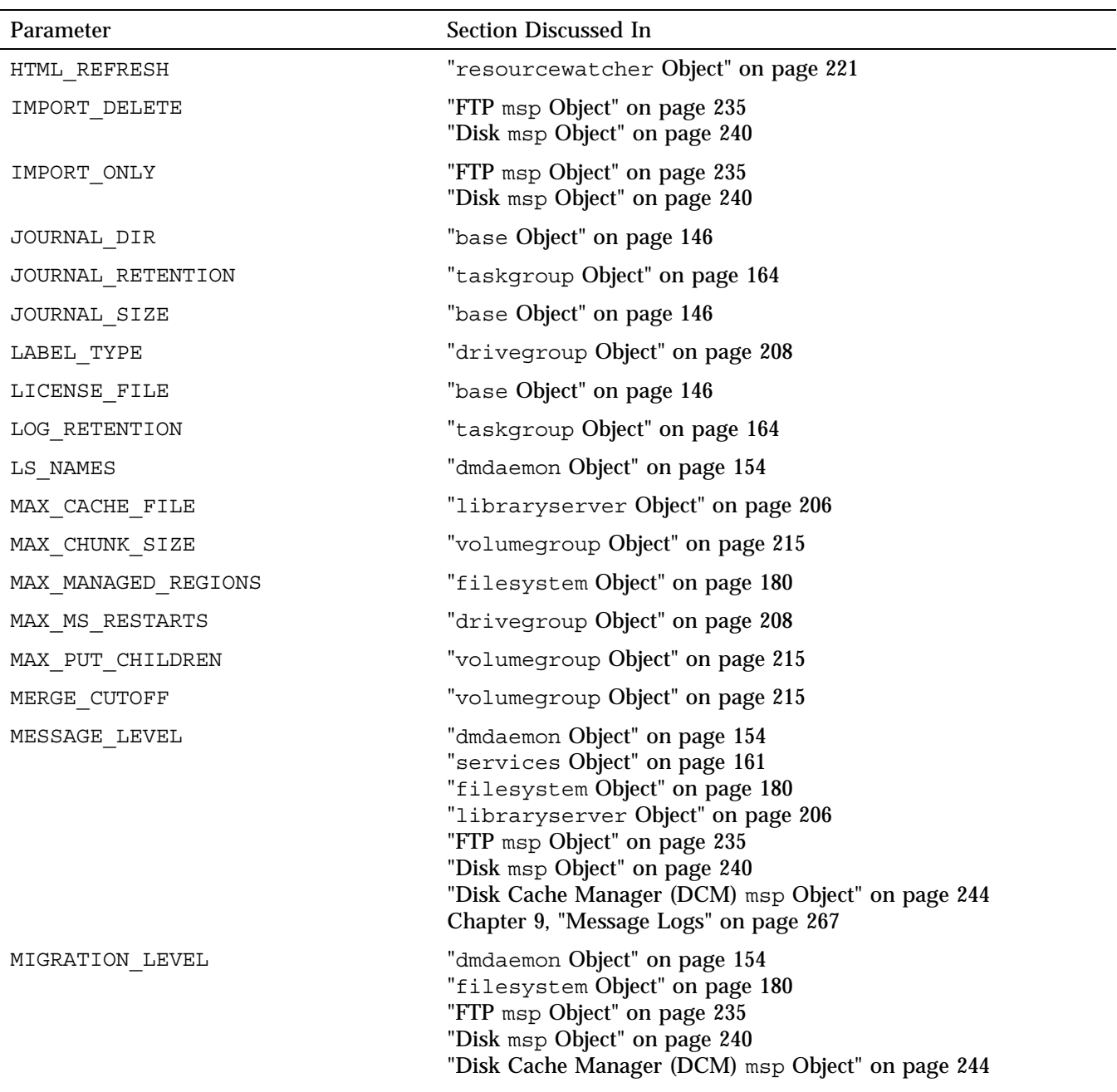

**254 007–5484–005**
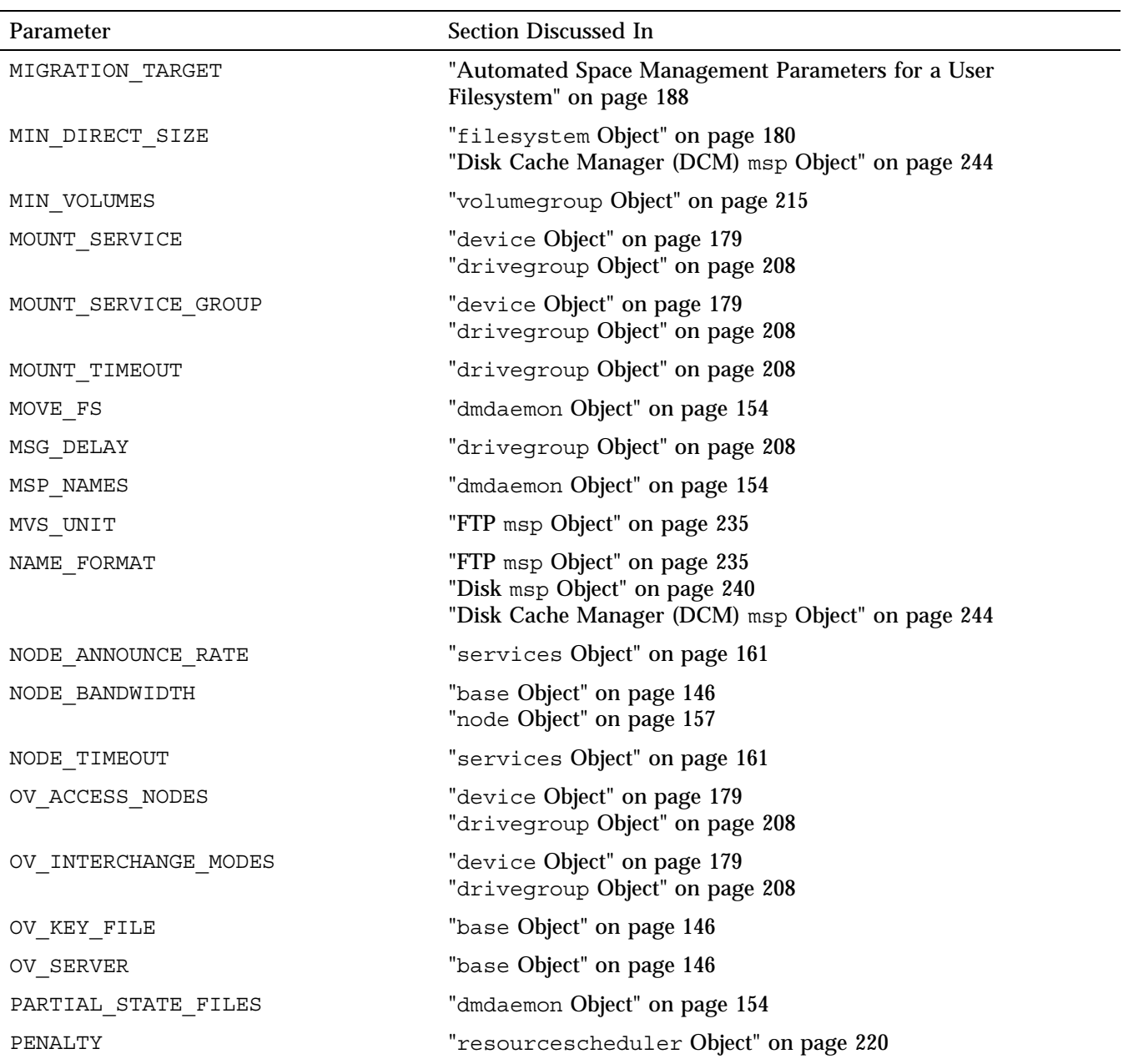

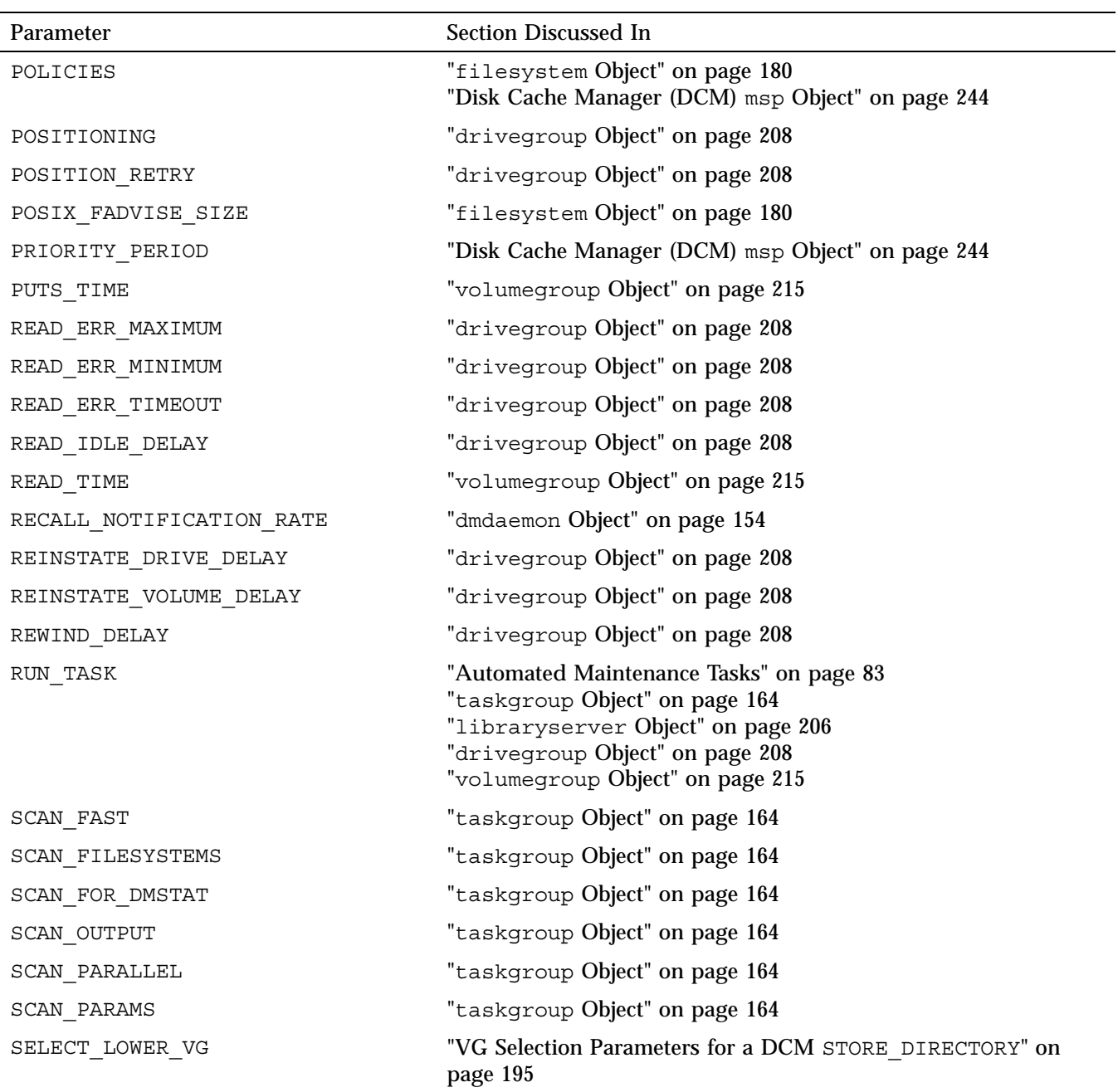

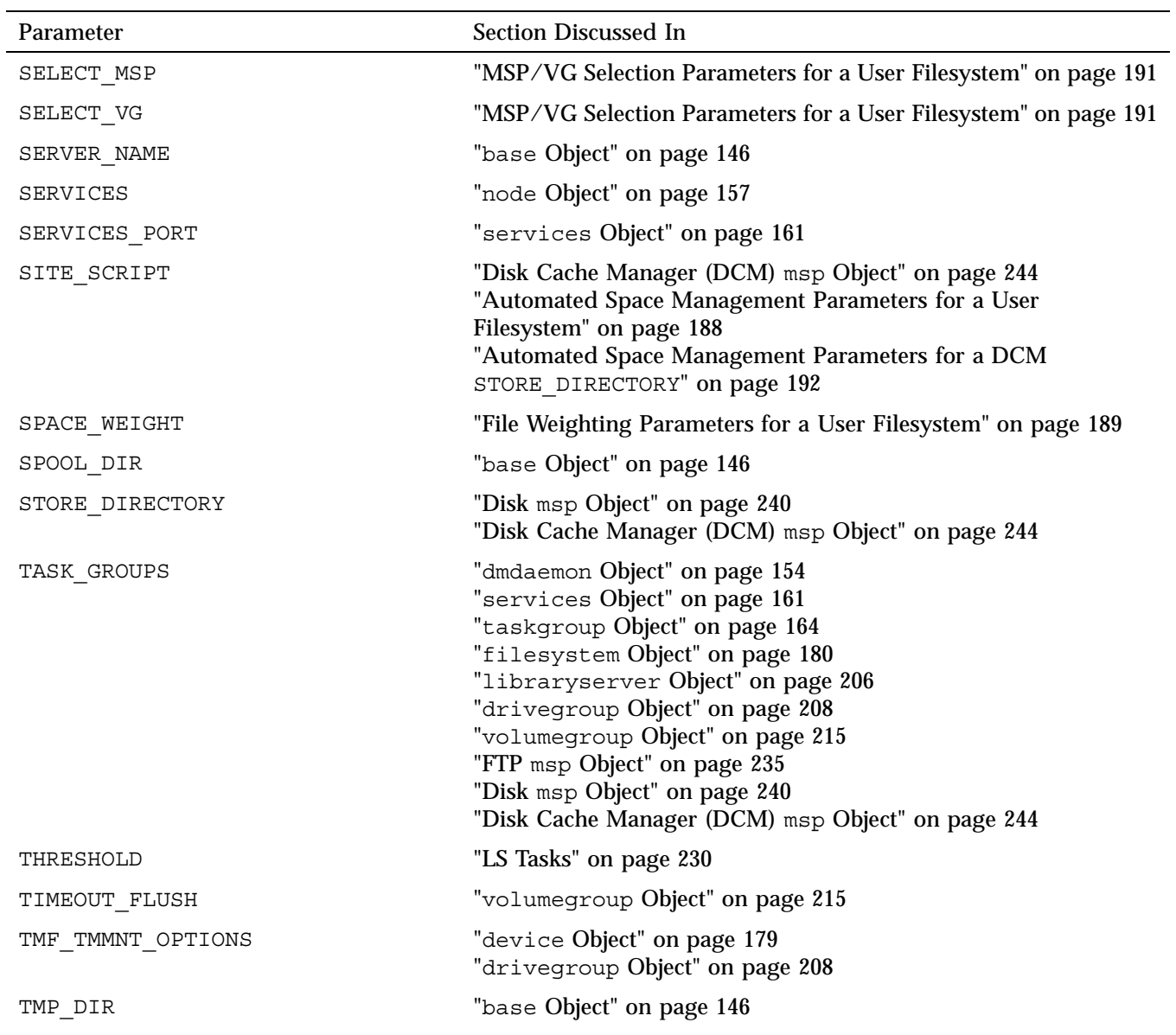

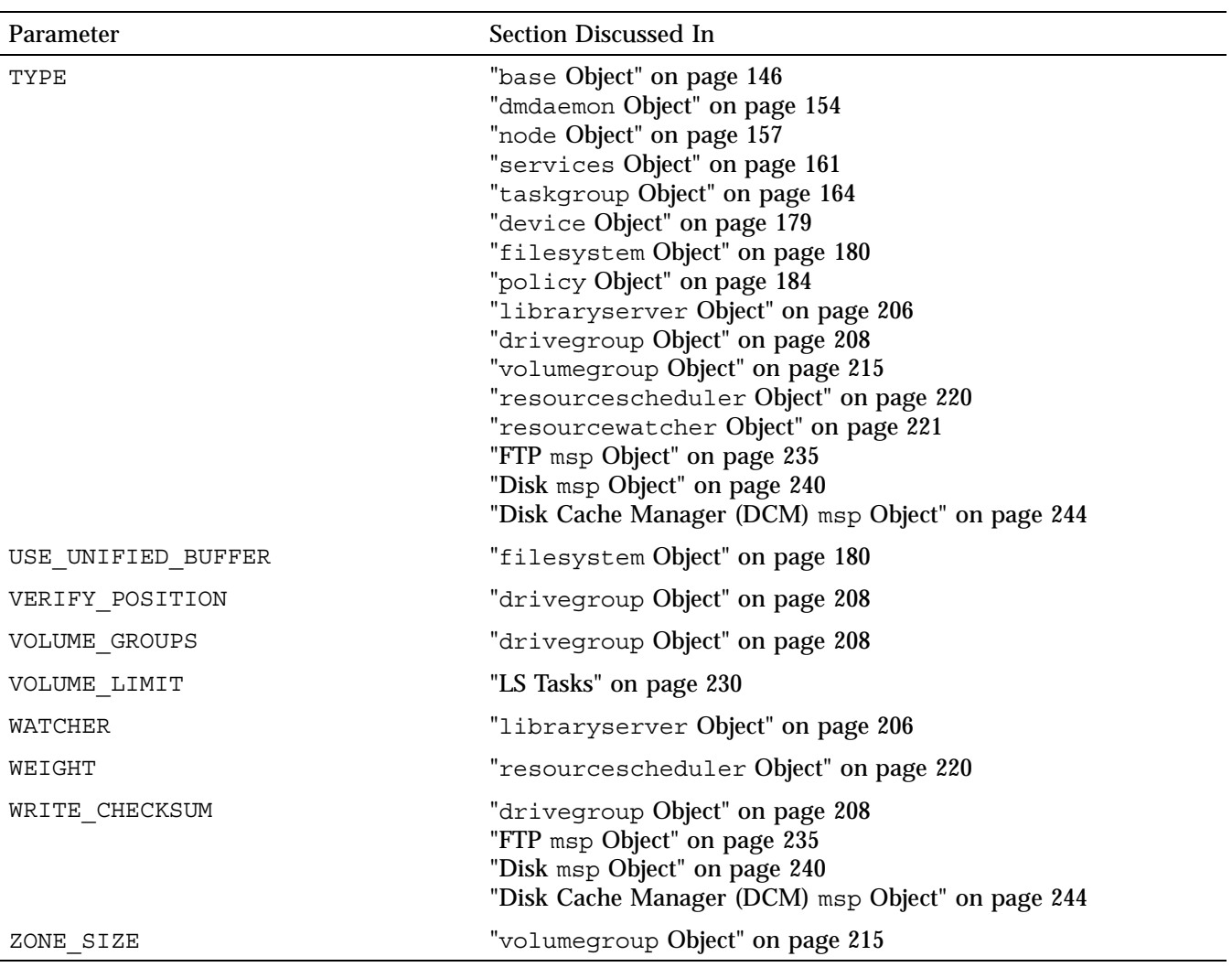

**Note:** The run\_tape\_merge.sh and run\_merge\_stop.sh tasks and their associated parameters can be specified in the volumegroup object.

- "Automated Space Management Parameters for a DCM STORE\_DIRECTORY" on page 192
- "File Weighting Parameters for a DCM STORE\_DIRECTORY" on page 193

• "VG Selection Parameters for a DCM STORE\_DIRECTORY" on page 195

# **Parallel Data Mover Option Configuration**

This chapter discusses the following:

- "Parallel Data Mover Option Configuration Procedure" on page 261
- "Determining the State of Parallel Data Mover Nodes" on page 264
- "Disabling and Reenabling Parallel Data Mover Nodes" on page 264

#### **Parallel Data Mover Option Configuration Procedure**

If you are running DMF with the Parallel Data Mover Option, do the following:

**Procedure 8-1** Configuring DMF for the Parallel Data Mover Option

- 1. Configure the DMF configuration file  $\sqrt{\text{etc}/\text{dmf}/\text{dmf}}$ .conf) on the DMF server according to the instructions in "Configuration Objects Overview" on page 143. Ensure that a node object is defined in dmf.conf for the parallel data mover node that is being added.
- 2. Copy the dmf.conf file from the DMF server to the DMF parallel data mover node.

Note: Do not edit the dmf.conf file on the parallel data mover node.

- 3. Install the **SGI DMF Parallel Data Mover** YaST pattern on the parallel data mover node. See the *SGI InfiniteStorage Software Platform* release note for more information.
- 4. Configure CXFS according to the instructions in the *CXFS 6 Administration Guide for SGI InfiniteStorage*.
- 5. Include the DMF parallel data mover node as a CXFS client, such as by creating a cxfs admin autoconf rule. For more information, see the cxfs admin chapter's information about the autoconf command in the CXFS administration guide and the  $cxfs$  admin(8) man page.

For example, for two parallel data mover nodes named pdm1 and pdm2 in a CXFS cluster named mycluster:

# **cxfs\_admin -c "create autoconf rule\_name=pdm1rule policy=allowed \ hostname=pdm1 enable\_node=true" -i mycluster** # **cxfs\_admin -c "create autoconf rule\_name=pdm2rule policy=allowed \ hostname=pdm2 enable\_node=true" -i mycluster**

After you have finished creating or modifying all of the desired autoconf rules, you must unlock all  $cxfs$  admin sessions in order for nodes to be automatically configured. (The automatic configuration process must have access to the cxfs\_admin lock.)

If a node you refer to in an autoconf rule has previously been part of the CXFS cluster, or if the node fails to join the CXFS membership, you must reboot the node.

- 6. Ensure the following:
	- The file containing the OpenVault security keys used by DMF must be visible to the DMF server and all parallel data mover nodes. The OV KEY FILE parameter in dmf.conf specifies the name and path of this file. See "base Object" on page 146.
	- The CXFS filesystems defined by the following DMF parameters are configured to be mounted only on the primary DMF server, the passive DMF server (if applicable), and each parallel data mover node:

CACHE\_DIR MOVE\_FS TMP\_DIR SPOOL\_DIR STORE DIRECTORY (for a disk cache manager, DCM)

For example, if the filesystem to be mounted on the directory specified by CACHE DIR is on the /dev/cxvm/fscache device, you could specify the following cxfs admin commands to restrict it to the CXFS potential metadata server nodes on which the DMF server can run (say server1 and server2) and the parallel data mover nodes (say pdm1 and pdm2):

# **cxfs\_admin -c "create filesystem name=fscache mount\_new\_nodes=false \ nodes=server1,server2,pdm1,pdm2" -i mycluster**

For more information, see the cxfs admin chapter's information about the mount command in the CXFS administration guide.

- 7. Ensure that DMF-managed user filesystems are CXFS filesystems and that they are mounted on the DMF server and all of the parallel data mover nodes. They may also be mounted on CXFS client-only nodes.
- 8. On the DMF server, use  $\sigma v$  admin to allow the parallel data mover node to be a DCP-enabled OpenVault client machine. Do the following:
	- a. From the main menu in  $ov$  admin, enter 23 to select Manage OpenVault Client Machines.
	- b. Enter 1 to select Activate an OpenVault Client Machine and follow the prompts. Be sure to answer yes when asked if the machine will run DCPs.

For more information about ov\_admin, see the *OpenVault Operator's and Administrator's Guide*.

- 9. On the parallel data mover node, use  $\infty$  admin to configure DCPs for those tape drives that it should operate.
- 10. If not already done, give the parallel data mover permission to use the DMF application in OpenVault by setting up the application instances as described in step 4 of Procedure 7-4, page 225.
- 11. Verify the DMF configuration by using the dmmaint tool on the DMF server and clicking the **Inspect** button, or use the dmcheck(8) script on the DMF server.

If there are errors, fix them by clicking the **Configure** button to edit the configuration file. Repeat these steps until there are no errors.

12. Start the DMF mover service on the parallel data mover node:

pdmn# **service dmf\_mover start**

After initial configuration, changes to  $dmf$ . conf will normally be propagated to parallel data mover nodes automatically while the DMF services are running. Certain changes, such as changing the SERVER\_NAME or SERVICES\_PORT of the DMF server, will require dmf.conf to manually be copied to the parallel data mover nodes followed by a restart of the DMF services on those nodes.

## **Determining the State of Parallel Data Mover Nodes**

To determine the status of a parallel data mover node, use the following command as root:

# **dmnode\_admin -l**

For example, showing the state for parallel data mover nodes jar and zin:

# **dmnode\_admin -l** Node Name State Enabled Active Since Dropouts jar Inactive Yes - 0 zin Active Yes 2008-Nov-26,12:45:48 0

The node state can be one of the following:

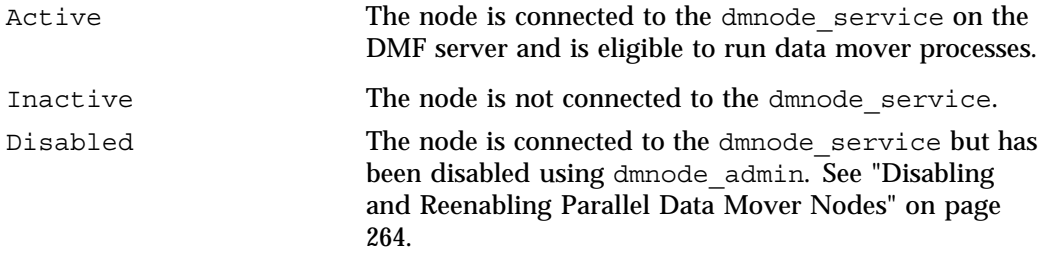

The Dropouts field specifies the number of times that the node has transitioned from Active to Inactive. This count is reset when dmnode\_service is restarted.

Note: If the dmnode service is not running, the dmnode admin command will not function. To restart dmnode service, enter the following:

# **service dmf start**

## **Disabling and Reenabling Parallel Data Mover Nodes**

To disable parallel data mover nodes in order to perform maintenance on the system or to diagnose a problem, making them unable to start new data mover processes (existing data mover processes will run to completion), enter the following:

# **dmnode\_admin -d** *nodename* **...**

The node will remain disabled across DMF restarts.

To reenable parallel data mover nodes, making them eligible to run data mover processes, enter the following as root:

# **dmnode\_admin -e** *nodename* **...**

The node will remain enabled across DMF restarts.

To determine the current state of a node, see "Determining the State of Parallel Data Mover Nodes" on page 264

**Note:** DMF and DMF Manager must be running for the dmnode\_admin command to function.

# **Message Logs**

The dmfdaemon, dmlockmgr, dmfsmon, media-specific process (MSP), and library server (LS) message log files use the same general naming convention and message format. The message log file names are created using the extension *yyyymmdd*, which represents the year, month, and day of log file creation.

Each line in a message log file begins with the time the message was issued, an optional message level, the process ID number, and the name of the program that issued the message.

The optional message level is described below. The remainder of the line contains informative or diagnostic information. The following sections provide details about each of these log files:

- "Automated Space Management Log File" on page 273 for information about dmfsmon and autolog.*yyyymmdd*
- "Daemon Logs and Journals" on page 284 for information about dmfdaemon and dmdlog.*yyyymmdd*
- "dmlockmgr Communication and Log Files" on page 287 for information about dmlockmgr and dmlocklog.*yyyymmdd*
- "LS Logs" on page 298 and "FTP MSP Activity Log" on page 327 for information about dmatls, dmdskmsp, dmftpmsp, and msplog.*yyyymmdd*
- Chapter 14, "DMF Maintenance and Recovery" on page 337, for information about log file maintenance

Messages in the dmdlog, dmlocklog, moverlog, and msplog files contain a 2–character field immediately following the time field in each message that is issued. This feature helps to categorize the messages and can be used to extract error messages automatically from these logs. Because the only indication of DMF operational failure may be messages written to the DMF logs, recurring problems can go undetected if you do not check the logs daily.

Possible message types for autolog, dmdlog, moverlog, msplog, and dmlocklog are defined in Table 9-1. The table also lists the corresponding message levels in the configuration file.

| Field                  | Message Type  | Message Level    |
|------------------------|---------------|------------------|
| $^-\mathrm{E}$         | Error         | $\bf{0}$         |
| $-$ O                  | Ordinary      | $\bf{0}$         |
| $\mathbf{-}\mathbf{I}$ | Informative   | 1                |
| $-V$                   | Verbose       | $\boldsymbol{2}$ |
| $-1$                   | Debug level 1 | 3                |
| $-2$                   | Debug level 2 | 4                |
| $-3$                   | Debug level 3 | 5                |
| $-4$                   | Debug level 4 | 6                |

**Table 9-1** DMF Log File Message Types

# **Automated Space Management**

This chapter discusses the following:

- "The dmfsmon Daemon and dmfsfree Command" on page 269
- "Generating the Candidate List" on page 270
- "Selection of Migration Candidates" on page 271
- "Space Management and the Disk Cache Manager" on page 273
- "Automated Space Management Log File" on page 273

### **The dmfsmon Daemon and dmfsfree Command**

The dmfsmon(8) daemon monitors the free-space levels in filesystems configured with automated space management enabled (auto). When the free space in one of the filesystems falls below the free-space minimum, dmfsmon invokes dmfsfree(8). The dmfsfree command attempts to bring the free space and migrated space of a filesystem into compliance with configured values. dmfsfree may also be invoked directly by system administrators.

When the free space in one of the filesystems falls below its minimum, the dmfsfree command performs the following steps:

- Scans the filesystem for files that can be migrated and freed or ranges of files that can be freed. Each of these candidates is assigned a weight. This information is used to create a list, called a *candidate list*, that contains an entry for each file or range and is ordered by weight (largest to smallest).
- Selects enough candidates to bring the free space back up to the desired level. Files or ranges of files are selected in order from largest weight to smallest.
- Selects enough non-migrated files from the candidate list to achieve the *migration target*, which is the percentage of filesystem space you want to have as free space **and** space occupied by migrated but online files. Files are selected from the candidate list in order from largest weight to smallest.

The dmfsmon daemon should be running whenever DMF is active. You control automated space management by setting the filesystem and policy configuration

**007–5484–005 269**

parameters in the DMF configuration file. The configuration parameters specify targets for migration and free space as well as one or more policies for weighting. Only filesystems configured as MIGRATION\_LEVEL auto in the configuration file are included in the space-management process. "policy Object" on page 184, describes how to configure automated space management.

You can change the migration level of a filesystem by editing the configuration file.

### **Generating the Candidate List**

The first step in the migration process occurs when dmfsmon determines it is time to invoke dmfsfree, which scans the filesystem and generates the candidate list. During candidate list generation, the inode of each online file in the specified filesystem is audited and a weight is computed for it.

A filesystem is associated with a weighting policy in the DMF configuration file. The applicable weighting policy determines a file's total weight, or, if a ranges clause is specified in the configuration file, the range's total weight. Total file or range weight is the sum of the AGE\_WEIGHT and SPACE\_WEIGHT parameters. Defaults are provided for these parameters, and you can configure either to make a change. You do not need to configure a weighting policy if the defaults are acceptable, but you should be aware that the default selects files based on age and not on size. If you want to configure a policy based on size that ignores file age, you should overwrite the default for AGE\_WEIGHT.

The default weighting policy bases the weight of the file on the time that has passed since the file was last accessed or modified. Usually, the more recent a file's access, the more likely it is to be accessed again.

The candidate list is ordered by total file or range weight (largest to smallest). You can prevent a file from being automatically migrated by making sure that no ranges within the file have a positive weight value. You can configure the weighting parameters to have a negative value to ensure that certain files or ranges are never automatically freed.

**Note:** If you use negative weights to exclude files or ranges from migration, you must ensure that a filesystem does not fill with files or ranges that are never selected for automatic migration.

You can use the dmscanfs(8) command to print file information to standard output (stdout).

## **Selection of Migration Candidates**

The dmfsfree(8) utility processes each ordered candidate list sequentially, seeking candidates to migrate and possibly free. The extent of the selection process is governed by values defined for the filesystem in the DMF configuration file as described in "policy Object" on page 184.

The most essential parameters are as follows:

- FREE\_SPACE\_MINIMUM specifies the minimum percentage of filesystem space that must be free. When this value is reached, dmfsmon will take action to migrate and free enough files or ranges to bring the filesystem into compliance. For example, setting this parameter to 10 indicates that when less than 10% of the filesystem space is free, dmfsmon will migrate and free files to achieve the percentage of free space specified by FREE\_SPACE\_TARGET. For the information on how this parameter is used when automated space management is not configured, see the dmf.conf(5) man page.
- FREE\_SPACE\_TARGET specifies the percentage of free filesystem space dmfsmon will try to achieve if free space falls below FREE\_SPACE\_MINIMUM. For example, if this parameter is set to 15 and FREE\_SPACE\_MINIMUM is set to 10, dmfsmon takes action when the filesystem is less than 10% free and migrates and frees files until 15% of the filesystem is available.
- MIGRATION TARGET specifies the percentage of filesystem capacity that is maintained as a reserve of space that is free or occupied by dual-state files. DMF attempts to maintain this reserve in the event that the filesystem free space reaches or falls below FREE\_SPACE\_MINIMUM.

When dmfsmon detects that the free space on a filesystem has fallen below the level you have set as FREE\_SPACE\_MINIMUM, it invokes dmfsfree to select a sufficient number of candidates to meet the FREE\_SPACE\_TARGET. The dmfsfree utility ensures that these files are fully migrated and releases their disk blocks. It then selects additional candidates to meet the MIGRATION TARGET and migrates them.

Figure 10-1 shows the relationship of automated space management migration targets to each other. Migration events occur when file activity causes free filesystem space to drop below FREE\_SPACE\_MINIMUM. dmfsmon generates a candidate list and begins to migrate files and free the disk blocks until the FREE\_SPACE\_TARGET is met, and

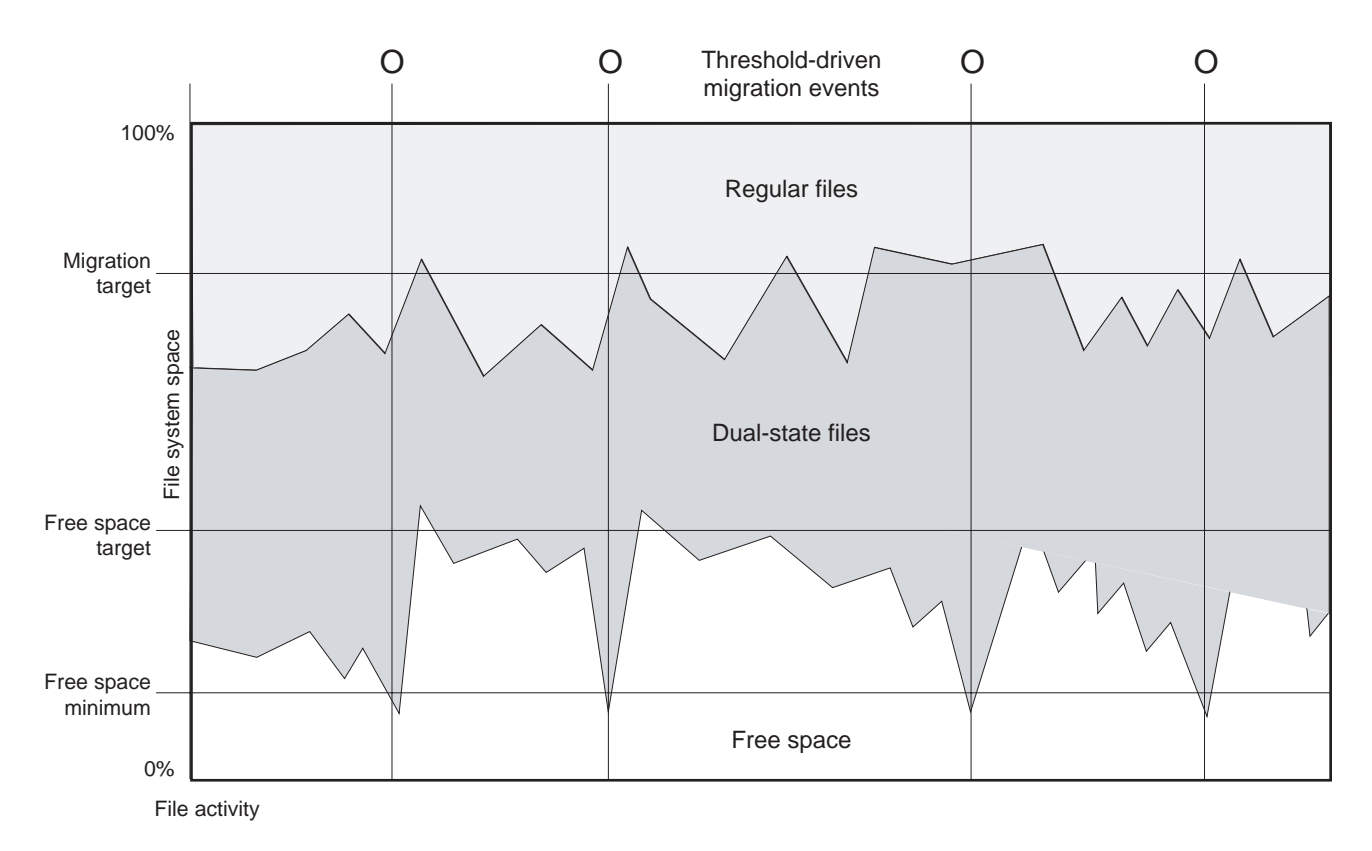

then it migrates regular files (creating dual-state files) until the MIGRATION\_TARGET is met.

**Figure 10-1** Relationship of Automated Space Management Targets

If dmfsmon does not find enough files to migrate (because all remaining files are exempt from migration), it uses another configuration parameter to decrement FREE SPACE MINIMUM.

FREE\_SPACE\_DECREMENT specifies the percentage of filesystem space by which dmfsmon will decrement FREE\_SPACE\_MINIMUM if it cannot find enough files to migrate to reach FREE\_SPACE\_MINIMUM. For example, suppose FREE\_SPACE\_MINIMUM is set to 10 and FREE\_SPACE\_DECREMENT is set to 2. If dmfsmon cannot find enough files to migrate to reach 10% free space, it will decrement FREE\_SPACE\_MINIMUM to 8 and try to find enough files to migrate so that

**272 007–5484–005**

8% of the filesystem is free. If dmfsmon cannot achieve this percentage, it will decrement FREE\_SPACE\_MINIMUM to 6. dmfsmon will continue until it reaches a value for FREE\_SPACE\_MINIMUM that it can achieve, and it will try to maintain that new value. dmfsmon restores FREE\_SPACE\_MINIMUM to its configured value when it can be achieved. The default value for FREE\_SPACE\_DECREMENT is 2.

**Note:** DMF manages real-time partitions differently than files in a normal partition. The dmfsfree command can only migrate files in the non-real-time partition; it ignores files in the real-time partition. Any configuration parameters you set will apply only to the non-real-time partition. Files in the real-time partition can be manually migrated with the commands dmget(1), dmput(1), and dmmigrate(8). Files are retrieved automatically when they are read.

### **Space Management and the Disk Cache Manager**

DMF prevents the DCM cache from filling by following the same general approach it takes with DMF-managed filesystems, with the following differences:

- The disk MSP (dmdskmsp) monitors the cache, instead of a separate monitoring program such as dmfsmon.
- The dmdskfree utility controls the movement of cache files to tape. This is analogous to dmfsfree.

**Note:** DCM uses parameters that are similar to those used for the disk MSP, although some names are different. See "policy Object" on page 184.

#### **Automated Space Management Log File**

All of the space-management commands record their activities in a common log file, autolog.*yyyymmdd* (where *yyyymmdd* is the year, month, and day of log file creation). The first space-management command to execute on a given day creates the log file for that day. This log file resides in the directory *SPOOL\_DIR*/*daemon\_name* (The *SPOOL\_DIR* value is specified by the SPOOL\_DIR configuration parameter; see "base Object" on page 146). The space-management commands create the

*daemon\_name* subdirectory in *SPOOL\_DIR* if it does not already exist. The full pathname of the common log file follows:

*SPOOL\_DIR*/*daemon\_name*/autolog.*yyyymmdd*

Each line in the autolog file begins with the time of message issue, followed by the name of the host where the message issuer ran, and the process number and program name of the message issuer. The remainder of the line contains informative or diagnostic information such as the following:

- Name of the filesystem being processed
- Number of files selected for migration and freeing
- Number of disk blocks that were migrated and freed
- Names of any other DMF commands executed
- Command's success or failure in meeting the migration and free-space targets

The following excerpt shows the format of an autolog file (line breaks shown here for readability)

```
23:39:35:702-V zap 237082-dmfsmon /dmfusr1 - free_space=39.79, minimum=38
23:39:35:702-V zap 237082-dmfsmon /dmfusr3 - free_space=15.48,minimum=15
23:40:55:723-I zap 237082-dmfsmon Started 3409 for execution on /dmfusr3
23:40:56:782-I zap 3409-dmfsfree /dmfusr3 - Number of blocks in the filesystem = 122232448
23:40:56:782-I zap 3409-dmfsfree /dmfusr3 - Number of blocks in the free space target = 24446490 (20%)
23:40:56:782-I zap 3409-dmfsfree /dmfusr3 - Number of blocks currently free = 18287168 (15.0%)
23:40:56:782-I zap 3409-dmfsfree /dmfusr3 - Number of blocks to free = 6159322 (5.0%)
23:40:56:782-I zap 3409-dmfsfree /dmfusr3 - Number of blocks in the migration target = 97785960 (80%)
23:40:56:782-I zap 3409-dmfsfree /dmfusr3 - Number of blocks currently migrated = 74419040 (60.9%)
23:40:56:782-I zap 3409-dmfsfree /dmfusr3 - Number of blocks to migrate = 5079752 (4.2%)
23:40:56:782-I zap 3409-dmfsfree /dmfusr3 - Summary of files: online = 3760, offline = 6537, unmigrating
  = 30, partial = 023:40:56:782-I zap 3409-dmfsfree /dmfusr3 - Number of candidates = 3629, rejected files = 0, rejected
  ranges = 0
23:41:31:150-I zap 3409-dmfsfree /dmfusr3 - Migrated 5104824 blocks in 169 files
23:41:31:150-I zap 3409-dmfsfree /dmfusr3 - Freed 6164480 blocks in 303 files
23:41:31:150-O zap 3409-dmfsfree /dmfusr3 - Exiting: minimum reached - targets met by outstanding requests.
```
*Chapter 11*

# **The DMF Daemon**

The DMF daemon, dmfdaemon(8), is the core component of DMF. The daemon exchanges messages with commands, the kernel, the media-specific processes (MSPs), and the library servers (LSs).

When DMF is started, the daemon database is automatically initialized. To start the daemon manually, use the DMF startup script, as follows:

```
# service dmf start
```
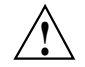

**Caution:** For instructions about starting and stopping DMF and the mounting service in an HA environment, see the SGI HA documentation.

Typically, DMF should be initialized as part of the normal system startup procedure by using a direct call in a system startup script in the  $/etc/rc2$ .d directory.

The following sections provide additional information about the daemon database and daemon processing:

- "Daemon Processing" on page 275
- "Daemon Database and dmdadm" on page 277
- "Daemon Logs and Journals" on page 284

### **Daemon Processing**

After initialization, dmfdaemon performs the following steps:

- 1. Isolates itself as a daemon process.
- 2. Checks for the existence of other dmfdaemon processes. If another dmfdaemon exists, the newer one terminates immediately.
- 3. Initializes the daemon log.
- 4. Opens the daemon database.
- 5. Initializes the daemon request socket.
- 6. Initiates the MSPs and LSs.
- 7. Enters its main request processing.

The daemon uses log files and journal files as described in "Daemon Logs and Journals" on page 284.

The main request processing section of the DMF daemon consists of the following sequence:

- The select (2) system call, which is used to wait for requests or for a default time-out interval
- A request dispatch switch to read and process requests detected by the select call
- A time processor, which checks activities (such as displaying statistics and running the administrator tasks) done on a time-interval basis

This processing sequence is repeated until a stop request is received from the dmdstop(8) command. When a normal termination is received, the MSPs and LSs are terminated, the daemon database is closed, and the logs are completed.

A typical request to the daemon starts with communication from the requester. The requester is either the kernel (over the DMF device interface) or a user-level request (from the command pipe). A user-level command can originate from the automated space-management commands or from an individual user.

After receipt, the command is dispatched to the appropriate command processor within the daemon. Usually, this processor must communicate with an MSP or LS before completing the specified request. The commands are queued within the daemon and are also queued to a specific group of daemon database entries. All entries referring to the same file share the same BFID. The command is dormant until the reply from the MSP/LS is received or the MSP/LS terminates. When command processing is completed, a final reply is sent to the issuing process, if it still exists.

A final reply usually indicates that the command has completed or an error has occurred. Often, error responses require that you analyze the daemon log to obtain a full explanation of the error. An error response issued immediately usually results from an invalid or incorrect request (for example, a request to migrate a file that has no data blocks). A delayed error response usually indicates a database, daemon, MSP, or LS problem.

## **Daemon Database and dmdadm**

The daemon database resides in the directory *HOME\_DIR*/*daemon\_name* (*HOME\_DIR* is specified by the HOME DIR configuration parameter). This daemon database contains information about the offline copies of a given file, as well as some information about the original file. The daemon database also contains the bit-file identifier (BFID), which is assigned when the file is first migrated.

Other information maintained on a per-entry basis includes the following:

- File size (in bytes)
- MSP or volume group (VG) name and recall path
- Date and time information, including the following:
	- Time at which the record was created
	- Time at which the record was last updated
	- A check time for use by the administrator
	- A soft-delete time, indicating when the entry was soft-deleted
- Original device and inode number
- Base portion of the original file name, if known

The dmdadm(8) command provides maintenance services for the daemon database.

dmdadm executes directives from stdin or from the command line when you use the -c option. All directives start with a directive name followed by one or more parameters. Parameters may be positional or keyword-value pairs, depending on the command. White space separates the directive name, keywords, and values.

When you are inside the dmdadm interface (that is, when you see the adm *command\_number* > prompt), the command has a 30–minute timeout associated with it. If you do not enter a response within 30 minutes of the prompt having been displayed, the dmdadm session terminates with a descriptive message. This behavior on all the database administrative commands limits the amount of time that an administrator can lock the daemon and MSP/LS databases from updates.

The rest of this section discusses the following:

- "dmdadm Directives" on page 278
- "dmdadm Field and Format Keywords" on page 280

• "dmdadm Text Field Order" on page 284

#### **dmdadm Directives**

The dmdadm directives are as follows:

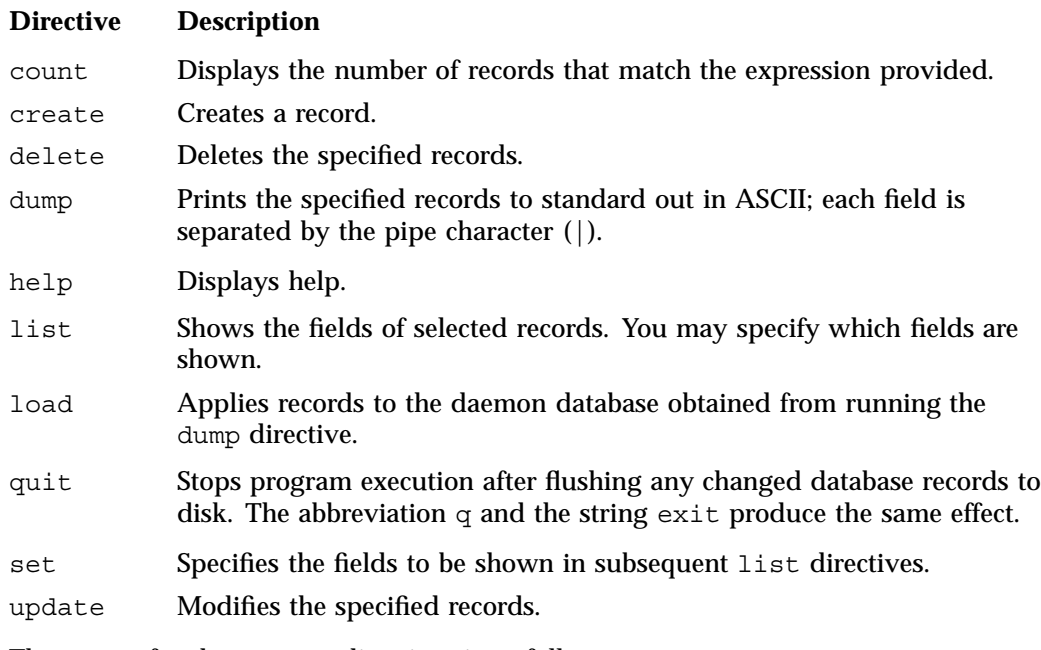

The syntax for the dmdadm directives is as follows:

count *selection* [*limit*] create *bfid settings* delete *selection* [*limit*] dump *selection* [*limit*] help list *selection* [*limit*] [*format*] load *filename* quit (or q or exit) set *format* update *selection* [*limit*] to *settings*...

#### where:

- The *selection* parameter specifies the records to be acted upon.
- The *limit* parameter restricts the records acted upon.
- The *bfid* parameter for the create directive specifies the bit-file-identifier (BFID) for the record being created.
- The *settings* parameter for the create and update directives specifies one or more fields and their values.
- The *format* parameter selects the way in which output is displayed. Any program or script that parses the output from this command should explicitly specify a format; otherwise the default is used, which may change from release to release.

The value for *selection* can be one of the following:

- A BFID or range of BFIDs
- The keyword all
- A period (.), which recalls the previous selection
- An expression involving any of the above, field value comparisons, and, or, or parentheses

A field value comparison may use the following to compare a field keyword to an appropriate value:

- < (less than)
- > (greater than)
- = (equal to)
- $!=$  (not equal to)
- <= (less than or equal to)
- >= (greater than or equal to)

The syntax for *selection* is as follows:

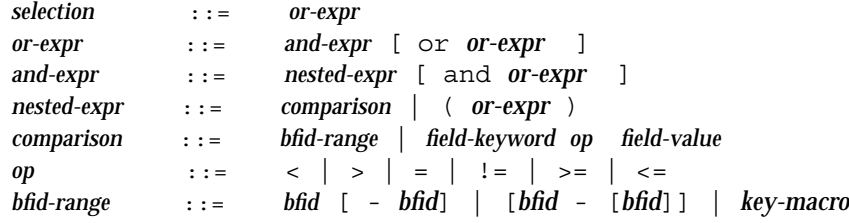

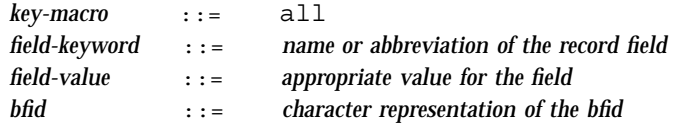

Thus valid values for *selection* could be any of the following:

```
305c74b200000010-305c74b200000029
7fffffff000f4411-
-305c74b2000004c8
all
origsize>1m
. and origage<7d
```
#### **dmdadm Field and Format Keywords**

The *field* parameter keywords listed below can be used as part of a *selection* parameter to select records. They can also be used in a *settings* parameter, as part of a keyword-value pair, to specify new values for a field, or in a *format* parameter. When specifying new values for fields, some of the field keywords are valid only if you also specify the -u (unsafe) option.

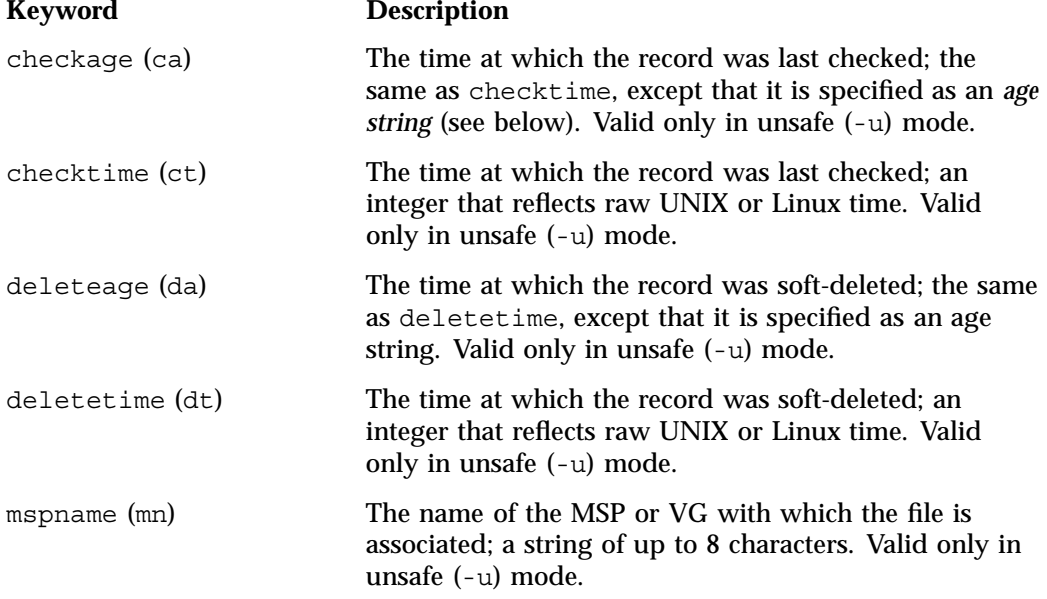

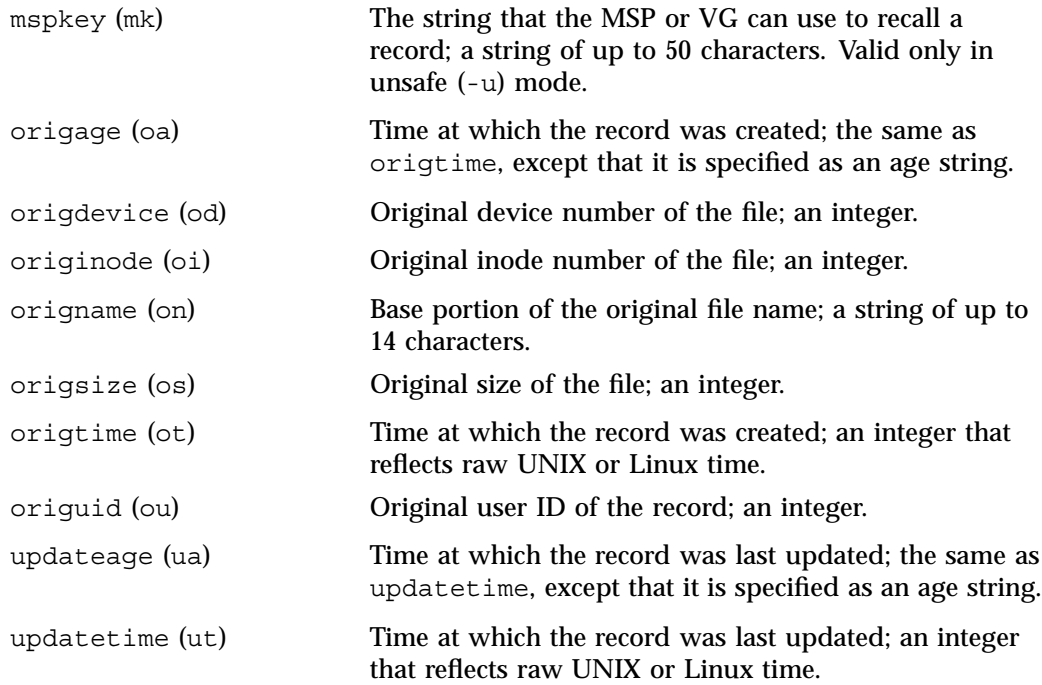

The time field keywords (checktime, deletetime, origtime, and updatetime) have a value of either now or UNIX or Linux *raw time* (seconds since January 1, 1970). These keywords display their value as raw time. The value comparison > used with the date keywords means newer than the value given. For example, >36000 is newer than 10AM on January 1, 1970, and >852081200 is newer than 10AM on January 1, 1997.

The age field keywords (checkage, deleteage, origage, and updateage) let you express time as a string. They display their value as an integer followed by the following:

w (weeks) d (days) h (hours) m (minutes) s (seconds)

For example, 8w12d7h16m20s means 8 weeks, 12 days, 7 hours, 16 minutes, and 20 seconds old.

The comparison  $>$  used with the age keywords means older than the value given (that is, >5d is older than 5 days).

A *limit* parameter in a directive restricts the records acted upon. It consists of one of the following keywords followed by white space and then a value:

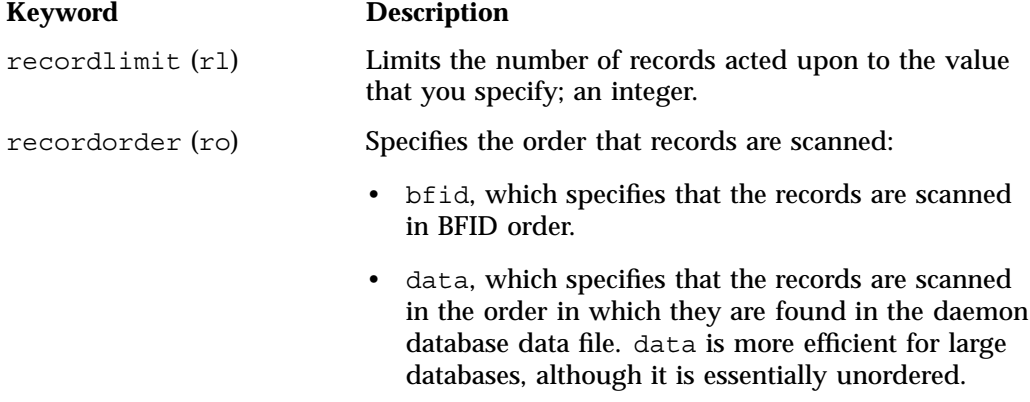

The *format* parameter selects a format to use for the display. If, for example, you want to display fields in a different order than the default or want to include fields that are not included in the default display, you specify them with the format parameter. The format parameter in a directive consists of one of the following:

- format default
- format keyword
- format *field-keywords*

The format keyword form is intended for parsing by a program or script and therefore suppresses the headings.

The *field-keywords* may be delimited by colons or white space; white space requires the use of quotation marks.

**Note:** BFID is always included as the first field and need not be specified.

For any field that takes a byte count, you may append the letter  $k$ , m, or q (in either uppercase or lowercase) to the integer to indicate that the value is to be multiplied by one thousand, one million, or one billion, respectively.

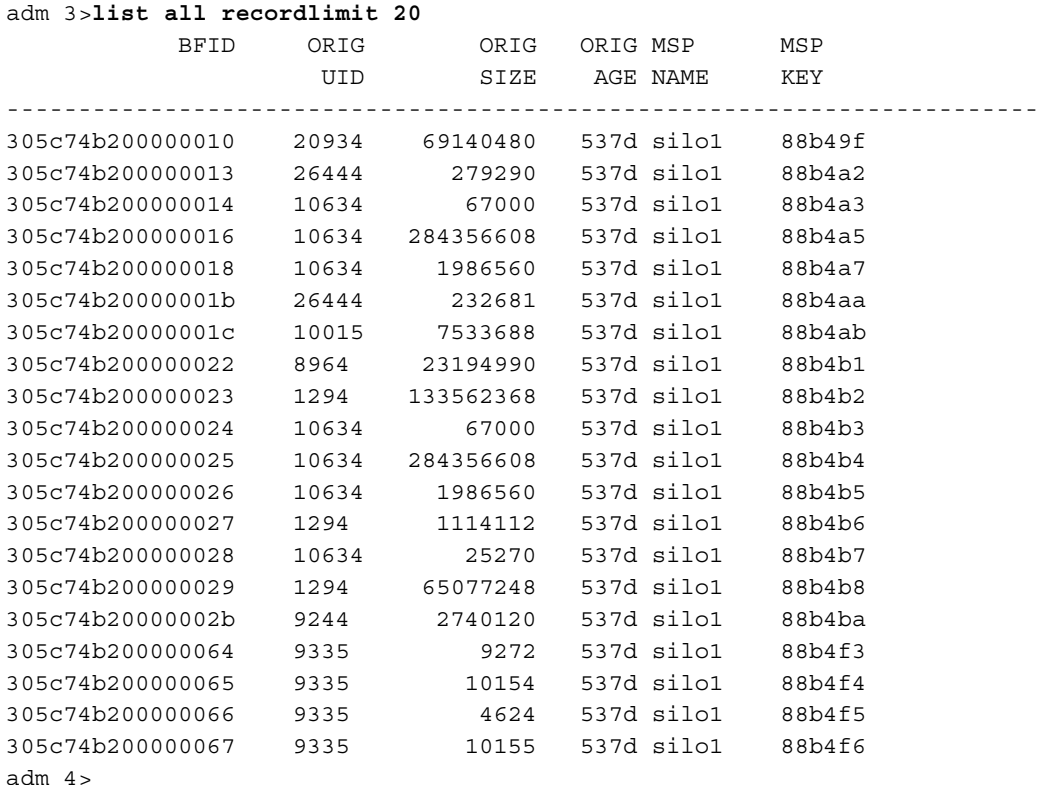

The following is sample output from the dmdadm list directive; recordlimit 20 specifies that you want to see only the first 20 records.

The following example displays the number of records in the daemon database that are associated with user ID 11789 and that were updated during the last five days:

adm 3>**count origuid=11789 and updateage<5d** 72 records found.

#### **dmdadm Text Field Order**

The text field order for daemon records generated by the dmdump(8), dmdumpj(8), and the dump directive in dmdadm is listed below. This is the format expected by the load directives in dmdadm:

- 1. bfid
- 2. origdevice
- 3. originode
- 4. origsize
- 5. origtime
- 6. updatetime
- 7. checktime
- 8. deletetime
- 9. origuid
- 10. origname
- 11. mspname
- 12. mspkey

To isolate the mspname and mspkey from the daemon records soft-deleted fewer than three days ago, use the following command:

```
dmdadm -c "dump deleteage<3d and deletetime>0" | awk "-F|" '(print $11,$12}'
```
### **Daemon Logs and Journals**

The DMF daemon uses log files to track various types of activity. Journal files are used to track daemon database transactions.

The ASCII log of daemon actions has the following format (*SPOOL\_DIR* refers to the directory specified by the SPOOL DIR configuration parameter):

*SPOOL\_DIR*/*daemon\_name*/dmdlog.*yyyymmdd*

The file naming convention is that *yyyy*, *mm*, and *dd* correspond to the date on which the log was created (representing year, month, and day, respectively). Logs are created automatically by the DMF daemon.

**Note:** Because the DMF daemon will continue to create log files and journal files without limit, you must remove obsolete files periodically by configuring the run remove logs and run remove journals tasks in the configuration file, as described in "taskgroup Object" on page 164.

The DMF daemon automatically creates journal files that track daemon database transactions. They have the following pathname format (*JOURNAL\_DIR* refers to the directory defined by the JOURNAL DIR configuration parameter):

*JOURNAL\_DIR*/*daemon\_name*/dmd\_db.*yyyymmdd[.hhmmss]*

Existing journal files are closed and new ones created in two circumstances:

- When the first transaction after midnight occurs
- When the journal file reaches size defined by the JOURNAL SIZE configuration parameter

When the first transaction after midnight occurs, the existing open journal file is closed, and the suffix .235959 is appended to the current file name no matter what the time (or date) of closing. The closed file represents the last (or only) transaction log of the date *yyyymmdd*. A new journal file with the current date is then created.

When the journal file reaches JOURNAL\_SIZE, the file is closed and the suffix *.hhmmss* is added to the name; *hh*, *mm*, and *ss* represent the hour, minute, and second of file closing. A new journal file with the same date but no time is then created.

For example, the following shows the contents of a *JOURNAL\_DIR*/*daemon\_name* directory on 15 June 1998:

```
dmd_db.19980604.235959 dmd_db.19980612.235959
dmd_db.19980605.235959 dmd_db.19980613.145514
dmd_db.19980608.235959 dmd_db.19980613.214233
dmd_db.19980609.235959 dmd_db.19980613.235959
dmd_db.19980610.235959 dmd_db.19980614.235959
dmd_db.19980611.094745 dmd_db.19980615
dmd_db.19980611.101937
dmd_db.19980611.110429
dmd_db.19980611.235959
```
For every date on which daemon database transactions occurred, there will exist a file with that date and the suffix .235959, with the exception of an existing open journal file. Some dates have additional files because the transaction log reached JOURNAL\_SIZE at a specified time and the file was closed.

You can configure daemon tasks parameters to remove old journal files (using the run remove journals.sh task and the JOURNAL RETENTION parameter. For more information, see "taskgroup Object" on page 164.

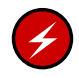

**Warning:** If a daemon database becomes corrupt, recovery consists of applying journals to a backup copy of the database. Database recovery procedures are described in "Database Recovery" on page 350.

# **The DMF Lock Manager**

The dmlockmgr(8) process must be executing at all times for any DMF process to safely access and update a DMF database. The dmlockmgr process and its clients (such as dmatls, dmfdaemon(8),dmvoladm(8), and dmcatadm(8)) communicate through files, semaphores, and message queues. There are times when abnormal process terminations will result in non-orderly exit processing that will leave files and/or interprocess communication (IPC) resources allocated. As a DMF administrator, periodically you will want to look for these resources to remove them.

**Note:** *HOME\_DIR* and *SPOOL\_DIR* refer to the values of the HOME\_DIR and SPOOL DIR parameter, respectively, in the DMF configuration file. See "base Object" on page 146..

The dmlockmgr files used by the database utilities are found in several different places. There are the following types of files:

- "dmlockmgr Communication and Log Files" on page 287
- "dmlockmgr Individual Transaction Log Files" on page 289

## **dmlockmgr Communication and Log Files**

The dmlockmgr communication and activity log files are all found in a directory formed by *HOME\_DIR*/RDM\_LM. The *HOME\_DIR*/RDM\_LM and *HOME\_DIR*/RDM\_LM/ftok\_files directories contain the token files used to form the keys that are used to create and access the IPC resources necessary for the dmlockmgr to communicate with its clients, its standard output file, and the transaction file.

The dmlockmgr token files have the form shown in Table 12-1 on page 288.

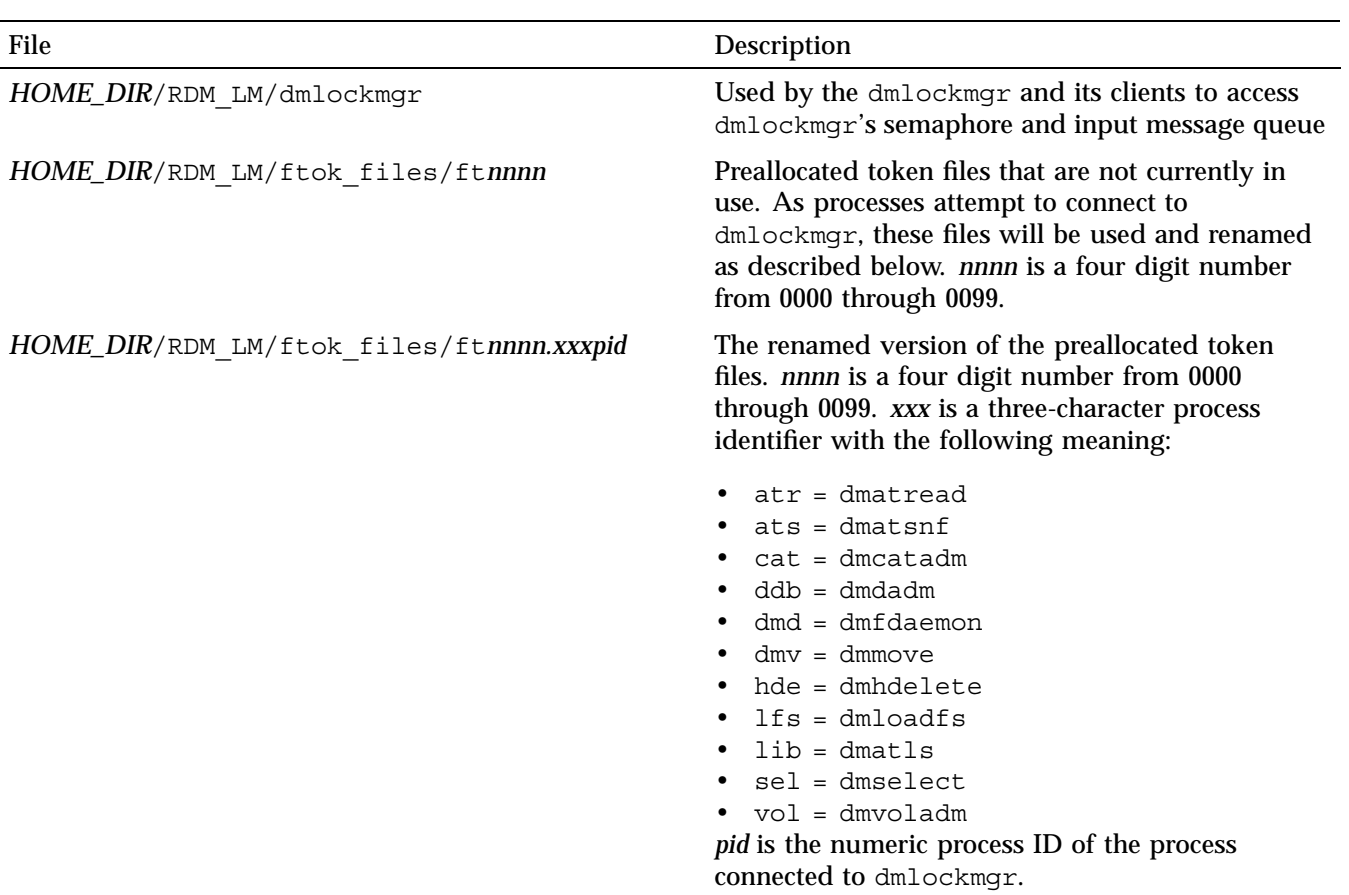

#### **Table 12-1** dmlockmgr Token Files

The IPC resources used by DMF are always released during normal process exit cleanup. If one of the dmlockmgr client processes dies without removing its message queue, dmlockmgr will remove that queue when it detects the death of the client. The token files themselves are periodically cleaned up by the dmlockmgr process.

**Note:** Normally, the dmlockmgr process is terminated as part of normal shutdown procedures. However if you wish to stop dmlockmgr manually, you must use the following command:

/usr/sbin/dmclripc -u dmlockmgr -z *HOME\_DIR*/RDM\_LM

This command will do all of the necessary IPC resource and token file maintenance.

If the dmlockmgr process aborts, all DMF processes must be stopped and restarted in order to relogin to a new dmlockmgr process. If the dmfdaemon or dmatls processes abort during a period when the dmlockmgr has died, when they restart they will attempt to restart the dmlockmgr. The new dmlockmgr process will detect existing DMF processes that were communicating with the now-dead copy of dmlockmgr, and it will send a termination message to those DMF processes.

The dmlockmgr maintains a log file that is named as follows, where *yyyy*, *mm*, and *dd* are the year, month, and day:

*HOME\_DIR*/RDM\_LM/dmlocklog.*yyyymmdd*

The log file is closed and a new one opened at the first log request of a new day. These files are not typically large files, but a new file will be created each day. These log files are removed via the run\_remove\_log.sh daemon task command. For more information about run remove log.sh, see "taskgroup Object" on page 164.

#### **dmlockmgr Individual Transaction Log Files**

The individual transaction log files have the following form:

*prefix*.log

where *prefix* is the same format as the token file name described in Table 12-1 on page 288 as ft*nnnn.xxxpid*. The prefix associates a log file directly with the token file of the same name.

Most of these log files will be created in the *HOME\_DIR* under the daemon's and library servers' subdirectories. In almost all cases, the processes that create these log files will remove them when they exit. However, if a process terminates abnormally, its log file may not be removed. Transaction log files can sometimes become quite large, on the order of 10's of Mbytes. Most of these orphaned log files will be removed by the daemon as part of its normal operation.

Several DMF commands allow accessing copies of database files in places other than the *HOME\_DIR*. If an orphaned log is encountered in a location other than in the *HOME\_DIR*, it may be removed after it is clear that it is no longer in use. In order to verify that it is no longer in use, search the *HOME\_DIR*/RDM\_LM/ftok\_files directory for a file with the same name as the prefix of the log file. If no such ftok files file exists, it is safe to remove the log file.

The transaction activity file, *HOME\_DIR*/RDM\_LM/vista.taf, is the transaction log file that contains information about active transactions in the system. It is used to facilitate automatic database transaction processing.

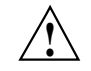

**Caution:** Do **not** delete the *HOME\_DIR*/RDM\_LM/vista.taf file.
# **Media-Specific Processes and Library Servers**

Media-specific processes (MSPs) and library servers (LSs) migrate files from one media to another:

- The file transfer protocol (FTP) MSP allows the DMF daemon to manage data by moving it to a remote machine.
- The disk MSP migrates data to a directory that is accessible on the current systems.
- The disk cache manager (DCM) MSP migrates data to a cache disk.
- The tape LS copies files from a disk to a tape or from a tape to a disk. The LS can manage multiple active copies of a migrated file. The LS contains of one or more volume groups (VGs). When a file is migrated from disk to tape, the selection policy can specify that it be copied to more than one VG. Each VG can manage at most one copy of a migrated file. Each VG has an associated pool of tapes. Data from more than one VG is never mixed on a tape.

This chapter discusses the following:

- "LS Operations" on page 292
- "FTP MSP" on page 325
- "Disk MSP" on page 328
- "Disk Cache Manager (DCM) MSP" on page 330
- "dmdskvfy Command" on page 331
- "Moving Migrated Data between MSPs and VGs" on page 331
- "LS Error Analysis and Avoidance" on page 331
- "LS Drive Scheduling" on page 333
- "LS Status Monitoring" on page 334

# **LS Operations**

The LS consists of the following programs:

- dmatls
- dmatwc
- dmatrc

The DMF daemon executes dmatls as a child process. In turn, dmatls executes dmatwc (the write child) to write data to tape and dmatrc (the read child) to read data from tape.

The dmatls program maintains the following records in the LS database:

- Catalog (CAT) records, which contain information about the files that the LS maintains
- Volume (VOL) records, which contain information about the media that the LS uses

The database files are not text files and cannot be updated by standard utility programs. Detailed information about the database files and their associated utilities is provided in "CAT Records" on page 296, and "VOL Records" on page 296.

The LS provides a mechanism for copying active data from volumes that contain largely obsolete data to volumes that contain mostly active data. This process is referred to as *volume merging*. Data on LS volumes becomes obsolete when users delete or modify their files. Volume merging can be configured to occur automatically (see "LS Tasks" on page 230). It can also be triggered by marking LS volumes as sparse with the dmvoladm(8) command.

The LS provides two utilities that read LS volumes directly:

- $d$ matread $(8)$ , which copies all or part of a migrated file to disk
- dmatsnf(8), which audits and verifies LS volumes

This section discusses the following:

- "LS Directories" on page 293
- "Media Concepts" on page 293
- "CAT Records" on page 296
- "VOL Records" on page 296
- "LS Journals" on page 297
- "LS Logs" on page 298
- "Volume Merging" on page 301
- "dmcatadm Command" on page 303
- "dmvoladm Command" on page 312
- "dmatread Command" on page 324
- "dmatsnf Command" on page 325
- "dmaudit verifymsp Command" on page 325

## **LS Directories**

Each instance of the LS needs three types of directories, one for each of the following:

- Database files for CAT and VOL records
- Database journal files
- Log files

Sites define the location of these directories by editing the base object configuration file parameters HOME\_DIR, JOURNAL\_DIR, and SPOOL\_DIR, whose values are referred to as *HOME\_DIR*, *JOURNAL\_DIR*, and *SPOOL\_DIR* in this document. A given instance of the LS creates a subdirectory named after itself in each of these three directories.

For example, if an instance of the LS is called cart1, its database files reside in directory *HOME\_DIR*/cart1. If another instance of the LS is called cart2, its database files reside in *HOME\_DIR*/cart2. If an instance of the LS is called cart3, its database files reside in *HOME\_DIR*/cart3.

Similarly, LS cart1 stores its journal files in directory *JOURNAL\_DIR*/cart1 and its log files and other working files in *SPOOL\_DIR*/cart1.

#### **Media Concepts**

The LS takes full advantage of the capabilities of modern tape devices, including data compression and fast media positioning. To accommodate these capabilities and to

provide recovery from surface or other media defects, dmatls uses a number of structural concepts built on top of traditional tape structure.

The components are as follows:

- The *block* is the basic structural component of most tape technologies. It is the physical unit of I/O to and from the media. The optimal block size varies with the device type. For example, the default block size for an STK T10000A tape drive is 524288 bytes.
- A *chunk* is as much or as little of a user file as fits on the remainder of the tape (see Figure 13-1 on page 295). Thus, every migrated file has at least one, and sometimes many, chunks. Such a concept is necessary because the capacity of a volume is unknown until written, both because of natural variation in the medium itself and because the effect of data compression varies with the data contents.
- A *zone* is a logical block containing many physical blocks ending with a tape mark. A zone has a target size that is configurable by media type. The default zone size is 50000000 bytes.

The VG writes chunks into the zone until one of three conditions occurs:

- The zone size is exceeded
- The VG exhausts chunks to write
- The end of tape is encountered

Thus, the actual zone size can vary from well below the target size to the entire tape volume. A zone never spans physical volumes.

The zone plays several roles:

- The zone size is the amount of data that triggers dmatls to start a process to write files to tape.
- The LS maintains the beginning of each zone in its database. This allows the LS to use fast hardware positioning functions to return to the beginning, so that it can restore the chunks in that zone.

Because getting the tape position and writing a tape mark can be very costly, the concept of a zone and the target size provides a way to control the trade offs between write performance, safety, and recall speed.

Figure 13-1 illustrates the way files are distributed over chunks, zones, and volumes, depending upon the file size. The tape with volume serial number (VSN) VOL001 has

two zones and contains six files and part of a seventh. The tapes with VSNs VOL002 and VOL003 contain the rest of file g. Notice that on VOL001 file g is associated with chunk 7, while on the other two tapes it is associated with chunk 1. File g has three VSNs associated with it, and each tape associates the file with a chunk and zone unique to that tape.

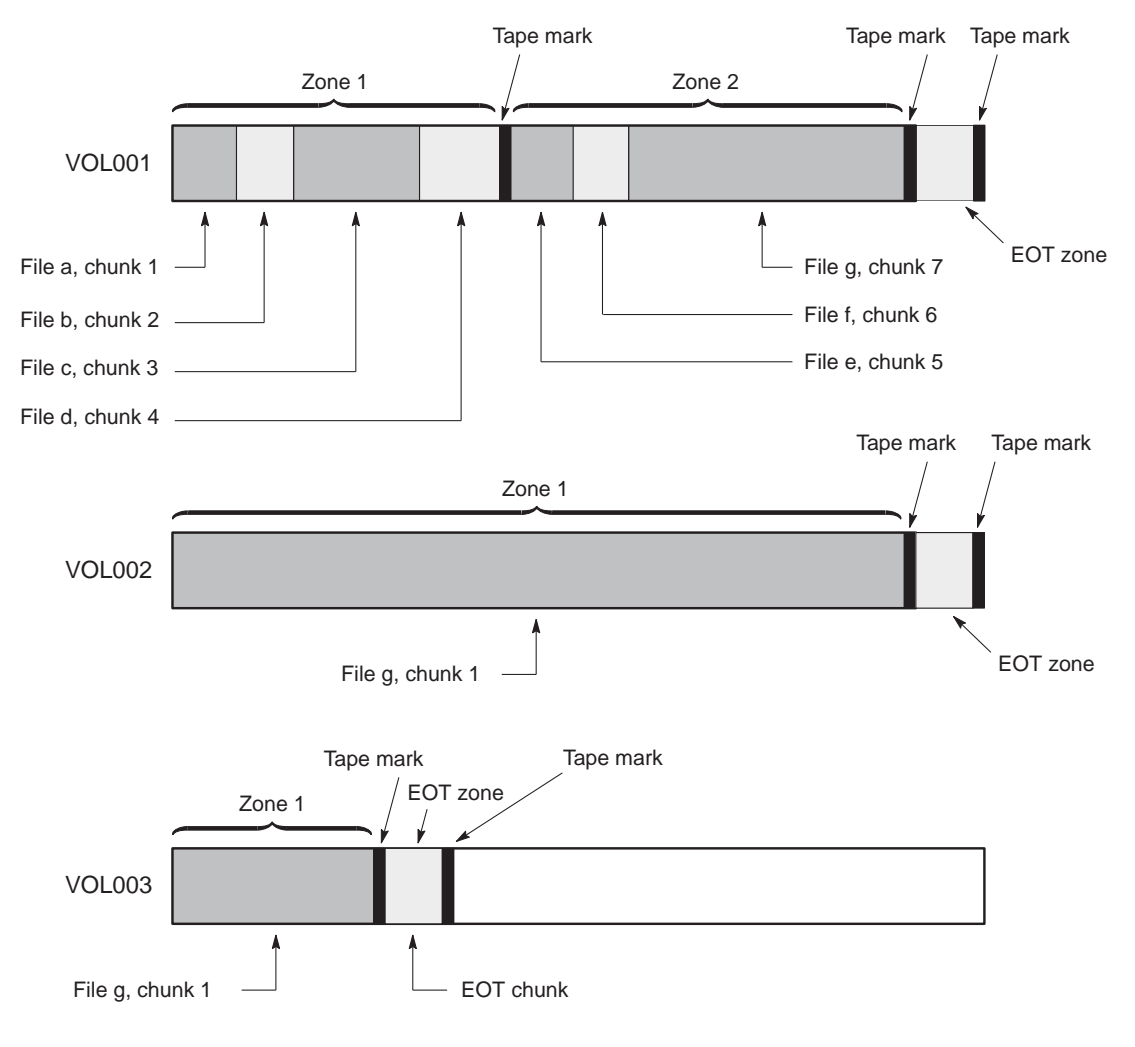

**Figure 13-1** Media Concepts

**007–5484–005 295**

# **CAT Records**

Catalog (CAT) records store the location of each file chunk in terms of its volume, zone, and chunk number. The key for these records is the file's bit-file identifier (BFID).

**Note:** You do not explicitly create CAT records; they are created when files migrate.

There are the following files:

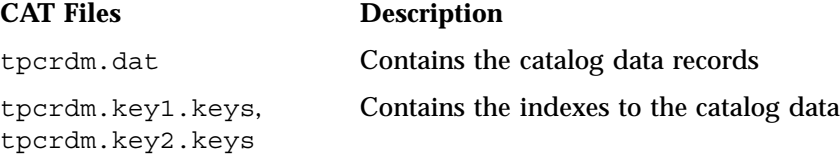

The libsry db.dbd LS database definition file in the same directory describes the CAT record files and their record structure.

All files are non-ASCII and cannot be maintained by standard utility programs. The dmcatadm command provides facilities to create, query, and modify CAT records (see "dmcatadm Command" on page 303).

**Note:** The ability to create or modify CAT records with dmcatadm is provided primarily for testing or error recovery purposes. In the normal course of operations, you would never use this capability.

# **VOL Records**

Volume (VOL) records in the LS database contain information about each volume that exists in the pool of tapes to be used by dmatls. These records are indexed by the volume serial number (VSN) of each volume and contain information such as the following:

- Volume's type
- Estimated capacity
- Label type
- A number of flags indicating the state of the volume

• VG or allocation group

**Note:** Unlike CAT records, you must create VOL records before using dmatls for the first time.

There are the following files:

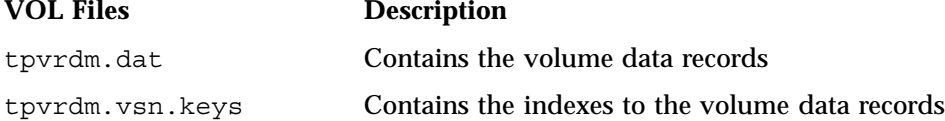

The libsry db.dbd LS database definition file in the same directory describes the VOL record files and their record structure.

The files contain binary data and require special maintenance utilities. The dmvoladm command, described in more detail in "dmvoladm Command" on page 312, provides facilities to create, query, and modify VOL records. Additional database maintenance utilities are described in "Database Recovery" on page 350.

**Note:** If you have more than one instance of a VG, you must ensure that the volume sets for each are mutually exclusive.

# **LS Journals**

Each instance of dmatls protects its database by recording every transaction in a journal file. Journal file pathnames have the following format:

*JOURNAL\_DIR*/*ls\_name*/libsrv\_db.*yyyymmdd[.hhmmss]*

The LS creates journal files automatically.

Existing journal files are closed and new ones created in two circumstances:

- When the first transaction after midnight occurs
- When the journal file reaches the size defined by the JOURNAL SIZE configuration parameter

When the first transaction after midnight occurs, the existing open journal file is closed and the suffix .235959 is appended to the current file name no matter what the time (or date) of closing. The closed file represents the last (or only) transaction log of the date *yyyymmdd*. A new journal file with the current date is then created.

When the journal file reaches JOURNAL\_SIZE, the file is closed and the suffix *.hhmmss* is added to the name; *hh*, *mm*, and *ss* represent the hour, minute, and second of file closing. A new journal file with the same date but no time is then created.

For example, the following shows the contents of a *JOURNAL\_DIR*/*ls\_name* directory on 15 June 2004:

```
libsrv_db.20040527.235959 libsrv_db.20040606.235959
libsrv_db.20040528.235959 libsrv_db.20040607.235959
libsrv_db.20040529.235959 libsrv_db.20040608.235959
libsrv_db.20040530.235959 libsrv_db.20040609.235959
libsrv_db.20040531.235959 libsrv_db.20040610.235959
libsrv_db.20040601.235959 libsrv_db.20040611.235959
libsrv_db.20040602.235959 libsrv_db.20040612.235959
libsrv_db.20040603.235959 libsrv_db.20040613.235959
libsrv_db.20040604.235959 libsrv_db.20040614.235959
libsrv_db.20040605.235959 libsrv_db.20040615
```
For every date on which LS database transactions occurred, there will exist a file with that date and the suffix .235959, with the exception of an existing open journal file. Some dates may have additional files because the transaction log reached JOURNAL\_SIZE at a specified time and the file was closed.

You can configure daemon tasks parameters to remove old journal files (using the run\_remove\_journals.sh task and the JOURNAL\_RETENTION parameter. For more information, see "taskgroup Object" on page 164.

If an LS database becomes corrupt, recovery consists of applying the journal files to a backup copy of the database.

# **LS Logs**

All DMF MSPs and LSs maintain log files named msplog.*yyyymmdd* in the MSP/LS spool directory which, by default, is *SPOOL\_DIR*/*mspname*. *SPOOL\_DIR* is configured in the base object of the configuration file; *mspname* is the name of the MSP/LS in the daemon object of the configuration file; *yyyymmdd* is the current year, month, and day.

These log files are distinct from the logs maintained by the DMF daemon; however, some of the messages that occur in the daemon log are responses that the MSP/LS generates. The content of the log is controlled by the MESSAGE\_LEVEL configuration parameter. For a description of the levels of logging available, see the  $dmf$ .conf(5) man page.

The msplog.*yyyymmdd* file is the primary log for the LS and contains most of the messages. This file is written by dmatls. In addition, dmatrc and dmatwc create a moverlog.*yyyymmdd* log file each day in the subdirectory moverlogs/*hostname*.

This section describes informational statistics provided by the tape log files. These messages appear in the *SPOOL\_DIR*/*msp\_name*/msplog.*yyyymmdd* files. Timing information provided (such as MB transferred per second) should not be used as an accurate benchmark of actual data transfer rates. This information is provided for monitoring DMF and should only be used in comparison to similar data provided by DMF. Text in all uppercase references a parameter defined in the DMF configuration file. You can reference the comments in the sample configuration file or in the  $dmf$ .conf(5) man page for a more detailed definition of these parameters.

**Note:** Because the LS will continue to create log files and journal files without limit, you must remove obsolete files periodically by configuring the run remove logs.sh and run remove journals.sh tasks in the configuration file, as described in "taskgroup Object" on page 164.

#### **Example 13-1** LS Statistics Messages

The following is an example of LS statistics messages taken from an msplog.*yyyymmdd* file. These messages are automatically and periodically issued by the LS.

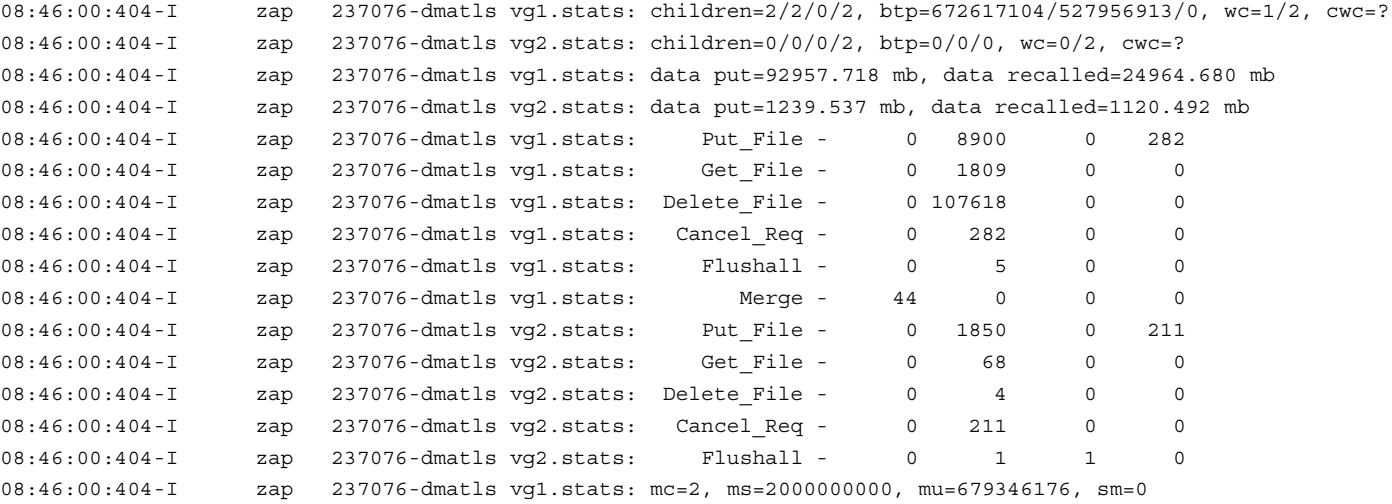

The information provided by these entries is defined as follows:

- children= $2/2/0/2$  represents the total child processes (2), the active child processes (2), the clean processes running (0), and the current maximum number of children the VG may have (2). Clean children are used when a dmatrc or dmatwc process dies without cleaning up.
- btp=672617104/527956913/0 represents the bytes queued for putting (672617104), the threshold at which to start the next put child (527956913), and the bytes assigned to socket  $I/O$  (0)
- $wc=1/2$  represents the active write child processes (1) and the configured value of MAX PUT CHILDREN (2)
- cwc=? represents the host name and process ID of the current write child (that is, the write child that is accepting data to write). ? represents none.

The next set of lines gives the total amount of data put (such as 92957.718 MB) and recalled (such as 24964.680 MB).

The next set of six lines provide statistics for each type of VG request. Statistics information is provided only for requests that have been issued since the LS was started. These lines have the following format:

*request\_name active successful errors canceled*

*active* represents the number of requests not yet completed; *successful* represents the number of successfully completed requests; *error* represents the number of requests that completed with errors; *canceled* represents the number of canceled requests.

The last set of lines provide the following information:

- mc is the configured value for MERGE\_CUTOFF, the cutoff to stop scheduling tapes for merging (such as 2)
- ms is the configured value for CACHE\_SPACE, the merge cache space available (such as 2000000000 bytes)
- mu is the merge cache space used (such as 679346176 bytes)
- sm is the number of socket merge children (0)

The LS write child (dmatwc) and read child (dmatrc) also produce statistics messages in the moverlog file. These messages contain timing statistics whose format changes from release to release, and they are not documented in this manual.

### **Volume Merging**

When users delete or modify their migrated files, the copy on tape becomes obsolete. Over time, some volumes will become entirely empty and can be reused. However, most volumes experience a gradual increase in the ratio of obsolete data to active data; such volumes are said to be *sparsely populated* or *sparse*. To reclaim the unused space on these volumes, DMF provides a *volume merge* facility, which copies the active data from several sparse volumes to a new volume, thus freeing the sparse volumes for reuse. Volume merging can be configured to occur automatically by using the run merge tapes.sh or run merge mgr.sh tasks (see "LS Tasks" on page 230).

Volume merging can also be done manually. dmatls performs merge operations whenever sparse volumes and the necessary resources exist at the same time. Use the dmvoladm select directive to mark VG volumes as sparse. (The select directive is described in "dmvoladm Command" on page 312.) Because the merge processing occurs simultaneously with other DMF activities, it is easiest to configure DMF to

automatically perform merges at night or during other periods of relatively low activity.

The dmatls utility can perform volume-to-volume merging. Volume-to-volume merging is accomplished by moving data across a socket connection between the LS tape read-child and the LS tape write-child. The benefit of using a socket to transfer data between volumes is that you do not have to reserve disk space. The drawback to using a socket for data transfer is the cost of linking the process that performs the read with the process that performs the write.

In busy environments that have heavy contention for tape drives, the close coupling between the socket's tape reader and tape writer can be costly, especially when short files are being transferred. For large files, the overhead and possible delays in waiting for both tapes to be mounted is small compared to the benefit of rapid transfer and zero impact on free disk space. For this reason, you can move small files through a disk cache and big files through a socket. This process is mediated by the following configuration parameters:

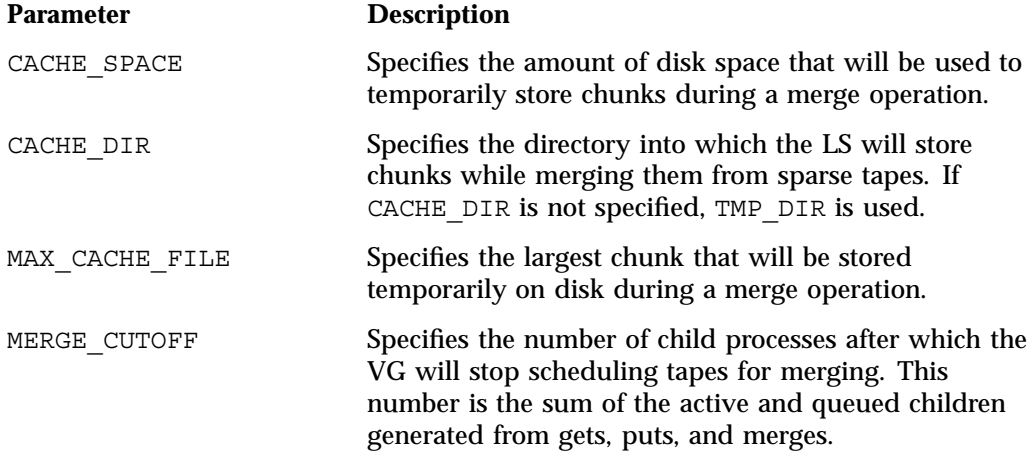

Using a small amount of disk space to hold small chunks can have a significant impact on the total time required to perform merges. The default configuration options are set to move 100% of merge data across sockets.

**Note:** It is important to avoid volume merging on more than one VG simultaneously if they share a tape device. If you initiate a merge process on more than one VG on the same device at the same time (either by entering the same time in the DMF configuration file or by triggering the process manually), both processes will compete for tape transports. When a limited number of tape transports are available, a deadlock can occur. If you chose not to configure DMF to perform merges automatically by configuring the run\_merge\_tape.sh or run\_merge\_mgr.sh tasks, ensure that your cron jobs that automatically initiate volume merging refrain from initiating a second merge process until after all previously initiated merges are complete. You can accomplish this by using the dmvoladm command within the cron job to check for tapes that have the hsparse flag, as shown in the following example for an LS with two VGs:

```
tapes=$(dmvoladm -m ls -c "count hsparse")
if [[ -z "$tapes" ]]; then
        # start merge on vg2
        dmvoladm -m ls -c "select hfull and threshold<=30 and vg=vg2"
fi
```
# **dmcatadm Command**

The dmcatadm(8) command provides maintenance services for CAT records.

When you are inside the dmcatadm interface (that is, when you see the adm *command\_number* > prompt), the command has a 30–minute timeout associated with it. If you do not enter a response within 30 minutes of the prompt having been displayed, the dmcatadmsession terminates with a descriptive message. This behavior on all the database administrative commands limits the amount of time that an administrator can lock the daemon database and the LS database from updates.

**Note:** Most of these facilities, especially the ability to create and modify CAT records in the LS database, are intended primarily for testing or error recovery purposes.

#### **dmcatadm Directives**

The dmcatadm command executes directives from stdin or from the command line when you use the  $-c$  option. All directives start with a directive name followed by one or more parameters. Parameters may be positional or keyword-value pairs,

depending on the command. White space separates the directive name, keywords, and values.

The dmcatadm directives are as follows:

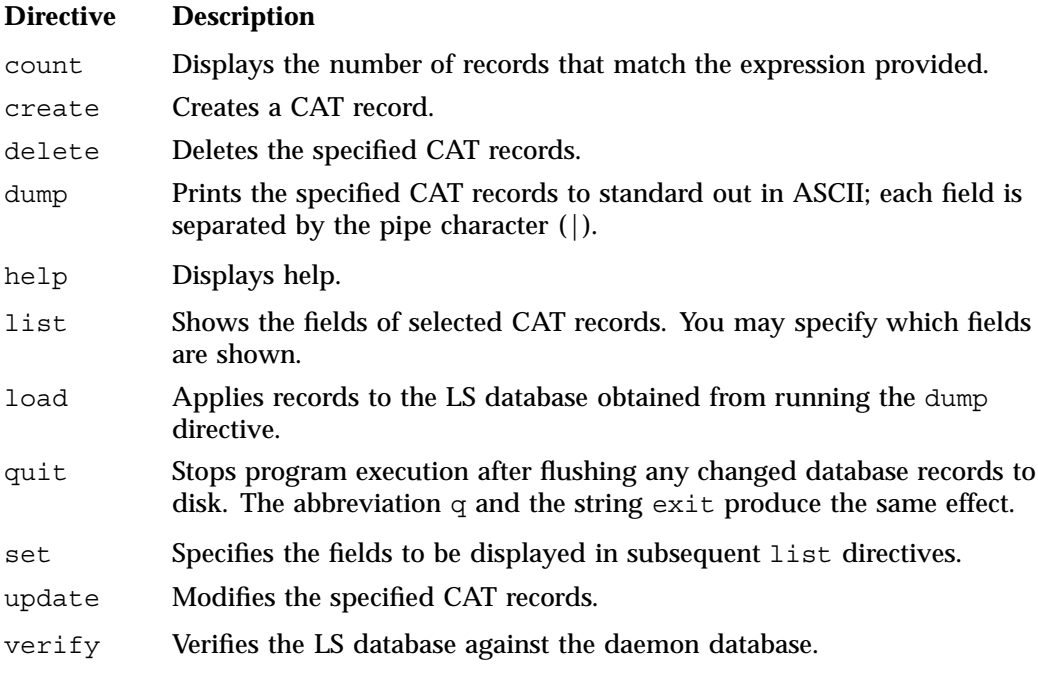

The first parameter of most directives specifies the records to manipulate, and the remaining parameters are keyword-value pairs.

The syntax for the dmcatadm directives is summarized as follows:

```
count selection [limit]
create bfid settings ...
delete selection [limit]
dump selection [limit]
help
list selection [limit] [format]
load filename
quit (or q or exit)
set [format]
update selection [limit] to settings...
verify selection [entries] [vgnames] [limit]
```
The parameters are as follows:

- The *selection* parameter specifies the records to be acted upon. The value for *selection* can be one of the following:
	- A *bfid* or range of *bfids* in the form *bfid* [-] [*bfid*]. *bfid* specifies all records starting with *bfid*, and -*bfid* specifies all records up to *bfid*.
	- The keyword all
	- A period (.), which recalls the previous selection
	- An expression involving any of the above, field value comparisons, and, or, or parentheses.

A field value comparison may use the following to compare a field keyword to an appropriate value:

- < (less than),
- > (greater than)
- = (equal to)
- $!=$  (not equal to)
- <= (less than or equal to)
- >= (greater than or equal to)

The syntax for *selection* is as follows:

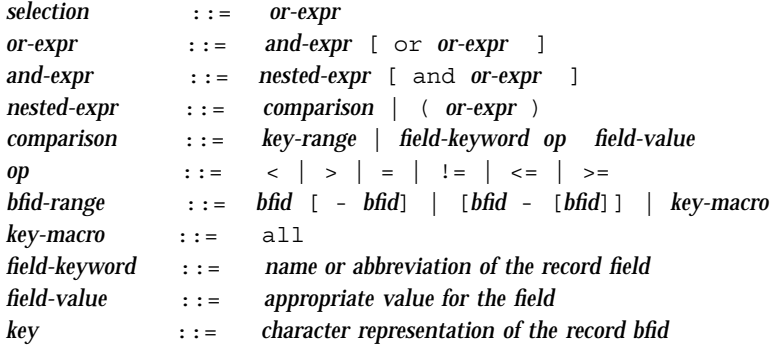

Thus valid *selection*s could be any of the following:

```
305c74b200000010-305c74b200000029
7fffffff000f4411-
-305c74b2000004c8
all
```

```
chunkoffset>0
chunknumber>0 and writeage<5d
. and writeage>4d
vsn=S07638
```
- The *limit* parameter restricts the records acted upon.
- The *bfid* parameter for the create directive specifies the bit-file-identifier (BFID) for the record being created. The value for *bfid* may be a bit-file identifier (BFID) designator in the form of a hexadecimal number.
- The *settings* parameter for the create and update directives specify one or more fields and their values.
- The *format* parameter selects the way in which output is displayed. Any program or script that parses the output from this command should explicitly specify a format; otherwise the default is used, which may change from release to release.
- The *entries* parameter specifies a file of daemon database entries.
- The *vgnames* parameter specifies the names of the VGs associated with the records.

#### **dmcatadm Keywords**

You can use the *field* keywords listed below as part of a *selection* parameter to select records, in a *format* parameter, or in a *settings* parameter to specify new values for a field; in that case, you must specify a keyword-value pair. A keyword-value pair consists of a keyword followed by white space and then a value. When specifying new values for fields, some of the keywords are valid only if you also specify the -u (unsafe) option. The abbreviation for each of the keywords is given in parenthesis following its name.

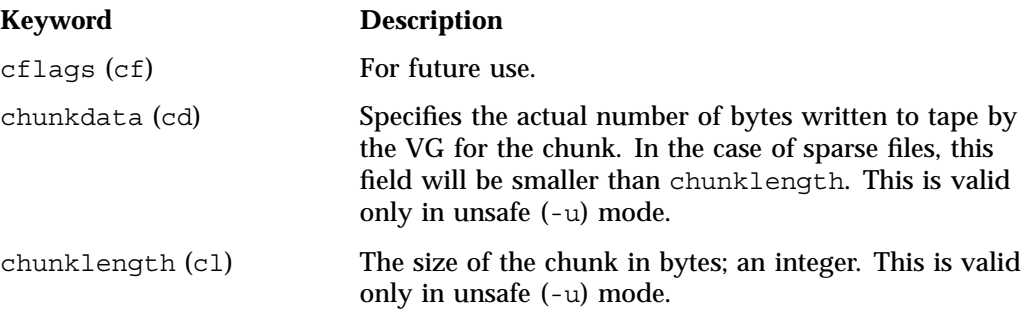

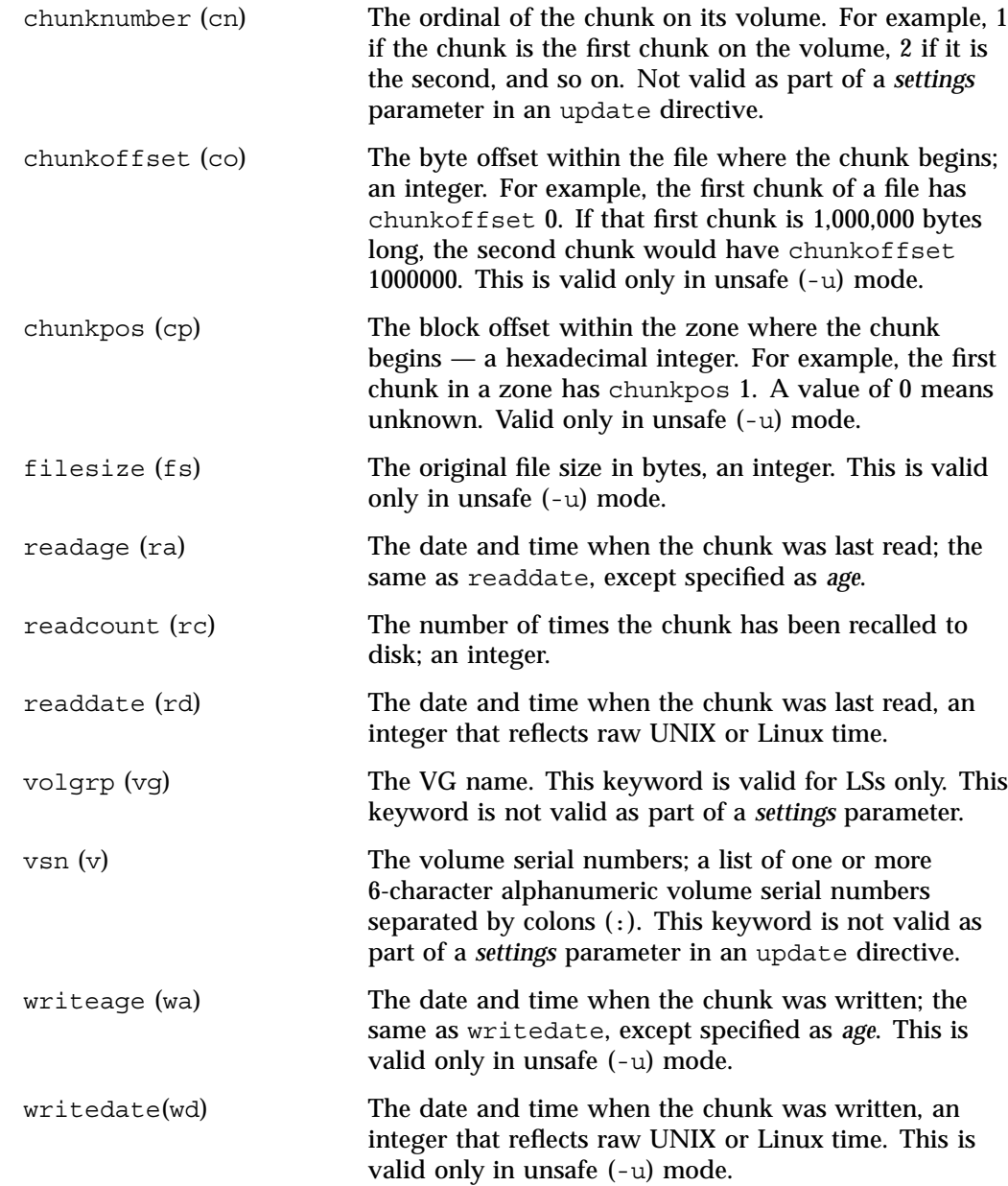

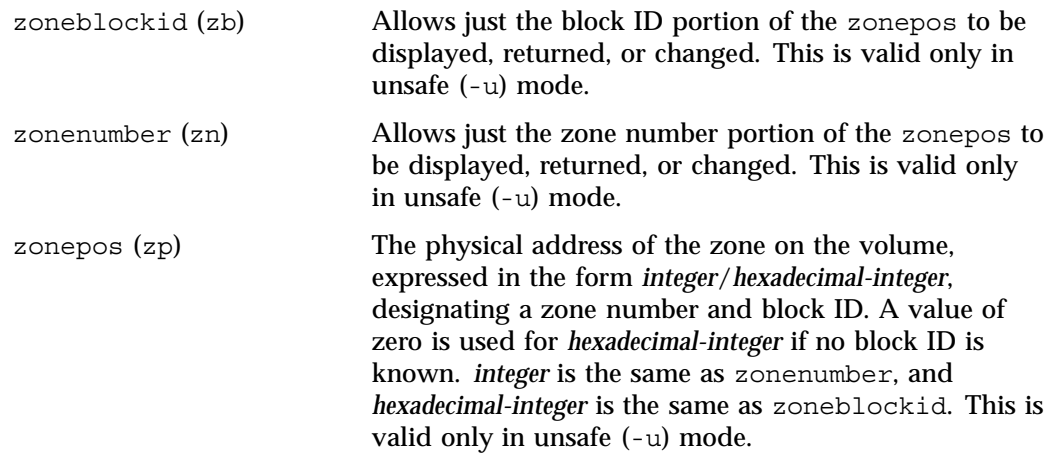

The date field keywords (readdate and writedate) have a value of either now or raw UNIX or Linux time (seconds since January 1, 1970). These keywords display their value as raw UNIX or Linux time. The value comparison > used with the date keywords means newer than the value given. For example, >36000 is newer than 10AM on January 1, 1970, and >852081200 is newer than 10AM on January 1, 1997.

The age field keywords (readage and writeage) let you express time as *age* in a string in a form. They display their value as an integer followed by the following:

w (weeks) d (days) h ( hours) m ( minutes) s (seconds)

For example, 8w12d7h16m20s means 8 weeks, 12 days, 7 hours, 16 minutes, and 20 seconds old.

The comparison  $>$  used with the age keywords means older than the value given (that is, >5d is older than 5 days).

The *limit* parameter in a directive limits the records acted upon. It consists of one of the following keywords followed by white space and then a value:

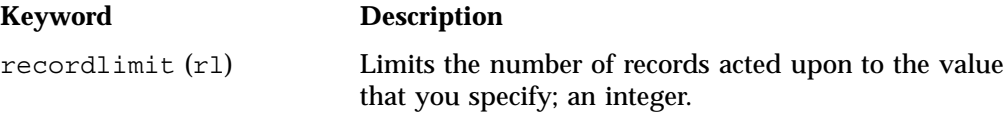

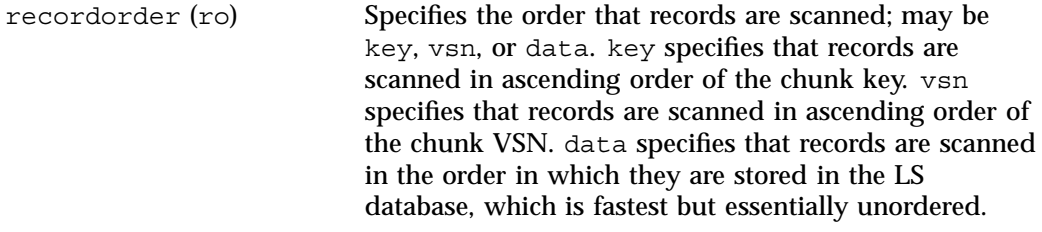

The following keywords specify files of daemon database entries:

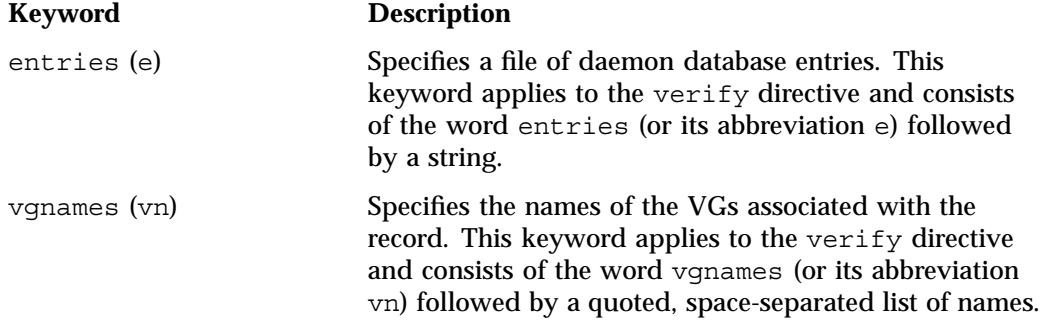

The *format* parameter in a directive consists of the word format followed by white space and then either the word default, the word keyword, or a list of field keywords.

The keyword form, intended for parsing by a program or script, suppresses the headings.

If a list of field keywords is used in the *format* parameter, they may be delimited by colons or spaces, but spaces will require the use of quoting.

**Note:** The BFID is always included as the first field and need not be specified.

For any field that takes a byte count, you may append the letter  $k$ ,  $m$ , or g (in either uppercase or lowercase) to the integer to indicate that the value is to be multiplied by one thousand, one million, or one billion, respectively.

For information about the role of the dmcatadm (8)command in database recovery, see "Database Recovery" on page 350.

#### **Example 13-2** dmcatadm list Directive

The following is sample output from the dmcatadm list directive. The file with key 3273d5420001e244 has two chunks because it spans two physical tape volumes; the first chunk contains bytes 0 through 24821759, and the second chunk bytes 24821760 (the CHUNK OFFSET) to the end of the file.

#### adm 3>**list 3273d5420001e242- recordlimit 10**

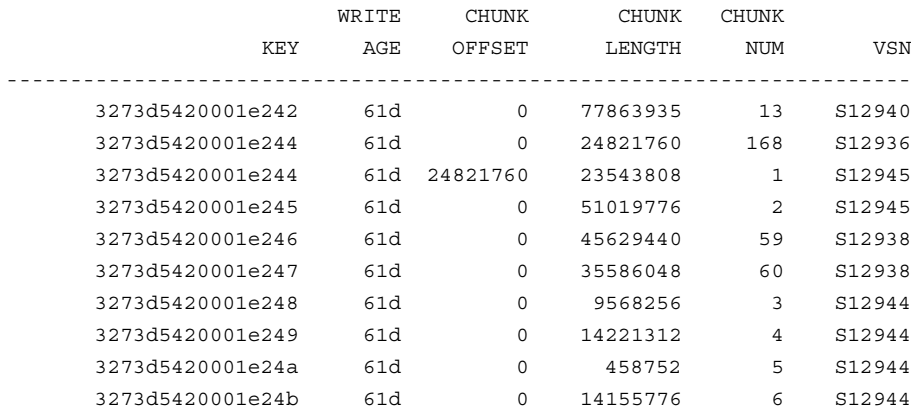

The following is sample output from the dmcatadm list directive for an LS. The file with key 3b4b28f2000000000000ae80 has 2 chunks because it was migrated to two different VGs within this LS. The output from the dmvoladm list directive that follows shows that VSN 000700 is assigned to the VG named vg8a15, and VSN 00727 is assigned to the VG named vg8a05.

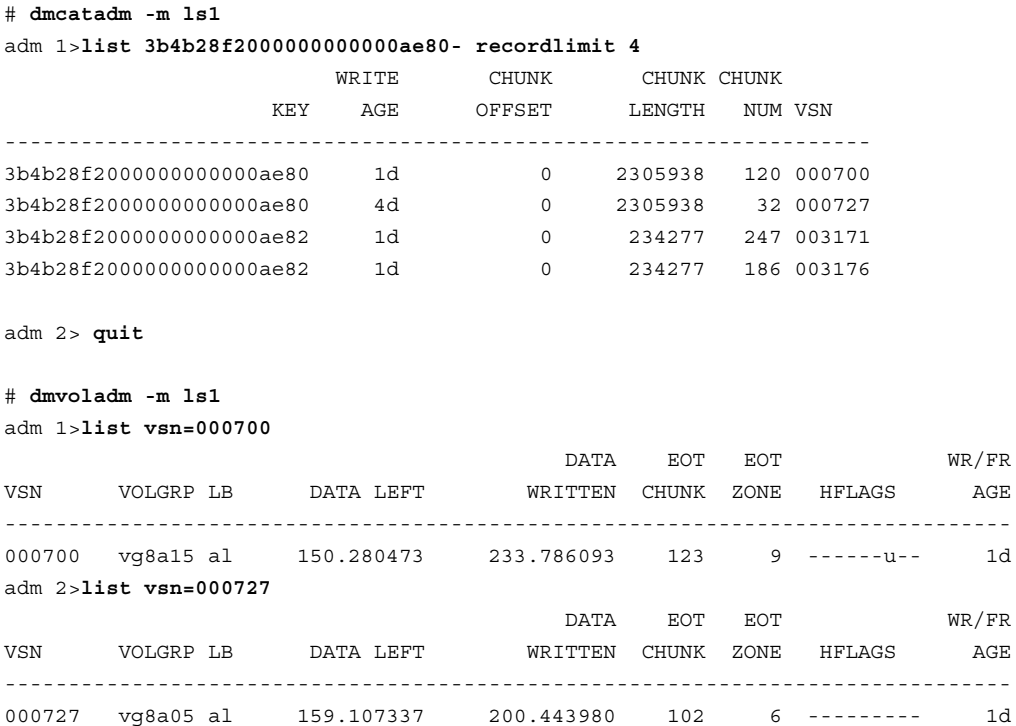

#### **dmcatadm Text Field Order**

The text field order for chunk records generated by the dmdump(8), dmdumpj(8), and the dump directive in dmcatadm is listed below. This is the format expected by the load directives in dmcatadm:

- 1. C (indicates the chunk record type)
- 2. bfid (hexadecimal digits)
- 3. filesize
- 4. writedata
- 5. readdate
- 6. readcount
- 7. chunkoffset
- 8. chunklength
- 9. chunkdata
- 10. chunknumber
- 11. flags (in octal)
- 12. zoneposition (zonenumber/zoneblockid) (in hexadecimal)
- 13. vsn
- 14. chunkpos (in hexadecimal)

## **dmvoladm Command**

The dmvoladm(8) command provides maintenance services for VOL records. In addition to the creation and modification of volume records, dmvoladm has an important role in the recovery of VOL records from an LS database checkpoint and is the mechanism that triggers volume merge activity.

When you are inside the dmvoladm interface (that is, when you see the adm *command\_number* > prompt), the command has a 30–minute timeout associated with it. If you do not enter a response within 30 minutes of the prompt having been displayed, the dmvoladm session terminates with a descriptive message. This behavior on all the database administrative commands limits the amount of time that an administrator can lock the daemon database and the LS database from updates.

#### **dmvoladm Directives**

The dmvoladm command executes directives from stdin or from the command line when you use the -c option. The syntax is the same as for dmcatadm: a directive name followed by parameters or paired keywords and values, all separated by white space.

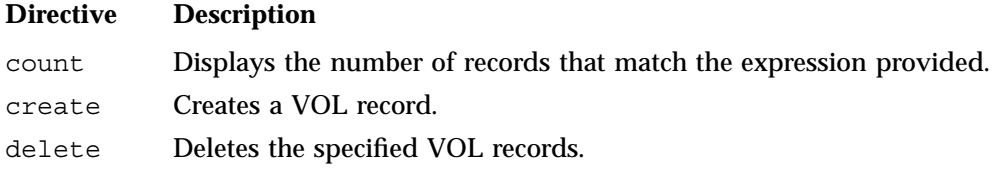

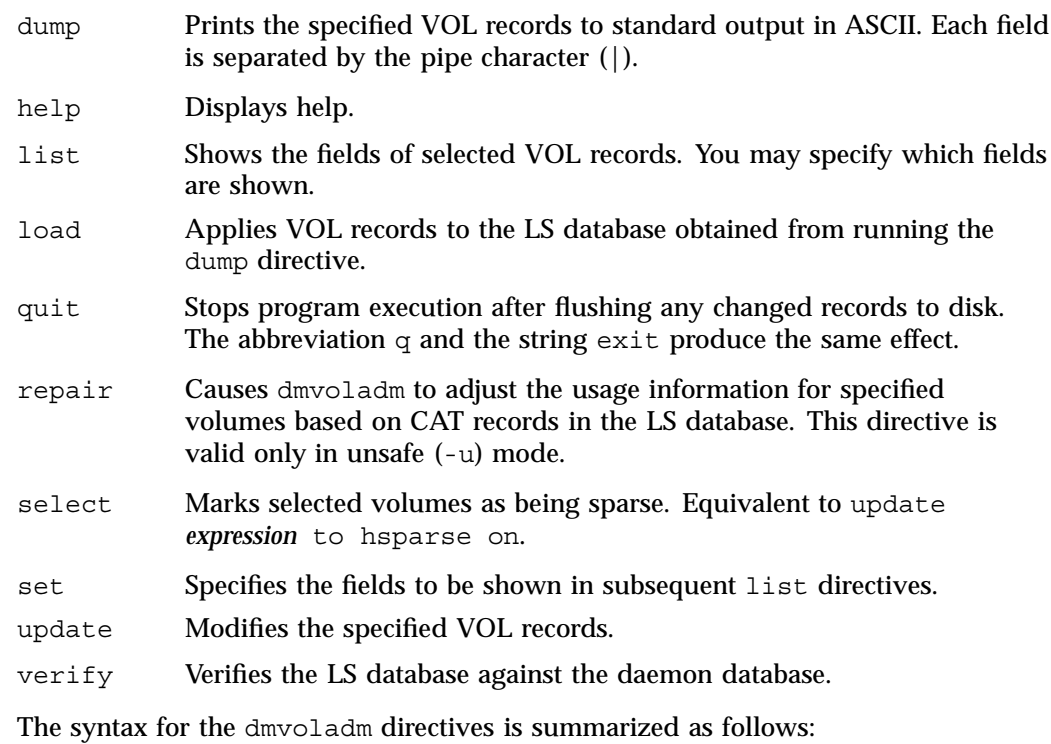

```
count [limit]
create vsnlist volgrpspec [settings]
delete selection [limit]
dump selection [limit]
help
list selection [limit] [format]
load filename
quit (or q, or exit)
repair selection
select selection [limit]
set format
update selection [limit] to settings
verify selection
```
The *volgrpspec* parameter consists of the keyword volgrp (or vg), followed by a value for that keyword.

The value for *vsnlist* may be a single 6-character volume serial number (VSN) or a range of VSNs separated by the hyphen (-) character. A VSN string is case insensitive and may consist entirely of letters, entirely of digits, or a series of letters followed by digits. In a range of VSNs, the first must be lexically less than the second.

The value for *selection* may be one of the following:

- A *vsnlist* or range of VSNs in the form *vsn*[-*vsn*]. *vsn* specifies all records starting with *vsn*, and -*vsn* specifies all records up to *vsn*.
- A period (.), which recalls the previous selection
- The name of one of the flags in the keyword list that follows in this section.
- One of the words all, used, empty, or partial or any of the *hold flags (hflags)*, whose meanings are as follows:

#### **Flag Description**

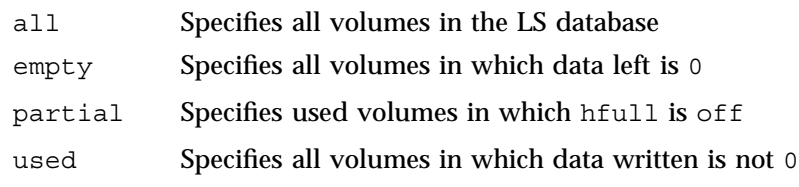

• An expression involving *vsnlists*, field-value comparisons, and, or, or parentheses.

A field value comparison may use the following to compare a field keyword to an appropriate value:

- < (less than)
- > (greater than)
- = (equal)
- $!=$  (not equal)
- <= (less than or equal to)
- >= (greater than or equal to)

The syntax for *selection* is as follows:

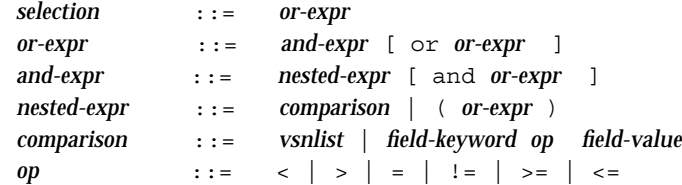

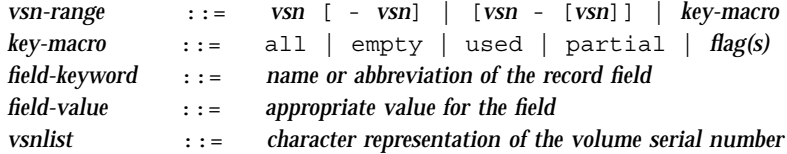

Thus valid *selections* could be any of the following:

```
tape01-tape02
tape50-
-vsn900
all
hoa or hro
used and hfull=off
datawritten>0 and hfull=off
. and eotchunk>3000 and (eotchunk<3500 or hfree=on)
hfull and threshold<30
```
#### **dmvoladm Field Keywords**

You can use the *field* keywords listed below as part of a *selection* parameter to select records, in a *format* parameter, or in a *settings* parameter to specify new values for a field; in that case, a keyword-value pair must be specified. A keyword-value pair consists of a keyword followed by white space and then a value. When specifying new values for fields, some of the keywords are valid only if you also specify the -u (unsafe) option:

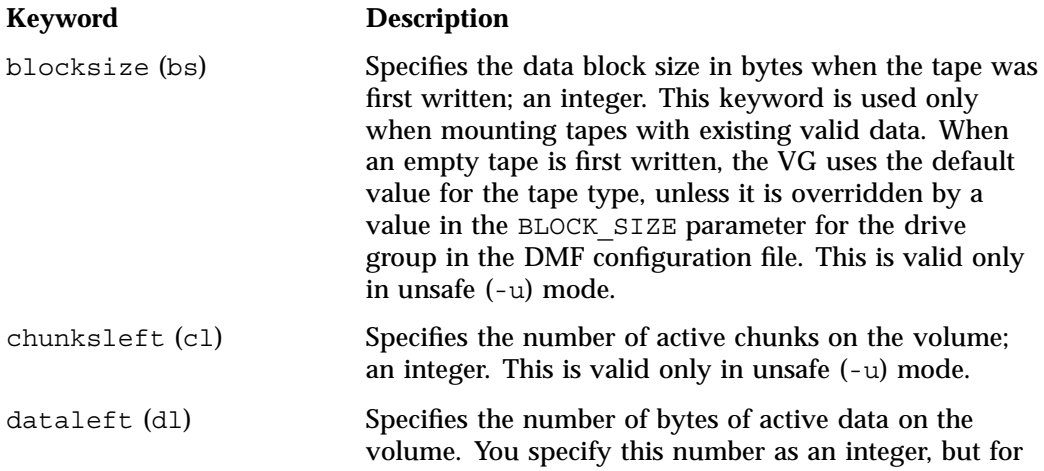

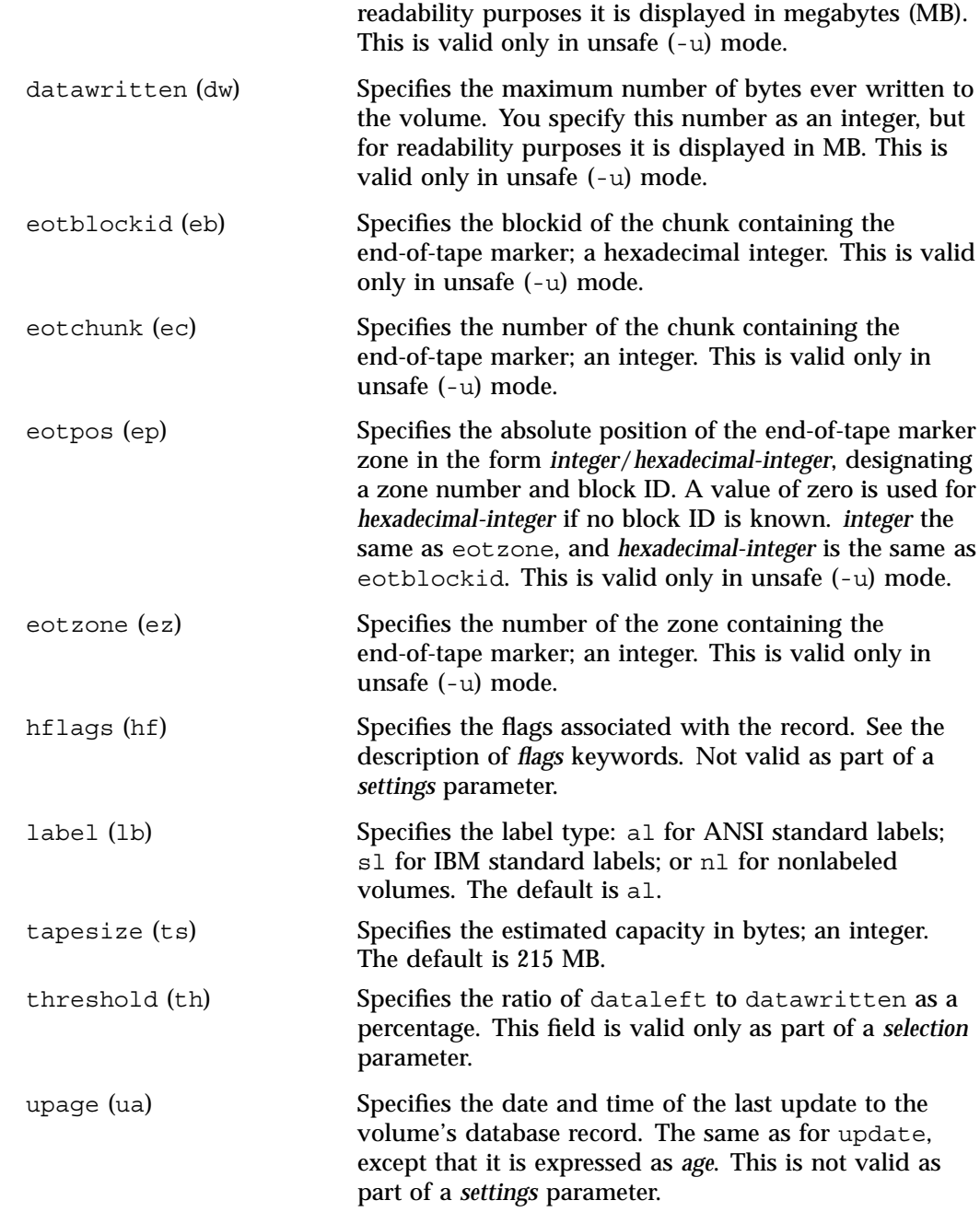

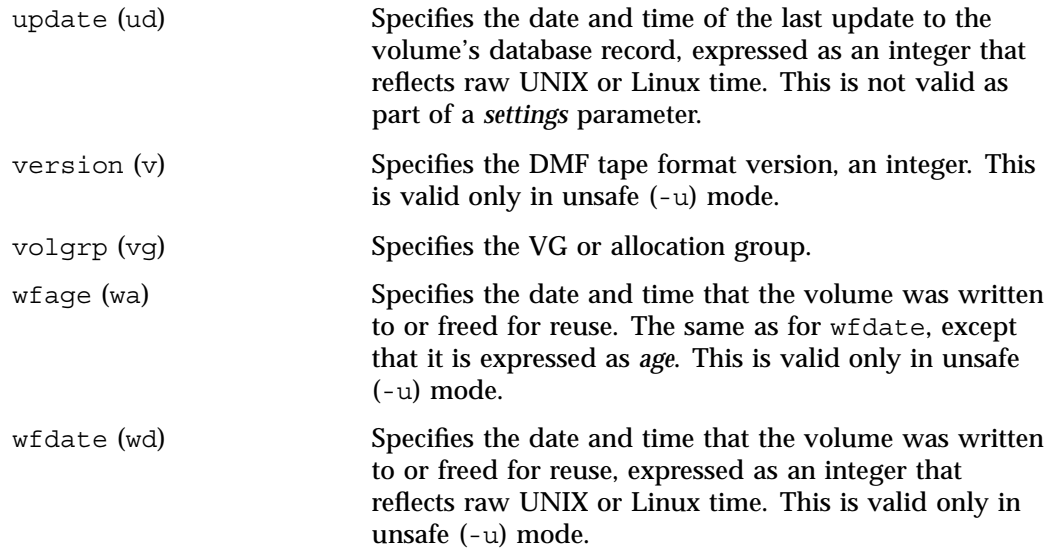

The date field keywords (update and wfdate) have a value of either now or UNIX or Linux *raw time* (seconds since January 1, 1970). These keywords display their value as raw time. The value comparison > used with the date keywords means newer than the value given. For example, >36000 is newer than 10AM on January 1, 1970, and >852081200 is newer than 10AM on January 1, 1997.

The age field keywords (upage and wfage) let you express time as *age* as a string.

The age keywords display their value as an integer followed by the following:

- w (weeks)
- d (days)
- h ( hours)
- m ( minutes)
- s (seconds)

For example, 8w12d7h16m20s means 8 weeks, 12 days, 7 hours, 16 minutes, and 20 seconds old.

The comparison > used with the age keywords means older than the value given (that is, >5d is older than 5 days).

The *limit* parameter in a directive limits the records acted upon. It consists of one of the following keywords followed by white space and then a value. The abbreviation for the keyword is given in parentheses following its name, if one exists:

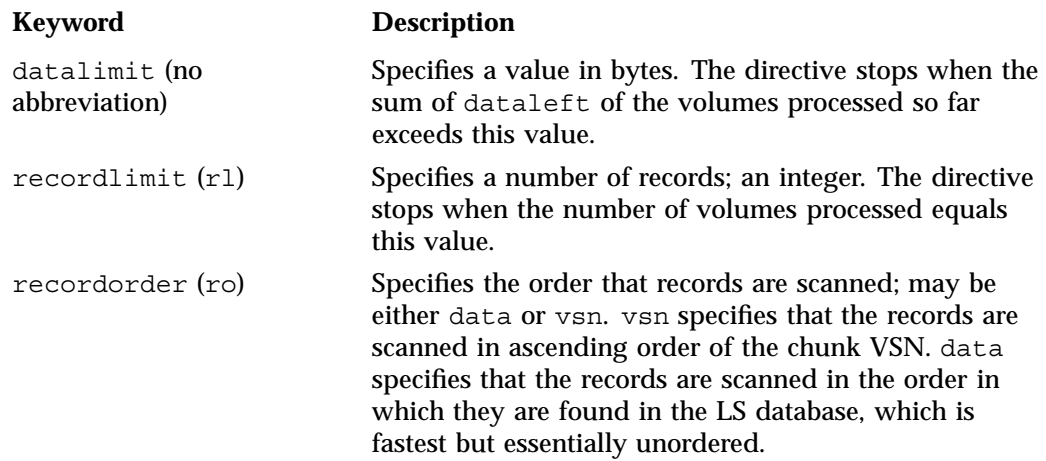

The *format* parameter in a directive consists of the word format followed by white space and then either the word default, the word keyword, or a list of field and or flag keywords.

The keyword form, intended for parsing by a program or script, suppresses the headings.

If a list of field or flag keywords is used in the format expression, they may be delimited by colons or spaces, but spaces will require the use of quoting. The VSN is always included as the first field and need not be specified.

The *flag* keywords listed below can be used to change the settings of the *hold flags (hflags)*. They can also be used as part of selection or format parameters. :

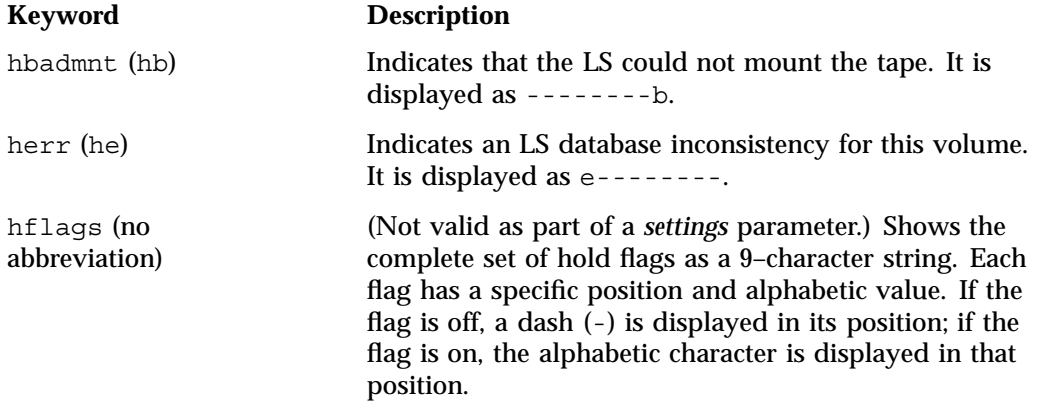

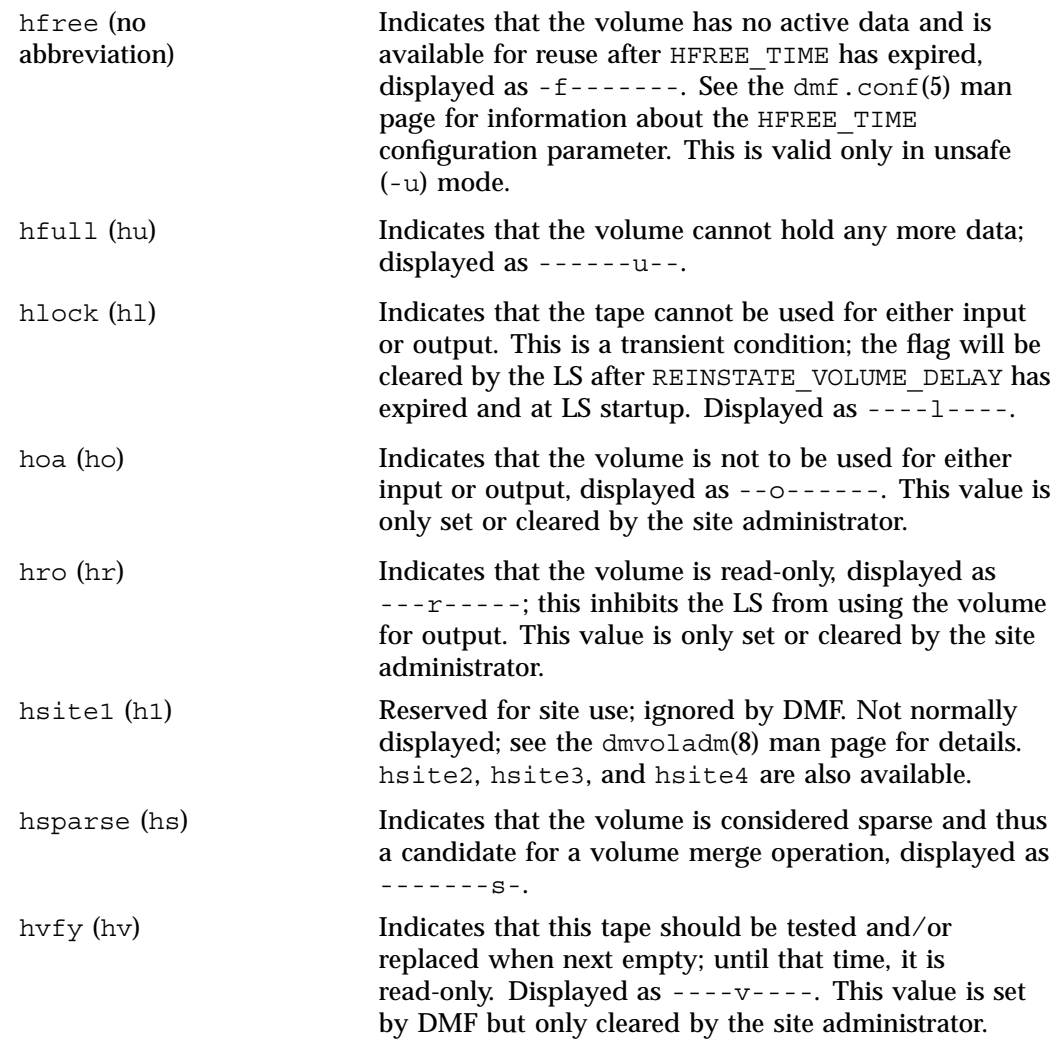

For any field that takes a byte count, you may append the letter k, m, or g (in either uppercase or lowercase) to the integer to indicate that the value is to be multiplied by one thousand, one million, or one billion, respectively.

For information about the role of the dmvoladm command in LS database recovery, see "Database Recovery" on page 350. For details about dmvoladm syntax, see the man page.

#### **Example 13-3** dmvoladm list Directives

The following example illustrates the default format for the list directive when using an LS. The column marked HFLAGS uses a format similar to the 1s -1 command in that each letter has an assigned position and its presence indicates that the flag is "on". The positions spell out the string eforvlus, representing herr, hfree, hoa, hro, hvfy, hlock, hfull, and hsparse.

#### adm 1> **list 000683-000703**

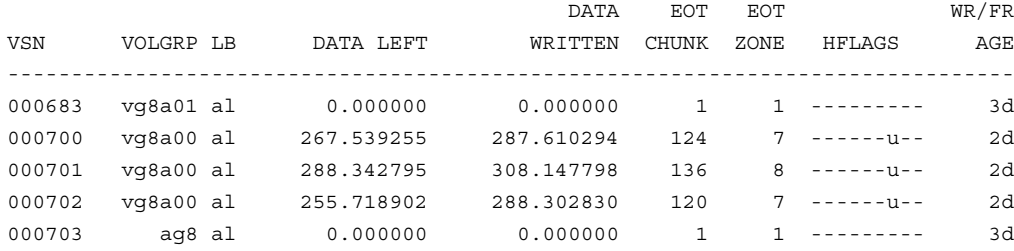

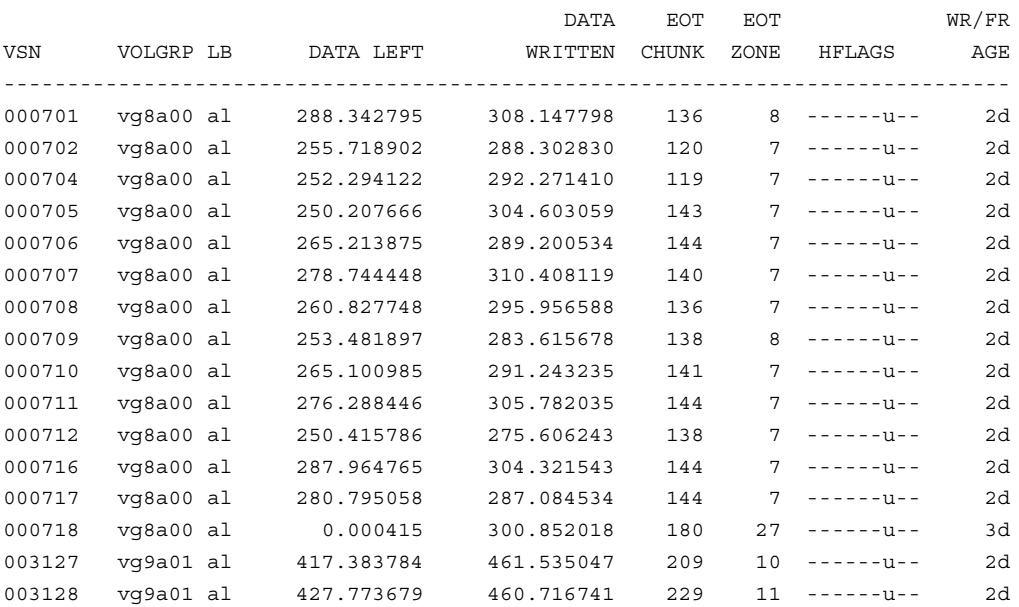

The following example illustrates using the list command to show only volumes meeting some criterion (in this case, those having their hfull flag set):

The following example shows one way you can customize the list format to show only the fields that you want to see. The other way is to use the set format command with the same keyword list.

adm 21>**list S03232-S03254 format "eotchunk eotzone eotpos"**

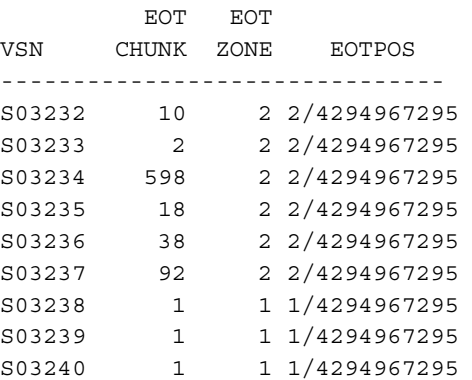

adm 1>**list hfull**

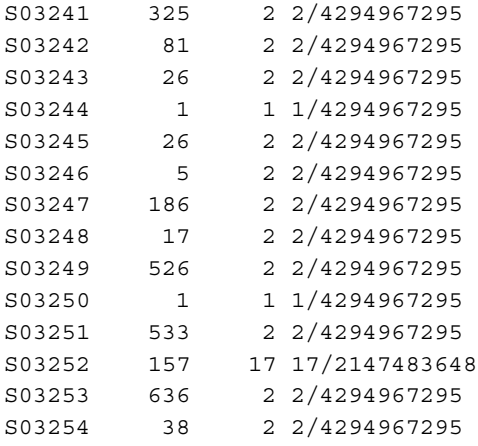

The following example gives a convenient way to show the several flag bits in a way different from their usual representation.

adm 23>**list 003232-003254 format "hfree hfull hlock hoa hro"**

hfree hfull hlock hoa hro VSN -------------------------------- 003232 off on off off off 003233 off off off off off 003234 off off off off off 003235 off off off off off 003236 off on off off off 003237 off on off off off 003238 off on off off off 003239 off on off off off 003240 off off off off off 003241 off on off off off 003242 off on off off off 003243 off off off off off 003244 off off off off off 003245 off on off off off 003246 off off off off off 003247 off on off off off 003248 off on off off on 003249 on off off off on 003250 on off off off on 003251 on off off off on

**322 007–5484–005**

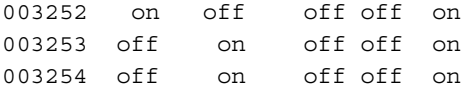

The following example shows how to display only those tapes assigned to the VG named vg9a00.

adm 3>**list vg=vg9a00**

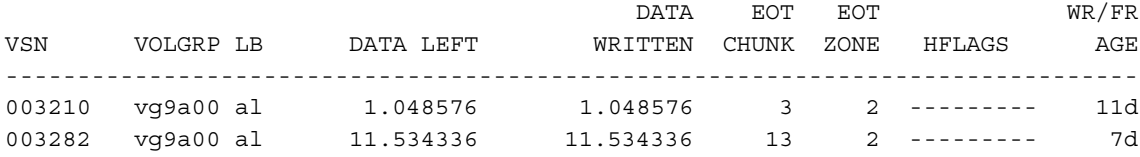

### **dmvoladm Text Field Order**

The text field order for volume records generated by the dmdump(8), dmdumpj(8), and the dump directive in dmvoladm is listed below. This is the format expected by the load directives in dmvoladm:

- 1. V (indicates the volume record type)
- 2. vsn
- 3. volgrp
- 4. lbtype
- 5. capacity
- 6. blocksize
- 7. hflags (in octal)
- 8. version
- 9. datawritten
- 10. eotchunk
- 11. eotposition (eotzone/eotblockid) (in hexadecimal)
- 12. dataleft
- 13. chunksleft
- 14. wfdate
- 15. update
- 16. id (in octal). This field indicates the type of process that last updated the record.

### **dmatread Command**

Use the dmatread(8) command to copy all or part of the data from a migrated file back to disk. You might want to do this if, for example, a user accidentally deleted a file and did not discover that the deletion had occurred until after the database entries had been removed by the hard delete procedure. Using backup copies of the databases from before the hard delete was performed, dmatread can restore the data to disk, assuming that the tape volume has not been reused in the meantime.

**Example 13-4** Restoring Hard-deleted Files Using dmatread

To copy migrated files back to disk, perform the following steps:

- 1. Determine the BFID of the file you want to restore. You can use backup copies of dmdlog or your dbrec.dat files, or a restored dump copy of the deleted file's inode (and the dmattr command).
- 2. Using backup copies of the LS database, execute a dmatread(8) command similar to the following:

dmatread -p /a/dmbackup -B 342984C50000000000084155

342984C50000000000084155 is the BFID of the file to be restored, and /a/dmbackup is the directory containing the backup copies of the LS database. Your file will be restored to the current directory as B342984C50000000000084155

DMF does not know the original name of the file; you must manually move the restored data to the appropriate file.

If you have access to chunk and VSN information for the file to be restored, you can use the dmatread -c and -v options and avoid using backup copies of the LS database. In this case, dmatread will issue messages indicating that the chunk is not found in the current LS database, but it will continue with the request and restore the file as described in this example.

### **dmatsnf Command**

Use the dmatsnf(8) command to verify the readability of the LS volumes or to audit their contents. You may also generate text database records that can be applied to the LS database using the load directive in dmcatadm and dmvoladm, respectively; you can use the text records to add the contents of a few volumes to the LS database (this is impractical for large numbers of volumes).

dmatsnf can be used to verify one or more tape volumes against the LS database. It also can be used to generate journal entries, which can be added to the LS database by using the load directive in dmvoladm and dmcatadm.

# **dmaudit verifymsp Command**

Use the verifymsp option of the dmaudit $(8)$  command to check the consistency of the daemon database and LS database after an MSP, LS, DMF daemon, or system failure. This command captures the database files and compares the contents of the daemon database with each LS database. Any problems are reported to standard output, but no attempt is made to repair them.

You can also perform this function directly using  $d$ matvfy(8) after taking a snapshot.

# **FTP MSP**

The FTP MSP allows the DMF daemon to manage data by moving it to a remote machine. Data is moved to and from the remote machine with the protocol described in RFC 959 (FTP). The remote machine must understand this specific protocol.

**Note:** It is desirable that the remote machine run an operating system based on UNIX, so that the MSP can create subdirectories to organize the offline data. However, this is not a requirement.

The FTP MSP does not need a private database to operate; all information necessary to retrieve offline files is kept in the daemon database, DMF configuration file, and login information file. The login information file contains configuration information, such as passwords, that must be kept private. As a safeguard, the MSP will not operate if the login information file is readable by anyone other than the system administrator.

This section discusses the following:

- "FTP MSP Processing of Requests" on page 326
- "FTP MSP Activity Log" on page 327
- "FTP MSP Messages" on page 327

# **FTP MSP Processing of Requests**

The FTP MSP is always waiting for requests to arrive from the DMF daemon, but, to improve efficiency, it holds PUT and DELETE requests briefly and groups similar requests together into a single FTP session. No PUT request will be held longer than 60 seconds. No DELETE request will be held longer than 5 seconds. GET requests are not held. The MSP will stop holding requests if it has a large amount of work to do (more than 1024 individual files or 8 MB of data). The FTP MSP also limits the number of FTP sessions that can be active at once and the rate at which new sessions can be initiated.

After a request has been held for the appropriate amount of time, it enters a ready state. Processing usually begins immediately, but may be delayed if resources are not available.

The following limits affect the maximum number of requests that can be processed:

- An administrator-controlled limit on the maximum number of concurrent FTP sessions per MSP (CHILD\_MAXIMUM).
- An administrator-controlled limit on the number of child processes that are guaranteed to be available for processing delete requests (GUARANTEED\_DELETES).
- An administrator-controlled limit on the number of child processes that are guaranteed to be available for processing dmget(1) requests (GUARANTEED\_GETS).
- A system-imposed limit of 85 FTP sessions in any 60-second period. This limit is seldom a concern because of the MSP's ability to transfer many files in one session. Because requests are grouped into batches only when resources are immediately available, GET requests (which are not normally held) are batched when resources are in short supply.

Requests are processed by forking off a child process. The parent process immediately resumes waiting for requests to arrive from the DMF daemon. The child process attempts to initiate an FTP session on the remote FTP server. If the remote machine
has multiple Internet Protocol (IP) addresses, all of them are tried before giving up. If the child process cannot connect, it waits 5 minutes and tries again until it succeeds.

Once a connection is established, the child process provides any required user name, password, account, and default directory information to the remote FTP server. PUT, GET, or DELETE operations are then performed as requested by the DMF daemon. PUT, GET, or DELETE operations are not intermixed within a batch. If an individual request does not complete successfully, it does not necessarily cause other requests in the same batch to fail. Binary transfer mode is used for all data transfer.

The stored files are not verbatim copies of the user files. They are stored using the same format used to write tapes, and you can use MSP utilities such as dmatread and dmatsnf to access the data in them.

#### **FTP MSP Activity Log**

All DMF MSPs maintain log files named msplog.*yyyymmdd* in the MSP spool directory which, by default, is *SPOOL\_DIR*/*mspname*. *SPOOL\_DIR* is configured in the base object of the configuration file; *mspname* is the name of the MSP in the daemon object of the configuration file; *yyyymmdd* is the current year, month, and day.

The activity log shows the arrival of new requests, the successful completion of requests, failed requests, creation and deletion of child processes, and all FTP transactions. Sensitive information (passwords and account information) does not appear in the activity log. In addition, the MSP lists the contents of its internal queues in its activity log if it is given an INTERRUPT signal.

**Note:** Because the FTP MSP will continue to create log files files without limit, you must remove obsolete files periodically by configuring the run\_remove\_logs task in the configuration file, as described in "taskgroup Object" on page 164.

#### **FTP MSP Messages**

The MSP also recognizes and handles the following messages issued from the DMF daemon:

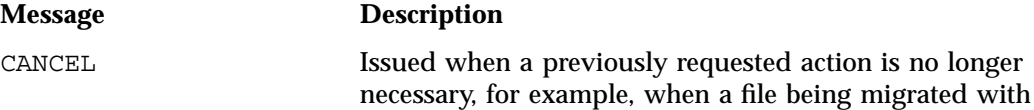

**007–5484–005 327**

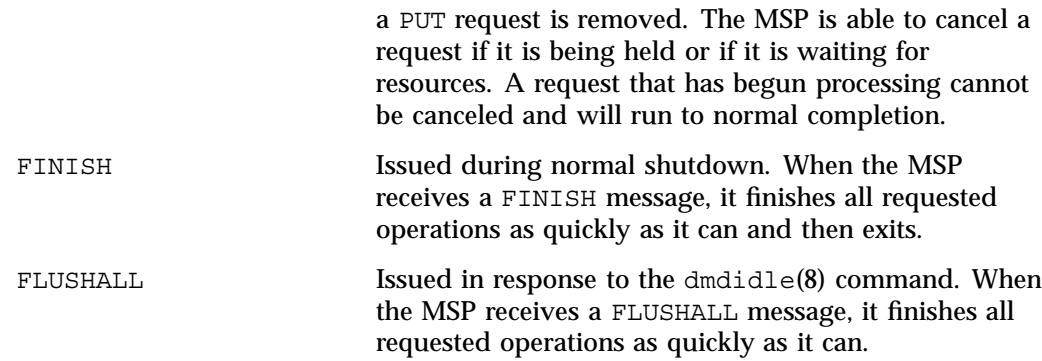

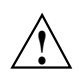

**Caution:** If the remote filesystem must be restored to a previous state, inconsistencies may arise: remote files that reappear after being deleted are never removed, and remote files that disappear unexpectedly result in data loss. There is presently no way to detect these inconsistencies. You should avoid situations that require the remote filesystem to be restored to a previous state.

# **Disk MSP**

The disk MSP (dmdskmsp) migrates data into a directory that is accessed on the current system. It uses POSIX file interfaces to open, read, write, and close files. The directory may be NFS-mounted, unless the disk MSP is configured as a disk cache manager (see "Disk Cache Manager (DCM) MSP" on page 330). The data is read and written with root (UID 0) privileges. By default, dmdskmsp stores the data in DMF-blocked format, which allows the MSP to do the following:

- Keep metadata with a file
- Keep sparse files sparse when they are recalled
- Verify that a file is intact on recall

The disk MSP does not need a private database to operate; all information necessary to retrieve offline files is kept in the daemon database and DMF configuration file.

The disk MSP may also be used as an import MSP. In this case, it only permits recalls and copies the data unchanged for a recall.

This section discusses the following:

- "Disk MSP Processing of Requests" on page 329
- "Disk MSP Activity Log" on page 330

#### **Disk MSP Processing of Requests**

The disk MSP is always waiting for requests to arrive from the DMF daemon, but, to improve efficiency, it holds PUT and DELETE requests briefly and groups similar requests together into a single session. No PUT request will be held longer than 60 seconds. No DELETE request will be held longer than 5 seconds. GET requests are not held. The MSP will stop holding requests if it has a large amount of work to do (more than 1024 individual files or 8 MB of data).

After a request has been held for the appropriate amount of time, it enters a ready state. Processing usually begins immediately, but may be delayed if resources are not available.

The following limits affect the maximum number of requests that can be processed:

- An administrator-controlled limit on the maximum number of concurrent operations per MSP (CHILD\_MAXIMUM).
- An administrator-controlled limit on the number of child processes that are guaranteed to be available for processing delete requests (GUARANTEED\_DELETES).
- An administrator-controlled limit on the number of child processes that are guaranteed to be available for processing dmget(1) requests (GUARANTEED\_GETS).

Requests are processed by forking off a child process. The parent process immediately resumes waiting for requests to arrive from the DMF daemon.

PUT, GET, or DELETE operations are performed as requested by the DMF daemon. PUT, GET, or DELETE operations are not intermixed within a batch. If an individual request does not complete successfully, it does not necessarily cause other requests in the same batch to fail. Binary transfer mode is used for all data transfer.

The stored files are not verbatim copies of the user files. They are stored using the same format used to write tapes, and you can use MSP utilities such as dmatread and dmatsnf to access the data in them.

#### **Disk MSP Activity Log**

All DMF MSPs maintain log files named msplog.*yyyymmdd* in the MSP spool directory which, by default, is *SPOOL\_DIR*/*mspname*. *SPOOL\_DIR* is configured in the base object of the configuration file; *mspname* is the name of the MSP in the daemon object of the configuration file; *yyyymmdd* is the current year, month, and day).

The log file shows the arrival of new requests, the successful completion of requests, failed requests, and creation and deletion of child processes. In addition, the MSP lists the contents of its internal queues in its activity log if it is given an INTERRUPT signal.

**Note:** Because the disk MSP will continue to create log files without limit, you must remove obsolete files periodically by configuring the run\_remove\_logs task in the configuration file, as described in "taskgroup Object" on page 164.

### **Disk Cache Manager (DCM) MSP**

The *Disk cache manager (DCM) MSP* is the disk MSP configured for *n*–tier capability using a dedicated filesystem as a cache. The DCM provides fast access for files whose activity levels remain high while also providing migration to tape for those files requiring less frequent access.

To allow the disk store that is managed by the disk MSP to function as a dynamically managed cache (as opposed to a static store), the DCM creates and maintains a filesystem attribute on each file that is created in the MSP STORE\_DIRECTORY. This attribute is used by the dmdskfree process to evaluate files for downward migration and for possible removal from the disk cache. For this reason, the DCM STORE DIRECTORY must be a local XFS or CXFS filesystem mount point with DMAPI enabled.

The DCM supports *dual-resident state*, in which files reside in the cache and also in a lower VG. This provides the access speed of a disk file, but allows that cache file to be quickly released without the need to first write it to tape. This is directly analogous to the concept of a dual-state file in the standard DMF-managed filesystem.

Automated movement in the opposite direction (from tape back to the cache) is not available. Any recalls of files that no longer have copies held in the cache will come directly from tape; they are not recalled via the cache and they can only be restored to the cache by an explicit dmmove(8) command.

# **dmdskvfy Command**

The dmdskvfy command verifies that copies of migrated files in DCM and disk MSPs are consistent with the daemon database entries that refer to them.

### **Moving Migrated Data between MSPs and VGs**

DMF provides a mechanism to move copies of offline or dual-state files from one MSP or VG to another. The  $d$ mmove $(8)$  command takes a list of such files and moves them to a specified set of MSPs or VGs. The list of MSPs or VGs specified to the dmmove command indicates which MSPs or VGs are to contain migrated copies of a file after the move process is completed. All other migrated copies are hard-deleted unless the dmmove -d option is used to select which copies are to be hard-deleted.

If a file's migrated state is offline, dmmove recalls the file to disk and then remigrates it to the specified MSPs or VGs. (The one exception to this is that if a disk cache manager disk MSP copy exists, the file will be moved directly from that file copy.) When the migration process is complete, the online copy is removed. The file is recalled to a scratch filesystem that is specified by the MOVE\_FS configuration parameter. If the file is dual-state, dmmove does not need to recall the file first, but instead uses the existing online copy.

The dmselect(8) command can be used to determine which files you want to move. dmselect selects files based on age, size, ownership, and MSP criteria. The output from the dmselect command can be used with the dmmove command. The dmmove command also accepts a list of pathnames as input.

See the man pages for dmselect and dmmove for all the possible options and further information.

### **LS Error Analysis and Avoidance**

The drive group component of the LS monitors tape use, analyzes failures, and uses this information to avoid future errors.

The drive group component can react to some failures without looking for any patterns of behavior. Among these are the following:

• Mounting service failure. If the mounting service is TMF, by default, DMF makes one attempt to restart it. If this attempt does not succeed, DMF notifies the

administrator by e-mail and waits for the administrator's intervention. When TMF is back again, DMF resets the auto-restart flag so that if TMF fails again, it will once again make one attempt to restart it.

If OpenVault is the mounting service, by default, no attempt is made to restart it. Instead, an e-mail is sent to the administrator.

A site can set the number of automatic restart attempts by using the drive group's MAX MS RESTARTS configuration parameter, but caution and thorough testing are advised. There are many possible failure modes for a mounting service, and automated restarts might not always be appropriate.

- Tape volume is not in the tape library. Obviously, this problem will not be fixed by trying again. To prevent further access, the volume is locked by setting the HLOCK flag, as described below, and the user requests that triggered the access attempt are retried on another tape, if possible; otherwise, they are aborted. The administrator is notified by e-mail.
- For TMF only, a tape mount was cancelled by an operator or administrator. Although the user requests are retried or aborted, the volume is not disabled. If the volume were disabled, it would be inaccessible for a period of time (default 24 hours) unless dmvoladm were used to preempt this delay. All operators do not necessarily have access to the dmvoladm command.

Because the reason for the cancellation is unknown to DMF, repeated requests for the same volume are quite possible, and the operator might have to cancel each one.

The drive group handles other types of failure by examining the recent history of the tape volume and the tape drive that was used. The drive group maintains records of past tape I/O errors, and uses these to control the way it reacts to future errors.

For example, if a tape has been unusable several times in a row, even though different tape drives were used, the drive group concludes that the problem most likely involves the tape volume rather than the drive. Therefore, it suspends use of that tape, forcing DMF to migrate to a different tape in that VG or to recall the file from another tape held by a different VG. This suspension is usually done by setting the HLOCK flag in the tape's entry in the VOL record of the LS database. This makes the tape inaccessible to the VG for both reading and writing until it is automatically cleared after REINSTATE\_VOLUME\_DELAY minutes.

If a variety of volumes fail on a specific drive but are usable on other drives, a drive problem is likely, and the tape drive can be automatically configured down if permitted by the administrator's setting of DRIVES\_TO\_DOWN to a value higher than its default of zero. When a drive is configured down in this way, it is configured up again after REINSTATE\_DRIVE\_DELAY minutes.

The analyses of drive and volume errors are performed independently of each other; it is possible for one additional error to result in both the drive and the volume being disabled.

There are several reasons for reinstating drives and volumes after a delay. The most important is that the analyses of previous failures might lead to a faulty conclusion in some situations, such as when DMF is under a very light load, or when multiple failures occur concurrently. A wrong diagnosis might impact DMF's performance, and should not be accepted indefinitely. Disabling a suspected drive or volume for a while is usually enough to break any repetitive cycles of failure. If such patterns re-establish themselves when the reinstatement occurs, the drive group will again analyze the behavior, possibly reaching a different conclusion, and again try to prevent it.

There are some variations from these general reactions. For example, if a tape volume with existing data on it is diagnosed as faulty when appending new data, instead of setting the HLOCK flag, the drive group sets HVFY, which results in the tape being used in a read-only mode until eventually emptied by merges or hard deletion of its files. At that time, the administrator may choose to test it and possibly replace or delete it. If it is to be returned to service, the HVFY flag should be cleared by using dmvoladm. Full details of these procedures are included in the email sent to the administrator at the time of the error.

If it is considered desirable to return a volume or drive to service earlier than defined in the DMF configuration, the appropriate command (dmvoladm, tmconfig, or ov\_drive) can be safely used.

### **LS Drive Scheduling**

When multiple VGs are requesting the use of more tape drives than exist in the drive group, the resource scheduler is used to decide which VGs should wait and which should be assigned the use of the drives.

The resource scheduler is unaware of non-volume-group activity on the drives in its drive group. Such activity includes XFS dumps any direct tape use by the system's users; it does not prevent the LS from working properly, though it might be less than optimal.

# **LS Status Monitoring**

You can observe the performance of the LS in two ways:

- Monitor its log file with a tool like  $tail$  -f, which allows an experienced administrator to follow the flow of events as they happen
- Use the resource watcher component, when enabled by use of the WATCHER parameter in the libraryserver configuration stanza

The resource watcher is intended to give the administrator a view of the status of an LS and some of its components. It maintains a set of text files on disk that are rewritten as events happen. These files can be found in the SPOOL DIR/lsname/ rwname directory, where SPOOL DIR is defined in the DMF configuration file, as are the names of the LS and resource watcher; for example, lsname and rwname. The easiest way to find the precise path is to look in the LS log file for messages like the following:

rwname.config\_changed: URL of home page is file:/dmf/spool/lsname/rwname/lsname.html

This message is issued at DMF startup or whenever the configuration file is altered or its modification time changes; for example, by using the touch(1) command.

The SPOOL  $DIR/Isname/$  rwname directory contains files with names ending in .html, which are automatically refreshing HTML files. You can access these files by using a browser running on the same machine. The following example shows an LS page that contains links to drive group pages, and they in turn have links to VG pages, if the VGs are active at the time:

netscape file:/dmf/spool/lsname/\_rwname/lsname.html

If running the browser on the DMF machine is inconvenient, you can include the directory in your HTTP server configuration to allow those same pages to be accessed via the web.

This directory also contains files whose names end in .txt, designed to be parsed with programs like awk. The data format is described by comments within those files and can be compared with the equivalent HTML files.

If the format of the text ever changes, the version number will change. If the changes are incompatible with previous usage, the number before the decimal point is altered. If they are compatible, the number after the decimal point is altered.

An example of compatibility is adding extra fields to the end of existing lines or adding new lines. Programs using these files should check the version number to ensure compatibility. Also, it might be useful to check the following:

- DMF version shown by dmversion(1)
- Linux kernel version shown by uname(1)
- Linux distribution version shown by head /etc/\*release

# **DMF Maintenance and Recovery**

This chapter contains the following:

- "Retaining Old DMF Daemon Log Files" on page 337
- "Retaining Old DMF Daemon Journal Files" on page 338
- "Soft- and Hard-Deletes" on page 338
- "Backups and DMF" on page 339
- "Using dmfill" on page 350
- "Database Recovery" on page 350

# **Retaining Old DMF Daemon Log Files**

The daemon generates the *SPOOL\_DIR*/*daemon\_name*/dmdlog.*yyyymmdd* log file, which contains a record of DMF activity and can be useful for problem solving for several months after creation. All MSPs and LSs generate a *SPOOL\_DIR*/*msp\_or\_ls\_name*/msplog.*yyyymmdd* log file, which also contains useful information about its activity. The LS also generates *SPOOL\_DIR*/*ls\_name*/moverlogs/*hostname*/moverlog.*yyyymmdd* log files, which also contain useful information about its activity. These log files should be retained for a period of some months. Log files more than a year old are probably not very useful.

Do not use DMF to manage the *SPOOL\_DIR* filesystem.

The dmfsmon(8) automated space management daemon generates a log file in *SPOOL\_DIR*/*daemon\_name*/autolog.*yyyymmdd*, which is useful for analyzing problems related to space management.

To manage the log files, configure the run\_remove\_logs.sh task, which automatically deletes old log files according to a policy you set. See "taskgroup Object" on page 164, for more information.

### **Retaining Old DMF Daemon Journal Files**

The daemon and the LS generate journal files that are needed to recover databases in the event of filesystem damage or loss. You also configure DMF to generate backup copies of those databases on a periodic basis. You need only retain those journal files that contain records created since the oldest database backup that you keep. In theory, you should need only one database backup copy, but most sites probably feel safer with more than one generation of database backups.

For example, if you configure DMF to generate daily database backups and retain the three most recent backup copies, then at the end of 18 July there would be backups from the 18th, 17th, and 16th. Only the journal files for those dates need be kept for recovery purposes.

To manage the journal files and the backups, configure the run remove journals.sh and run\_copy\_databases.sh tasks. These tasks automatically delete old journal files and generate backups of the databases according to a policy you set. See "taskgroup Object" on page 164, for more information.

### **Soft- and Hard-Deletes**

When a file is first migrated, a bit-file identifier (BFID) is placed in the inode; this is the key into the daemon database. When a migrated file is removed, its BFID is no longer needed in the daemon database.

Initially, it would seem that you could delete daemon database entries when their files are modified or removed. However, if you actually delete the daemon database entries and then the associated filesystem is damaged, the files will be irretrievable after you restore the filesystem.

For example, assume that migrated files were located in the  $/x$  filesystem, and you configured DMF to generate a full backup of  $/x$  on Sunday as part of your site's weekly administrative procedures (the run full dump. sh task). Next, suppose that you removed the migrated files in  $/x$  on Monday morning and removed the corresponding daemon database entries. If a disk hardware failure occurs on Monday afternoon, you must restore the  $/x$  filesystem to as recent a state as possible. If you restore the filesystem to its state as of Sunday, the migrated files are also returned to their state as of Sunday. As migrated files, they contain the old BFID from Sunday in their inodes, and, because you removed their BFIDs from the daemon database, you cannot recall these files.

Because of the nature of the filesystem, a daemon database entry is not removed when a migrated file is modified or removed. Instead, a deleted date and time field is set in the database. This field indicates when you were finished with the database entry, except for recovery purposes; it does not prohibit the daemon from using the database entry to recall a file. When the  $/x$  filesystem is restored in the preceding example, the migrated files have BFIDs in their inodes that point to valid database entries. If the files are later modified or removed again, the delete field is updated with this later date and time.

The term *soft-deleted* refers to a database entry that has the delete date and time set. The term *hard-deleted* refers to a file that is removed completely from the daemon database and the MSPs/LSs. You should hard-delete the older soft-deleted entries periodically; otherwise, the daemon database continues to grow in size without limit as old, unnecessary entries accumulate. Configure the run\_hard\_deletes.sh task to perform hard-deletes automatically. See "taskgroup Object" on page 164, for more information.

If you look at all of the tapes before and after a hard-delete operation, you will see that the amount of space used on some (or all) of the tapes has been reduced.

**Note:** Because hard-deletions normally use the same expiry times as backups, the run hard deletes.sh is normally run from the same task group.

### **Backups and DMF**

This section discusses the interrelationships between DMF and backup products:

- "DMF-managed User Filesystems" on page 340
- "Storage Used by an FTP MSP or a Standard Disk MSP" on page 348
- "Filesystems Used by a Disk Cache Manager (DCM)" on page 348
- "DMF's Private Filesystems" on page 349

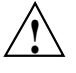

**Caution:** The fact that DMF maintains copies of data on another medium does not mean that it is a backup system. The copies made by DMF may become inaccessible if there is a failure and proper backups have not been made.

In addition, although using RAID may protect you against the failure of one disk spindle, data can still be endangered by software problems, human error, or hardware failure.

Therefore, **backups are essential**.

#### **DMF-managed User Filesystems**

Many backup and recovery software packages make backup copies of files by opening and reading them using the standard UNIX or Linux system calls. In a user filesystem managed by DMF, this causes files that are offline to be recalled back to disk before they can be backed up. If you have a DMF-managed filesystem in which a high percentage of the files are offline, you may see a large amount of tape or other activity caused by the backup package when it initially does its backups. You should take this behavior into account when deciding whether or not to use such backup packages with filesystems managed by DMF.

This section discusses the following:

- "Using SGI xfsdump and xfsrestore with Migrated Files" on page 340
- "Using DMF-aware Third-Party Backup Packages" on page 344
- "Using XVM Snapshots and DMF" on page 346
- "Optimizing Backups of Filesystems" on page 347

#### **Using SGI xfsdump and xfsrestore with Migrated Files**

**Note:** xfsrestore may attempt to read, write, or delete files that are under DMF management. If this occurs while DMF is not running, the xfsrestore process may block indefinitely waiting for a DMF event to be completed. If you use xfsrestore to create or modify files in a filesystem that already contains files managed by DMF, you are more likely to encounter this issue than if you use xfsrestore to populate an empty filesystem. To avoid this problem, use  $x$ f srestore while DMF is running. The  $xfsdump(8)$  and  $xfsrestore(8)$  commands back up filesystems. These utilities are designed to perform the backup function quickly and with minimal system overhead. They operate with DMF in two ways:

- When  $xf$ sdump encounters an offline file, it does not cause the associated data to be recalled. This distinguishes the utility from  $\text{tar}(1)$  and  $\text{cpio}(1)$ , both of which cause the file to be recalled when they reference an offline file.
- The dmmigrate(8) command lets you implement a  $100\%$  migration policy that does not interfere with customary management of space thresholds.

The xfsdump command supports the -a option specifically for DMF. If you specify the -a option, xfsdump will dump DMF dual-state (DUL) files as if they were offline (OFL) files. That is, when  $x$  f sdump detects a file that is backed up by DMF, it retains only the inode for that file because DMF already has a copy of the data itself. This dramatically reduces the amount of tape space needed to back up a filesystem and it also reduces the time taken to complete the dump, thereby minimizing the chances of it being inaccurate due to activity elsewhere in the system. An added advantage of using -a is that files that are actively being recalled will still be backed up correctly by xfsdump because it does not need to copy the file's data bytes to tape.

You can also use dmmigrate to force data copies held only in a disk cache manager (DCM) cache to be copied to tapes in the underlying volume groups (VGs). This removes the need to back up the cache filesystem. However, if you do wish to back up the cache instead of flushing it to tape, you can use any backup utility. As the cache is not a DMF-managed filesystem, you are not restricted to using xfsdump.

Most installations periodically do a full (level 0) dump of filesystems. Incremental dumps (levels 1 through 9) are done between full dumps; these may happen once per day or several times per day. You can continue this practice after DMF is enabled. When a file is migrated (or recalled), the inode change time is updated. The inode change time ensures that the file gets dumped at the time of the next incremental dump.

To automatically manage dump tapes, DMF includes configurable administrative scripts called run full dump.sh and run partial dump.sh, which employ xfsdump. Both of these tasks are simple wrappers around a script called do\_xfsdump.sh, which performs the following actions:

- *(optional)* Migrates all eligible files to dual-state
- *(optional)* Copies all eligible DCM files on a DCM system to dual-residency state
- Performs a database snapshot using dmsnap
- Backs up the directory containing that snapshot
- Backs up other filesystems
- After a successful full backup, frees up old backup tapes for future reuse

DMF also supports a matching wrapper around xfsrestore named dmxfsrestore to be used when restoring files that were dumped by these backup scripts. See the dmxfsrestore(8) man page for more information on running the command.

You can configure tasks in the dump tasks object to automatically do full and incremental dumps of the DMF-managed filesystems. See "taskgroup Object" on page 164, for more information.

A typical dump\_tasks stanza might look like the following:

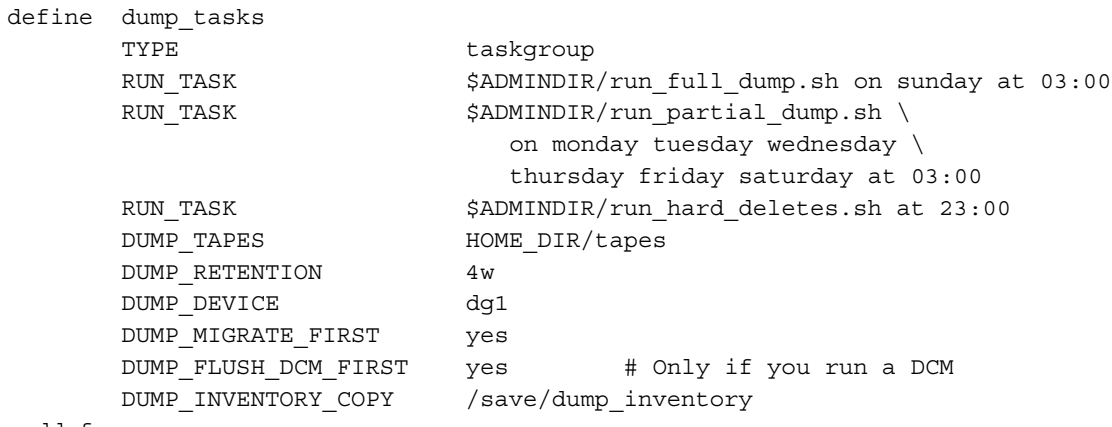

enddef

**Note:** When an MSP, LS, daemon, or configuration file object (such as dump\_tasks) obtains a path such as HOME\_DIR from the configuration file, the actual path used is the value of HOME\_DIR plus the MSP/LS/daemon/object name appended as a subdirectory. In the above example, if the value of HOME DIR was set to  $/dmf/home$ in the configuration file, then the actual path for DUMP\_TAPES would be resolved to /dmf/home/dump\_tasks/tapes.

For more information about parameters, see "Starting and Stopping the DMF Environment" on page 85.

Sites using OpenVault can add new backup tapes by using dmov\_makecarts and/or dmov\_loadtapes by providing the name of the task group as a parameter. Sites using TMF do not need any special steps to add new tapes, as TMF does not record details of which tapes are available to it.

Recycling old backup tapes is performed automatically after the successful completion of a full dump. In certain situations, such as running out of dump tapes, this pruning must be done manually by running dmxfsprune.

#### **Ensuring Accuracy with xfsdump**

The  $x$ f sdump program is written such that it assumes dumps will only be taken within filesystems that are not actively changing.  $x$  f s dump cannot detect that a file has changed while it is being dumped, so if a user should modify a file while it is being read by  $x$  f sdump, it is possible for the backup copy of the file to be inaccurate.

To ensure that all file backup copies are accurate, perform the following steps when using xfsdump to dump files within a DMF filesystem:

- 1. Make sure that there is no user activity within the filesystem.
- 2. Ensure that DMF is not actively migrating files within the filesystem.
- 3. Run xfsdump, preferably with the -a option.

#### **Dumping and Restoring Files without the DMF Scripts**

If you choose to dump and restore DMF filesystems without using the provided DMF scripts, there are several items that you must remember:

- The DMF scripts use xfsdump with the -a option to dump only data not backed up by DMF. You may also wish to consider using the -a option on xfsdump when dumping DMF filesystems manually.
- **Do not use the -A option** on either xfsdump or xfsrestore. The -A option avoids dumping or restoring extended attribute information. DMF information is stored within files as extended attributes, so if you do use -A, migrated files restored from those dump tapes will not be recallable by DMF.
- When restoring migrated files using xfsrestore, you must specify the -D option in order to guarantee that all DMF-related information is correctly restored.
- If you use the Tape Management Facility (TMF) to mount tapes for use by xfsdump, be aware that xfsdump will not detect the fact that the device is a tape,

and will behave as if the dump is instead being written to a regular disk file. This means that  $x$  f sdump will not be able to append new dumps to the end of an existing tape. It also means that if xfsdump encounters end-of-tape, it will abort the backup rather than prompting for additional volumes. You must ensure that you specify enough volumes using the tmmnt -v option before beginning the dump in order to guarantee that xfsdump will not encounter end-of-tape.

#### **Filesystem Consistency with xfsrestore**

When you restore files, you might be restoring some inodes containing BFIDs that were soft-deleted since the time the dump was taken. (For information about soft-deletes, see "Soft- and Hard-Deletes" on page  $338$ .) dmaudit $(8)$  will report this as an inconsistency between the filesystem and the daemon database, indicating that the database entry should not be soft-deleted.

Another form of inconsistency occurs if you happen to duplicate offline or dual-state files by restoring all or part of an existing directory into another directory. In this case, dmaudit will report as an inconsistency that two files share the same BFID. If one of the files is subsequently deleted causing the database entry to be soft-deleted, the dmaudit-reported inconsistency will change to the type described in the previous paragraph.

While these dmaudit-reported inconsistencies may seem serious, there is no risk of losing user data. The dmhdelete(8) program responsible for removing unused database entries always first scans all DMF-managed filesystems to make sure that there are no remaining files which reference the database entries it is about to remove. It is able to detect either of these inconsistencies and will not remove the database entries if inconsistencies are found.

Be aware that inconsistencies between a filesystem and the daemon database can occur as a result of restoring migrated files. It is good practice to run dmaudit after every restore to correct those inconsistencies.

#### **Using DMF-aware Third-Party Backup Packages**

Some third-party backup packages can use a DMF library to perform backups in a DMF-aware manner. When the DMF-aware feature is enabled, these packages will not cause offline (OFL) files to be recalled during a backup. Dual-state (DUL) files will be dumped as if they were offline, which will reduce the time and space needed for a backup.

To use a DMF-aware third-party backup package to back up DMF filesystems, do the following:

- 1. Configure the backup package to include the DMF filesystems in the backups.
- 2. Enable the DMF-aware feature on those filesystems.

For more information about third-party backup packages, see Appendix D, "Third-Party Backup Package Configuration" on page 441.

DMF provides a script called do  $p$ redump. sh that is meant to be run just prior to a backup of the DMF filesystems using a third-party backup package. The do\_predump.sh script does the following:

- *(Optional)* Migrates all eligible files to dual-state
- *(Optional on a DCM system)* Copies all eligible DCM files to dual-residency state
- *(Optional)* Performs a snapshot of the databases by using dmsnap

To use do\_predump.sh, do the following:

- 1. Configure the backup package to run do\_predump.sh as the pre-backup command. For details, see the application-specific information in Appendix D, "Third-Party Backup Package Configuration" on page 441.
- 2. Define a task group in the  $dmf$ . conf file that is referred to by the dmdaemon object. In the supplied configurations, this task group is called dump\_tasks.

The parameters do predump. sh uses are as follows:

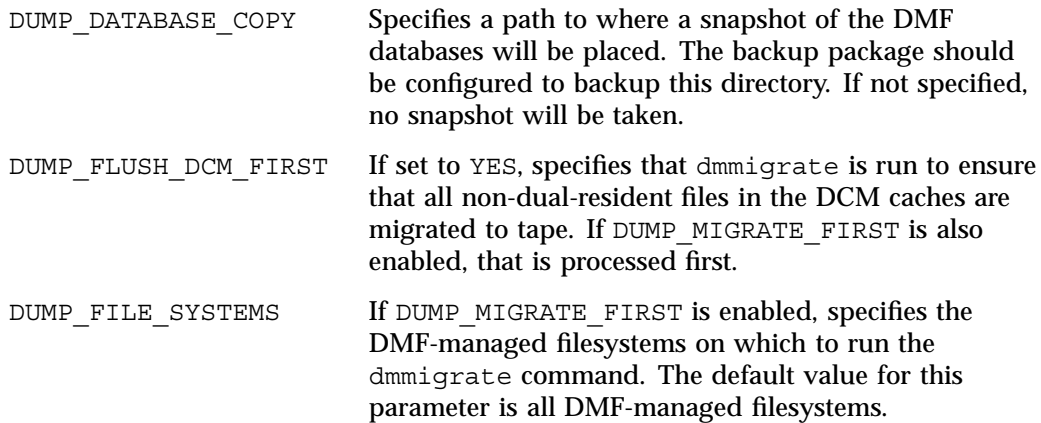

DUMP MIGRATE FIRST If set to YES, specifies that dmmigrate is run to ensure that all migratable files in the DMF-managed filesystems are migrated, thus reducing the number of tapes needed for the dump and making it run much faster.

Because hard-deletions normally use the same expiry time as backups, run hard deletes.sh is normally run from the same task group. The DUMP\_RETENTION parameter should match the retention policy of the backup package.

When using a third-party backup package, a typical dump tasks stanza might look like the following:

```
define dump_tasks
      TYPE taskgroup
      RUN TASK $ADMINDIR/run hard deletes.sh at 23:00
      DUMP RETENTION 4w # match backup package's policy
      DUMP_MIGRATE_FIRST yes
      DUMP FLUSH DCM FIRST yes # only if running a DCM
      DUMP_DATABASE_COPY /path/to/db_snapshot
enddef
```
**Note:** Backups and restores must be run from the DMF server.

Only root can perform backups and restores. Although some third-party backup packages normally allow unprivileged users to restore their own files, unprivileged users cannot restore their own files from a DMF filesystem because doing so requires root privilege to set the DMF attribute.

Files backed up from a DMF filesystem should only be restored to a DMF filesystem. Otherwise, files that are offline (or treated as such) will not be recallable.

#### **Using XVM Snapshots and DMF**

You can use the xfsdump facility to backup XVM snapshots of a DMF-managed user filesystem. Note the following:

- XVM snapshots of DMF-managed filesystems should not be added to the DMF configuration file.
- You should not attempt to migrate or recall files from an XVM snapshot of a DMF filesystem.

You can only restore DMF offline, partial, and unmigrating files by using  $xfsdump$ and xfsrestore. You cannot use a previously taken snapshot of a DMF filesystem to directly copy any of these file types back into the live filesystem. You may copy migrating or dual-state files back into the live filesystem (to DMF, they will appear to be new files).

For more information about XVM snapshots, see the *XVM Volume Manager Administrator's Guide*.

#### **Optimizing Backups of Filesystems**

You can greatly reduce the amount of time it takes to back up filesystems by configuring DMF to migrate all files. Do the following:

- Set the DUMP MIGRATE FIRST parameter to yes, which specifies that the dmmigrate command is run before the dumps are done to ensure that all migratable files in the DMF-managed user filesystems are migrated.
- Execute one of the following scripts:
	- run full dump to perform a full backup of the filesystems
	- run partial dump to perform a partial backup of the filesystems

For more information, see "Starting and Stopping the DMF Environment" on page 85.

Migrating all files before performing a backup has the following benefits:

- The backup image will be smaller because it contains just the metadata information, not the file data itself
- The backup will complete more quickly because:
	- It is reading just the metadata
	- There is less time spent performing random disk seeks to back up the data of unmigrated files

For any files that you want to remain permanently on disk (that is, permanently dual-state), you can assign a negative priority weight to those files, which would leave the files on disk. The result is that when the filesystem is filled up, DMF will never free the blocks for these files. The files therefore are always dual-state, ready to be used. When the filesystem is backed up, the backup facility will recognize that they are dual-state and therefore back them up as offline. The net effect is that there is no file data in the backup at all for these files, just their inodes, while keeping the

files always available. In the case of millions of small files, this speed-up of the backup process can be dramatic. For example, for a filesystem with a large number of small files (files of up to 64 KB), you could assign the following AGE\_WEIGHT value:

AGE WEIGHT  $-1$  0 when space < 64k

Be aware of the following:

- For extremely small files (under a few hundred bytes), the disk space required for DMF database entries may exceed the size of the original file. For extremely large numbers of such files, this issue should be considered.
- The space value in a when clause, as used above, refers to the space the file occupies on disk, which for sparse files may actually be smaller than the size of the file as shown by  $ls -1$ . The space value will be rounded upward to a multiple of the disk blocksize defined by  $mkfs(8)$ ; the default is 4096 bytes. For example, attempting to discriminate between files above or below 1000 bytes based on their space value is futile because all non-empty files will have a space value that is a multiple of (typically) 4096 bytes.

If you use negative weights with AGE WEIGHT or SPACE WEIGHT, DMF automatic migration will never free the space for these files but a user can still do a dmput  $-r$ on them to manually free the space.

However, if you do not want files to migrate for any reason, then you must continue to use the SELECT\_VG method despite the slower and larger backups.

#### **Storage Used by an FTP MSP or a Standard Disk MSP**

If you are depending on an FTP MSP or a standard disk MSP to provide copies of your offline files in order to safeguard your data, then they should also be backed up.

If you use them just to hold extra copies for convenience or to speed data access, they need not be backed up. But you should consider how you would handle their loss. You would probably need to remove references to lost copies from the DMF daemon database, using dmdadm, which can only be done when the daemon is not running.

#### **Filesystems Used by a Disk Cache Manager (DCM)**

A DCM MSP differs from a disk MSP in that it uses DMAPI to manage the files. It will not operate properly if the files are reloaded by a package that cannot also restore the DMAPI information associated with each file.

**Note:** For simplicity, this discussion assumes that the site wishes to keep two copies of migrated files at all times to guard against media problems. (Keeping only one copy is considered risky, and keeping more than two copies is frequently impractical.)

The DCM can have one of the following configurations:

- A DCM may be holding an extra copy of files in addition to the normal number of tape-based copies. That is, after the initial migration has completed, there will be two tape copies and a third in the cache. The DCM may easily remove this third copy from the cache after some period of time, just leaving two tape-based copies. With this configuration, there is normally no need to back up the cache filesystem.
- The initial migration could result in one cache copy and one on tape. Later on, when the cache has to be flushed, a second tape copy is written by the DCM before the cache-resident one is deleted. If the file is hard-deleted before the cache flushes, the second tape copy will never be made, thereby saving time and tape. The tradeoff is that cache-flushing is slower and the cache filesystem should be backed up; otherwise a tape media problem in conjunction with a disk failure would result in data loss. With this configuration, the cache filesystem should be backed up. Otherwise, the loss of the cache disk could leave you with just one copy of data on tape. This is considered to be risky.

For both configurations, any backups require the use of a DMF-aware backup package (as listed in Appendix D, "Third-Party Backup Package Configuration" on page 441) to back up the cache.

To use do  $x$  f sdump. sh to backup any of these filesystems, include the pathname of its mountpoint in the DUMP\_FILE\_SYSTEMS parameter.

#### **DMF's Private Filesystems**

The following DMF private filesystems do not require a DMF-aware backup package:

*HOME\_DIR JOURNAL\_DIR SPOOL\_DIR TMP\_DIR CACHE\_DIR MOVE\_FS*

Take care when backing up the databases in *HOME\_DIR* if there is any DMF activity going on while the backup is underway, due to the risk of making the copy of the database while it is being updated. A safe technique is to take a snapshot of the databases with dmsnap and back up the snapshot. The do $x$ fsdump.sh script does this automatically.

The journal files in *JOURNAL\_DIR* should also be backed up if you keep older snapshots of the databases that may have to be reloaded and brought up-to-date with dmdbrecover. Preferably, journals should be backed up when DMF activity (apart from recalls) is minimal. The  $d\circ xf$  sdump parameters DUMP\_MIGRATE\_FIRST and DUMP\_FLUSH\_DCM\_FIRST help achieve this by processing any queued up migration requests immediately before starting the backup.

*SPOOL\_DIR* contains log files that may be of use for problem diagnosis, as well as history files controlling things like tape error recovery and reporting scripts. The loss of these files will not endanger user data, although DMF may act a little differently for a while until it reestablishes them. Back up *SPOOL\_DIR* if you can.

The *TMP\_DIR*, *CACHE\_DIR*, and *MOVE\_FS* filesystems do not require backup.

To use do  $x$  f sdump. sh to backup any of these filesystems, simply include the pathnames of their mountpoints in the DUMP\_FILE\_SYSTEMS parameter.

### **Using dmfill**

The  $dmfill(8)$  command allows you to fill a restored filesystem to a specified capacity by recalling offline files. When you execute xfsdump -a, only inodes are dumped for all files that have been migrated (including dual-state files). Therefore, when the filesystem is restored, only the inodes are restored, not the data. You can use dmfill in conjunction with xfsrestore to restore a corrupted filesystem to a previously valid state. dmfill recalls migrated files in the reverse order of migration until the requested fill percentage is reached or until there are no more migrated files left to recall on this filesystem.

### **Database Recovery**

The basic strategy for recovering a lost or damaged DMF database is to recreate it by applying journal records to a backup copy of the database. For this reason it is essential that database backup copies and journal files reside on a different physical device from the production databases; it is also highly desirable that these devices

have different controllers and channels. The following sections discuss the database recovery strategy in more detail:

- "Database Backups" on page 351
- "Database Recovery Procedures" on page 351

#### **Database Backups**

You can configure commands in the run copy databases.sh task (in the dump\_tasks object) to automatically generate  $\overline{\mathrm{D}}\mathrm{MF}$  database backups. See "taskgroup Object" on page 164, for more information.

You must back up the following files:

- The daemon database files and definition file in the *HOME\_DIR*/*daemon\_name* directory:
	- dbrec.dat dbrec.keys pathseg.dat pathseg.keys dmd\_db.dbd

Each LS database has the following files in the *HOME\_DIR*/*ls\_name* directory:

• CAT records:

tpcrdm.dat tpcrdm.key1.keys tpcrdm.key2.keys

• VOL records:

tpvrdm.dat tpvrdm.vsn.keys

• Database definition file: libsrv\_db.dbd

#### **Database Recovery Procedures**

The DMF daemon and LS write journal file records for every database transaction. These files contain binary records that cannot be edited by normal methods and that must be applied to an existing database with the dmdbrecover(8) command. The following procedure explains how to recover the daemon database.

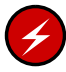

**Warning:** If you are running on multiple LSs, always ensure that you have the correct journals restored in the correct directories. Recovering a database with incorrect journals can cause irrecoverable problems.

**Procedure 14-1** Recovering the Databases

If you lose a database through disk spindle failure or through some form of external corruption, use the following procedure to recover it:

1. Stop DMF (in an non-HA environment):  $<sup>1</sup>$ </sup>

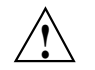

**Caution:** For instructions about starting and stopping DMF and the mounting service in an HA environment, see the SGI HA documentation.

```
# service dmf stop
```
- 2. If you have configured the run\_copy\_databases task, restore the files from the directory with the most recent copy of the databases that were in *HOME\_DIR* to *HOME\_DIR/daemon* or *HOME\_DIR/LS\_NAME*.
- 3. If you have **not** configured the run\_copy\_databases task, reload an old version of the daemon or LS database. Typically, these will be from the most recent dump tapes of your filesystem.
- 4. Ensure that the default *JOURNAL\_DIR*/*daemon\_name* (or *JOURNAL\_DIR/ls\_name*) directory contains all of the time-ordered journal files since the last update of the older database.

For the daemon, the files are named dmd\_db.*yyyymmdd[.hhmmss]*.

For the LS, the journal files are named libsrv\_db.*yyyymmdd[.hhmmss]*.

5. Use dmdbrecover to update the old database with the journal entries from journal files identified in step 4.

<sup>&</sup>lt;sup>1</sup> For instructions about starting and stopping DMF and the mounting service in an HA environment, see the SGI HA documentation.

**Example 14-1** Database Recovery Example

Suppose that the filesystem containing *HOME\_DIR* was destroyed on February 1, 2004, and that your most recent backup copy of the daemon database and LS database is from January 28, 2004. To recover the databases, you would do the following:

- 1. Stop DMF (in an non-HA environment): 2
	- # **service dmf stop**
- 2. Ensure that *JOURNAL\_DIR/daemon\_name* (or *JOURNAL\_DIR/ls\_name*) contains the following journal files (one or more for each day):

*JOURNAL\_DIR/daemon\_name*

dmd\_db.20040128.235959 dmd\_db.20040129.235959 dmd\_db.20040130.235959 dmd\_db.20040131.235959 dmd\_db.20040201

*JOURNAL\_DIR/ls\_name*

libsrv\_db.20040128.235959 libsrv\_db.20040129.235959 libsrv\_db.20040130.235959 libsrv\_db.20040131.235959 libsrv\_db.20040201

3. Restore databases from January 28, to *HOME\_DIR*/*daemon\_name* and/or *HOME\_DIR/ls\_name*. The following files should be present:

*HOME\_DIR*/*daemon\_name*

dbrec.dat dbrec.keys pathseg.dat pathseg.keys

<sup>&</sup>lt;sup>2</sup> For instructions about starting and stopping DMF and the mounting service in an HA environment, see the SGI HA documentation.

*HOME\_DIR/ls\_name*

tpcrdm.dat tpcrdm.key1.keys tpcrdm.key2.keys tpvrdm.dat tpcrdm.vsn.keys

4. Update the database files created in step 3 by using the following commands:

dmdbrecover -n *daemon\_name* dmd\_db dmdbrecover -n *ls\_name* libsrv\_db

# **Troubleshooting**

This chapter contains the following:

- "Filesystem Errors" on page 356
- "Unable to use the dmi Mount Option" on page 358
- "EOT Error" on page 358
- "Tape Drive Not Claimed by ts" on page 358
- "Drive Entry Does Not Correspond to an Existing Drive (OpenVault)" on page 358
- "Drive Does Not Exist (TMF)" on page 359
- "DMF Manager Error Messages" on page 359
- "Delay In Accessing Files in an SMB/CIFS Network Share" on page 361
- "Operations Timeout or Abort on Windows" on page 361
- "Windows Explorer Hangs" on page 361
- "Poor Migration Performance" on page 361
- "Remote Connection Failures" on page 362
- "Using SGI Knowledgebase" on page 362
- "Reporting Problems to SGI" on page 362

### **Filesystem Errors**

If the DMF administrative filesystems are not mounted when you try to apply configuration changes using DMF Manager or dmmaint or manually use dmcheck, you will see errors such as the following:

```
ERROR: Directory for JOURNAL_DIR (/dmf_journals/journals) does not exist.
ERROR: MOVE FS "/dmf/move fs" must be a filesystem root
ERROR: Filesystem "/dmi_fs" is not mounted.
ERROR: A DCM's STORE DIRECTORY (/dmf/cache) must be a filesystem root.
ERROR: Filesystem "/" is not a DMAPI filesystem
ERROR: No such directory /dmf_journals/database_copies.
ERROR: OpenVault server is not up or client is misconfigured.
```
#### For example, following is the complete output from dmcheck:

#### # **dmcheck**

```
Checking DMF installation.
 Linux thud 2.6.16.60-0.21-default #1 SMP Tue May 6 12:41:02 UTC 2008
ia64 ia64 ia64 GNU/Linux - thud
 SuSE-release: SUSE Linux Enterprise Server 10 (ia64)
 SuSE-release: VERSION = 10
 SuSE-release: PATCHLEVEL = 2
 DMF version 4.3.0-ALPHA-20090717--dev2 installed.
Checking DMF config file
Scanning for non-comment lines outside define/enddef pairs
 Scanning for DMF parameters without values
Checking all objects for invalid names
Checking base
 ERROR: Directory for JOURNAL_DIR (/dmf_journals/journals) does not exist.
Checking daemon
 ERROR: MOVE_FS "/dmf/move_fs" must be a filesystem root
 Checking policy cache policy
 Checking policy space_policy
 Checking policy chooser policy
 Checking policy optional chooser policy
Checking filesystem /dmi_fs
 ERROR: Filesystem "/dmi_fs" is not mounted.
 WARNING: Filesystem "/dmi_fs" inode size of 256 is inefficient for DMF.
```

```
Checking filesystem /dmi_fs2
 Checking MSP msp
 Checking MSP cache (DCM-mode)
 ERROR: A DCM's STORE DIRECTORY (/dmf/cache) must be a filesystem root.
 ERROR: Filesystem "/" is not a DMAPI filesystem
 Checking MSP cache1 (DCM-mode)
 Checking Library Server ov_lib
Checking Resource Watcher rw
 Checking Drive Group ov_drv
Checking Volume Group volume1
 WARNING: Please consider setting ZONE_SIZE to improve write performance.
 See the dmf.conf(5) man page for more information.
 Checking Volume Group volume2
 Checking Resource Scheduler ov_drvrs
Checking Services dmf_services
Checking Task Group vgtasks
Checking Task Group daemon_tasks
 ERROR: No such directory /dmf_journals/database_copies.
Checking Task Group dump_tasks
 Checking Task Group library tasks
Checking Task Group node_tasks
Checking for unreferenced objects
 WARNING: Unreferenced watcher rw.
 Cross-checking LSs and task groups for duplicate VSNs
Checking other daemons.
Checking OpenVault
 ERROR: OpenVault server is not up or client is misconfigured.
Checking chkconfig
7 errors found.
3 warnings found.
                      To resolve these problems, you must make and mount the DMF administrative
                      filesystems. See:
```
- "Overview of the Installation and Configuration Steps" on page 75
- "Configure DMF Administrative Filesystems and Directories Appropriately" on page 59

### **Unable to use the dmi Mount Option**

By default, DMAPI is turned off on SLES 10 systems. If you try to mount with the dmi mount option, you will see errors such as the following:

kernel: XFS: unknown mount option [dmi]

See "DMAPI\_PROBE Must Be Enabled for SLES 10 or SLES 11 Nodes When Using CXFS" on page 84.

# **EOT Error**

A message of the following type means that there was no logical end-of-tape (EOT) mark written to tape:

05:47:26-E 382537-dmatwc end\_tape: NOTE: An EOT was not written to VSN 057751 prior to close

When DMF appends data to a tape, it positions to the EOT chunk in the EOT zone. Without a valid EOT chunk in the EOT zone, DMF might not be able to append to the tape; this may eventually cause the HVFY flag to be set. Set the hsparse flag on the tape to merge all the data off of the volume.

# **Tape Drive Not Claimed by ts**

If a tape drive is not claimed by ts, see the  $/\text{var}/\text{log/m}$ essages file for an indication as to why ts did not attach to a device.

### **Drive Entry Does Not Correspond to an Existing Drive (OpenVault)**

If OpenVault starts before an HBA has discovered the tape devices, the devices will be unusable by OpenVault. In this case, you would see a message similar to the following:

Drive lto1 3 DCP lto1 3@boom config file scsi: entry does not correspond to an existing drive

You must add the HBA driver to the /etc/sysconfig/kernel file and restart OpenVault. See "Add HBA Drivers to the initrd Image" on page 67.

# **Drive Does Not Exist (TMF)**

If a drive is not visible to TMF, it may be because an HBA device was not properly discovered. In this case, there would be a message in /var/spool/tmf/daemon.stderr such as the following:

File /dev/ts/pci0002:00:01.1/fc/500104f000700269-500104f00070026a/lun0 does not exist

You must add the HBA driver to the /etc/sysconfig/kernel file and restart TMF. See "Add HBA Drivers to the initrd Image" on page 67.

### **DMF Manager Error Messages**

This section describes problems you may encounter when monitoring DMF with DMF Manager:

- "DMF Statistics are Unavailable or DMF is Idle" on page 359
- "OpenVault Library Is Missing" on page 360

Also see "Filesystem Errors" on page 356.

### **DMF Statistics are Unavailable or DMF is Idle**

This screen requires statistics from DMF that are unavailable; check that DMF is running, including the "pmdadmf2"process. Make sure the DMF "EXPORT\_METRICS" configuration parameter is enabled.

> This message indicates that DMF is idle. When this occurs, perform the following procedure:

- 1. Check the version of DMF by running the dmversion command.
- 2. Check that the EXPORT METRICS on line has been added to /etc/dmf/dmf.conf after the TYPE base line.

Run dmcheck to search the DMF configuration file for syntactic errors.

3. Check that DMF has been restarted after the change to  $/$ etc $/$ dmf $/$ dmf.conf was made in step 2.

- 4. Check that the data is being exported by DMF by running the following command:
	- # **dmarenadump -v**

If it is not, run the following commands as root to restart DMF, PCP, and DMF Manager:

```
# cd /dmf/spool # or equivalent at your site
# rm base/arena
# /etc/init.d/dmf restart
# /etc/init.d/pcp stop
# /etc/init.d/pcp start
# /etc/init.d/dmfman restart # if necessary
```
- 5. Check that the data is passing through PCP by running the following command:
	- # **pminfo -f dmf2**

If it is not, run the following commands as root to remove and reinstall the PCP performance metrics domain agents and restart DMF Manager:

```
# cd /var/lib/pcp/pmdas/dmf2
# ./Remove
# ./Install
# /etc/init.d/dmfman restart
```
#### **OpenVault Library Is Missing**

No OpenVault-controlled library found.

This indicates that OpenVault is not running. Run the following command to verify that the ov stat command is available:

# **ls -lL /usr/bin/ov\_stat** -rws--x--x 1 root sys 322304 Jul 22 2005 /usr/bin/ov\_stat

If the file permissions are not -rws--x--x as shown above, run the following command to change the permissions:

# **chmod 4711 /usr/bin/ov\_stat**

### **Delay In Accessing Files in an SMB/CIFS Network Share**

If there is a delay in accessing files in an SMB/CIFS network share, it may be because the files are in a fully or partially offline state. The Windows Explorer desktop can be enabled to display a small black clock on top of a migrated file's normal icon; the black clock symbol indicates that there may be a delay in accessing the contents of the file. (This feature is disabled by default.) For more information, see "Modify Settings If Providing File Access via Samba" on page 73.

### **Operations Timeout or Abort on Windows**

Operations such as cp can timeout on Windows systems or abort with the following message:

couldn't locate the origin file

This may occur if the SessTimeout parameter is set to a value that is inappropriate for a DMF environment. See "Modify Settings If Providing File Access via Samba" on page 73.

### **Windows Explorer Hangs**

If the Windows Explorer hangs and the no response ... message appears in the Windows main title, it may be because the SessTimeout parameter is set to a value that is inappropriate for a DMF environment. See "Modify Settings If Providing File Access via Samba" on page 73.

### **Poor Migration Performance**

If you encounter poor migration performance, you can try to tune DMF's direct I/O size by modifying the DIRECT IO SIZE parameter for the filesystem object in the DMF configuration file (/etc/dmf/dmf.conf).

You can also try switching to buffered I/O migration by setting the MIN DIRECT SIZE parameter to a very large value.

See "filesystem Object" on page 180.

# **Remote Connection Failures**

If there are an insufficient number of xinetd tcpmux instances configured, you may see remote connection failures. If this condition occurs, you will see messages like the following in the /var/log/xinetd.log file:

10/3/2@13:41:09: FAIL: tcpmux service\_limit from=128.162.246.75

To solve this problem, see "Set the xinetd tcpmux instances Parameter Appropriately" on page 67.

### **Using SGI Knowledgebase**

If you encounter problems and have an SGI support contract, you can log on to Supportfolio and access the Knowledgebase tool to help find answers.

To log in to Supportfolio Online, see:

https://support.sgi.com/login

Then click on **Search the SGI Knowledgebase** and select the type of search you want to perform.

If you need further assistance, contact SGI Support.

### **Reporting Problems to SGI**

As soon as you suspect a problem with DMF, run the following commands as root to gather relevant information about your DMF environment that will help you and SGI analyze the problem:

• Run the following command on the DMF server and every parallel data mover node in order to gather system configuration information:

# **/usr/sbin/system\_info\_gather -A -o** *nodename***.out**

• Run the following command once on the DMF server to collect information for today and the specified number of additional days (*extra-days* must be a numerical value greater than or equal to 0):

# **dmcollect** *extra-days*
**Note:** Take care to enter the correct number of previous days from which to gather information, so that logs containing the first signs of trouble are included in the collection.

See the dmcollect(8) man page for additional information.

When you contact SGI Support, you will be provided with information on how and where to upload the collected information files for SGI analysis.

*Appendix A*

## **Messages**

This appendix discusses the following:

- "CAT Table and Daemon Database Comparisons" on page 365
- "VOL and CAT Record Comparisons" on page 366
- "dmcatadm Message Interpretation" on page 367
- "dmvoladm Message Interpretation" on page 369

If you are uncertain about how to correct these errors, contact your customer service representative.

## **CAT Table and Daemon Database Comparisons**

Error messages generated when comparing catalog (CAT) records in the LS database to the daemon database will start with the following phrase:

Bfid *bfid* -

The *bfid* is the bit file ID associated with the message.

The preceding phrase will be completed by one or more of the following phrases:

missing from cat db missing from daemon db for vsn *volume\_serial\_number* chunk *chunk\_number msg1 msg2*

In the above, *msgn* can be one of the following:

```
filesize < 0
chunkoffset < 0
chunklength < 0
zonenumber < 0
chunknumber <0
filesize < chunklength + chunkoffset
zonenumber
missing or improper vsn
filesize != file size in daemon entry (size)
```
no chunk for bytes *msg1*, *msg2* In the above, *msgn* gives the byte range as *nnn* - *nnn*

*nnn* bytes duplicated

## **VOL and CAT Record Comparisons**

Error messages generated when comparing the volume (VOL) records to CAT records in the LS database will start with the following phrase:

Vsn *vsn*

The *vsn* is the volume serial number associated with the message.

The preceding phrase will be completed by one or more of the following phrases:

missing

```
eotpos < largest position in cat (3746)
eotchunk < largest chunk in cat (443)
eotzone < largest zone in cat (77)
chunksleft != number of cat chunks (256)
dataleft !=sum of cat chunk lengths (4.562104mb)
```
tapesize is bad version is bad blocksize is bad zonesize is bad eotchunk < chunksleft dataleft > datawritten

volume is empty but *msg1*, *msg2*

In the above, *msgn* can be one of the following:

```
hfull is on
hsparse is on
datawritten != 0
eotpos != 1/0eotchunk != 1
```
volume is not empty but *msg1*, *msg2*

In the above, *msgn* is one of the following:

hfree is on version < 4 but *msg1*, *msg2*

In the above, *msgn* can be one of the following:

volume contains new chunks hfull is off eotpos !=2/0

## **dmcatadm Message Interpretation**

The following lists the meaning of messages associated with the CAT records in the LS database:

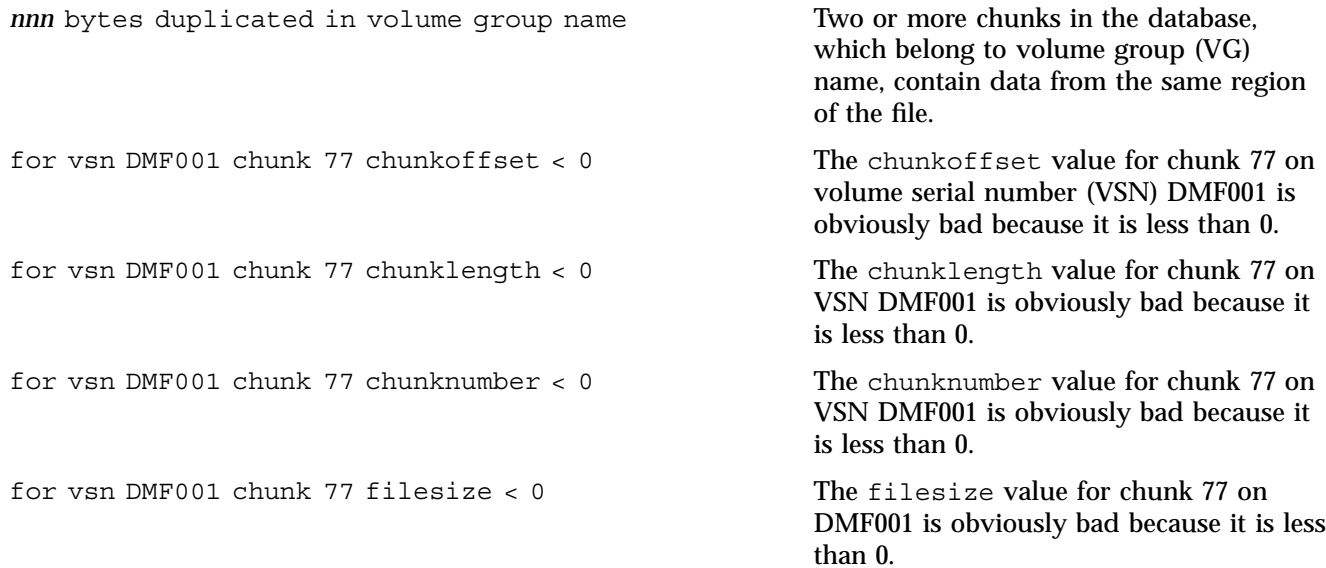

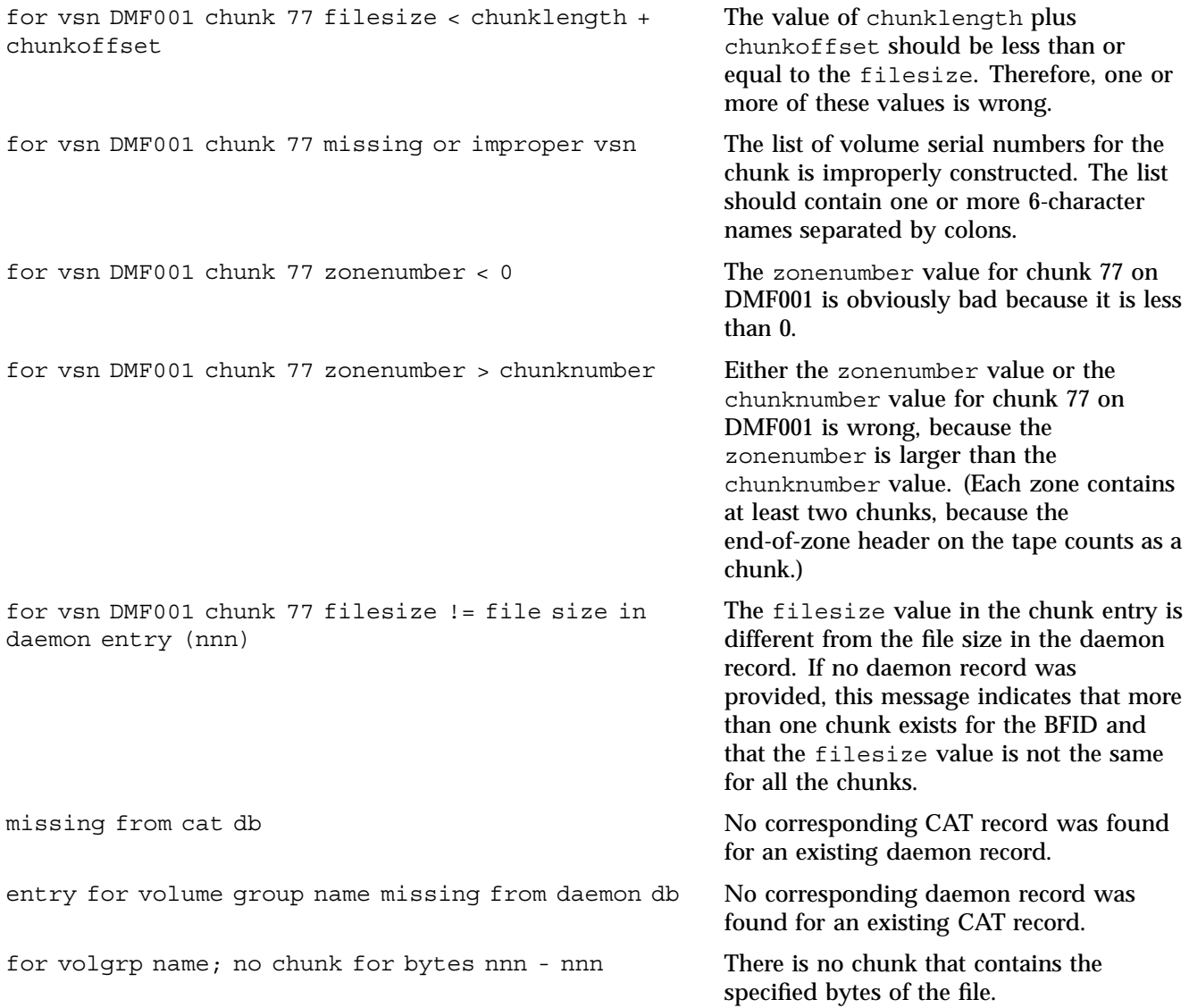

# **dmvoladm Message Interpretation**

The following lists the meaning of messages associated with the VOL records in the LS database.

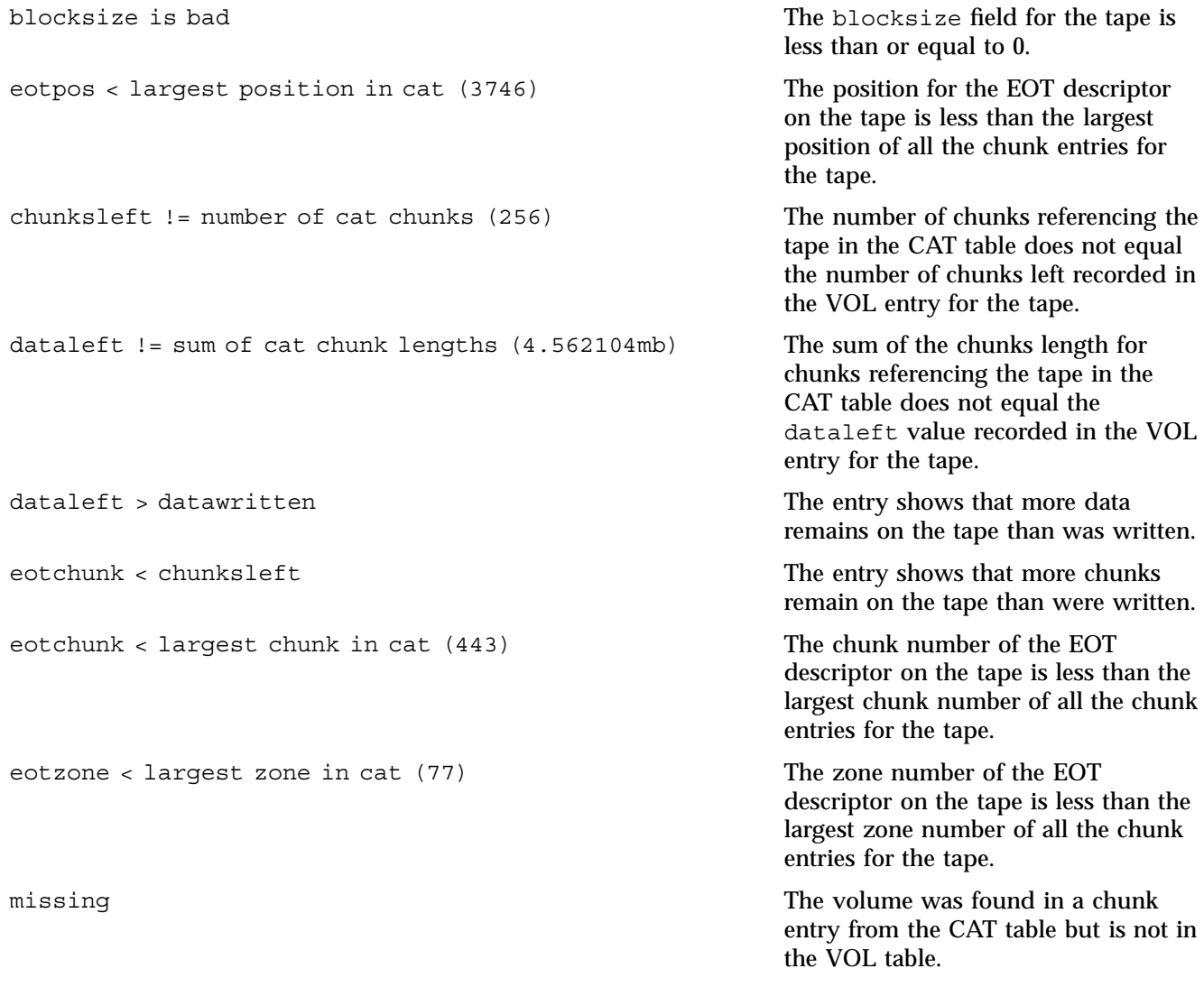

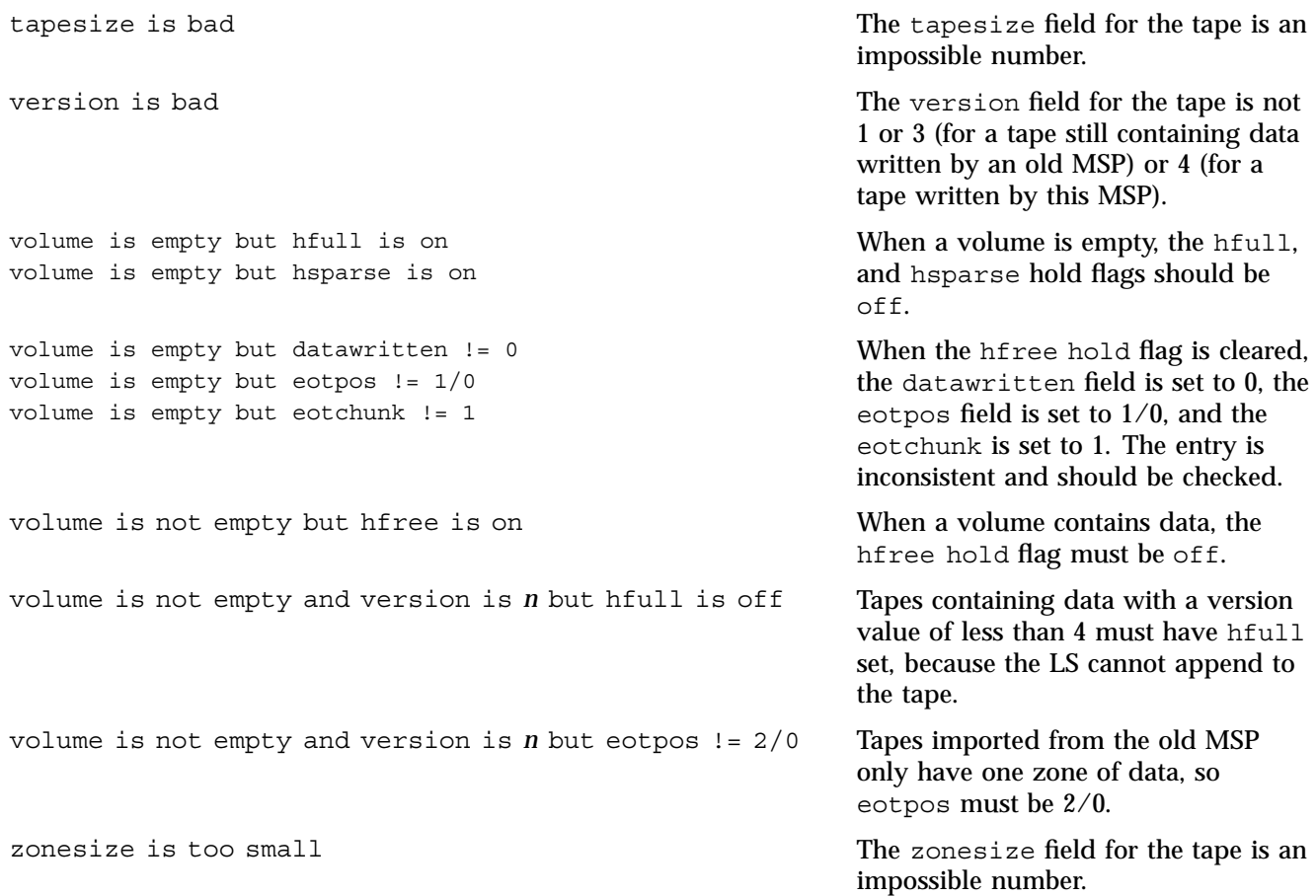

## **DMF User Library libdmfusr.so**

The subroutines that constitute the DMF user command application program interface (API) are available to user-written programs by linking to the DMF user library, libdmfusr.so. Sites can design and write their own custom DMF user commands, which eliminates the need to use wrapper scripts around the DMF user commands.

This appendix discusses the following:

- "Overview of the Distributed Command Feature and libdmfusr.so"
- "Considerations for IRIX " on page 374
- "libdmfusr.so Library Versioning" on page 374
- "libdmfusr.so.2 Data Types" on page 375
- "User-Accessible API Subroutines for libdmfusr.so.2" on page 390

## **Overview of the Distributed Command Feature and libdmfusr.so**

The distributed command feature allows DMF commands to execute on a host other than the host on which the DMF daemon is running. (This feature was first made available with DMF 2.7.) A host that imports DMF-managed filesystems from the DMF daemon host machine can execute the DMF commands locally as defined in "DMF Clients" on page 10. The distributed command feature requires tcpmux (RFC 1078).

The DMF user commands communicate with a process named dmusrcmd, which is executed as setuid root. dmusrcmd performs validity checks and communicates with the DMF daemon. (In releases prior to DMF 2.7, user commands communicated directly with the DMF daemon and were installed as setuid root processes.)

In order for the DMF user commands to communicate in an efficient and consistent manner with the dmusrcmd process, they must access the DMF user library, which is installed in the following location according to platform operating system and architecture:

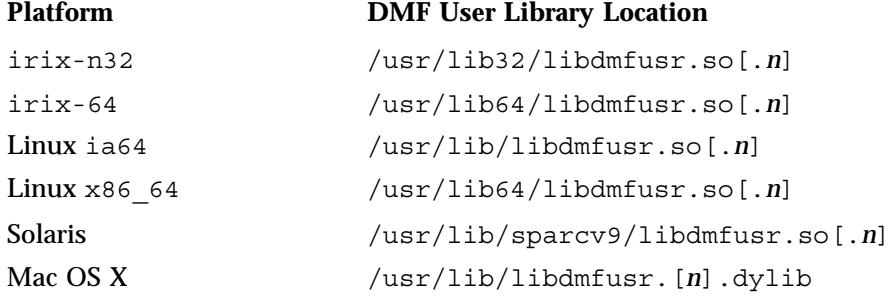

Each of the DMF user commands is linked to the library for its protocol-based communications. (The DMF user library became a versioned shared-object library in DMF 3.1. See "libdmfusr.so Library Versioning" on page 374 for more information on accessing the correct version of libdmfusr.so.)

The underlying design of the API calls for the user command to make contact with a dmusrcmd process by creating an opaque context object via a call to the API. This context is then used as a parameter on each function API call (put, get, fullstat, or copy). The context is used by each API subroutine to perform the requested operation and to correctly return the results of the operation to the command.

In addition to the library, the libdmfusr.H, libdmfcom.H, and dmu\_err.h header files are provided. These files are required for sites to effectively create their own commands. All header files are installed in /usr/include/dmf. The libdmf\* header files contain all of the object and function prototype definitions required by the API subroutine calls. The dmu\_err.h file contains all of the API error code definitions. Along with each error code definition is a text string that is associated with each of the error codes. This text string is the same message that is generated automatically when the error occurs as part of the  $DmUETTInfo t$  object (see "DmuErrInfo $t$ " on page 384). The text string is included in the file as informational only, and is not accessible by a program that includes dmu err.h.

Each type of function request (put, get, fullstat, or copy) can be made via a synchronous or an asynchronous API subroutine call:

• Synchronous subroutine calls do not return to the caller until the request has completed, either successfully or unsuccessfully. These synchronous subroutines return an error object to the caller that can be processed to determine the success or failure of the call. If an application is making more than one call, these calls will usually perform less efficiently than their asynchronous counterparts because of the serial nature of their activity.

• Asynchronous subroutine calls return immediately to the caller. The return codes of these asynchronous subroutines indicate whether the request was successfully forwarded to dmusrcmd for processing. A successful return allows the calling program to continue its own processing in parallel with the processing being performed by dmusrcmd (or the DMF daemon) to complete the request. If the request was successfully forwarded, a request ID that is unique within the scope of the opaque context is returned to the caller. It is the responsibility of the caller to associate the request ID with the correct completion object (described in "DmuCompletion\_t" on page 382) to determine the eventual result of the original request.

There are several API subroutine calls for processing asynchronous request completion objects. The user can choose to do any of the following:

- Be notified when all requests have completed without processing the return status of each request.
- Process the return status of each request in the order in which they complete.
- Wait synchronously on an individual asynchronous request's completion by specifying the request ID on which to wait. By using this method, each request return status can be processed in the order in which it was sent, known as *request ID order*.

The API includes well-defined protocols that it uses to communicate with the dmusrcmd process. Because these protocols make use of the pthreads(5) mechanism, any user application program making use of the API via libdmfusr.so must also link to the libpthread.so shared object library via one of the following:

-lpthread compiler option using  $cc(1)$  or  $CC(1)$ -lpthread loader option using ld(1) or rld(1)

In many cases, the API subroutines pass the address of an object back to the caller by setting a \*\* pointer accordingly. If errors occur and the subroutine is unable to complete its task, the address returned may be NULL. It is up to the caller to check the validity of an object's address before using it in order to avoid causing a SIGSEGV fault in the application program.

## **Considerations for IRIX**

The DMF user library for each IRIX platform (lib32 and lib64) was compiled using a MIPSpro compiler. Compiling user applications that call DMF user library API subroutines with compilers other than MIPSpro compilers may result in incompatibilities causing load-time or run-time errors.

## **libdmfusr.so Library Versioning**

DMF 3.1 introduced a new version of the DMF user library. This new version is not compatible with the previous library nor with applications that were written and linked with the previous library. To allow the use of older applications after installing the current version of DMF and to facilitate upgrading older applications, the current version of DMF provides both the old version and the new version and introduces a linking mechanism.

When an application is created and linked with a shared object, the name of the actual library that the application is ultimately linked with is stored in the executable file and used at execution time to find a library of the same name for dynamic linking. In previous releases, the library was named libdmfusr.so. Therefore, all existing DMF commands and site-developed applications that use the library contain the filename libdmfusr.so in the executable for linking with the library at execution time.

A common practice when creating a new version of a library is to add the suffix *.n* to the library name, where *n* is an ever-increasing integer that refers to the current version number.

Prior to DMF 3.1, the library named libdmfusr.so was an actual library, rather than a link to a library. The current version of DMF provides the old library (renamed libdmfusr.so.1) and the new library (named libdmfusr.so.2). All current DMF user commands (such as dmput) were created and linked with libdmfusr.so.2 and their executables contain the filename libdmfusr.so.2 for linking with the library.

The libdmfusr.so.1 library is identical to the libdmfusr.so library shipped prior to DMF 3.1. The current DMF installation process will install a link named libdmfusr.so that will point to libdmfusr.so.2. If needed, you can change the link to point to libdmfusr.so.1 in order to satisfy linking for executables built with a pre-DMF 3.1 libdmfusr.so.

The locations of the libraries and the link have not changed from previous releases (see "Overview of the Distributed Command Feature and libdmfusr.so" on page 371).

The new libdmfusr.so link provides the following advantages:

- You can use the default setting, which does not require any knowledge about the latest version of the library. When developing new site applications using the library, the non-version-specific ld option -ldmfusr will result in the loader following the link and using the new version of the library, libdmfusr.so.2. The resulting applications will contain the name libdmfusr.so.2 in their executable files for dynamic loading.
- You can reset the link to point to libdmfusr.so.1, which allows existing site-developed applications to continue to work with the older version of the library. This will not affect any of the DMF user commands because they contain the name of the new library and make no use of the link at execution time. When an older application executes, if filename libdmfusr.so is encountered by the loader and the link points to libdmfusr.so.1, the application will continue to work exactly as it did before the current DMF installation.

The two uses of the link as described above are mutually exclusive of each other. Take care when using the link to enable older applications to run with the old library while at the same time developing new applications using the new library. If the link points to libdmfusr.so.1 and -ldmfusr is used to create a new application, the older version of the library will be found and the resulting executable will contain the filename libdmfusr.so.1 for use at execution time. If older applications are required to run correctly while new applications are being developed, you must use specific loader command options to ensure that the new applications are linked with the latest library. This can be done by including the specific library name, such as libdmfusr.so.2, on the ld or cc command instead of the generic library specification -ldmfusr.

## **libdmfusr.so.2 Data Types**

The data types described in this section are defined in libdmfusr.H or libdmfcom.H. For the most up-to-date definitions of each of these types, see the appropriate file. The following information is provided as a general description and overall usage outline.

All of the data types defined in this section are  $C_{++}$  objects, and all have constructors and destructors. Many have copy constructors and some have operator override functions defined. Please refer to the appropriate  $\cdot$  H header file to see what  $C_{++}$ functions are defined for each object in addition to the member functions described in this section.

## **DmuAllErrors\_t**

The  $DmuallErrors$  t object provides the caller with as much information regarding errors as is practical. The complex nature of the API and its communications allows for many types of errors and several locations (processes) in which they can occur. For example, a request might fail in the API, in the dmusrcmd process, or in the DMF daemon.

The public member fields and functions of this class are as follows:

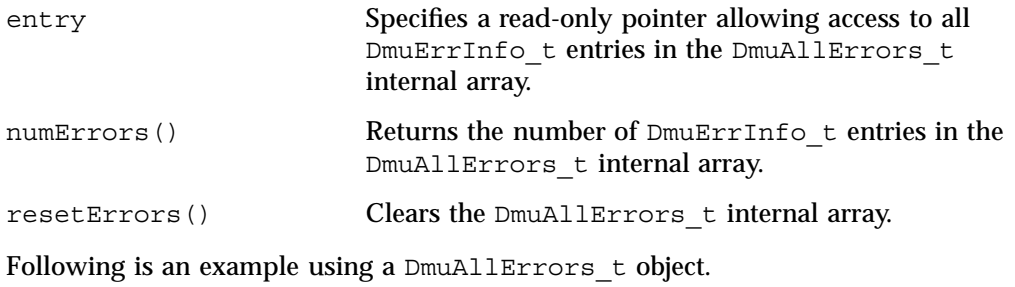

**Note:** The following code is a guideline. It may refer to elements of a DmuAllErrors\_t structure that are not defined in your installed version of libdmfcom.H.

```
report errors(DmuAllErrors t *errs)
{
       int i;
       if (!errs) {
               return;
       }
       for (i = 0; i < errs->numErrors(); i++) {
               fprintf(stdout, "group '%s' errcode '%d' who '%s' "
                       "severity '%s' position '%s' host '%s' message '%s'\n",
                       errs->entry[i].group ? errs->entry[i].group : "NULL",
                       errs->entry[i].errcode,
                       DmuLogGetErrWhoImage(errs->entry[i].errwho),
                       DmuLogGetSeverityImage(errs->entry[i].severity),
                       errs->entry[i].position ? errs->entry[i].position : "NULL",
                       errs->entry[i].host ? errs->entry[i].host : "NULL",
                       errs->entry[i].message ? errs->entry[i].message : "NULL");
       }
}
```
#### **DmuAttr\_t**

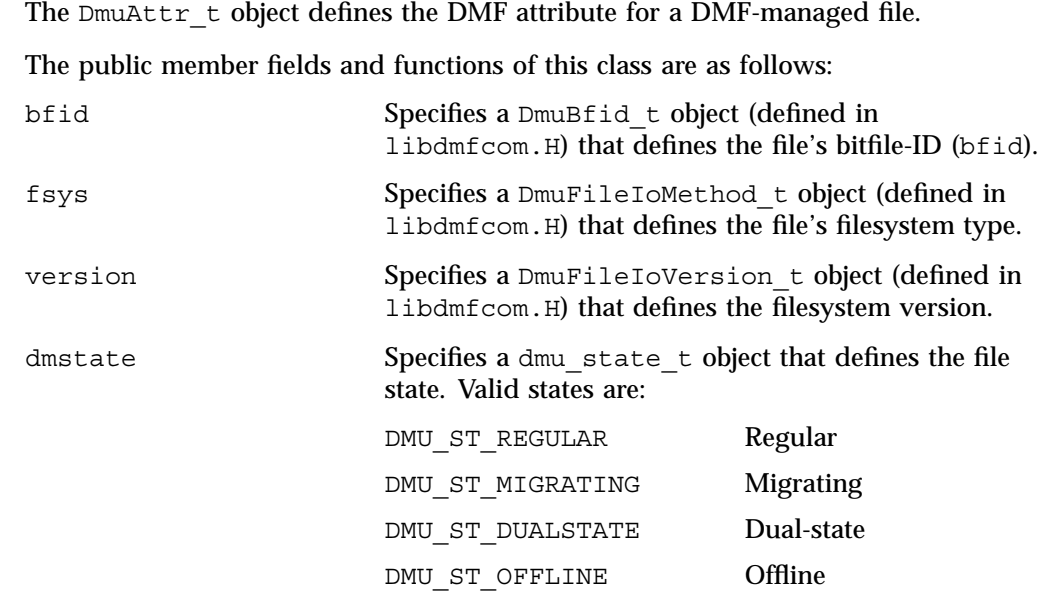

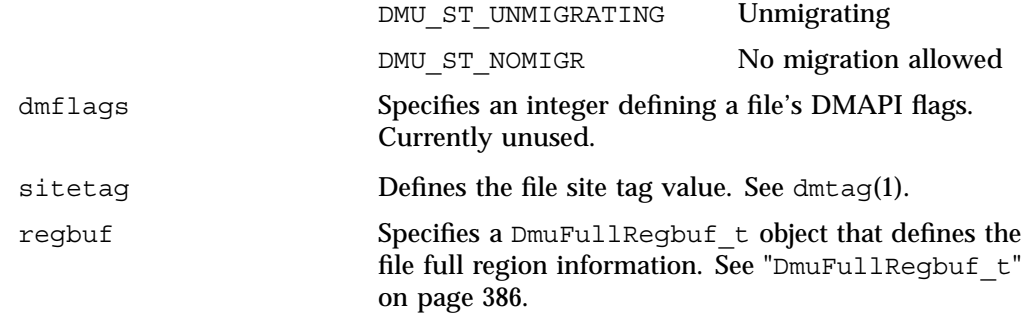

#### **DmuByteRange\_t**

The DmuByteRange  $t$  object defines a range of bytes that are to be associated with a put or get request.

The public member fields and functions of this class are as follows:

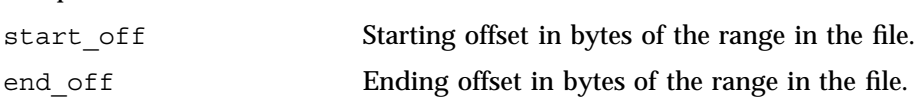

Nonnegative values for start\_off or end\_off indicate an offset from the beginning of the file. The first byte in the file has offset 0. Negative values may be used to indicate an offset from the end of the file. The value -1 indicates the last byte in the file, -2 is the next-to-last byte, and so on. The range is inclusive, so if start\_off has a value of 2 and end off has a value of 2, it indicates a range of one byte.

#### **DmuByteRanges\_t**

The DmuByteRanges  $t$  object defines a set of DmuByteRange  $t$  objects that are to be associated with a put or get request.

The public member fields and functions of this class are as follows:

rounding

Specifies the rounding method to be used to validate range addresses. Only DMU\_RND\_NONE is valid.

entry

Specifies a read-only pointer allowing access to all DmuByteRange\_t entries in the DmuByteRanges t internal array.

numByteRanges()

Returns the number of  $DmUBy$ teRange t objects contained in the entry array.

resetByteRanges()

Resets the number of DmuByteRange t objects in the array to zero.

setByteRange()

Adds a new range. If the range being added overlaps or is adjacent to an existing range in the array, the items may be coalesced. It is expected that the starting offset not be closer to the end-of-file than the ending offset. For example, a starting offset of 5 and an ending offset of 4 is invalid, and the setByteRange() function may not add it to the array. The setByteRange() function cannot determine the validity of some ranges, however, and may add ranges that the put or get request will later ignore.

fromByteRangesImage()

Converts a string that represents a byte range and adds it to the DmuByteRanges t object. Strings that represent byte ranges are described on the dmput man page.

**Note:** In a string representing a byte range, -0 represents the last byte in the file, while in a DmuByteRange t object, -1 represents the last byte in the file.

For example, suppose byteranges is declared as the following:

DmuByteRanges\_t byteranges;

Then each of the following statements will add the DmuByteRange t object that covers the entire file:

```
byteranges.setByteRange(0,-1);
byteranges.fromByteRangesImage("0:-0" ,&errstr);
```
If the byte range overlaps or is adjacent to an existing range in the array, the items may be coalesced.

#### clearByteRange

Clears the specified byte range in the DmuByteRanges\_t object. The clearByteRange() routine is restricted in how it handles negative offsets, both in the DmuByteRange\_t members of the  $DmUByteRanges$  t class and in its parameters. The following items give the details of these restrictions. In the following items, *start* and *end* are the parameters to the clearByteRange() routine, using the following format:

#### clearByteRange(*start*,*end*)

- If *start* and *end* exactly match a DmuByteRange t entry, then that entry will be cleared. This includes negative numbers.
- If *start* is 0 and *end* is -1, all DmuByteRange t entries will be cleared. resetByteRanges() is the preferred method for clearing all ranges.
- If *start* is positive and *end* is -1, then:
	- All DmuByteRange t entrys that have a positive start off value greater than or equal to *start* will be cleared
	- All DmuByteRange t entrys that have a positive start off value that is less than *start* and an end\_off value of -1 will be changed to have an end\_off value of *start-1* (that is, *start* minus 1). For example, if DmuByteRanges\_t has a single range, 3:-1, then clearByteRange(4,-1) will leave a single range, 3:3.
	- All DmuByteRange\_t entrys that have a positive start\_off value that is less than *start* and an end\_off value that is greater than *start* will be changed to have an end\_off value of *start-1*. For example, if DmuByteRanges\_t has a single range 3:9, then clearByteRange(4,-1) will leave a single range 3:3.
- If *start* and *end* are both positive and a DmuByteRange t entry has positive start off and end off values, then the range specified by *start* and *end* is cleared from the DmuByteRange\_t.

• If *start*, *end*, and the start\_off and end\_off values of a DmuByteRange t are all negative, the range specified is cleared from DmuByteRange t.

You can create a valid  $DmUByteRanges$  t object using the default constructor with or without the new operator, depending on the need. For example:

DmuByteRanges t ranges; DmuByteRanges t \*ranges = new DmuByteRanges t;

The following example creates a DmuByteRanges t named byteranges, adds a DmuByteRange t to it, then prints the entry to stdout:

```
DmuByteRanges_t byteranges;
int i;
byteranges.rounding = DMU_RND_NONE;
byteranges.setByteRange(0, 4095); /* specifies the first 4096 bytes in the file */
for (i = 0; i < byteranges.numByteRanges(i = 1 + i)fprintf(stdout,"Starting offset %lld, ending offset %lld\n",
               byteranges.entry[i].start_off,
               byteranges.entry[i].end_off);
}
```
The output to stdout would be as follows:

starting offset 0, ending offset 4095

The following example creates a DmuByteRanges t named b, adds a DmuByteRange\_t to it, then clears a byte range:

```
DmuByteRanges_t b;
int i;
b.setByteRange(0,40960);
b.clearByteRange(4096,8191);
printf("Num byte ranges %d\n", b.numByteRanges());
for (i = 0; i < b.numByteRange(); i++)printf("%lld %lld\n",b.entry[i].start off, b.entry[i].end off);
```
#### The output to stdout would be as follows:

Num byte ranges 2 0 4095 8192 40960

**Note:** The toByteRangesImage() member function is not yet supported.

### **DmuCompletion\_t**

The DmuCompletion\_t object is returned by one of the API request completion subroutines (see "Request Completion Subroutines" on page 406) with the results of an asynchronous request.

The public member fields and functions of this class are as follows:

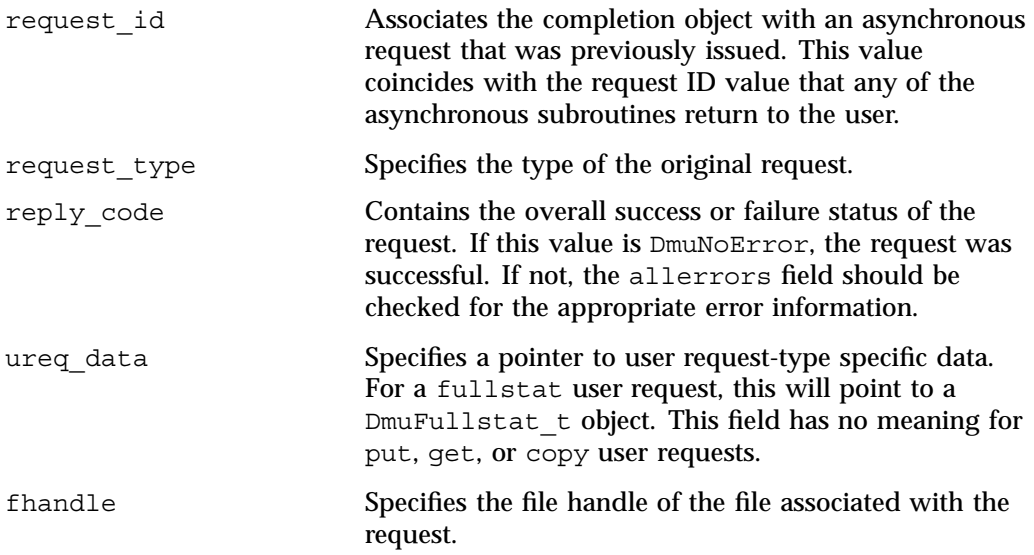

## **DmuCopyRange\_t**

The DmuCopyRange\_t object defines a range of bytes that are to be associated with a copy request.

The public member fields and functions of this class are as follows:

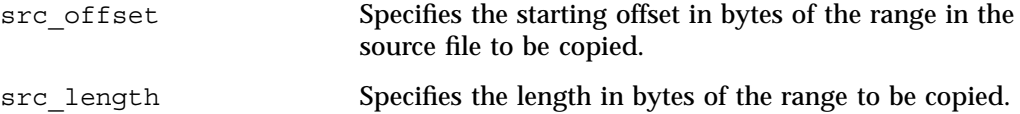

**382 007–5484–005**

dst offset Specifies the starting offset in bytes in the destination file to which the copy is sent.

#### **DmuCopyRanges\_t**

The DmuCopyRanges  $t$  class defines an array of DmuCopyRange  $t$  objects that are to be associated with a copy request.

The public member fields and functions of this class are as follows:

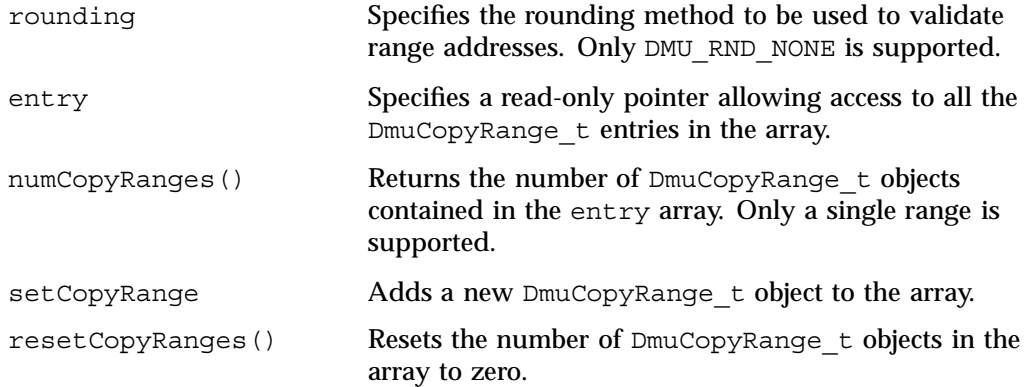

Example: Create a DmuCopyRanges\_t, add a DmuCopyRange\_t to it, then print the entry to stdout:

```
DmuCopyRanges_t copyranges;
int i;
copyranges.rounding = DMU_RND_NONE;
copyranges.setCopyRange(0, 4096, 0);
for (i = 0; i < copyranges.numCopyRanges(i = 1 + i) {
        fprintf(stdout, "source offset %llu, length %llu, "
                "destination offset %llu\n",
               copyranges.entry[i].src_offset,
               copyranges.entry[i].src_length,
                copyranges.entry[i].dst_offset);
}
```
### **DmuErrHandler\_f**

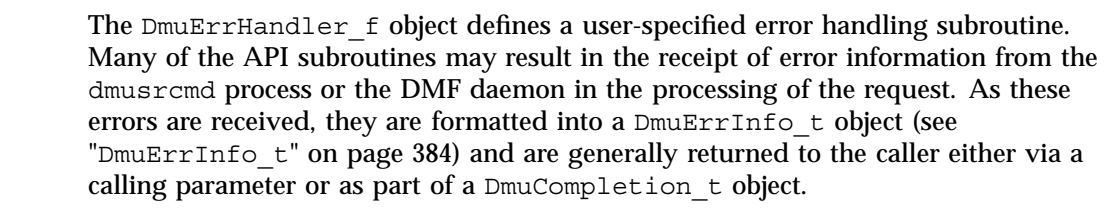

In addition, however, if the error occurs in the course of processing internal protocol messages, the DmuErrInfo\_t object can also be passed into the DmuErrHandler\_f that the caller defined when the opaque context was created.

As part of the DmuCreateContext() API subroutine call, the caller can specify a site-defined DmuErrHandler\_f subroutine or the caller can use one of the following API-supplied subroutines:

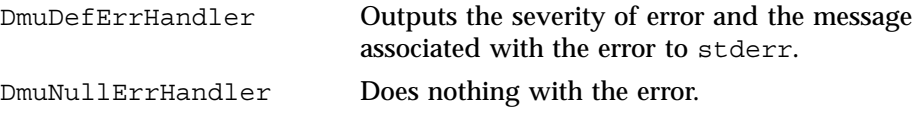

### **DmuErrInfo\_t**

The DmuErrInfo\_t object contains the information about a single error occurrence.

The public member fields and functions of this class are as follows:

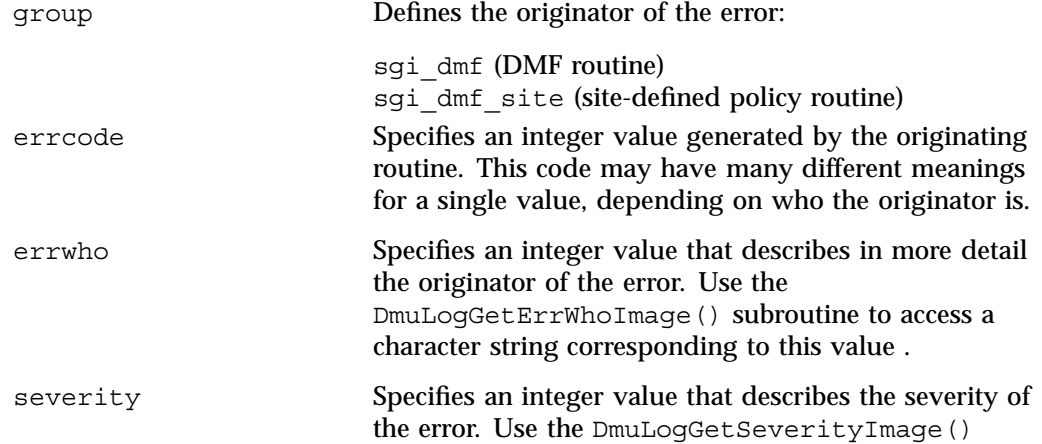

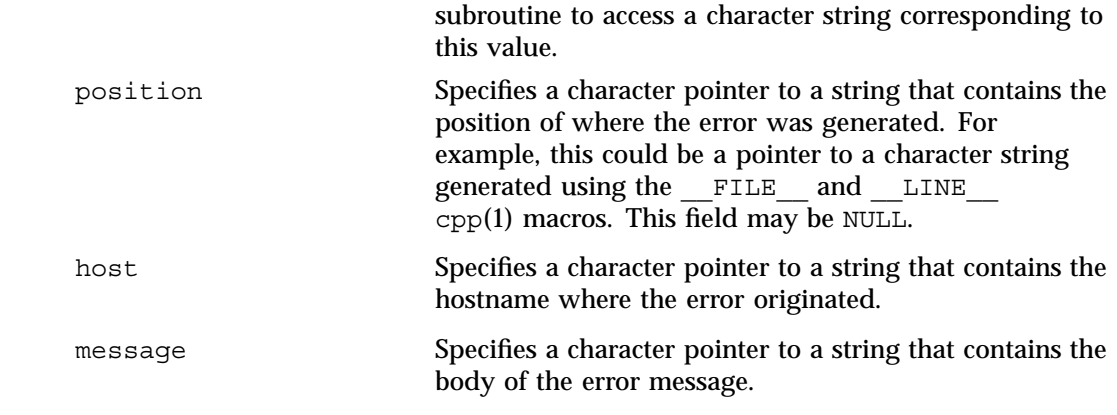

## **DmuError\_t**

The DmuError\_t object is the type that most of the API subroutines pass as a return code. The definition DmuNoError is the general success return code.

## **DmuEvents\_t**

The DmuEvents t object defines the various event mask settings that a file may contain.

### Valid settings are defined as the logical OR of any of the following:

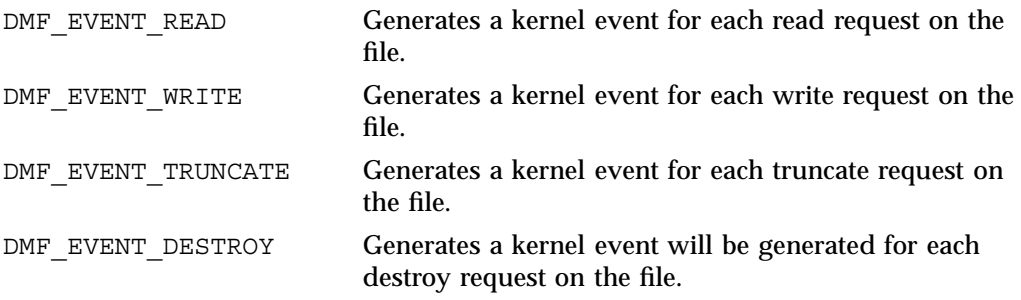

#### **DmuFhandle\_t**

The  $Dm$ uFhandle  $t$  object contains the ASCII representation of the file fhandle as it is known on the host on which the file's filesystem is native.

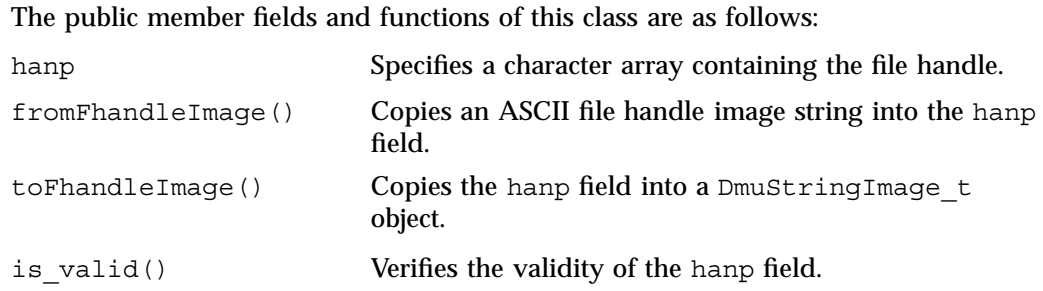

#### **DmuFullRegbuf\_t**

The DmuFullRegbuf t object defines the DMF fullregion buffer information for a file Only a single region constituting of the whole file is supported.

The public member fields and functions of this class are as follows:

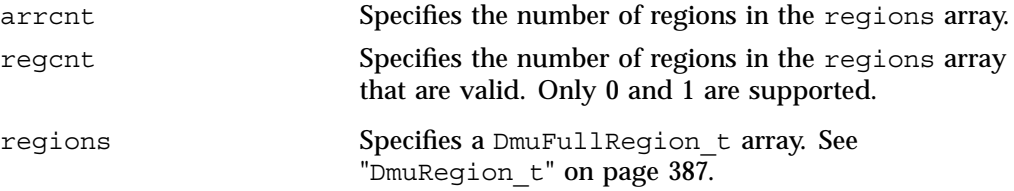

## **DmuFullstat\_t**

The DmuFullstat\_t object is a user-accessible version of the internal DMF fullstat object. It contains all of the basic stat(2) information regarding the file, as well as all of the DMAPI-related fields.

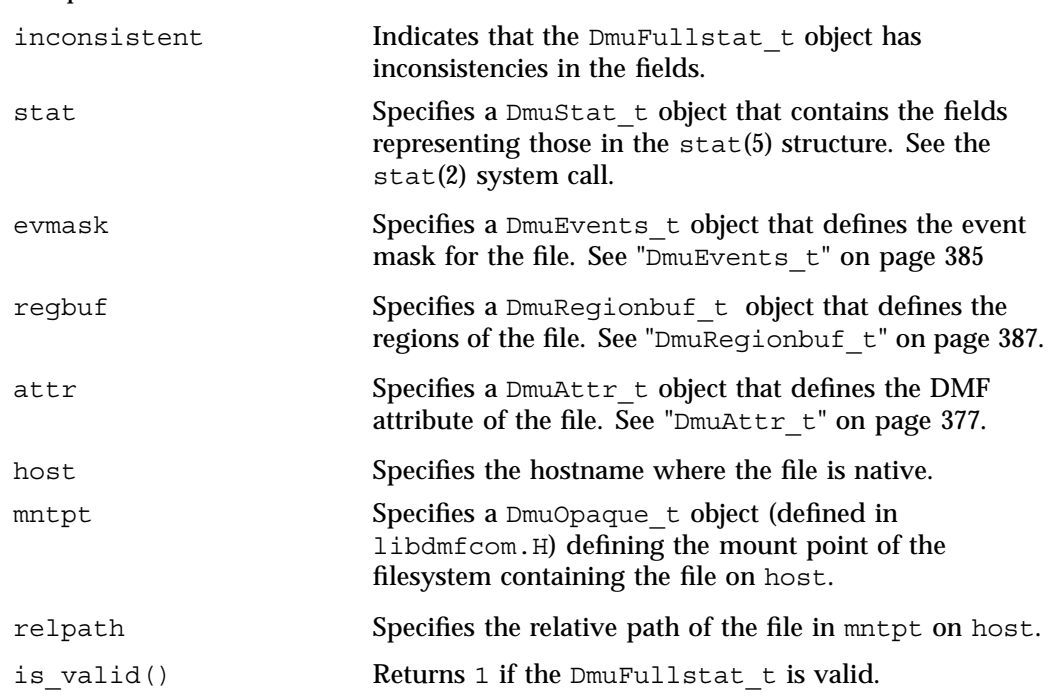

## The public member fields and functions of this class are as follows:

## **DmuRegion\_t**

The DmuRegion t object defines a filesystem region.

The public member fields and functions of this class are as follows:

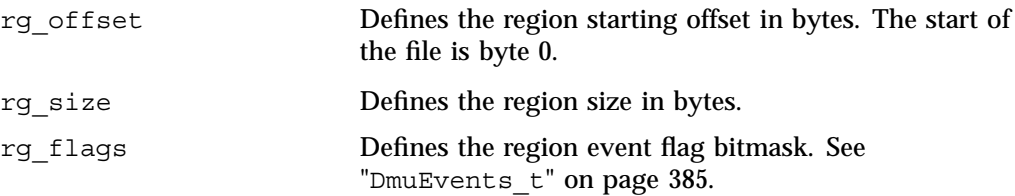

## **DmuRegionbuf\_t**

The DmuRegionbuf\_t object defines the filesystem region buffer information for a file. Only a single region constituting the whole file is supported.

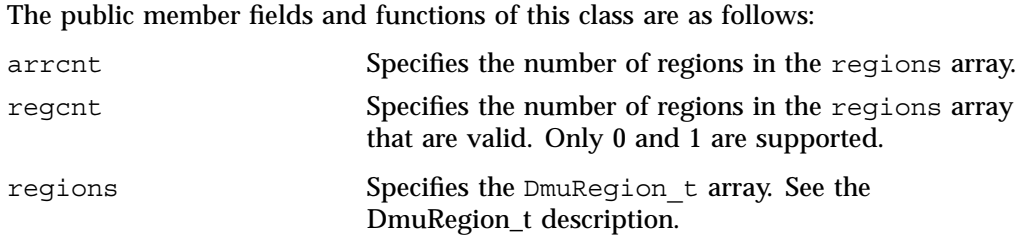

### **DmuReplyOrder\_t**

The DmuReplyOrder t object is used to select the order in which asynchronous replies are to be returned by the API reply processing subroutines.

Valid settings are defined as follows:

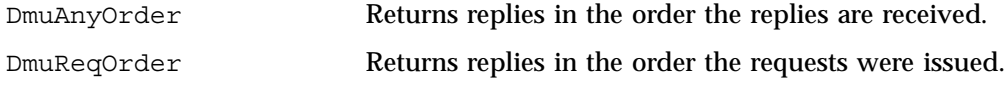

## **DmuReplyType\_t**

The DmuReplyType t object is used to select the type of reply that an API can receive after sending a request. All requests will receive a final reply when the dmusrcmd process has completed processing the request whether it was successful or not.

Valid settings are defined as follows:

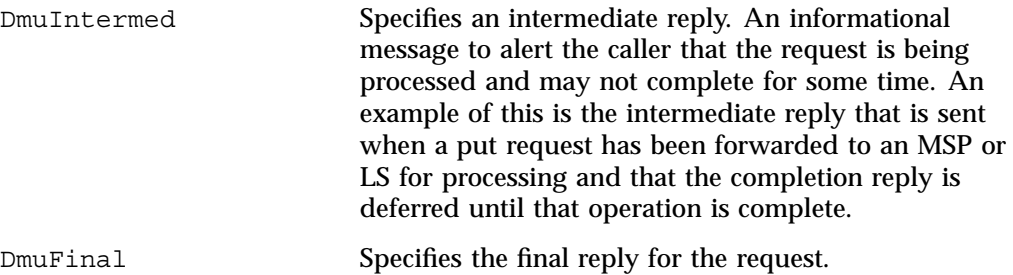

This definition is used to specify the types of replies that some of the reply processing subroutines defined below are to consider.

## **DmuSeverity\_t**

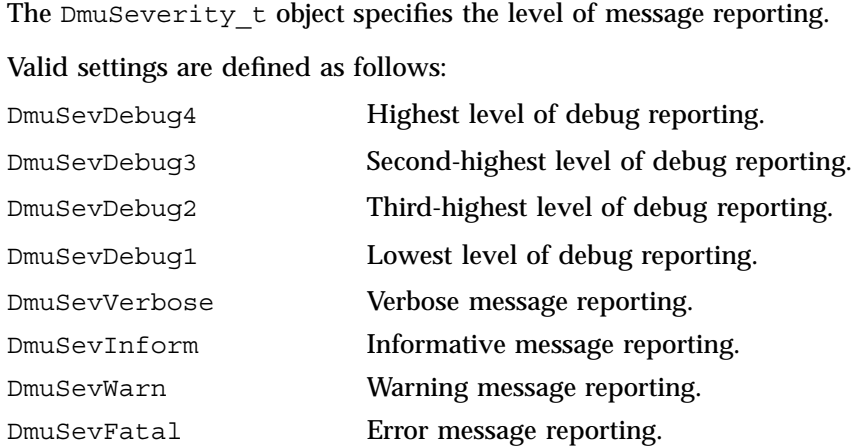

#### **DmuVolGroup\_t**

The DmuVolGroup  $t$  object defines a volume group (VG) name. As an entry in a DmuVolGroups\_t array, it is used to specify one of the VGs to be used for a DMF put request. For more information about VGs, see "How DMF Works" on page 16.

The public member field and function of this class is as follows:

vgname Specifies a character pointer to string containing the name of a valid VG.

#### **DmuVolGroups\_t**

The DmuVolGroups to bject defines an array of DmuVolGroup to bjects. This object is used to specify the list of VGs to which a caller would like a file to be written in a DMF put request.

The public member fields and functions of this class are as follows:

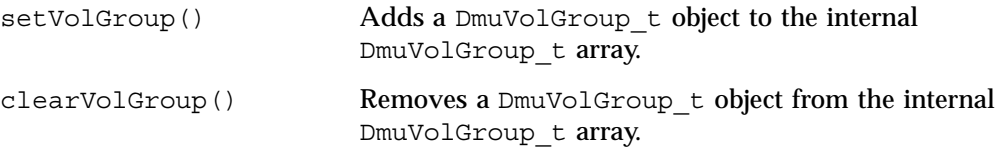

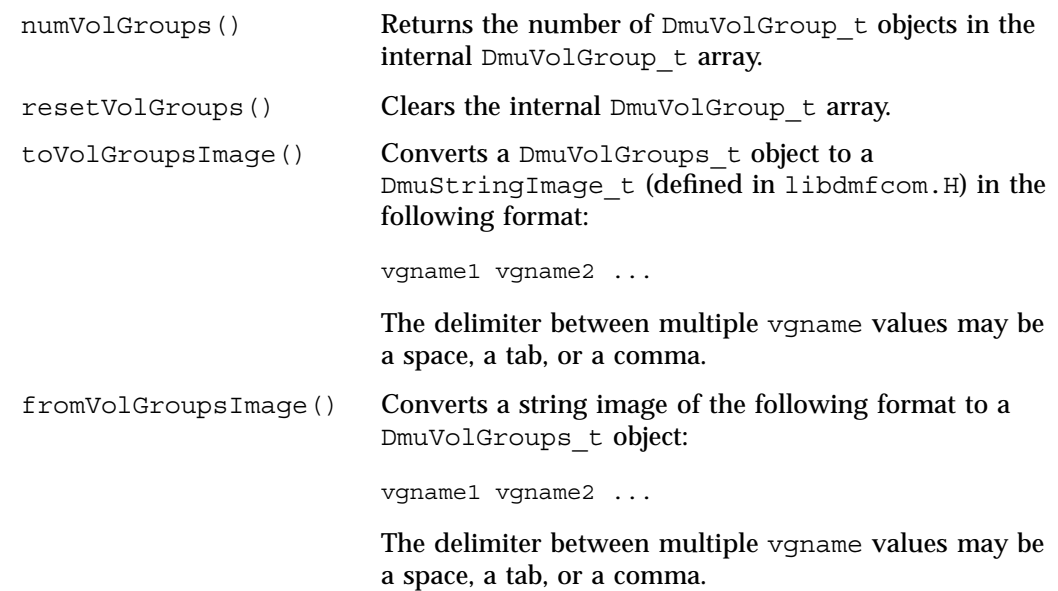

## **User-Accessible API Subroutines for libdmfusr.so.2**

This section describes the following types of user-accessible API subroutines:

- "Context Manipulation Subroutines" on page 390
- "DMF File Request Subroutines" on page 393
- "Request Completion Subroutines" on page 406

## **Context Manipulation Subroutines**

The DmuContext t object manipulated by the DmuCreateContext(), DmuDestroyContext(), and DmuChangedDirectory() subroutines is designed to be completely opaque to the application. The context is used on all API subroutine calls so that the API can successfully manage user request and reply processing, but its internal contents are of no interest or use to the application.

You can use multiple DmuContext\_t objects within the same process if desired.

#### **DmuCreateContext() Subroutine**

The DmuCreateContext() subroutine creates an opaque context for the API to use to correctly communicate with the dmusrcmd process. This subroutine should be the first API subroutine called by a DMF user command. Not only is the context created, but the communication channel to the dmusrcmd process is initialized.

Normally, a context would be used for multiple requests and only destroyed when no more requests are to be made. Creating and destroying a context for each request is likely to be inefficient if done frequently.

The prototype is as follows:

```
extern DmuError_t
DmuCreateContext(
       const char *prog_name,
              DmuCreateFlags_t create_flags,
              DmuSeverity t severity,
              DmuErrHandler_f err_handler,
              DmuContext t *dmuctxt,
              pid_t *child_pid,
              DmuAllErrors_t *errs)
```
The parameters are as follows:

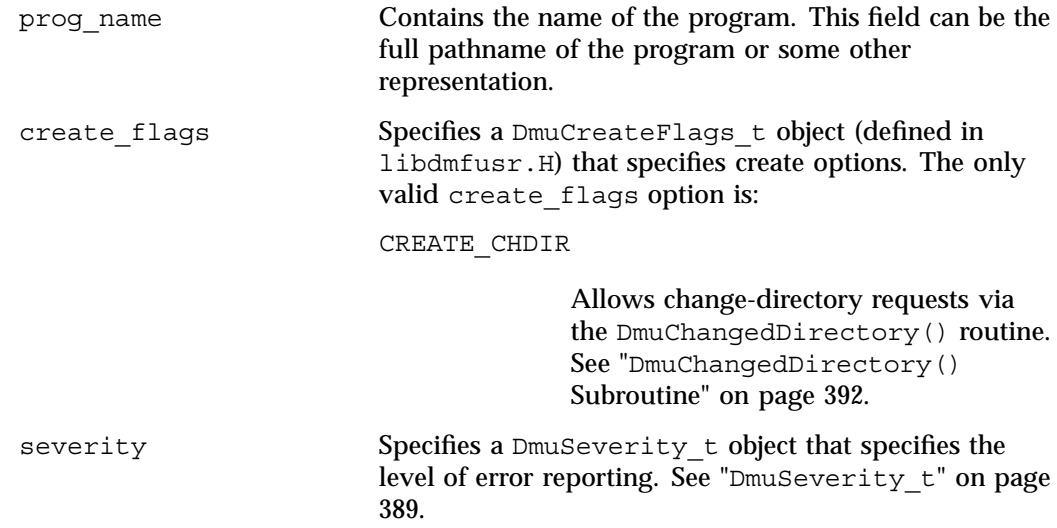

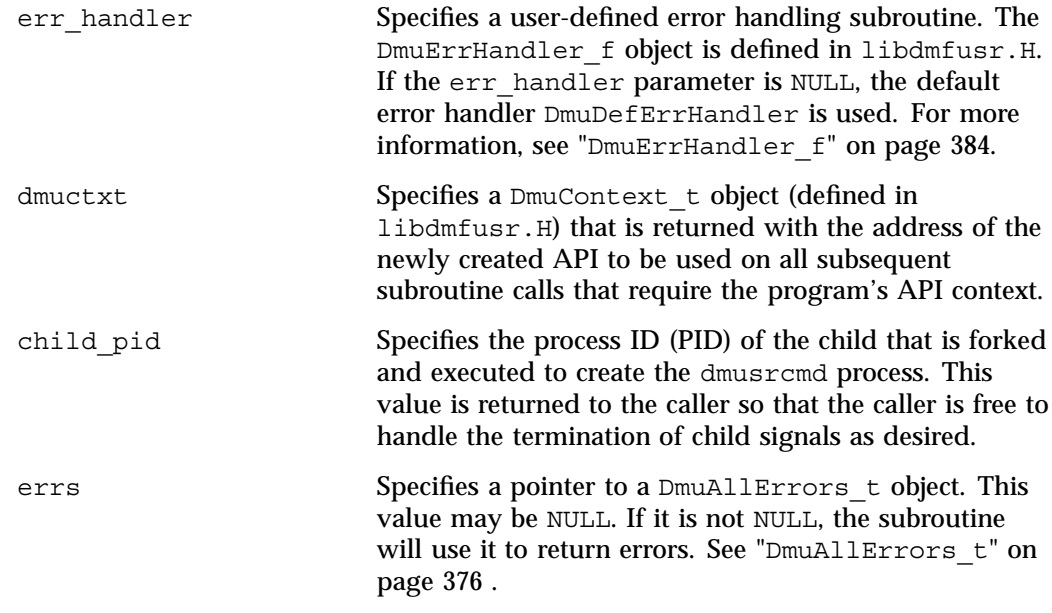

If the DmuCreateContext call completes successfully, it returns DmuNoError.

#### **DmuChangedDirectory() Subroutine**

The DmuChangedDirectory subroutine changes the current directory of the context. This subroutine is useful to a process that will be making multiple API file requests using relative pathnames while the process might also be making  $chi$ indir(3) subroutine calls.

When a process makes a chdir call, if the  $Dm \cup Cham$  manged  $Dim \cup C$  subroutine is called before the next API file request that references a relative pathname is made, the file reference will be successfully made by the process.

The prototype is as follows:

```
extern DmuError_t
DmuChangedDirectory(
      const DmuContext_t dmuctxt,
      const char *new_directory,
      DmuAllErrors t *errs);
```
dmuctxt Specifies a DmuContext\_t object that was previously created by DmuCreateContext().

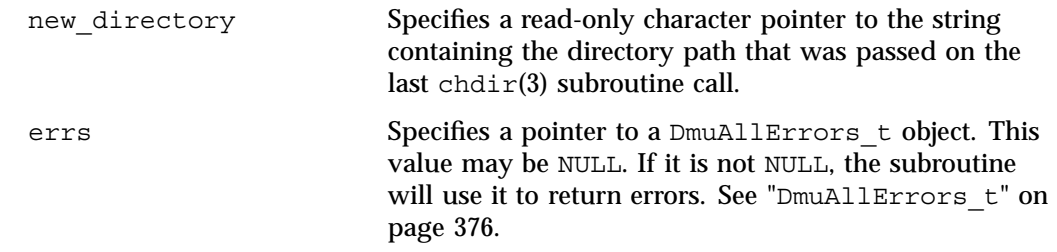

### **DmuDestroyContext() Subroutine**

The DmuDestroyContext() subroutine destroys the API context dmuctxt. The memory that had been allocated for its use is freed.

The prototype is as follows:

extern DmuError\_t DmuDestroyContext( DmuContext t dmuctxt, DmuAllErrors\_t \*errs)

The parameters are as follows:

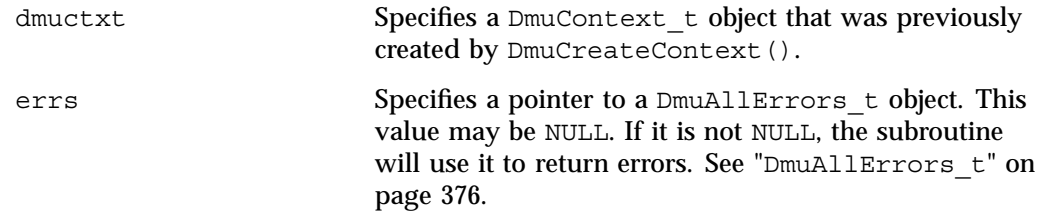

## **DMF File Request Subroutines**

Each of the following subroutines makes a DMF file request. The context parameter that is included in each of these subroutines must have been already initialized via DmuCreateContext.

#### **Copy File Requests**

The DmuCopyAsync() and DmuCopySync() subroutines perform copy requests in the manner of the  $d$ mcopy $(1)$  command.

The DmuCopyAsync() subroutine returns immediately after the copy request has been forwarded to the dmusrcmd process. If a reply is desired, the caller must process the reply to this request. See "Request Completion Subroutines" on page 406.

The DmuCopySync() subroutine does not return until the requested copy has either completed successfully or been aborted due to an error condition.

The prototypes are as follows:

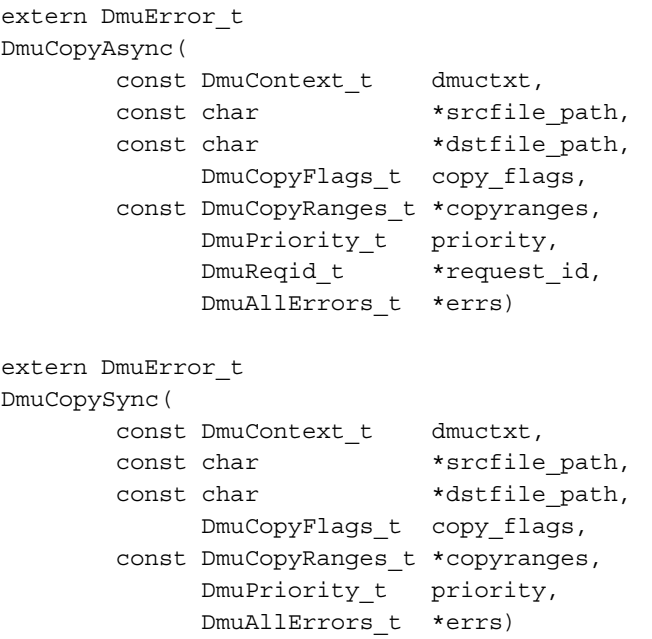

The parameters are as follows:

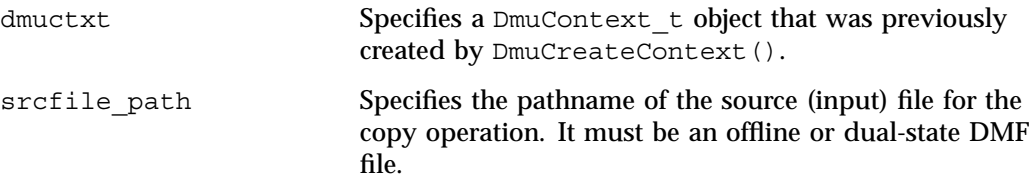

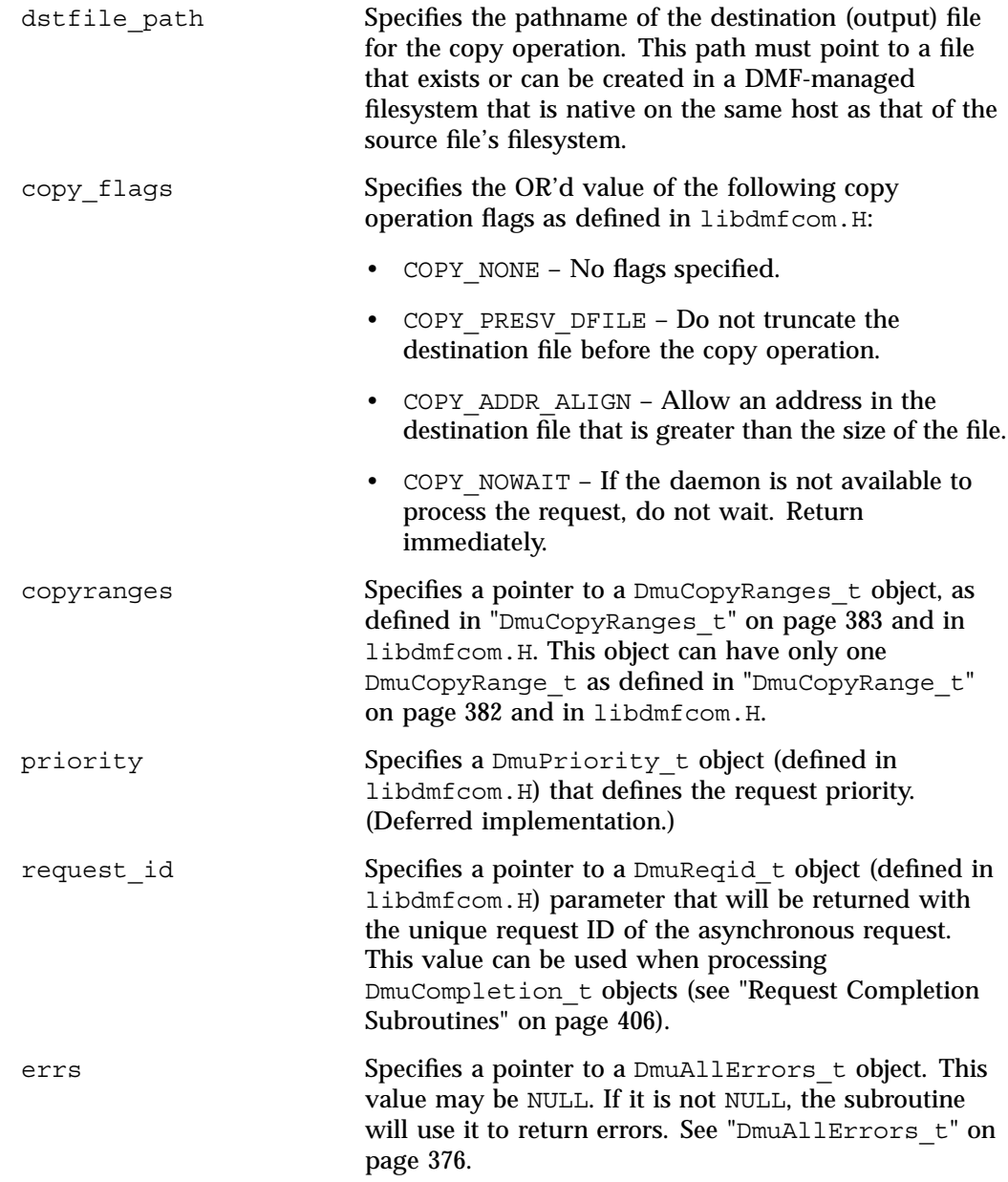

If the subroutine succeeds, it returns DmuNoError.

#### **fullstat Requests**

The following subroutines send a fullstat request to the dmusrcmd process:

```
DmuFullstatByFhandleAsync()
DmuFullstatByFhandleSync()
DmuFullstatByPathAsync()
DmuFullstatByPathSync()
```
These subroutines have the following things in common:

- The 'Sync' versions of these subroutines do not return until the  $Dmurullstat$ has been received or the request has been aborted due to errors.
- The 'Async' versions of these subroutines return immediately after successfully forwarding the fullstat request to the dmusrcmd process. If a reply is desired, the caller must process the reply to this request. See "Request Completion Subroutines" on page 406. That is the only way to actually receive the DmuFullstat\_t object for an 'Async' fullstat request, however. The DmuFullstatCompletion() subroutine has been supplied to extract the fullstat information from a fullstat completion object.
- The 'ByPath' versions of these subroutines allow the target file to be defined by its pathname.
- The 'ByFhandle' versions of these subroutines allow the target file to be defined by its filesystem handle, the fhandle. These subroutines are valid only when the command making the call is on the DMF server machine, and they are valid only when a user has sufficient (root) privileges.

These subroutines can return a successful completion (DmuNoError), but might not return valid  $DmuFullstat$  t information. The subroutines are designed to return the normal stat type information regardless of whether a DMAPI fullstat could be successfully completed. Upon return from these subroutines, the caller can use the  $DmuFullstat$  t is valid() member function to verify the validity of the DMAPI information in the DmuFullstat\_t block.

The ultimate result of this request is the transfer of a  $Dmurullstat$  to bject to the caller.

#### The prototypes are as follows:

```
extern DmuError_t
DmuFullstatByFhandleAsync(
               const DmuContext_t dmuctxt,
               const DmuFhandle t *client fhandle,
                      DmuReqid_t *request_id,
                       DmuAllErrors_t *errs)
extern DmuError_t
DmuFullstatByFhandleSync(
               const DmuContext_t dmuctxt,
               const DmuFhandle_t *client_fhandle,
                       DmuFullstat t *dmufullstat,
                       DmuAllErrors_t *errs)
extern DmuError_t
DmuFullstatByPathAsync(
               const DmuContext_t dmuctxt,
               const char *path,
                       DmuReqid t *request id,
                       DmuAllErrors_t *errs)
extern DmuError_t
DmuFullstatByPathSync(
               const DmuContext_t dmuctxt,
               const char *path,
                       DmuFullstat_t *dmufullstat,
                       DmuFhandle t *fhandle,
                       DmuAllErrors_t *errs)
The parameters are as follows:
dmuctxt Specifies a DmuContext_t object that was previously
                       created by DmuCreateContext().
client fhandle Specifies the DMF filesystem fhandle of the target file.
                        Valid for use only by a privileged (root) user on the
                       DMF server machine.
```
file.

path Specifies the relative or absolute pathname of the target

**007–5484–005 397**

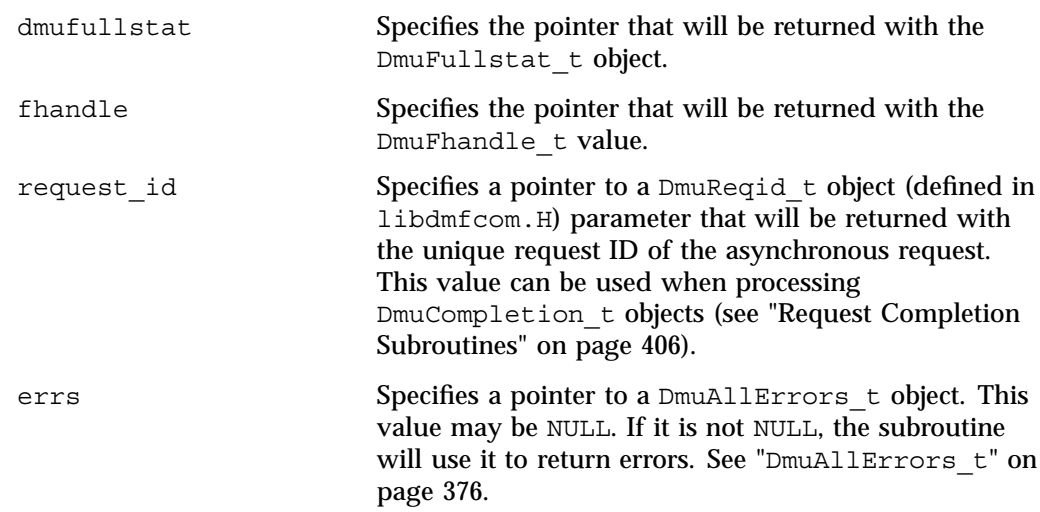

If the subroutine succeeds, it returns DmuNoError.

#### **put File Requests**

The following subroutines perform the put DMF request:

```
DmuPutByFhandleAsync()
DmuPutByFhandleSync()
DmuPutByPathAsync()
DmuPutByPathSync()
```
These subroutines have the following things in common:

- The 'Sync' versions do not return until the put request has either completed successfully, or been aborted due to errors.
- The 'Async' versions return immediately after successfully forwarding the put request to the dmusrcmd process. If a reply is desired, the caller must process the reply to this request. See "Request Completion Subroutines" on page 406.
- The 'ByPath' versions allow the target file to be defined by its pathname.
- The 'ByFhandle' versions allow the target file to be defined by its filesystem handle, the fhandle. These subroutines are valid only when the command making the call is on the DMF server machine, and they are valid only when a user has sufficient (root) privileges.
# The prototypes are as follows:

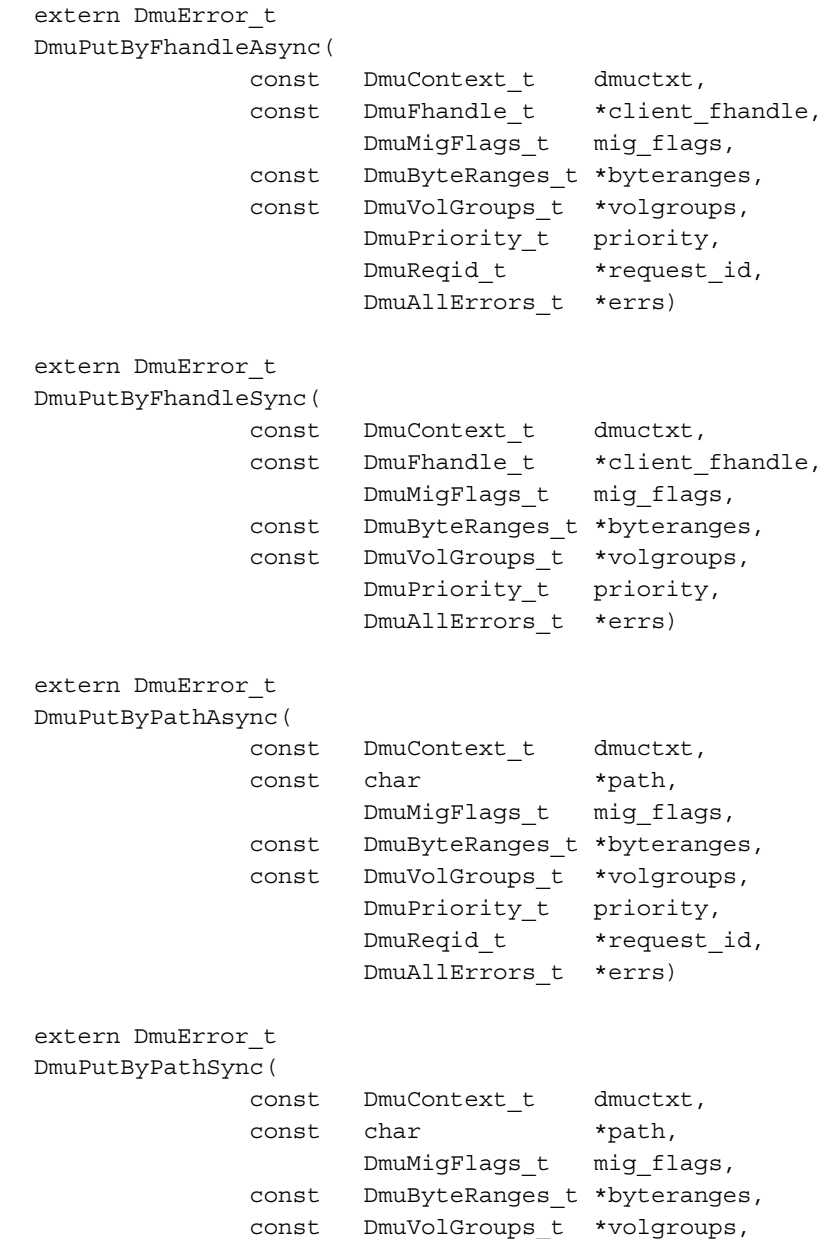

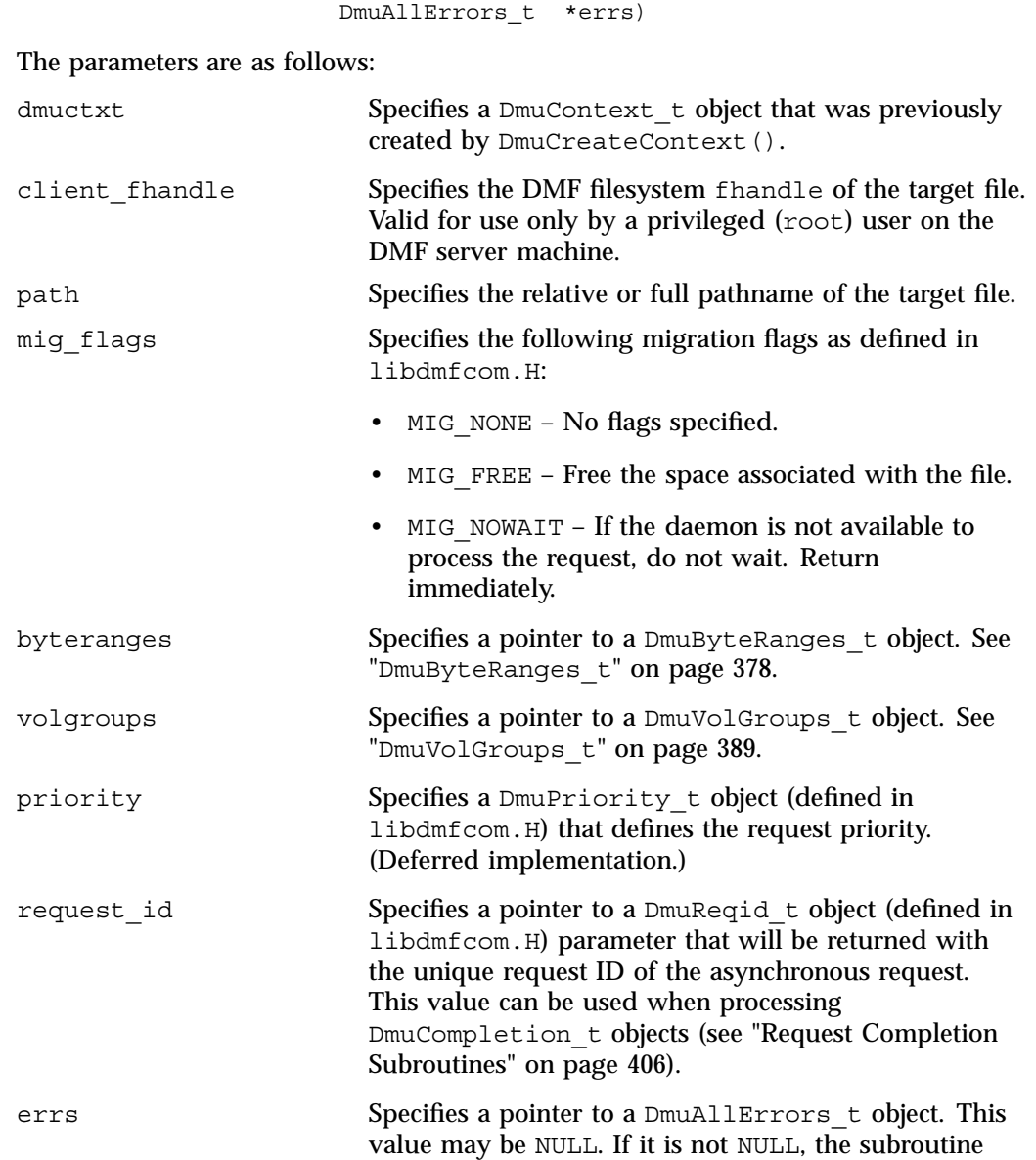

DmuPriority\_t priority,

will use it to return errors. See "DmuAllErrors\_t" on page 376.

If the subroutine succeeds, it returns DmuNoError.

#### **get File Requests**

The following subroutines perform the get DMF request:

```
DmuGetByFhandleAsync()
DmuGetByFhandleSync()
DmuGetByPathAsync()
DmuGetByPathSync()
```
These subroutines have the following things in common:

- The 'Sync' versions do not return until the get request has either completed successfully or has been aborted due to errors.
- The 'Async' versions return immediately after successfully forwarding the get request to the dmusrcmd process. If a reply is desired, the caller must process the reply to this request. See "Request Completion Subroutines" on page 406.
- The 'ByPath' versions of these calls allow the target file to be defined by its pathname.
- The 'ByFhandle' versions allow the target file to be defined by its filesystem handle, the fhandle. These subroutines are valid only when the command making the call is on the DMF server machine, and they are valid only when a user has sufficient (root) privileges.

The prototypes are as follows:

```
extern DmuError_t
DmuGetByFhandleAsync(
             const DmuContext_t dmuctxt,
             const DmuFhandle_t *client_fhandle,
                     DmuRecallFlags_t recall_flags,
             const DmuByteRanges_t *byteranges,
                     DmuPriority_t priority,
                     DmuReqid_t *request_id,
                     DmuAllErrors_t *errs)
```
extern DmuError\_t

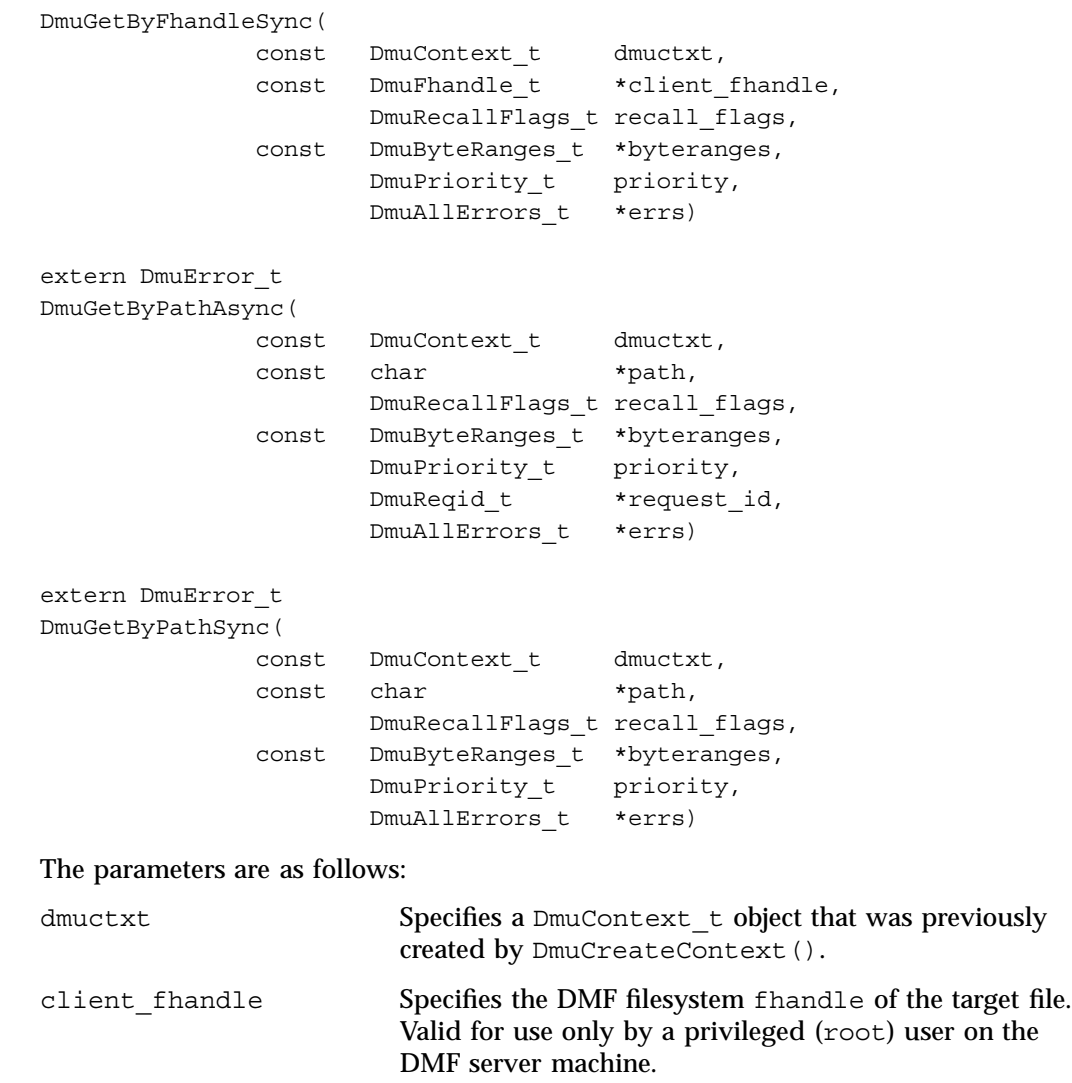

path Specifies the relative or full pathname of the target file.

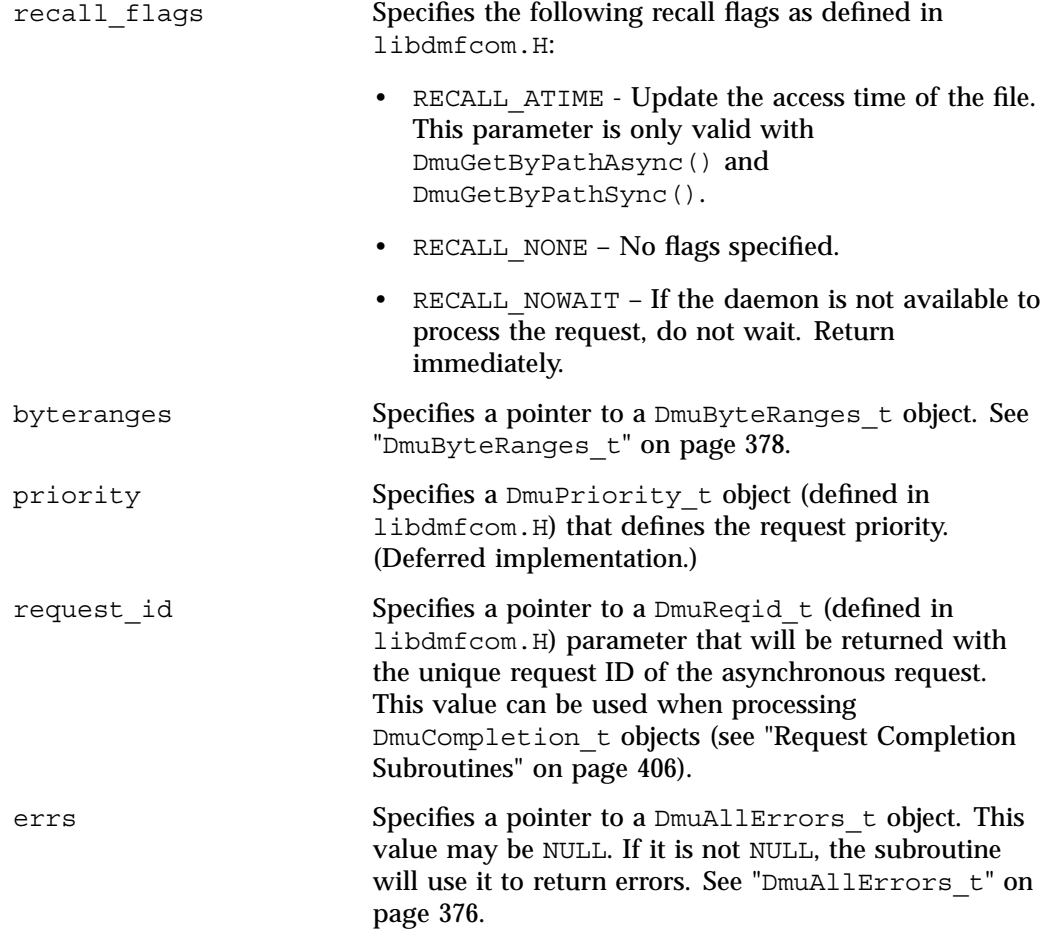

If the subroutine succeeds, it returns DmuNoError.

#### **settag File Requests**

The settag request performs the same functional task as the dmtag(1)command. The following subroutines perform the settag DMF request:

DmuSettagByFhandleAsync() DmuSettagByFhandleSync() DmuSettagByPathAsync() DmuSettagByPathSync()

These subroutines have the following things in common:

- The 'Sync' versions do not return until the settag request has either completed successfully or has been aborted due to errors.
- The 'Async' versions return immediately after successfully forwarding the settag request to the dmusrcmd process. If a reply is desired, the caller must process the reply to this request. See "Request Completion Subroutines" on page 406.
- The 'ByPath' versions allow the target file to be defined by its pathname.
- The 'ByFhandle' versions allow the target file to be defined by its filesystem handle, the fhandle. These subroutines are valid only when the command making the call is on the DMF server machine and when a user has sufficient (root) privileges.

The prototypes are as follows:

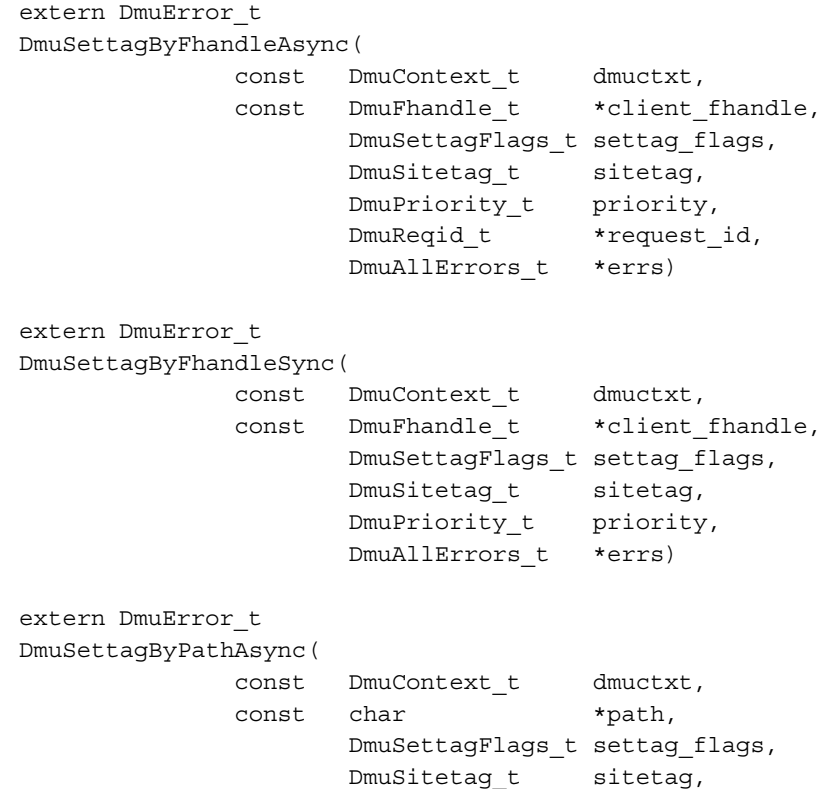

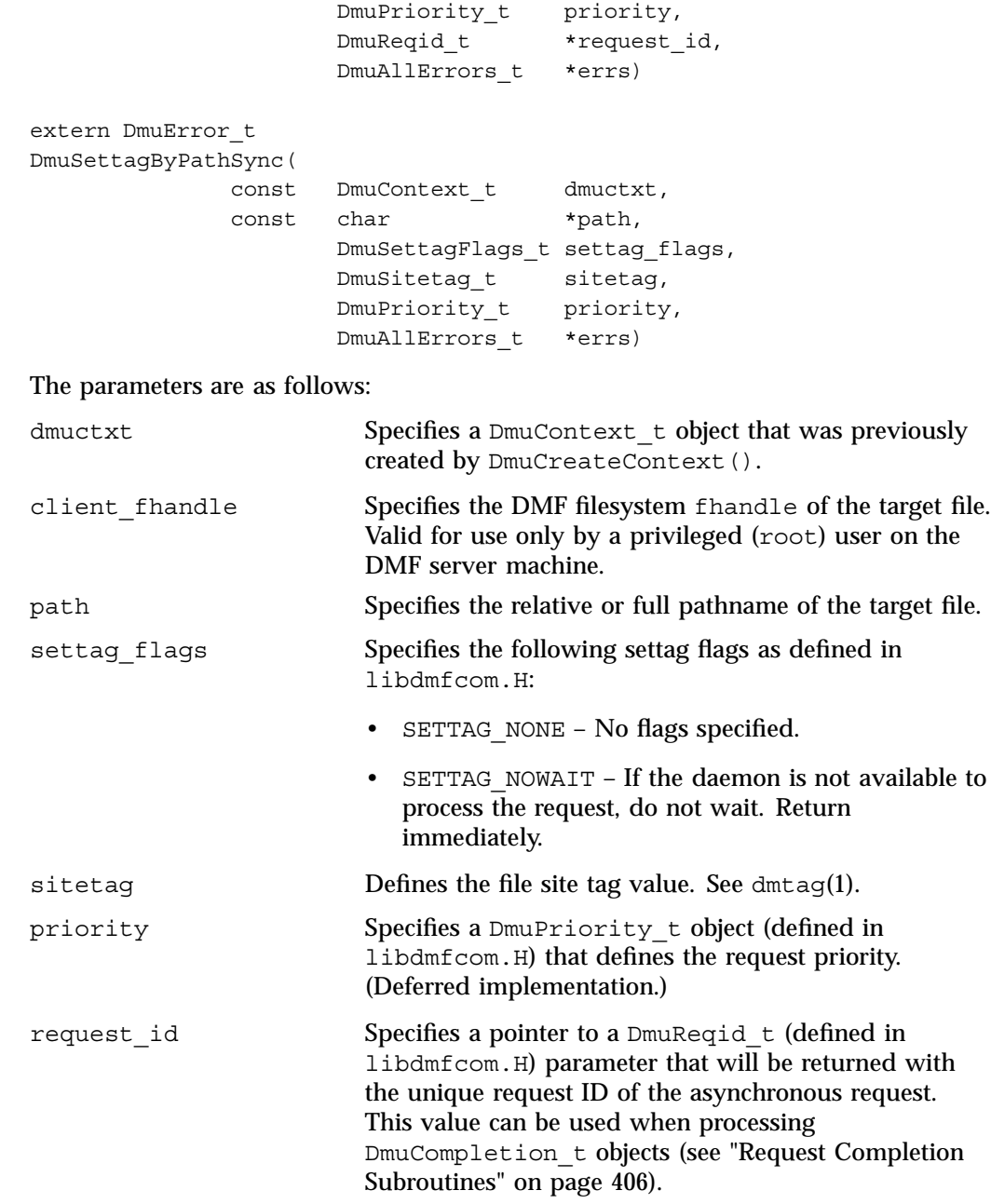

errs Specifies a pointer to a DmuAllErrors t object. This value may be NULL. If it is not NULL, the subroutine will use it to return errors. See "DmuAllErrors\_t" on page 376.

If the subroutine succeeds, it returns DmuNoError.

# **Request Completion Subroutines**

The request completion subroutines are provided so that the application can process the completion events of any asynchronous requests it might have issued. The caller can choose to process each request's completion object (DmuCompletion\_t) or to be notified when each request has responded with either an intermediate or final (completion) reply.

The asynchronous requests described previously along with the following completion subroutines allow the user to achieve maximum parallelization of the processing of all requests.

#### **DmuAwaitReplies() Subroutine**

The DmuAwaitReplies() subroutine performs a synchronous wait until the number of outstanding request replies of the type specified is less than or equal to max\_outstanding. This subroutine is called by a user who does not want to perform individual processing of each outstanding request, but wants to know when a reply (intermediate or final) has been received for each request that has been sent to this point.

The prototype is as follows:

```
extern DmuError_t
DmuAwaitReplies(
       const DmuContext_t dmuctxt,
              DmuReplyType_t type,
              int max outstanding,
              DmuAllErrors_t *errs)
```
The parameters are as follows:

dmuctxt Specifies a DmuContext t object that was previously created by DmuCreateContext().

**406 007–5484–005**

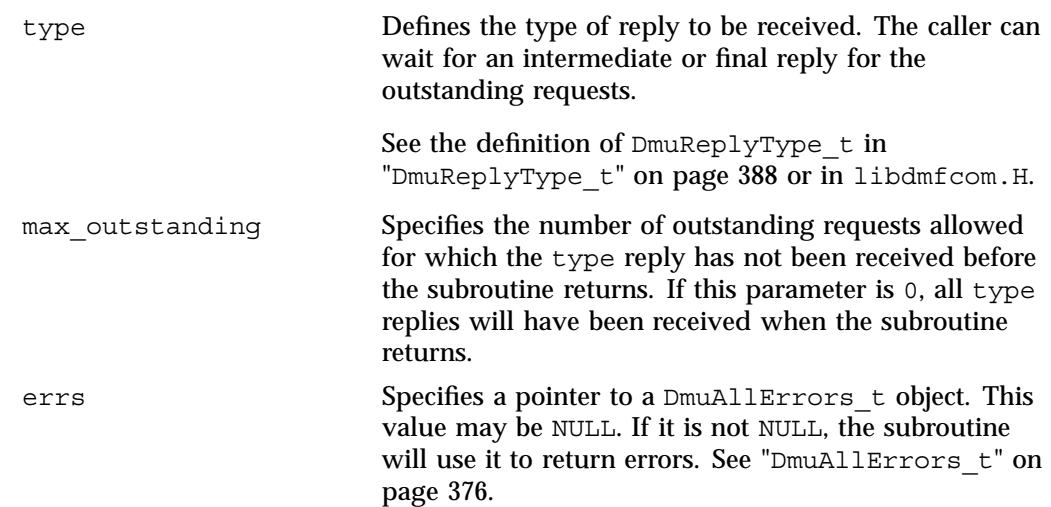

If no errors occurred getting the next reply, this subroutine returns DmuNoError.

## **DmuFullstatCompletion() Subroutine**

The DmuFullstatCompletion() subroutine can be called when asynchronous fullstat replies are being processed by DmuGetNextReply() or DmuGetThisReply(). When the reply is received, the DmuCompletion\_t object that is part of the reply can be used as an input parameter to this routine, which will then extract the DmuFullstat t object and the DmuFhandle t objects that are contained in the DmuCompletion\_t object's ureq\_data field.

The prototype is as follows:

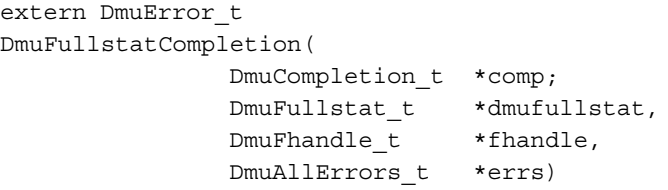

The parameters are as follows:

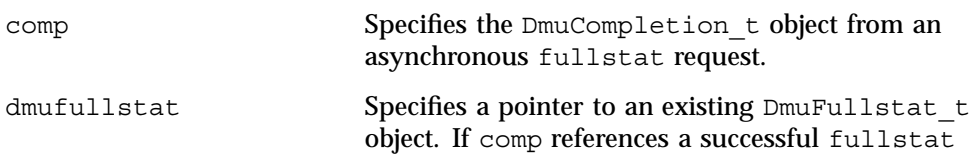

**007–5484–005 407**

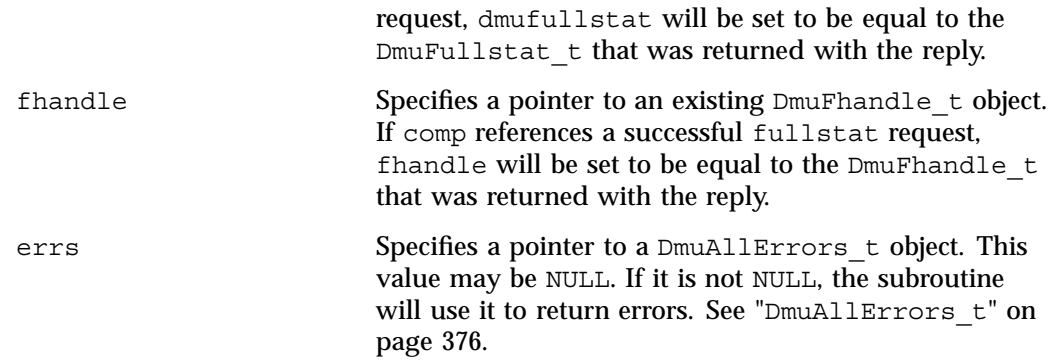

#### **DmuGetNextReply() Subroutine**

The DmuGetNextReply() subroutine returns the completion object of the next reply based on the order specified on the call.

The caller can specify DmuIntermed or DmuFinal for the type parameter. If DmuIntermed is specified and an intermediate reply is the next reply received and there are no completed replies available for processing, the comp parameter is not set (will be NULL) when the subroutine returns. An intermediate reply has no completion object associated with it; a return of this type is informational only.

This subroutine performs a synchronous wait until a request reply of the type specified on the call is received. At the time of the call, any reply that has already been received and is queued for processing is returned immediately.

The prototype is as follows:

```
extern DmuError_t
DmuGetNextReply(
       const DmuContext_t dmuctxt,
               DmuReplyOrder_t order,
               DmuReplyType_t type,
               DmuCompletion_t *comp,
               DmuAllErrors_t *errs)
```
The parameters are as follows:

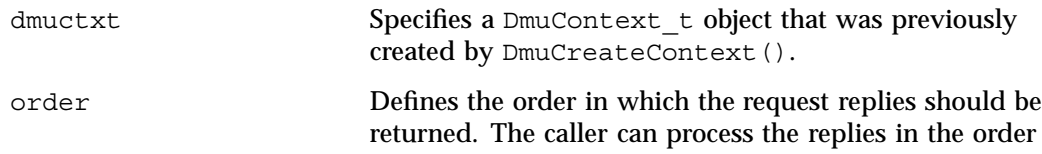

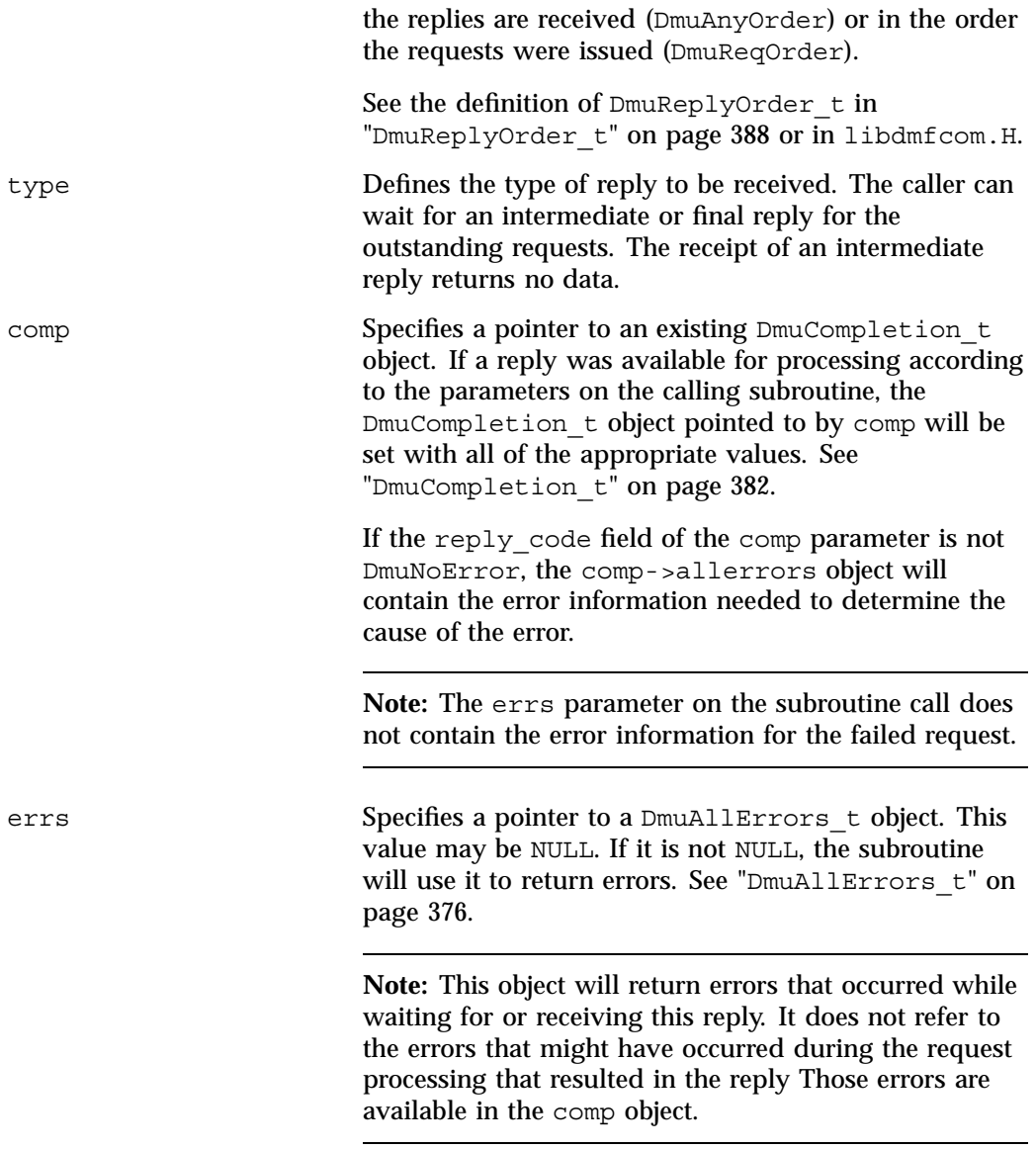

If no errors occurred getting the next reply, this subroutine returns DmuNoError. If there are no outstanding requests pending, a return code of DME\_DMU\_QUEUEEMPTY is returned. You can use a check for DME\_DMU\_QUEUEEMPTY to terminate a while

loop based on this subroutine. Any other error return code indicates an error, and the errs parameter can be processed for the error information.

## **DmuGetThisReply() Subroutine**

The DmuGetThisReply() subroutine returns the completion object of the specified request. This subroutine performs a synchronous wait until a request reply specified on the call is received.

The prototype is as follows:

```
extern DmuError_t
DmuGetThisReply(
       const DmuContext_t dmuctxt,
              DmuReqid_t request_id,
               DmuCompletion_t *comp,
              DmuAllErrors_t *errs)
```
The parameters are as follows:

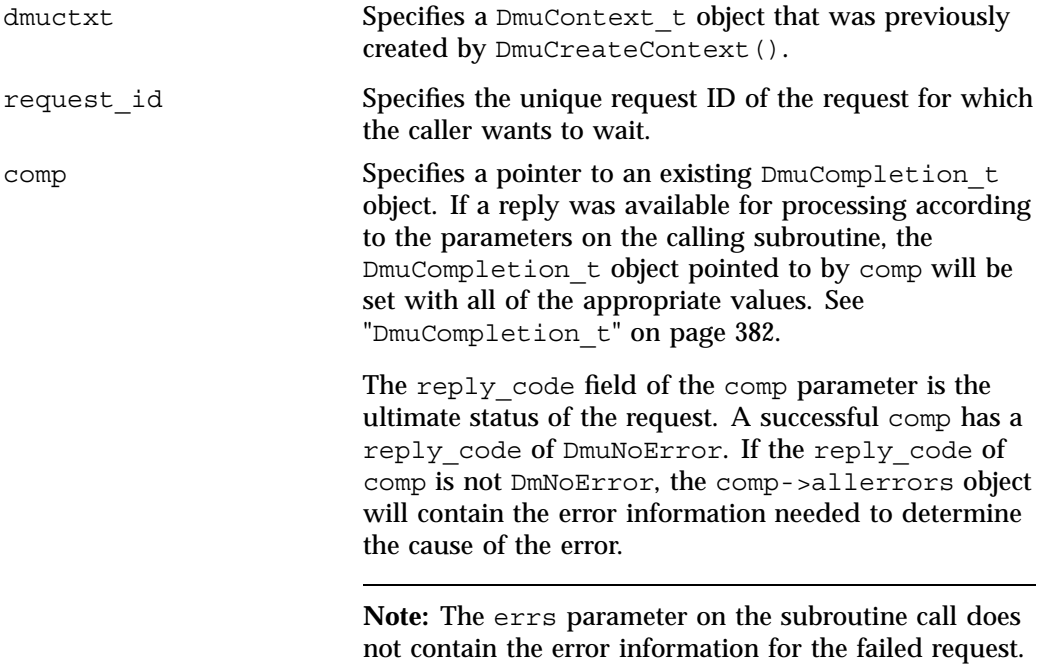

errs Specifies a pointer to a DmuAllErrors\_t object. This value may be NULL. If it is not NULL, the subroutine will use it to return errors. See "DmuAllErrors\_t" on page 376 .

> **Note:** This object will return errors that occurred while waiting for or receiving this reply. It does not refer to the errors that might have occurred during the request processing that resulted in the reply Those errors are available in the comp object.

If no errors occurred getting the next reply, this subroutine returns DmuNoError. Any other error return code indicates an error, and the errs parameter can be processed for the error information.

**007–5484–005 411**

# **Site-Defined Policy Subroutines and the sitelib.so Library**

This appendix provides an overview of the site-defined policy feature and a summary of the policy subroutines sites may write:

- "Overview of Site-Defined Policy Subroutines" on page 413
- "Getting Started with Custom Subroutines" on page 414
- "Considerations for Writing Custom Subroutines" on page 416
- "sitelib.so Data Types" on page 417
- "Site-Defined Policy Subroutines" on page 421
- "Helper Subroutines for sitelib.so" on page 427

# **Overview of Site-Defined Policy Subroutines**

Site-defined policy subroutines are loaded dynamically by DMF to provide custom decision-making at key points in its processing. Several DMF processes, including dmfdaemon, can call subroutines within sitelib.so.

You do not need to use this feature, in which case DMF will function as documented in the manuals and man pages. But if you wish, you can implement one or more of these subroutines in order to override DMF's default behavior.

If you use the site-defined policy feature, you must communicate the policy changes to your user community; otherwise, they will not be able to predict how the user commands will work. The man page for any command with a site-defined policy will state something like the following:

If your site is using the site-defined policy feature, the default behavior may be overridden. Please check with your administrator for any behavior differences due to site-defined policies.

You should also consider adding ERROR, WARN, and INFO messages into the reply stream for commands you customize so that you can routinely return messages to the user that explain what was changed in their request. Doing so will allows the users to understand why the behavior was different from what they expected.

**007–5484–005 413**

The subroutines are written in C++ according to the subroutine prototypes in /usr/include/dmf/libdmfadm.H. They are placed in a shared-object library called /usr/lib/dmf/sitelib.so.

The parameters and return values of the subroutines and the name of the sitelib.so library are fixed and cannot be altered by the site. In general, the parameters provide all of the information DMF has that is relevant to the purpose of the subroutine, which is described in the comments preceding each subroutine.

The code within the subroutines performs whatever processing the site wishes. To assist in several common operations, such as extracting information from the DMF configuration file, optional helper subroutines are provided in /usr/include/dmf/libdmfadm.H.

# **Getting Started with Custom Subroutines**

The /usr/share/doc/dmf-\*/info/sample directory contains the following files to demonstrate generating the sitelib.so library:

- Basic example:
	- sample sitelib.C contains source code of basic sample subroutines
	- sample sitelib.mk is the associated makefile
- Example showing how to rotate migration requests across multiple media-specific processes (MSPs):
	- sample sitelib2.C contains source code of sample subroutines to rotate migration requests
	- sample sitelib2.mk is the associated makefile

**Note:** If you use these files as a base for implementing subroutines of your own, be sure to keep them in a different directory and/or rename them to avoid any conflict when DMF is upgraded and new sample files are installed. For example, you could rename the files sitelib.c and sitelib.mk.

For example, to use the basic subroutine example sample sitelib.C, do the following:

1. Copy sample sitelib.C and its associated makefile sample sitelib.mk from /usr/share/doc/dmf-\*/info/sample to a directory of your own with names of your own choice.

For example, if you wanted to work in the  $/\text{tmp}/\text{testdmf}$  directory:

```
$ cp /usr/share/doc/dmf-*/info/sample/sample_sitelib.C /tmp/testdmf/sitelib.C
$ cp /usr/share/doc/dmf-*/info/sample/sample_sitelib.mk /tmp/testdmf/sitelib.mk
```
2. In the makefile, specify the stem from which the library filename and source code filename will be derived by editing the value for the SITELIB parameter. For example, to use a stem of sitelib (that is, sitelib.so for the library and sitelib.c for the source code file):

SITELIB=sitelib

Note: Although you can set the SITELIB value to something other than sitelib for testing purposes, when you actually want to run with DMF, it must be sitelib.

3. Read the comments at the start of each subroutine and alter the supplied code to suit your requirements. As supplied, each subroutine is disabled. To enable one or more subroutines, modify the SiteFncMap variable at the bottom of the source file (in our example, sitelib.C).

**Note:** The name of the SiteFncMap variable is fixed and cannot be altered. However, you can change the names of the site-defined subroutines such as SiteCreateContext().

4. Build the sitelib.so library by using the make(1) command:

```
$ make -f sitelib.mk
```
5. Print a list of the subroutines that have been enabled and visually verify that it is what you expect:

# **make -f sitelib.mk verbose**

6. Install the library on a DMF server, which requires you to be the root user:

```
$ su
# make -f sitelib.mk install
```
**Note:** You do not need to install sitelib.so on a machine that functions only as a DMF client.

For subroutines that affect the operation of the DMF daemon, library server, or MSP, you must wait for a minute or so for the new sitelib.so library to be noticed. You will see a message in the relevant log file when this happens.

7. Test your new library by monitoring the relevant log file with  $tail$  -f while you present test cases to DMF. You may also find it useful to have a Resource Watcher configured and running or to use dmstat.

# **Considerations for Writing Custom Subroutines**

As you write your own custom subroutines, be aware of the following:

- The sitelib.so file must be owned by root and must not be writable by anyone else, for security reasons. If these conditions are not met, DMF will ignore sitelib.so and use the default behavior.
- The sitelib.so library should not use the stdin, stdout, or stderr files as this could cause problems for DMF, possibly endangering data. For information about sending messages to users or to log files, see "DmaSendLogFmtMessage()" on page 437 and "DmaSendUserFmtMessage()" on page 438.
- If you overwrite the sitelib.so file while it is in use (for example by copying a new version of your file over the top of the old one), DMF processes may abort or run improperly. The DMF daemon may or may not be able to restart them properly.

To update the file, you should do one of the following:

Use the  $mv(1)$  command to move the new file over the top of the old one, so that any existing DMF processes will continue to use the previous version of the file, which is now unlinked pending removal. The install target in the supplied makefile is also a safe way to update the file.

- Delete the old file with  $rm(1)$  before installing the new one using  $cp$ , mv, or make install.
- Shut down DMF while the update takes place.

This warning also applies to changes to the DMF configuration file.

- Site-defined policy subroutines should not call subroutines in libdmfusr.so, such as DmuSettagByPathSync(). They are free to call member functions of classes defined in libdmfcom.H, such as DmuVolGroups\_t::numVolGroups().
- At times, the site-defined subroutines may be called many times in rapid succession. They should therefore be as efficient as possible, avoiding any unnecessary processing, especially of system calls.

For example, when dmfsfree is invoked to prevent a filesystem from filling, site-defined subroutines may be called one or more times for every file in the filesystem as dmfsfree prepares its list of candidates prior to migrating and/or freeing some of them. If the functions are slow, DMF may not be able to react to the situation in time to prevent the filesystem from filling.

# **sitelib.so Data Types**

The data types described in this section are defined in  $l$  ibdmfadm.H. The information in this section is provided as a general description and overall usage outline. Other data types that are referenced in this file are defined in libdmfcom.H; see Appendix B, "DMF User Library libdmfusr.so" on page 371.

**Note:** For the most current definitions of these types, see the libdmfadm.H file.

#### **DmaContext\_t**

The DmaContext  $t$  object stores information for DMF in order to provide continuity from one subroutine call to the next. It is an opaque object that is created when a DMF process first loads sitelib.so and it exists until that process unloads it. This context is provided as a parameter for each of the site-defined policy subroutines.

Site-defined subroutines cannot directly access the information held in the context, but they can obtain information from it by using the following subroutines:

- "DmaGetContextFlags()" on page 434
- "DmaGetProgramIdentity()" on page 435
- "DmaGetUserIdentity()" on page 436

Site-defined subroutines can also store their own information in the context and retrieve it on subsequent calls by using the following subroutines:

- "DmaSetCookie()" on page 439
- "DmaGetCookie()" on page 434

### **DmaFrom\_t**

The DmaFrom t object specifies the type of policy statement being evaluated.

There are the following possible values:

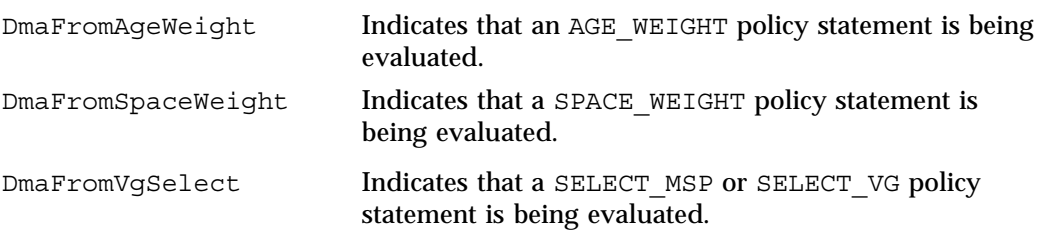

**DmaIdentity\_t**

The DmaIdentity  $t$  object provides information, if known, about the program calling the site-defined subroutine and the user whose request generated the call. The public member fields and functions of this class are as follows:

realm\_type

Specifies the environment in which the type of data that is contained in the realm\_data field is meaningful.

The following settings are defined:

- DMF\_REALM\_UNIX, which means that the unix\_1 member of realm\_data contains valid information
- DMF REALM UNKNOWN, which means that realm data is not reliable

## realm\_data

Specifies user identity information that is specific to the environment defined by realm type. Only the unix 1 member of the union is defined for the realm\_type of DMF\_REALM\_UNIX.

If the UID and/or GID values are 0xffffffff, the values are not reliable.

### logical\_name

Specifies a character string containing the program name of the process. This may be an absolute or relative pathname. If the value is unknown, the program name was unavailable.

```
product_name_and_revision
```
Specifies a character string containing the product name and revision (for example, DMF\_3.1.0.0).

# locale\_1

Specifies a character string containing the locale value. See the locale(1) man page.

#### host

Specifies a character string containing the host on which the DmaIdentity\_t originated.

# pid

Specifies the process ID where the  $D$ maIdentity\_t originated.

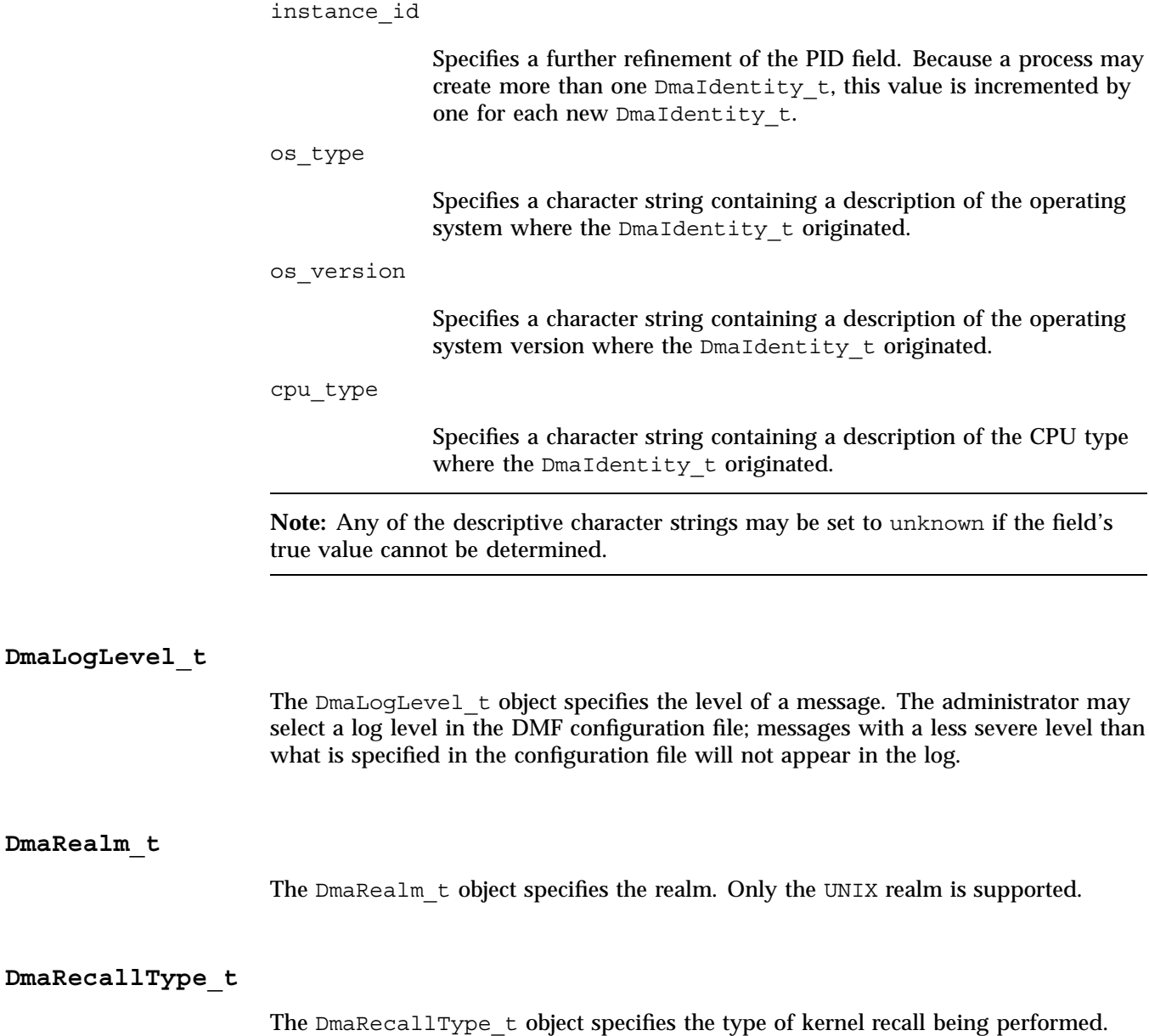

**420 007–5484–005**

# **SiteFncMap\_t**

The SiteFncMap t object specifies the site subroutine map. The various DMF processes that can call subroutines in sitelib.so look for a variable named SiteFncMap, of type SiteFncMap\_t, in the sitelib.so library. It then uses the addresses provided in this variable to find the site-defined subroutines. If the variable is not found, DMF will not make any calls to subroutines in sitelib.so.

# **Site-Defined Policy Subroutines**

DMF looks for the variable named SiteFncMap, of type SiteFncMap t, in the sitelib.so library. It then uses the addresses provided in this variable to find site-defined subroutines listed in this section. You can provide any number of these subroutines in the sitelib.so library.

# **SiteCreateContext()**

The SiteCreateContext() subroutine provides the opportunity to create a site-specific setup. It is called when sitelib.so is loaded. If no such setup is required, it need not be implemented. If this subroutine returns anything other than DmuNoError, no other subroutines in sitelib.so, including SiteDestroyContext(), will be called by the current process, unless sitelib.so is changed and therefore reloaded.

This subroutine may not issue messages to the user because the user details are unknown at the time it is invoked. If it is invoked by a program with a log file, such as dmfdaemon, it can issue log messages by calling DmaSendLogFmtMessage(). You can call DmaGetContextFlags() to determine if it can issue log messages.

The prototype is as follows:

typedef DmuError\_t (\*SiteCreateContext\_f)( const DmaContext t dmacontext); The parameter is as follows:

dmacontext Refers to the context established when sitelib.so was loaded.

### **SiteDestroyContext()**

The SiteDestroyContext() subroutine provides the opportunity for site-specific cleanup. It is called when sitelib.so is unloaded. If no such cleanup is required, it need not be implemented. This subroutine may not issue messages to the user because the user details are no longer valid at the time it is invoked. If it is invoked by a program with a log file, such as dmfdaemon, it can issue log messages by calling DmaSendLogFmtMessage(). You can call DmaGetContextFlags() to determine if it can issue log messages.

The prototype is as follows:

typedef void (\*SiteDestroyContext\_f)( const DmaContext t dmacontext);

The parameter is as follows:

dmacontext Refers to the context established when sitelib.so was loaded.

#### **SiteKernRecall()**

The SiteKernRecall() subroutine allows sites some control over kernel requests to recall a file. It is invoked when DMF receives a kernel request to recall a file. For example, a read () system call for a file that is currently in  $OFL$  state would result in SiteKernRecall() being called. The dmget command or the equivalent libdmfusr.so library call would not result in a call to SiteKernRecall().

This subroutine may accept or reject the request or change its priority; no other changes are possible. If the subroutine returns a value other than DmuNoError, the request will be rejected. Changing the priority has no effect at this time.

**Note:** offset and length pertain to the range of the file that the user's I/O request referenced, not the byte range that dmfdaemon will actually recall.

The subroutine may not issue messages to the user, but it can issue messages to the DMF daemon log.

The prototype is as follows:

```
typedef DmuError_t (*SiteKernRecall_f) (
             DmaContext t dmacontext,
       const DmuFullstat t *fullstat,
       const DmuFhandle_t *fhandle,
              uint64_t offset,
              uint64 t length,
              DmaRecallType_t recall_type,
              DmuPriority_t *operative_priority);
```
The parameters are as follows:

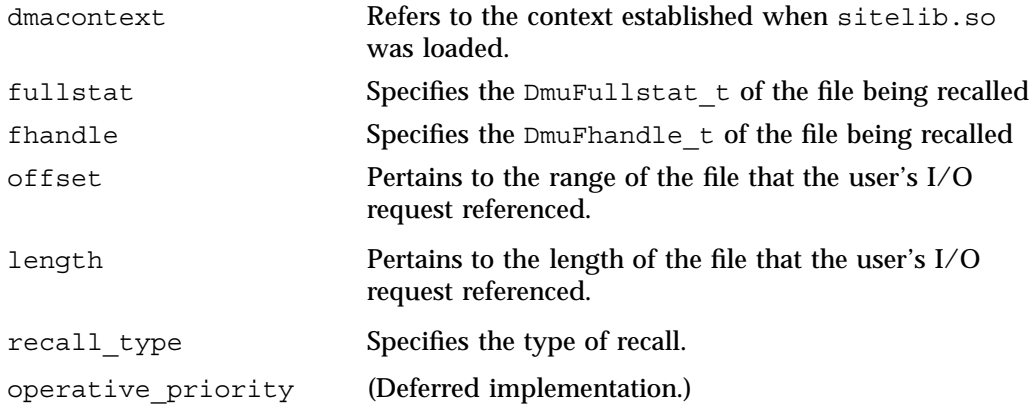

**SitePutFile()**

The SitePutFile() subroutine allows sites some control over the DMF put requests. It is invoked when a dmput command is issued or when one of the following libdmfusr.so subroutines is called:

DmuPutByPathAsync() DmuPutByPathSync() DmuPutByFhandleAsync() DmuPutByFhandleSync()

This subroutine is not called when automatic space management migrates a file.

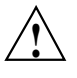

**Caution:** If SitePutFile() is implemented, it takes precedence over any when clause being used to control MSP or volume group (VG) selection, whether or not SiteWhen() has been implemented.

If this subroutine returns a value other than DmuNoError, the put request will be rejected. The subroutine may not issue log messages, but it can issue messages to the user.

The prototype is as follows:

```
typedef DmuError_t (*SitePutFile_f) (
      const DmaContext_t dmacontext,
      const DmuFullstat_t *fstat,
      const char *path,
      const DmuFhandle_t *fhandle,
      const int flags,
      const DmuVolGroups t *policy volgrps,
      const DmuPriority_t user_priority,
      const int user flags,
      const DmuByteRanges_t *user_byteranges,
      const DmuVolGroups_t *user_volgrps,
             DmuPriority_t *operative_priority,
             int *operative_flags,
             DmuByteRanges_t *operative_byteranges,
             DmuVolGroups_t *operative_volgrps);
```
The parameters are as follows:

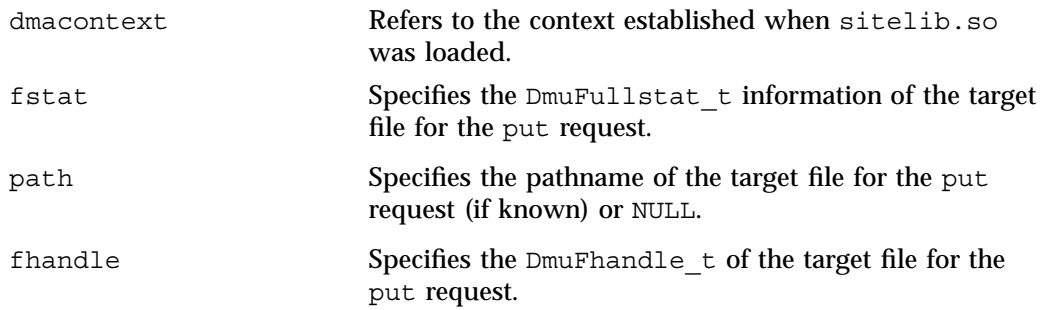

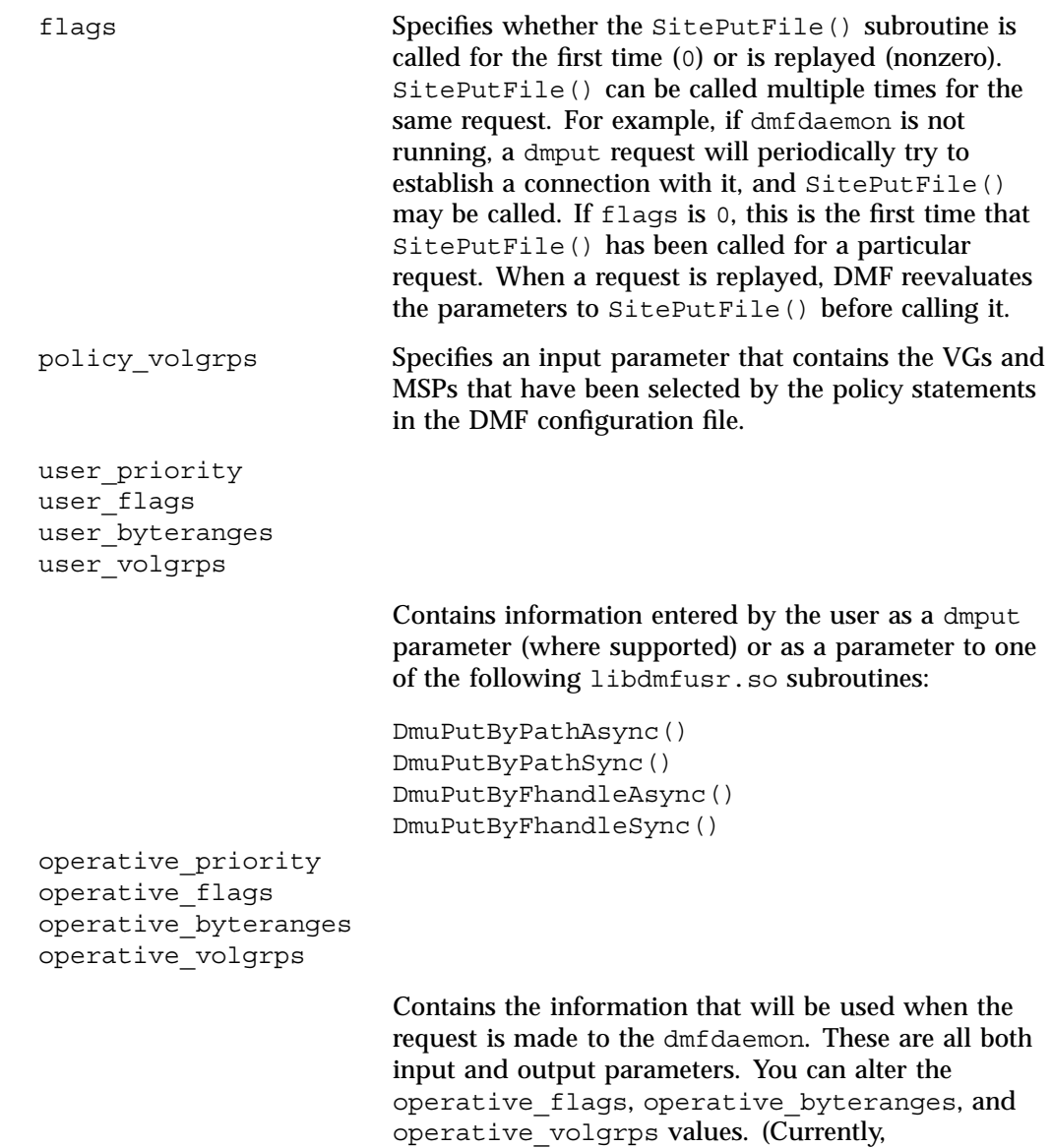

operative\_priority is ignored. For compatibility

with future releases of DMF, it is recommended that you do not alter the value of this parameter at this time.)

#### **SiteWhen()**

The SiteWhen() subroutine provides the opportunity to supply the value for the sitefn variable in when clauses in the following parameters:

AGE\_WEIGHT SPACE\_WEIGHT SELECT\_MSP SELECT\_VG

This subroutine and the sitefn variable in when clauses are not supported for the SELECT LOWER VG parameter.

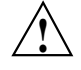

**Caution:** If SitePutFile() is implemented, it takes precedence over any when clause being used to control MSP or VG selection, whether or not SiteWhen() has been implemented.

For example,

SELECT VG tp9840 when uid = archive or sitefn =  $6$ 

If this subroutine is unavailable, either because it was not implemented or because the sitelib.so library is not accessible, the expression using sitefn is evaluated as being false. Therefore, the example above would be treated as if it were the following:

SELECT VG tp9840 when uid = archive or false

Or:

SELECT VG tp9840 when uid = archive

If a policy stanza contains multiple references to sitefn, it is possible that the subroutine is only called once and the value returned by that call may be used for several substitutions of sitefn. Therefore, a policy that contains the following will not necessarily call the subroutine three times:

AGE\_WEIGHT -1 0 when sitefn < 10 AGE\_WEIGHT 1 1 SPACE WEIGHT 1 1e-6 when sitefn != 11

**426 007–5484–005**

SPACE WEIGHT 2 1e-9 when sitefn > 19 SPACE WEIGHT 3.14 1e-12

The subroutine can issue log messages in some circumstances and user messages in others. You can call DmaGetContextFlags() to determine what kind of messages are possible.

The prototype is as follows:

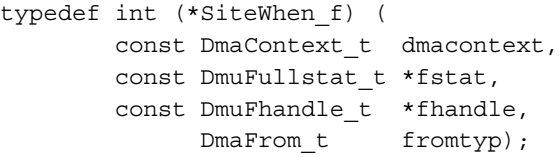

The parameters are as follows:

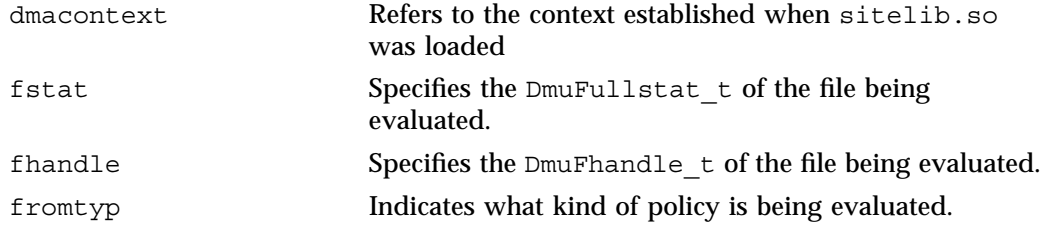

# **Helper Subroutines for sitelib.so**

This section describes optional subroutines that may be called from sitelib.so and are present in the processes that load sitelib.so.

# **DmaConfigStanzaExists()**

The DmaConfigStanzaExists() subroutine checks whether a specified stanza exists in the DMF configuration file.

**Note:** Values in the configuration file may change while DMF is running.

The prototype is as follows:

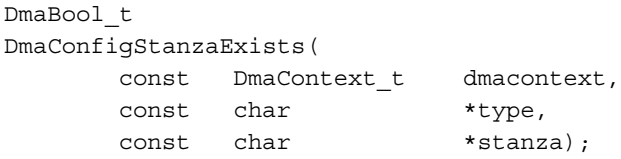

The parameters are as follows:

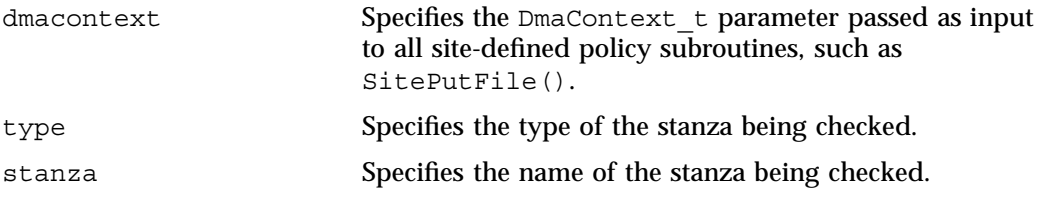

For example, if the DMF configuration file contained the following:

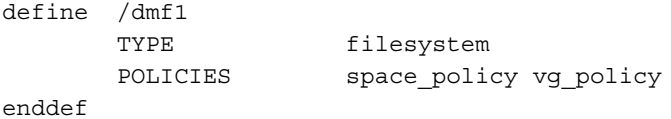

Then the following call would return true:

DmaConfigStanzaExists(dmacontext, "filesystem","/dmf1");

**DmaGetConfigBool()**

The DmaGetConfigBool() subroutine extracts parameter values of type DmaBool t from the specified stanza in the DMF configuration file. If there is no such parameter definition or if it exists but with a missing or improper value, then the default is used.

**Note:** Values in the configuration file may change while DMF is running.

# The prototype is as follows:

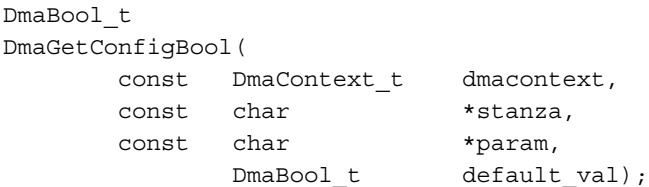

The parameters are as follows:

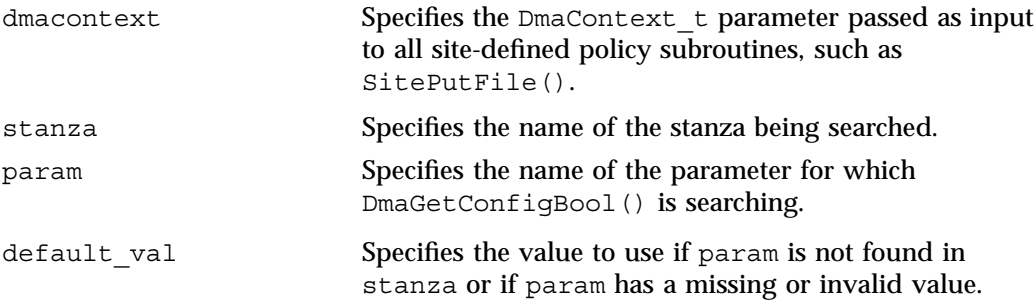

# **DmaGetConfigFloat()**

The DmaGetConfigFloat() subroutine extracts parameter values of type float from the specified stanza in the DMF configuration file. If there is no such parameter definition or if it exists but with a missing or invalid value, the default is used.

**Note:** Values in the configuration file may change while DMF is running.

The prototype is as follows:

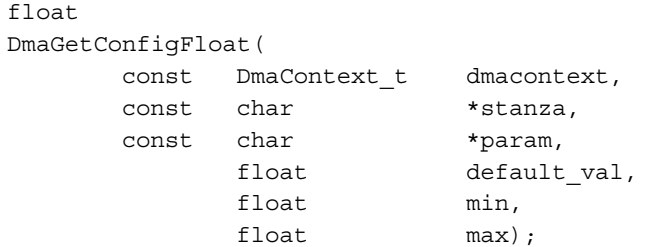

#### The parameters are as follows:

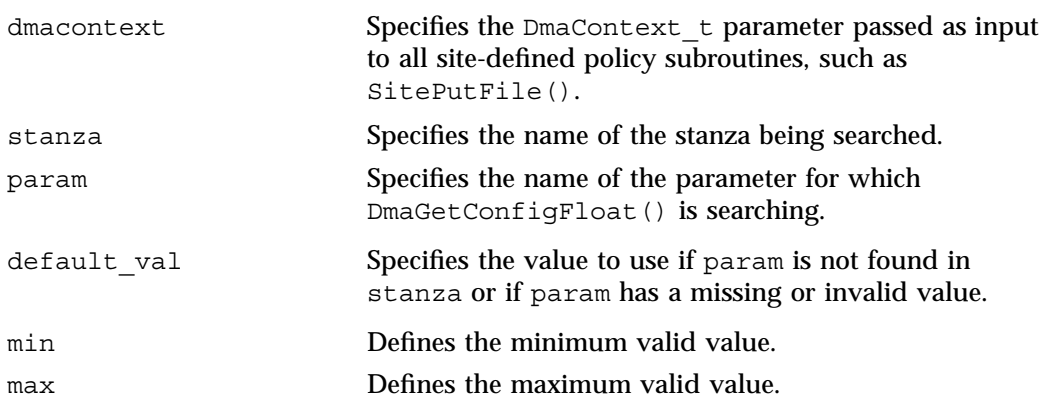

# **DmaGetConfigInt()**

The DmaGetConfigInt() subroutine extracts parameter values of type int64\_t from the specified stanza in the DMF configuration file. If there is no such parameter definition or if it exists but with a missing or invalid value, then a default value is used.

**Note:** Values in the configuration file may change while DMF is running.

The prototype is as follows:

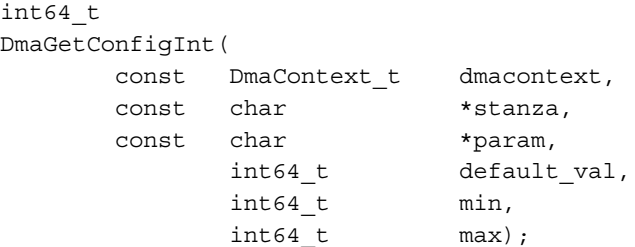

The parameters are as follows:

dmacontext Specifies the DmaContext\_t parameter passed as input to all site-defined policy subroutines, such as SitePutFile().

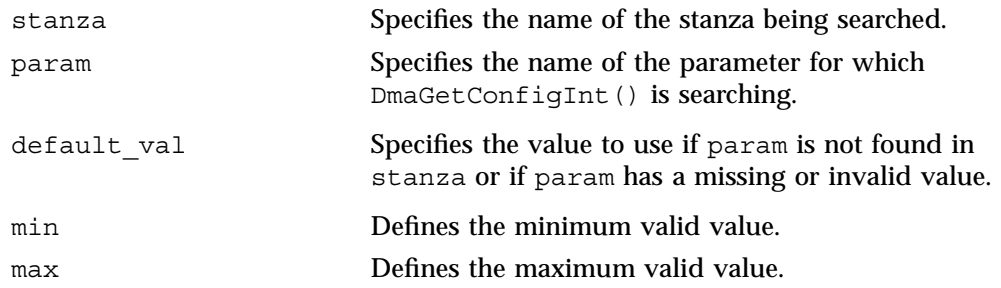

#### **DmaGetConfigList()**

The DmaGetConfigList() subroutine returns a pointer to an array of words found in the parameter in the specified stanza. The items value points to a block of memory containing an array of string pointers are well as the strings themselves; the end of the array is marked by a NULL pointer. The block of memory has been allocated by the malloc() subroutine and can be released with the free() subroutine if desired. The caller is responsible for releasing this memory.

**Note:** Values in the configuration file may change while DMF is running.

The prototype is as follows:

```
DmaBool_t
DmaGetConfigList(
     const DmaContext_t dmacontext,
      const char *stanza,
      const char *param,
           char *** items);
```
The parameters are as follows:

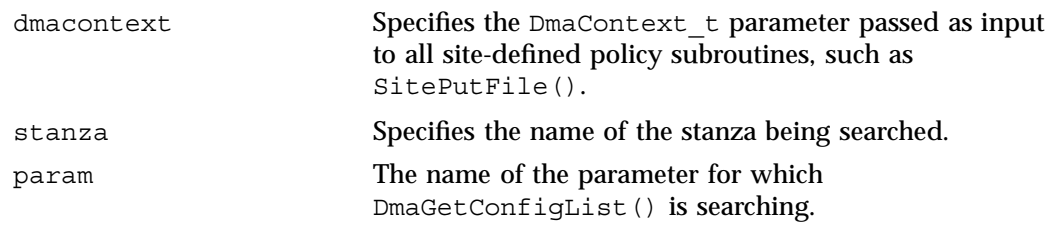

items Specifies an output value that points to a block of memory containing an array of string pointers as well as the strings themselves; the end of the array is marked by a NULL pointer.

## **DmaGetConfigStanza()**

The DmaGetConfigStanza() subroutine return a pointer to an array of parameters and values for the specified stanza in the DMF configuration file. (That is, it provides the entire stanza, after comments have been removed.) The items value points to a block of memory containing an array of structures with string pointers as well as the strings themselves; the end of the array is marked by a NULL pointer. The block of memory has been allocated by the malloc() subroutine and can be released with the free () subroutine if desired. The caller is responsible for releasing this memory.

**Note:** Values in the configuration file may change while DMF is running.

The prototype is as follows:

```
DmaBool_t
DmaGetConfigStanza(
      const DmaContext_t dmacontext,
       const char *stanza,
              DmaConfigData_t **items);
```
}

The parameters are as follows:

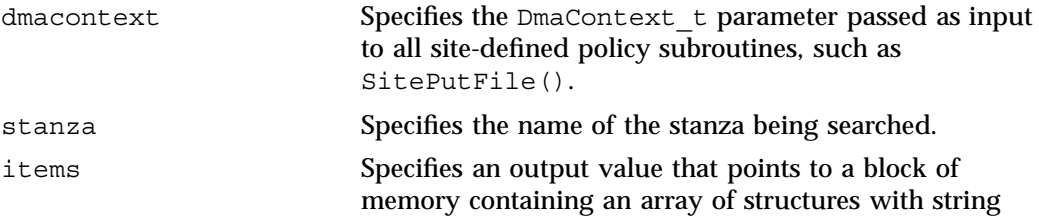

**432 007–5484–005**

pointers as well as the strings themselves; the end of the array is marked by a NULL pointer.

#### **DmaGetConfigString()**

Extracts a string from the specified stanza in the DMF configuration file and returns it. If there is no such parameter definition, the default is used. If the parameter exists but with a missing value, the null string (which is a valid value) is returned.

**Note:** Values in the configuration file may change while DMF is running.

The prototype is as follows:

```
void
DmaGetConfigString(
     const DmaContext_t dmacontext,
      const char *stanza,
      const char *param,
      const char *default val,
     DmuStringImage_t &result);
```
The parameters are as follows:

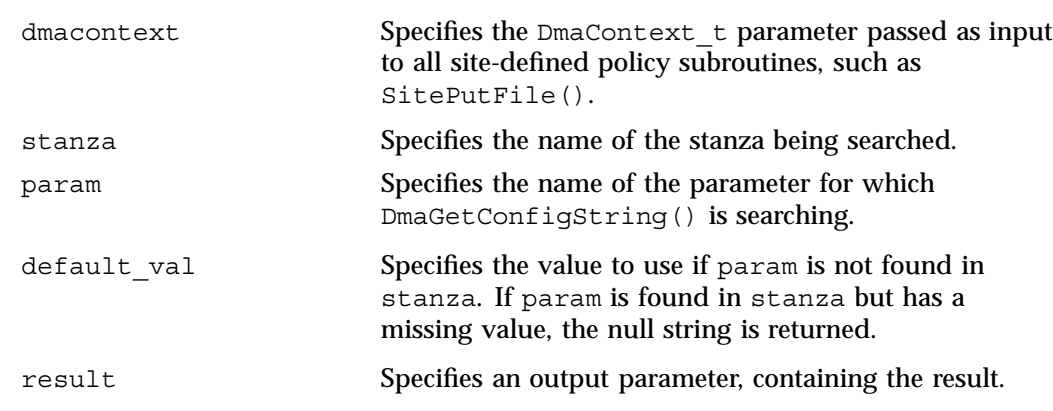

### **DmaGetContextFlags()**

The DmaGetContextFlags() determines if a given subroutine can issue log messages or issue user messages.

**Note:** If DmaFlagContextValid() is not set in the return value, no use should be made of any other bits.

DmaGetContextFlags() can return the following values, which may be OR'd together:

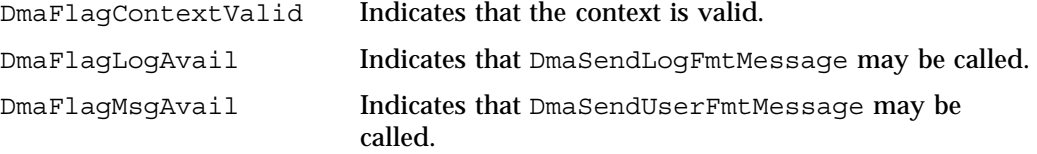

The prototype is as follows:

uint64\_t DmaGetContextFlags( const DmaContext t dmacontext);

The parameter is as follows:

dmacontext Specifies the DmaContext\_t parameter passed as input to all site-defined policy subroutines, such as SitePutFile().

# **DmaGetCookie()**

The DmaGetCookie() subroutine returns the cookie that was stored in dmacontext by a call to DmaSetCookie(). If a NULL value is returned, either the context is invalid or the cookie was not set.

The prototype is as follows:

void \* DmaGetCookie( const DmaContext t dmacontext);

**434 007–5484–005**
The parameter is as follows:

dmacontext Specifies the DmaContext\_t parameter passed as input to all site-defined policy subroutines, such as SitePutFile().

# **DmaGetDaemonVolGroups()**

The DmaGetDaemonVolGroups() subroutine returns the VGs and MSPs that the dmfdaemon is currently configured to use.

**Note:** Values in the configuration file may change while DMF is running.

The prototype is as follows:

```
const DmuVolGroups_t *
DmaGetDaemonVolGroups(
       const DmaContext t dmacontext);
```
The parameter is as follows:

dmacontext Specifies the DmaContext\_t parameter passed as input to all site-defined policy subroutines, such as SitePutFile().

#### **DmaGetProgramIdentity()**

The DmaGetProgramIdentity() subroutine returns a pointer to the program DmaIdentity\_t object in the dmacontext parameter.

**Note:** The program DmaIdentity\_t object should not be confused with the user DmaIdentity\_t object that is returned by "DmaGetUserIdentity()" on page 436. The user identity is usually of much more interest when applying site policies because it defines who is actually making the request as opposed to what process is negotiating the site policies.

The prototype is as follows:

const DmaIdentity t \* DmaGetProgramIdentity( const DmaContext t dmacontext);

The parameter is as follows:

dmacontext Specifies the DmaContext\_t parameter passed as input to all site-defined policy subroutines, such as SitePutFile().

# **DmaGetUserIdentity()**

The DmaGetUserIdentity() subroutine returns a pointer to the user DmaIdentity t object in the dmacontext parameter.

The user  $Dm$  aldentity to bject contains as much information as could be reliably gathered regarding the identity of the originator of the request. For example, the user identity in the SitePutFile() policy subroutine would identify the process (such as dmput) that made the original DmuPutByPathSync() libdmfusr call.

If DmaGetUserIdentity() is called from within SiteKernRecall(), it will return the identity of dmfdaemon. The identity of the user who initiated the read request that caused  $\text{SiteKernel}(t)$  to be called is unknown to DMF.

Within  $\text{SiteCreateContext}()$ , the user details may be as yet unknown; therefore, DmaGetUserIdentity() may return different values than if it is called with the same context from another site-defined policy subroutine. In most cases, the user identity is determined after the call to SiteCreateContext().

Under certain circumstances, some elements of the  $Dm$  dentity t structure may be unknown. For example, if a site-defined subroutine is called as a result of a command entered on a client machine running a release prior to DMF 3.1, some elements of the user identity may be unknown.

The prototype is as follows:

```
const DmaIdentity t *
DmaGetUserIdentity(
       const DmaContext t dmacontext);
```
**436 007–5484–005**

# The parameter is as follows:

dmacontext Specifies the DmaContext\_t parameter passed as input to all site-defined policy subroutines, such as SitePutFile().

# **DmaSendLogFmtMessage()**

The DmaSendLogFmtMessage() subroutine formats and issues log messages, if log messages are possible. The messages will potentially appear in the calling program's log depending upon the DmaLogLevel\_t of the message and the log level selected by the administrator in the DMF configuration file. If log messages are not possible, DmaSendLogFmtMessage() silently discards the message.

The prototype is as follows:

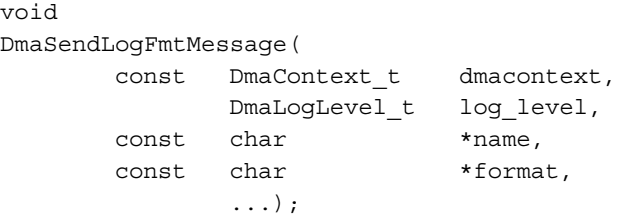

The parameters are as follows:

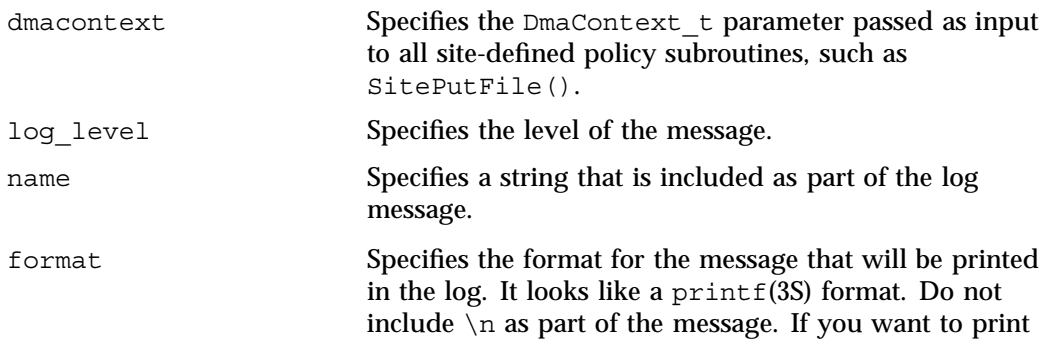

C: Site-Defined Policy Subroutines and the sitelib.so Library

more than one line to the log, make multiple calls to DmaSendLogFmtMessage().

For example, the following will issue an error message to the calling program's log:

```
DmaSendLogFmtMessage (dmacontext, DmaLogErr,
               "SiteCreateContext", "sitelib.so problem errno %d",
               errno);
```
### **DmaSendUserFmtMessage()**

The DmaSendUserFmtMessage() subroutine formats and sends messages to the user, if user messages are possible. The messages will potentially appear as output from commands such as dmput and dmget, depending upon the severity of the message and the level of message verbosity selected by the user. If user messages are not possible, DmaSendUserFmtMessage() silently discards the message.

The prototype is as follows:

```
void
DmaSendUserFmtMessage(
      const DmaContext_t dmacontext,
            DmuSeverity t severity,
      const char *position,
            int err no,
      const char *format,
            ...);
```
The parameters are as follows:

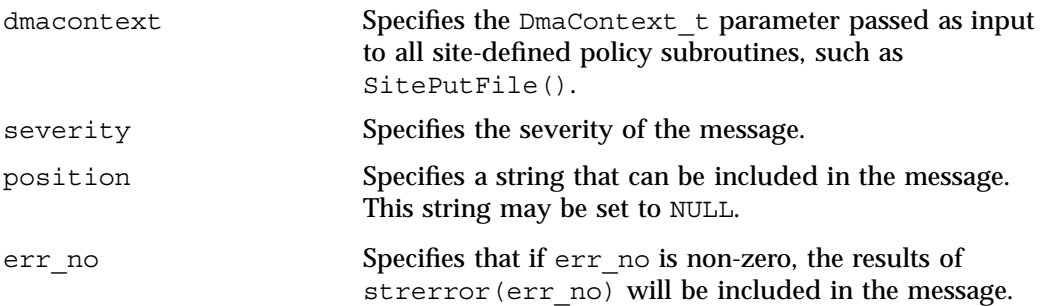

**438 007–5484–005**

format Specifies the format for the message that will be sent to the user. It looks like a  $print(3S)$  format. It is not necessary to put a  $\n\times$ n at the end of the message.

# **DmaSetCookie()**

The DmaSetCookie() subroutine stores a pointer to site-defined subroutine information in dmacontext. This pointer may be retrieved by a call to DmaGetCookie(). The site-defined subroutines are responsible for memory management of the space pointed to by the cookie parameter.

The prototype is as follows:

```
void
DmaSetCookie(
```
const DmaContext\_t dmacontext, void \*cookie);

The parameters are as follows:

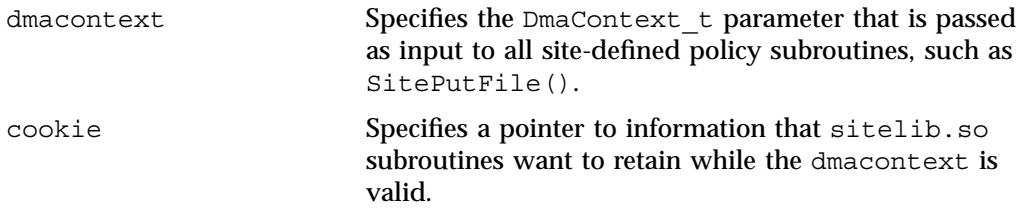

# **Third-Party Backup Package Configuration**

The following third-party backup packages are known to be DMF-aware:

- "EMC LEGATO NetWorker" on page 441
- "Atempo Time Navigator" on page 443

# **EMC LEGATO NetWorker**

**Note:** EMC Networker only operates with Linux standard st tape devices. DMF and OpenVault only operate with SGI ts tape devices. A given tape drive can be managed as either an st device or as a ts device, not both. To learn how to use ts and st tape devices for different tape drives on the same system (where each tape drive is assigned to one device or the other), see the  $/etc/ts/README$ . apd file on the DMF server.

If OpenVault manages the library for DMF, Networker and OpenVault will each have their own set of tape devices but they are unaware of each other's devices. To allow each software package to access its own set of tape volumes and tape devices, you must partition the library.

To use EMC LEGATO NetWorker to back up DMF-managed filesystems, add each filesystem to the NetWorker client's save set list and enable dmfasm on each filesystem.

**Note:** Only root can restore migrated files because DMF uses an extended (system) attribute owned by root.

You can enable the dmfasm module by creating a file named .nsr in the root directory of each DMF-managed filesystem. The contents of this file should be the following, which specifies that dmfasm should be used on all files (including hidden files) and subdirectories:

+dmfasm: \* .?\*

**Note:** As of NetWorker 7.1.2, the nwbackup and nwrecover commands do not include dmfasm, and therefore backups and recovers performed with those commands will not be DMF-aware. Only the save, savepnpc, and recover commands use dmfasm.

An alternative method for enabling dmfasm on DMF-managed filesystems is to create a directive resource using nwadmin. For example, with two DMF filesystems /dmfusr1 and /dmfusr2, the directive resource would contain the following:

```
<< /dmfusr1 >> +dmfasm: * .?*
<< /dmfusr2 >> +dmfasm: * .?*
```
After creating the directive, you must update the NetWorker client's Directive field to use the new directive.

See the NetWorker documentation for more information about ASMs, .nsr files, and directives.

To use DMF's do\_predump.sh script with NetWorker, set up the NetWorker client to use a precommand as follows:

- 1. Set the client's Backup command field to savepnpc.
- 2. Create a file named /nsr/res/*grpname*.res, where *grpname* is the NetWorker group to which the client belongs. The file should contain the following:

```
type: savepnpc;
precmd: "/usr/lib/dmf/do_predump.sh daemon dump_tasks";
```
where:

- *daemon* is the name of the dmdaemon object in the DMF configuration file
- *dump\_tasks* is the name of the task group specifying parameters related to backups

**Note:** DMF's DUMP\_RETENTION parameter should match the value of the NetWorker client's Retention Policy parameter.

For more information about Networker, see www.emc.com and the Networker manuals.

# **Atempo Time Navigator**

Atempo's Time Navigator is high-performance backup and recovery software designed with intuitive graphical user interfaces (GUIs) to manage data in heterogeneous environments.

Time Navigator is DMF-aware and supports a broad range of servers and client operating systems including SGI IRIX and 64-bit Linux running on Intel Itanium 2 processors. It also supports a wide range of SAN hardware and tape libraries. Time Navigator by default uses Atempo's proprietary Time Navigator protocol for all data transfers.

To make Time Navigator aware of a DMF filesystem, add a line resembling the following to the *full-Time-Navigator-installation-path*/Conf/parameters file, where */dmfusr* is the DMF user filesystem:

parameter:bapi\_fs=*/dmfusr*

You can specify more DMF filesystems by adding a similar line for each DMF filesystem.

Using the Time Navigator GUI, you can define **backup classes** to select which directories you want to back up. You can also vary the granularity for backup and restore, such as file, directory, or class level.

To use DMF's do\_predump.sh script with Time Navigator, set up Time Navigator to use a precommand as follows:

• In the **Advanced** settings of the backup strategy, specify the following as the preprocessing command:

/usr/lib/dmf/do\_predump.sh *daemon dump\_tasks*

where:

*daemon* Name of the dmdaemon object in the DMF configuration file

*dump\_tasks* Name of the task group specifying the parameters related to backups

Ensure that DMF's DUMP\_RETENTION parameter matches the retention value of the cartridge pool associated with backing up the DMF filesystem.

For more information about Time Navigator, see www.atempo.com and the Time Navigator manuals.

# **Converting from IRIX DMF to Linux DMF**

**Note:** This procedure must take place during a planned outage of the systems and filesystems managed by DMF. It is assumed that sites converting DMF from IRIX to Linux will obtain the help of SGI customer support. The following documentation is offered to familiarize you with the necessary steps.

This appendix describes the necessary steps to convert an IRIX DMF system to a Linux DMF system and provides an example using a single library server (LS).

You cannot copy DMF databases from an IRIX system to a Linux system because of binary incompatibility. Instead, you must dump the IRIX DMF databases to text on the IRIX system and load the resulting text file into the databases on the Linux system. However, you can move DMF-managed filesystems (that is, filesystems containing user files that DMF has migrated) from an IRIX system to a Linux system.

**Procedure E-1** Converting from IRIX DMF to Linux DMF

- 1. Discontinue all user activity for the duration of the IRIX to Linux conversion process.
- 2. If you have a tape MSP, you must convert it to a volume group (VG) in an LS **while still on IRIX** using dmmsptols.

**Note:** The tape MSP is not available in the Linux DMF release.

For more information, see the DMF 3.0 version of the *DMF Administrator's Guide for SGI InfiniteStorage* (007-3681-008).

- 3. Prepare the DMF databases on the IRIX system:
	- a. Change the filesystem migration levels in the dmf.conf file to none.
	- b. Run dmdidle and wait for activity to cease.
	- c. Use dmsnap to back up the DMF databases.

Alternatively, if time or disk space considerations are critical, it is acceptable to use the snapshot of the DMF databases that is generated in the

*dmaudit\_working\_dir* as part of step 4 below as the database backup copy, allowing you to skip this dmsnap step.

4. Audit the DMF databases to ensure that they are valid:

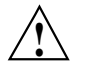

**Caution:** Do not proceed until you have obtained clean results for each step in turn.

- a. Run dmaudit snapshot and resolve all errors before moving on to step 4.b.
- b. Run dmatvfy *dmaudit\_working\_dir* and resolve all errors before moving on to step 4.c.
- c. Run dmdskvfy against all DCM and disk MSPs and resolve all errors before moving on to step 5.

For more information, see the dmaudit(8) man page and *DMF Filesystem Audit Guide for SGI InfiniteStorage*.

5. Stop DMF on the IRIX system.

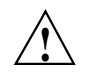

**Caution:** If DMF is started again on the IRIX system during or after this procedure, the databases captured during step 7 might not reflect reality, and loss of data might result if you use them.

- 6. Use dmdbcheck to verify the consistency of the DMF databases.
- 7. Dump all of the DMF databases to text from the snapshot taken in step 3c above. This should include the daemon database and the CAT and VOL tables for each LS database. For more information, see the dmdump(8) man page.
- 8. Sort the daemon and CAT text database records for better overall performance of the text-record load process. (The time to sort and load will be less than the time to load unsorted text records when the number of records is in the millions.) Do the following:
	- To sort the daemon text record file, use a command similar to the following, where *tmpdir* is a directory in a filesystem with sufficient free space for sort to complete the sort:

# **/bin/sort -t"|" -y -T** *tmpdir* **-k 1,1 -o sorted\_daemontext daemontext**

• To sort the CAT text record file, use a command similar to the following, where *tmpdir* is a directory in a filesystem with sufficient free space for sort to complete the sort:

# **/bin/sort -t"|" -y -T** *tmpdir* **-k 2,2 -o sorted\_cattext cattext**

For more information, see the  $sort(1)$  man page.

9. Set up the  $/$ etc $/$ dmf $/$ dmf.conf file on the Linux system. The conversion will be simpler if you name all of the FTP MSPs, disk MSPs, tape VGs, and LSs with the same names used on IRIX. This assumes that you do not already have MSPs, LSs, or VGs with these names on your Linux system.

If you do change the name of an MSP or VG, you must convert the daemon database. For more information on how to perform this conversion, see the documentation in the dmconvertdaemon script.

- 10. Use dmcheck to ensure that your new  $/etc/dmf/dmf$ .conf file is valid on the Linux system.
- 11. Copy the text versions of the databases (which you created in step 7 and sorted in step 8) to the Linux system.
- 12. Load the database files from the text files on the Linux system. Use the following commands:

**Note:** If you are loading the text records into an empty database, use the -j option on the dmdadm(8) and dmcatadm(8) commands to eliminate the unnecessary overhead of database journal records. If you are loading the records into a nonempty database, SGI recommends that you make a copy of the database before running the dmdadm and dmcatadm commands and that you do not use -j option.

- dmdadm to load the daemon database file
- dmcatadm to load the CAT records for each of the LS databases
- dmvoladm to load the VOL records for each of the LS databases
- 13. Use dmdbcheck to check the consistency of databases on the Linux system.
- 14. Move all of the DMF-managed user filesystems and DCM filesystems from the IRIX system to the Linux system:
- If reusing the existing disks and the IRIX filesystem blocksize is supported by Linux (512, 1024, 2048, 4096, 8192, or 16384), you can simply move the disks from the IRIX system to the Linux system.
- If there is a disk resource upgrade or if the IRIX block size greater than what is supported in Linux, there will be new user filesystems built under Linux. The old data must then be restored to these new filesystems. For information, see "Using SGI xfsdump and xfsrestore with Migrated Files" on page 340.
- 15. Start DMF on the Linux system.

16. Run dmaudit to verify the filesystems.

**Example E-1** IRIX to Linux Conversion (Single LS)

In the following example, the IRIX system has a single LS named  $1s1$ . The example assumes that the  $/$ tmp $/$ dmfdatabases directory has been created, is initially empty, and contains enough space to accommodate the text versions of the databases. The example also assumes that the HOME\_DIR configuration parameter is set to /dmf/home on both systems. After completing steps 2 through 6 of Procedure E-1 on page 445, the daemon database and the CAT and VOL tables of the LS database are dumped to text, as follows:

```
$ dmdump -c /dmf/home/daemon > /tmp/dmfdatabases/daemon_txt
$ dmdump /dmf/home/ls1/tpcrdm.dat > /tmp/dmfdatabases/ls1_cat_txt
$ dmdump /dmf/home/ls1/tpvrdm.dat > /tmp/dmfdatabases/ls1_vol_txt
```
Next, the files in  $/\text{tmp/dmf}$  databases on the IRIX system are copied to /tmp/dmftxtdb on the Linux system. After creating the DMF configuration file on the Linux system, the databases are loaded on the Linux system, as follows:

```
$ dmdadm -u -c "load /tmp/dmftxtdb/daemon_txt"
$ dmcatadm -m ls1 -u -c "load /tmp/dmftxtdb/ls1_cat_txt"
$ dmvoldadm -m ls1 -u -c "load /tmp/dmftxtdb/ls1_vol_txt"
```
Now dmdbcheck is run to verify the consistency of the databases, as follows:

\$ **cd /dmf/home/daemon; dmdbcheck -a dmd\_db** \$ **cd /dmf/home/ls1; dmdbcheck -a libsrv\_db**

# **Considerations for Partial-State Files**

This section discusses the following:

- "Performance Cost Due to Lack of Linux Kernel Support" on page 449
- "Inability to Fulfill Exact Byte Range Requests" on page 450

# **Performance Cost Due to Lack of Linux Kernel Support**

The Linux kernel does not provide underlying support for partial-state files. A partial-state file looks exactly like an offline file to the filesystem, and so all read requests for a partial-state file generate a DMF daemon read event, whether the byte range being read is actually already online or not. The DMF daemon will write an attribute to a partial-state file that includes the number and boundaries of each region so that any read event whose byte range is completely contained in an online region will return immediately to the kernel with no intervening recall. A read event whose byte range is not completely contained in an online region will result in the entire file being recalled.

Because there is no underlying support in the Linux kernel, the DMF partial-state file feature has a performance cost. The kernel cannot detect when a read request could be satisfied without a read event being generated to the DMF daemon, resulting in pseudo read events that cannot be absorbed by the system and therefore impact the system's performance. A performance degradation will be noticed if thousands of pseudo read events are being generated in a short period of time.

For example, if a very large file has a very large online region followed by a very small offline region and a process is doing a sequential read through the file using a small buffer size, each of the reads for the online region will result in a pseudo read event until finally a read for the offline region will cause the rest of the file to be brought back online. A single process doing this kind of operation might not impact the system, but tens or hundreds of simultaneous similar processes may. In this situation, it might be better to manually recall the file before doing the read.

Additionally, the pseudo read events will result in DMF daemon log-file entries for each read, and so the DMF SPOOL DIR directory may experience a very significant increase in the amount of disk space that is consumed each day. If this is the case, the SPOOL\_DIR directory will require maintenance (file removal) on a more frequent basis.

**007–5484–005 449**

# **Inability to Fulfill Exact Byte Range Requests**

User files can become partial-state either manually or automatically. The manual method involves using the byte-range parameters on the  $d$ mput(1) and  $d$ mqet(1) commands. (See the man pages for a full description of the syntax of the byte-range specifications). You can use these commands to manually control which regions of a user file should be made online or offline, subject to the restrictions of the underlying filesystem and the maximum number of regions allowed in that filesystem.

All currently supported filesystems have a restriction that punching a hole in a file (to make a region offline) must take place on a fixed boundary size, usually on a 4096–byte block boundary. If a user requested an offline region from byte 10000 to byte 20000, the resulting offline byte range would be from byte 12288 to byte 16384. Offline regions are rounded inward, which might result in fewer bytes than specified being made offline, but will never result in more bytes than specified being made offline.

When requesting online regions, the byte addresses are rounded outward. So in the 10000-20000 byte address example, the resulting online region would be from byte 8192 to byte 20480 based on the idea that it is better to bring some extra bytes online than to not bring all of the bytes that were requested online.

It is entirely possible that a dmput or dmget request that specifies a byte-range parameter will result in no action on the file taking place. This is possible if the file is already in the requested state (just like using dmget on a DUALSTATE file before the introduction of partial-state files) or if the requested state would result in more than the maximum number or regions allowed by the filesystem per file. (See the MAX\_MANAGED\_REGIONS configuration file parameter in "filesystem Object" on page 180.) Because of the general inability of DMF to deliver the exact byte ranges requested, requests that do not deliver exact byte range results do not return an error. It is up to the caller to determine the exact state of the file after the request.

# **Case Study: Impact of Zone Size on Tape Performance**

This appendix details an experiment with a 100 MB/s LTO4 drive, which is in the same performance class as the STK T10000A. The purpose of the test was to show the cost of having a small zone size (the ZONE\_SIZE parameter, see "volumegroup Object" on page 215).

The moverlog.*yyyymmdd* log traces show two tests:

- In the first test, we migrated 200 512–MB files to tape using a ZONE SIZE of 10g (10 GB). This resulted in 10 zones.
- In the second test, we recalled all the files, changed the ZONE SIZE to 499m (499) MB), and remigrated the same 200 files. In the second test, each migrated file became its own zone (200 zones).

In the first test (with a ZONE SIZE of 10g), the tape drive achieved 118–MB/s per zone. This is the drive's full streaming rate. For example, the drive spent 89.6 seconds doing I/O to the first zone and only 1.48 seconds flushing the first zone:

```
12:49:54-V 102037-dmatwc process_completed_zone: Zone 1 written, chunks=21, bytes=10752000000
12:49:54-V 102037-dmatwc stats: idle=0.00, mount=32.27, skip=0.00, io=89.60, zone=1.48
12:49:54-V 102037-dmatwc stats: total chunks=21, mb=10752.000000, rate=118.05 mb/s
```
When the first migration test was complete, the dmatwc final statistics showed that the drive consistently achieved 114 MB/s, and the effective rate (if you include mount/unmount/zone/close/rewind time) was 89 MB/s (line breaks shown here for readability):

```
13:06:55-I 102037-dmatwc final_stats: idle=107.66, mount=32.27, skip=0.00, io=868.54,
  zone=20.84, close=81.29, unmount=34.19
```

```
13:06:55-I 102037-dmatwc final_stats: total sec = 1144.78, totalmb=101911.101562, rate=114.59 mb/s, effective
  rate=89.02 mb/s
```
In the second test (with a ZONE\_SIZE of 499m), the increased stop/start behavior of the drive meant that the drive only achieved about half of its native rate, or 67.28 MB/s (line breaks shown here for readability):

```
13:19:53-V 104013-dmatwc process_completed_zone: Req=4,6dc90 done, chunk=7, zone=4,
  chunklength=512000000, bytes=512000000
```

```
13:19:53-V 104013-dmatwc process_completed_zone: Zone 4 written, chunks=1, bytes=512000000
```
**007–5484–005 451**

```
13:19:53-V 104013-dmatwc stats: idle=0.01, mount=31.88, skip=0.00, io=23.70, zone=5.93
13:19:53-V 104013-dmatwc stats: total chunks=1, mb=512.000000, rate=67.28 mb/s
```
When the second migration test was complete, the dmatwc final statistics show that the drive was only able to achieve  $66 \text{ MB/s}$  when it was doing I/O. Furthermore, 304.58 seconds were spent just flushing data (versus 20 seconds in the first test). Thus the effective rate in the second case was only 56 MB/s (line breaks shown here for readability):

```
13:48:57-I 104013-dmatwc final_stats: idle=114.54, mount=31.88, skip=0.00, io=1237.52,
  zone=304.58, close=82.74, unmount=34.09
13:48:57-I 104013-dmatwc final_stats: total sec = 1805.36, totalmb=102248.742188, rate=66.30 mb/s, effective
  rate=56.64 mb/s
```
Had we done a larger test and written an entire tape in each case, the mount, unmount, and close (rewind) time would have contributed much less to the effective

bandwidth, and so the numbers would be even more dramatic.

You can obtain the statistics discussed in this appendix from the following log file:

*SPOOL\_DIR*/*ls\_name*/moverlogs/*hostname*/moverlog.*yyyymmdd*

For more information, see:

- "Improve Tape Drive Performance with an Appropriate Zone Size" on page 65
- "LS Logs" on page 298

# **Historical Feature Information**

This appendix contains the following:

- "End of Life for the Tape Autoloader API with DMF 2.6.3" on page 453
- "DMF Directory Structure Prior to DMF Release 2.8" on page 453
- "End of Life for the Tape MSP after DMF 3.0" on page 454
- "DMF User Library (libdmfusr.so) Update in DMF 3.1" on page 454
- "Downgrading and the Site-Tag Feature Introduced in DMF 3.1" on page 455
- "Downgrading and the Partial-State File Feature Introduced in DMF 3.2" on page 456
- "dmaudit $(8)$  Changes in DMF 3.2" on page 457
- "Logfile Changes in DMF 3.2" on page 457
- "Possible DMF Database Lock Manager Incompatibility On Upgrades as of DMF 3.8.3" on page 458

# **End of Life for the Tape Autoloader API with DMF 2.6.3**

With the release of DMF 2.6.3, DMF dropped support for the tape autoloader API. DMF supports OpenVault and TMF as tape mounting services. If you have not yet acquired OpenVault or TMF, do not upgrade to any version of DMF 2.6.3 or later.

# **DMF Directory Structure Prior to DMF Release 2.8**

Beginning with DMF 2.8, DMF no longer supports multiple installed versions of DMF that can be made active via the  $d$ mmaint $(8)$  program. While it is not necessary to delete any existing pre-2.8 versions of DMF, they will not accessible by the DMF 2.8 or later software and they can be removed at the convenience of the administrator.

The reason for this change is that the pre-2.8 DMF directory hierarchy of /usr/dmf/dmbase is no longer the target installation directory of DMF. Rather, DMF 2.8 and later binaries, libraries, header files, and man pages are installed directly into

the proper system locations and they are accessed directly from those locations without the use of symbolic file links.

When DMF 2.8 or later is installed, if the symbolic file link  $/$ etc $/$ dmf $/$ dmbase exists, it will be deleted. This link was used in pre-2.8 versions of DMF to access the active version of DMF, and as such, it was part of the administrators' initialization procedure to add this link to their PATH environment variable. Because it is no longer used in DMF 2.8 and later versions, it could cause an incorrect copy of a DMF command to be executed if an administrator's path included the link to be searched before the normal system binary locations. This way, even if the administrator neglects to remove the link from the path, it should not make any difference.

# **End of Life for the Tape MSP after DMF 3.0**

DMF 3.0 was the last major release cycle that contained support for the tape MSP. The dmatmsp command is not included as part of any DMF 3.5 or later package. When the library server (LS) was introduced in DMF 2.7, the intention was for all existing tape MSPs to be converted to LSs eventually.

It is mandatory that you complete the conversion from tape MSPs to LSs before installing DMF 4.0 or later. SGI highly recommends that you install DMF 3.0.1 for the purpose of doing the conversion because the dmmsptols command in that release is much more efficient in terms of time and disk space than in any earlier release.

For more information regarding converting tape MSPs to LSs, see Chapter 13, "Media-Specific Processes and Library Servers" on page 291 or contact SGI Support.

# **DMF User Library (libdmfusr.so) Update in DMF 3.1**

The DMF user library (libdmfusr.so) was modified significantly in DMF 3.1 and is not backwards compatible with applications written and linked with pre-3.1 versions of libdmfusr.so. The library's naming convention has also changed.

This change only impacts sites with site-written applications that link with libdmfusr.so. Any site that does have any such applications should immediately refer to Appendix B, "DMF User Library libdmfusr.so" on page 371 to find the steps required to keep your site applications operational.

# **Downgrading and the Site-Tag Feature Introduced in DMF 3.1**

DMF 3.1 introduced the site tag feature; see  $dmtag(1)$ . Site tags are stored in the DMF extended attribute on files. This means that if you have installed and run DMF 3.1 or later and wish to run an earlier version of DMF (pre-DMF 3.1), you must ensure that there are no nonzero site tags on files before installing the earlier version of DMF. Failure to do this will cause errors when running the earlier version of DMF.

**Note:** Restoring a file that had a site tag from a filesystem backup created while DMF 3.1 or later was running to a system running a pre-3.1 version of DMF is not recommended, because the attribute will appear invalid to the pre-3.1 version of DMF.

To ensure that there are no nonzero site tags, do the following:

- 1. While DMF is running, execute the following script to clear all site tags in DMF-managed filesystems:
	- # **/usr/lib/dmf/support/dmcleartag**

This command can take some time to run. If there are other DMF requests active for files whose site tags must be cleared, the request to clear the site tag may be queued behind the other request.

- 2. If the dmcleartag script completed without errors, stop DMF.
- 3. It is possible that a site tag was set on a file while the dmcleartag script was running, and so there may still be files with nonzero site tags. To verify that there are no nonzero site tags in the DMF-managed filesystems, run the following script:

# **/usr/lib/dmf/support/dmanytag**

The script will print a message to stderr if any nonzero site tags are found. If any are found, restart DMF, and repeat step 1. Otherwise, proceed to step 4.

4. Site tags may also be put on files in the DCM or disk MSP STORE\_DIRECTORY. The dmcleartag script run in step 1 will clear the site tags on many of these files. However, if there are any soft-deleted files in the DCM or disk MSP STORE\_DIRECTORY that have a non-zero site tag, they must be handled while the DMF daemon is not running. Run the following script to clear the tags on soft-deleted DCM copies while the dmfdaemon is stopped:

# **/usr/lib/dmf/support/dmcleardcmtag**

The DMF attributes should now be in a proper state for running a previous version of DMF.

# **Downgrading and the Partial-State File Feature Introduced in DMF 3.2**

DMF 3.2 introduced the partial-state file feature. Partial-state (PAR) files are not handled by earlier versions of DMF. If customers have installed and run DMF 3.2 or later and then wish to run an earlier version of DMF (pre-DMF 3.2), they must ensure that there are no partial-state files in the DMF-managed filesystems before installing the earlier version of DMF. Failure to do this will cause errors when running the earlier version of DMF.

Follow these steps to ensure that there are no partial-state files:

1. While DMF 3.2 is running, execute the following script to change all partial-state files in DMF-managed filesystems to be offline:

```
# /usr/lib/dmf/support/dmclearpartial
```
This command may take some time to run. If there are other DMF requests active for the partial-state files, the request to make them offline may be queued behind the other request.

- 2. If the dmclearpartial script completed without errors, stop DMF.
- 3. It is possible that a file was changed to partial-state while the dmclearpartial script was running, and so there may still be partial-state files. Verify that there are no partial-state files in the DMF-managed filesystems by running the following script:

# **/usr/lib/dmf/support/manypartial**

This script will print a message to stderr if any partial-state files are found. If any are found, restart DMF and repeat step 1. Otherwise, proceed to step 4.

4. The partial-state files should now be offline and in a proper state for running a previous version of DMF. If you are installing a version of DMF prior to DMF 3.1, you must also ensure that there are no site tags on DMF-managed files. See the instructions below.

**Note:** While site tags are being cleared, it is possible that files will be made partial-state. Before running a version of DMF prior to DMF 3.1, check (while DMF is stopped) both that there are no partial-state files and that there are no files with site tags.

# **dmaudit**(8) **Changes in DMF 3.2**

The format of some of the files that dmaudit writes changed in DMF 3.2. The DMF 3.2 or later version of dmaudit is unable to read the files written by pre-DMF 3.2 versions of dmaudit. This means that after upgrading DMF to version 3.2 or later from a pre-DMF 3.2 version, the first time you use dmaudit, you must select the snapshot option before you can use the inspect option.

# **Logfile Changes in DMF 3.2**

A change was made in DMF 3.2 to the way that the DMF daemon and the library server (LS) and MSPs refer to the daemon request number. This change should make it easier for administrators to extract all of the pertinent messages from the SPOOL DIR logs for a particular request.

In previous releases of DMF, the string Req=*xxx* could be used to extract some log messages for daemon request number *xxx*, but there were some messages in the form  $Reg=xxx/nnn$  that would not be found (such as by using the  $qrep(1)$  command) with a pattern of Req=*xxx*.

A change was made to standardize all daemon and LS/MSP log messages to use the form Req=*xxx* for all messages. As a result, a log message formerly of the form Req=*xxx*/*nnn* would now take the form Req=*xxx*,*nnn* so as to be visible via the grep pattern Req=*xxx*. If your site uses these patterns to search DMF SPOOL\_DIR logs, please be advised of this change and update any scripts or procedures accordingly.

**007–5484–005 457**

# **Possible DMF Database Lock Manager Incompatibility On Upgrades as of DMF 3.8.3**

The DMF 3.8.3 version of DMF introduced decreased DMF database lock manager delays when processes are making simultaneous lock requests. This code also introduced a backwards incompatibility between pre-3.8.3 dmlockmgr processes and post-3.8.3 dmlockmgr clients. If DMF is stopped (as recommended) via /etc/init.d/dmf stop immediately before installing DMF 3.8.3 or later (in a non-HA environment), there will be no incompatibility.<sup>1</sup>

If, however, one of the DMF administrator commands (dmdadm, dmvoladm, or dmcatadm) is executed after DMF has been stopped and DMF 3.8.3 or later is installed, new dmlockmgr clients will hang when trying to request database locks from an older version of dmlockmgr that was executing as the result of the administrator command.

For this reason, it is important to make sure that DMF, including the  $dm$  lockmgr process, is stopped via /etc/init.d/dmf stop immediately before installing DMF 3.8.3 or later even if the DMF daemon is not running, if you are upgrading from a pre-3.8.3 version of DMF.

<sup>&</sup>lt;sup>1</sup> In an HA environment, you must first remove Heartbeat control of the resource group before stopping DMF and the mounting service. See the SGI HA documentation.

# **Glossary**

# **accelerated access to first byte**

A partial-state file feature capability that allows you to access the beginning of an offline file before the entire file has been recalled.

# **active database entry**

A valid daemon database entry. See also *soft-deleted database entry* and *hard-deleted database entry*.

### **active metadata server**

A CXFS server-capable administration node chosen from the list of potential metadata servers. There can be only one active metadata server for any one filesystem. See also *metadata*.

### **active parallel data mover node**

A parallel data mover node that has been enabled using dmnode\_admin(8), has not exceeded the number of parallel data mover node licenses on the DMF server, and is connected to the dmnode service on the DMF server. See also *parallel data mover node* and *parallel data mover node license*.

## ADMIN\_EMAIL

The e-mail address to receive output from administrative tasks. See "base Object" on page 146.

### **administrative filesystems**

See *DMF administrative filesystems*.

#### AGE\_WEIGHT

A floating-point constant and floating-point multiplier to use to calculate the weight given to a file's age (for MSP/VG user filesystem). See "File Weighting Parameters for a User Filesystem" on page 189.

#### ALGORITHM

The resource scheduling algorithm to be used. See "resourcescheduler Object" on page 220.

#### **allocation group**

A source of additional volumes for a VG that runs out of media. An allocation group defines a logical pool of volumes, and is different from an actual operational VG. Normally, one allocation group is configured to serve multiple VGs. If a VG has an associated allocation group, when the VG runs out of empty volumes, the LS assigns one from the allocation group to it, subject to configuration restrictions. Similarly, when a volume's hfree flag is cleared in a VG, it is returned to the allocation group, subject to configuration restrictions. The use of allocation groups is optional. Allocation groups are defined in the DMF configuration file  $\frac{\gamma_{\text{etc}}}{\gamma_{\text{eff}}}$ .conf).

#### ALLOCATION\_GROUP

The group that serves as a source of additional volumes if a VG runs out of media. See "volumegroup Object" on page 215.

#### ALLOCATION\_MAXIMUM

The maximum size in number of volumes to which a VG can grow by borrowing volumes from its allocation group. See "volumegroup Object" on page 215.

### ALLOCATION\_MINIMUM

The minimum size in number of volumes to which a VG can shrink by returning volumes to its allocation group. See "volumegroup Object" on page 215.

#### **alternate media**

The media onto which migrated data blocks are stored, usually tapes.

### **automated space management**

The combination of utilities that allows DMF to maintain a specified level of free space on a filesystem through automatic file migration.

### BANDWIDTH\_MULTIPLIER

(OpenVault only) A floating point number used to adjust the amount of bandwidth that the LS assumes a drive in the drive group will use. See "drivegroup Object" on page 208.

### base **object**

The configuration file object that defines pathname and file size parameters necessary for DMF operation. See "base Object" on page 146.

#### **basic DMF**

DMF without the Parallel Data Mover Option.

#### **BFID**

See *bit-file identifier*.

### **BFID set**

The collection of database entries and the user file associated with a particular bit-file identifier.

# **BFID-set state**

The sum of the states of the components that constitute a bit-file identifier set: the file state of any user file and the state of any database entries (incomplete, complete, soft-deleted, or active).

# **bitfile ID**

See *bit-file identifier*.

# **bit-file identifier**

(BFID) A unique identifier, assigned to each file during the migration process, that links a migrated file to its data on alternate media.

# **block**

Physical unit of I/O to and from media, usually tape. The size of a block is determined by the type of device being written. A tape block is accompanied by a header identifying the chunk number, zone number, and its position within the chunk.

**007–5484–005 461**

#### BLOCK\_SIZE

The maximum block size to use when writing from the beginning of a tape. See "drivegroup Object" on page 208.

### BUFFERED\_IO\_SIZE

The size of I/O requests when reading from a filesystem using buffered I/O. See:

- "filesystem Object" on page 180
- "Disk Cache Manager (DCM) msp Object" on page 244

### CACHE\_AGE\_WEIGHT

The floating-point constant and floating-point multiplier used to calculate the weight given to a file's age (for DCM STORE\_DIRECTORY). See "Automated Space Management Parameters for a DCM STORE DIRECTORY" on page 192.

### CACHE\_DIR

The directory in which the VG stores chunks while merging them from sparse tapes. See "libraryserver Object" on page 206.

#### CACHE\_SPACE

The amount of disk space (in bytes) that dmatls can use when merging chunks from sparse tapes. See "libraryserver Object" on page 206.

#### CACHE\_SPACE\_WEIGHT

The floating-point constant and floating-point multiplier to use to calculate the weight given to a file's size (for DCM STORE\_DIRECTORY). See "Automated Space Management Parameters for a DCM STORE\_DIRECTORY" on page 192.

# **candidate list**

A list that contains an entry for each file in a filesystem eligible for migration, or for a file or range of a files that are eligible to be made offline. This list is ordered from largest file weight (first to be migrated) to smallest. This list is generated and used internally by dmfsmon(8). The dmscanfs(8) command prints similar file status information to standard output.

# **capability license**

See *server capability license*.

# **capacity license**

One or more cumulative DMF licenses that permit DMF migration, corresponding to the amount of data that DMF is currently managing. See also *server capability license*.

# **CAT record**

An entry in the catalog (CAT) table of the LS database that tracks the location of migrated data on a tape volume. There is one CAT record for each migrated copy of a file. (If a migrated copy of a file is divided between two physical media, there will be a CAT record for each portion.) See also *VOL record*.

# **CAT table**

A table in the LS database that contains CAT records. See also *VOL table*.

#### CHILD\_MAXIMUM

The maximum number of child processes that the MSP is allowed to fork. See:

- "FTP msp Object" on page 235
- "Disk msp Object" on page 240
- "Disk Cache Manager (DCM) msp Object" on page 244

# **chunk**

That portion of a user file that fits on the current media volume. Most small files are written as single chunks. When a migrated file cannot fit onto a single volume, the file is split into chunks.

### **client-only node**

A node that is installed with the cxfs\_client.sw.base software product; it does not run cluster administration daemons and is not capable of coordinating CXFS metadata. See also *server-capable administration node*.

### COMMAND

The binary file to execute in order to initiate an MSP or LS. See:

- "libraryserver Object" on page 206
- "FTP msp Object" on page 235
- "Disk msp Object" on page 240
- "Disk Cache Manager (DCM) msp Object" on page 244

## **complete daemon-database entry**

An entry in the daemon database whose path field contains a key returned by its MSP or VG, indicating that the MSP or VG maintains a valid copy of the user file.

# **compression**

The mechanism by which data is reduced as it is written to tape.

#### **configuration file object**

A series of parameter definitions in the DMF configuration file that controls the way in which DMF operates. By changing the parameters associated with objects, you can modify the behavior of DMF.

# **configuration parameter**

A string in the DMF configuration file that defines a part of a configuration object. By changing the values associated with these parameters, you can modify the behavior of DMF. The parameter serves as the name of the line. Some parameters are reserved words, some are supplied by the site.

### **configuration stanza**

A sequence of configuration parameters that define a configuration object.

# **CXFS**

Clustered XFS, a parallel-access shared clustered filesystem for high-performance computing environments.

#### **daemon**

A program that is run automatically by the system for a specific purpose.

### **daemon database**

A database maintained by the DMF daemon. This database contains information such as the bit-file identifier, the MSP or VG name, and MSP or VG key for each copy of a migrated file.

### dmdaemon **object**

The configuration file object that defines parameters necessary for dmfdaemon(8) operation. See "dmdaemon Object" on page 154.

### **DASD**

See *direct-access storage device*.

# DATA\_LIMIT

The maximum amount of data (in bytes) that should be selected for merging at one time. See "LS Tasks" on page 230.

# DATABASE\_COPIES

One or more directories into which a copy of the DMF databases will be placed. See "taskgroup Object" on page 164.

# **data mover**

A node running *data mover processes* to migrate and recall data to tape, either a *DMF server* or a *parallel data mover node*.

#### **data mover processes**

The individual processes that migrate data to tape (using the *write child*) and recall data from tape (using the *read child*).

# **data-pointer area**

The portion of the inode that points to the file's data blocks.

#### device **object**

The configuration file object that defines parameters for the DMF backup scripts' use of tape devices other than those defined by a drive group. See "device Object" on page 179.

# **DCM**

The *disk cache manager* is a disk MSP that is configured for *n*–tier capability, which lets you manage data on secondary storage, allowing you to further migrate the data to tape as needed.

### **DG**

See *drive group*.

# DIRECT\_IO\_MAXIMUM\_SIZE

The maximum size of I/O requests when using  $\circ$  DIRECT I/O to read from any primary filesystem or when migrating files down the hierarchy from the STORE DIRECTORY of a DCM. See "base Object" on page 146.

#### DIRECT\_IO\_SIZE

The size of I/O requests when reading from this filesystem using direct I/O. See:

- "filesystem Object" on page 180
- "Disk Cache Manager (DCM) msp Object" on page 244

#### DISCONNECT\_TIMEOUT

Specifies the number of seconds after which the LS will consider a mover process to have exited if it cannot communicate with the process. See "libraryserver Object" on page 206.

# **disk cache**

Data on secondary storage.

# **disk cache manager** See *DCM*.

# **DMF administrative filesystems and directories**

The set of filesystems and directories in which DMF stores databases, log and journal files, and temporary file directories. The DMF configuration file specifies these filesystems using the following parameters:

HOME\_DIR JOURNAL\_DIR SPOOL\_DIR TMP\_DIR MOVE\_FS CACHE\_DIR STORE\_DIRECTORY

# **DMF daemon**

The program that accepts requests to migrate data, communicates with the operating system kernel in order to maintain a file's migration state, determines the destination of migrated data, and requests the return of offline copies.

### **DMF server**

A node running the required DMF server software that provides DMF administration, configuration, and data mover functionality. (When using the Parallel Data Mover Option, data mover functionality is optional on the DMF server.)

# **DMF state**

See *file state*.

#### **drive group**

(DG) One of the components of an LS. The drive group is responsible for the management of a group of interchangeable tape drives located in the tape library. These drives can be used by multiple VGs and by non-DMF processes, such as backups and interactive users. However, in the latter cases, the drive group has no management involvement; the mounting service (TMF or OpenVault) is responsible for ensuring that these possibly competing uses of the tape drives do not interfere with each other. The main tasks of the drive group are to monitor tape I/O for errors, to attempt to classify them (as volume, drive, or mounting service problems), and to take preventive action.

#### drivegroup **object**

The configuration file object that defines a drive group, one for each pool of interchangeable drives in a single library. See "drivegroup Object" on page 208.

# DRIVE\_GROUPS

One or more drive groups containing drives that the LS can use for mounting and unmounting volumes. See "libraryserver Object" on page 206.

#### DRIVE\_MAXIMUM

The maximum number of drives within this drive group that the LS is allowed to attempt to use simultaneously. See:

- "drivegroup Object" on page 208
- "volumegroup Object" on page 215

#### DRIVE\_SCHEDULER

The resource scheduler that the drive group should run for the scheduling of tape drives. See:

- "drivegroup Object" on page 208
- "volumegroup Object" on page 215

#### DRIVES\_TO\_DOWN

An integer value that controls the number of "bad" drives the drive group is allowed to try to configure down. See "drivegroup Object" on page 208.

### DSK\_BUFSIZE

The transfer size in bytes used when reading from and writing to files within the disk MSP's STORE DIRECTORY. See:

- "Disk msp Object" on page 240
- "Disk Cache Manager (DCM) msp Object" on page 244

#### DUALRESIDENCE\_TARGET

The percentage of DCM cache capacity that DMF maintains as a reserve of dual-state files whose online space can be freed if free space reaches or falls below FREE SPACE MINIMUM (for DCM STORE DIRECTORY). See:

- "Automated Space Management Parameters for a DCM STORE\_DIRECTORY" on page 192
- "Disk Cache Manager (DCM) msp Object" on page 244

# **dual-resident file**

In a DCM, a cache-resident copy of a migrated file that has already been copied to tape, and can therefore be released quickly in order to prevent the cache filling, without any need to first copy it to tape (analogous to a *dual-state file*).

# **dual-state file**

A file whose data resides both online and offline.

# DUMP\_DATABASE\_COPY

The path to a directory where a snapshot of the DMF databases will be placed when do\_predump.sh is run. See "taskgroup Object" on page 164.

# DUMP\_DEVICE

The name of the drive group in the configuration file that defines how to mount the tapes that the dump tasks will use. See "taskgroup Object" on page 164.

#### DUMP\_FILE\_SYSTEMS

One or more filesystems to dump. If not specified, the tasks will dump all the DMF-managed user filesystems configured in the configuration file. See "taskgroup" Object" on page 164.

#### DUMP\_FLUSH\_DCM\_FIRST

Specifies whether or not the dmmigrate command is run before the dumps are done to ensure that all non-dual-resident files in the DCM caches are migrated to tape. See "taskgroup Object" on page 164.

# DUMP\_INVENTORY\_COPY

The pathnames of one or more directories into which are copied the XFS inventory files for the backed-up filesystems. See "taskgroup Object" on page 164.

#### DUMP\_MAX\_FILESPACE

The maximum disk space used for files to be dumped, which may be larger or smaller than the length of the file. See "taskgroup Object" on page 164.

#### DUMP\_MIGRATE\_FIRST

The parameter that specifies whether or not the dmmigrate command is run before the dumps are done to ensure that all migratable files in the DMF-managed user filesystems are migrated, thus reducing the number of tapes needed for the dump and making it run much faster. See "taskgroup Object" on page 164.

#### DUMP\_RETENTION

The length of time that the backups of the filesystem will be kept before the tapes are reused. See "taskgroup Object" on page 164.

#### DUMP\_TAPES

The path of a file that contains tape volume serial numbers (VSNs), one per line, for the dump tasks to use. See "taskgroup Object" on page 164.

#### DUMP\_VSNS\_USED

A file in which the VSNs of tapes that are used are written. See "taskgroup Object" on page 164.

#### DUMP\_XFSDUMP\_PARAMS

Passes parameters to the xfsdump program. See "taskgroup Object" on page 164.

#### EXPORT\_METRICS

Enables DMF's use of the common arena for collecting DMF statistics for use by dmstat (8), dmarenadump(8), and other commands. See "base Object" on page 146.
#### EXPORT\_QUEUE

Instructs the daemon to export details of its internal request queue to *SPOOL DIR*/daemon\_exports every two minutes, for use by dmstat (8)and other utilities. See "dmdaemon Object" on page 154.

### FADV\_SIZE\_MSP

Specifies the size of files in the MSP's STORE\_DIRECTORY for which posix\_fadvise() will be called with advice POSIX\_FADV\_DONTNEED. See:

- "Disk msp Object" on page 240
- "Disk Cache Manager (DCM) msp Object" on page 244

### **fhandle**

See *file handle*.

#### **file**

An inode and its associated data blocks; an empty file has an inode but no data blocks.

### **file handle**

The DMAPI identification for a file. You can use the dmscanfs(8), dmattr(1), and dmfind(1) commands to find file handles.

### **file state**

The migration state of a file as indicated by the  $d$ mattr(1) command. A file can be regular (not migrated), migrating, dual-state, offline, partial-state, unmigrating, never-migrated, or have an invalid DMF state.

#### **file tag**

A site-assigned 32-bit integer associated with a specific file, allowing the file to be identified and acted upon.

### filesystem **object**

The configuration file object that defines parameters necessary for migrating files in that filesystem. See "filesystem Object" on page 180.

#### FREE\_DUALRESIDENT\_FIRST

Specifies whether dmdskfree will free dual-resident files in the DCM before freeing files it would have to move to tape first (for DCM STORE\_DIRECTORY). See "Automated Space Management Parameters for a DCM STORE\_DIRECTORY" on page 192.

#### FREE\_DUALSTATE\_FIRST

Specifies whether or not dmfsmon will first free dual-state and partial-state files before freeing files it must migrate (for MSP/VG user filesystem). See "Automated Space Management Parameters for a User Filesystem" on page 188.

### FREE SPACE DECREMENT

The percentage of filesystem space by which dmfsmon will decrement FREE\_SPACE\_MINIMUM (if it cannot find enough files to migrate) so that the value is reached. The decrement is applied until a value is found that dmfsmon can achieve. See:

- "Automated Space Management Parameters for a User Filesystem" on page 188
- "Automated Space Management Parameters for a DCM STORE\_DIRECTORY" on page 192

#### FREE SPACE MINIMUM

The minimum percentage of free filesystem space that dmfsmon maintains. dmfsmon will begin to migrate files when the available free space for the filesystem falls below this percentage value. See:

- "Automated Space Management Parameters for a User Filesystem" on page 188
- "Automated Space Management Parameters for a DCM STORE DIRECTORY" on page 192

#### FREE SPACE TARGET

The percentage of free filesystem space that dmfsmon will try to achieve if free space reaches or falls below FREE\_SPACE\_MINIMUM. See:

- "Automated Space Management Parameters for a User Filesystem" on page 188
- "Automated Space Management Parameters for a DCM STORE DIRECTORY" on page 192

### **freed file**

A user file that has been migrated and whose data blocks have been released.

#### FTP\_ACCOUNT

The account ID to use when migrating files to the remote system. See "FTP msp Object" on page 235.

### FTP\_COMMAND

Additional commands to send to the remote system. See "FTP msp Object" on page 235.

### FTP\_DIRECTORY

The directory to use on the remote system. See "FTP msp Object" on page 235.

#### FTP\_HOST

The Internet hostname of the remote machine on which files are to be stored. See "FTP msp Object" on page 235.

#### **FTP MSP**

The daemon-like media-specific process (MSP) that copies data blocks onto alternate media and assigns keys to identify the location of the migrated data using the file transfer protocol (FTP) to transfer to and from disks of another system on the network.

#### FTP\_PASSWORD

The file containing the password to use when migrating files to the remote system. This file must be owned by root and be only accessible by root. See "FTP msp Object" on page 235.

#### FTP\_PORT

The port number of the FTP server on the remote system. See "FTP msp Object" on page 235.

#### FTP\_USER

The user name to use when migrating files to the remote system. See "FTP msp Object" on page 235.

#### **fully migrated file**

A file that has one or more complete offline copies and no pending or incomplete offline copies.

### GUARANTEED\_DELETES

The number of child processes that are guaranteed to be available for processing delete requests. See:

- "FTP msp Object" on page 235
- "Disk msp Object" on page 240
- "Disk Cache Manager (DCM) msp Object" on page 244

### GUARANTEED\_GETS

The number of child processes that are guaranteed to be available for processing dmget(1) requests. See:

- "FTP msp Object" on page 235
- "Disk msp Object" on page 240
- "Disk Cache Manager (DCM) msp Object" on page 244

#### **HA**

High availability

### **HA resource**

A service, associated with an IP address, that is managed by Linux-HA Heartbeat. Also see *resource* for DMF Manager.

HA\_VIRTUAL\_HOSTNAME

The virtual hostname. See "node Object" on page 157.

#### **hard-deleted database entry**

An MSP or VG database entry that has been removed from the daemon database and whose MSP or VG copy has been discarded. See also *active database entry* and *soft-deleted database entry*.

#### HBA\_BANDWIDTH

*(OpenVault only)* The I/O bandwidth capacity of an HBA port that is connected to tape drives on a node. See:

- "base Object" on page 146
- "node Object" on page 157

### HFREE\_TIME

The minimum number of seconds that a tape no longer containing valid data must remain unused before the VG overwrites it. See "volumegroup Object" on page 215.

#### HOME\_DIR

The base pathname for directories in which DMF databases and related files reside. See "base Object" on page 146.

#### HTML\_REFRESH

The refresh rate (in seconds) of the generated HTML pages. See "resourcewatcher Object" on page 221.

#### IMPORT\_DELETE

A parameter that specifies that the MSP should honor hard-delete requests from the DMF daemon. See:

- "FTP msp Object" on page 235
- "Disk msp Object" on page 240

### IMPORT\_ONLY

A parameter that specifies that the MSP is used for importing only. See:

- "FTP msp Object" on page 235
- "Disk msp Object" on page 240

### **incomplete daemon-database entry**

An entry in the daemon database for a MSP or VG that has not finished copying the data, and therefore has not yet returned a key. The path field in the database entry is NULL.

#### **incompletely migrated file**

A file that has begun the migration process, but for which one or more copies on alternate media have not yet been made.

#### **inode**

The portion of a file that contains the bit-file identifier, the state field, and the data pointers.

#### **integrated data mover functionality**

The ability of the DMF server to move data. See also *parallel data mover node*.

#### JOURNAL\_DIR

The base pathname for directories in which the daemon database and LS journal files will be written. See "base Object" on page 146.

### JOURNAL\_RETENTION

The length of time to keep journals. See "taskgroup Object" on page 164.

#### JOURNAL\_SIZE

The maximum size (in bytes) of the database journal file before DMF closes it and starts a new file. See "base Object" on page 146.

#### LABEL\_TYPE

The label type used when writing tapes from the beginning. See "drivegroup Object" on page 208.

# **library server**

See *LS*.

### **LS**

The library server (LS) is a daemon-like process by which data blocks are copied onto tape and that maintains the location of the migrated data. Each LS has an associated LS database with catalog (CAT) and volume (VOL) records. An LS can be configured to contain one or more drive groups. Each drive group contains one or more VGs. A VG is responsible for copying data blocks onto alternate media. A VG is capable of managing a single copy of a user file.

#### **LS database**

The database containing catalog (CAT) and volume (VOL) records associated with a library server (LS). See also *CAT record* and *VOL record*.

#### libraryserver **object**

The configuration file object that defines parameters relating to a tape library for an LS. See "libraryserver Object" on page 206.

#### LICENSE\_FILE

The full pathname of the file containing the license used by DMF. See "base Object" on page 146.

#### LOG\_RETENTION

The length of time to keep log files. See "taskgroup Object" on page 164.

#### LS\_NAMES

The library servers used by the DMF daemon. See "dmdaemon Object" on page 154.

### MAX\_CACHE\_FILE

The largest chunk (in bytes) that will be merged using the merge disk cache. See "libraryserver Object" on page 206.

### MAX\_CHUNK\_SIZE

The configuration parameter that specifies that the VG should break up large files into chunks no larger than this value (specified in bytes) as it writes data to tape. See "volumegroup Object" on page 215.

MAX\_DRIVES\_PER\_NODE (This parameter has been deprecated and will be ignored.)

#### MAX\_MANAGED\_REGIONS

The maximum number of managed regions that DMF will assign to a file on a per-filesystem basis. You can set MAX\_MANAGED\_REGIONS to any number that is less than the actual number of regions that will fit in a filesystem attribute. See "filesystem Object" on page 180.

### MAX\_MS\_RESTARTS

The maximum number of times DMF can attempt to restart the mounting service (TMF or OpenVault) without requiring administrator intervention. See "drivegroup Object" on page 208.

### MAX\_PUT\_CHILDREN

The maximum number of write child (dmatwc) processes that will be simultaneously scheduled for the VG. See "volumegroup Object" on page 215.

#### **media-specific process**

(MSP) The daemon-like process by which data blocks are copied onto alternate media and that assigns keys to identify the location of the migrated data.

#### MERGE\_CUTOFF

A limit at which the VG will stop scheduling tapes for merging. See "volumegroup Object" on page 215.

### **merging**

See *volume merging*.

### MESSAGE\_LEVEL

The highest message level that will be written to a log file (the higher the number, the more messages written). See:

- "dmdaemon Object" on page 154
- "services Object" on page 161
- "filesystem Object" on page 180
- "libraryserver Object" on page 206
- "FTP msp Object" on page 235
- "Disk msp Object" on page 240
- "Disk Cache Manager (DCM) msp Object" on page 244
- Chapter 9, "Message Logs" on page 267

#### **metadata**

Information that describes a file, such as the file's name, size, location, and permissions.

#### **metadata server**

The CXFS server-capable administration node that coordinates updating of metadata on behalf of all nodes in a cluster. There can be multiple potential metadata servers, but only one is chosen to be the active metadata server for any one filesystem.

#### **migrated file**

A file that has a bit-file identifier and whose offline copies are completed. Migrated files can be *dual-state* or *offline*.

### **migrating file**

A file that has a bit-file identifier but whose offline copies are in progress.

### MIGRATION\_LEVEL

The highest level of migration service allowed. See:

- "dmdaemon Object" on page 154
- "filesystem Object" on page 180
- "FTP msp Object" on page 235
- "Disk msp Object" on page 240
- "Disk Cache Manager (DCM) msp Object" on page 244

### MIGRATION\_TARGET

The percentage of filesystem capacity that DMF maintains as a reserve of dual-state files whose online space can be freed if free space reaches or falls below FREE\_SPACE\_MINIMUM (for MSP/VG\_user\_filesystem). See "Automated Space Management Parameters for a User Filesystem" on page 188.

#### MIN\_DIRECT\_SIZE

Determines whether direct or buffered I/O is used when reading from this filesystem. See:

- "filesystem Object" on page 180
- "Disk Cache Manager (DCM) msp Object" on page 244
- open(2) man page for a description of direct I/O

### MIN\_VOLUMES

The minimum number of unused volumes that can exist in the LS database for this VG without operator notification. See "volumegroup Object" on page 215.

### MODULE\_PATH

The path name of a Dynamic Shared Object (library of runtime-loadable routines) containing the scheduling algorithm. For more information, see the  $dmf$ .conf(5) man page.

### MOUNT\_SERVICE

The mounting service. See:

- "device Object" on page 179
- "drivegroup Object" on page 208

### MOUNT\_SERVICE\_GROUP

The name by which the object's devices are known to the mounting service. See:

- "device Object" on page 179
- "drivegroup Object" on page 208

#### MOUNT\_TIMEOUT

The maximum number of minutes to wait for a tape to be mounted. See "drivegroup Object" on page 208.

#### MOVE\_FS

The scratch filesystem used by dmmove(8) to move files between MSPs or VGs. See "dmdaemon Object" on page 154.

#### MSG\_DELAY

The number of seconds that all drives in the drive group can be down before an e-mail message is sent to the administrator and an error message is logged. See "drivegroup Object" on page 208.

#### **MSP**

The media-specific process (MSP), a daemon-like process by which data blocks are copied onto alternate media and that assigns keys to identify the location of the migrated data.

### **MSP database entry**

The daemon database entry for a file that contains the path or key that is used to inform a particular media-specific process (MSP) where to locate the copy of the file's data.

#### MSP\_NAMES

Names the media-specific processes (MSPs) used by the DMF daemon. See "dmdaemon Object" on page 154.

### msp **object**

The configuration file object that defines parameters necessary for the operation of a media-specific process. There is one msp object for each MSP. See:

- "FTP msp Object" on page 235
- "Disk msp Object" on page 240
- "Disk Cache Manager (DCM) msp Object" on page 244

#### MVS\_UNIT

The storage device type on an MVS system. See "FTP msp Object" on page 235.

### NAME\_FORMAT

The strings that form a template to create names for files stored on remote machines in the STORE\_DIRECTORY. This parameter is also used by the disk MSP and the DCM MSP, where it provides a template for file names in STORE\_DIRECTORY. See:

- "FTP msp Object" on page 235
- "Disk msp Object" on page 240
- "Disk Cache Manager (DCM) msp Object" on page 244

### **near-line storage**

Storage in which tapes are mounted by robot.

#### NODE ANNOUNCE RATE

The rate in seconds at which a node will contact the dmnode service on the DMF server to announce its presence. See "services Object" on page 161.

#### NODE\_BANDWIDTH

(OpenVault only) The I/O bandwidth capacity of the node. See:

- "base Object" on page 146
- "node Object" on page 157

#### NODE\_TIMEOUT

The number of seconds after which the data mover functionality on the DMF server or on a parallel data mover node will be considered inactive if it has not contacted the dmnode\_service on the DMF server. See "services Object" on page 161.

### **nonmigrated file**

A file that does not have a bit-file identifier or any offline copies. See *regular file*.

### **offline file**

A file whose inode contains a bit-file identifier but whose disk blocks have been removed. The file's data exists elsewhere in copies on alternate media.

### **offline pointer**

In MSP and VG processing, a character string that the MSP or VG returns to the daemon to indicate how a file is to be retrieved.

#### **OpenVault**

A storage library management facility that improves how applications can manage, store, and retrieve removable media.

#### **orphan chunk**

An unused area in an LS catalog (CAT) database entry resulting from the removal of migrated files.

#### **orphan database entry**

An unused daemon database entry resulting from the removal of a migrated file during a period in which the DMF daemon is not running.

#### OV\_ACCESS\_MODES

The OpenVault access mode. See:

- "device Object" on page 179
- "drivegroup Object" on page 208

#### OV\_INTERCHANGE\_MODES

A list of interchange mode names that control how data is written to tape. See:

- "device Object" on page 179
- "drivegroup Object" on page 208

#### OV\_KEY\_FILE

The file containing the OpenVault keys used by DMF. See "base Object" on page 146.

#### OV\_SERVER

The name of the OpenVault server (required only if it differs from the DMF server). See "base Object" on page 146.

#### **parallel data mover node**

A node, installed with DMF data mover software and underlying CXFS client-only software, that provides dedicated data mover functionality in addition to the DMF server, increasing data throughput and enhancing resiliency.

#### **parallel data mover node license**

A DMF license installed on the DMF server that permits one parallel data mover node to be active when using the Parallel Data Mover Option. There can be multiple licenses installed, one for each parallel data mover node that is active at any one time. See also *parallel data mover node* and *Parallel Data Mover Option*.

#### **Parallel Data Mover Option**

Optional software and licenses available for purchase that allow you to run parallel data mover nodes in order to increase data throughput and enhance resiliency.

#### **parameter**

See *configuration parameter*.

#### **partial-state file**

A file that has more than one region. DMF allows a file to include up to four distinct file regions. See also *region*.

#### **partial-state file online retention**

A partial-state file feature capability that allows you to keep a specific region of a file online while freeing the rest of it (for example, if you wanted to keep just the beginning of a file online). See also *partial-state file*.

#### **partial-state file recall**

A partial-state file feature capability that allows you to recall a specific region of a file without recalling the entire file. For more information, see the dmput(1) and dmget(1) man pages. See also *partial-state file*.

### PARTIAL\_STATE\_FILES

Enables or disables the DMF daemon's ability to produce partial-state files. See "dmdaemon Object" on page 154.

#### PENALTY

A parameter used to reduce the priority of requests from a VG that is not the next one preferred by the round-robin algorithm. See "resourcescheduler Object" on page 220.

#### POLICIES

The names of the configuration objects defining policies for this filesystem. See:

- "filesystem Object" on page 180
- "Disk Cache Manager (DCM) msp Object" on page 244

### **policy**

Rules that tell DMF how to determine MSP or VG selection, automated space-management policies, and/or file weight calculations.

#### policy **object**

The configuration file object that specifies parameters to determine MSP or VG selection, automated space management policies, and/or file weight calculations in automatic space management. See "policy Object" on page 184.

#### POSITIONING

How the tape should be positioned. See "drivegroup Object" on page 208.

#### POSITION\_RETRY

The level of retry in the event of a failure during zone positioning. See "drivegroup Object" on page 208.

#### POSIX\_FADVISE\_SIZE

Specifies the number of bytes after which DMF will call  $_{\text{positive}}$  fadvise() with advice POSIX\_FADV\_DONTNEED when recalling files. See "filesystem Object" on page 180.

### PRIORITY\_PERIOD

Specifies the number of minutes after which a migrating file gets special treatment. See "Disk Cache Manager (DCM) msp Object" on page 244.

#### PUTS\_TIME

The minimum number of seconds a VG waits after it has requested a drive for a write child before it tells a lower priority child to go away. See "volumegroup Object" on page 215.

#### **raw time**

The time in seconds since January 1, 1970.

### **read child**

A data mover process that recalls data from tape.

#### READ\_ERR\_MAXIMUM

The maximum number of I/O errors that will be tolerated when reading from tape to recall a file. See "drivegroup Object" on page 208.

#### READ\_ERR\_MINIMUM

The minimum number of I/O errors that will be tolerated when reading from tape to recall a file. See "drivegroup Object" on page 208.

#### READ\_ERR\_TIMEOUT

The elapsed number of seconds since the first I/O error was seen. See "drivegroup Object" on page 208.

#### READ\_IDLE\_DELAY

The number of seconds an idle tape LS read child (dmatrc) can wait before being told to exit. See "drivegroup Object" on page 208.

#### READ\_TIME

The interval, in seconds, after which the VG will evaluate whether a read child should be asked to go away (even if it is in the middle of recalling a file) so that a higher priority child can be started. See "volumegroup Object" on page 215.

### **recall**

To request that a migrated file's data be moved back (unmigrated) onto the filesystem disk, either by explicitly entering the dmget(1) command or by executing another command that will open the file, such as the  $vi(1)$  command.

### RECALL NOTIFICATION RATE

The approximate rate, in seconds, at which regions of a file being recalled are put online. This allows for access to part of a file before the entire file is recalled. See "dmdaemon Object" on page 154.

### **region**

A contiguous range of bytes that have the same residency state. The states can be DUALSTATE, OFFLINE, MIGRATING, or UNMIGRATING.

### **regular file**

DMF considers a regular file to be one with no bit-file identifier and no offline copies.

#### REINSTATE\_DRIVE\_DELAY

The number of minutes after which a drive that was configured down by the drive group will be automatically reinstated and made available for use again. See "drivegroup Object" on page 208.

### REINSTATE\_VOLUME\_DELAY

The number of minutes after which a volume that had its HLOCK flag set by DMF will be automatically reinstated and made available for use again. See "drivegroup Object" on page 208.

### **removable media**

A tape cartridge, a tape reel, an optical disc, a digital linear tape, a removable magnetic disk, or a videotape.

#### **resource**

A *resource* is a filesystem or hardware component used by DMF. Also see *HA resource*

#### **resource group**

A service, associated with an IP address, that is managed by Linux-HA Heartbeat.

#### resourcescheduler **object**

The configuration file object that defines parameters relating to scheduling of tape devices in a drive group when requests from VGs exceed the number of devices available. See "resourcewatcher Object" on page 221.

### resourcewatcher **object**

The configuration file object that defines parameters relating to the production of files informing the administrator about the status of the LS and its components. See "resourcewatcher Object" on page 221.

### REWIND\_DELAY

The number of seconds an idle tape LS read child (dmatrc) can wait before rewinding. See "drivegroup Object" on page 208.

#### RUN\_TASK

A DMF maintenance command to be executed. See:

- "Automated Maintenance Tasks" on page 83
- "taskgroup Object" on page 164
- "libraryserver Object" on page 206
- "drivegroup Object" on page 208
- "volumegroup Object" on page 215

### SCAN\_FAST

The parameter that specifies whether or not the run filesystem scan.sh task will use fast scanning. If set to no, the dmscanfs command will use its recursive option, which is much slower but results in pathnames being included in the output file. See "taskgroup Object" on page 164.

#### SCAN\_FILESYSTEMS

The parameter that specifies for the run filesystem scan.sh script the filesystem that dmscanfs will scan. See "taskgroup Object" on page 164.

#### SCAN\_FOR\_DMSTAT

The parameter that specifies for the run\_filesystem\_scan.sh script whether the fhandle2bfid+path file is created. That file may be used by the dmemptytape (8)command. See "taskgroup Object" on page 164.

#### SCAN\_OUTPUT

The parameter that specifies for the run filesystem scan.sh script the name of the file into which dmscanfs will place output. See "taskgroup Object" on page 164.

#### SCAN\_PARAMS

The parameter that specifies for the run filesystem scan.sh script other dmscanfs parameters, such as for example requesting a nondefault output format. See "taskgroup Object" on page 164.

#### SCAN\_PARALLEL

The parameter that specifies for the run filesystem scan.sh script whether dmscanfs will scan filesystems in parallel. See "taskgroup Object" on page 164.

#### SELECT\_LOWER\_VG

Defines which VGs should maintain tape-based copies of files in the cache, and under what conditions that would define dual-residence. (It is not used for defining which VG to use for recalls; for that, see the definitions of the LS\_NAMES, MSP\_NAMES, DRIVE\_GROUPS, and VOLUME\_GROUPS parameters.) See "VG Selection Parameters for a DCM STORE\_DIRECTORY" on page 195.

#### SELECT\_MSP

The media-specific processes (MSPs) to use for migrating a file (for Disk MSP / DCM MSP FTP MSP user filesystem). See "MSP/VG Selection Parameters for a User Filesystem" on page 191.

#### SELECT\_VG

The volume groups (VGs) to use for migrating a file (for LS user filesystem). See "MSP/VG Selection Parameters for a User Filesystem" on page 191.

#### **server capability license**

The DMF license that permits DMF migrations to exceed 1 TB when installed in conjunction with one or more DMF capacity licenses. See also *capacity licenses*.

#### SERVER\_NAME

Hostname of the machine on which the DMF server is running (used for HA configurations or configurations using the DMF Parallel Data Mover Option). See "base Object" on page 146.

#### SERVICES

The name of the services object used to configure DMF services on a node. See:

- "node Object" on page 157
- "services Object" on page 161

#### SERVICES\_PORT

The port number on which DMF starts a locator service, which DMF uses to locate other DMF services. See "services Object" on page 161.

#### **site-defined policy**

A site-specific library of C++ functions that DMF will consult when making decisions about its operation.

#### SITE\_SCRIPT

The site-specific script to execute when dmfsfree, dmdskfree, or dmfsmon is run. See:

- "Disk Cache Manager (DCM) msp Object" on page 244
- "Automated Space Management Parameters for a User Filesystem" on page 188
- "Automated Space Management Parameters for a DCM STORE\_DIRECTORY" on page 192

### **snapshot**

The information about all bit-file identifier sets that is collected and analyzed by dmaudit(8). The snapshot analysis is available from the report function.

#### **soft-deleted database entry**

A daemon database entry for which the MSP or VG copy of the data is no longer valid. Data remains on the alternate media until the database entry is hard-deleted. See also *active database entry* and *hard-deleted database entry*.

#### SPACE\_WEIGHT

The floating-point constant and floating-point multiplier to use to calculate the weight given to a file's size (for MSP/VG user filesystem). See "File Weighting Parameters for a User Filesystem" on page 189.

### **sparse tape**

A tape containing only a small amount of active information.

### **special file**

A device file in UNIX or Linux. (DMF never migrates special files.)

#### SPOOL\_DIR

The base pathname for directories in which DMF log files are kept. See "base Object" on page 146.

### **standby metadata server node**

A CXFS server-capable administration node that is configured as a potential metadata server for a given filesystem, but does not currently run any applications that will use that filesystem.

#### **state field**

The field in the inode that shows the current migration state of a file.

#### STORE\_DIRECTORY

The directory used to hold files for a MSP. See:

- "Disk msp Object" on page 240
- "Disk Cache Manager (DCM) msp Object" on page 244

### **tape block**

See *block.*

### **tape drive**

A hardware device that reads and writes data to tape.

### **tape chunk**

See *chunk*.

### **tape merging**

See *volume merging*.

### **task**

A process initiated by the DMF event mechanism. Configuration tasks that allow certain recurring administrative duties to be automated are defined with configuration file parameters.

### taskgroup

A type in the DMF configuration file for task groups. See "dmdaemon Object" on page 154.

#### TASK\_GROUPS

The task groups containing tasks that the daemon or LS should run. See:

- "dmdaemon Object" on page 154
- "services Object" on page 161
- "taskgroup Object" on page 164
- "filesystem Object" on page 180
- "libraryserver Object" on page 206
- "drivegroup Object" on page 208
- "volumegroup Object" on page 215
- "FTP msp Object" on page 235
- "Disk msp Object" on page 240
- "Disk Cache Manager (DCM) msp Object" on page 244

### THRESHOLD

The percentage of active data on a tape. DMF will consider a tape to be sparse when it has less than this percentage of data that is still active. See "LS Tasks" on page 230.

#### TIMEOUT\_FLUSH

The number of minutes after which the VG will flush files to tape. See "volumegroup Object" on page 215.

TMF\_TMMNT\_OPTIONS

Command options that should be added to the tmmnt command when mounting a tape. See:

- "device Object" on page 179
- "drivegroup Object" on page 208

TMP\_DIR

The base pathname for DMF directories in which DMF puts temporary files such as pipes. See "base Object" on page 146.

**494 007–5484–005**

### TYPE

The required name for the object. See:

- "base Object" on page 146
- "dmdaemon Object" on page 154
- "node Object" on page 157
- "services Object" on page 161
- "taskgroup Object" on page 164
- "device Object" on page 179
- "filesystem Object" on page 180
- "policy Object" on page 184
- "libraryserver Object" on page 206
- "drivegroup Object" on page 208
- "volumegroup Object" on page 215
- "resourcescheduler Object" on page 220
- "resourcewatcher Object" on page 221
- "FTP msp Object" on page 235
- "Disk msp Object" on page 240
- "Disk Cache Manager (DCM) msp Object" on page 244

### USE UNIFIED BUFFER

Determines how DMF manages its buffers when recalling files on this filesystem. See "filesystem Object" on page 180.

### VERIFY\_POSITION

A parameter that specifies whether the LS write child should (prior to writing) verify that the tape is correctly positioned and that the tape was properly terminated by the last use. See "drivegroup Object" on page 208.

### **VG**

A volume group is a of component of an LS that is responsible for copying data blocks onto alternate media. Each VG contains a pool of tapes, all of the same media type, capable of managing single copies of user files. Multiple copies of the same user files require the use of multiple VGs. See also *LS*.

#### VOLUME\_GROUPS

The VGs containing volumes that can be mounted on any of the drives within this drive group. See "drivegroup Object" on page 208.

#### **unmigratable file**

A file that the daemon will never select as a migration candidate.

#### **unmigrate**

See *recall*.

#### **volume group**

See *VG*

### **voided BFID-set state**

A bit-file-identifier (BFID) set state that consists of one or more soft-deleted daemon database entries, either incomplete or complete. There is no user file.

#### **voiding the BFID**

The process of removing the bit-file identifier (BFID) from the user file inode and soft-deleting all associated database entries.

#### **VOL record**

An entry in the volume (VOL) table of the LS database that contains information about a tape volume. There is one VOL record for each volume. See also *CAT record*.

### **VOL table**

A table in the LS database that contains VOL records. See also *CAT table*.

#### volumegroup

The configuration object that defines parameters relating to a pool of tape volumes mountable on the drives of a specific drive group that are capable of holding, at most, one copy of user files. See "volumegroup Object" on page 215.

### **VG database entry**

The daemon database entry for a file that contains the path or key that is used to inform a particular VG where to locate the copy of the file's data.

#### VOLUME\_LIMIT

The maximum number of tape volumes that can be selected for merging at one time. See "LS Tasks" on page 230.

### **volume merging**

The mechanism provided by the LS for copying active data from volumes that contain largely obsolete data to volumes that contain mostly active data. Also known as *tape merging*.

#### WATCHER

The resource watcher that the LS should run. See "libraryserver Object" on page 206.

#### WEIGHT

The parameter that assigns a weighting to one or more VGs. See "resourcescheduler Object" on page 220.

### WRITE CHECKSUM

The parameter that specifies that tape block should be checksummed before writing. See:

- "drivegroup Object" on page 208
- "FTP msp Object" on page 235
- "Disk msp Object" on page 240
- "Disk Cache Manager (DCM) msp Object" on page 244

### **write child**

A data mover process that migrates data to tape.

#### **zone**

A logical grouping of chunks. Zones are separated by file marks and are the smallest block-addressable unit on the tape volume. The target size of a zone is configurable by media type.

#### ZONE\_SIZE

The parameter that specifies about how much data the write child should put in a zone. See "volumegroup Object" on page 215.

## **Index**

?? ??

1PB+ license, 44 10TB+ license, 44 100TB+ license, 44 256b-byte inodes, 64

### **A**

About panel in DMF Manager, 98 absolute block positioning, 27 accelerated access to first byte, 23 ACHE\_SPACE\_WEIGHT, 197 active parallel data mover node, 47 Admin Guide panel in DMF Manager, 98 Admin mode functionality, 101 ADMIN\_EMAIL, 147 \$ADMINDIR, 171, 232 administrative filesystems and directories, 59 administrative tasks automated maintenance tasks, 83 best practices, 68 daemon configuration, 164 filesystem backups, 31, 176 maintenance and recovery, 337 overview, 29, 30 tape management, 231 age expression, 196 AGE\_WEIGHT, 189, 193, 196, 197, 270, 348, 426 Alerts panel in DMF Manager, 98, 123 ALGORITHM, 220 allocation group, 27

**007–5484–005 499**

ALLOCATION\_GROUP, 215 ALLOCATION\_MAXIMUM, 216 ALLOCATION\_MINIMUM, 216 Altix ia64 hardware, 13 Altix XE x86-64 hardware, 13 AMPEX DIS/DST, 208 apache2 and DMF Manager, 97 application data flow, 4 application support, 4 architecture, 24 archives for DMF Manager monitoring, 142 Atempo Time Navigator, 443 attr, 80 attr2, 80 autolog log file, 267, 273 automated maintenance tasks daemon configuration, 164 overview, 83 automated space management administration duties, 30 candidate list generation, 270 commands overview, 37 file exclusion, 270 log file, 267, 273 parameters, 188, 192 relationship of targets, 272 selection of migration candidates, 271 automated space management procedure, 200 automatic start after reboot, 85 automounters, 15, 28

### **B**

backup package configuration, 344, 441 backups

#### Index

databases, 69 DMF and backup products, 339 DMF configuration file, 67 filesystems, 69 of daemon database, 176 bandwidth and socket merges, 74 BANDWIDTH\_MULTIPLIER, 208 base capacity license, 44 base object icon in DMF Manager, 113 overview, 143 parameters, 146 based number, 199 basic DMF, 5 batch processing, 29 best practices administrative, 68 configuration, 58 installation, upgrade, and downgrade, 53 bfid, 284 bit-file identifier (BFID), 24 black clock symbol, 361 BLOCK\_SIZE, 208 blocks, 294 blocksize, 369 blocksize keyword, 315 BOF/bof, 198 bottlenecks, 70 BUFFERED\_IO\_SIZE, 180, 244 burst\_size, 70 busy tape drive, 137 byte range requests and partial-state files, 450

### **C**

CACHE\_AGE\_WEIGHT, 197 CACHE\_DIR, 60, 206, 262, 302, 349 CACHE\_SPACE, 66, 206, 302 CANCEL message, 327 cancelling changes, 120

candidate list creation, 269 generation, 270 terminology, 30 capability license, 43 capacity determination, 45 DMF, 28 license, 43 overhead and, 28 case study on zone size, 451 CAT record, 20 message format comparison, 365, 366 CAT records backup, 350 dmatls database and , 292 messages, 367 records and LS database directories, 296 cflags, 306 checkage, 280 checktime, 280, 284 CHILD\_MAXIMUM, 235, 241, 245 chkconfig, 78, 85, 86 apache2, 97 chunkdata , 306 chunklength, 307 chunknumber, 307 chunkoffset, 307 chunkpos, 307 chunks, 294 chunksleft, 369 chunksleft keyword, 315 CIFS, 5 client and server subsystems, 78 client commands, 33 clients commands, 33 installation, 77 OS supported, 10 collecting information for problem analysis, 73 COMMAND, 206, 235, 241, 245

**500 007–5484–005**

commands, 32, 35 commands to run on a copy of the DMF database, 69 comments and DMF Manager configuration, 109 Common Internet File System (CIFS), 5 configuration automated space management, 188, 192 backup of, 67 base object, 146 best practices, 58 command overview, 34 considerations, 77 daemon object configuration, 154 DCM, 244, 248 device object, 179 disk MSP, 240 DMF Manager and, 108 dmmaint and, 93 drivegroup object, 208 dump\_tasks, 176 file weighting, 189, 193, 200 filesystem object, 180 FTP MSP, 235 initial, 93 libraryserver object, 206 LS objects, 205 LS setup, 233 msp object DCM, 244, 248 disk MSP, 240 FTP MSP, 235 MSP/VG selection, 191, 195, 203 node object, 157 objects, 34, 143 OpenVault, 225 overview, 75 parameters, 34, 250 See also "parameters", 146 policy object, 184 resourcescheduler object, 220 resourcewatcher object, 221

services object, 161 space management parameters, 271 SPOOL\_DIR, 284 stanza, 145 stanza format, 145 taskgroup object, 230 verifying, 263 volumegroup object, 215 Configuration menu in DMF Manager, 98 configuration pending message, 80 Configure button, 92 context manipulation subroutines, 390 converting from IRIX DMF to Linux DMF, 445 copy file requests, 394 count directive, 278, 304, 312 cpio file recall, 341 create directive, 278, 304, 312 current time and DMF Manager, 130 customizable policies See "site-defined policies", 88 customizing DMF, 87 CXFS basic DMF figure, 7 DMF and, 64 parallel data mover nodes and, 8 SLES 10 nodes and, 84 support for, 5 cxfs\_admin, 262

### **D**

daemon commands overview, 35 configuration parameters, 154 configuring automated maintenance tasks, 164 dmd\_db.dbd, 351 log file, 267 logs and journals, 284 object See "dmdaemon object", 143

processing, 275 shutdown, 276 startup, 275 tasks, 165 daemon database automated verification task, 175 automating copying for reliability, 176 backup, 350 configuring automated tasks, 176 directory location, 277 dmdadm and, 277 message format comparison, 365 record length, 81, 82 recovery, 352, 353 selection, 350 data flow, 4 data integrity, 23 administrative tasks and, 31 copying filesystem data, 176 overview, 23 data mover process, 5 data reduction process and DMF Manager, 142 data reliability administrative tasks and, 31 copying daemon database, 176 copying filesystem data, 176 DATA\_LIMIT, 167, 232 database daemon, 20 database journal files, 287 database loading and journaling, 74 database lock manager incompatibility, 458 DATABASE\_COPIES, 166, 168, 176 databases, 20 audit, 166 back up, 166 daemon, 352 dmcatadm, 367 dmvoladm message, 369 example of recovery, 353 LS recovery, 352 message format for comparisons, 365, 366

See "daemon database", 81 dataleft, 369 dataleft keyword, 316 datalimit, 318 datawritten keyword, 316 dbrec.dat, 61 dbrec.dat file, 351 dbrec.keys, 61 dbrec.keys file, 351 DCM administration, 167 commands, 39 configuration, 244, 248 disk MSP and, 330 filesystems and, 348 terminology, 18 DCM disk caches, 140 DCM STORE\_DIRECTORY rules, 187 dd, 71 delay icon on Windows systems, 74 delay in accessing files, 361 delete directive, 278, 304, 313 deleteage, 280 deletetime, 280, 284 device object overview, 144 parameters, 179 device requirements, 14 DHCP and YaST, 54 DIRECT\_IO\_MAXIMUM\_SIZE, 147 DIRECT\_IO\_SIZE, 180, 245 directories not migrated by DMF, 17 directory structure prior to DMF 2.8, 453 dirsync and STORE\_DIRECTORY, 60 DISCONNECT\_TIMEOUT, 206 disk cache manager See "DCM", 330 disk MSP command, 39 configuration, 240 log files, 330

overview, 328 request processing, 329 terminology, 18 verification, 331 disk space capacity, 20 DISPLAY environment variable, 91 distributed commands, 371 DLT, 208 DmaConfigStanzaExists(), 427 DmaContext\_t, 417 DmaFrom\_t, 418 DmaGetConfigBool(), 428 DmaGetConfigFloat(), 429 DmaGetConfigInt(), 430 DmaGetConfigList(), 431 DmaGetConfigStanza(), 432 DmaGetConfigString(), 433 DmaGetContextFlags(), 434 DmaGetCookie(), 434 DmaGetDaemonVolGroups(), 435 DmaGetProgramIdentity(), 435 DmaGetUserIdentity(), 436 DmaIdentity\_t, 418 DmaLogLevel\_t, 420 dmanytag, 455 DMAPI automatically enabled, 64 kernel interface, 24 mount options, 79 requirement, 15 DMAPI on SLES 10, 358 DMAPI\_PROBE, 84 DmaRealm\_t, 420 DmaRecallType\_t, 421 dmarenadump, 360 DmaSendLogFmtMessage(), 437 DmaSendUserFmtMessage(), 438 DmaSetCookie(), 439 dmatls journal files, 297 library server terminology, 17

**007–5484–005 503**

log files, 298 LS operations, 292 VOL records, 296 dmatrc, 27, 292 dmatread, 38, 292, 324 dmatsnf, 38, 292, 325 dmattr, 33 dmatvfy, 38 dmatwc, 27, 292 dmaudit changes in DMF 3.2, 457 summary, 36 verifymsp, 325 dmcatadm directives, 303 example of list directive, 310 field keywords, 306 interface, 303 keywords, 306 limit keywords, 308 summary, 38 text field order, 311 dmcheck, 36, 263, 356, 359 dmcleardcmtag, 455 dmclearpartial, 456 dmcleartag, 455 dmclripc, 39 dmcollect, 39, 73, 362 dmconfig, 35 dmcopy, 33 dmd\_db journal file, 285 dmd\_db.dbd, 351 dmdadm directives, 277, 278 example of list directive, 283 field keywords, 280 format keyword, 282 format keywords, 280 limit keywords, 282 selection expression, 279 summary, 36

text field order, 284 dmdadm –j, 74 dmdaemon object associated task scripts, 166 icon in DMF Manager, 113 overview, 143 parameters, 154 dmdate, 39 dmdbcheck, 32, 36, 38, 69 dmdbrecover, 36, 352 dmdidle, 36 dmdlog log file, 267, 275, 284 dmdskfree, 39 dmdskmsp, 18, 328 dmdskvfy, 38, 39, 331 dmdstat, 36 dmdstop, 36, 276 dmdu, 33 dmdump run only on a copy of the DMF database, 69 summary, 39 text field order, 323 dmdumpj, 40 DMF administrative filesystems and directories, 59 DMF database filesystems size, 60 DMF is idle, 359 DMF Manager About panel, 98 access password, 96 accessing the GUI, 96 acknowledge a command, 129 Activity panel, 131 Admin Guide panel, 98 Admin mode functionality, 101 Admin password, 102 Alerts panel, 98, 123 archives, 142 browser support, 16 cache monitoring, 140 checkpoint a command, 129 configuration file parameter display, 120

Configuration menu, 98 configuring DMF, 108 creating a new object, 118 deleting an object, 119 exiting configuration mode, 120 limitations, 109 new configuration file, 110 object menu, 110 saving changes, 119 show all objects, 109 templates, 110 validating changes, 119 copying an object, 116 DMF Activity panel, 130 DMF Manager Tasks panel, 98 DMF Resources panel, 130 error messages, 359 filesystem monitoring, 134 Getting Started, 105 Getting Started panel, 98 help, 102 Help menu, 98 hold flags, 128 introduction, 11 key to symbols, 103 kill a command, 129 library management, 129 Library panel, 98 license capacity, 121 login, 102 menu bar, 97 Messages menu, 98 metrics, 142 modifying an object, 118 monitoring performance, 130 OpenVault library is missing, 360 Overview panel, 12, 97, 98 Parameters panel, 98, 121 password to access the GUI, 96 password to make administrative changes, 102 preferences, 106

**504 007–5484–005**

problem discovery, 122 quick start, 105 refreshing the view, 108 relationships among DMF components, 12, 125 Reports panel, 98, 125 requirements, 16 resources, 134 resume a command, 129 starting/stopping DMF, 122 starting/stopping the mounting service, 122 statistics, 359 Statistics menu, 130 Statistics panel, 98 Storage menu, 98 tape drive state, 137 tape library usage, 135 tape volume monitoring, 138 Tapes panel, 98, 126 tasks, 129 tips for using, 97 troubleshooting, 359 URLs for, 96 user-generated activity, 131 "what is" help, 105 DMF Manager Tasks panel in DMF Manager, 98 DMF mover service, 263 DMF statistics are unavailable, 359 DMF user library See "user library (libdmfusr.so)", 371 DMF-aware backup packages, 344, 441 dmf.conf See ""configuration" and "parameters"", 35 dmfdaemon, 36, 275 dmfill, 40, 350 dmfind, 33 dmflicense, 34, 49 dmfsfree, 37, 269 dmfsmon, 37, 188, 192, 269–271 dmftpmsp, 18, 235, 325 dmfusr.so, 455 dmget, 33

dmhdelete, 22, 36 dmi, 65, 358 dmi mount option, 64 DMIG, 24 dmlocklog log file, 267 dmlockmgr abort, 289 communication and log files, 287 continuous execution, 287 database journal files, 287 interprocess communication, 288 log file, 267 overview, 40 transaction log files, 287, 289 dmls, 33 dmmaint configuration file definition, 93 Configure button, 92 GUI, 91 Inspect button, 92 License Info button, 93 multiple active versions of DMF, 453 overview, 91 Release Note button, 92 tasks, 76 Update License button, 93 dmmigrate file backup, 341 summary, 37 dmmove, 40, 155, 331 dmmvtree, 40 dmnode\_admin, 264 dmov\_keyfile, 40, 227 dmov\_loadtapes, 40, 229 dmov\_makecarts, 40, 229 dmput, 33, 34 dmscanfs, 37, 166, 271 dmselect, 41, 331 dmsnap, 37 dmsort, 41 dmstat, 41

**007–5484–005 505**

dmtag, 33, 34, 455 DmuAllErrors\_t, 376 DmuAttr\_t, 377 DmuAwaitReplies(), 406 DmuByteRange\_t, 378 DmuByteRanges\_t, 378 DmuChangedDirectory(), 392 DmuCompletion\_t, 382 DmuCopyAsync(), 394 DmuCopyRange\_t, 382 DmuCopyRanges\_t, 383 DmuCopySync(), 394 DmuCreateContext(), 391 DmuDestroyContext(), 393 DmuErrHandler\_f, 384 DmuErrInfo\_t, 384 DmuError\_t, 385 DmuEvents\_t, 385 DmuFhandle\_t, 385 DmuFullRegbuf\_t, 386 DmuFullstat\_t, 386 DmuFullstatByFhandleAsync(), 396 DmuFullstatByFhandleSync(), 396 DmuFullstatByPathAsync(), 396 DmuFullstatByPathSync(), 396 DmuFullstatCompletion(), 407 DmuGetByFhandleAsync(), 401 DmuGetByFhandleSync(), 401 DmuGetByPathAsync(), 401 DmuGetByPathSync(), 401 DmuGetNextReply(), 408 DmuGetThisReply(), 410 DmuPutByFhandleAsync(), 398, 423 DmuPutByFhandleSync(), 398, 423 DmuPutByPathAsync(), 398, 423 DmuPutByPathSync(), 398, 423 DmuRegion\_t, 387 DmuRegionbuf\_t, 387 DmuReplyOrder\_t, 388 DmuReplyType\_t, 388 dmusage, 34, 45

DmuSettagByFhandleAsync(), 403 DmuSettagByFhandleSync(), 403 DmuSettagByPathAsync(), 403 DmuSettagByPathSync(), 404 DmuSeverity\_t, 389 DmuVolGroup\_t, 389 DmuVolGroups\_t, 389 dmversion, 37 dmvoladm directives, 312 examples of list directive, 320 field keywords, 315 format keywords, 318 limit keywords, 318 select directive, 301 summary, 38 text field order, 323 VOL records and, 297 dmxfsrestore, 41 do\_predump.sh NetWorker, 442 snapshot location, 168 summary, 345 Time Navigator, 443 downgrade best practices, 53, 58 partial-state file feature and, 456 drive does not exist, 359 drive entry error, 358 drive group object, 144 OpenVault and, 225 terminology, 26 TMF tapes and, 230 DRIVE\_GROUPS, 59, 206 DRIVE\_MAXIMUM, 62, 209, 216 DRIVE\_SCHEDULER, 210 drivegroup object overview, 144 parameters, 208 DRIVES\_TO\_DOWN, 210

**506 007–5484–005**
DSK\_BUFSIZE, 241, 245 DSO, 27 dual-residence, 187 dual-resident cache files, 140 dual-resident state, 330 dual-state file file migration and, 21 terminology, 17 xfsdump and, 341 DUALRESIDENCE\_TARGET, 192 dump directive, 278, 304, 313 dump utilities, 31 DUMP\_DATABASE\_COPY, 168, 345 DUMP\_DEVICE, 167, 168 DUMP\_FILE\_SYSTEMS, 167, 168, 345 DUMP\_FLUSH\_DCM\_FIRST, 167, 169, 345, 350 DUMP\_INVENTORY\_COPY, 167, 169 DUMP\_MAX\_FILESPACE, 167, 169 DUMP\_MIGRATE\_FIRST, 167, 169, 346, 347, 350 DUMP\_RETENTION NetWorker, 442 run\_full\_dump.sh, 167 run\_hard\_deletes.sh, 167 summary, 169 Time Navigator, 443 DUMP\_TAPES, 167, 170 dump\_tasks, 176 DUMP\_VSNS\_USED, 167, 170 DUMP\_XFSDUMP\_PARAMS, 167, 170 Dynamic Shared Object library, 27

# **E**

EMC NetWorker, 441 empty damaged tape in DMF Manager, 128 end of life tape autoloader API, 453 tape MSP, 454 entitlement ID, 47 entries keyword, 309

**007–5484–005 507**

EOF, 198 EOT error, 358 eotblockid keyword, 316 eotchunk, 369 eotchunk keyword, 316 eotpos, 369 eotpos keyword, 316 eotzone, 369 eotzone keyword, 316 error messages in DMF Manager, 98 error reports and tapes, 231 /etc/dmf/dmbase, 454 /etc/dmf/dmf.conf, 250, 359 /etc/lk/keys.dat, 48 /etc/tmf/tmf.config, 73 /etc/xinetd.conf, 68 /etc/xinetd.d/tcpmux, 68 explicit start, 86 explicit stop, 87 EXPORT\_METRICS, 59, 147, 359 EXPORT\_QUEUE, 154 extended attribute structure, 80 extension records, 64

### **F**

fabric, 15 FADV\_SIZE\_MSP, 241, 245 feature history, 453 Fibre Channel tapes, 14 file concepts, 17 file hard deletion, 167 file migration See "migration", 21, 270 file ranking, 30 file recall, 21 file regions, 22 file request subroutines, 393 file tagging, 87 file weighting, 185, 189, 193, 200 filesize keyword, 307 filesystem errors, 356 filesystem object overview, 144 parameters, 180 filesystems back up, 167 conversion, 241, 245 DCM and, 348 dmdskmsp, 241, 245 dmftpmsp, 236 mount options, 79 report on, 166 scan, 166 FINISH message, 328 Firefox and DMF Manager, 11, 16 flag keywords, 318 FLUSHALL message, 328 format keyword, 282, 309 Foundation Software, 10, 13 free space management, 20, 30 FREE\_DUALSTATE\_FIRST, 188, 192 FREE\_SPACE\_DECREMENT, 188, 192, 272 FREE\_SPACE\_MINIMUM, 188, 193, 271 FREE\_SPACE\_TARGET, 188, 193, 271 FTP, 4, 5 FTP MSP log files, 327 messages, 327 msp object for, 235 overview, 325 request processing, 326 terminology, 18 FTP\_ACCOUNT, 235 FTP\_COMMAND, 235 FTP\_DIRECTORY, 235 FTP\_HOST, 236 FTP\_PASSWORD, 236 FTP\_PORT, 236 FTP\_USER, 236

fully migrated file, 21

### **G**

get file requests, 401 Getting Started panel in DMF Manager, 98 gid expression, 196 gray background in DMF Manager, 114 GUARANTEED\_DELETES, 236, 241, 245 GUARANTEED\_GETS, 236, 241, 245 GUI See "DMF Manager", 11

# **H**

h, 318 h1, 319 HA differences in administration and configuration, 70 DMF support, 11 license requirements, 44 HA\_VIRTUAL\_HOSTNAME, 158 hard-deleted files defined, 339 maintenance/recovery, 338 run\_hard\_deletes.sh task, 167 terminology, 22 hardware requirements, 13 HBA drivers, 67 HBA\_BANDWIDTH, 147, 158 hbadmnt, 318 he, 318 Heartbeat See "HA", 11 help directive, 278, 304, 313 Help menu in DMF Manager, 98 helper subroutines for sitelib.so, 427 herr, 318

fullstat requests, 396

hexadecimal number, 199 hf, 316 hflags, 316, 319 hfree, 319 HFREE\_TIME, 216 hfull, 319 hierarchical storage management, 2 high availability See "HA", 11 historic time and DMF Manager, 130 historical feature information, 453 hl, 319 hlock, 319 ho, 319 hoa, 319 hold flags, 128, 315 HOME\_DIR, 59, 61, 147, 293, 349 host port speeds and tape drives, 70 HP ULTRIUM, 208 hr, 319 hro, 319 hs, 319 hsite\*, 319 HSM data import, 89 hsparse, 319 HTML\_REFRESH, 221 hu, 319 hv, 319 HVD disk, 14 hvfy, 319

## **I**

IBM 03590, 208 IBM ULT3580, 208 IBM ULTRIUM, 208 idle tape drive, 137 IMPORT\_DELETE, 236, 241 IMPORT\_ONLY, 236, 241 importing data from other HSMs, 89

**007–5484–005 509**

incremental capacity license, 44 initial configuration, 93 initial planning, 29 initrd, 67 INITRD\_MODULES, 67 inode and DMF, 17 inode size, 80 inode-resident extended attributes, 63 Inspect button, 92 inst, 86, 87 installation best practices, 53 client installers on DMF server, 78 considerations, 77 DMF Parallel Data Mover YaST pattern, 78 DMF Server YaST pattern, 78 ISSP release, 78 overview, 75 procedure, 75 installation source, 29 instances parameter, 67 integrated data mover functionality, 7 Internet Explorer and DMF Manager, 11, 16 interoperability, 4 interprocess communication (IPC), 83, 287, 288 introduction to DMF, 1 IRIX client platform, 10 conversion to Linux, 445 DMF user library location, 372 irix-64, 372 irix-n32, 372

## **J**

joining of byte ranges, 199 journal files configuring automated task for retaining, 175 database, 287 dmfdaemon, 284

LS, 297 remove, 167 retaining, 338 summary, 32 JOURNAL\_DIR, 60, 148, 285, 293, 297, 349 JOURNAL\_RETENTION, 167, 170, 286, 298 JOURNAL\_SIZE, 148, 285, 297, 298 journaling and database loading, 74

### **K**

keys.dat, 48 Knowledgebase, 362

### **L**

label keyword, 316 LABEL\_TYPE, 210 LEGATO NetWorker, 441 libdmfadm.H, 417 libdmfcom.H, 417 libdmfusr.so, 34, 87, 88 See "user library (libdmfusr.so)", 371 libraries See "site-defined policy library", 413 See "user library (libdmfusr.so)", 371 Library panel in DMF Manager, 98 library server See "LS", 205 library versioning, 374 libraryserver object associated task scripts, 167 overview, 144 parameters, 206 libsrv\_db journal file, 297 libsrv\_db.dbd, 296, 297, 351 license capacity, 121 License Info button, 93 License Keys (LK), 43

LICENSE\_FILE, 148 licensing, 44 capability license, 43 capacity determination, 45 capacity license, 43 commands, 34 dmflicense, 34, 49 dmusage, 34 entitlement ID, 47 /etc/lk/keys.dat, 148 file, 148 HA and, 44 host information, 47 installation, 48 keys, 48 License Keys (LK), 43 LICENSE\_FILE, 148 lk\_hostid, 47 lk\_verify, 49 mounting services and, 47 obtaining from SGI, 48 OpenVault and, 47 Parallel Data Mover Option and, 47 requirements, 15 SGI webpage, 51 stored capacity and, 43 TMF and, 47 types, 43 verification, 48 lights-out operations, 29 limit keywords dmcatadm, 308 dmvoladm command, 318 Linux DMF user library location, 372 ia64, 372 partial-state files and, 449 x86\_64, 372 Linux-HA See "HA", 11 list directive, 278, 304, 313

LK license, 43 lk\_hostid, 47 lk\_verify, 49 load directive, 278, 304, 313 LOCAL\_, 73 lock manager, 287 log files automated space management, 273 automated task for retaining, 175, 179 changes in DMF 3.2, 457 disk MSP, 330 dmfdaemon, 284 dmlockmgr communication and, 287 FTP MSP, 327 general format, 267 LS, 298 remove, 167 retaining, 337 scan for errors, 167 transaction log files, 289 LOG\_RETENTION, 167, 170 LOG\_RETENTION parameters, 170 login for DMF Manager, 102 low-voltage differential (LVD) tapes, 14 LS architecture, 25 CAT records, 292, 296 commands, 33 configuration example, 221 database, 297 database recovery, 352 database recovery example, 353 description, 291 directories, 293 dmatread, 324 dmatsnf, 325 dmaudit verifymsp, 325 dmcatadm, 303 dmvoladm, 312 drive scheduling, 333 error analysis and avoidance, 331

journals, 297 log files, 298 objects, 144, 206 operations, 292 process, 26 setup, 205 status monitoring, 334 tape operations, 292 tape setup, 233 terminology, 17 VOL records, 292, 296 volume merging, 301 LS commands, 38 LS database, 20 LS\_NAMES, 59, 155 LSI Fibre Channel ports and N-port technology, 72 lsiutil, 73 LVD tapes, 14

## **M**

Mac OS X, 10, 372 maintenance and recovery automated, 83 cleaning up journal files, 338 cleaning up log files, 337 daemon configuration, 164 database backup, 350, 352, 353 dmfill, 350 dmmaint, 91 example, 353 hard-deletes, 338 LS database, 352, 353 soft-deletes, 338 managing DMF See "DMF Manager", 11 manypartial, 456 MAX\_CACHE\_FILE, 207, 302 MAX\_CHUNK\_SIZE, 217 MAX\_MANAGED\_REGIONS, 23, 181

MAX\_MS\_RESTARTS, 80, 210 MAX\_PUT\_CHILDREN, 62, 217 maximum burst size, 70 media, 29 media concepts, 293 media transports, 14, 28 media-specific processes See "MSP", 17 media-specific processes (MSPs), 131 MERGE\_CUTOFF, 217, 302 merging sparse tapes DMF Manager and, 128 run\_merge\_mgr.sh, 167 run\_merge\_stop.sh, 233 run\_tape\_merge.sh, 232 MESSAGE\_LEVEL, 154, 161, 181, 207, 237, 242, 245 messages CAT record, 365, 366 daemon database, 365 dmcatadm, 367 dmvoladm, 369 FTP MSP, 327 log file, 267 VOL record, 366 Messages menu in DMF Manager, 98 metrics in DMF Manager monitoring, 142 MiB vs MB and DMF Manager, 132, 134 migrated data movement between MSPs, 331 migration automated file selection, 271 file exclusion, 270 file selection, 271 MSP/VG, 203 MSP/VG selection, 191, 195 multiple copies of a file, 69 overview, 21 real-time partitions and, 273 recalling, 21 relationship of space management targets, 272 target, 269 terminology, 17

weighting of files, 189, 193, 200 migration targets, 2 MIGRATION\_LEVEL, 154, 182, 186, 187, 246 MIGRATION\_TARGET, 188, 271 MIN\_DIRECT\_SIZE, 182, 246 MIN\_VOLUMES, 218 mkfs parameter, 63 mkfs.xfs, 63, 80 modifications to the DMF configuration, 58 monitoring DMF, 69 monitoring performance, 130 mount options, 79 mount parameter, 63 MOUNT\_SERVICE, 179, 210 MOUNT\_SERVICE\_GROUP, 179, 210 MOUNT\_TIMEOUT, 211 mounting services See "OpenVault" or "TMF", 5 MOVE\_FS, 60, 62, 63, 155, 262, 350 MSG\_DELAY, 211 MSGMAX, 83 MSGMNI, 83 MSP automated maintenance tasks, 175 CAT records, 296 commands, 33 configuration, 203 description, 291 disk, 328 dmatread, 324 dmcatadm message, 367 dmfdaemon, 292 dmvoladm message, 369 FTP, 325 log files, 175, 267 log files and automated maintenance tasks, 231 message format, 365, 366 moving migrated data between MSPs, 331 msp object DCM, 244, 248 disk MSP, 240

FTP MSP, 235 overview, 145 selection for migrating files, 191, 195 tape setup, 233 tasks, 231 terminology, 17 types, 19 MSP objects, 235 MSP/VG selection, 186 MSP/VG selection procedure, 204 MSP\_NAMES, 59, 155 msp\_tasks, 230 mspkey, 281, 284 msplog file disk MSP, 330 dmatls, 300 LS logs, 298 LS statistics messages, 300 message format, 267 mspname, 280, 284 MSPs, 131 MVS\_UNIT, 237

### **N**

N-port technology, 72 n-tier capability, 2 NAME\_FORMAT, 81, 237, 238, 242, 246 network filesystem (NFS), 4 network service configuration and YaST, 54 NetWorker, 441 NFS, 4 node object overview, 144 parameters, 157 NODE\_ANNOUNCE\_RATE, 161 NODE\_BANDWIDTH, 149, 158 NODE\_TIMEOUT, 161 non-dual-resident cache files, 140 nwbackup, 442

**007–5484–005 513**

nwrecover, 442

## **O**

objects in DMF configuration file base object, 146 device object, 179 dmdaemon object, 154 drivegroup object, 208 filesystem object, 180 libraryserver object, 206 msp object DCM, 244, 248 disk MSP, 240 FTP MSP, 235 node object, 157 overview, 143 policy object, 184 resourcescheduler object, 220 resourcewatcher object parameters, 221 services object, 161 stanza format, 145 taskgroup object, 164, 230 volumegroup object, 215 offline data management, 30 offline file, 17, 21 OpenVault availability, 79 configuration, 225 considerations, 79 downgrade from DMF 4.0, 58 drive groups, 225 key file, 149 license, 47 LS drive groups and, 225 OV\_KEY\_FILE, 149 OV\_SERVER, 149 parameters, 149 server, 149 support for, 5

YaST and, 54 OpenVault tape libraries, 135 operations timeout on Windows, 361 origage, 281 origdevice, 281, 284 origin file error, 361 originode, 281, 284 origname, 281, 284 origsize, 281, 284 origtime, 281, 284 origuid, 281, 284 OV\_ACCESS\_MODES, 179, 211 ov\_admin, 54 OV\_INTERCHANGE\_MODES, 180, 211 OV\_KEY\_FILE, 149, 227, 262 OV\_SERVER, 149 overhead of DMF, 28 oversubscription, 2 Overview panel in DMF Manager, 97, 98

## **P**

PAR, 197 parallel data mover node requirements, 14 Parallel Data Mover Option active node, 47 configuration, 261 CXFS and, 65 disabling/reenabling nodes, 264 installation, 77 license, 44 node state, 264 overview, 5 terminology, 5 parameter table, 250 parameters ADMIN\_EMAIL, 147 AGE\_WEIGHT, 189, 193, 270, 348 ALGORITHM, 220

ALLOCATION\_GROUP, 215 ALLOCATION\_MAXIMUM, 216 ALLOCATION\_MINIMUM, 216 BANDWIDTH\_MULTIPLIER, 208 BLOCK\_SIZE, 208 BUFFERED\_IO\_SIZE, 180, 244 CACHE\_DIR, 60, 206, 262, 302, 349 CACHE\_SPACE, 66, 206, 302 CHILD\_MAXIMUM, 235, 241, 245 COMMAND, 206, 235, 241, 245 DATA\_LIMIT, 167, 232 DATABASE\_COPIES, 166, 168 DIRECT\_IO\_MAXIMUM\_SIZE, 147 DIRECT\_IO\_SIZE, 180, 245 DISCONNECT\_TIMEOUT, 206 DRIVE\_GROUPS, 59, 206 DRIVE\_MAXIMUM, 209, 216 DRIVE\_SCHEDULER, 210 DRIVES\_TO\_DOWN, 210 DSK\_BUFSIZE, 241, 245 DUALRESIDENCE\_TARGET, 192 DUMP\_DATABASE\_COPY, 168, 345 DUMP\_DEVICE, 167, 168 DUMP\_FILE\_SYSTEMS, 167, 168, 345 DUMP\_FLUSH\_DCM\_FIRST, 167, 169, 345, 350 DUMP\_INVENTORY\_COPY, 167, 169 DUMP\_MAX\_FILESPACE, 167, 169 DUMP\_MIGRATE\_FIRST, 167, 169, 346, 347, 350 DUMP\_RETENTION, 167, 169 DUMP\_TAPES, 167, 170 DUMP\_VSNS\_USED, 167, 170 DUMP\_XFSDUMP\_PARAMS, 167, 170 EXPORT\_METRICS, 59, 147 EXPORT\_QUEUE, 154 FADV\_SIZE\_MSP, 241, 245 FREE\_DUALSTATE\_FIRST, 188, 192 FREE\_SPACE\_DECREMENT, 188, 192, 272 FREE\_SPACE\_MINIMUM, 188, 193, 271 FREE\_SPACE\_TARGET, 188, 193, 271 FTP\_ACCOUNT, 235 FTP\_COMMAND, 235

FTP\_DIRECTORY, 235 FTP\_HOST, 236 FTP\_PASSWORD, 236 FTP\_PORT, 236 FTP\_USER, 236 GUARANTEED\_DELETES, 236, 241, 245 GUARANTEED\_GETS, 236, 241, 245 HA\_VIRTUAL\_HOSTNAME, 158 HBA\_BANDWIDTH, 147, 158 HFREE\_TIME, 216 HOME\_DIR, 59, 147, 293, 349 HTML\_REFRESH, 221 IMPORT\_DELETE, 236, 241 IMPORT\_ONLY, 236, 241 JOURNAL\_DIR, 60, 148, 293, 297, 349 JOURNAL\_RETENTION, 167, 170, 286, 298 JOURNAL\_SIZE, 148, 285, 297 LABEL\_TYPE, 210 LICENSE\_FILE, 148 LOCAL\_, 73 LOG\_RETENTION, 167 LS\_NAMES, 59, 155 MAX\_CACHE\_FILE, 207, 302 MAX\_CHUNK\_SIZE, 217 MAX\_MANAGED\_REGIONS, 181 MAX\_MS\_RESTARTS, 80, 210 MAX\_PUT\_CHILDREN, 217 MERGE\_CUTOFF, 217, 302 MESSAGE\_LEVEL, 154, 161, 181, 207, 237, 242, 245 MIGRATION\_LEVEL, 154, 182, 186, 187, 246 MIGRATION\_TARGET, 188, 271 MIN\_DIRECT\_SIZE, 182, 246 MIN\_VOLUMES, 218 MOUNT\_SERVICE, 179, 210 MOUNT\_SERVICE\_GROUP, 179, 210 MOUNT\_TIMEOUT, 211 MOVE\_FS, 60, 155, 262, 350 MSG\_DELAY, 211 MSGMAX, 83 MSGMNI, 83

MSP\_NAMES, 59, 155 MVS\_UNIT, 237 NAME\_FORMAT, 81, 237, 238, 242, 246 NODE\_ANNOUNCE\_RATE, 161 NODE\_BANDWIDTH, 149, 158 NODE\_TIMEOUT, 161 OV\_ACCESS\_MODES, 179, 211 OV\_INTERCHANGE\_MODES, 180, 211 OV\_KEY\_FILE, 149, 227, 262 OV\_SERVER, 149 PARTIAL\_STATE\_FILES, 156 PENALTY, 220 POLICIES, 183, 186, 247 POSITION\_RETRY, 212 POSITIONING, 211 POSIX\_FADVISE\_SIZE, 183 PRIORITY\_PERIOD, 247 PUTS\_TIME, 218 READ\_ERR\_MAXIMUM, 212 READ\_ERR\_MINIMUM, 212 READ\_ERR\_TIMEOUT, 213 READ\_IDLE\_DELAY, 213 READ\_TIME, 218 RECALL\_NOTIFICATION\_RATE, 156 REINSTATE\_DRIVE\_DELAY, 213, 333 REINSTATE\_VOLUME\_DELAY, 213 REWIND\_DELAY, 213 RUN\_TASK, 170, 207, 214, 218 SCAN\_FAST, 171 SCAN\_FILESYSTEMS, 171 SCAN\_FOR\_DMSTAT, 171 SCAN\_OUTPUT, 171 SCAN\_PARALLEL, 172 SCAN\_PARAMS, 172 SELECT\_LOWER\_VG, 195 SELECT\_MSP, 191 SELECT\_VG, 191, 348 SERVER\_NAME, 149, 264 SERVICES, 158 SERVICES\_PORT, 59, 162, 264 SITE\_SCRIPT, 188, 193

**007–5484–005 515**

SPACE\_WEIGHT, 189, 194, 270, 348 SPOOL\_DIR, 60, 149, 262, 273, 293, 349 STORE\_DIRECTORY, 60, 242, 247, 262 TASK\_GROUP, 218 TASK\_GROUPS, 156, 162, 183, 207, 214, 238, 243, 248 THRESHOLD, 167, 232 TIMEOUT\_FLUSH, 218 TMF\_TMMNT\_OPTIONS, 180, 214 TMP\_DIR, 60, 150, 262, 349 TYPE, 146, 154, 158, 161, 168, 179, 180, 186, 187, 206, 208, 215, 220, 221, 235, 241, 244 USE\_UNIFIED\_BUFFER, 183 VERIFY\_POSITION, 214 VOLUME\_GROUPS, 59, 214 VOLUME\_LIMIT, 167, 232 WATCHER, 207 WEIGHT, 220 WRITE\_CHECKSUM, 215, 238, 243, 248 ZONE\_SIZE, 65, 219 Parameters panel in DMF Manager, 98, 121 partial-state file considerations, 449 enable/disable feature, 156 file regions and, 22 Linux kernel support lacking, 449 online retention, 23 performance cost, 449 recall, 23 SPACE\_WEIGHT, 190, 194 terminology, 17 partial-state filed exact byte range requests, 450 PARTIAL STATE FILES, 23, 156 passwords for DMF manager GUI access, 96 passwords in DMF Manager admin, 102 path segment extension record, 81 path segment extension records, 64 pathseg, 81

pathseg.dat file, 351 pathseg.keys file, 351 PCP, 360 pcp-storage, 142 PENALTY, 220 performance archives, 142 Performance Co-Pilot, 142 performance monitoring, 130 periodic maintenance tasks, 164 pipes, 17 POLICIES, 183, 186, 247 policies, 87 policy object overview, 144 parameters, 184 poor migration performance, 361 port speeds and tape drives, 70 POSITION\_RETRY, 212 POSITIONING, 211 POSIX-compliant commands, 2 POSIX\_FADVISE\_SIZE, 183 preconfigured samples in DMF Manager, 110 preferences in DMF Manager, 106 preventing automatic start, 85, 86 PRIORITY\_PERIOD, 247 private filesystem of DMF and backups, 349 ProPack, 10, 13 put file requests, 398 PUTS\_TIME, 218

# **Q**

QUANTUM, 208 quit directive, 278, 304, 313

# **R**

ranges clause, 197 ranking of files, 30 RDM lock manager, 287 READ\_ERR\_MAXIMUM, 212 READ\_ERR\_MINIMUM, 212 READ\_ERR\_TIMEOUT, 213 READ\_IDLE\_DELAY, 213 READ\_TIME, 218 readage, 307 readcount, 307 readdate, 307 recall of migrated files, 21 RECALL\_NOTIFICATION\_RATE, 67, 156 record length, 81, 82 recordlimit, 282, 309, 318 recordorder, 282, 309, 318 recover command, 442 recovery daemon database, 352, 353 LS database, 352, 353 Red Hat Enterprise Linux (RHEL), 10 regions, 22 regular file, 17 REINSTATE\_DRIVE\_DELAY, 213, 333 REINSTATE\_VOLUME\_DELAY, 213 relationships in DMF Manager, 125 Release Note button, 92 reliability, 176 remote connection failures, 362 repair directive, 313 reporting problems to SGI, 362 Reports Panel in DMF Manager, 125 Reports panel in DMF Manager, 98 request completion subroutines, 406 request processing disk MSP, 329 FTP MSP, 326 requirements device, 14 DMAPI, 15 DMF Manager, 16 hardware, 13 ksh, 15

licensing, 15 mounting service, 15 OpenVault, 15 parallel data mover node, 14 server-node, 13 software, 13 TMP, 15 resource, 11 resource group, 11 resource scheduler algorithm, 27 configuration, 145 object overview, 145 object parameters, 220 resourcescheduler object, 145 terminology, 27 weighted\_roundrobin, 220 resource watcher resourcewatcher object overview, 145 terminology, 27 retention of journal files, 175 retention of log files, 175, 179 Retention Policy parameter (NetWorker), 442 REWIND\_DELAY, 213 robotic automounters, 15 robotic library, 17 rounding of byte ranges, 199 rpm, 86, 87 rules for policy parameters, 186 run\_audit.sh, 166, 175 run\_compact\_tape\_report.sh, 498 run\_copy\_databases.sh, 32, 69, 166, 176 run\_daily\_drive\_report.sh, 166 run\_daily\_tsreport.sh, 166, 175 run\_dcm\_admin.sh, 167 run\_filesystem\_scan.sh, 166, 174 run\_full\_dump.sh, 32, 167, 176, 177 run\_hard\_delete.sh, 32 run\_hard\_deletes.sh, 167, 176, 178 run\_merge\_mgr.sh, 167 run\_merge\_stop.sh, 167, 233

run\_partial\_dump.sh, 32, 167, 176, 177 run\_remove\_journals.sh, 32, 167, 175, 231 run\_remove\_logs.sh, 32, 167, 175, 179, 231 run\_scan\_logs.sh, 167, 175 run\_tape\_merge.sh, 167, 230, 232 run\_tape\_report.sh, 498 run\_tape\_stop.sh, 230 RUN\_TASK, 170, 207, 214, 218

## **S**

safe modifications to the DMF configuration, 58 safety, 5 sample\_sitelib.C, 414 sample\_sitelib.mk, 414 sample\_sitelib2.mk, 414 sample\_sitelib2C, 414 samples in DMF Manager, 110 SAN switch zoning or separate SAN fabric, 15 save command, 442 savepnpc command, 442 scalability, 5 SCAN\_FAST, 171 SCAN\_FILESYSTEMS, 171 SCAN\_FOR\_DMSTAT, 171 SCAN\_OUTPUT, 171 SCAN\_PARALLEL, 172 SCAN\_PARAMS, 172 script names, 64 SCSI low-voltage differential (LVD) tapes, 14 sdparm, 71 SEAGATE ULTRIUM, 208 select directive, 313 select system call, 276 SELECT\_LOWER\_VG, 195, 197 SELECT\_MSP, 191, 196, 426 SELECT\_VG, 191, 196, 348, 426 selection expression, 314 separate SAN fabric, 15 serial ATA, 2

server capability license, 43 Server Message Block (SMB), 5 server node functionality, 10 SERVER\_NAME, 149, 264 SERVICES, 158 services object associated task scripts, 167 overview, 144 parameters, 161 SERVICES\_PORT, 59, 162, 264 SessTimeout, 73 set directive, 278, 304, 313 settag file requests, 403 SGI Foundation Software, 10, 13 SGI InfiniteStorage Software Platform (ISSP), 75 SGI Knowledgebase, 362 SGI ProPack, 10, 13 sgi-dmapi, 64 sgi-xfsprogs, 64 sginfo, 72 shutdown, 86, 87, 289 silo, 17 site tag feature, 455 site-defined policies considerations, 416 customizing DMF, 87 DmaConfigStanzaExists(), 427 DmaContext\_t, 417 DmaFrom\_t, 418 DmaGetConfigBool(), 428 DmaGetConfigFloat(), 429 DmaGetConfigInt(), 430 DmaGetConfigList(), 431 DmaGetConfigStanza(), 432 DmaGetConfigString(), 433 DmaGetContextFlags(), 434 DmaGetCookie(), 434 DmaGetDaemonVolGroups(), 435 DmaGetProgramIdentity(), 435 DmaGetUserIdentity(), 436 DmaIdentity\_t, 418

DmaLogLevel\_t, 420 DmaRealm\_t, 420 DmaRecallType\_t, 421 DmaSendLogFmtMessage(), 437 DmaSendUserFmtMessage(), 438 DmaSetCookie(), 439 getting started, 414 SiteCreateContext(), 421 SiteDestroyContext(), 422 SiteFncMap\_t, 421 SiteKernRecall(), 422 sitelib.so data types, 417, 420 SitePutFile(), 423 SiteWhen(), 426 subroutines overview, 413 terminology, 88 site-specific configuration parameter and stanza names, 73 site-specific objects and parameters DMF Manager and, 109 SITE\_SCRIPT, 188, 193 SiteCreateContext() sitelib.so subroutine, 421 SiteDestroyContext() sitelib.so subroutine, 422 sitefn expression, 196 SiteFncMap variable, 415 SiteFncMap\_t object, 421 SiteKernRecall() sitelib.so subroutine, 422 SITELIB parameter, 415 sitelib.so See "site-defined policy library", 413 SitePutFile() sitelib.so subroutine, 423 sitetag expression, 196 SiteWhen() sitelib.so subroutine, 426 size expression, 196 size of DMF database filesystems, 60 SLES 10 nodes, 84 slot usage, 135 small files and DMF, 348 SMB, 5 SMB request timeouts, 73 SMB/CIFS network share, 361

snapshot, 346 .so file, 27 socket merges, 74 soft-deleted files definition, 339 maintenance/recovery, 338 terminology, 22 softdeleted expression, 196 software mix, 53 software requirements, 13 Solaris, 10, 372 SONY SDX, 208 SONY SDZ, 208 space expression, 197 space management commands overview, 37 DCM and, 273 SPACE\_WEIGHT, 189, 194, 196, 197, 270, 348, 426 sparcv9, 372 sparse tapes automated merging, 233 configuration of automated merging, 232 merging, 167, 231, 301 terminology, 31 special files, 17 SPOOL\_DIR, 60, 149, 262, 273, 284, 293, 349 starting the DMF environment, 85 static state, 22 Statistics menu in DMF Manager, 98 stdin, stdout, stderr and sitelib.so, 416 STK, 208 stopping the DMF environment, 85 Storage menu in DMF Manager, 98 storage used by an MSP, 348 STORE\_DIRECTORY, 46, 60, 242, 247, 262, 330 STORE\_DIRECTORY and dirsync, 60 STORE\_DIRECTORY parameters, 330 Supportfolio, 362 SUSE Linux Enterprise Server (SLES), 10, 13 swdn, 73 switch zoning, 15

### **T**

tape autoloader API end of life, 453 tape drive visibility, 15 tape drivers ts, 41, 67, 174, 175, 358 tape drives host port speeds and, 70 performance improvements, 65 reports on, 166 zone size and, 65 tape ejection in DMF Manager, 129 tape libraries, 135 tape library slot usage, 135 tape maintenance task configuration, 230 tape management error reports, 231 merging sparse tapes, 231, 301 Tape Management Facility See "TMF", 5 tape merging, 167 See "volume merging", 301 tape mounting services See "OpenVault" or "TMF", 5 tape MSP end of life, 454 tape MSP/LS and dmatread, 324 tape performance, 451 tape requirements, 14 tape volumes, 138 Tapes panel in DMF Manager, 98, 126 tapesize keyword, 316 tar file recall, 341 task, 30 TASK\_GROUP, 218 TASK\_GROUPS, 84, 156, 162, 183, 207, 214, 238, 243, 248 taskgroup object overview, 144 parameters, 164, 230 Tasks panel in DMF Manager, 98 tcpmux, 67

tcpmux service\_limit error, 362 terminology, 17 third-party backup package configuration, 344, 441 THRESHOLD, 167, 232 threshold keyword, 316 tiered-storage management, 2 Time Navigator, 443 time\_expression configuration, 170 TIMEOUT\_FLUSH, 218 tmcollect, 362 TMF availability, 79 considerations, 79 license, 47 LS drive groups and, 230 support for, 5 tracing, 73 TMF\_TMMNT\_OPTIONS, 180, 214 TMP\_DIR, 60, 150, 262, 349 tools, 32 tpcrdm.dat, 62, 351 tpcrdm.dat file, 296, 351 tpcrdm.key1.keys, 351 tpcrdm.key1.keys file, 296, 351 tpcrdm.key2.keys, 62, 351 tpcrdm.key2.keys file, 296, 351 tpvrdm, 296 tpvrdm.dat, 297, 351 tpvrdm.dat file, 351 tpvrdm.vsn.keys, 297, 351 tpvrdm.vsn.keys file, 351 trace\_directory, 73 trace\_file\_size, 73 trace\_save\_directory, 73 tracing and TMF, 73 trailing scaling character, 199 transaction processing, 23 transparency of DMF, 2 transports, 28 troubleshooting, 355 reporting problems to SGI, 362

ts tape driver, 174, 175 drives not claimed, 358 HBA drivers and initrd, 67 tsreport, 41 tsreport, 166, 175 TYPE, 146, 154, 158, 161, 168, 179, 180, 186, 187, 206, 208, 215, 220, 221, 235, 241, 244

### **U**

uid expression, 197 ULTRIUM, 208 unavailable tape drive, 137 unit measures and DMF Manager, 132, 134 UNIX special files, 17 unknown mount option, 358 unmigrating file, 17 upage keyword, 317 update directive, 278, 304, 313 update keyword, 317 Update License button, 93 updateage, 281 updatetime, 281, 284 upgrade best practices, 55 URL for DMF Manager, 34 USE\_UNIFIED\_BUFFER, 183 user filesystem policy parameters, 187 user filesystem rules, 186 user interface commands, 33 user library (libdmfusr.so) context manipulation subroutines, 390 copy file requests, 394 distributed commands, 371 DmuAllErrors\_t, 376 DmuAttr\_t, 377 DmuAwaitReplies(), 406 DmuByteRange\_t, 378 DmuByteRanges\_t, 378 DmuChangedDirectory(), 392 DmuCompletion\_t, 382

DmuCopyAsync(), 394 DmuCopyRange\_t, 382 DmuCopyRanges\_t, 383 DmuCopySync(), 394 DmuCreateContext(), 391 DmuDestroyContext(), 393 DmuErrHandler\_f, 384 DmuErrInfo\_t, 384 DmuError\_t, 385 DmuEvents\_t, 385 DmuFhandle\_t, 385 DmuFullRegbuf\_t, 386 DmuFullstat\_t, 386 DmuFullstatByFhandleAsync(), 396 DmuFullstatByFhandleSync(), 396 DmuFullstatByPathAsync(), 396 DmuFullstatByPathSync(), 396 DmuFullstatCompletion(), 407 DmuGetByFhandleAsync(), 401 DmuGetByFhandleSync(), 401 DmuGetByPathAsync(), 401 DmuGetByPathSync(), 401 DmuGetNextReply(), 408 DmuGetThisReply(), 410 DmuPutByFhandleAsync(), 398 DmuPutByFhandleSync(), 398 DmuPutByPathAsync(), 398 DmuPutByPathSync(), 398 DmuRegion\_t, 387 DmuRegionbuf\_t, 387 DmuReplyOrder\_t, 388 DmuReplyType\_t, 388 DmuSettagByFhandleAsync(), 403 DmuSettagByFhandleSync(), 403 DmuSettagByPathAsync(), 403 DmuSettagByPathSync(), 404 DmuSeverity\_t, 389 DmuVolGroup\_t, 389 DmuVolGroups\_t, 389 file request subroutines, 393 fullstat requests, 396

**007–5484–005 521**

get file requests, 401 IRIX considerations, 374 library versioning, 374 put file requests, 398 request completion subroutines, 406 settag file requests, 403 sitelib.so and, 417 update in DMF 3.1, 454 user-accessible API subroutines for libdmfusr.so.2, 390 /usr/dmf/dmbase, 453 /usr/lib/dmf/support/dmanytag, 455 /usr/lib/dmf/support/dmcleardcmtag, 455 /usr/lib/dmf/support/dmclearpartial, 456 /usr/lib/dmf/support/dmcleartag, 455 /usr/lib/dmf/support/manypartial, 456  $\sqrt{usr/sbin/lk}$  hostid, 47 /usr/share/doc/dmf-\*/info/sample, 414

### **V**

/var/lib/pcp-storage/archives, 142 /var/lib/pcp-storage/archives directory, 142 /var/log/xinetd.log, 362 verification automated task, 175 daemon database integrity, 175 dmmaint and, 91 License Info, 93 license keys, 48 run\_audit.sh, 175 verify disk MSPs, 331 verify directive, 304, 313 VERIFY\_POSITION, 214 version keyword, 317 VG, 138 configuration, 203 objects, 144 selection for migrating files, 191, 195

terminology, 27 vgnames, 309 vista.taf file, 290 VOL record, 20 message format comparison, 366 messages, 369 VOL records, 292, 296 backup, 350 volgrp, 307 volgrp keyword, 317 volume group, 138 volume merge stopping, 167 volume merging configuration of automated task, 232, 233 LS, 301 stopping automatically, 233 terminology, 23 volume-to-volume merging, 302 VOLUME\_GROUPS, 59, 214 VOLUME\_LIMIT, 167, 232 volumegroup object overview, 144 parameters, 215 vsn, 307 vsnlist expression, 314

### **W**

WATCHER, 207 web-based tool, 11 WEIGHT, 220 weighting of files for migration, 189, 193, 200 wfage keyword, 317 wfdate keyword, 317 What Is help, 105 when clause, 196 Windows Explorer delay icon, 74 Windows Explorer hangs, 361 WRITE\_CHECKSUM, 215, 238, 243, 248 writeage, 307

writedate, 308

YaST patterns, 78

**Z**

## **X**

XDSM standard, 24 XE x86-64 hardware, 13 XFS, 4 xfsdump, 341 xfsrestore, 341 xinetd, 67, 78 XVM failover, 15 XVM snapshot, 346

## **Y**

YaST and configuring network services, 54

zone size and tape performance, 65 ZONE\_SIZE, 65, 219, 451 zoneblockid, 308 zonenumber, 308 zonepos, 308 zones, 294 zonesize, 370 zoning of the SAN switch, 15